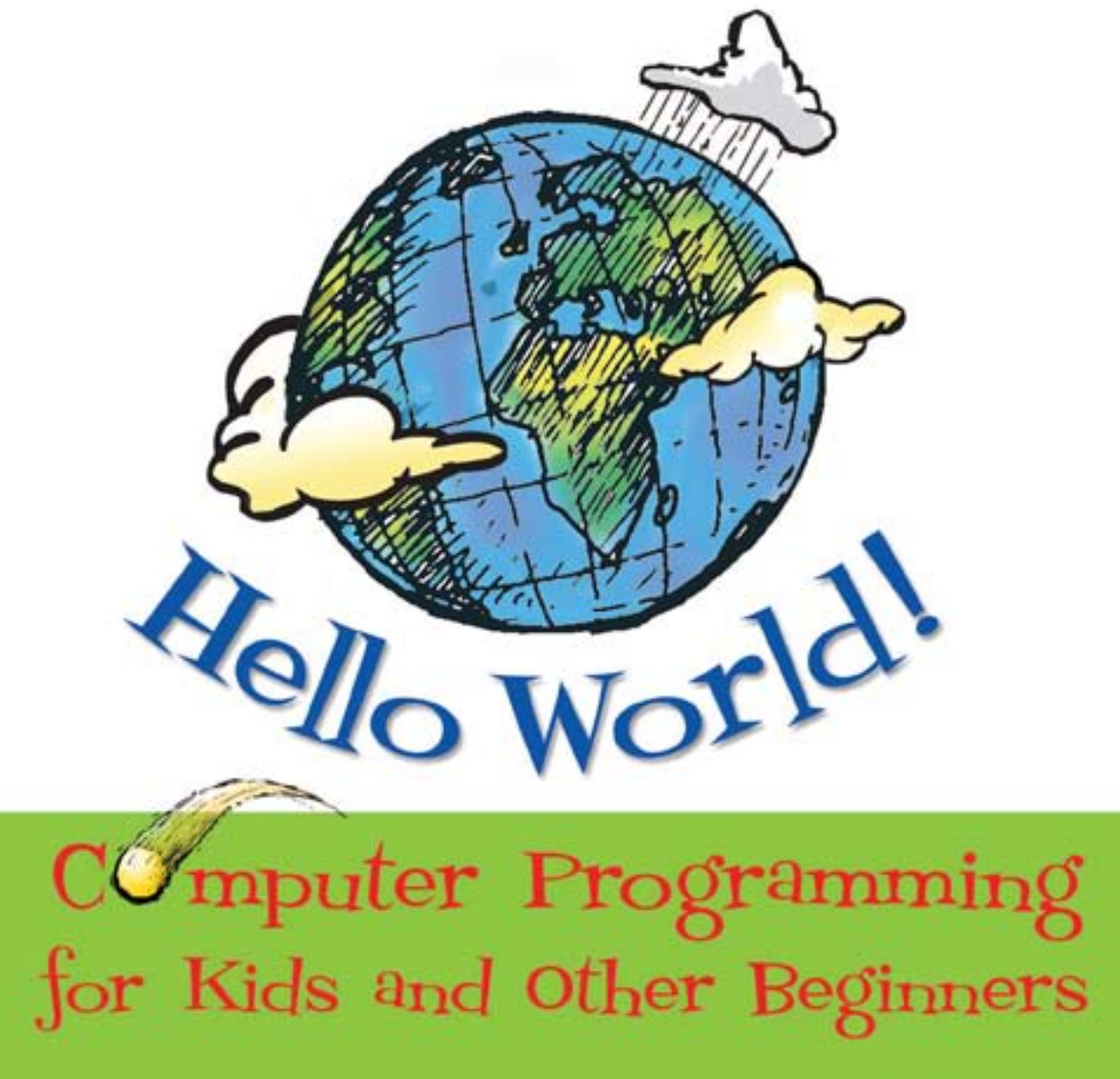

Warren and Carter Sande

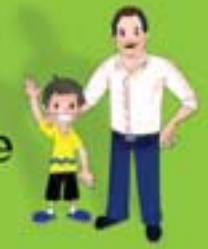

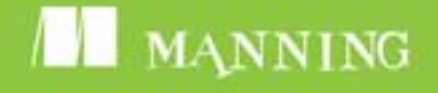

## [Hello World!](#page-25-0)

# *Hello World!*

## *Computer Programming for Kids and Other Beginners*

WARREN SANDE CARTER SANDE

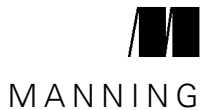

Greenwich (74° w. long.)

For online information and ordering of this and other Manning books, please visit [www.manning.com.](www.manning.com) The publisher offers discounts on this book when ordered in quantity. For more information, please contact:

Special Sales Department Manning Publications Co. Sound View Court 3B fax: (609) 877-8256 Greenwich, CT 06830 email: orders@manning.com

©2009 by Manning Publications Co. All rights reserved.

No part of this publication may be reproduced, stored in a retrieval system, or transmitted, in any form or by means electronic, mechanical, photocopying, or otherwise, without prior written permission of the publisher.

Many of the designations used by manufacturers and sellers to distinguish their products are claimed as trademarks. Where those designations appear in the book, and Manning Publications was aware of a trademark claim, the designations have been printed in initial caps or all caps.

 $\otimes$  Recognizing the importance of preserving what has been written, it is Manning's policy to have the books we publish printed on acid-free paper, and we exert our best efforts to that end. Recognizing also our responsibility to conserve the resources of our planet, Manning books are printed on paper that is at least 15% recycled and processed without elemental chlorine.

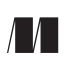

Manning Publications Co. Development editor: Cynthia Kane Sound View Court 3B Copyeditors: Andy Carroll, Anna Welles Greenwich, CT 06830 Technical proofreader: Ignacio Beltran-Torres Typesetter: Marija Tudor Illustrator: Martin Murtonen Cover designer: Leslie Haimes

Fourth, corrected printing August 2009 ISBN 978-1-933988-49-8 Printed in the United States of America

123 4 5 6 7 8 9 10 – MAL – 15 14 13 12 11 10 09

 *To our family, who inspire, encourage, and support us in school, work, and life*

## *Contents*

[Preface xiii](#page-13-0) [Acknowledgments xix](#page-19-0) [About this book xxi](#page-21-0)

## **1 [Getting Started 1](#page-25-0)**

[Installing Python 1](#page-25-1) • [Starting Python with IDLE 2](#page-26-0) • Instructions, [please 3](#page-27-0) • [Interacting with Python 5](#page-29-0) • [Time to program 7](#page-31-0) Running your first program 8 · [If something goes wrong 9](#page-33-0) [Your second program 11](#page-35-0)

### **2 [Remember This—Memory and Variables 1](#page-38-0)4**

[Input, processing, output 14](#page-38-1) ■ [Names 16](#page-40-0) ■ What's in a name? 20 [Numbers and strings 21](#page-45-0) ■ [How "variable" are they? 22](#page-46-0) ■ [The new](#page-47-0)  [me 23](#page-47-0)

### **3 [Basic Math 2](#page-50-0)6**

[The four basic operations 27](#page-51-0) - [Operators 28](#page-52-0) - Order of [operations 29](#page-53-0) ■ [Two more operators 30](#page-54-0) ■ [Really big and really](#page-57-0)  [small 33](#page-57-0)

### **4 [Types of Data 3](#page-62-0)8**

Changing types  $38 - 6$ etting more information:  $type() = 41$  $type() = 41$ [Type-conversion errors 42](#page-66-0) ■ [Using type conversions 42](#page-66-1)

### **5 [Input](#page-68-0) 44**

[raw\\_input\(\)](#page-69-1)  $45 \cdot$  [The](#page-69-0) print command and the comma  $45$ [Inputting numbers 47](#page-71-0) ■ Input from the Web 49

### **6 [GUIs—Graphical User Interfaces 5](#page-76-0)2**

[What's a GUI? 52](#page-76-1) • [Our first GUI 53](#page-77-0) • [GUI input 54](#page-78-0) Pick your flavor  $55 -$  The number-quessing game . . . again  $59$ [Other GUI pieces 60](#page-84-0)

### **7 [Decisions, Decisions](#page-86-0) 62**

[Testing, testing 62](#page-86-1) ■ [Indenting 65](#page-89-0) ■ [Am I seeing double? 65](#page-89-1) [Other kinds of tests 66](#page-90-0) · [What happens if the test is false? 67](#page-91-0) [Testing for more than one condition 69](#page-93-0) · [Using "and" 69](#page-93-1) [Using "or" 70](#page-94-0) - [Using "not" 70](#page-94-1)

### **8 [Loop the Loop](#page-98-0) 74**

[Counting loops 75](#page-99-0) ■ [Using a counting loop 77](#page-101-0) ■ [A shortcut](#page-102-0)  $range()$  78 • [A matter of style—loop variable names 80](#page-104-0) [Counting by steps 82](#page-106-0) ■ [Counting without numbers 84](#page-108-0) While we're on the subject  $\dots$  84  $\cdot$  [Bailing out of a loop—](#page-109-0)break and continue 85

### **9 [Just for You—Comments 8](#page-113-0)9**

[Adding comments 89](#page-113-1) ■ [Single-line comments 90](#page-114-0) ■ [End-of-line](#page-114-1)  [comments 90](#page-114-1) ■ [Multiline comments 90](#page-114-2) ■ [Commenting style 91](#page-115-0) [Commenting out 92](#page-116-0)

### **10 [Game Time](#page-118-0) 94**

[Skier 94](#page-118-1)

### **11 [Nested and Variable Loops 9](#page-123-0)9**

Nested loops 99 · [Variable loops 101](#page-125-0) · Variable nested loops 102 [Even more variable nested loops 103](#page-127-0) ■ [Using nested loops 105](#page-129-0)

### **12 [Collecting Things Together—Lists](#page-136-0) 112**

[What's a list? 112](#page-136-1) • [Creating a list 113](#page-137-0) • Adding things to a [list 113](#page-137-1) ■ [What's the dot? 114](#page-138-0) ■ Lists can hold anything 114 [Getting items from a list 115](#page-139-0) · ["Slicing" a list 116](#page-140-0) · Modifying [items 118](#page-142-0) ■ [Other ways of adding to a list 118](#page-142-1) ■ [Deleting from a](#page-144-0)  [list 120](#page-144-0) Bearching a list 121 Beloping through a list 122 [Sorting lists 123](#page-147-0) ■ [Mutable and immutable 126](#page-150-0) ■ [Lists of lists: tables](#page-150-1)  [of data 126](#page-150-1)

### **13 [Functions 1](#page-155-0)31**

[Functions—the building blocks 131](#page-155-1) • [Calling a function 133](#page-157-0) [Passing arguments to a function 134](#page-158-0) • [Functions with more than](#page-161-0) [one argument 137](#page-161-0) ■ [Functions that return a value 139](#page-163-0) ■ [Variable](#page-164-0)  [scope 140](#page-164-0) • [Forcing a global 143](#page-167-0) • A bit of advice on naming [variables 144](#page-168-0)

### **14 [Objects 1](#page-170-0)46**

[Objects in the real world 147](#page-171-0) ■ [Objects in Python 147](#page-171-1) Object = attributes + methods  $148$   $\cdot$  [What's the dot? 149](#page-173-0) [Creating objects 149](#page-173-1) ■ [An example class—HotDog 154](#page-178-0) [Hiding the data 159](#page-183-0) ■ [Polymorphism and inheritance 159](#page-183-1) [Thinking ahead 162](#page-186-0)

### **15 [Modules 1](#page-188-0)64**

[What's a module? 164](#page-188-1) • [Why use modules? 164](#page-188-2) • Buckets of [blocks 165](#page-189-0) ■ [How do we create modules? 165](#page-189-1) ■ [How do we use](#page-190-0)  [modules? 166](#page-190-0) • Namespaces 167 • [Standard modules 170](#page-194-0)

### **16 [Graphics](#page-198-0) 174**

[Getting some help—Pygame 174](#page-198-1) • [A Pygame window 175](#page-199-0) [Drawing in the window 178](#page-202-0) • [Individual pixels 186](#page-210-0) [Images 190](#page-214-0) ■ [Let's get moving! 192](#page-216-0) ■ [Animation 193](#page-217-0) [Smoother animation 194](#page-218-0) • [Bouncing the ball 196](#page-220-0) [Wrapping the ball 198](#page-222-0)

### **17 [Sprites and Collision Detection 2](#page-226-0)02**

[Sprites 202](#page-226-1) • [Bump! Collision detection 208](#page-232-0) [Counting time 212](#page-236-0)

## **18 [A New Kind of Input—Events 2](#page-241-0)17**

[Events 217](#page-241-1) ■ [Keyboard events 219](#page-243-0) ■ [Mouse events 223](#page-247-0) [Timer events 225](#page-249-0) ■ [Time for another game—PyPong 227](#page-251-0)

### **19 [Sound](#page-263-0) 239**

More help from Pygame— $mixer$  239 • Making sounds versus playing [sounds 240](#page-264-0) · [Playing sounds 240](#page-264-1) · [Controlling volume 243](#page-267-0) [Repeating music 245](#page-269-0) • [Adding sounds to PyPong 245](#page-269-1) • More wacky sounds 246 • [Adding music to PyPong 250](#page-274-0)

## **20 [More GUIs 2](#page-278-0)54**

[Working with PythonCard 254](#page-278-1) ■ [Components 255](#page-279-0) ■ [Making our GUI](#page-282-0)  [do something 258](#page-282-0) ■ [The return of event handlers 259](#page-283-0) ■ [Moving the](#page-284-0)  [button 260](#page-284-0) • [More useful GUIs 260](#page-284-1) • [TempGUI 261](#page-285-0) • What's on the [menu? 266](#page-290-0)

## **21 [Print Formatting and Strings](#page-297-0) 273**

[New lines 274](#page-298-0) • [Horizontal spacing—tabs 275](#page-299-0) • Inserting variables in [strings 277](#page-301-0) ■ [Number formatting 278](#page-302-0) ■ [Strings 'n' things 282](#page-306-0)

## **22 [File Input and Output](#page-314-0) 290**

[What's a file? 291](#page-315-0) • [Filenames 291](#page-315-1) • [File locations 292](#page-316-0) [Opening a file 296](#page-320-0) ■ [Reading a file 297](#page-321-0) ■ [Text files and binary](#page-323-0)  [files 299](#page-323-0) • [Writing to a file 300](#page-324-0) • Saving your stuff in files: pickle 303 ■ [Game time again—Hangman 305](#page-329-0)

## **23 [Take a Chance—Randomness 3](#page-337-0)13**

What's randomness?  $313 -$  Rolling the dice  $314 -$  Creating a deck of [cards 319](#page-343-0) ■ Crazy Eights 323

## **24 [Computer Simulations 3](#page-360-0)36**

[Modeling the real world 336](#page-360-1) ■ [Lunar Lander 337](#page-361-0) ■ [Keeping](#page-366-0)  [time 342](#page-366-0) • [Time objects 343](#page-367-0) • [Saving time to a file 347](#page-371-0) [Virtual Pet 349](#page-373-0)

### **25 What's Next? 358**

[General programming 358](#page-382-0) ■ [Python 359](#page-383-0) ■ [Game programming](#page-383-1)  [and Pygame 359](#page-383-1) ■ [Other Python stuff 360](#page-384-0) ■ [Look around 362](#page-386-0)

Appendix A Variable Naming Rules 363

Answers to Self-Test Questions 365

Chapter 1: Getting Started 365 ■ Chapter 2: Remember This— Memory and Variables 366 ■ Chapter 3: Basic Math 367 Chapter 4: Types of Data 368 ■ Chapter 5: Input 369 Chapter 6: GUIs—Graphical User Interfaces 371 ■ Chapter 7: Decisions, Decisions 372 ■ Chapter 8: Loop the Loop 374 Chapter 9: Just for You—Comments 375 ■ Chapter 10: Game Time 376 ■ Chapter 11: Nested and Variable Loops 376 Chapter 12: Collecting Things Together—Lists 377 ■ Chapter 13: Functions 379 ■ Chapter 14: Objects 380 ■ Chapter 15: Modules 382 ■ Chapter 16: Graphics 383 ■ Chapter 17: Sprites and Collision Detection 385 ■ Chapter 18: A New Kind of Input— Events 385 ■ Chapter 19: Sound 386 ■ Chapter 20: More GUIs 386 ■ Chapter 21: Print Formatting and Strings 387 Chapter 22: File Input and Output 388 ■ Chapter 23: Take a Chance—Randomness 390 ■ Chapter 24: Computer Simulations 391

[Index](#page-417-0) 393

# *Preface*

<span id="page-13-0"></span>The preface is that part at the beginning of a book that you skip over to get to the good stuff, right? Sure, you can skip over it if you want (hey, you're the one turning the pages), but who knows what you might miss. . . . It's not very long, so maybe you should give it a look, just in case.

## **What is programming?**

Very simply, programming means telling a computer to do something. Computers are dumb machines. They don't know how to do anything. You have to tell them everything, and you have to get all the details right.

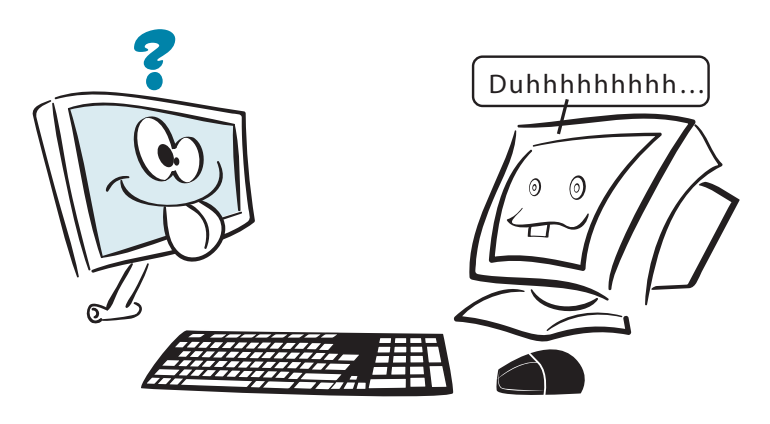

But if you give them the right instructions, they can do many wonderful and amazing things.

**WORD BOX** An *instruction* is a basic command you give to a computer, usually to do a single, very specific thing.

A computer program is made up of a number of instructions. Computers do all the great things they do today because a lot of smart programmers wrote programs or software to tell them how. Software just means a program or collection of programs that run on your computer, or sometimes on another computer yours is connected to, like a web server.

## <u> LUHAT'S GOING ON IN THERE?</u>

Computers "think" using lots and lots and LOTS of electrical circuits. At the most basic level, these circuits are switches that are either ON or OFF.

Engineers and computer scientists use 1 and 0 to stand for ON and OFF. All these 1s and 0s are a kind of code called *binary*. Binary really just means "two states." The two states are ON and OFF, or 1 and 0.

Did you know: binary digit = bit.

## **Python—a language for us and the computer**

All computers use binary inside. But most people don't speak binary very well. We need an easier way to tell the computer what we want it to do. So people invented programming languages. A computer programming language lets us write things in a way we can understand, and then translates that into binary for the computer to use.

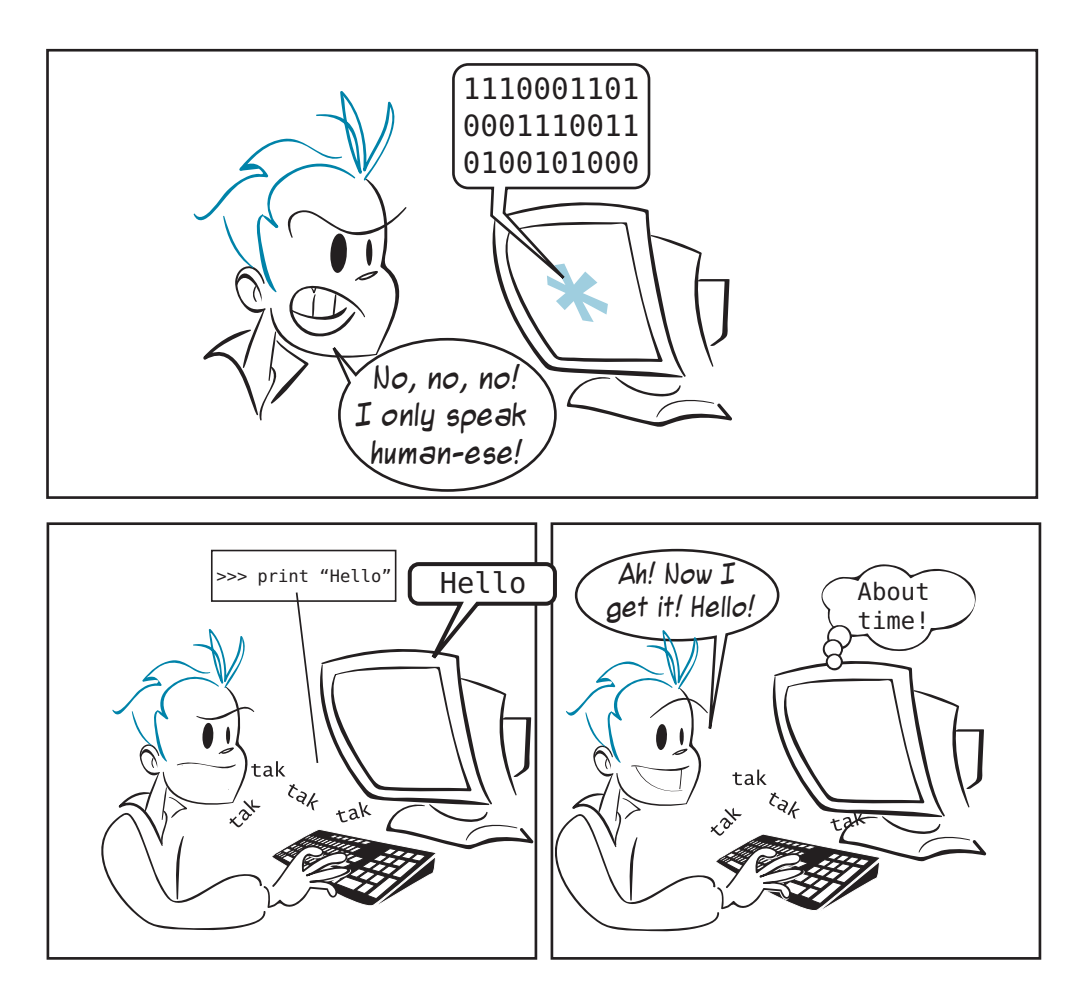

There are many different programming languages. This book will teach you how to use one of those languages—one called Python—to tell the computer what to do.

## **Why learn programming?**

Even if you don't become a professional programmer (most people don't), there are lots of reasons to learn programming:

- The most important is because you want to! Programming can be very interesting and rewarding, as a hobby or a profession.
- If you're interested in computers and want to know more about how they work and how you can make them do what you want, that's a good reason to learn about programming.
- Maybe you want to make your own games, or maybe you can't find a program that does exactly what you want or need it to do, so you want to write your own.

■ Computers are everywhere these days, so there's a good chance you'll use computers at work, at school, or at home—probably all three. Learning about programming will help you understand computers better in general.

## **Why Python?**

With all the programming languages to choose from (and there are a lot!), why did I pick Python for a programming book for kids? Here are a few reasons:

- Python was created from the start to be easy to learn. Python programs are about the easiest to read, write, and understand of any computer language I have seen.
- Python is free. You can download Python—and many, many fun and useful programs written in Python—for free. I'll tell you where in chapter 1.
- Python is open source software. Part of what open source means is that any user can extend Python (create things that let you do more with Python, or do the same things more easily). Many people have done this, and there is a large collection of free Python stuff that you can download.
- Python isn't a toy. Although it's very good for learning programming, it's also used by thousands of professionals around the world every day, including programmers at institutions like NASA and Google. So once you learn Python, you don't have to switch to a "real" language to make "real" programs. You can do a lot with Python.
- Python runs on different kinds of computers. Python is available for Windows PCs, Macs, and computers running Linux. Most of the time, the same Python program that works on your Windows PC at home will work on the Mac at your school. You can use this book with virtually any computer that has Python. (And remember, if the computer you want to use doesn't have Python, you can get it for free.)
- I like Python. I enjoy learning it and using it, and I think you will, too.

**FRA ANDER LITTLE STANDARTS** 

r **THE ONE** 

 $\frac{p_{\ell}}{p_{\ell}}$ <sup>&</sup>gt;><sup>H</sup> <sup>o</sup>ll<sup>e</sup> <sup>f</sup><sup>i</sup> # برقاقا  $\mathcal{L}_{\text{max}}$  $\tilde{\phantom{a}}$ 

# RUNE MESSAGE IF LENGUS MANTENAMENTS WERE PUPPINT INCREMENT THE PAGE COUNTY FILENCE COUNTY FILENCE COUNTY FILENCE COUNTY FILENCE COUNTY FILENCE COUNTY FILENCE COUNTY SERVIT THE PAGE COUNTY SERVIT COUNTY SERVIT EDGE THE LINE

**Mitters Strainers** d p TTEN<sub>NE</sub><br>MANYE are the multiple We're using Python in this book, but most of what you'll learn about programming here can be used with any computer language. Learning to program with Python will give you a great start on almost any other language you want to use in the future.

 $\Rightarrow$ o

7/**VIB/i#** 

 $\frac{2}{4}$ 

no  $\equiv$ 

## **The fun stuff**

There's just one other thing I need to mention now. . . .

For kids especially, one of the most fun parts of using a computer is playing games, with graphics and sound. We're going to learn how to make our own games and do lots of things with graphics and sound as we go along. Here are pictures of some of the programs we'll be making:

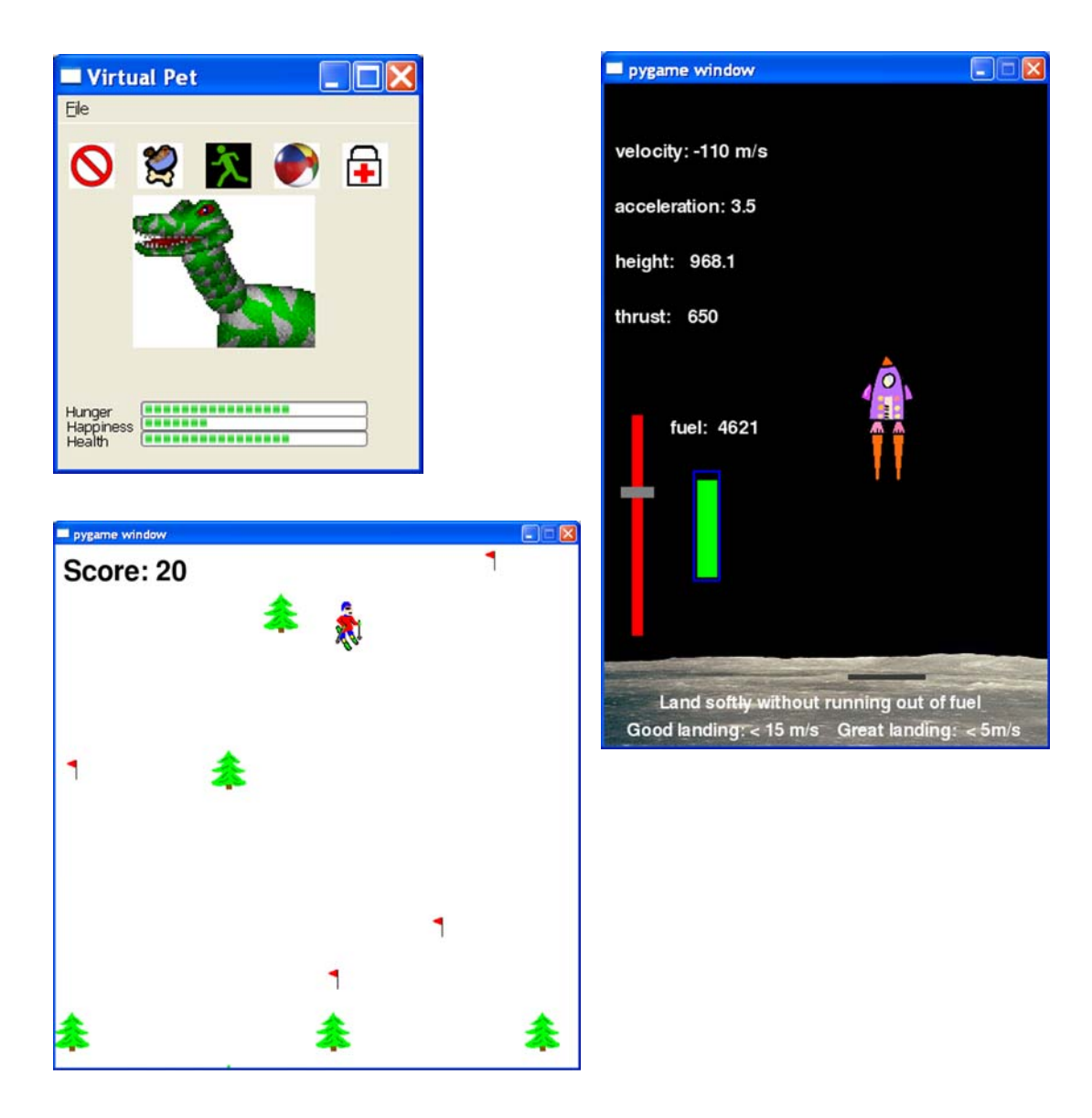

#### **xviii PREFACE**

But I think (as least I hope) you'll find learning the basics and writing your first programs as enjoyable and rewarding as making those spaceships or skiers zoom around the screen.

Have fun!

# *Acknowledgments*

<span id="page-19-0"></span>This book would never have been started, much less finished, without the inspiration, initiative, and support of my wonderful wife, Patricia. When we couldn't find a suitable book to feed Carter's keen interest in learning about programming, she said, "You should write one. It would be a great project for you two to work on together." As is often the case, she was right. Patricia has a way of bringing out the best in people. So Carter and I started thinking about what would be in such a book, writing chapter outlines and sample programs, and finding ways to make it fun and interesting. Once we got started, Carter and Patricia made sure we finished. Carter would give up bedtime stories to work on the book. And if we didn't work on it for a while, I would be reminded, "Daddy, we haven't worked on the book for days!" Carter and Patricia reminded me that, if you put your mind to it, you can do anything. And all members of the family, including our daughter Kyra, gave up many hours of family time while the book was in progress. I thank all of them for their patience and loving support, which made this book possible.

Writing a manuscript is one thing, getting a book into people's hands is another. This book would never have been published without the enthusiastic and persistent support of Michael Stephens at Manning Publications. Right from the start, he "got it" and agreed that there was a need for this kind of book. Michael's steadfast belief in the project and his continued patience in guiding a rookie author through the process were immensely valuable and appreciated. I would also like to say a sincere thank you to all the other folks at Manning who helped make this book happen, in particular Mary Piergies for patiently coordinating all aspects of the production process.

This book would not be the same without Martin Murtonen's lively and fun illustrations. His work speaks for itself about Martin's creativity and talent. But what doesn't show is how great he is to work with. It was a pleasure.

One day, I asked my friend and colleague Sean Cavanagh, "How would you do this in Perl?" Sean said, "I wouldn't. I would use Python." So I took the plunge to learn a new programming language. Sean answered many questions when I was learning Python and reviewed early drafts. He also created and maintains the installer. His help is much appreciated.

I would also like to thank the many people who reviewed the book during its development and helped prepare the manuscript: Vibhu Chandreshekar, Pam Colquhoun, Gordon Colquhoun, Dr. Tim Couper, Josh Cronemeyer, Simon Cronemeyer, Kevin Driscoll, Jeffrey Elkner, Ted Felix, David Goodger, Lisa L. Goodyear, Dr. John Grayson, Michelle Hutton, Horst Jens, Andy Judkis, Caiden Kumar, Anthony Linfante, Shannon Madison, Kenneth McDonald, Evan Morris, Prof. Alexander Repenning, André Roberge, Kari J. Stellpflug, Kirby Urner, and Bryan Weingarten

The final result is much better for their efforts.

WARREN SANDE

I would like to thank Martin Murtonen for his exceptional caricature of me, my mom for letting me go on the computer when I was two years old and for coming up with the idea of writing a book, and, most importantly, my dad for all of the effort he put into this book with me and showing me how to program.

CARTER SANDE

# *About this book*

<span id="page-21-0"></span>This book teaches the basics of computer programming. It's meant for kids, but anyone who wants to learn how to program a computer can use it.

You don't need to know anything about programming to use this book, but you should know the basics of using your computer. Maybe you use it for email, surfing the Web, listening to music, playing games, or writing reports for school. If you can do the basic things on your computer, like starting a program and opening and saving files, you should have no trouble using this book.

## **What you need**

This book teaches programming using a computer language called Python. Python is free, and you can download it from several places, including this book's web site. To learn programming using this book, all you need are

- this book (of course!).
- a computer, with Windows, Mac OS X, or Linux on it. The examples in this book are done in Windows. (There is some help for Mac and Linux users on the book's web site: [www.helloworldbook.com.](www.helloworldbook.com))
- basic knowledge of how to use your computer (starting programs, saving files, and so on). If you have trouble with this, maybe you can get someone to help you.
- permission to install Python on your computer (from your parent, teacher, or whoever is responsible for your computer).
- the desire to learn and try things, even if they don't always work the first time.

## **What you don't need**

To learn programming with this book, you don't need

- to buy any software. Everything you need is free, and a copy is available on the book's web site, <www.helloworldbook.com>.
- any knowledge of computer programming. This book is for beginners.

## **Using this book**

If you're going to use this book to help you learn programming, here are a few pointers that will help you get more out of it:

- follow along with the examples
- type in the programs
- do the quiz questions
- don't worry, be happy!

## **Follow along with the examples**

When you see examples in the book, they'll look like this:

```
if timsAnswer == correctAnswer:
    print "You got it right!"
    score = score + 10
```
Always try to follow along and type the programs in yourself. (I'll tell you exactly how to do it.) You could just sit in a big, comfy chair and read through this whole book, and you'd probably learn something about programming. But you'll learn a whole lot more by doing some programming.

## **Type in the programs**

The installer program that goes with this book will copy all the example programs to your hard drive (if you want). The installer is on the book's web site: [www.helloworldbook.com.](www.helloworldbook.com) You can also view and download individual examples from the web site, but I encourage you to type as many of them yourself as possible. Just by typing the programs, you'll get a "feel" for programming and for Python in particular. (And we can all use more typing practice!)

## **Do the quiz questions**

At the end of every chapter, there are some questions to practice what you've learned. Do as many as you can. If you're stuck, try to find someone who knows about programming to help you. Work through them together—you'll learn a lot by doing that. Don't peek at the answers until you're done, unless you're really, really stuck. (Yes, some of the answers are in the back of the book and on the web site, but like I said, don't peek.)

> Hey, mon! Chill. You can't break the computah', so just give it a try.

Don't worry about making mistakes. In fact, make lots of them! I think making mistakes and figuring out how to find them and fix them is one of the best ways to learn.

**t Worry Be** 

In programming, your mistakes don't usually cost you anything except a bit of time. So make lots of them, learn lots from them, and have fun.

## **Carter says**

I wanted to make sure this book was good for kids—fun and easy to understand. Luckily, I had some help. Carter is a kid who loves computers and wants to learn more about them. So he helped me to make sure I got this book right. When Carter noticed something funny or unusual, or something that didn't make sense, we show it like this:

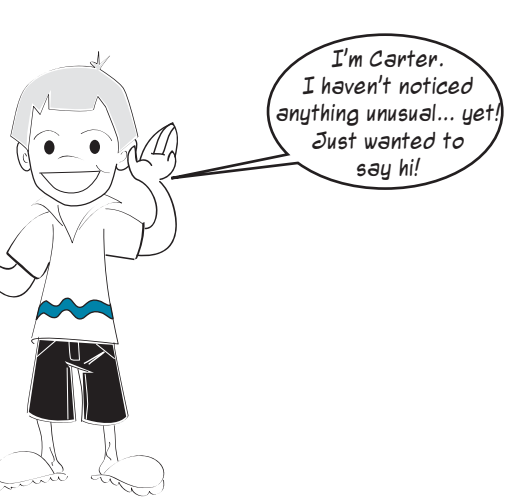

## **Note to parents and teachers**

Python is a free, open source software, and there is no danger installing and using it on [your computers. You can get the Python software—and everything else you need to use](http://www.manning.com/helloworld)  [this book—for free at](http://www.manning.com/helloworld) www.manning.com/helloworld.

The download files are simple to install and use and are free of viruses and spyware.

Books like this used to come with CDs with all the software on them, but now most readers (and publishers) prefer to use the Internet. If you can't download the software from the book's web site, Manning can send you a CD containing the same files available on the web site. There's no cost for the CD, but you'll have to pay the shipping and handling fee based on your address.

[To get the CD, send an email to support@manning.com with subject line "Hello World! CD."](mailto:support@manning.com)  If you don't have email, you can send a fax (609-877-8256), or a good, old-fashioned letter to:

> Hello World CD Request Manning Publications Co. Planetarium Station PO Box 347 New York NY 10024

## **CHAPTER 1**

# <span id="page-25-0"></span>**Getting Started**

We will be using the Python computer language to learn programming. To get started, you first need to have Python installed on your computer. After that, you can start learning how to use it. We will begin by giving Python some instructions, and then we will put a few instructions together to make a program.

## <span id="page-25-1"></span>**Installing Python**

The first thing you need to do is install Python on the computer you are going to use. It's possible that Python is already installed on your computer, but for most people, that's not the case. So let's look at how to install it.

## IN THE GOOD OLD DAYS

In the early days of personal computers (PCs), people had it easy. With a lot of the first PCs, a programming language called BASIC was built in to the computer. They didn't have to install anything. All they did was turn on the computer, and the screen would say "READY", and they could start typing BASIC programs. Sounds great, huh?

> Of course, that "READY" was all you got. No programs, no windows, no menus. If you wanted the computer to do *anything*, you had to write a program! There were no word processors, media players, web browsers, or any of the things we are used to now. There wasn't even a Web to browse. There were no fancy graphics and no sound, except the occasional "beep" if you made a mistake!

Installing Python is pretty easy. In the Resources section of this book's web site (<www.helloworldbook.com>), find the version of the installer that matches your computer's operating system. There are versions for Windows, Mac OS X, and Linux. All the examples in this book use Windows, but using Python in Mac OS X or Linux is very similar. Just follow the instructions on the web site to run the right installer for your system.

The version of Python that we use in this book is version 2.5. If you use the installer on the book's web site, that's the version you

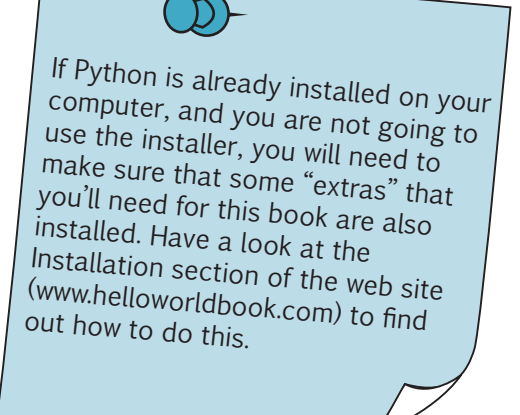

will get. By the time you read this, there might be newer versions of Python out there. All the examples in this book have been tested using Python 2.5. They are likely to work with later versions as well, but I can't see into the future, so there are no guarantees.

## <span id="page-26-0"></span>**Starting Python with IDLE**

There are a couple of ways to start using Python. One is called IDLE, and that's the one we will use for now.

In the **Start** menu, under **Python 2.5**, you will see **IDLE (Python GUI)**. Click this option, and you will see the IDLE window open up. It should look something like the window below.

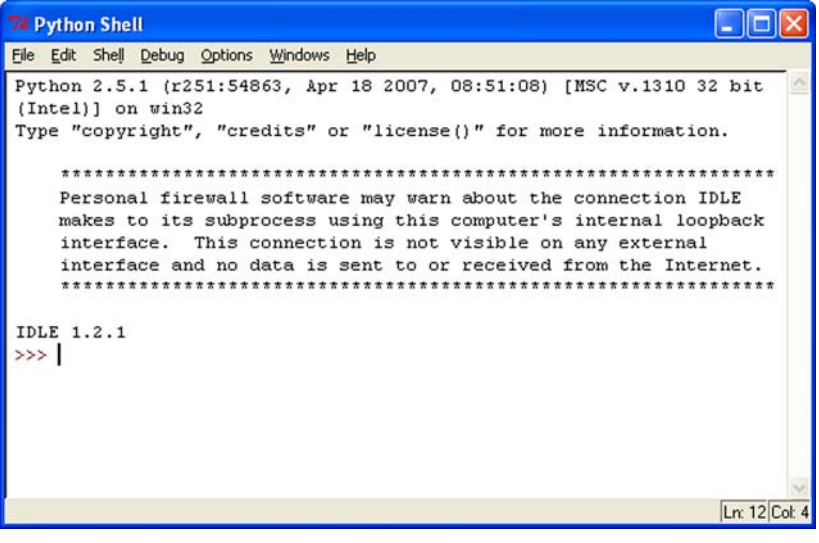

IDLE is a Python shell. A shell is basically a way of interacting with a program by typing text, and this shell lets you interact with Python. (That's why you see "Python Shell" in the title bar of the window.) IDLE also happens to be a GUI, which is why it says **Python GUI** in the **Start** menu. IDLE has some other things besides the shell, but we'll get to all that in a minute.

## **WORD BOX**

*GUI* stands for *graphical user interface*. This means something with windows, menus, buttons, scrollbars, etc. Programs that don't have a GUI are called *text-mode* programs, *console* programs, or *command-line* programs.

The "**>>>**" in the previous figure is the Python prompt. A prompt is what a program displays when it is waiting for you to type something. The "**>>>**" prompt tells you that Python is ready for you to start typing Python instructions.

## <span id="page-27-0"></span>**Instructions, please**

Let's give Python our first instruction. With the cursor at the end of the "**>>>**" prompt, type

and press the Enter key. (On some keyboards this is called the Return key.) You need to press the Enter key after every line you type.

After you press the Enter key, you should get this response:

Hello World! >>>

print "Hello World!"

The figure below shows how that looks in the IDLE window.

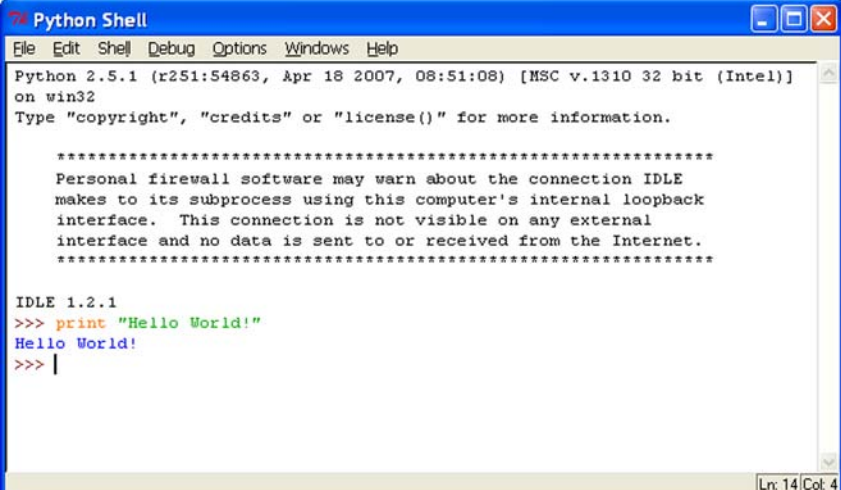

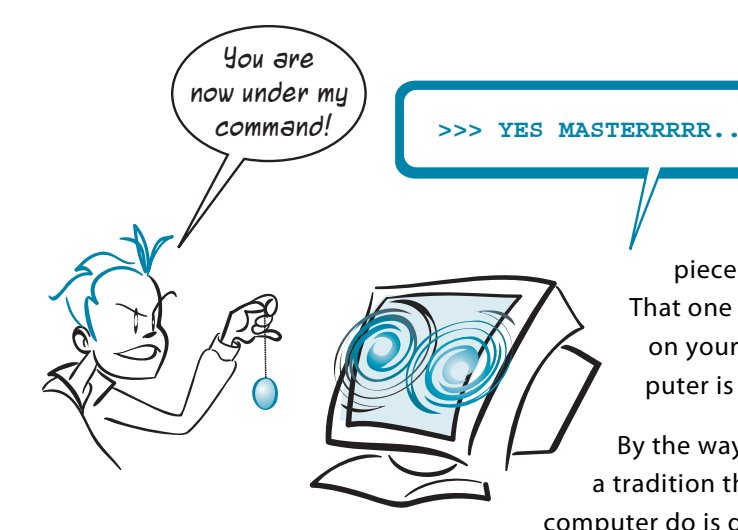

Python did what you told it: it printed your message. (In programming, **print** often means to display text on the screen, instead of printing it on a

piece of paper using your printer.) That one line is a Python instruction. You're on your way to programming! The computer is under your command!

By the way, in learning to program, there is a tradition that the first thing you make the computer do is display "Hello World!" That's

where the title of this book comes from. You are following that tradition. Welcome to the world of programming!

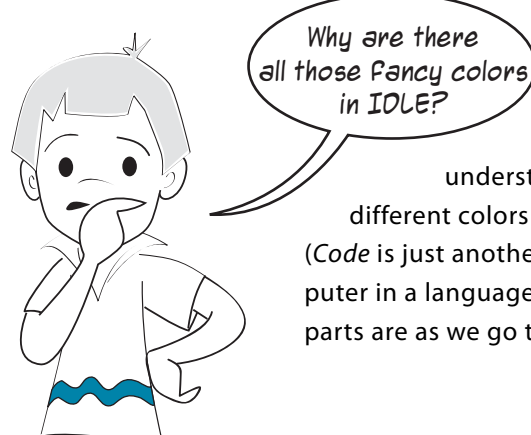

 Good question! IDLE is trying to help us understand things a bit better. It's showing things in different colors to help us tell different parts of the code apart. (Code is just another term for the instructions you give to the computer in a language like Python.) I will explain what the different parts are as we go through the rest of this book.

## **If it doesn't work**

If you made a mistake, you might see something like this:

>>> pront "Hello World!" SyntaxError: invalid syntax >>>

That error message means you typed something that Python didn't understand. In the example above, **print** is misspelled **pront**, and Python doesn't know what to do with that. If that happens to you, try it again and make sure you type it exactly like in the example.

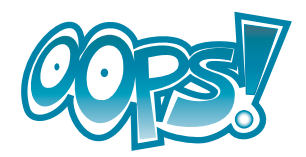

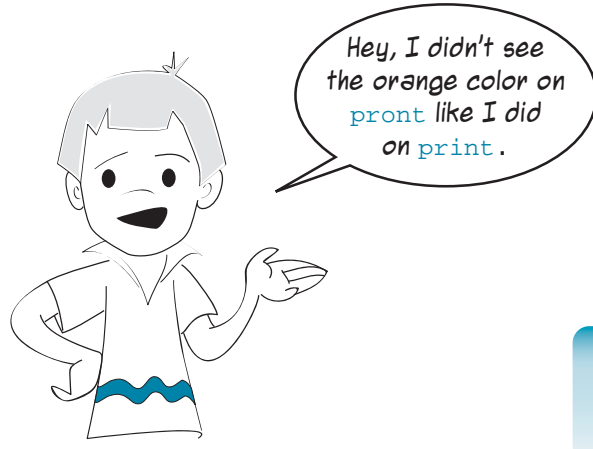

on print.  $\overline{\phantom{a}}$  That's right. That's because **print** is a Python keyword, and **pront** is not.

**WORD BOX** 

A *keyword* is a special word that is part of the Python language (also known as a *reserved* word).

## <span id="page-29-0"></span>**Interacting with Python**

What you just did was use Python in interactive mode. You typed a command (an instruction) and Python executed it immediately.

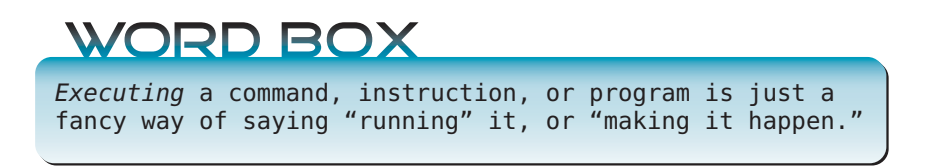

Let's try something else in interactive mode. Type this at the prompt:

>>> print 5 + 3

You should get this:

8 >>>

So Python can do addition! That shouldn't be surprising, because computers are good at arithmetic.

Let's try one more: >>> print 5 \* 3 15 >>>

In pretty much all computer programs and languages, the **\*** symbol is used for multiplication. That character is called an asterisk or star.

### **6 Hello World!**

If you are used to writing "5 times 3" as "5 x 3" in math class, you'll have to get used to using **\*** for multiplication in Python instead. (It's the symbol above the number 8 on most keyboards.)

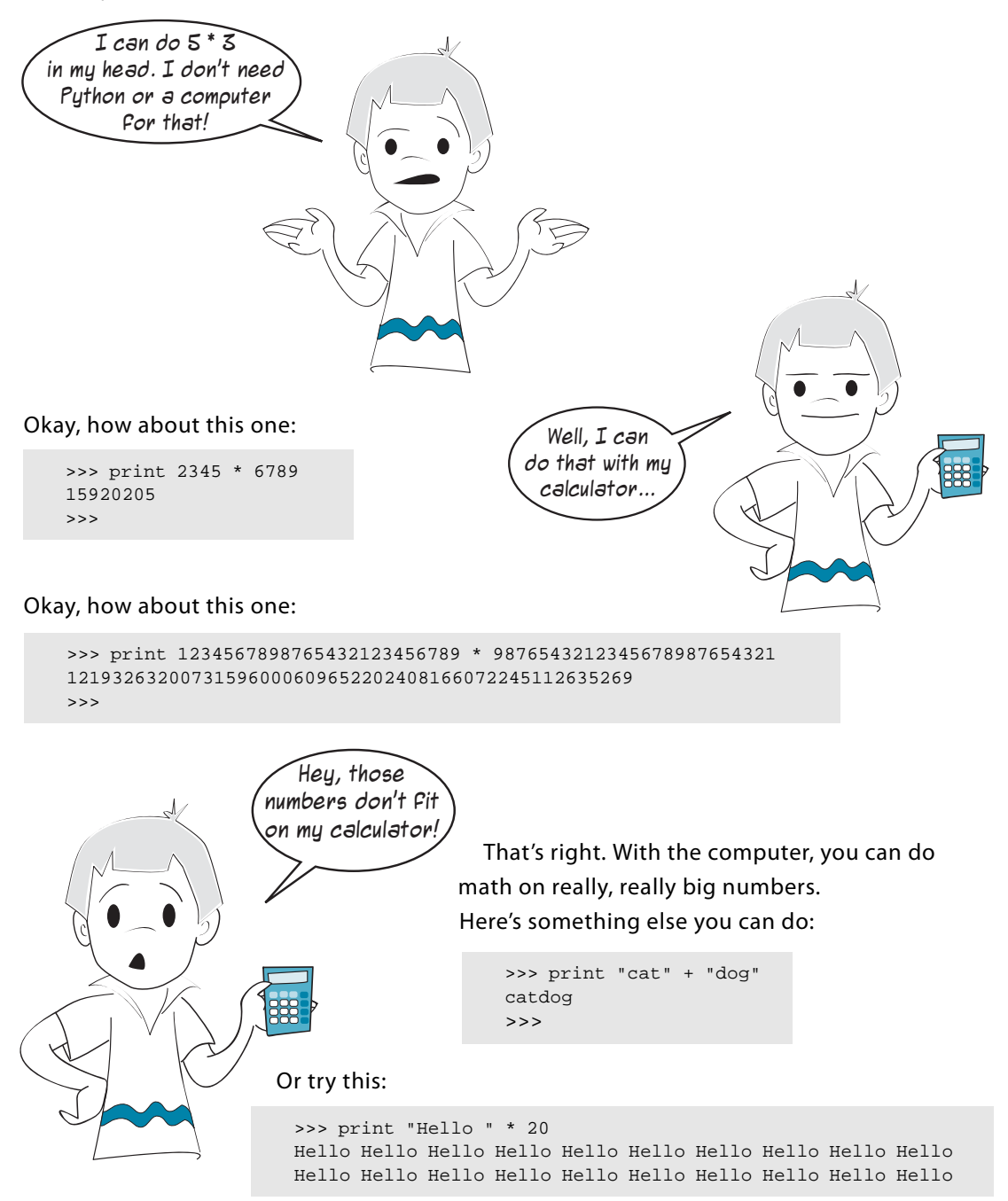

Besides math, another thing computers are good at is doing things over and over again. Here we told Python to print "Hello" twenty times.

We'll do more in interactive mode later, but right now it's ...

## <span id="page-31-0"></span>**Time to program**

The examples we've looked at so far are single Python instructions (in interactive mode). While that's great for checking out some of the things Python can do, those examples are

not really programs. As I mentioned before, a program is a number of instructions collected together. So let's make our first Python program.

First, you need a way to type in our program. If you just type it in the interactive window, Python won't "remember" it. You need to use a text editor (like Notepad for Windows or TextEdit for Mac OS X) that can save the program to the hard drive. IDLE comes with a text editor that is much better for what you need than Notepad. To find it, select **File > New Window** from IDLE's menus.

You will see a window like in the figure below. The title bar says "Untitled" because you haven't given it a name yet.

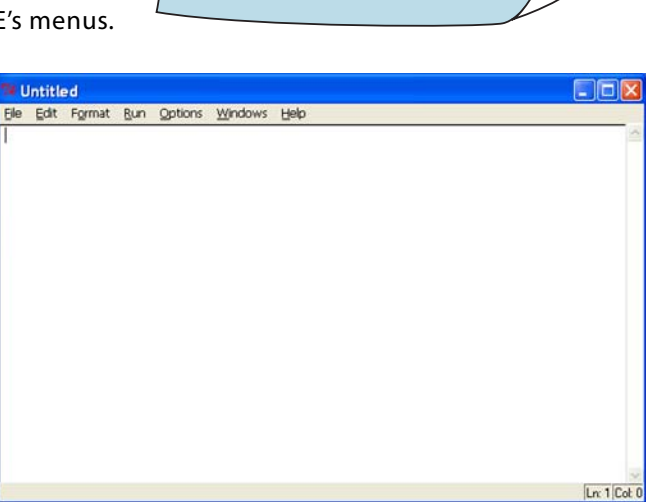

Now, type the program in listing 1.1 below into the editor.

**Listing 1.1 Our first real program**

```
print "I love pizza!"
print "pizza " * 20
print "yum " * 40
print "I'm full."
```
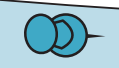

When I am talking about menu selections, like **File > New,** the first part ( **File** in this case) is the main menu. The **<sup>&</sup>gt;** tells you that the next thing (**New** in this case) is an item in the File menu. I will use that notation throughout<br>the book.

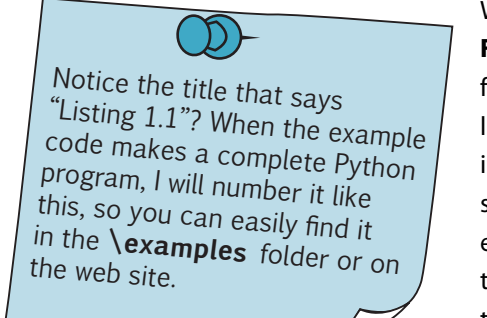

When you are done, save the program using the **File > Save** or **File > Save As** menu option. Call the file **pizza.py**. You can save it wherever you like (as long as you remember where it is, so you can find it later). You might want to create a new folder for saving your Python programs. The ".py" part at the end is important, because it tells your computer that this is a Python program, and not just any old text file.

You might have noticed that the editor used some different colors in the program. Some words are in orange and others are in green. This is because the IDLE editor assumed that you would be typing in a Python program. For Python programs, the IDLE editor shows Python keywords in orange and anything in quotation marks in green. This is meant to help you read your Python code more easily.

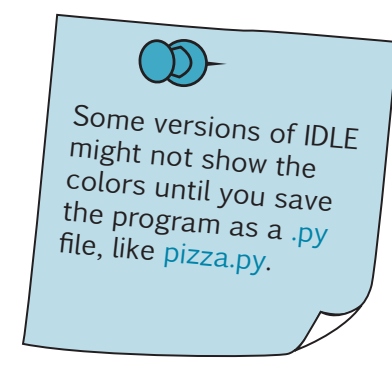

## **Running your first program**

Once you have saved your program, go to the **Run** menu (still in the IDLE editor), and pick **Run Module** (as shown in the next figure). This will run your program.

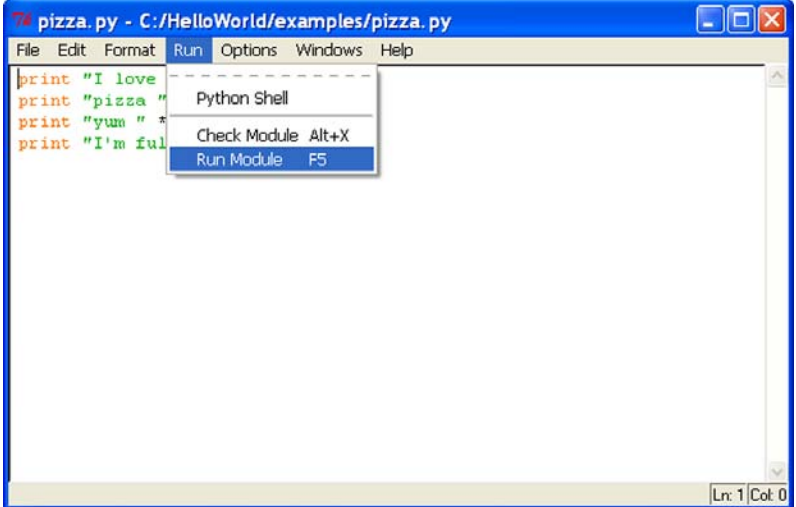

You will see that the Python shell window (the one that first came up when you started IDLE) becomes active again, and you will see something like the following:

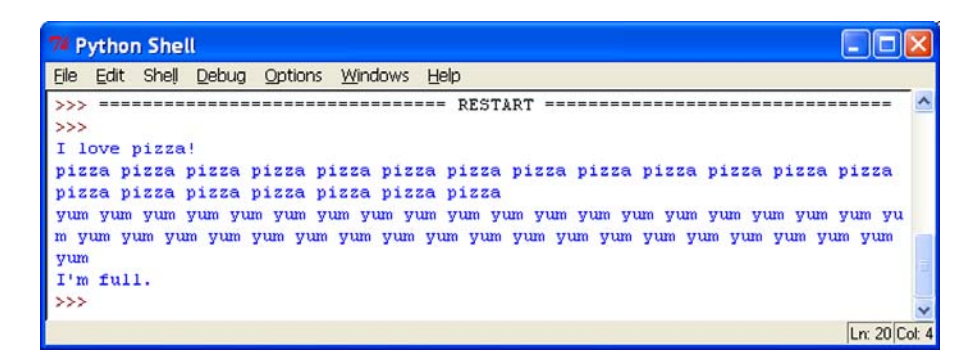

The **RESTART** part tells you that you started running a program. (This will be helpful when you are running your programs over and over again to test them.)

Then the program runs. Okay, so it doesn't do very much. But you got the computer to do what you told it to do. Our programs will get more interesting as we go along.

## <span id="page-33-0"></span>**If something goes wrong**

What happens if you have an error in your program, and it doesn't run? There are two different kinds of errors that can happen. Let's look at both kinds, so you will know what to do if either one happens to you.

## **Syntax errors**

IDLE does some checking of your program before it even tries to run it. If IDLE finds an error, it is usually a *syntax error.* Syntax is the spelling and grammar rules for a programming language, so a syntax error means that you have typed something that is not proper Python code.

```
Here is an example:
                        print "Hello, and welcome to Python!"
                        print "I hope you will enjoy learning to program."
                        print Bye for now!"
                                   Missing quote mark
```
We missed a quote mark between **print** and **Bye for now!"**

If you tried to run this program, IDLE would pop up a message saying "There's an error in your program: invalid syntax." Then you would have to look at your code to see what's wrong. IDLE will highlight (in red) the place where it found the error. It might not be exactly where the problem is, but it should be close.

## **Runtime errors**

The second kind of error that can happen is one that Python (or IDLE) can't detect before it runs the program. This kind of error only happens when the program runs, so it is called a runtime error. Here's an example of a runtime error in a program:

```
print "Hello, and welcome to Python!"
print "I hope you will enjoy learning to program."
print "Bye for now!" + 5
```
If we save this and try to run it, the program actually starts to run. The first two lines are printed, but then we get an error message:

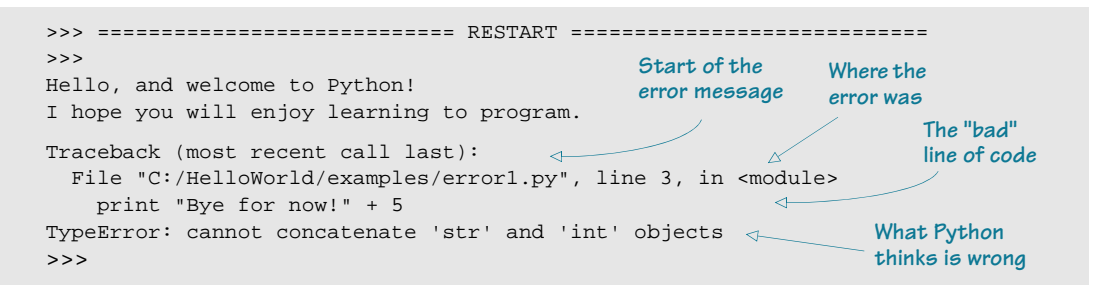

The line starting with **Traceback** is the start of the error message. The next line tells you where the error happened—the filename and line number. Then it displays the bad line of code. This helps you find where the problem is in your code. The last part of the error message tells you what Python thinks is wrong. Once you know more about programming and Python, it will be easier to understand what the message means.

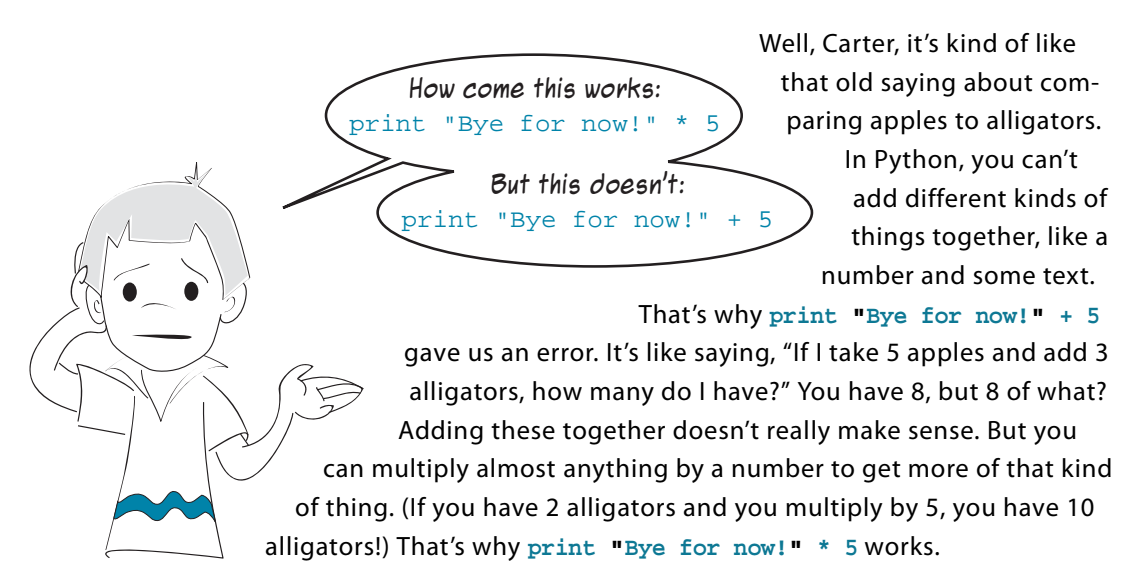

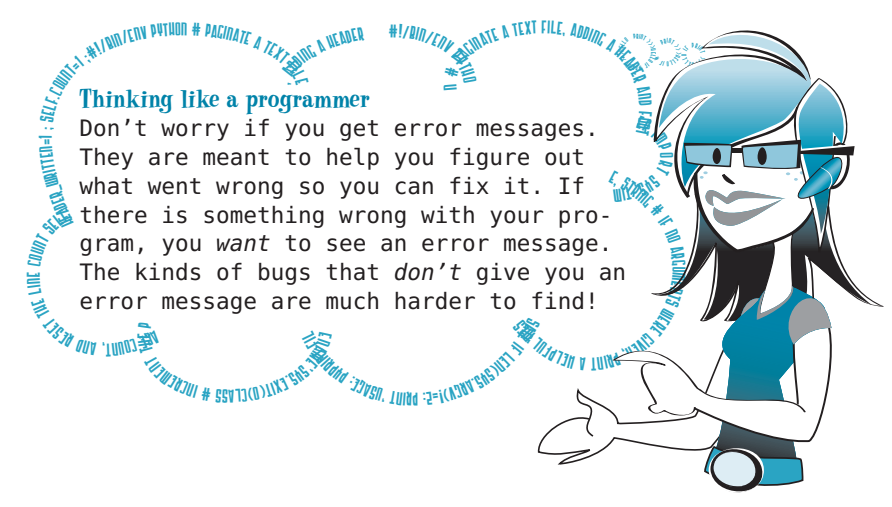

## <span id="page-35-0"></span>**Your second program**

The first program didn't do much. It just printed some stuff on the screen. Let's try something a bit more interesting.

The next code in listing1.2 is for a simple number-guessing game. Start a new file in the IDLE editor using **File > New Window**, just like you did the first time. Type in the code from listing 1.2 and then save it. You can call it whatever you want, as long as it ends with ".py". **NumGuess.py** might be a good name.

It's only 18 lines of Python instructions, plus a few blank lines to make it easier to read. It shouldn't take too long to type in. Don't worry that we haven't talked about what this code all means yet. We'll get to that very soon.

#### **Listing 1.2 Number-guessing game**

```
import random
                                           Picks a secret 
secret = random.randint(1, 99)
                                   \leftarrownumber
quess = 0tries = 0
print "AHOY! I'm the Dread Pirate Roberts, and I have a secret!"
print "It is a number from 1 to 99. I'll give you 6 tries. "
while guess != secret and tries < 6:
     guess = input("What's yer guess? ")
                                                   Gets the 
     if guess < secret:
                                                               Allows up to 6 
                                                   player's 
         print "Too low, ye scurvy dog!"
                                                   guess
                                                               guesses
     elif guess > secret:
         print "Too high, landlubber!"
    tries = tries + 1 \leftarrowUses up one try
```
```
if guess == secret: 
   print "Avast! Ye got it! Found my secret, ye did!"
else:
   print "No more guesses! Better luck next time, matey!"
    print "The secret number was", secret
                                                                 Prints 
                                                                 message at 
                                                                 end of game
```
When you are typing it in, notice the indenting of the lines after the **while** instruction, and the extra indenting of the lines after **if** and **elif**. Also notice the colons at the ends of some of the lines. If you type the colon in the correct place, the editor will help you by indenting the next line for you.

Once you've saved it, run it using **Run > Run Module**, just like you did for the first program. Try playing it and see what happens. Here is a sample of when I ran it:

```
>>> ======================= RESTART =======================
>>> 
AHOY! I'm the Dread Pirate Roberts, and I have a secret!
It is a number from 1 to 99. I'll give you 6 tries. 
What's yer guess? 40
Too high, landlubber!
What's yer guess? 20
Too high, landlubber!
What's yer guess? 10
Too low, ye scurvy dog!
What's yer guess? 11
Too low, ye scurvy dog!
What's yer guess? 12
Avast! Ye got it! Found my secret, ye did!
>>>
```
It took me five guesses to get the secret number, which turned out to be 12.

We will be learning all about the **while**, **if**, **else**, **elif**, and **input** instructions in the next few chapters. But you can probably already get the basic idea of how this program works:

- The secret number is randomly picked by the program.
- The user inputs his guesses.
- The program keeps checking the guess against the secret number: is it higher or lower?
- The user keeps trying until he guesses the number or runs out of turns.
- When the quess matches the secret number, the player wins.

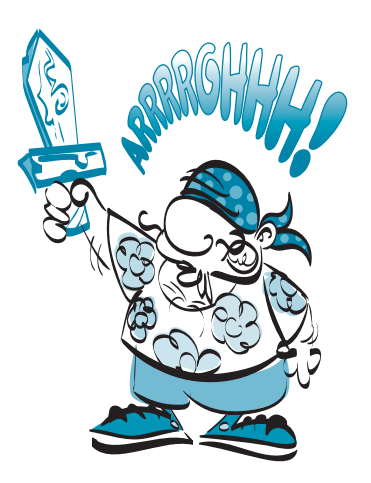

#### **What did you learn?**

Whew! We covered quite a lot. In this chapter, you

- installed Python.
- learned how to start IDLE
- learned about interactive mode
- gave Python some instructions, and it executed them.
- saw that Python knows how to do arithmetic (including really big numbers!)
- started the IDLE text editor to type in your first program.
- ran your first Python program!
- learned about error messages.
- ran your second Python program: the number-guessing game.

#### **Test your knowledge**

- **<sup>1</sup>** How do you start IDLE?
- **<sup>2</sup>** What does **print** do?
- **<sup>3</sup>** What is the symbol for multiplication in Python?
- **<sup>4</sup>** What does IDLE display when you start to run a program?
- **<sup>5</sup>** What is another word for running a program?

#### **Try it out**

- **<sup>1</sup>** In interactive mode, use Python to calculate the number of minutes in a week.
- **<sup>2</sup>** Write a short program to print three lines: your name, your birth date, and your favorite color. The output should look something like this:

```
My name is Warren Sande. 
I was born January 1, 1970.
My favorite color is blue.
```
Save the program and run it. If the program doesn't do what you expect, or you get any error messages, try to fix it and make it work.

## **CHAPTER 2**

# **Remember This— Memory and Variables**

What is a program? Hey, wait a minute, I thought we answered that in chapter 1! We said a program was a series of instructions to the computer.

Well, that's true. But almost all programs that do anything useful or fun have some other qualities:

- They get *input*.
- They *process* the input.
- They produce output.

## **Input, processing, output**

Your first program (listing 1.1) didn't have any input or processing. That's one reason why it wasn't very interesting. The output was the messages the program printed on the screen.

Your second program, the number-guessing game (listing 1.2), had all three of the basic elements:

- The *input* was the quesses the player typed in.
- The *processing* was the program checking the quesses and counting the turns.
- The *output* was the messages the program printed.

Here's another example of a program that has all three elements: in a video game, the input is the signals from the joystick or game controller; the *processing* is the program figuring out whether you have shot the alien, dodged the ball of fire, completed the level, or whatever; the *output* is the graphics on the screen and the sound from the speakers or headphones.

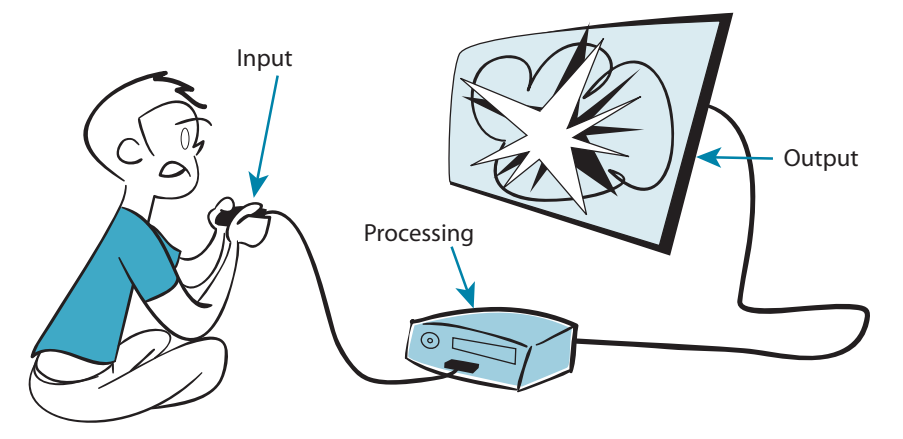

Input, processing, output. Remember that.

Okay, so the computer needs input. But what does it do with it? In order to do something with the input, the computer has to remember it or keep it somewhere. The computer keeps things, including input (and the program itself), in its *memory*.

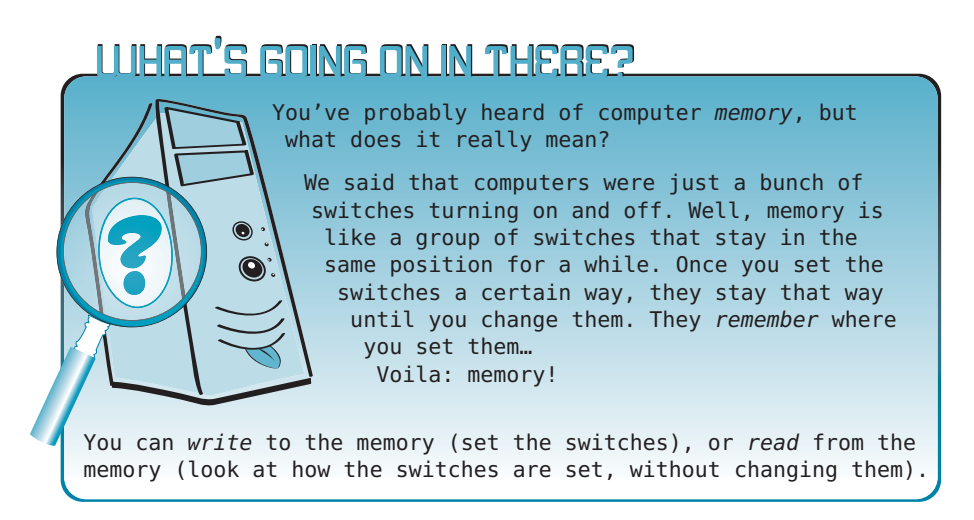

But how do we tell Python where in the memory to put something? And once it's there, how do we find it again?

In Python, if you want your program to remember something so you can use it later, all you have to do is give that "thing" a *name*. Python will make a place for the "thing" in the computer's memory, whether the thing is a number, some text, a picture, or a piece of music. When you want to refer to that thing again, you just use the same name.

Let's use Python in interactive mode again and find out more about names.

### **Names**

Go back to the Python Shell window. (If you closed IDLE since doing the example in chapter 1, open it again.)

At the prompt, type:

>>> Teacher = "Mr. Morton" >>> print Teacher

(Remember, the **>>>** is the prompt that Python displays. You just type what is after it, and press Enter.) You should see this:

Mr. Morton >>>

You just created a thing that is made up of the letters "Mr. Morton", and you gave it the name **Teacher**.

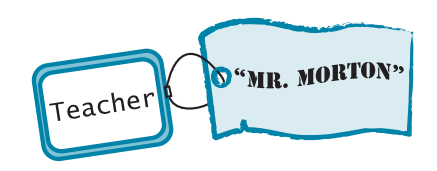

The equal sign (**=**) tells Python to assign or "make equal to." You assigned the name **Teacher** to the series of letters "Mr. Morton".

Somewhere in a chunk of your computer's memory, the letters "Mr. Morton" exist. You don't need to know exactly where. You told Python that the name for that series of letters is **Teacher**, and that's how you will refer to it from now on. A name is like a label or tag or sticky note that you attach to something to identify what it is.

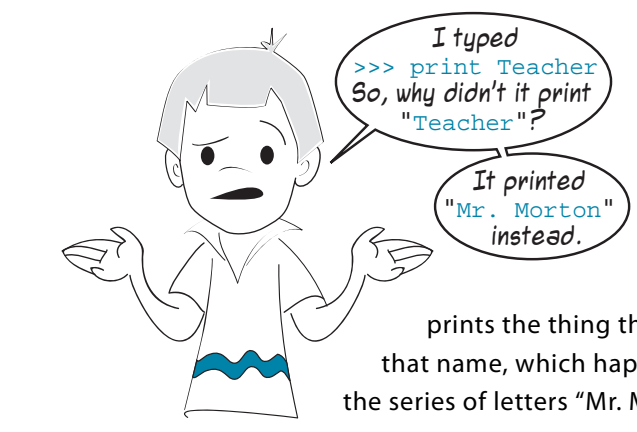

When you put quotes around something, Python takes it literally. It prints exactly what is in the quotes. When you don't put quotes around the thing, Python has to figure out what the thing is. It could be a number (like **5**), an expression (like **5 + 3**), or a name (like **Teacher**).

Because we made a name, **Teacher**, Python

prints the thing that belongs to that name, which happens to be the series of letters "Mr. Morton".

It's just like if someone said, "Write down your address." You wouldn't write this:

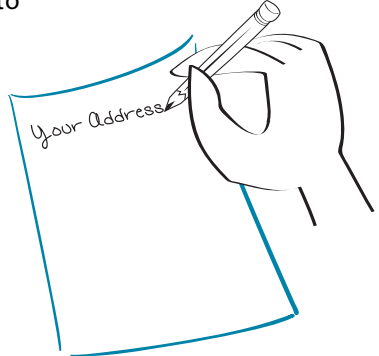

(Well, maybe Carter would, because he likes to kid around. . . .)

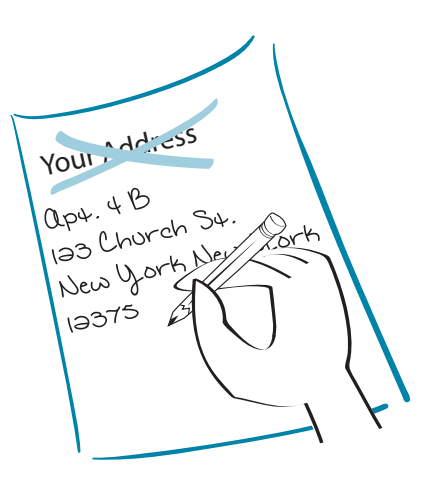

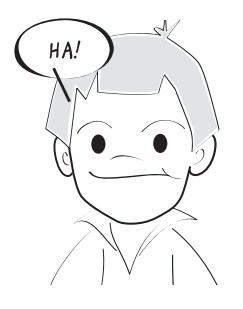

You would write something like this:

If you wrote "Your Address", you would be taking the statement literally. Python doesn't take things literally unless you use

quote marks. Here's another example:

```
>>> print "53 + 28"
53 + 28
>>> print 53 + 28
81
```
With quote marks, Python printed exactly what you told it:  $53 + 28$ .

Without quote marks, Python treated the  $53 + 28$  as an *arithmetic expression*, and it *evaluated* that expression. In this case, it was an expression for adding two numbers together, so Python gave us the sum.

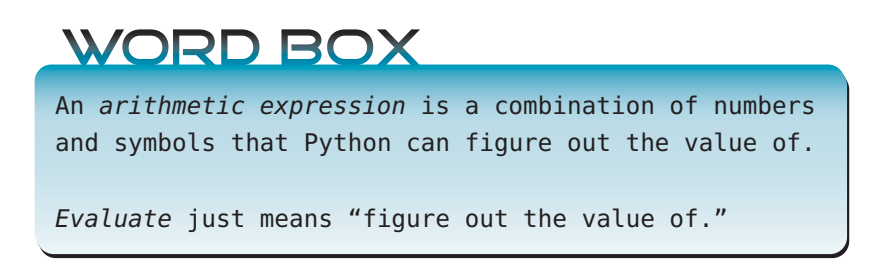

Python takes care of figuring out how much memory it needs to store the letters, and what part of the memory it will use. To retrieve your information (get it back), you just need to use the same name again. We used the name along with the **print** keyword, which displays things (like numbers or text) on the screen.

 $\rho_{\text{NN}}$ 

ير المه <sup>e</sup><sup>l</sup> o<sup>l</sup> <sup>f</sup>i #  $\mathcal{P}$ 

ver the string increase text files a text file of the and for the string input  $\sum_{i=1}^{n}$  with  $\sum_{i=1}^{n}$  with  $\sum_{i=1}^{n}$  with  $\sum_{i=1}^{n}$  with  $\sum_{i=1}^{n}$  with  $\sum_{i=1}^{n}$  with  $\sum_{i=1}^{n}$  with  $\sum_{i=1}^{n}$  wit When you assign a value to a name (like assigning the value "Mr. Morton" to Teacher), it is stored in memory and is called a *variable*. In most programming languages, we say you *store* a value in a variable.  $\tilde{\mathbb{F}}$ 

differently from most other computer Theodern But Python does things a little languages. Instead of *storing values in variables,* it's more like *putting names on values*.

python **MA Pagine** the it his pretty a book is variable to use when the call of the pretty assign in By person python assign he thin  $\frac{m_{\ell}}{m_{\ell}}$ .header the line count self.header the line count self.header the line count self.header the **WA R R TI TENESCO DE REGISTERE DE REGISTER** es on<br> **Expression**<br>
Definition<br>
Paye countries<br>
ave Some Python programmers say that Python doesn't have "variables"it has "names" instead. But they behave pretty much the same way. This is a book about programming (that just happens to use Python), not a book only about Python. So we will use the terms *variable, name,* or *variable name* when talking about a Python *name*. It really doesn't matter what you call them, as long as you understand how variables behave and how to use them in your programs.

iks Python has variables! $r_{\rm 300}$  find  $r_{\rm 400}$  and  $r_{\rm 400}$  and  $r_{\rm 400}$  find  $r_{\rm 400}$  find  $r_{\rm 400}$  find  $r_{\rm 400}$  find  $r_{\rm 400}$  find  $r_{\rm 400}$  find  $r_{\rm 400}$  find  $r_{\rm 400}$  find  $r_{\rm 400}$ By the way, Guido van Rossum, the person who created Python, says in his Python tutorial: "The '=' sign is used to assign a value to a variable." So I guess he thinks Python has variables!

#### **A clean way to store things**

Using names in Python is like going to a dry cleaner… Your clothes are placed on a hanger, your name is attached, and they are put on a big revolving hanger-trolley. When you go back to pick up your clothes, you don't need to know exactly where they are stored on the big hanger-trolley. You just give the person your name, and they return your clothes. In fact, your clothes might be in a different spot than when you brought them in. But the dry cleaner keeps track of that for you. All you need is your name to retrieve your clothes.

Variables are the same. You don't need to know exactly where in memory the information is stored. You just need to use the same name as when you stored it.

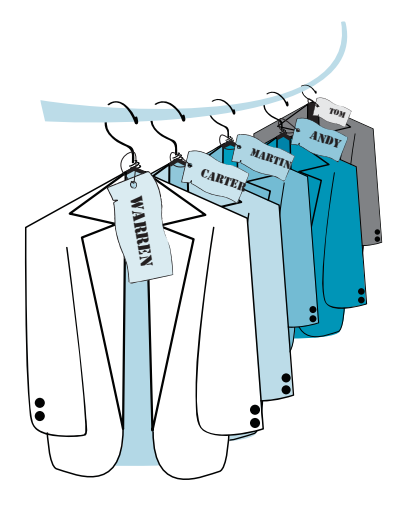

# $\checkmark$  $\sim$ ni /env

the line

\_wri

, adding a ader You can create variables for other things besides letters. You can name numeric values.

```
Remember our example from before:
                                       >> 5 + 3
                                       8
```
Let's try that one with variables:

```
\frac{3}{2} First = 5
>>> Second = 3
>>> print First + Second
8
```
Here, we created two names, **First** and **Second**. The number 5 was assigned to **First**, and the number 3 was assigned to **Second**. Then we **print**ed the sum of the two.

There's another way to do this. Try this:

```
>>> Third = First + Second
>>> Third
8
```
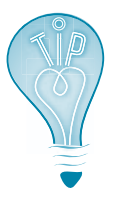

Notice what we did here. In interactive mode, we can display the value of a variable just by typing its name, without using **print**. (This doesn't work in a program.)

In this example, instead of doing the sum in the **print** instruction, we took the thing named **First** and the thing named **Second** and added them together, creating a new thing, called **Third**. **Third** is the sum of **First** and **Second.**

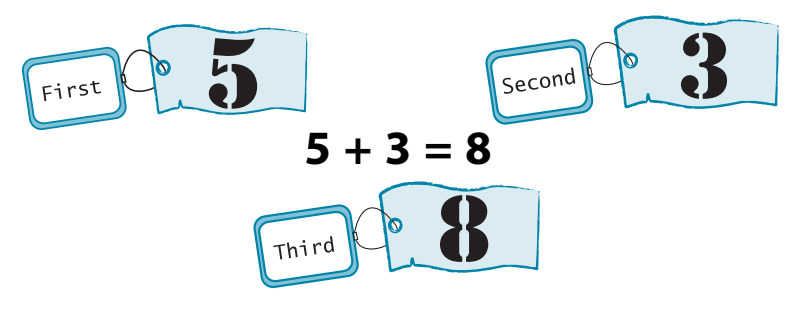

You can have more than one name for the same thing. Try this in interactive mode:

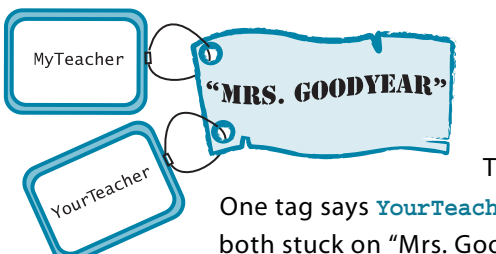

```
>>> MyTeacher = "Mrs. Goodyear"
>>> YourTeacher = MyTeacher
>>> MyTeacher
"Mrs. Goodyear"
>>> YourTeacher
"Mrs. Goodyear"
```
This is like sticking two tags on the same thing.

One tag says **YourTeacher** and one tag says **MyTeacher**, but they are both stuck on "Mrs. Goodyear".

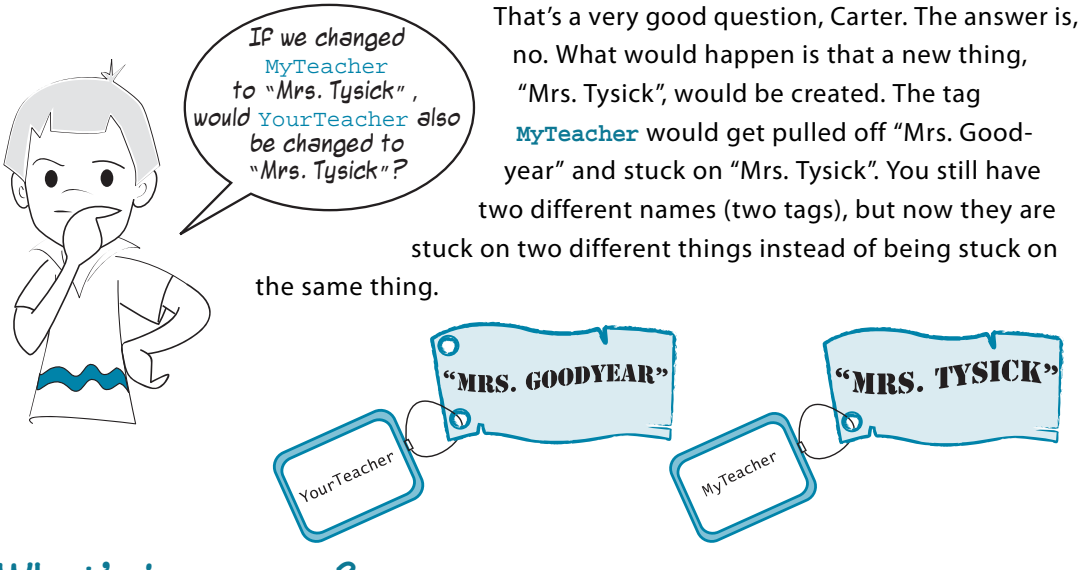

## **What's in a name?**

You can call a variable anything you want (well, almost). The name can be as long as you want, and it can have letters and numbers in it, as well as the underscore character (**\_**).

But there are a few rules about variable names. The most important one is that they are case-sensitive, which means that uppercase and lowercase matter. So, **teacher** and **TEACHER** are two different names. So are **first** and **First**.

Another rule is that a variable name has to start with a letter or the underscore character. It can't start with a number. So **4fun** is not allowed.

One more rule is that a variable name can't have any spaces in it.

If you want to know all the rules for variable names in Python, you can look in the appendix, at the back of the book.

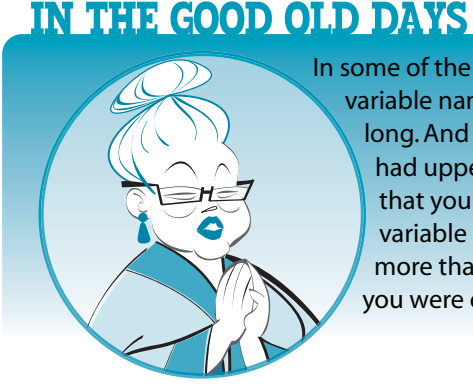

In some of the early programming languages, variable names could only be one letter long. And some of the computers only had uppercase letters, which meant that you only had 26 choices for your variable names: A–Z! If you needed more than 26 variables in a program, you were out of luck!

### **Numbers and strings**

So far, we have made variables for both letters (text) and numbers. But in our addition example, how did Python know that we meant the numbers 5 and 3, and not the characters "5" and "3"? Well, just like in the last sentence, the quote marks make all the difference.

A character, or series of characters (letters, numbers, or punctuation), is called a string. The way you tell Python that you are making a string is to put quotes around the characters. Python is not too fussy about whether you use single or double quotes.

```
Either of these will work:
                              >>> teacher = "Mr. Morton" <
<u>Double</u> quotes
                              >>> teacher = 'Mr. Morton'
Single quotes
```
But you do have to use the same kind of quotes at the start and the end of the string.

If we type in a number without quotes, Python knows we mean the numerical value, not the character. Try this to see the difference:

```
\gg first = 5
>>> second = 3
>>> first + second
8
>>> first = '5'
\Rightarrow second = '3'
>>> first + second
'53'
```
Without the quotes, the 5 and 3 were treated as numbers, so we got the sum. With quotes, the '5' and '3' were treated as strings, so we got the two characters "added" together, or '53'. You can also add strings of letters

together, like we saw in chapter 1:

```
>>> print "cat" + "dog"
catdog
```
Notice that, when you add two strings together like this, there is no space between them. They get jammed right together.

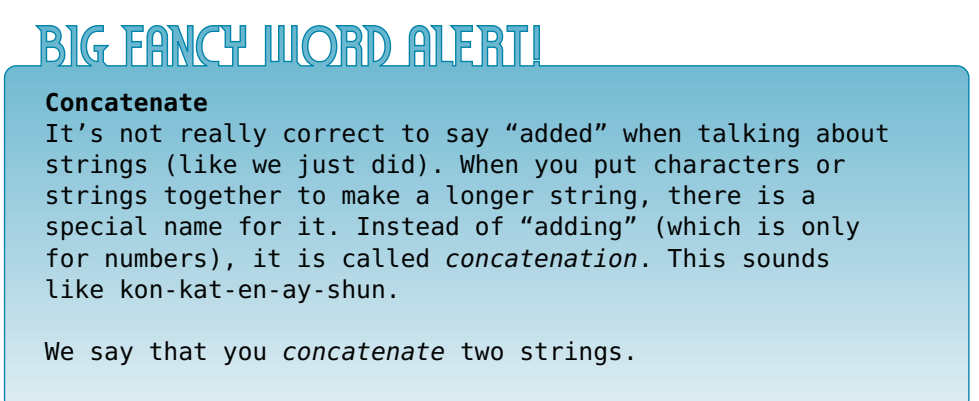

#### **Long strings**

If you want to have a string that spans more than one line, you have to use a special kind of string called a triple-quoted string. Here is what it looks like:

long\_string = """Sing a song of sixpence, a pocket full of rye, Four and twenty black birds baked in a pie. When the pie was opened the birds began to sing. Wasn't that a dainty dish to set before the king?"""

This kind of string starts and ends with three quote marks. The quote marks can be double or single quotes, so you could also do it this way:

long string = '''Sing a song of sixpence, a pocket full of rye, Four and twenty black birds baked in a pie. When the pie was opened the birds began to sing. Wasn't that a dainty dish to set before the king?'''

Triple-quoted strings can be very useful when you have several lines of text that you want to display together, and you don't want to use a separate string for each line.

## **How "variable" are they?**

Variables are called "variables" for a reason. It's because they are . . . well . . . variable! That means you can vary, or change, the value that is assigned to them. In Python, you do this by creating a new thing that is different from the old thing, and sticking the old label (the name) on the new thing. We did that with **MyTeacher** in the last section. We took the tag **MyTeacher** off "Mrs. Goodyear" and attached it to a new thing, "Mrs. Tysick". We assigned a new value to **MyTeacher**.

Let's try another one. Remember the variable **Teacher** that you created before? Well, if you haven't closed IDLE, it's still there.

Check and see:

>>> Teacher 'Mr. Morton'

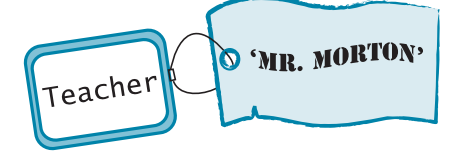

Yup, still there. But you can change it to something else instead:

>>> Teacher = 'Mr. Smith' >>> Teacher 'Mr. Smith'

We created a new thing, "Mr. Smith," and named it **Teacher**. Our tag got moved from the old thing to the new thing. But what happened to the old thing, "Mr. Morton"?

Remember that things can have more than one name (more than one tag stuck on them). If "Mr. Morton" still has another tag on it, then it stays in the computer's memory. But if it no longer has any tags, Python figures that no one needs it anymore, so it gets deleted from memory.

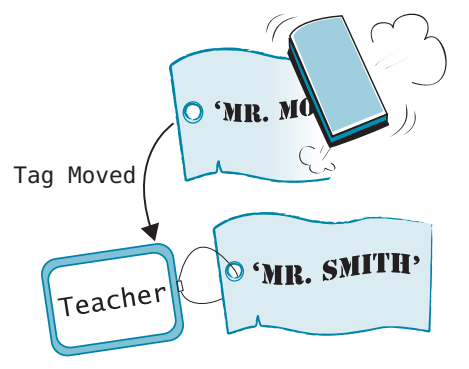

That way, the memory doesn't fill up with things that nobody is using. Python does all this cleanup automatically, and you don't have to worry about it.

An important thing to know is that we didn't actually change "Mr. Morton" into "Mr. Smith". We just moved the tag (reassigned the name) from one thing to the other. Some kinds of things in Python (like numbers and strings) cannot be changed. You can reassign their names to something else (like we just did), but you can't change the original thing.

There are other kinds of things in Python that can be changed. We will learn more about this in chapter 12, when we talk about lists.

### **The new me**

You can also make a variable equal to itself:

>>> Score = 7 >>> Score = Score

I bet you're thinking, "Well, that's pretty useless!" And you'd be right. It's kind of like saying "I am me." But with a small change, you can

become a whole new you! Try this:

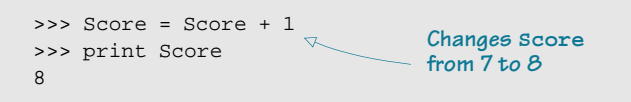

What happened here? In the first line, the **Score** tag was stuck on the value 7. We made a new thing, which was **Score + 1**, or 7 + 1. That new thing is 8. Then we took the **Score** tag off the old thing (7) and stuck it on the new thing (8). So **Score** has been reassigned from 7 to 8.

Whenever we make a variable equal something, the variable always appears on the left side of the equal sign (**=**). The trick is that the variable can also appear on the right. This turns out to be quite useful, and you'll see it in a lot of programs. The most common use is to increment a variable (increase it by a certain amount), like we just did, or the opposite, to decrement a variable (decrease it by a certain amount).

- Start with **Score** = 7.
- Make a new thing by adding 1 to it (which makes 8).
- Give the name **Score** to the new thing.

So, **Score** changed from 7 to 8

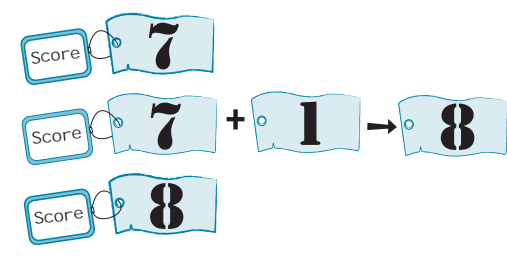

Here are a couple of important things to remember about variables:

■ A variable can be reassigned (the tag can be stuck on a new thing) at any time by a program. This is very important to remember, because one of the most common "bugs" in programming is changing the wrong variable, or changing the right variable at the wrong time.

One way to help prevent this is to use variable names that are easy to remember. We could have used either of these: t = 'Mr. Morton'

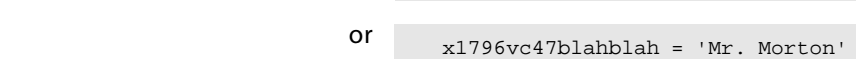

but that would make them harder to remember in a program. We would be more likely to make a mistake if we used those names. Try to use names that tell you what the variable is for.

■ Variable names are case-sensitive. That means that uppercase and lowercase matter. So, **teacher** and **Teacher** are two different names.

Remember, if you want to know all the variable naming rules for Python, you can look in the appendix.

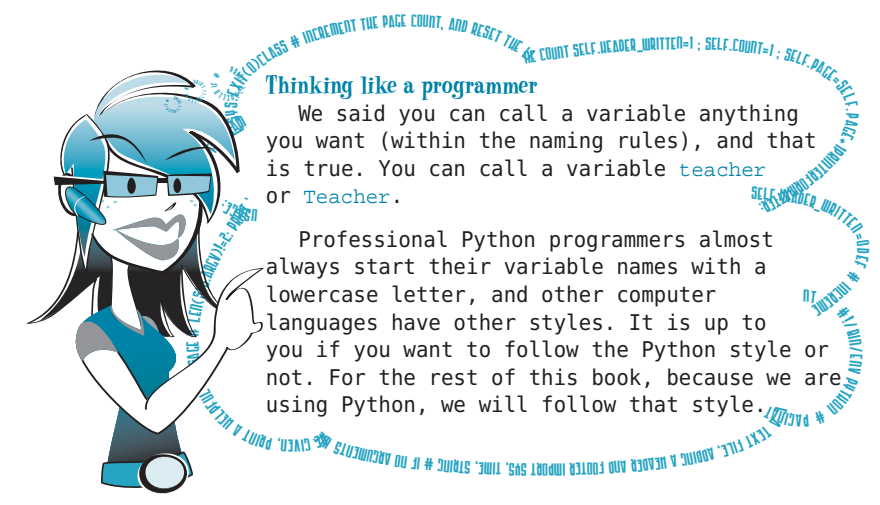

#### **What did you learn?**

In this chapter, you learned

- how to "remember" or keep things in the computer's memory using variables.
- that variables are also called "names" or "variable names."
- that variables can be different kinds of things, such as numbers and strings.

#### **Test your knowledge**

- **<sup>1</sup>** How do you tell Python that a variable is a string (characters) instead of a number?
- **<sup>2</sup>** Once you have created a variable, can you change the value that is assigned to it?
- **<sup>3</sup>** With variable names, is **TEACHER** the same as **TEACHEr**?
- **<sup>4</sup>** Is '**Blah**' the same as "**Blah**" to Python?
- **<sup>5</sup>** Is '**4**' the same as 4 to Python?
- **<sup>6</sup>** Which of the following is not a correct variable name? Why?
	- a) **Teacher2**
	- b) **2Teacher**
	- c) **teacher\_25**
	- d) **TeaCher**
- **<sup>7</sup>** Is "10" a number or a string?

#### **Try it out**

- **<sup>1</sup>** Make a variable and assign a number to it (any number you like). Then display your variable using **print**.
- **<sup>2</sup>** Modify your variable, either by replacing the old value with a new value, or by adding something to the old value. Display the new value using **print**.
- **<sup>3</sup>** Make another variable and assign a string (some text) to it. Then display it using **print**.
- **<sup>4</sup>** Just like in the last chapter, in interactive mode, get Python to calculate the number of minutes in a week. But this time, use variables. Make a variable for **DaysPerWeek**, **HoursPerDay**, and **MinutesPerHour** (or make up your own names), and then multiply them together.
- **<sup>5</sup>** People are always saying there's not enough time to get everything done. How many minutes would there be in a week if there were 26 hours in a day? (Hint: Change the **HoursPerDay** variable.)

## **CHAPTER 3**

## **Basic Math**

colors. Moving objects have a direction and speed, which are described with numbers.

Almost any interesting program is going to use numbers and math in

z = (a +3) \*\* 2 + 30 When we first tried using Python in interactive mode, we saw that it can do simple arithmetic. Now we're going to see what else Python can do with numbers and math. You might not realize it, but math is everywhere! Especially in programming, math is used all the time. That doesn't mean you have to be a math whiz to learn programming, but think about it. . . . Every game has a score of some kind that has to be added up. Graphics are drawn on the screen using numbers to figure out the positions and

some way. So let's learn some basics about math and numbers in Python.

By the way, a lot of what we will learn here applies to other programming languages, and to other programs like spreadsheets. It's not only Python that does math this way.

speed = 2.853197e-<sup>15</sup>

 $7727e-27$ 

## **The four basic operations**

We already saw Python do a little math in chapter 1: addition, using the plus (**+**) sign, and multiplication, using the asterisk (**\***) sign.

Python uses the hyphen (**-**) (which is also called the minus sign) for subtraction, as you

```
\gg print 8 - 53
```
Because computer keyboards don't have a division  $\left(\div\right)$  symbol, all programs use the for-

ward slash (**/**) for division. >>> print 6/2 3

That worked. But sometimes Python does

something you might not expect with division:

>>> print 3/2 1

Huh? I thought computers were good at math! Everyone knows that

 $3 / 2 = 1.5$ 

would expect:

What happened?

Well, although it seems to be acting dopey, Python is really *trying* to be smart. To explain this one, you need to know about integers and decimal numbers. If you don't know the difference, check out the word box for a quick explanation.

### **WORD BOX**

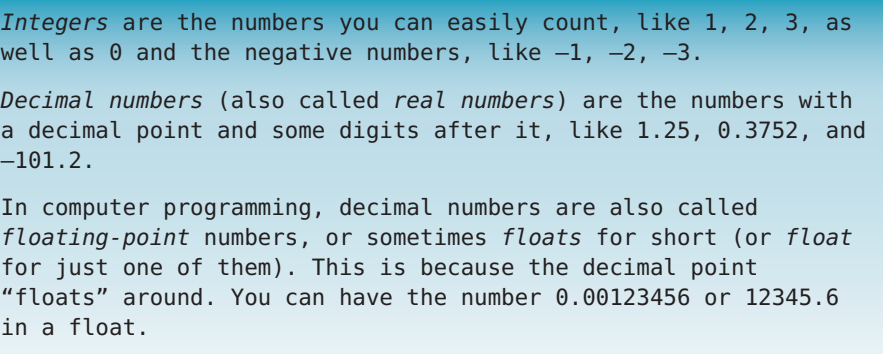

Because you entered both the 3 and the 2 as integers, Python thinks you want an integer for the answer, too. So it rounded the answer 1.5 down to the nearest integer, which is 1. To put it another way, Python is doing division without the remainder.

To fix it, try this:

```
>>> print 3.0 / 2
1.5
```
That's better! If you enter either of the two numbers as a decimal number, Python knows you want the answer as a decimal number.

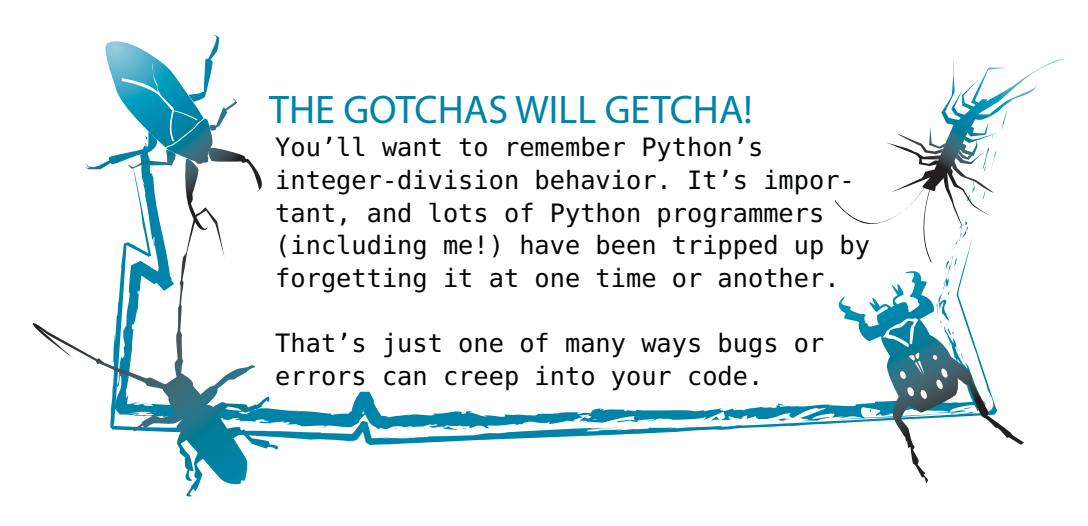

## **Operators**

The **+**, **-**, **\***, and **/** symbols are called operators. That's because they "operate on," or work with, the numbers we put around them. The **=** sign is also an operator, and it is called the assignment operator, because we use it to assign a value to a variable.

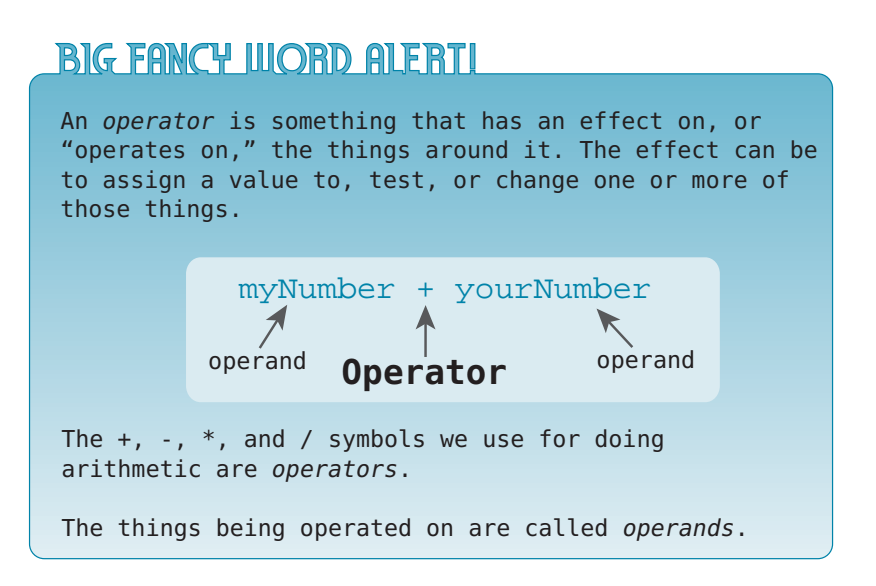

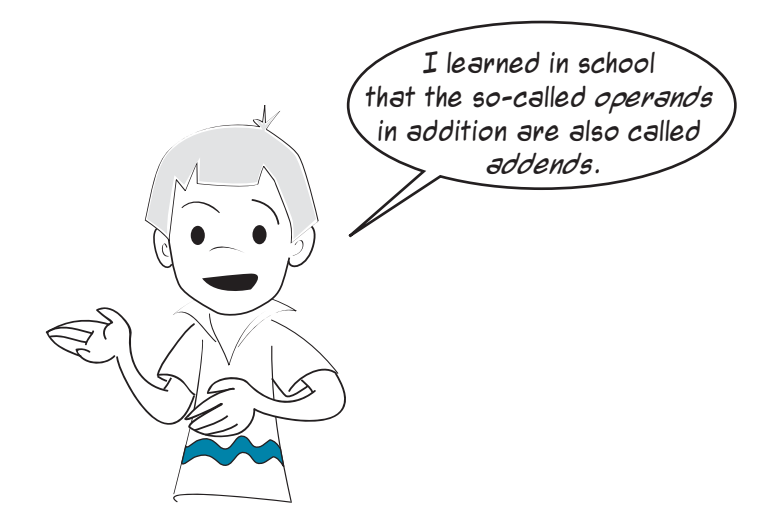

## **Order of operations**

Which one of these is correct?

$$
2 + 3 * 4 = 20
$$

or

 $2 + 3 * 4 = 14$ 

That depends what order you do things in. If you do the addition first, you get

 $2 + 3 = 5$ , so then  $5 * 4 = 20$ 

If you do the multiplication first, you get

 $3 * 4 = 12$ , so then  $2 + 12 = 14$ 

this in interactive mode to make sure:

The correct order is the second one, so the correct answer is 14. In math, there is something called the order of operations that tells you which operators should be done before others, even if they are written down after them.

In our example, even though the **+** sign comes before the **\*** sign, the multiplication is done first. Python follows proper math rules, so it does multiplication before addition. You can try

$$
>>\text{print } 2 + 3 * 4 \\
 14
$$

The order that Python uses is the same one you learned (or will learn) in math class. Exponents come first, then multiplication and division, and then addition and subtraction.

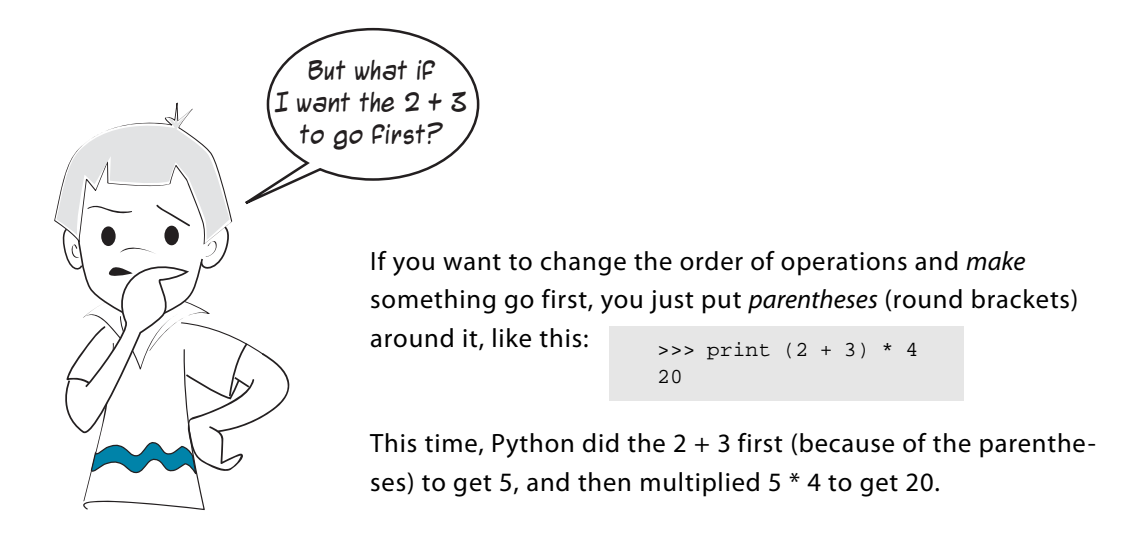

Again, this is exactly the same as in math class. Python (and all other programming languages) follow proper math rules and the order of operations.

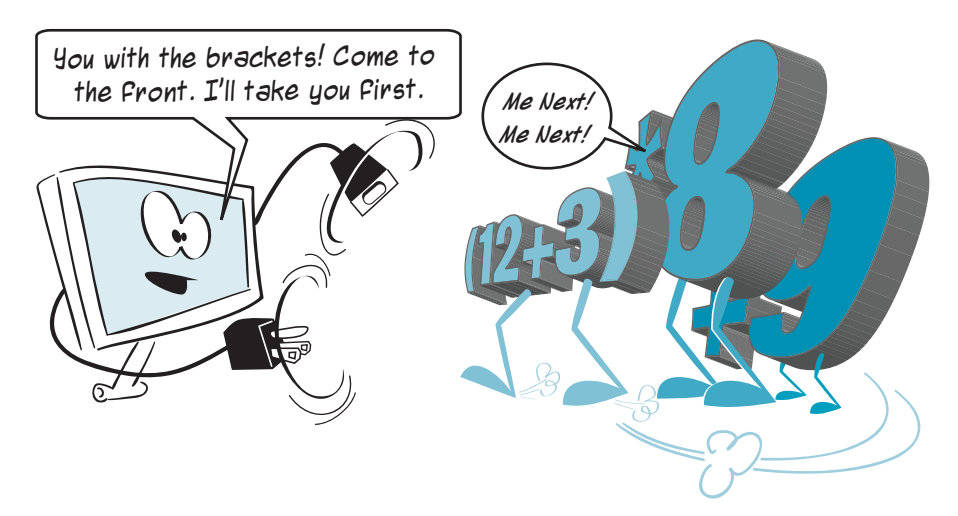

## **Two more operators**

There are two more math operators I want to show you. These two plus the four basic ones we just saw are all you will need for 99 percent of your programs.

#### **Exponentiation—raising to a power**

If you wanted to multiply 3 by itself 5 times, you could write

```
>>> print 3 * 3 * 3 * 3 * 3
243
```
But this is the same as  $3<sup>5</sup>$ , or "three exponent five," or "three to the power of five." Python uses a double star (asterisk) for

exponents or raising a number to a power.

```
>>> print 3 ** 5
243
```
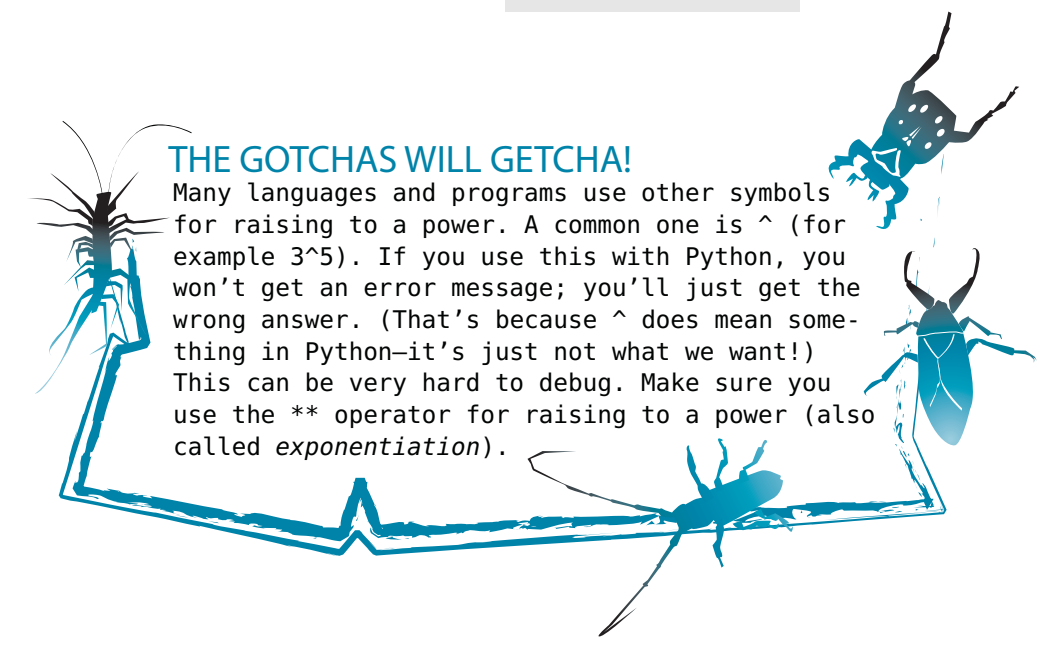

One reason for using an exponent instead of just multiplying several times is that it is easier to type. But a more important reason is that with **\*\*** you can have exponents that are not

> >>> print 3 \*\* 5.5 420.888346239

There is no easy way to do that using just multiplication.

#### **Modulus—getting the remainder**

integers, like this:

When we first tried division in Python, we saw that, if you divide two integers, Python gives you the answer as an integer. It is doing integer division. But in integer division, the answer really has two parts.

Do you remember when you first learned about division? If the numbers didn't divide evenly, you ended up with a remainder:

 $7/2 = 3$ , with a remainder of 1

The answer for  $7/2$  has a quotient (3, in this case) and a remainder (1, in this case). If you divide two integers in Python, it gives you the quotient. But what about the remainder?

#### **32 Hello World!**

You use it like this:

Python has a special operator for calculating the remainder for integer division. It is called the modulus operator, and the symbol is the percent symbol (**%**).

> >>> print 7 % 2 1

So if you use **/** and **%** together, you can get the full answer for integer division problems:

```
>>> print 7 / 2 
3
>>> print 7 % 2
1
```
So the answer to 7 divided by 2 is 3, remainder 1. If you do floating-point division, you will get the decimal answer:

I know of one more operator a *telephone operator!* Actually, now that you mention it, they are similar. . . . An arithmetic operator connects numbers together the way an old-fashioned telephone operator used to connect phones together. >>> print 7.0 / 2 3.5

> There are another two operators I'd like to tell you about. I know, I said just two more, but these are really easy!

#### **Increment and decrement**

Remember the example from the last chapter: **score = score + 1**? We said that was called incrementing. A similar thing is **score = score - 1**, which is called decrementing. These are done so often in programming that they have their own operators: **+=** (increment) and **-=** (decrement).

You use them like this:

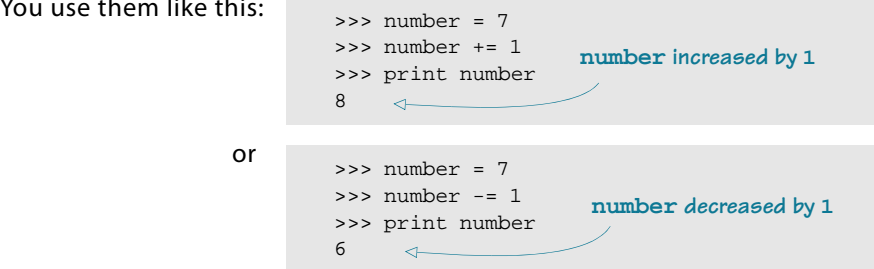

The first one adds one to the number. (It changes from 7 to 8.) The second one subtracts one from the number. (It changes from 7 to 6.)

## **Really big and really small**

Remember, in chapter 1, when we multiplied those two really big numbers together? We got a very big number for the answer. Sometimes, Python shows you big numbers a bit differently. Try this

in interactive mode:

```
>>> print 9938712345656.34 * 4823459023067.456
4.79389717413e+025
>>>
```
(It doesn't matter exactly what numbers you type in—any big numbers with decimals will do.)

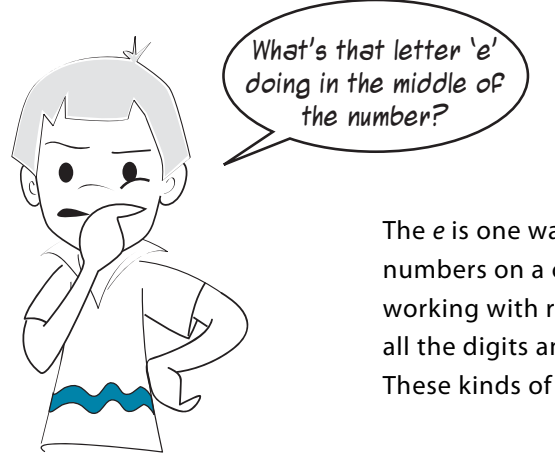

The e is one way of displaying really big or really small numbers on a computer. It's called E-notation. When we're working with really big (or really small) numbers, showing all the digits and decimal places can be kind of a pain. These kinds of numbers show up a lot in math and science.

For example, if an astronomy program was displaying the number of kilometers from Earth to the star Alpha Centauri, it could show 38000000000000000 or 38,000,000,000,000,000 or 38 000 000 000 000 000. (That's 38 quintillion kilometers!) But either way, you would get tired of counting all those zeros.

Another way to display this number is to use scientific notation, which uses powers of 10 along with decimal numbers. In scientific notation, the distance to Alpha Centauri would be written like this:  $3.8 \times 10^{16}$ . (See how the 16 is raised above the line, and is smaller?) This reads as "three point eight times ten to the power of sixteen" or "three point eight times ten to the sixteenth." What it means is you take 3.8 and move the decimal point sixteen places to the right, adding zeros as needed.

> 3.800000000000000000000 *Move the decimal right 16 places.*

#### $3800000000000000000000 = 3.8 \times 10^{16}$

Scientific notation is great if you can write the 16 as an exponent, raised above the line and smaller, like we did here. If you are working with pencil and paper, or a program that supports superscripts, then you can use scientific notation.

## **WORD BOX**

*Superscript* means a character or characters that are raised above the rest of the text, like this: 10<sup>13</sup>. The 13 here is the *superscript*. Usually, superscripts are also smaller than the main text.

*Subscripts* are similar, but they're characters that are below the rest of the text and smaller, like this:  $log<sub>2</sub>$ . The 2 here is a *subscript*.

But you can't always use superscripts, so another way to show the same thing is E-notation. E-notation is just another way of writing scientific notation.

#### **E-notation**

In E-notation, our number would be 3.8E16 or 3.8e16. This reads as "three point eight exponent sixteen" or "three point eight e sixteen" for short. It is assumed that the exponent is a power of 10. That's the same as writing  $3.8 \times 10^{16}$ .

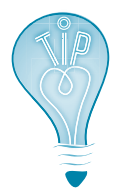

Most programs and computer languages, including Python, let you use either an uppercase or lowercase E.

For very small numbers, like 0.0000000000001752, a negative exponent is used. The scientific notation would be  $1.752 \times 10^{-13}$ , and the E-notation would be 1.752e-13. A negative exponent means to move the decimal place to the left instead of the right.

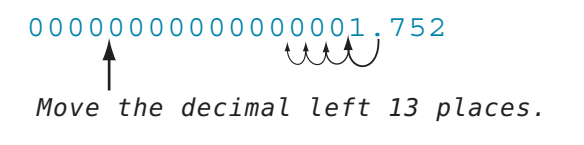

#### $0.0000000000001752 = 1.752e-13$

You can use E-notation to enter very big and very small numbers (or any number, for that matter) into Python. Later we will see how to make Python print numbers using E-notation.

Try entering some numbers in E-notation:

```
>> a = 2.5e6
>> b = 1.2e7
>>> print a + b
14500000.0
>>>
```
Although we entered the numbers in E-notation, the answer came out as a regular decimal number. That's because Python won't display numbers in E-notation unless you specifically tell it to, or the numbers are really big or really small (lots of zeros).

Try this:

```
>> c = 2.6e75>>> d = 1.2e74
>>> print c + d
2.72e+075
>>>
```
This time, Python displayed the answer in E-notation automatically, because it wouldn't make sense to display a number with 73 zeros!

If you want numbers like 14,500,000 to display in E-notation, you need to give Python special instructions. We'll learn more about that later in the book (in chapter 21).

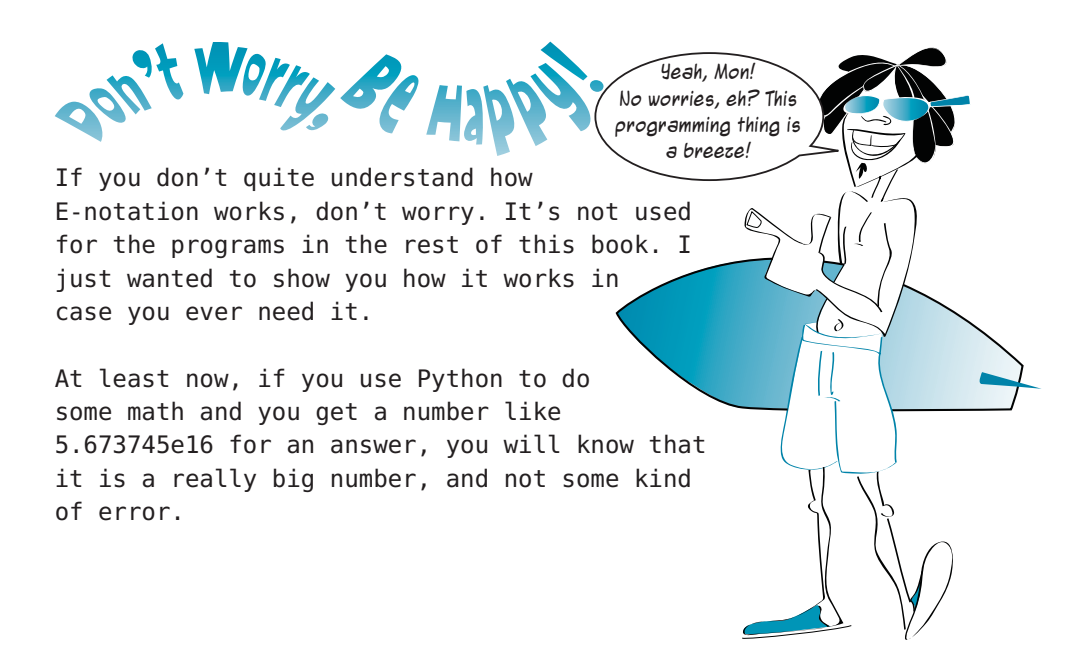

#### **Exponents vs. E-notation**

Don't get confused between raising a number to a power (also called exponentiation) and Enotation.

- 3\*\*5 means 3<sup>5</sup>, or "three to the fifth power" or 3 \* 3 \* 3 \* 3 \* 3, which is equal to 243.
- 3e5 means 3  $*$  10<sup>5</sup> or "three times ten to the fifth power," or 3  $*$  10  $*$  10  $*$  10  $*$  10  $*$  10, which is equal to 300,000.

Raising to a power means you are raising the number itself to that power. E-notation means you are multiplying by a power of 10.

Some people would read both 3e5 and 3\*\*5 as "three exponent five," but they are two different things. It doesn't matter so much how you say it, as long as you understand what each one means.

#### 0011000111001110000110110100011011010118001100011001100110001000110001000010

#### **What did you learn?**

In this chapter, you learned

- how to do basic math operations in Python.
- about integers and floats.
- about exponentiation (raising numbers to a power).
- how to calculate the modulus (the remainder).
- all about F-notation.

#### **Test your knowledge**

- **<sup>1</sup>** What symbol does Python use for multiplication?
- **<sup>2</sup>** What answer would Python give for 8 / 3?
- **<sup>3</sup>** How would you get the remainder for 8 / 3?
- **<sup>4</sup>** How would you get the decimal answer for 8 / 3?
- **<sup>5</sup>** What's another way of calculating 6 \* 6 \* 6 \* 6 in Python?
- **<sup>6</sup>** How would you write 17,000,000 in E-notation?
- **<sup>7</sup>** What would 4.56e-5 look like in regular notation (not E-notation)?

### **Try it out**

- **<sup>1</sup>** Solve the following problems either using interactive mode or by writing a small program:
	- a) Three people ate dinner at a restaurant and want to split the bill. The total is \$35.27, and they want to leave a 15 percent tip. How much should each person pay?
	- b) Calculate the area and perimeter of a rectangular room, 12.5 meters by 16.7 meters.
- **<sup>2</sup>** Write a program to convert temperatures from Fahrenheit to Celsius. The formula for that is:  $C = 5 / 9 * (F - 32)$ . (Hint: Watch out for the integer-division gotcha!)
- **<sup>3</sup>** Do you know how to figure out how long it will take to get somewhere in a car? The formula (in words) is "travel time equals distance divided by speed." Make a program to calculate the time it will take to drive 200 km at 80 km per hour and display the answer.

## **CHAPTER 4**

# **Types of Data**

We have seen that there are at least three different types of things we can assign to a variable (to keep in the computer's memory): integers, floating-point numbers, and strings. There are other types of data in Python, which we will learn about later, but for now these three will do. In this chapter, we're going to learn how you can tell what type something is. We will also see how to make one type from another.

## **Changing types**

Quite often we need to convert data from one type to another. For instance, when we want to print a number, it needs to be converted to text in order for the text to appear on the screen. Python's **print** command can do that for us, but sometimes we need to convert without printing, or to convert from strings to numbers (which **print** can't do). This is called type conversion. So how does it work?

Python doesn't actually "convert" things from one type to another. It creates a new thing, of the type you want, from the original thing. Here are some functions that convert data from one type to another:

- **float()** will create a new float (decimal number) from a string or integer.
- **int()** will create a new integer from a string or float.
- **str()** will create a new string from a number (or any other type).

The parentheses at the end of **float()**, **int()**, and **str()** are there because they are not Python keywords (like **print**)—they are some of Python's built-in functions.

We'll learn a lot more about functions later in the book. For now, you just need to know that you put the value you want to convert *inside* the parentheses. The best way to show this is with some examples. Follow along in interactive mode in the IDLE shell.

#### **Changing an int to a float**

```
Let's start with an integer and create a new 
floating-point number (decimal number) from it, using float():
                                                                       \gg a = 24
                                                                       \Rightarrow b = float(a)
                                                                        >>> a
                                                                        24
                                                                       >>24.0
```
Notice that **b** got a decimal point and a 0 at the end. That tells us it is a float and not an integer. The variable **a** stayed the same, because **float()** doesn't change the original value—it creates a new one.

Remember that, in interactive mode, you can just type a variable name (without using **print**) and Python will display the value of the variable. (We saw that in chapter 2.) That only works in interactive mode, not in a program.

#### **Changing a float to an int**

Now let's try the reverse—start with a decimal number and create an integer, using **int()**:

```
\Rightarrow c = 38.0
\Rightarrow d = int(c)
>>> c
38.0
>>> d
38
```
We created a new integer, **d**, which is the whole number part of **c**.

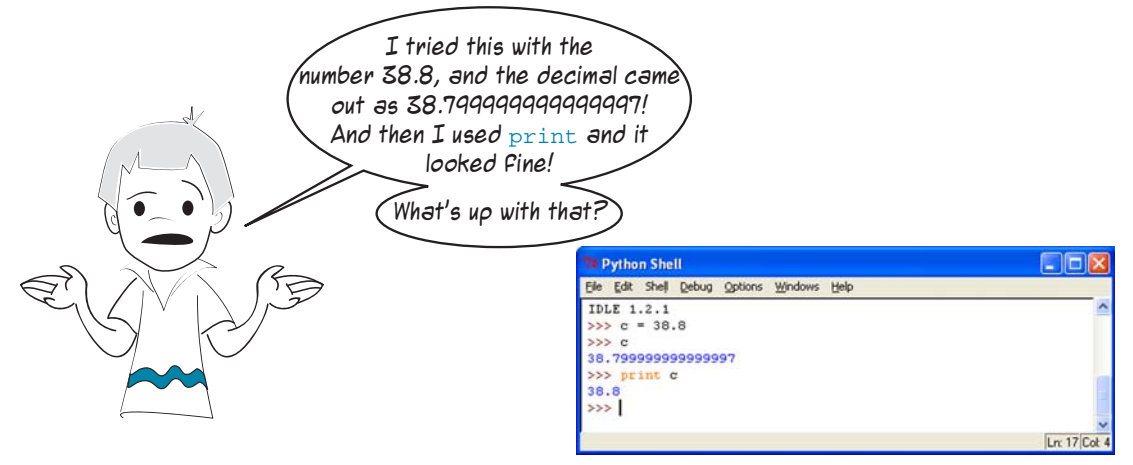

Yikes! How did that happen? Carter, I think your computer is going crazy!

Just kidding. Actually, there is an explanation for that, which you can see in the "WHAT'S GOING ON IN THERE?" box.

#### **WHAT'S GOING ON IN THEAE?**

Remember how we said that computers use binary inside? Well, all the numbers that Python stores are stored as binary. For 38.8, Python creates a float (decimal number) with enough binary digits (bits) to give you 15 decimal places. But that binary number isn't *exactly* equal to 38.8, it's just very, very close. (In this case, it is wrong by 0.000000000000003.) The difference is called *roundoff error*.

When you typed the variable name  $c$  in interactive mode, Python showed you the raw number it stored, with all the decimal places. When you used print, you got what you were expecting, since print is a little smarter, and it knows enough to round off and display 38.8.

It's like asking someone the time. They could say "twelve forty-four and fifty-three seconds." But most people would just say, "quarter to one," because they know you don't need to be so precise.

Roundoff errors happen with floating point numbers in any computer language. The number of correct digits you get may vary from one computer to another or one language to another, but they all use the same basic method of storing floats.

Usually, roundoff errors are small enough that you don't need to worry about them.

#### Let's try another one:

```
>>e = 54.99\Rightarrow f = int(e)>>> print e
54.99
>>> print f
54
```
Even though 54.99 is very close to 55, you still get 54 for the integer. The **int()** function always rounds down. It doesn't give you the *nearest* integer, it gives you the *next lowest* integer. The **int()** function basically chops off the decimal part.

If you want to get the nearest integer, there is a way. We will learn about that in chapter 21.

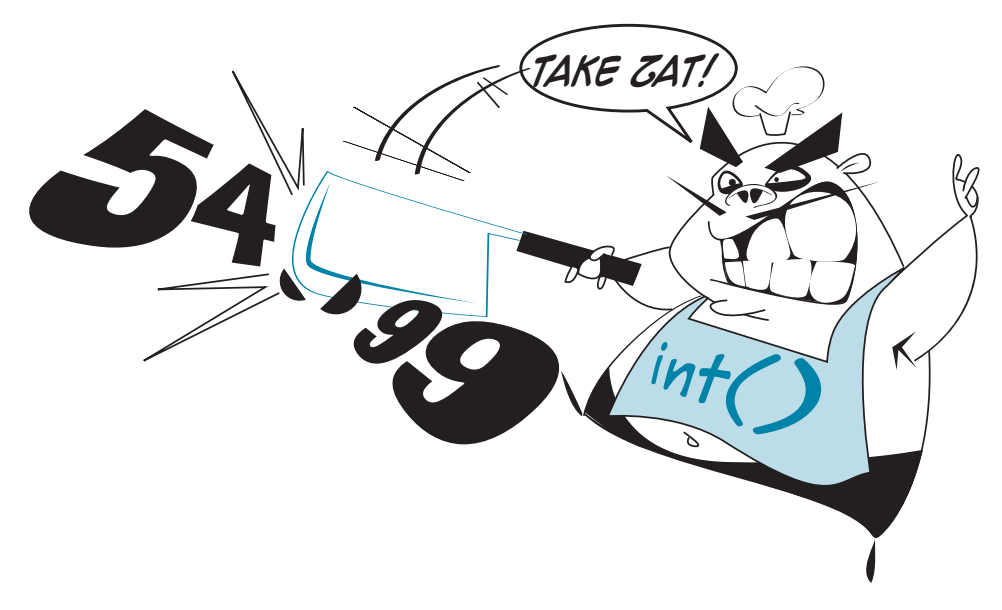

#### **Changing a string to a float**

We can also create a number from a string, like this:

>>> a = '76.3'  $\Rightarrow$  b = float(a) >>> a '76.3' >>> b 76.299999999999997

Notice that, when we displayed **a**, the result had quotes around it. That's Python's way of telling us that **a** is a string. When we displayed **b**, we got the floating-point value with all the decimal places (just like Carter did before).

## **Getting more information: type()**

In the last section, we relied on seeing the quote marks to know that a value was a number or a string. There is a more direct way to find out.

Python has another function, **type()**, which explicitly tells us the type of a variable.

Let's try it:

>>>  $a = '44.2'$  $\Rightarrow$  b = 44.2 >>> type(a) <type 'str'> >>> type(b) <type 'float'> The **type()** function told us that **a** is of **type 'str'**, which stands for string, and **b** is of **type 'float'**. No more guessing!

## **Type-conversion errors**

Of course, if you give **int()** or **float()** something that is not a number, it won't work.

Try it and see:

```
>>> print float("fred")
Traceback (most recent call last):
 File "<pyshell#1>", line 1, in -toplevel-
    print float ("fred")
ValueError: invalid literal for float(): fred
```
We got an error message. The invalid literal error message means that Python doesn't know how to create a number from "fred". Do you?

## **Using type conversions**

Going back to your Fahrenheit to Celsius temperature-conversion program from the "Try it out" section in chapter 3, remember that you needed to fix the integer-division behavior to get the right answer, by

changing the 5 to 5.0 or the 9 to 9.0: cel =  $5.0 / 9 * (fahr - 32)$ 

The **float()** function gives you another way of doing this:

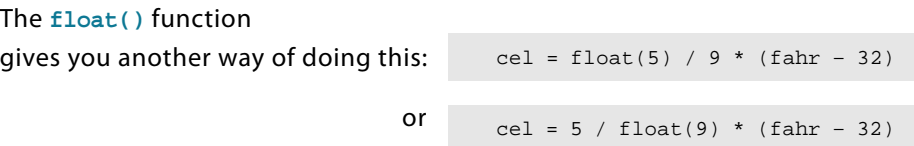

Try it and see.

#### **What did you learn?**

In this chapter, you learned about

- converting between types (or, more correctly, creating types from other types):  $str()$ , **int()**, and **float()**.
- displaying values directly without using **print**.
- checking the type of a variable using type().

#### **Test your knowledge**

**<sup>1</sup>** When you use **int()** to convert a decimal number to an integer, does the result get rounded up or down?

**<sup>2</sup>** In your temperature-conversion program, would this have worked?

```
 cel = float(5 / 9 * (fahr – 32))
What about this:
   cel = 5 / 9 * float(fahr – 32)
If not, why not?
```
**<sup>3</sup>** (Extra challenging question) Without using any other functions besides **int()**, how could you get a number to round off instead of round down? (For example, 13.2 would round down to 13, but 13.7 would round up to 14.)

#### **Try it out**

- **<sup>1</sup>** Use **float()** to create a number from a string like **'12.34'**. Make sure the result is really a number!
- **<sup>2</sup>** Try using **int()** to create an integer from a decimal number like **56.78**. Did the answer get rounded up or down?
- **<sup>3</sup>** Try using **int()** to create an integer from a string. Make sure the result is really an integer!

## **CHAPTER 5**

## **Input**

Until now, if you wanted your program to "crunch some numbers," you had to put those numbers right in the code. For example, if you wrote the temperature-conversion program in the "Try it out" section of chapter 3, you probably put the temperature to convert right in the code. If you wanted to convert a different temperature, you would have to change the code.

What if you want to have the user enter any temperature she wants when the program runs? We said before that a program has three components: input, processing, and output. Our first program had only output. The temperature-conversion program had some processing (converting the temperature) and some output, but no input. It's time to add the third ingredient to our programs: *input*. Input means getting something, some kind of information, into a program while it is running.

That way we can write programs that interact with the user, which will make things a lot more interesting.

Python has a built-in function, called **raw\_input()**, that is used to get input from the user. In the rest of this chapter, we will learn how to use **raw\_input()** in our programs.

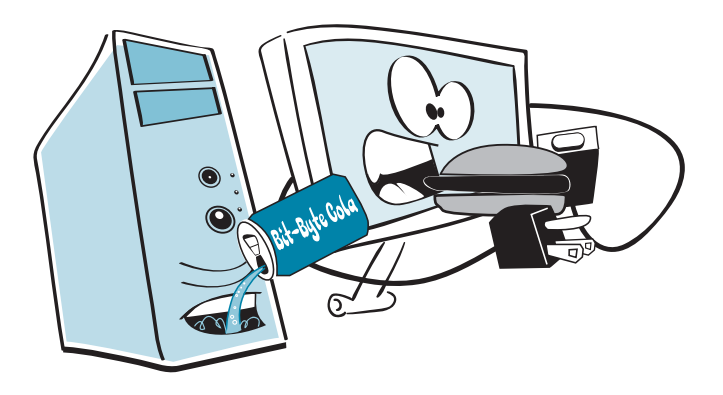

### **raw\_input()**

The **raw\_input()** function gets a string from the user. The normal way it gets this is from the keyboard—the user types in the input.

**raw\_input()** is another one of Python's built-in functions, like **str()**, **int()**, **float()**, and **type()**. (We saw those in chapter 4.) We'll learn a lot more about functions later. But for now, you just need to remember to include the parentheses (round brackets) when you use **raw\_input()**.

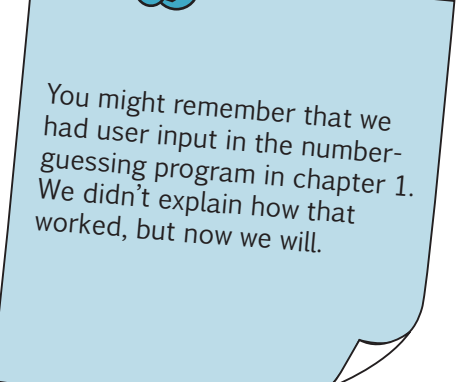

Here is how you use it:

someName = raw\_input()

This will let the user type in a string and assign it the name **someName**.

Now let's put this into a program. Create a new file in IDLE, and type in the code in listing 5.1.

**Listing 5.1 Getting a string using raw\_input()**

print "Enter your name: " somebody = raw\_input() print "Hi", somebody, "how are you today?"

Save and run this program in IDLE to see how it works. You should see something like this:

Enter your name: Warren Hi Warren how are you today?

I typed in my name, and the program assigned it the name **somebody**.

## **The print command and the comma**

Usually, when you want input from the user, you have to tell him what you are looking for,

with a short message like this: print "Enter your name: "

Then you can get his response with the **raw\_input()** function: When you run those code lines someName =  $raw$  input()

and type in your name, it looks like this:

Enter your name: Warren

If you want the user to type his answer on the same line as the message, just put a comma at the end of the **print** statement, like this:

print "Enter your name: ", someName = raw\_input()

Notice that the comma goes outside the end quotes.

If you run this code, it will look like this:

Enter your name: Warren

The comma can be used to combine a number of **print** statements on one line. The comma really just means "don't jump down to the next line after you print this." We did that in the last line of listing 5.1.

Try typing the code in listing 5.2 into an IDLE editor window and running it.

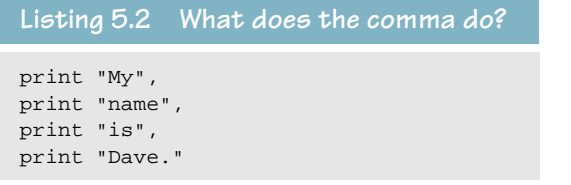

You should get this when you run it:

My name is Dave.

Did you notice that there are no spaces at the ends of the individual words in the quotes, yet we got spaces between each word when we ran the program? Python adds a space when you use the comma to combine **print** statements on one line.

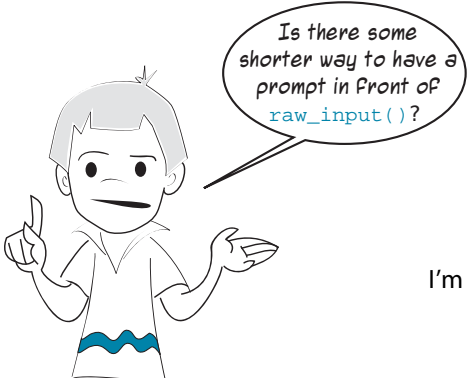

I'm glad you asked! I was just going to talk about that.

#### **A shortcut for raw\_input() prompts**

There is a shortcut for printing prompt messages. The **raw\_input()** function can print the message for you, so you don't

have to use a **print** statement:

someName = raw\_input ("Enter your name: ")

It is like the **raw\_input()** function has **print** built in. We will use that shortcut from now on.

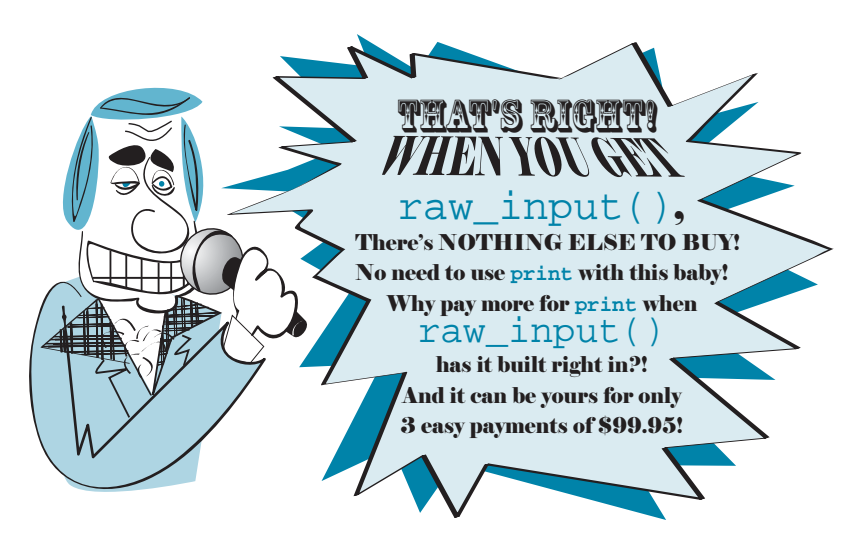

## **Inputting numbers**

We have seen how to use **raw\_input()** to get strings. But what if we want to get a number instead? After all, the reason we started talking about input was to let the user enter temperatures for our temperature-conversion program.

You already know the answer if you read chapter 4. We can use the **int()** or **float()** functions to create a number from the string that **raw\_input()** gives us. It would look like this:

```
temp_string = raw_input() 
fahrenheit = float(temp_string)
```
We got the user's input as a string, using **raw\_input()**. Then we made a number from that, using **float()**. Once we had the temperature as a float, we gave it the name **fahrenheit**.

But there is a little shortcut. We can do it all in one step, like this:

```
fahrenheit = float(raw input())
```
This does exactly the same thing. It gets the string from the user and then creates a number from it. It just does it with a bit less code.

Now let's use this in our temperature-conversion program. Try the program in listing 5.3, and see what you get.

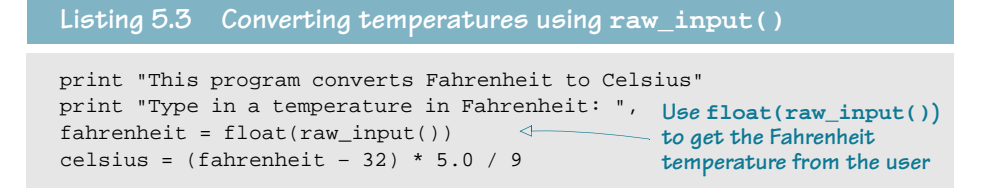
```
print "That is", 
print celsius, 
the ends of these lines
print "degrees Celsius"
```
**Notice the commas at** 

You can also combine the last three lines of listing 5.3 into one, like this:

print "That is", celsius, "degrees Celsius"

# **/10/2** 

e

<sup>t</sup>nirp  $\check{\mathscr{U}}$  <sup>&</sup>gt;tni<sup>r</sup>  $\frac{1}{2}$ <sup>t</sup>nir<sup>p</sup>  $\tilde{\gamma}_{\mu\nu}$ 

> $\lambda$ a headr n $\mathbf{u}$  $\cdot$  $\sum_{i=1}^n$  $\overline{\phantom{a}}$

<sup>i</sup>ng

**A Instruments** 

e vi en,

 $\tilde{\phantom{a}}$ en $\sim$ 

This is really just shorthand for the three **print** statements we had before.

#### **Using int() with raw\_input()**

If the number you want the user to enter will always be an integer (no decimals), you can convert it with

**int()**, like this:

der  $\frac{1}{2}$  and  $\frac{1}{2}$  the page country  $\frac{1}{2}$  and  $\frac{1}{2}$ 

response = raw\_input("How many students are in your class: ") numberOfStudents = int(response)

Pag# uoninð ate $\iota_A$ e <sup>l</sup> <sup>n</sup><sup>i</sup> <sup>e</sup> <sup>c</sup>oun<sup>t</sup> <sup>s</sup>elf.header\_wr<sup>i</sup>tten=<sup>1</sup> ; <sup>s</sup>elf.count<sup>=</sup><sup>1</sup> ; <sup>s</sup>elf.page=self.page<sup>+</sup><sup>1</sup> <sup>w</sup>rite\_header(self):# <sup>I</sup><sup>f</sup> <sup>t</sup>h<sup>e</sup> <sup>h</sup>eade<sup>r</sup> <sup>f</sup>o<sup>r</sup> <sup>t</sup>hi<sup>s</sup> <sup>p</sup>ag<sup>e</sup> <sup>h</sup>a<sup>s</sup> <sup>j</sup>us<sup>t</sup> <sup>b</sup>ee<sup>n</sup> <sup>w</sup>ritten, <sup>d</sup>on'telf.header\_written=<sup>1</sup> ; <sup>s</sup>elf.count<sup>=</sup><sup>1</sup> ; <sup>s</sup>elf.page=self.page<sup>+</sup><sup>1</sup> <sup>w</sup><sup>r</sup> <sup>t</sup><sup>i</sup> <sup>e</sup> <sup>h</sup>\_ <sup>a</sup><sup>e</sup> der (self): # J There is another way to get numbers as input. Python has a function called input() that gives you a number directly, so you don't have to use int() or float() to convert it. We used it in the number-guessing program in chapter 1, because it is the simplest way to get a number from the user.

text (" **HIGHT** ts However, there are some reasons not to use input(). One of them is that the input() function is being removed from future versions of Python (versions 3.0 and later). There will only be raw input(). They are going to rename  $raw input()$  as input(), but it will still be the function that we saw in this chapter, and it will only get strings.

Because we know how to create a number from a string, I recommend you use raw input() instead of input().

**pr ni t a hel for a help** L MESSAGE crown a string, I recomment  $raw\_input()$  instead of in By the way, there is at in Python 3.0. Instead of print "Hello there"<br>by you will have to write print ("Hello there"<br> $\frac{1}{2}$ . You will have to use pare<br>in Python 3.0 and By the way, there is another change coming in Python 3.0. Instead of writing print "Hello there" you will have to write

theses with  $\frac{1}{2}$ <br> $\sum_{i=0}^{\infty}$   $\sum_{j=0}^{\infty}$   $\sum_{j=0}^{\infty}$ in Python 3.0 and later. print ("Hello there") You will have to use parentheses with print

# **Input from the Web**

Usually, you get input for a program from the user. But there are other ways to get input, too. You can get it from a file on your computer's hard drive (we will learn about that in chapter 22) or you can get it from the Internet.

If you have an Internet connection, you can try the program in listing 5.4. It opens a file from the book's web site and shows you the message that is in that file.

#### **Listing 5.4 Getting input from a file on the Web**

```
import urllib
file = urllib.urlopen('http://helloworldbook.com/data/message.txt')
message = file.read() 
print message
```
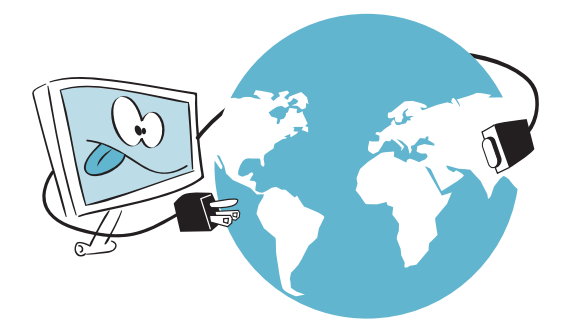

That's it. With just four lines of code, your computer reaches across the Web to get a file from the book's web site and display it. If you try this program (assuming you have a working Internet connection), you will see the message.

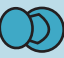

If you are trying this program from an office or school computer, there's a chance it won't work. That's because some offices and schools use something called a proxy to connect to the Internet. A proxy is another computer that acts like a bridge or gateway between the Internet and the school or office. Depending on how the proxy is set up, this program might not know how to connect to the Internet through the proxy. If you get a chance to try it from home (or somewhere else that has a direct Internet connection with no proxy), it should work.

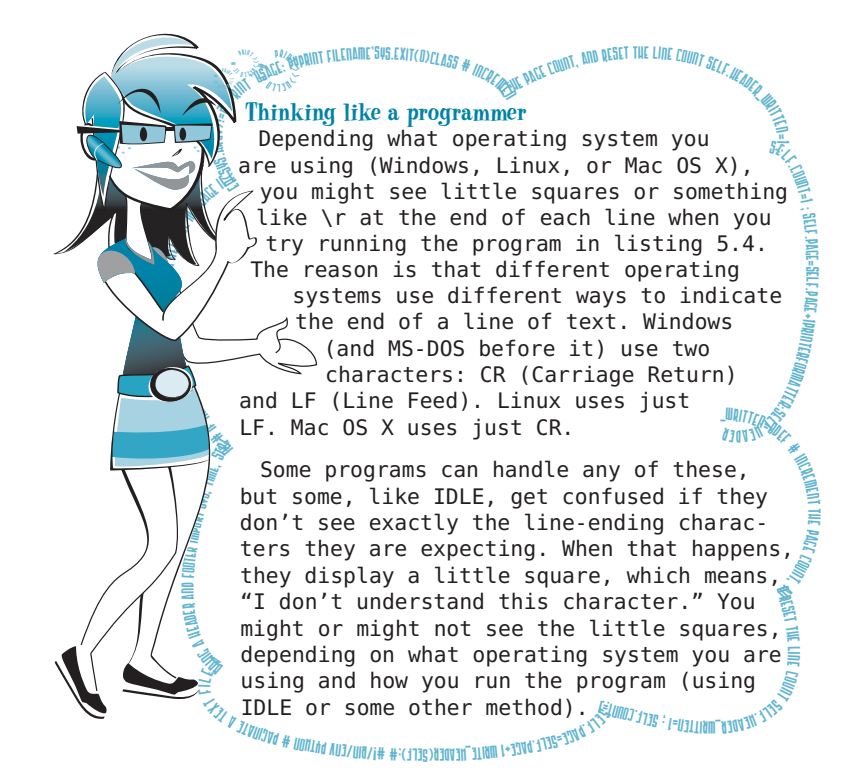

001100011100111000011011010001101011000110001100011000100010001000110001600000110

#### **What did you learn?**

In this chapter, you learned about

- inputting text with raw input().
- adding a prompt message to **raw\_input()**.
- inputting numbers using  $int()$  and  $float()$  with raw input().
- printing several things on one line, using a comma.

#### **Test your knowledge**

**<sup>1</sup>** With this code, answer =  $raw$  input()

if the user types in **12**, what type of data is **answer**? Is it a string or a number?

- **<sup>2</sup>** How do you get **raw\_input()** to print a prompt message?
- **<sup>3</sup>** How do you get an integer using **raw\_input()**? How do you get a float (decimal number) using **raw\_input()**?

## **Try it out**

- **<sup>1</sup>** In interactive mode, make two variables, one for your first name and one for your last name. Then, using a single **print** statement, print your first and last names together.
- **<sup>2</sup>** Write a program that asks for your first name, then asks for your last name, and then prints a message with your first and last names in it.
- **<sup>3</sup>** Write a program that asks for the dimensions (in feet) of a rectangular room, and then calculates and displays the total amount of carpet needed to cover the room.
- **<sup>4</sup>** Write a program that does the same as in #3, but that also asks for the cost per square yard of carpet. Then have the program display these three things:
	- the total amount of carpet, in square feet.
	- **■** the total amount of carpet, in square yards (1 square yard = 9 square feet).
	- the total cost of the carpet.
- **<sup>5</sup>** Write a program that helps the user add up her change. The program should ask
	- "How many quarters?"
	- "How many dimes?"
	- "How many nickels?"
	- "How many pennies?"

Then it should give the total value of the change.

# **CHAPTER 6**

# **GUIs—Graphical User Interfaces**

Up until now, all our input and output has been simple text in the IDLE window. But modern computers and programs use lots of graphics. It would be nice if we could have some graphics in our programs. In this chapter, we'll start making some simple GUIs. That means our programs will start to look more like the ones you're used to—with windows, buttons, and so on.

# **What's a GUI?**

GUI is an abbreviation for *graphical user interface*. In a GUI, instead of just typing text and getting text back, the user sees graphical things like windows, buttons, text boxes, etc., and she can use the mouse to click things as well as type on the keyboard. The types of programs we have done so far are command-line or text-mode programs. A GUI is just a different way of interacting with a program. Programs that have a GUI still have the three basic elements: input, processing, and output. It's just that their input and output are a bit fancier.

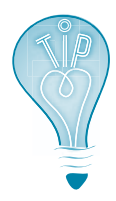

By the way, the acronym GUI is usually pronounced "gooey," instead of saying the letters, like "Gee You Eye." It's okay to have a GUI on your computer, but you should avoid getting anything gooey on your computer. It gets stuck in the keys and makes it hard to type!

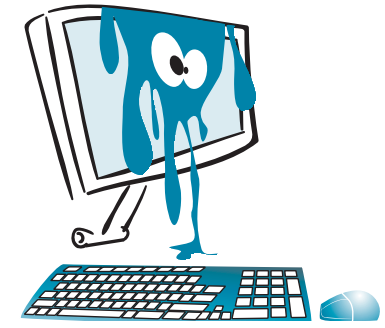

# **Our first GUI**

We have already been using a GUI—in fact, several of them. A web browser is a GUI. IDLE is a GUI. Now we're going to make our own GUI. To do this, we're going to get some help from something called EasyGui.

EasyGui is a Python module that makes it very easy to make simple GUIs. We haven't really talked about modules yet (we will in chapter 15), but a module is a way of adding something to Python that isn't already built in.

If you installed Python using the book's installer, you already have EasyGui installed. If not, you can download it from http://easygui.sourceforge.net/.

#### **Installing EasyGui**

You can download **easygui.py** or a zip file that contains **easygui.py**. To install it, you just have to put the file **easygui.py** in a place where Python can find it. Where is that?

## **The Python path**

Python has a list of places on the hard drive where it looks for modules it can use. This can be a bit complicated, because it's different for Windows, Mac OS X, and Linux. But if you put **easygui.py** in the same place where Python itself is installed, Python will find it. So, on your hard drive, look for a folder called **Python25**, and put **easygui.py** in that folder.

## **Let's get GUI-ing**

Start IDLE, and type the following in interactive mode:

>>> import easygui

This tells Python that you're going to use the EasyGui module. If you don't get an error message, then Python found the EasyGui module. If you do get an error message, or EasyGui doesn't seem to be working, go to the book's web site (www.helloworldbook.com) and you'll find some additional help.

Now, let's make a simple message box with an **OK** button:

```
>>> easygui.msgbox("Hello There!")
```
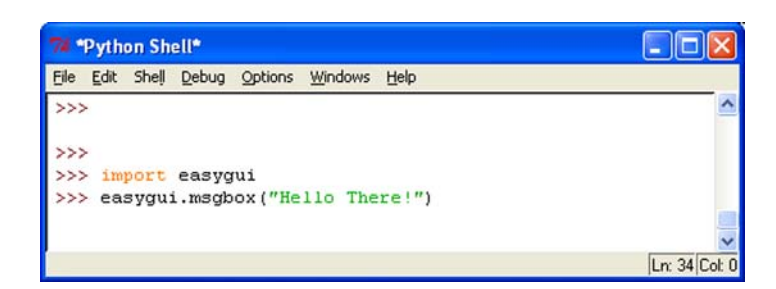

#### **54 Hello World!**

The EasyGui **msgbox()** function is used to create a message box. In most cases, the names of EasyGui functions are just shortened versions of the English words.

When you use **msgbox()**, you should see something that looks like this:

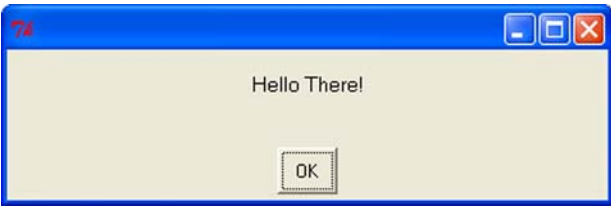

And if you click the **OK** button, the message box will close.

#### **IDLE and EasyGui**

Because of the way EasyGui and IDLE work, some people have had trouble using EasyGui from IDLE. If this doesn't work on your computer, you might have to run the EasyGui programs outside of IDLE. There are a number of ways to do this, but I'm going to tell you the easiest one.

If you installed Python using this book's installer, you also got a program called SPE, which stands for Stani's Python Editor. SPE is another way to edit and run your programs, just like IDLE. However, SPE doesn't have any problem working with EasyGui (as IDLE sometimes does).

You can start SPE and then open and edit Python files as you can with any other text editor. To run Python programs, use the **Tools > Run without arguments** command. You can use **CTRL-SHIFT-R** as a shortcut.

The only thing SPE doesn't have is a built-in shell that works. For interactive mode, or for textbased programs where the program asks the user for input and she has to type her response (like the number-guessing game from chapter 1), use **Tools > Run in Terminal without arguments**. The shortcut for this is **SHIFT-F9**. Or, stick with IDLE.

SPE is a good, easy-to-use editor for Python. It's free, open source software (just like Python). In fact, SPE is a Python program! If you prefer, you can use it for most of the examples in this book from now on. Give it a try and see if you like it.

# **GUI input**

We just saw a kind of GUI output—a message box. But what about input? You can get input with EasyGui too.

When you ran the previous example in interactive mode, did you click on the **OK** button? If you did, you should have seen something like this in the shell or

terminal or command window:

```
>>> import easygui
>>> easygui.msgbox("Hello there!")
'OK'
>>>
```
The **'OK'** part was Python and EasyGui telling you that the user clicked the **OK** button. EasyGui gives you back information to tell you what the user did in the GUI—what button she clicked, what she typed, etc. You can give this response a name (assign it

to a variable). Try this:

```
>>> user_response = easygui.msgbox("Hello there!")
```
Click **OK** on the message box to close it. Then type this:

```
>>> print user_response
OK
>>>
```
Now the user's response, **OK,** has the variable name **user\_response**. Let's look at a few other ways to get input with EasyGui.

The message box that we just saw is really just one example of something called a *dialog* box. Dialog boxes are GUI elements that are used to tell the user something or get some input from the user. The input might be a button click (like **OK**), or a filename, or some text (a string).

The EasyGui **msgbox** is just a dialog box with a message and a single button, **OK**. But we can have different kinds of dialog boxes with more buttons and other things.

# **Pick your flavor**

We're going to use the example of choosing your favorite flavor of ice cream to look at some different ways to get input (the ice cream flavor) from the user with EasyGui.

#### **Dialog box with multiple buttons**

Let's make a dialog box (like a message box) with more than one button. The way to do this is with a button box (**buttonbox**). Let's make a program, rather than do it in interactive mode.

Start a new file in SPE (or another text editor if you're not using SPE). Type in the program in listing 6.1.

#### **Listing 6.1 Getting input using buttons**

```
import easygui
flavor = easygui.buttonbox("What is your favorite ice cream flavor?",
                 choices = ['Vanilla', 'Chocolate', 'Strawberry'] )easygui.msgbox ("You picked " + flavor)
                                                                         A list of 
                                                                         choices
```
#### **56 Hello World!**

The part of the code in square brackets is called a list. We haven't talked about lists yet, but we'll learn all about them in chapter 12. For now, just type in the code so you can make the EasyGui program work. (Or, if you're really curious, you could skip ahead....)

Save the file (I called mine **ice\_cream1.py**) and run it. You should see this:

And then, depending which flavor you click, you'll see something like this:

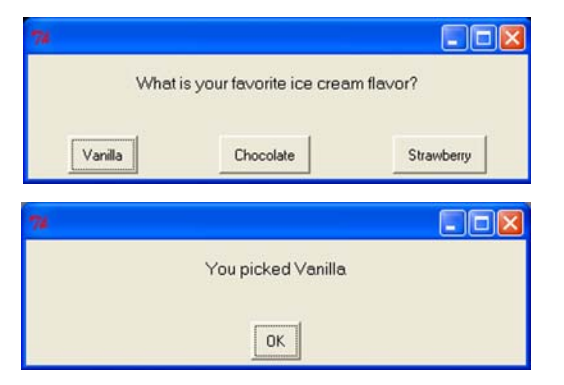

How did this work? The label from whatever button the user clicked was the input. We assigned that input a variable name—in this case **flavor**. This is just like using **raw\_input()**, except that the user doesn't type in the input, she just clicks a button. That's what GUIs are all about.

#### **Choice box**

Let's try another way for the user to select a flavor. EasyGui has something called a *choice* box (**choicebox**), which presents a list of choices. The user picks one and then clicks the **OK** button.

To try this, we only need to make one small change to our program in listing 6.1: just change **buttonbox** to **choicebox**. The new version is shown in listing 6.2.

```
import easygui
flavor = easygui.choicebox("What is your favorite ice cream flavor?",
                   choices = ['Vanilla', 'Chocolate', 'Strawberry'] )
easygui.msgbox ("You picked " + flavor)
Listing 6.2 Getting input using a choice box
```
Save the program in listing 6.2 and run it. You should see something like this:

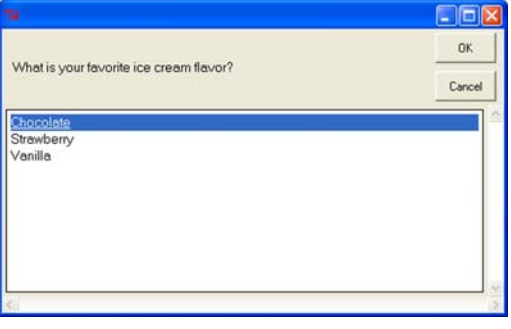

After you click a flavor and then click **OK**, you'll see the same kind of message box as before. Notice that, in addition to clicking choices with the mouse, you can select a flavor with the up and down arrow keys on the keyboard.

If you click **Cancel**, the program will end, and you'll also see an error. That's because the last line of the program is expecting some text (like **Vanilla**), but if you click **Cancel**, it doesn't get any.

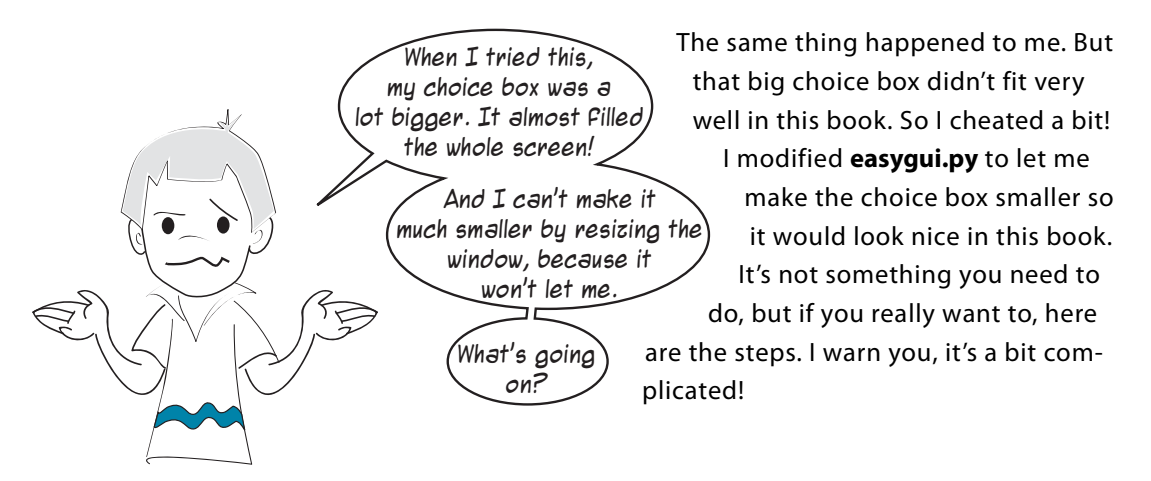

- **<sup>1</sup>** Find the section in the **easygui.py** file that starts with **def \_\_choicebox** (around line 613 in my version of **easygui.py**). Remember that most editors, including SPE, show you the code line numbers somewhere near the bottom of the window.
- **<sup>2</sup>** About 30 lines down from that (around line 645), you'll see some lines that look like this:

```
root_width = int((screen\_width * 0.8))root_height = int((screen\_height * 0.5))
```
**<sup>3</sup>** Change the 0.8 to 0.4 and the 0.5 to 0.25. Save the changes to **easygui.py**. The next time you run the program, the choice box window will be smaller.

#### **Text input**

The examples in this chapter have let the user pick from a set of choices that you, as the programmer, provided. What if you want something more like **raw\_input()**, where the user can type in text? That way, she can enter any flavor she wants. EasyGui has something called an enter box (**enterbox**) to do just that. Try the program in listing 6.3.

```
Listing 6.3 Getting input using an enter box
  import easygui
  flavor = easygui.enterbox("What is your favorite ice cream flavor?")
  easygui.msgbox ("You entered " + flavor)
                                                       What is your favorite ice cream flavor?
When you run it, 
you should see something like this:
```
In

Cancel

And then, when you type in your favorite flavor and click **OK**, it'll be displayed in the message box, just like before.

OK

This is just like **raw\_input()**. It gets text (a string) from the user.

#### **Default input**

Sometimes when a user is entering information, there is a certain answer that is expected, common, or most likely to be entered. That is called a *default*. You might be able to save the user some typing by automatically entering the most common answer for her. Then, she'd only have to type an answer if she had a different input.

To put a default in an enter box, change your program to look like the one in listing 6.4.

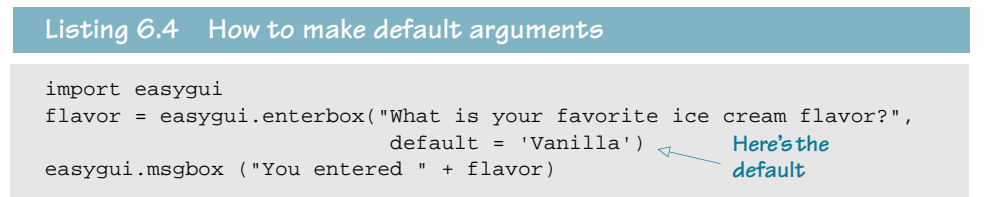

Now, when you run it, "Vanilla" is already entered in the enter box. You can delete it and enter anything you want, but if your favorite flavor is vanilla, you don't have to type anything, just click **OK**.

#### **What about numbers?**

If you want to enter a number in EasyGui, you can always use an enter box to get a string, and then create a number from it using **int()** or **float()** (as we did in chapter 4).

EasyGui also has something called an integer box (**integerbox**), which you can use for entering integers. You can set a lower and upper limit to the number that can be entered.

It doesn't let you enter floats (decimal numbers) though. To enter decimal numbers, you'd have to use an enter box, get the string, and then use **float()** to convert the string.

# **The number-guessing game . . . again**

In chapter 1, we made a simple number-guessing program. Now let's try the same thing, but using EasyGui for the input and output. Listing 6.5 has the code.

```
import random, easygui
secret = random.randint(1, 99) 
weder a secret
guess = 0tries = 0easygui.msgbox("""AHOY! I'm the Dread Pirate Roberts, and I have a secret!
It is a number from 1 to 99. I'll give you 6 tries.""")
while guess != secret and tries < 6:
    guess = easygui.integerbox("What's yer guess, matey?")
    if not guess: break 
    if guess < secret: 
        easygui.msgbox(str(guess) + " is too low, ye scurvy dog!")
    elif guess > secret: 
        easygui.msgbox(str(guess) + " is too high, landlubber!")
 tries = tries + 1 
Uses up one try
if guess == secret:
    easygui.msgbox("Avast! Ye got it! Found my secret, ye did!")
else:
    easygui.msgbox("No more guesses! Better luck next time, matey!")
Listing 6.5 Number-guessing game using EasyGui
                                    number
                                                              Gets the player's guess
                                                                       Allows up 
                                                                       to 6 
                                                                       guesses
                                                                         Prints 
                                                                         message 
                                                                         at end of 
                                                                         game
```
We still haven't learned how all the parts of this program work, but type it in and give it a try. You should see something like this when you run it:

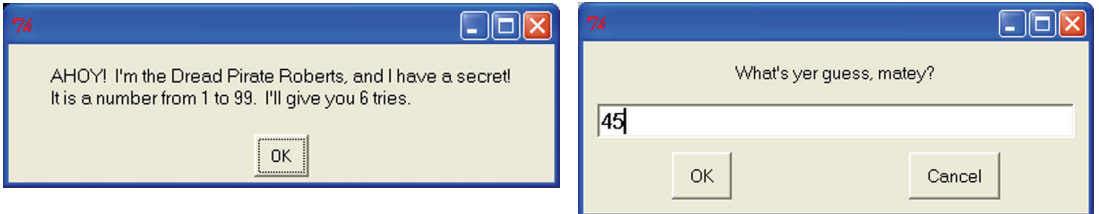

We'll be learning about **if**, **else**, and **elif** in chapter 7, and **while** in chapter 8. We'll learn about **random** in chapter 15, and we'll use it a lot more in chapter 23.

# **Other GUI pieces**

EasyGui has a few other GUI pieces available, including a choice box that lets you pick multiple choices (instead of just one), and some special dialog boxes for getting filenames and so on. But the ones we have looked at are enough for now.

EasyGui makes generating some simple GUIs very easy, and it hides a lot of the complexity that is involved in GUIs so you don't have to worry about it. Later on, we'll look at another way to make GUIs that gives you a lot more flexibility and control.

If you want to find out more about EasyGui, you can go to the EasyGui home page at http:// easygui.sourceforge.net.

#### #system. The prompt will change to look like this:<br> $\frac{1}{2}$  help > gina text file a text file a text file and , <sub>kaddin</sub>g a neader and footer i*ndont*<br>. <sup>s</sup>ys,  $\sim$ <sup>m</sup><sup>i</sup> <sup>e</sup>, **stra ni graduar de la companya de la companya de la companya de la companya de la companya de la companya de l**<br>Traduzione de la companya de la companya de la companya de la companya de la companya de la companya de la co er<br>Ti **MEASS** Winder  $\epsilon$ r $\, = \,$  $\overline{\phantom{a}}$  $\overline{\phantom{0}}$ helpful messa eg fi fi system. Luita  $\mathcal{P}^{\text{c}}$  is  $\mathcal{E}^{\text{c}}$  and the time that entry **șal Iunianii # SSV**TJ ge c'hoariezh da c'hoariezh divez divez divez divez a vez an divez a vez an divez an divez an divez an divez a<br>Nevez an divez an divez an divez an divez an divez an divez an divez an divez an divez an divez an divez an di  $\varepsilon_{ll}$ e**; 1 es lf c. outube=es lf c. outube=0def # 1Proposalist 1Proposalist 1Proposalist 1Proposalist 1Proposalist 1** Thinking like a (Python) programmer<br>
Thinking like a (Python) programmer<br>
If you want to find out more about something<br>
to do with Python, like EasyGui (or anything<br>
else), there is a built-in help system that you<br>
might <sup>n</sup>ir<sup>p</sup> <sup>t</sup>  $\sum_{\tau}^{\infty}$ اسی  $\frac{1}{2}$  $\sim$ If you want to find out more about something to do with Python, like EasyGui (or anything else), there is a built-in help system that you might want to try. If you're in interactive mode, you can type >>>help() at the interactive prompt to get into the help help > Once you're there, just type the name of the thing you want help with, like this: help> time.sleep  $\sim$  or help> easygui.msgbox and you'll get some information. To get out of the help system and back to the regular interactive prompt, just type the word quit: help> quit >>> Some of the help is hard to read and understand, and you won't always find what you are looking for. But if you are looking for more information on something in Python, it's worth a try.

#### **What did you learn?**

In this chapter, you learned

- how to make simple GUIs with EasyGui.
- how to display messages using a message box: msgbox.
- how to get input using buttons, choice boxes, and text entry boxes: buttonbox, **choicebox**, **enterbox**, **integerbox**.
- how to set default input for a text box.
- how to use Python's built-in help system.

#### **Test your knowledge**

- **<sup>1</sup>** How do you bring up a message box with EasyGui?
- **<sup>2</sup>** How do you get a string (some text) as input using EasyGui?
- **<sup>3</sup>** How can you get an integer as input using EasyGui?
- **<sup>4</sup>** How can you get a float (decimal number) as input using EasyGui?
- **<sup>5</sup>** What's a default value? Give an example of something you might use it for.

#### **Try it out**

- **<sup>1</sup>** Try changing the temperature-conversion program from chapter 5 to use GUI input and output instead of **raw\_input()** and **print**.
- **<sup>2</sup>** Write a program that asks for your name, then house number, then street, then city, then province/territory/state, then postal/zip code (all in EasyGui dialog boxes). The program should then display a mailing-style full address that looks something

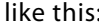

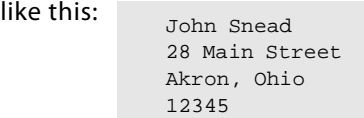

# **CHAPTER 7**

# **Decisions, Decisions**

In the first few chapters, we saw some of the basic building blocks of a program. We can now make a program with *input, processing,* and *output*. We can even make our input and output a little fancier by using a GUI. We can assign the input to a variable, so we can use it later, and we can use some math to process it. Now we're going to start looking at ways to control what the program does.

If a program did the same thing every time, it would be a little boring and not very useful. Programs need to be able to make decisions on what to do. We're going to add some different decision-making techniques to our processing repertoire.

# **Testing, testing**

Programs need to be able to do different things based on their input. Here are a few examples:

- If Tim got the right answer, add 1 point to his score.
- If Jane hit the alien, make an explosion sound.
- If the file isn't there, display an error message.

To make decisions, programs check (do a test) to see if a certain condition is true or not. In the first example above, the condition is "got the right answer."

Python has only a few ways to test something, and there are only two possible answers for each test: true or false.

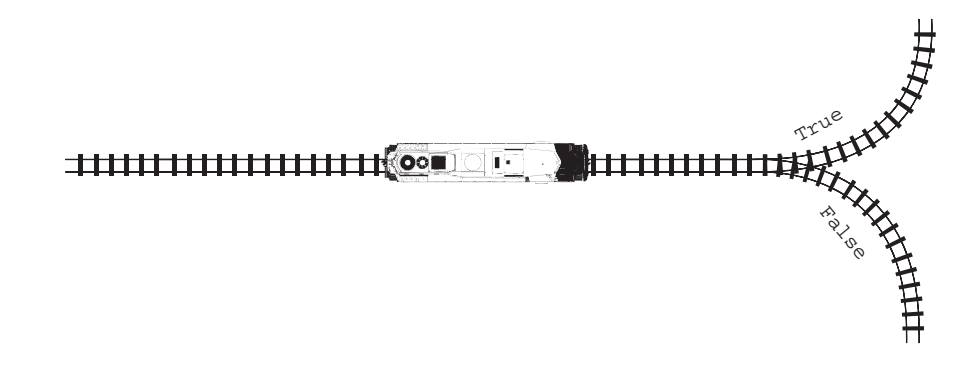

Here are some questions Python can ask to test something:

- Are two things equal?
- Is one thing less than another?
- Is one thing greater than another?

But wait a minute, "got the right answer" isn't one of the tests we can do, at least not directly. That means we need to describe the test in a way Python can understand.

When we want to know if Tim got the right answer, we'd probably know the correct answer, as well as Tim's answer. We could write something like this:

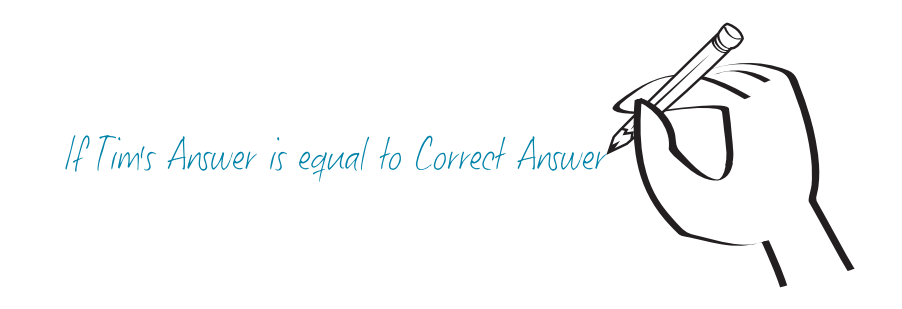

If Tim had the correct answer, then the two variables would be equal, and the condition would be *true*. If he had the wrong answer, the two variables would not be equal, and the condition would be false.

# **WORD BOX**

Doing tests and making decisions based on the results is called *branching*. The program decides which way to go, or which branch to follow, based on the result of the test.

Python uses the keyword **if** to test conditions, like this:

```
if timsAnswer == correctAnswer:
   print "You got it right!" 
                                   These lines form a "block" of code because they're 
    score = score + 1
                                   indented from the lines above and below
print "Thanks for playing."
                                                          True
11111111111111111 000
                                         L BAR
```
**WORD BOX** 

A *block* of code is one or more lines of code that are grouped together. They're all related to a particular part of the program (like an if statement). In Python, blocks of code are formed by indenting the lines of code in the block.

The colon at the end of the **if** line tells Python that a block of instructions is coming next. The block includes every line that is indented from the **if** line, up until the next line that is not indented.

# **WORD BOX**

*Indenting* means that a line of code is pushed over to the right a bit. Instead of starting at the far left, it has some spaces at the beginning, so it starts a few characters away from the left side.

If the condition is *true*, everything in the following *block* will be done. In the previous short example, the second and third lines make up the block of statements for the **if** in the first line.

Now might be a good time to talk about indenting and blocks of code.

# **Indenting**

In some languages, indenting is just a matter of style—you can indent however you like (or not at all). But in Python, indenting is a necessary part of how you write the code. Indenting tells Python where blocks of code start and where they end.

Some statements in Python, like the **if** statement, need a block of code to tell them what to do. In the case of the **if** statement, the block tells Python what to do if the condition is true.

It doesn't matter how far you indent the block, as long as the whole block is indented the same amount. A convention in Python is to use four spaces to indent blocks of code. It would be a good idea to follow this style in your programs.

**WORD BOX** 

A *convention* just means lots of people do it that way.

# **Am I seeing double?**

Are there actually two equal signs in that **if** statement (**if timsAnswer == correctAnswer**)? Yes, there are, and here's why.

People say, "Five plus four is equal to nine," and they ask, "Is five plus four equal to nine?" One is a statement; the other is a question.

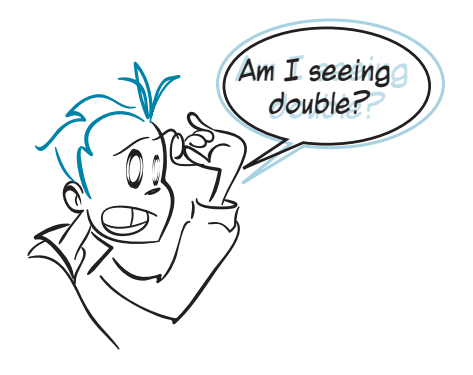

In Python we have the same kinds of things—statements and questions. A statement might assign a value to a variable. A question might check if a variable is equal to a certain value. One means you're setting something (assigning it or making it equal). The other means you're checking or testing something (is it equal, yes or no?). So Python uses two different symbols.

We already saw the equal sign (**=**) used for setting or assigning values to variables. Here are a few more examples:

```
correctAnswer = 5 + 3
temperature = 35
name = "Bill"
```
For testing whether two things are equal, Python uses a double equal sign (**==**), like this:

```
if myAnswer == correctAnswer:
if temperature == 40:
if name == "Fred":
```
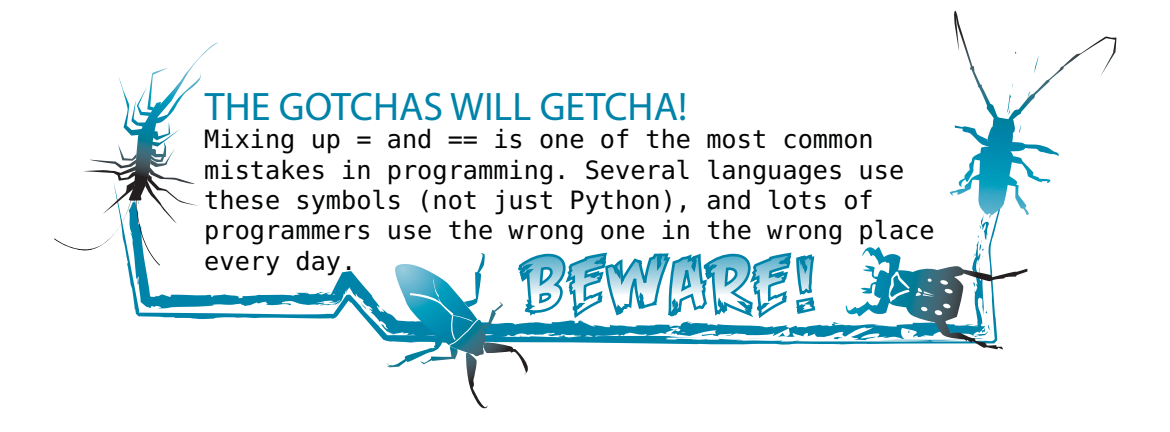

Testing or checking is also called comparing. The double equal sign is called a comparison operator. Remember, we talked about operators in chapter 3. An operator is a special symbol that operates on the values around it. In this case, the operation is to test whether the values are equal.

# **Other kinds of tests**

Lucky for us, the other comparison operators are easier to remember: less than (**<**), greater than (**>**), and not equal to (**!=**). (You can also use **<>** for not equal to, but most people use **!=**.) You can also combine **>** or **<** with **=** to make greater than or equal to (**>=**) and less than or equal to (**<=**). You might have seen some of these in math class.

You can also "chain" two greater-than and less-than operators together to make an in-between test, like this:

if 8 < age < 12:

This will check if the variable **age** has a value between, but not including, 8 and 12. This would be true if **age** was equal to 9, 10, or 11 (or 8.1 or 11.6, and so on). If we wanted to include the ages 8 and 12, we'd do this instead: if  $8 \leq a$  age  $\leq 12$ :

# **WORD BOX**

*Comparison operators* are also called *relational operators* (because they test the *relation* between the two sides: equal or not equal, greater than or less than). A comparison is also called a *conditional test* or *logical test*. In programming, *logical* refers to something where the answer is either true or false.

Listing 7.1 shows an example program using comparisons. Start a new file in the IDLE editor, type this program in, and save it—call it **compare.py**. Then **Run** it. Try running it several times, using different numbers. Try numbers where the first one is bigger, where the first one is smaller, and where the two numbers are equal, and see what you get.

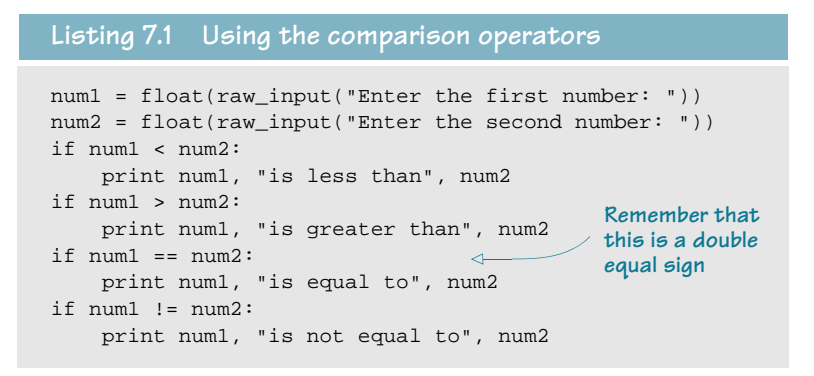

# **What happens if the test is false?**

We've seen how to make Python do something if the result of a test is true. But what does it do if the test is false? In Python, there are three possibilities:

■ Do another test. If the first test comes out false, you can get Python to test something else with the keyword **elif**,

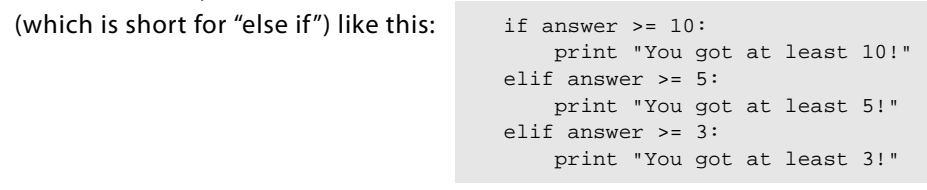

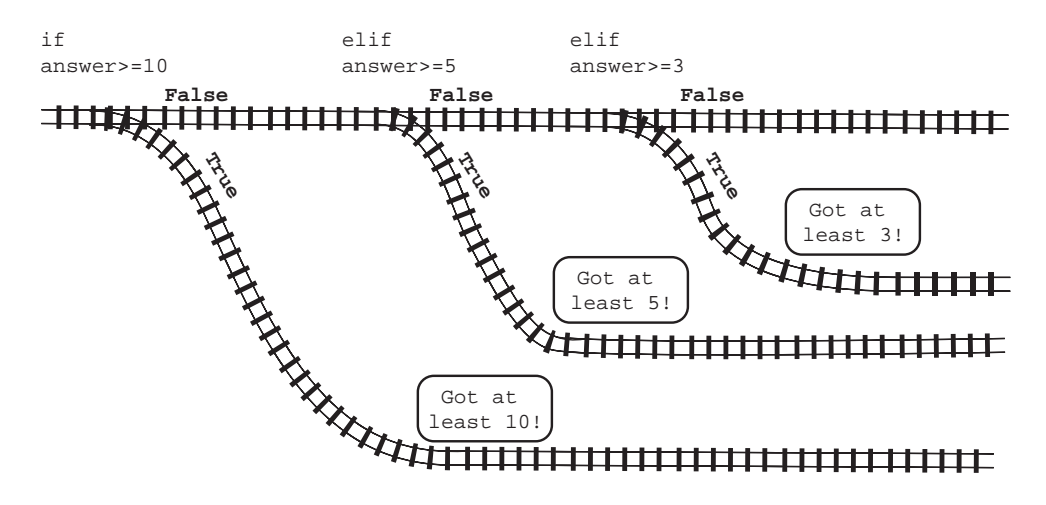

You can have as many **elif** statements as you want after the **if**.

■ *Do something else* if all the other tests come out false. You do this with the else keyword. This always goes at the end, after you've done the **if** and any **elif** statements:

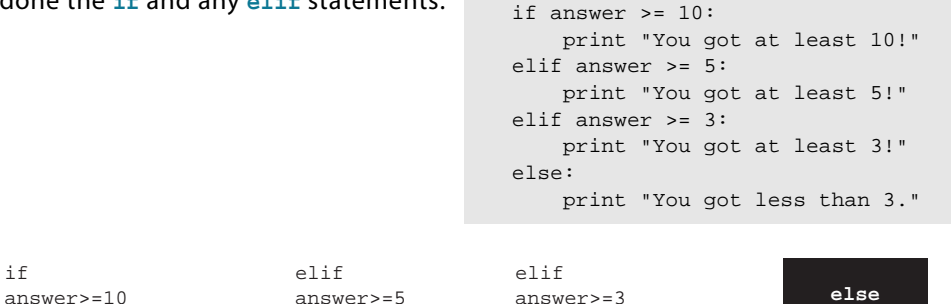

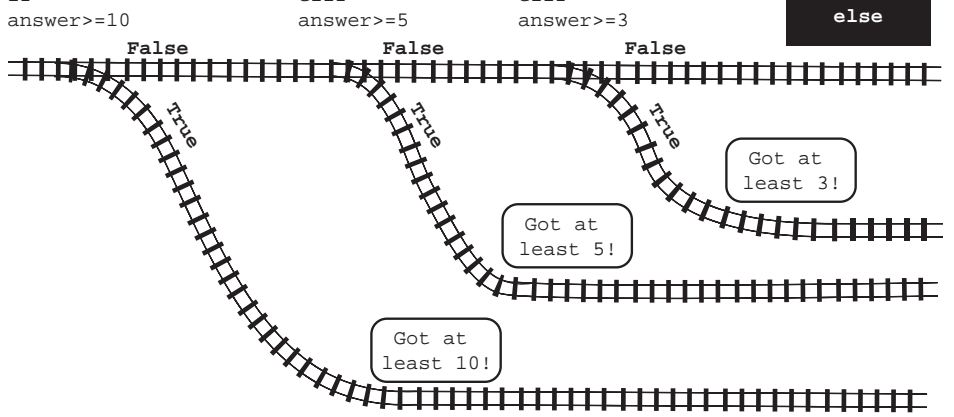

■ *Move on*. If you don't put anything else after the if block, the program will continue on to the next line of code (if there is one) or it'll end (if there is no more code).

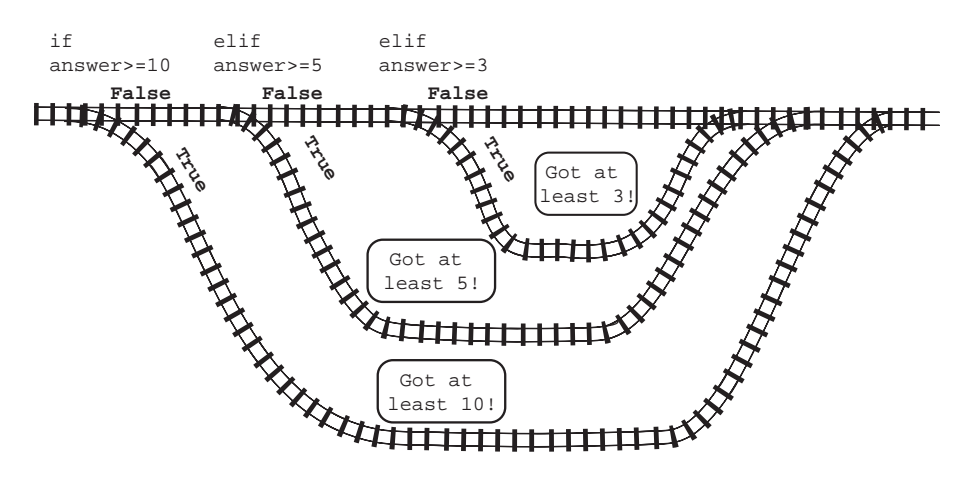

Try making a program with the code above by adding a line at the beginning to input a number: answer = float(raw\_input ("Enter a number from 1 to 15"))

Remember to save the file (you pick the name this time), and then run it. Try it a few times with different inputs to see what you get.

# **Testing for more than one condition**

What if we want to test for more than one thing? Let's say you made a game that was for eight-year-olds and up, and you want to make sure the player is in at least third grade. There are two conditions to meet. Here is one way you could test for both conditions:

```
age = float(raw_input("Enter your age: "))
grade = int(raw_input("Enter your grade: "))
if age >= 8:
    if grade >= 3:
        print "You can play this game."
else:
     print "Sorry, you can't play the game."
```
Notice that the first **print** line is indented eight spaces, not just four spaces. That's because each **if** needs its own block, so each one has its own indenting.

# **Using "and"**

That last example will work fine. But there is a shorter way to do the same thing. You can combine conditions like this:

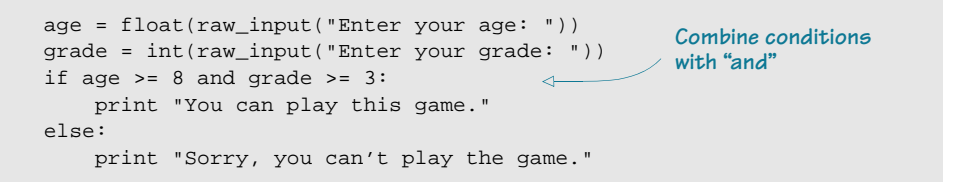

We combined the two conditions using the **and** keyword. The **and** means that both of the conditions have to be true for the following block to execute.

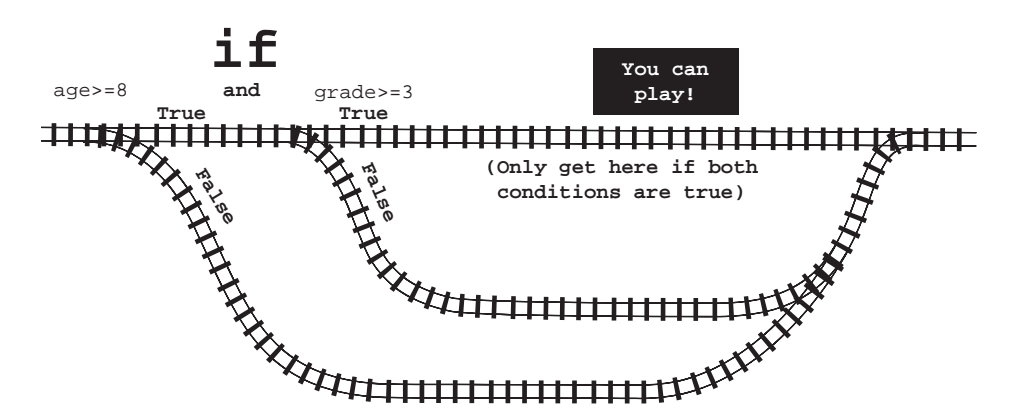

You can put more than two conditions together with **and**:

```
age = float(raw_input("Enter your age: "))
grade = int(raw_input("Enter your grade: "))
color = raw input("Enter your favorite color: ")if age >= 8 and grade >= 3 and color == "green":
    print "You are allowed to play this game."
else:
    print "Sorry, you can't play the game."
```
If there are more than two conditions, all the conditions have to be true for the **if** statement to be true.

There are other ways of combining conditions too.

# **Using "or"**

The **or** keyword is also used to put conditions together. If you use **or**, the block is executed if any of the conditions are true.

color = raw\_input("Enter your favorite color: ") if color == "red" or color == "blue" or color == "green": print "You are allowed to play this game." else: print "Sorry, you can't play the game."

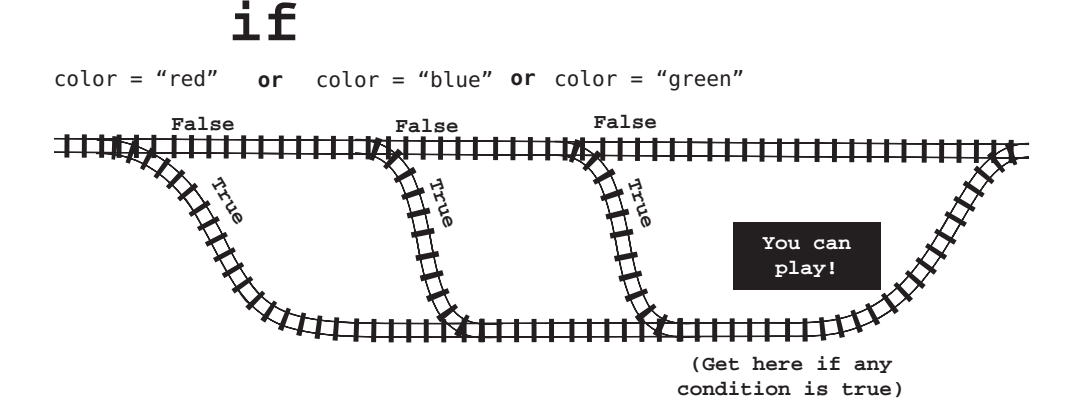

# **Using "not"**

You can also flip around a comparison to mean the opposite, using **not**.

```
age = float(raw_input("Enter your age: "))
if not (age < 8):
     print "You are allowed to play this game."
else:
     print "Sorry, you can't play the game."
```
This line

```
if not (age < 8):
```
if age >= 8:

means the same as this one:

In both cases, the block executes if the age is 8 or higher, and it doesn't if the age is lower than 8.

In chapter 4, we saw math operators like **+**, **-**, **\***, and **/**. In this chapter, we saw the comparison operators **<**, **>**, **==**, and so on. The **and**, **or**, and **not** keywords are also operators. They're called logical operators. They're used to modify comparisons by combining two or more of them (**and**, **or**) or reversing them (**not**).

Table 7.1 lists all the operators we've talked about so far.

| Operator             | Name           | What it does                                                                                                    |
|----------------------|----------------|----------------------------------------------------------------------------------------------------|
| Math operators       |                |                                                                                                    |
| =                    | Assignment     | Assigns a value to a name (variable).                                                                                  |
| $^+$                 | Addition       | Adds two numbers together. This can also be used to concatenate<br>strings.                                            |
|                      | Subtraction    | Subtracts two numbers.                                                                                                 |
| $+=$                 | Increment      | Adds one to a number.                                                                                                  |
| - =                  | Decrement      | Subtracts one from a number.                                                                                           |
| $\star$              | Multiplication | Multiplies two numbers together.                                                                                       |
|                      | Division       | Divides two numbers. If both numbers are integers, the result will<br>be just the integer quotient, with no remainder. |
| ిన                   | <b>Modulus</b> | Gets the remainder (or modulus) for integer division of two num-<br>bers.                                              |
| **                   | Exponentiation | Raises a number to a power. Both the number and the power can<br>be integers or floats.                                |
| Comparison operators |                |                                                                                                    |

**Table 7.1 List of math and comparison operators**

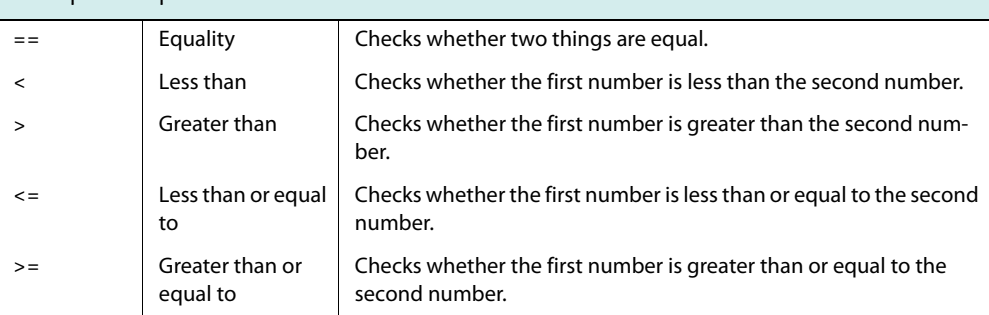

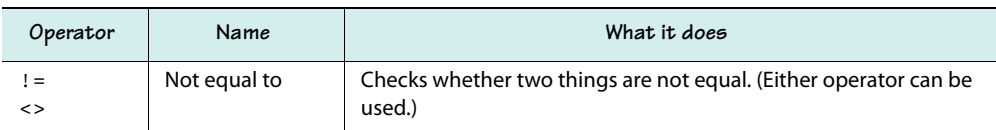

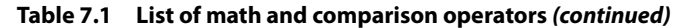

You might want to bookmark this page so you can refer back to this table easily.

#### **What did you learn?**

In this chapter, you learned about

- comparison tests and the relational operators.
- indenting and blocks of code.
- combining tests using **and** and **or**.
- reversing a test using not.

#### **Test your knowledge**

**<sup>1</sup>** What will the output be when this program is run:

```
my_number = 7
if my_number < 20:
     print 'Under 20'
else:
     print '20 or over'
```
- **<sup>2</sup>** From the program in the first question, what will the output be if you change **my\_number** to **25**?
- **<sup>3</sup>** What kind of **if** statement would you use to check if a number was greater than 30 but less than or equal to 40?
- **<sup>4</sup>** What kind of **if** statement would you use to check if the user entered the letter "Q" in either uppercase or lowercase?

#### **Try it out**

- **<sup>1</sup>** A store is having a sale. They're giving 10 percent off purchases of \$10 or lower, and 20 percent off purchases of greater than \$10. Write a program that asks the purchase price and displays the discount (10% or 20%) and the final price.
- **<sup>2</sup>** A soccer team is looking for girls from ages 10 to 12 to play on their team. Write a program to ask the user's age and if male or female (using "m" or "f"). Display a message indicating whether the person is eligible to play on the team.

Bonus: Make the program so that it doesn't ask for the age unless the user is a girl.

**<sup>3</sup>** You're on a long car trip and arrive at a gas station. It's 200 km to the next station. Write a program to figure out if you need to buy gas here, or if you can wait for the next station.

The program should ask these questions:

- How big is your tank, in liters?
- How full is your tank (in percent—for example, half full  $= 50$ )?
- How many km per liter does your car get?

The output should

look something like this:

```
or or
                          Size of tank: 60
                          percent full: 40
                          km per liter: 10
                          You can go another 240 km
                          The next gas station is 200 km away
                          You can wait for the next station.
                          Size of tank: 60
                          percent full: 30
                          km per liter: 8
                          You can go another 144 km
                          The next gas station is 200 km away
                          Get gas now!
```
Bonus: Include a 5 liter buffer in your program, in case the fuel gauge isn't accurate.

**<sup>4</sup>** Make a program where the user has to enter a secret password to use the program. You'll know the password, of course (because it'll be in your code). But your friends will either have to ask you, guess the password, or learn enough Python to look at the code and figure it out!

The program can be anything you want, including one you have already written, or just a simple one that displays a message like "You're in!" when he enters the right password.

# **CHAPTER 8**

# **Loop the Loop**

For most people, doing the same thing over and over again is very boring, so why not let the computer do that for us? Computers never get bored, so they're great at doing repetitive tasks. In this chapter, we're going to see how to make the computer repeat things.

Computer programs often repeat the same steps over and over again. This is called looping. There are two main kinds of loops:

- those that repeat a certain number of times—these are called counting loops
- those that repeat until a certain thing happens—these are called *conditional loops* because they keep going as long as some condition is true

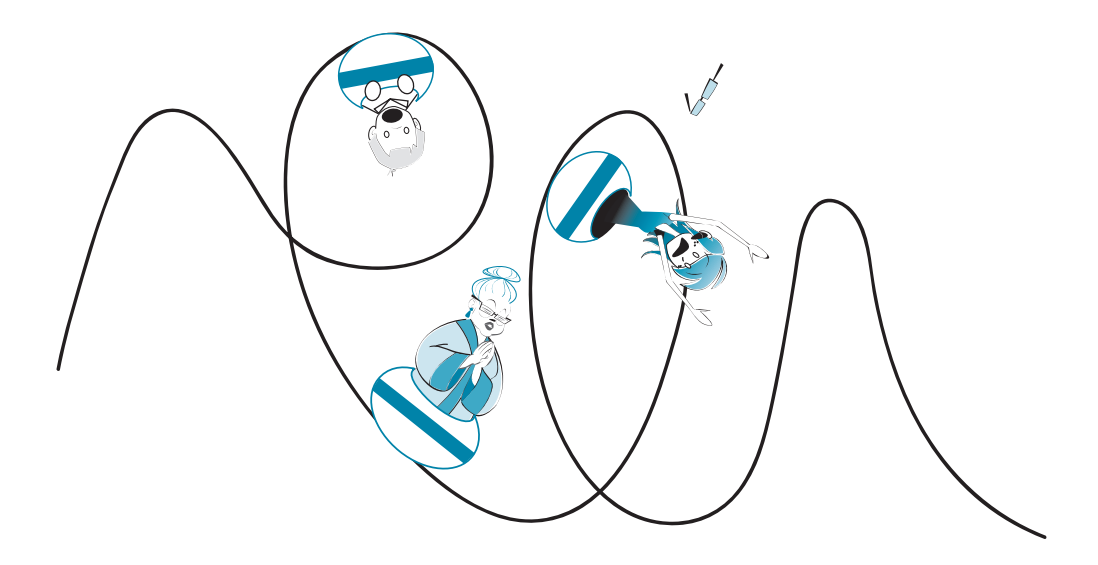

# **Counting loops**

The first kind of loop is called a counting loop. You'll also hear it called a for loop, because many languages, including Python, use the **for** keyword to create this kind of loop in a program.

Let's try a program that uses a counting loop. Start a new text editor window in IDLE, using the **File > New** command (like we did for our first program). Then type in the program in listing 8.1.

```
for looper in [1, 2, 3, 4, 5]:
    print "hello"
Listing 8.1 A very simple for loop
```
Save it as **Loop1.py** and run it. (You can use the **Run > Run Module** menu, or the shortcut of pressing the **F5** key.)

You should see something like this:

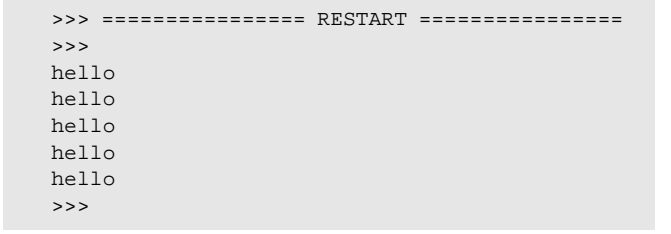

Hey, is there an echo in here? The program printed "hello" five times, even though there was only one **print** statement. How? The first line (**for looper in [1, 2, 3, 4, 5]:**) translated into plain English means this:

- **<sup>1</sup> looper** will start with the value 1 (so **looper = 1**).
- **<sup>2</sup>** The loop will do whatever is in the next block of instructions one time for each value in the list. (The list is those numbers in square brackets.)
- **<sup>3</sup>** Each time through the loop, the variable **looper** is assigned the next value in the list.

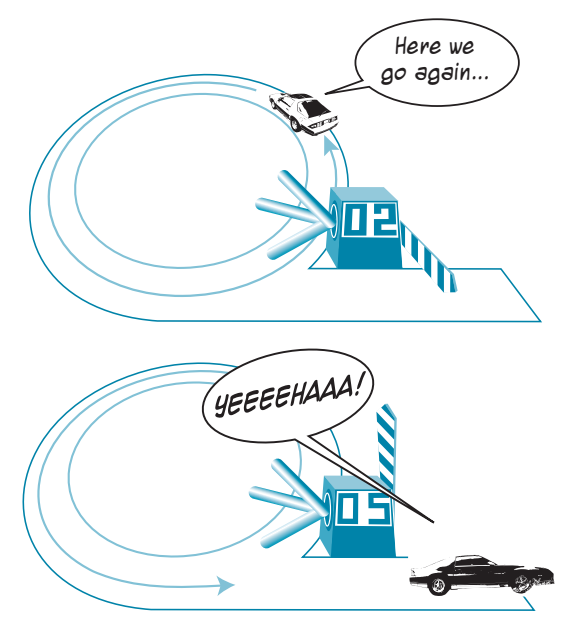

The second line (**print "hello"**) is the block of code that Python will execute each time around the loop. A **for** loop needs a block of code to tell the program what to do in each loop. That block (the indented part of the code) is called the body of the loop. (Remember, we talked about indenting and blocks in the last chapter.)

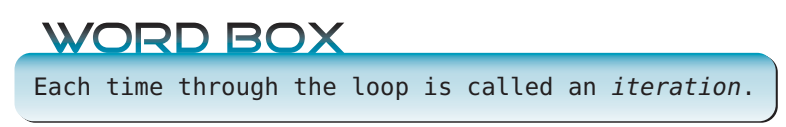

Let's try something else. Instead of printing the same thing every time, let's make it print something different every time through the loop. Listing 8.2 does this.

```
Listing 8.2 Doing something different each time through the for loop
```

```
for looper in [1, 2, 3, 4, 5]:
    print looper
```
Save this as **Loop2.py** and run it.

The results should look like this:

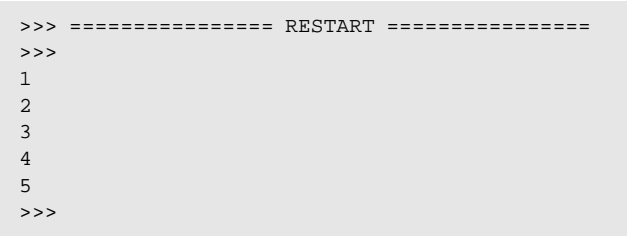

This time, instead of printing "hello" five times, it printed the value of the variable **looper**. Each time through the loop, **looper** takes the next value in the list.

## **Runaway loops**

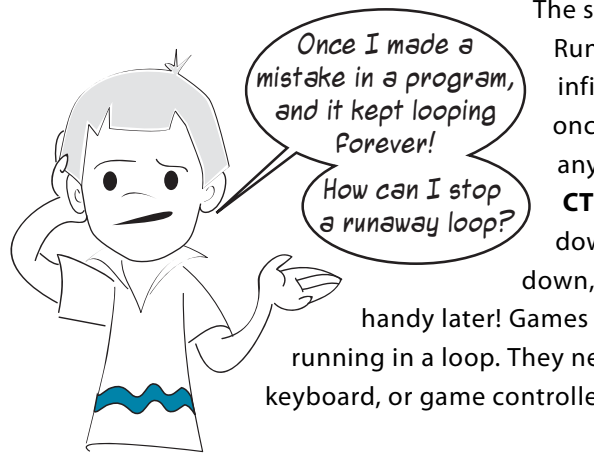

The same thing has happened to me, Carter! Runaway loops (also called endless loops or infinite loops) happen to every programmer once in a while. To stop a Python program at any time (even in a runaway loop), press **CTRL-C**. That means you press and hold down the **CTRL** key, and while holding it down, press the **C** key. This will come in very

handy later! Games and graphics programs are constantly running in a loop. They need to keep getting input from the mouse, keyboard, or game controller, process that input, and update the

screen. When we start writing these kinds of programs, we'll be using lots of loops. There's a good chance one of your programs will get stuck in a loop at some point, so you need to know how to get it unstuck!

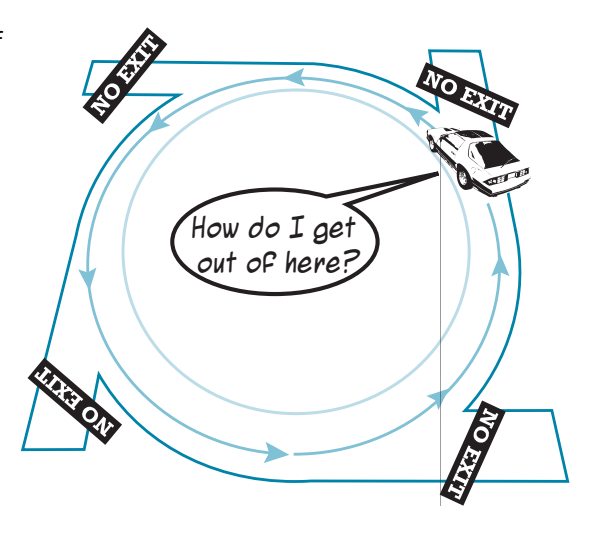

#### **What are the square brackets for?**

You might have noticed that our list of loop values is enclosed in square brackets. The square brackets and the commas between the numbers are the way you make a list in Python. We'll learn more about lists soon (in chapter 12, to be exact). But for now, just know that a list is a kind of "container" for storing a bunch of things together. In this case, the things are numbers—the values that **looper** takes as it goes through different iterations of the loop.

# **Using a counting loop**

Now let's do something a bit more useful with loops. Let's print a multiplication table. It only takes a small change to our program. The new version is in listing 8.3.

```
for looper in [1, 2, 3, 4, 5]:
     print looper, "times 8 =", looper * 8
Listing 8.3 Printing the 8 times table
```
Save it as **Loop3.py**, and run it. You should see something like this:

```
>>> =================== RESTART ===================
>>> 
1 times 8 = 82 times 8 = 16
3 \times 244 times 8 = 325 times 8 = 40
```
Now we're starting to see the power of loops. Without loops, we'd have had to write a program like this one to get the same result:

```
print "1 times 8 = ", 1 * 8print "2 times 8 = 7, 2 * 8print "3 times 8 = 7, 3 * 8print "4 times 8 = 7, 4 * 8print "5 times 8 =", 5 * 8
```
To make a longer multiplication table (say, up to 10 or 20), this program would be a lot longer, but our loop program would be almost the same (just with more numbers in the list). Loops make this much easier!

# **A shortcut—range()**

In the previous example, we only looped 5 times:

for looper in [1, 2, 3, 4, 5]:

But what if we wanted the loop to run 100 times, or 1000 times? That would be a lot of typing!

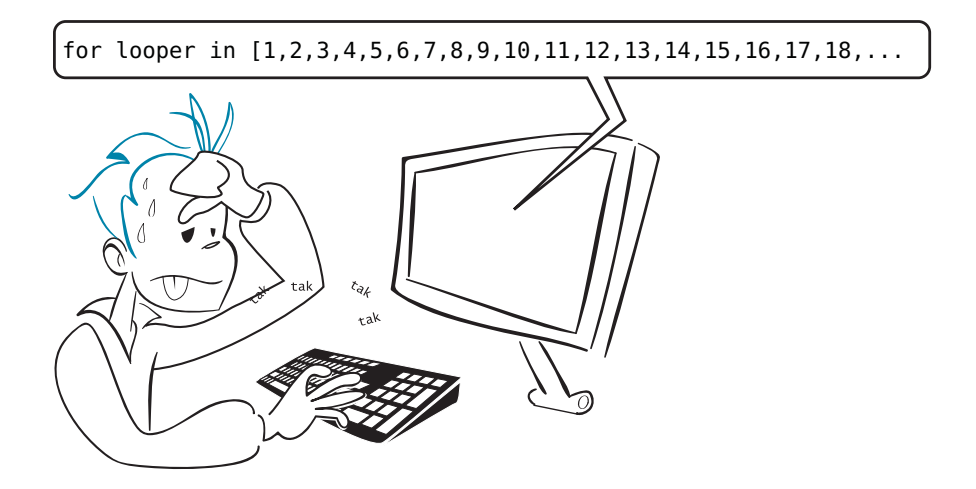

Luckily, there's a shortcut. The **range()** function lets you just enter the starting and ending values, and it creates all the values in between for you. **range()** creates a list containing a range of numbers.

Listing 8.4 uses the **range()** function in our multiplication table example.

```
for looper in range (1, 5):
    print looper, "times 8 =", looper * 8
Listing 8.4 A loop using range()
```
Save this as **Loop4.py**, and run it. (You can use the **Run > Run Module** menu, or the shortcut of pressing the **F5** key.) You should see something like this:

```
>>> ================== RESTART ==================
>1 + \text{imes } 8 = 82 \times 10 = 8 = 163 times 8 = 24
4 times 8 = 32
```
It's almost the same as the first one . . . except that it missed the last loop! Why?

```
The answer is that range (1, 5) gives us the list
[1, 2, 3, 4]. You can try this in interactive mode:
```

```
>>> print range(1, 5)
[1, 2, 3, 4]
```
Why not 5?

Well, that's just the way the **range()** function works. It gives you a list of numbers starting at the first number and ending just before the last number. You need to take that into account and adjust the range to get the number of loops you want.

Listing 8.5 shows our program modified to give us the 8 times table up to 10.

```
for looper in range(1, 11):
    print looper, "times 8 =", looper * 8
Listing 8.5 Printing the 8 times table up to 10 using range()
```
And here's what

```
we get when we run it:
```

```
>>> ================== RESTART ==================
>>> 
1 times 8 = 82 times 8 = 16
3 \times 1 \text{me} 8 = 244 times 8 = 325 \times 8 = 406 \text{ times } 8 = 487 times 8 = 56
8 \text{ times } 8 = 649 times 8 = 72
10 times 8 = 80
```
In the program in listing 8.5, **range(1, 11)** gave us a list of numbers from 1 to 10, and the loop did one *iteration* for each number in the list. Each time through the loop, the variable **looper** took the next value in the list.

By the way, we called our loop variable **looper**, but you can call it anything you want.

# **A matter of style—loop variable names**

A loop variable is no different from any other variable. There's nothing special about it—it's just a name for a value. It doesn't matter that we're using the variable as a loop counter.

We said before that you should use variable names that describe what the variables do. That's why I picked the name **looper** for the previous example. But loop variables are one place where you can sometimes make an exception. That's because there's a convention (remember, that means a common practice) in programming to use the letters **i**, **j**, **k**, and so on, for loop variables.

#### IN THE GOOD OLD DAYS

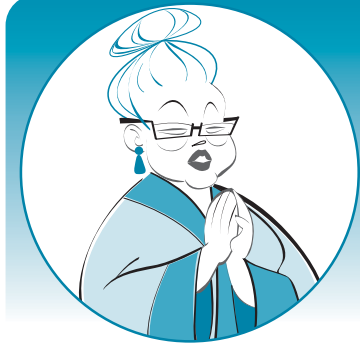

#### Why i, j, and *k* for loops?

That's because the early programmers were using programs to figure out math stuff, and math already uses *a, b, c,* and *x, y, z* for other things. Also, in one popular programming language, the variables *i, j,* and *k* were always integers—you couldn't make them any other type. Since loop counters are always integers, they usually picked *i, j,* and *k* for their loop counters, and it became common practice.

Because lots of people use **i**, **j**, and **k** for loop variables, programmers get used to seeing this in programs. It's perfectly fine to use other names for loop variables, like we did. But you shouldn't use **i**, **j**, and **k** for anything other than loop variables.

If we used this convention, our program would look like this:

```
for i in range (1, 5):
   print i, "times 8 = ", i * 8
```
And it would work exactly the same. (Try it and see!)

Which names you use for your loop variables is a matter of style. Style is about how your programs look, not about whether they work or not. But if you use the same style as other programmers, your programs will be easier to read, understand, and debug. You'll also be more used to this style, and it'll be easier for you to read other people's programs.

## **A range() shortcut**

You don't always have to give **range()** two numbers like we did in listing 8.5. You can give it

```
just one number:
                     for i in range (5):
```
This is the same as writing

for i in range (0, 5):

which gives you this list of numbers: **[0, 1, 2, 3, 4]**.

In fact, most programmers start their loops at 0 instead of 1. If you use **range(5)**, you'll get 5 iterations of the loop, which is easy to remember. You just have to know that the first time through, **i** will be equal to 0, not 1, and the last time through, it'll equal 4, not 5.

#### IN THE GOOD OLD DAYS

So why do most programmers start loops from 0 instead of 1?

Well, back in the good old days, some people started from 1 and some people started from 0. They had these really geeky arguments about which one was better. In the end, the 0 people won.

So there you have it. Most people start at 0 today, but you can use whichever you like. Just remember to adjust the upper limit so you get the right number of iterations.

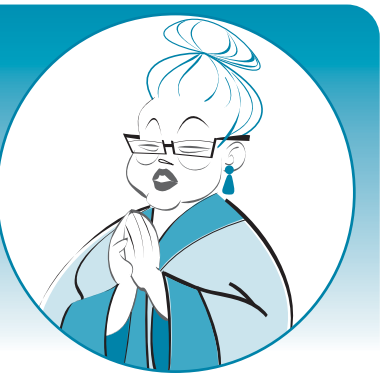

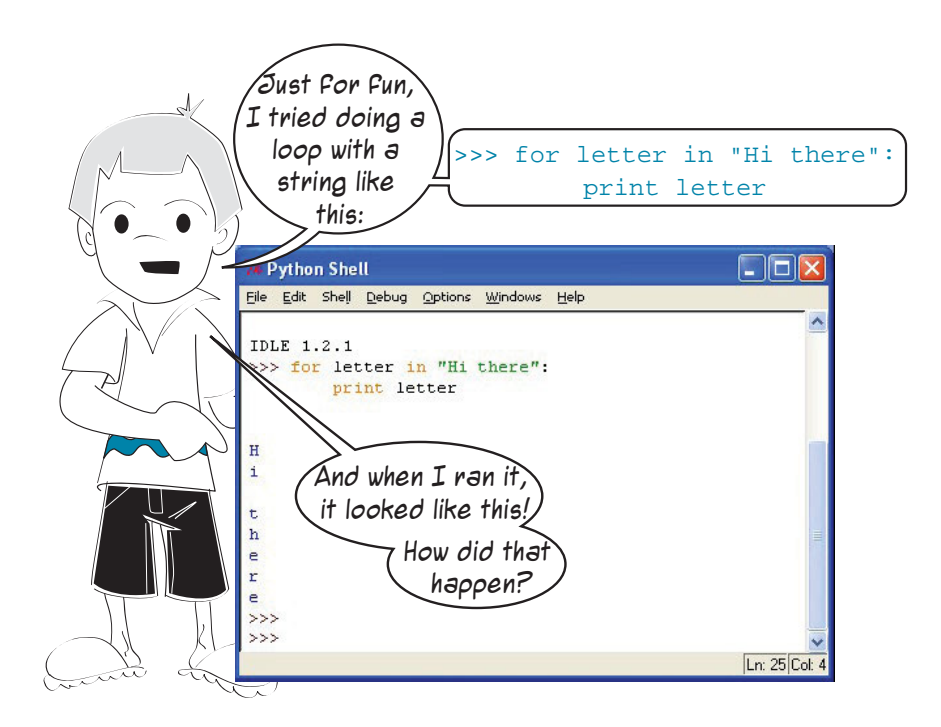

Well, Carter, you have discovered something about strings. A string is like a list of characters. We learned that counting loops use lists for their *iterations*. That means you can loop through a string. Each character in the string is one iteration through the loop. So if we print the loop variable, which Carter called **letter** in his example, we're printing the letters in the string, one at a time. Because each **print** statement starts a new line, each of the letters prints on its own line.

Experimenting and trying different things, like Carter did here, is a great way to learn!

# **Counting by steps**

So far, our counting loops have been counting up by 1 each iteration. What if we want the loop to count in steps of 2? Or 5, or 10? What about counting backwards?

The **range()** function can have an extra argument that allows you to change the size of the steps from the default of 1 to a different size.

## **WORD BOX**

*Arguments* are the values that you put inside the parentheses when you use a function like **range()**. We say that you pass the argument to the function. The term *parameter* is also used, as in, "pass the parameter". We'll learn more about functions, arguments, and parameters in chapter 13.

We're going to try some loops in interactive mode. When you type in the first line, with the colon at the end, IDLE will automatically indent the next line for you, because it knows that a **for** loop needs a block of code following it. When you complete the block of code,

press the **Enter** (or **Return**) key twice. Try it:

```
>>> for i in range(1, 10, 2):
     print i
1
3
5
7
9
```
We added a third parameter, **2,** to the **range()** function. Now the loop is counting in steps

of 2. Let's try another one:

>>> for i in range  $(5, 26, 5)$ : print i 5 10 15 20 25

Now we're stepping by 5.

How about counting backwards?

```
>>> for i in range(10, 1, -1):
     print i
10
9
8
7
6
5
4
3
2
```
When the third parameter in the **range()** function is negative, the loop counts down instead of up. Remember that the loop starts at the first number and goes up to (or down to) but not including the second number, so in our last example we only got down to 2, not 1.

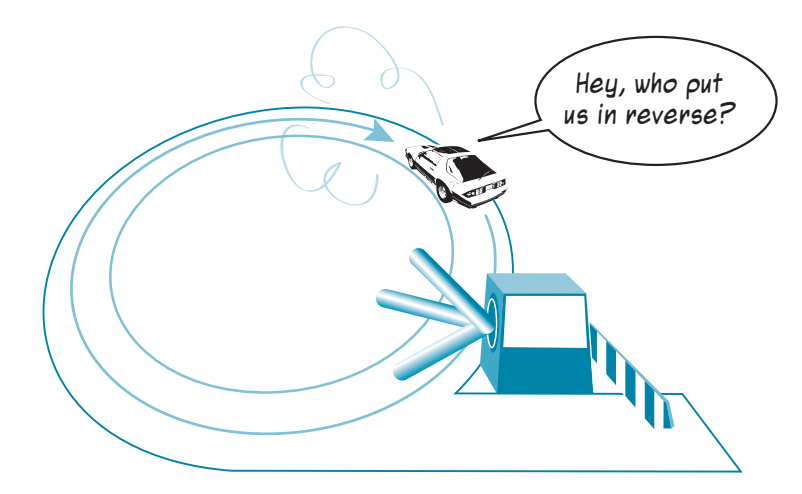

We can use this to make a countdown timer program. We only need to add a couple more lines. Open a new editor window in IDLE and type in the program in listing 8.6. Then try running it.

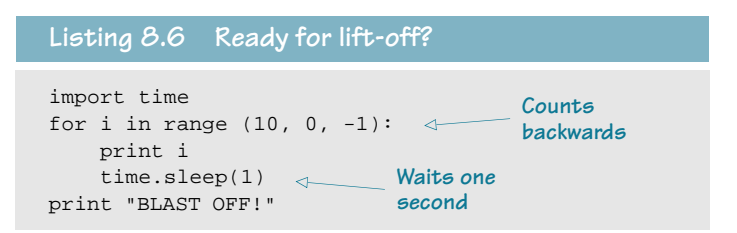

Don't worry about the stuff in the program that I haven't told you about yet, like **import**, **time**, and **sleep**. We're going to find out all about that in the following chapters. Just try the
program in listing 8.6 and see how it works. The important thing here's the **range (10, 0, -1)** part, which makes a loop that counts backwards from 10 to 1.

# **Counting without numbers**

In all the previous examples, the loop variable has been a number. In programming terms, we say that the loop iterates over a list of numbers. But the list doesn't have to be a list of numbers. As we already saw from Carter's experiment, it can also be a list of characters (a string). It can also be a list of strings, or anything else.

The best way to see how this works is with an example. Try the program in listing 8.7 and see what happens.

**Listing 8.7 Who's the coolest of them all?**

for cool\_guy in ["Spongebob", "Spiderman", "Justin Timberlake", "My Dad"]: print cool\_guy, "is the coolest guy ever!"

Now we're not looping over a list of numbers, we're looping over a list of strings. And instead of **i** for the loop variable, I used **cool\_guy**. The loop variable **cool\_guy** takes a different value in the list each time through. This is still a kind of counting loop, because even though the list isn't a list of numbers, Python counts how many items are in the list to know how many times to loop. (I won't show what the output looks like this time—you'll see it when you run the program.)

But what if we don't know ahead of time how many iterations we'll need? What if there's no list of values we can use? Don't touch that dial, because that's coming up next!

# **While we're on the subject . . .**

We just learned about the first kind of loop, a for loop or counting loop. The second kind of loop is called a while loop or conditional loop.

The for loop is great if you know ahead of time how many times you want the loop to run. But sometimes you want a loop to run until something happens, and you don't know how many iterations it'll be until that thing happens. While loops let you do that.

In the last chapter, we learned about conditions and testing and the **if** statement. Instead of counting how many times to run a loop, while loops use a test to decide when to stop a loop. While loops are also called conditional loops. A conditional loop keeps looping while some condition is met.

Basically, a while loop keeps asking "Am I done yet? . . . Am I done yet? . . . Am I done yet? . . ." until it's done. It's done when the condition is no longer true.

While loops use the Python keyword **while**. Listing 8.8 shows an example. Type the program in, try it, and see how it works. (Remember, you have to **Save** it and then **Run** it.)

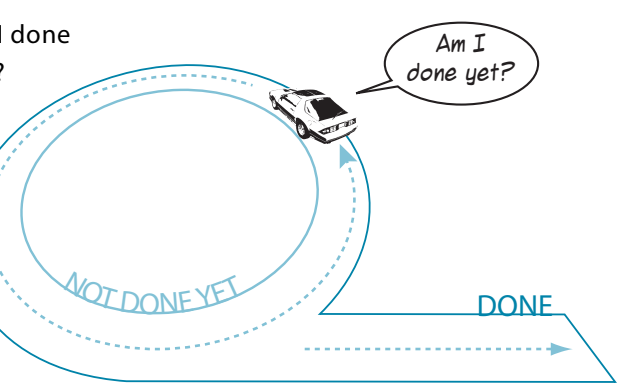

#### **Listing 8.8 A conditional or while loop**

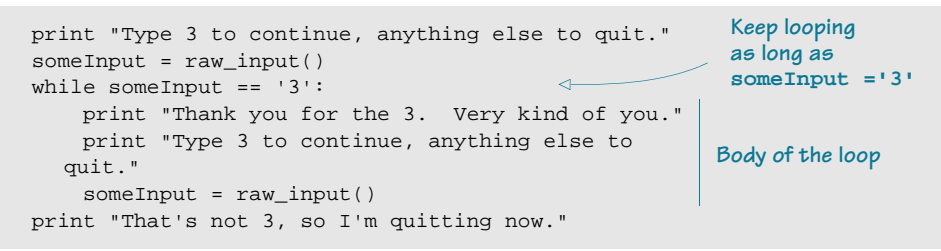

This program keeps asking for input from the user. While the input is equal to 3, the condition is **true**, and the loop keeps running. That's why this kind of conditional loop is also called a while loop, and it uses the Python **while** keyword. When the input is not equal to 3, the condition is **false**, and the loop stops.

# **Bailing out of a loop—break and continue**

There are times when you want to get out of a loop in the middle, before a **for** loop is finished counting, or before a **while** loop has found its end condition. There are two ways to do this: you can jump ahead to the next iteration of the loop with **continue**, or you can stop looping altogether with **break**. Let's look at these more closely.

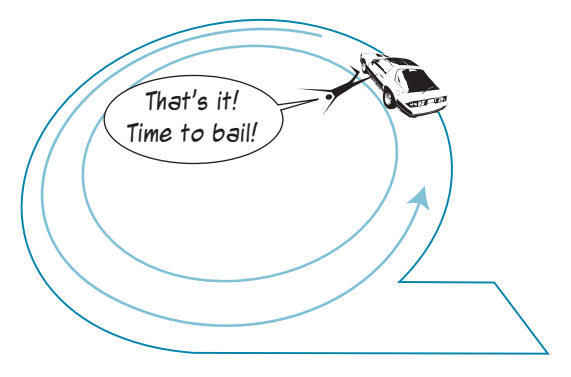

#### **Jumping ahead—continue**

If you want to stop executing the current iteration of the loop and skip ahead to the next iteration, the **continue** statement is what you need. The best way to show this is with an example. Look at listing 8.9.

```
for i in range (1, 6):
    print
   print 'i =', i,
    print 'Hello, how',
    if i == 3:
         continue
     print 'are you today?'
Listing 8.9 Using continue in a loop
```
If we run this program,

the output looks like this:

>>> =================== RESTART ================== >>> i = 1 Hello how are you today? i = 2 Hello how are you today? i = 3 Hello how i = 4 Hello how are you today? i = 5 Hello how are you today?

Notice that, the third time through the loop (when **i == 3**), the body of the loop didn't finish—it jumped ahead to the next iteration (**i == 4**). That was the **continue** statement at work. It works the same way in **while** loops.

#### **Bailing out—break**

What if we want to jump out of the loop completely—never finish counting, or give up waiting for the end condition? The **break** statement does that.

Let's change only line 6 of listing 8.9, replacing **continue** with **break**, and rerun the program to see what happens.

>>> ==================== RESTART ================== >>> i = 1 Hello how are you today? i = 2 Hello how are you today? i = 3 Hello how

This time, the loop didn't just skip the rest of iteration 3; it stopped altogether. That's what **break** does. It works the same way in **while** loops.

I should tell you that some people think using **break** and **continue** is a bad idea. Personally, I don't think they're bad, but I rarely use them. I thought I'd tell you about **break** and **continue** just in case you ever need them.

#### **What did you learn?**

In this chapter, you learned about

- **for** loops (also called counting loops).
- the range() function—a shortcut for counting loops.
- different step sizes for **range()**.
- **while** loops (also called conditional loops).
- skipping to the next iteration with **continue**.
- jumping out of a loop with **break**.

#### **Test your knowledge**

```
1 How many times would the following loop run?
```
for i in range  $(1, 6)$ : print 'Hi, Warren'

**<sup>2</sup>** How many times would the following loop run? And what would the values of **i** be for each loop?

for i in range  $(1, 6, 2)$ : print 'Hi, Warren'

- **<sup>3</sup>** What list of numbers would **range (1, 8)** give you?
- **<sup>4</sup>** What list of numbers would **range (8)** give you?
- **<sup>5</sup>** What list of numbers would **range (2, 9, 2)** give you?
- **<sup>6</sup>** What list of numbers would **range (10, 0, -2)** give you?
- **<sup>7</sup>** What keyword do you use to stop the current iteration of a loop and jump ahead to the next iteration?
- **<sup>8</sup>** When does a **while** loop end?

### **Try it out**

**<sup>1</sup>** Write a program to print a multiplication table (a times table). At the start, it should ask the user which table to print. The output should look something like this:

```
Which multiplication table would you like?
5
Here's your table:
5 \times 1 = 55 \times 2 = 105 \times 3 = 155 \times 4 = 205 \times 5 = 255 \times 6 = 305 \times 7 = 355 \times 8 = 405 \times 9 = 455 \times 10 = 50
```
#### **88 Hello World!**

- **<sup>2</sup>** You probably used a **for** loop in your program for question #1. That's how most people would do it. But just for practice, try doing the same thing with a **while** loop. Or if you used a **while** loop in question #1, try it with a **for** loop.
- **<sup>3</sup>** Add something else to the multiplication table program. After asking which table the user wants, ask her how high the table should go. The output should look like this:

```
Which multiplication table would you like?
7
How high do you want to go?
12
Here's your table:
7 \times 1 = 77 \times 2 = 147 \times 3 = 217 \times 4 = 287 \times 5 = 357 \times 6 = 427 \times 7 = 497 \times 8 = 567 \times 9 = 637 \times 10 = 707 x 11 = 77
7 \times 12 = 84
```
You can do this with the **for** loop version of the program, the **while** loop version, or both.

# **Just for You—Comments**

Up until now, everything we have typed into our programs (and in interactive mode) has been instructions to the computer. But it's a very good idea to include some notes to yourself in your programs, describing what the program does and how it works. This will help you (or someone else) look at your program later and figure out what you did.

In a computer program, these notes are called comments.

## **Adding comments**

Comments are only for you to read, not for the computer to execute. Comments are part of the program's documentation, and the computer ignores them when it runs your program.

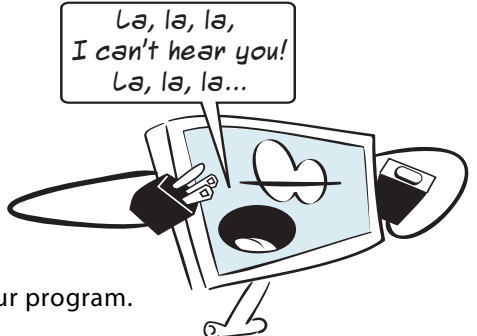

Python has a couple of ways to add comments to your program.

## WORD BOX

*Documentation* is information about a program that describes the program and how it works. Comments are one part of a program's documentation, but there may be other parts, outside the code itself, that describe things like

- · why the program was written (its purpose)
- · who wrote it
- · who it's meant for (its audience)
- · how it's organized

and much more. Larger, more complicated programs usually have more documentation.

The Python help that we mentioned in "Thinking like a (Python) programmer" in chapter 6 is a kind of documentation. It's meant to help users—like you—understand how Python works.

## **Single-line comments**

You can make any line into a comment by starting it with the "**#**" character. (This is called the number sign or sometimes the pound sign.)

```
# This is a comment in a Python program
print 'This is not a comment'
```
If you run these two lines, you'll get the following output:

This is not a comment

The first line is ignored when the program runs. The comment, which starts with the **#** character, is only for you and other people reading the code.

## **End-of-line comments**

You can also put comments at the end of a line of code, like this:

 $area = length * width # Calculate the area of the rectangle$ 

The comment starts at the **#** character. Everything before the **#** is a normal line of code. Everything after that is a comment.

## **Multiline comments**

Sometimes you want to use more than one line for comments. You could use several lines with the # character at the start of each, like this:

```
# ***************
# This is a program to illustrate how comments are used in Python
# The row of stars is used to visually separate the comments
# from the rest of the code
# ***************
```
Multiline comments are good for making sections of your code stand out visually when you're reading it. You can use them to describe what's going on in a section of code. A multiline comment at the start of a program could list the author's name, the name of the program, the date it was written or updated, and any other information you think might be useful.

## **Triple-quoted strings**

There is another way to make something that acts like a multiline comment in Python. You can just make a triple-quoted string with no name. Remember from chapter 2 that a triple-

quoted string is a string that can span multiple lines. So you can do this:

""" Here is a comment that is on multiple lines, using a triple-quoted string. It's not really a comment, but it behaves like one. """

Because the string has no name and the program isn't "doing" anything with the string, it has no effect on the way the program runs. So it acts like a comment, even though it isn't a comment in strict Python terms.

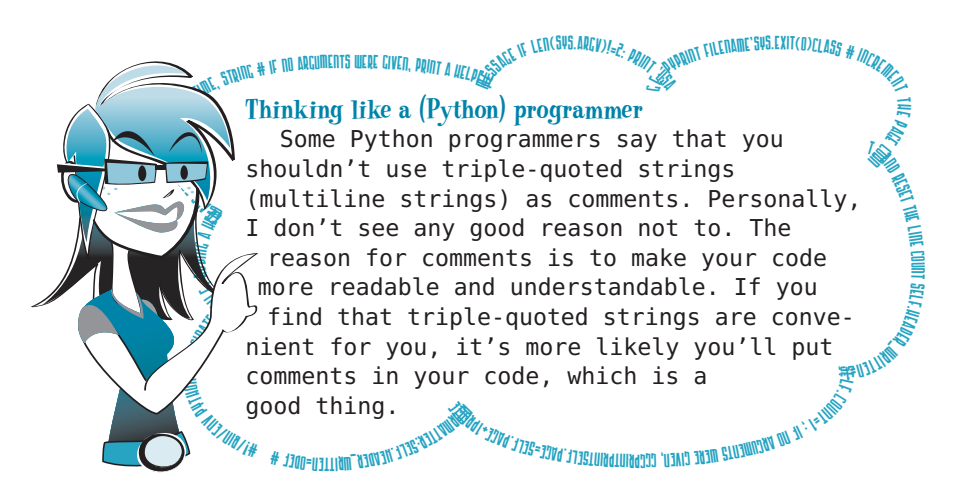

If you type some comments into the IDLE editor or SPE, you'll see that the comments have their own color. This is meant to help you read your code more easily.

Most code editors let you change the color for comments (and for other parts of the code). The default color for comments in IDLE is red. Because triple-quoted strings are not true Python comments, they'll be a different color. In IDLE they'll be green, because green is IDLE's default color for strings.

# **Commenting style**

So now you know how to add comments. But what kind of stuff should you put in them?

Because they don't affect how the program runs, we say that they're a matter of "style." That means you can put anything you want in your comments (or not use any at all). But it doesn't mean comments are not important. Most programmers learn this the hard way,

when they go back to a program they wrote several weeks, months, or years ago (or even one they wrote yesterday) and can't understand it! That's usually because they didn't put in enough comments to explain how the program worked. It might seem obvious when you're writing it, but it can be a complete mystery when you look at it later.

There are no hard-and-fast rules for what you should put in comments, but I encourage you to add as many comments as you like. For now, the more the

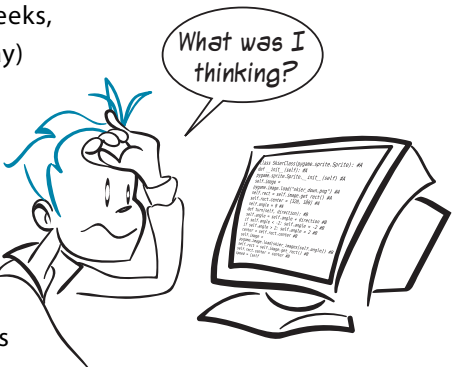

better. It's better to err on the side of too many comments than too few. As you get more experience with programming, you'll get a feel for how much and what kind of commenting works best for you.

### **Comments in this book**

You won't see many comments in the printed code listings in this book. That's because this book uses "annotations"—those little notes alongside the code—instead. But if you look at the code listings in the **\examples** folder or on the web site, you'll see comments in all the listings.

## **Commenting out**

You can also use comments to temporarily exclude parts of the program from running. Anything that is a comment will be ignored.

```
#print "Hello"
print "World"
>>> ================ RESTART ================
>>> 
World
>>>
```
Because **print "Hello"** was commented out, that line was not executed, so the word "Hello" didn't print.

This is useful when you're debugging a program and only want certain parts to run and other parts to be ignored. Just put a # in front of any line you want the computer to ignore, or put triple quotes around a section of code you want the computer to ignore.

Most code editors (including IDLE and SPE) have a feature that lets you comment (and uncomment) whole blocks of code quickly. In IDLE's editor, look in the **Format** menu. In SPE, look in the **Edit** menu.

### **What did you learn?**

In this chapter, you learned that

- comments are just for you (and other humans), not for the computer.
- comments can also be used to block out parts of the code, to prevent them from running.
- you can use triple-quoted strings as a kind of comment that spans multiple lines.

#### **Test your knowledge**

Since comments are pretty simple, we'll take a break and not have any test questions for this chapter.

### **Try it out**

**<sup>1</sup>** Go back to the temperature-conversion program (from the "Try it out" section in chapter 3) and add some comments. Rerun the program to see that it still runs the same.

# **CHAPTER 10**

# **Game Time**

One of the great traditions of learning to program is typing in code you don't understand. Really!

Sometimes just typing in code gives you a "feel" for how things work, even if you don't understand every line or keyword. We did that in chapter 1, with the number-guessing game. Now we're going to do the same thing, but with a longer, more interesting program.

## **Skier**

Skier is a very simple skiing game, inspired by a game called SkiFree. (You can find out all about SkiFree here: en.wikipedia.org/wiki/SkiFree.)

You ski down a hill, trying to avoid trees and pick up flags. Picking up a flag earns 10 points. Crashing into a tree makes you lose 100 points.

When you run the program, it should look something like this:

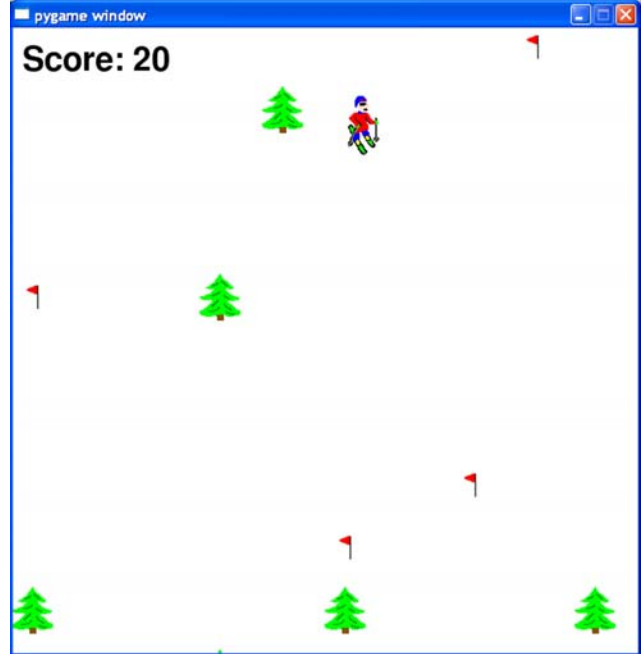

Skier uses something called Pygame to help with the graphics. Pygame is a Python *module*. (We'll learn more about modules in chapter 15.) If you ran the book's installer, Pygame is installed. If not, you can download it from [www.pygame.org.](www.pygame.org) We'll learn all about Pygame in chapter 16.

There are some graphics files you'll need to go along with the program:

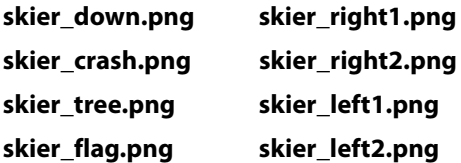

You can find these in the **\examples\skier** folder (if you ran the installer) or on the book's web site. Just put them in the same folder or directory where you save the program. That's pretty important. If they're not in the same directory as the program, Python won't find them, and the program won't work.

The code for Skier is in listing 10.1. The listing is a bit long, about 115 lines of code (plus some blank lines to make it easier to read), but I encourage you to take the time to type it in. The listing has some notes to give a bit of explanation of what the code does.

Like EasyGui, Pygame programs sometimes have trouble running properly in IDLE, so you might want to use SPE for entering and running this program.

```
import pygame, sys, random
skier_images = ["skier_down.png", "skier_right1.png", 
                 "skier_right2.png", "skier_left2.png", 
                 "skier_left1.png"]
class SkierClass(pygame.sprite.Sprite):
     def __init__(self):
       pygame.sprite.Sprite.__init_(self)
         self.image = pygame.image.load("skier_down.png")
         self.rect = self.image.get_rect()
         self.rect.center = [320, 100]
         self.angle = 0
Listing 10.1 Skier
                                                               Creates skier
```

```
 def turn(self, direction):
         self.angle = self.angle + direction
        if self.angle < -2: self.angle = -2 if self.angle > 2: self.angle = 2
         center = self.rect.center
         self.image = pygame.image.load(skier_images[self.angle])
         self.rect = self.image.get_rect()
         self.rect.center = center
         speed = [self.angle, 6 - abs(self.angle) * 2]
         return speed
     def move(self, speed):
         self.rect.centerx = self.rect.centerx + speed[0]
         if self.rect.centerx < 20: self.rect.centerx = 20
         if self.rect.centerx > 620: self.rect.centerx = 620
class ObstacleClass(pygame.sprite.Sprite):
     def __init__(self, image_file, location, type):
         pygame.sprite.Sprite.__init__(self)
         self.image_file = image_file
        self.image = pygame.image.load(image file)
         self.location = location
         self.rect = self.image.get_rect()
         self.rect.center = location
         self.type = type
         self.passed = False
     def scroll(self, t_ptr):
        self.rect.centery = self.location[1] - t ptr
def create_map(start, end):
     obstacles = pygame.sprite.Group()
     gates = pygame.sprite.Group()
     locations = []
     for i in range(10):
         row = random.randint(start, end)
        col = random.random(0, 9)location = [col * 64 + 20, row * 64 + 20] if not (location in locations):
             locations.append(location)
             type = random.choice(["tree", "flag"])
             if type == "tree": img = "skier_tree.png"
             elif type == "flag": img = "skier_flag.png"
             obstacle = ObstacleClass(img, location, type)
             obstacles.add(obstacle)
     return obstacles 
def animate():
     screen.fill([255, 255, 255]) 
     pygame.display.update(obstacles.draw(screen))
     screen.blit(skier.image, skier.rect)
    screen.blit(score_text, [10, 10])
    pygame.display.flip()
                                                                        Turns skier
                                                                   Moves skier 
                                                                   left and right
                                                          Creates trees 
                                                          and flags
                                                            Makes scenery 
                                                            scroll up
                                                                 Creates one 
                                                                 window of 
                                                                 random trees 
                                                                 and flags
                                                         Redraws screen 
                                                         when things move
```
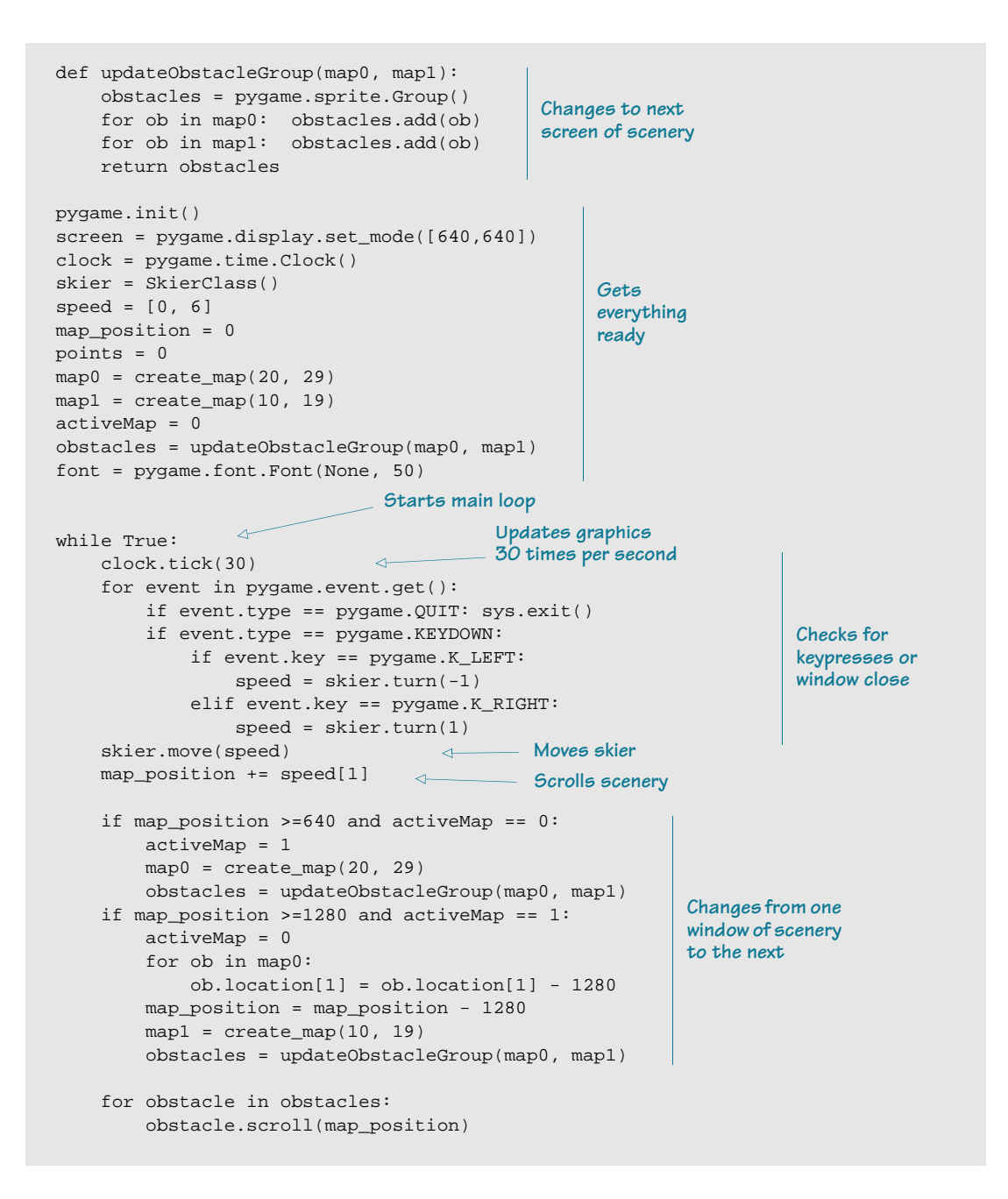

```
 hit = pygame.sprite.spritecollide(skier, obstacles, False)
    if hit:
         if hit[0].type == "tree" and not hit[0].passed:
             points = points - 100
             skier.image = pygame.image.load("skier_crash.png")
            animate()
            pygame.time.delay(1000)
             skier.image = pygame.image.load("skier_down.png")
             skier.angle = 0
            speed = [0, 6] hit[0].passed = True
        elif hit[0].type == 'flag' and not <math>hit[0].passed:
             points += 10
             obstacles.remove(hit[0])
 score_text = font.render("Score: " +str(points), 1, (0, 0, 0))
Displays score
    animate()
                                                                        Checks for 
                                                                        hitting trees 
                                                                        and getting 
                                                                       flags
```
The code for listing 10.1 is in the **\examples\skier** folder, so if you get stuck or just don't want to type it all in, you can use that file. But believe it or not, you'll learn more by typing it in than by just opening and looking at the listing.

In later chapters, we'll learn about all the keywords and techniques that are used in Skier. For now, just type it in and give it a try.

00110001110011100001101101000110110101110011000110011001100010001200811001000110

#### **Try it out**

**<sup>1</sup>** All you need to do in this chapter is type in the Skier program (listing 10.1) and try it out. If you get an error when you try to run it, look at the error message and try to figure out where the mistake is.

Good luck!

## **CHAPTER 11**

# **Nested and Variable Loops**

We already saw that, within the body of a loop (which is a block of code), we can put other things that have their own blocks. If you look at the number-guessing program from chapter 1, you'll see this:

```
while guess != secret and tries < 6:
        guess = input("What's yer guess? ")
        if guess < secret:
                print "Too low, ye scurvy dog!"
        elif guess > secret:
                print "Too high, landlubber!"
        tries = tries + 1
                                                          elif block
                                                          if block
                                                             while loop block
```
The outer, light gray block is a **while** loop block, and the dark gray blocks are **if** and **elif**  blocks within that **while** loop block.

You can also put a loop within another loop. These loops are called nested loops.

## **Nested loops**

Remember the multiplication table program you wrote for the "Try it out" section in chapter 8? Without the user-input part, it might look something like this:

```
multiplier = 5
for i in range (1, 11):
    print i, "x", multiplier, "=", i * multiplier
```
What if we wanted to print three multiplication tables at once? That's the kind of thing a nested loop is perfect for. A nested loop is one loop inside another loop. For each iteration of the outer loop, the inner loop goes through all of its iterations.

To print three multiplication tables, we'd just enclose the original loop (which prints a single multiplication table) in an outer loop (which runs three times). This makes the program print three tables instead of one. Listing 11.1 shows what the code looks like.

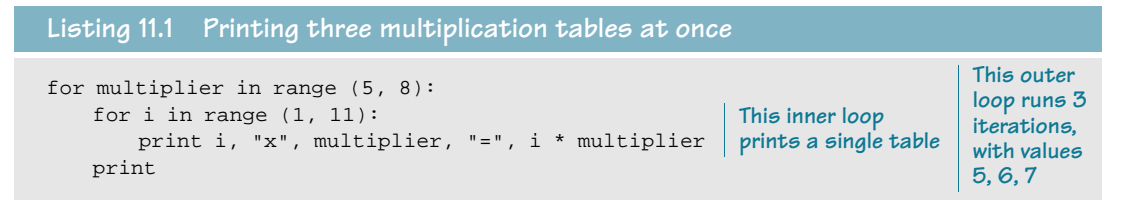

Notice that we had to indent the inner loop and the **print** statement an extra four spaces from the beginning of the outer **for** loop. This program will print the 5 times, 6 times, and 7 times tables,

up to 10 for ea

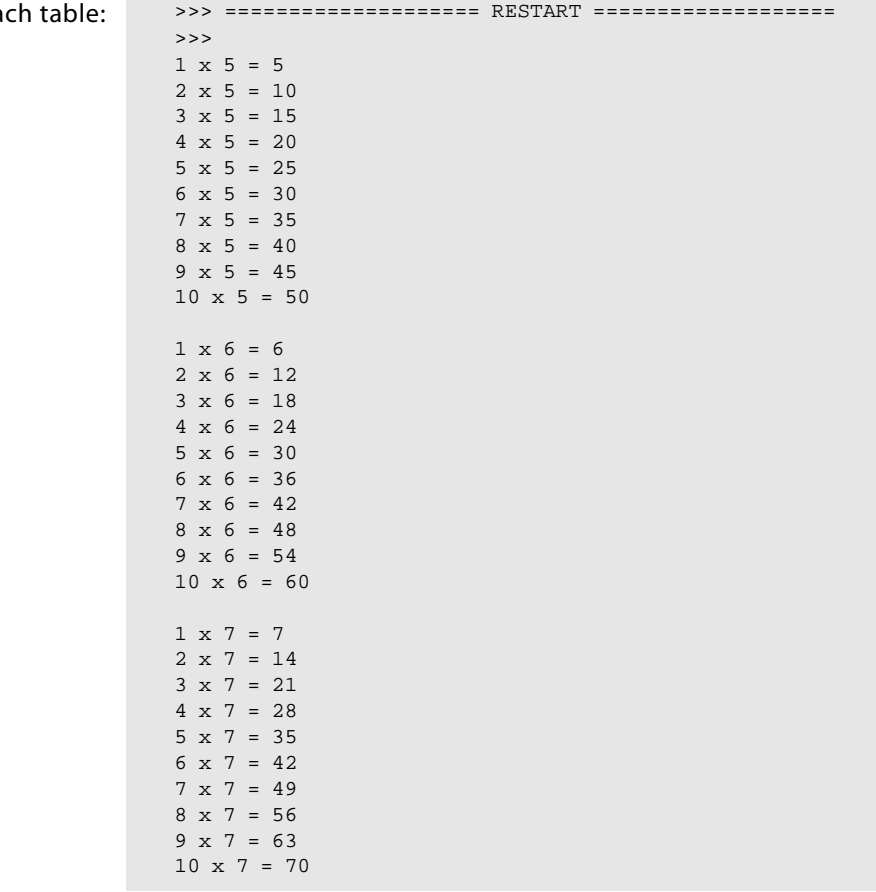

Although you might think it's pretty boring, a good way to see what's going on with nested loops is to just print some stars to the screen and count them. We'll do that in the next section.

## **Variable loops**

Fixed numbers, like the ones we've used in the **range()** function, are also called constants. If you use constants in the **range()** function of a **for** loop, the loop will run the same number of times whenever the program is run. In that case, we say the number of loops is hard-coded, because it's defined in your code and it never changes. That's not always what we want.

Sometimes we want the number of loops to be determined by the user, or by another part of the program. For that, we need a variable.

For example, let's say you were making a spaceshooter game. You'd have to keep redrawing the screen as aliens get wiped out. You'd have some sort of counter to keep track of how many aliens were left, and whenever the screen was updated, you'd need to loop through the remaining aliens and draw their images on the screen. The number of aliens would change every time the player wiped out another one.

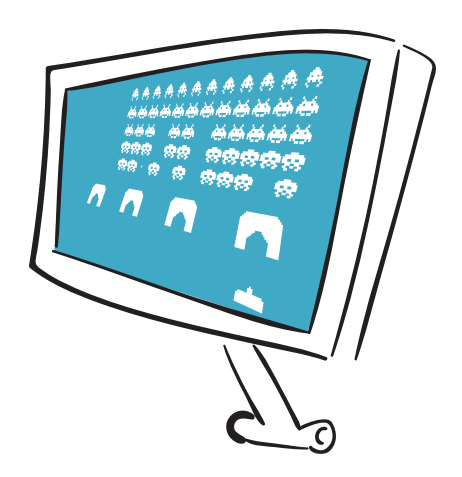

Because we haven't learned how to draw aliens on the screen yet, here's a simple example program that

uses a variable loop:

```
numStars = int(raw_input ("How many stars do you want? "))
for i in range (1, numStars):
     print '*',
>>> ====================== RESTART ======================
>>> 
How many stars do you want? 5
* * * *
```
The program asked the user how many stars he wanted, and then it used a variable loop to print that many. Well, almost! We asked for five stars and only got four! Oops, we forgot that the **for** loop stops one short of the second number in the **range**. So we need to add 1 to the

user's input.

numStars = int(raw\_input ("How many stars do you want? ")) for i in range(1, numStars + 1): print '\*', **Adds 1, so if he asks for 5 stars, he gets 5 stars**

Another way to do the same thing is to start the loop counting at 0, instead of 1. (We mentioned that back in chapter 8.) This is very common in programming, and we'll see why in the next chapter. Here's how that would look:

```
numStars = int(raw_input ("How many stars do you want? "))
for i in range(0, numStars):
     print '*',
>>> ====================== RESTART =====================
>How many stars do you want? 5
* * * * *
```
## **Variable nested loops**

Now let's try a variable nested loop. That's just a nested loop where one or more of the loops uses a variable in the **range()** function. Listing 11.2 shows an example.

```
numLines = int(raw_input ('How many lines of stars do you want? '))
numStars = int(raw_input ('How many stars per line? '))
for line in range(0, numLines):
    for star in range(0, numStars): 
        print '*',
    print
Listing 11.2 A variable nested loop
```
Try running this program to see if it makes sense. You should see something like this:

```
>>> ============================ RESTART ============================
>>> 
How many lines of stars do you want? 3
How many stars per line? 5
*****
*****
*****
```
The first two lines ask the user how many lines she wants and how many stars per line. It remembers the answers using the variables **numLines** and **numStars**. Then we have the two loops:

- The inner loop (**for star in range (0, numStars):**) prints each star, and runs once for each star on a line.
- The outer loop (**for line in range (0, numLines):**) runs once for each line of stars.

The second **print** command is needed to start a new line of stars. If we didn't have that, all the stars would print on one line, because of the comma in the first **print** statement.

We can even have nested-nested loops (or double-nested loops). That would look like the ones in listing 11.3.

```
numBlocks = int(raw_input ('How many blocks of stars do you want? '))
numLines = int(raw_input ('How many lines in each block? '))
numStars = int(raw_input ('How many stars per line? '))
for block in range(0, numBlocks):
     for line in range(0, numLines):
         for star in range(0, numStars): 
            print '*',
         print
     print
Listing 11.3 Blocks of stars with double-nested loops
```

```
Here's the output:
                       >>> ======================= RESTART =======================
                       >>> 
                       How many blocks of stars do you want? 3
                       How many lines of stars in each block? 4
                       How many stars per line? 8
                       * * * * * * * *
                       * * * * * * * *
                       * * * * * * * *
                       * * * * * * * *
                       * * * * * * * *
                       * * * * * * * *
                       * * * * * * * *
                       * * * * * * * *
                       * * * * * * * *
                       * * * * * * * *
                       * * * * * * * *
                       * * * * * * * *
```
We say the loop is nested "three deep."

## **Even more variable nested loops**

Listing 11.4 shows a trickier version of the program from listing 11.3.

```
numBlocks = int(raw_input('How many blocks of stars do you want? '))
for block in range(1, numBlocks + 1):
     for line in range(1, block * 2 ): 
        for star in range(1, (block + line) * 2):
             print '*',
         print
     print
Listing 11.4 A trickier version of blocks of stars
                                                       Formulas for number 
                                                      of lines and stars
```

```
Here's the output:
                       >>> ======================= RESTART =======================
                       >>> 
                       How many blocks of stars do you want? 3
                       * * *
                       * * * * *
                       * * * * * * *
                       * * * * * * * * *
                       * * * * * * *
                       * * * * * * * * *
                           * * * * * * * * * * *
                         * * * * * * * * * * * * *
                        * * * * * * * * * * * * * * *
```
In listing 11.4, the loop variables of the outer loops are used to set the ranges for the inner loops. So instead of each block having the same number of lines and each line having the same number of stars, they're different each time through the loop.

You can nest loops as deep as you want. It can get a bit hairy keeping track of what's going on, so it sometimes helps to print out the values of the loop variables, as in listing 11.5.

```
numBlocks = int(raw_input('How many blocks of stars do you want? '))
for block in range(1, numBlocks + 1):
    print 'block = ', block 
    for line in range(1, block * 2 ):
        for star in range(1, (block + line) * 2):
             print '*',
         print ' line = ', line, 'star = ', star 
    print
Listing 11.5 Printing the loop variables in nested loops
                                                           Displays variables
```
Here's the output of the program:

```
>>> ======================= RESTART =======================
>How many blocks of stars do you want? 3
block = 1* * * line = 1 star = 3
block = 2* * * * * line = 1 star = 5
* * * * * * * line = 2 star = 7
* * * * * * * * * line = 3 star = 9
block = 3* * * * * * * line = 1 star = 7
* * * * * * * * * line = 2 star = 9
* * * * * * * * * * * line = 3 star = 11
* * * * * * * * * * * * * line = 4 star = 13
* * * * * * * * * * * * * * * line = 5 star = 15
```
Printing the values of variables can help you in lots of situations—not just with loops. It's one of the most common debugging methods.

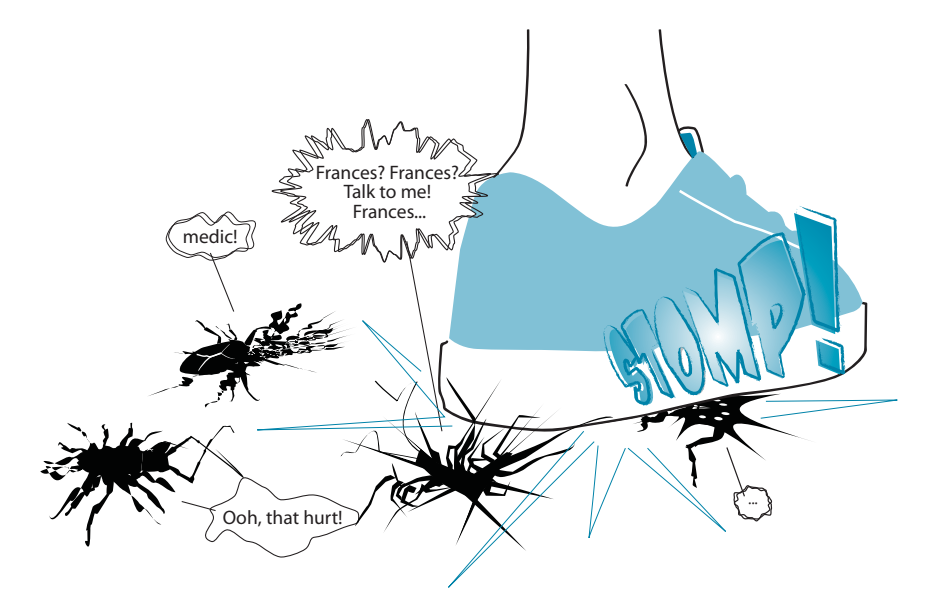

## **Using nested loops**

So what can we do with all these nested loops? Well, one of the things they're good for is figuring out all the possible permutations and combinations of a series of decisions.

## **WORD BOX**

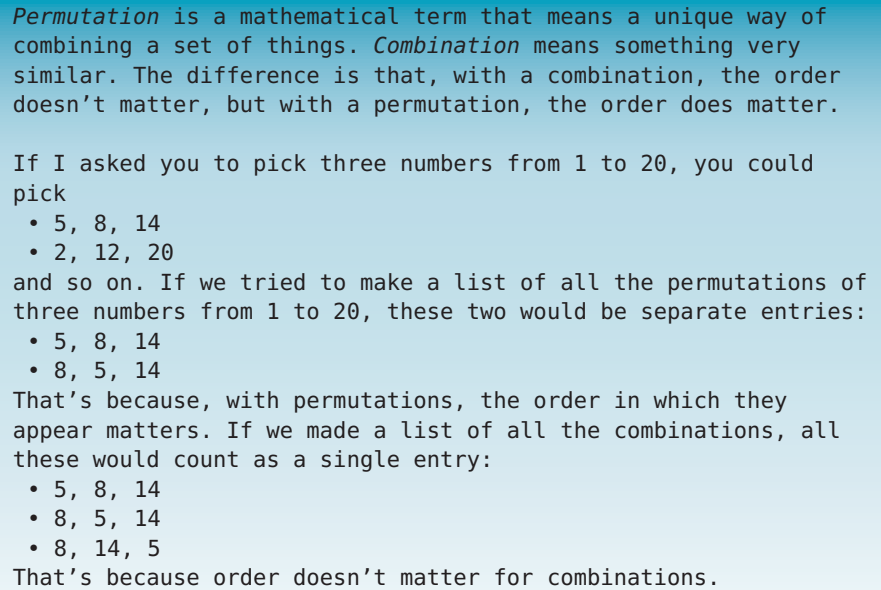

#### **106 Hello World!**

The best way to explain this is with an example. Let's imagine you're running a hot dog stand at your school's spring fair, and you want to make a poster showing how to order all possible combinations of hot dog, bun, ketchup, mustard, and onions by number. So we need to figure out what all the possible combinations are.

One way to think about this problem is to use something called a *decision tree*. The next figure shows a decision tree for the hot dog problem.

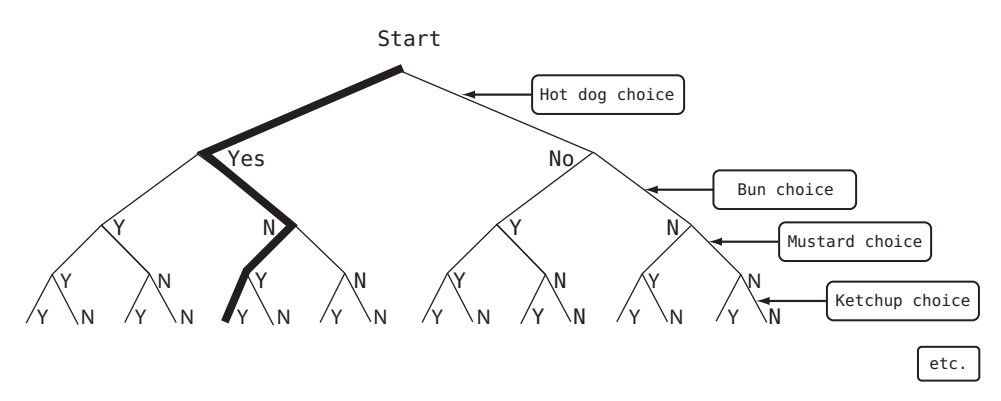

Each decision point has only two choices, Yes or No. Each different path down the tree describes a different combination of hot dog parts. The path I highlighted says "Yes" for hot dog, "No" for bun, "Yes" for mustard, and "Yes" for ketchup.

Now we're going to use nested loops to list all the combinations—all the paths through the decision tree. Because there are five decision points, there are five levels in our decision tree, so there will be five nested loops in our program. (Above figure only shows the first four levels of the decision tree.)

Type the code in listing 11.6 into an IDLE (or SPE) editor window, and save it as **hotdog1.py**.

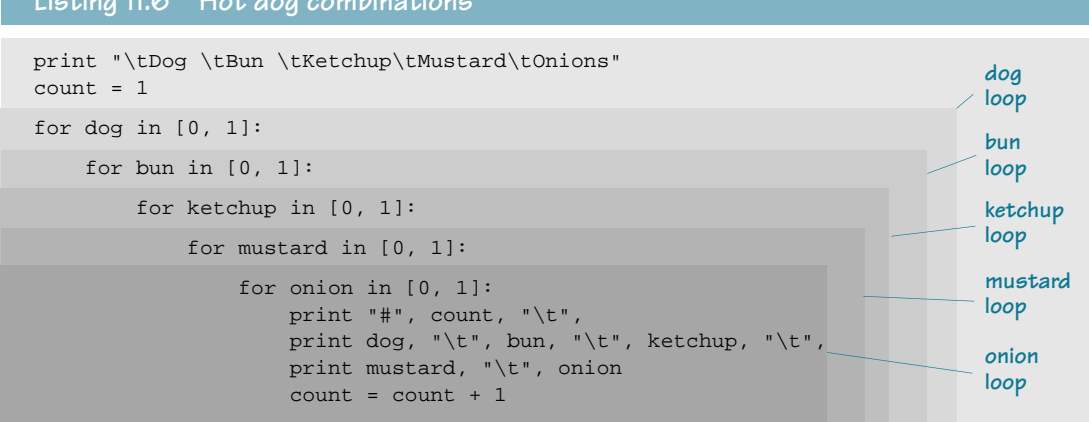

#### **Listing 11.6 Hot dog combinations**

See how the loops are all one inside the other? That's what nested loops really are—loops inside other loops.

- The outer (dog) loop runs twice.
- **■** The bun loop runs twice for each iteration of the dog loop. So it runs  $2 \times 2 = 4$  times.
- **■** The ketchup loop runs twice for each iteration of the dog loop. So it runs  $2 \times 2 \times 2 = 8$ times.
- And so on.

The innermost loop (that's the one farthest in—the onion loop) runs  $2 \times 2 \times 2 \times 2 \times 2 = 32$ times. This covers all the possible combinations. So there are 32 possible combinations.

If you run the program in listing 11.6, you should get something like this:

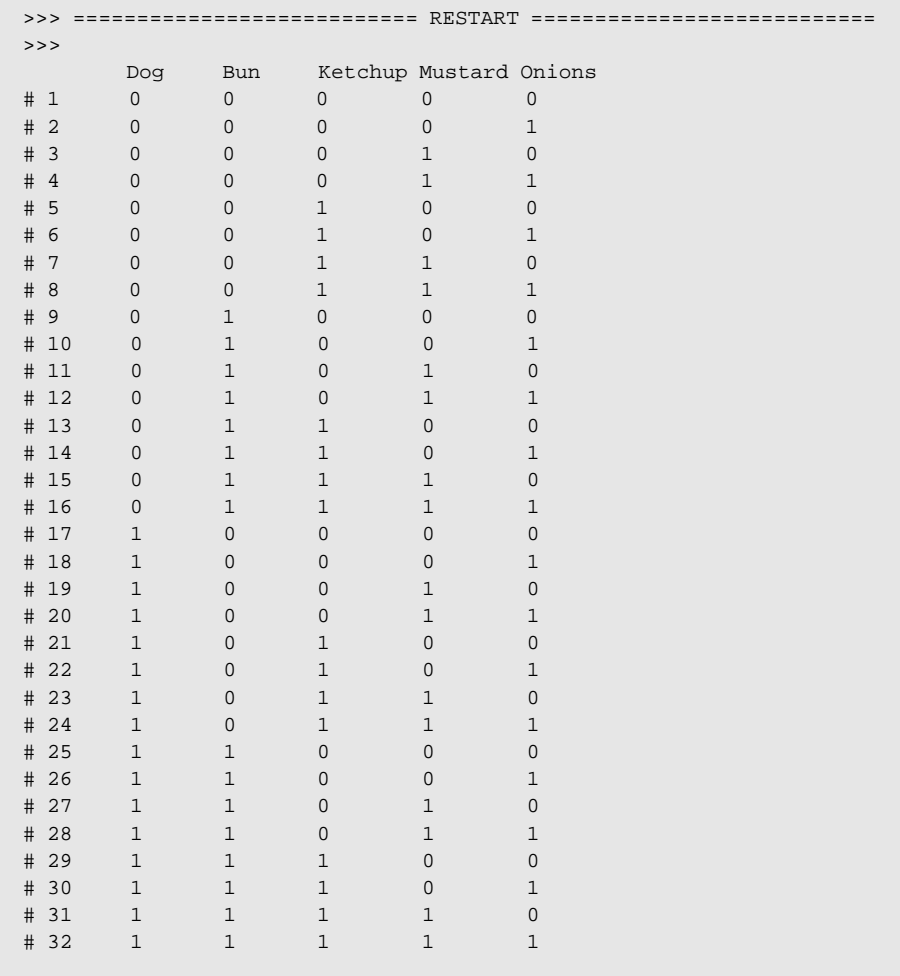

The five nested loops run through all possible combinations of dog, bun, ketchup, mustard, and onion.

In listing 11.6, we used the tab character to line everything up. That's the **\t** parts. We haven't talked about *print formatting* yet, but if you want to know more about it, you can have a peek at chapter 21.

Mmmmm.... That's one good dog! We used a variable called **count** to number each combination. So, for example, a hot dog with bun and mustard would be #27. Of course, some of the 32 combinations don't make sense. (A hot dog with no bun but with mustard and ketchup would be a little messy.) But you know what they say: "The customer is always right!" **Counting calories** Since everyone is concerned about nutrition these days, let's add a

calorie count for each combination on the menu. (You might not care about the calories, but I bet your parents do!) That will let us use some of Python's math abilities, which we learned about back in chapter 3.

We already know which items are in each combination. All we need now are the calories for each item. Then we can add them all up in the innermost loop.

Here's some code that sets how many calories are in each item:

 $dog\_cal = 140$ bun  $cal = 120$  $mus$  cal = 20  $ket\_cal = 80$ onion\_cal = 40

Now we just need to add them up. We know there's either 0 or 1 of each item in each menu combination. So we can just multiply the quantity by the calories for

every item, like this:

```
tot\_cal = (dog * dog\_cal) + (bun * bun\_cal) + \langle(mustral * mus\_cal) + (ketchup * ket\_cal) + \ (onion * onion_cal)
```
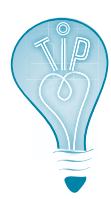

Because the order of operations is multiplication first, then addition, I didn't really need to put in the parentheses. I just put them in to make it easier to see what's going on.

#### **Long lines of code**

Did you notice the backslash (**\**) characters at the end of the lines in the previous code? If you have a long expression that won't fit on a single line, you can use the backslash character to tell Python, "This line isn't done. Treat whatever is on the next line as if it's part of this line." Here we used two backslashes to split our long line into three short lines. The backslash is called a linecontinuation character, and several programming languages have them.

You can also put an extra set of parentheses around the whole expression, and then you can split your expression over multiple lines without using the backslash, like this:

```
tot\_cal = ((dog * dog\_cal) + (bun * bun\_cal) + (mustard * mus_cal) + (ketchup * ket_cal) + 
           (onion * onion_cal))
```
Putting this all together, the new calorie-counter version of the hot dog program is shown in listing 11.7.

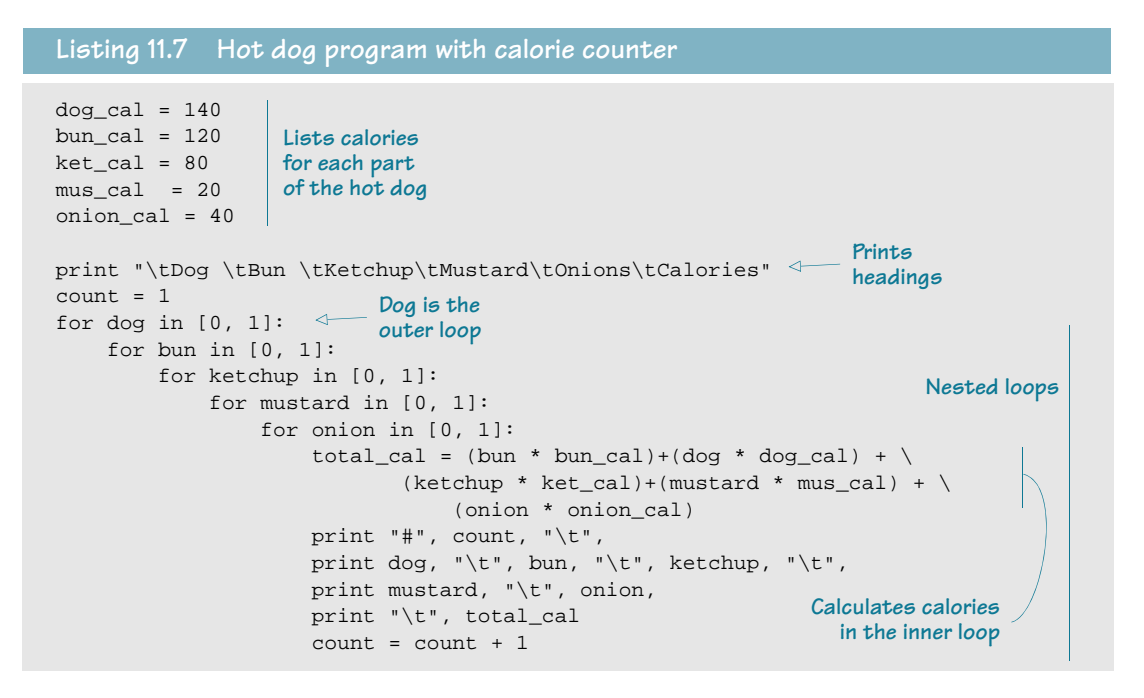

Try running the program in listing 11.7 in IDLE. The output should look like this:

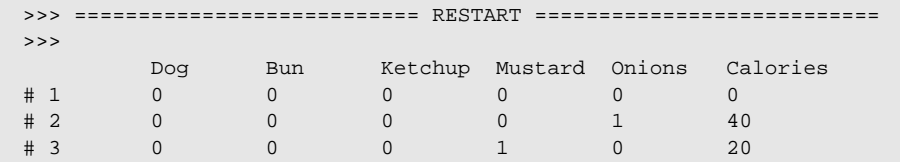

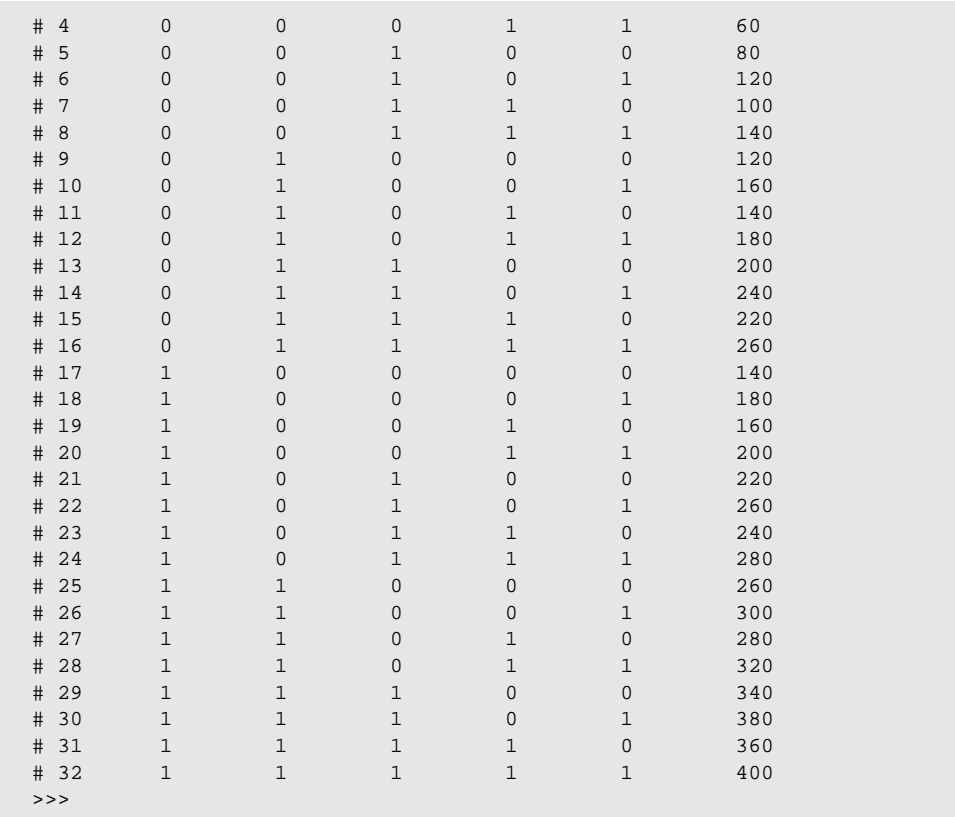

Just imagine how tedious it would be to work out the calories for all these combinations by hand, even if you had a calculator to do the math. It's way more fun to write a program to figure it all out for you. Looping and a bit of math in Python make it a snap!

001100011100111000011011010001101101011100110001100110011000100010001100100010

#### **What did you learn?**

In this chapter, you learned about

- nested loops.
- variable loops.
- permutations and combinations.
- decision trees.

#### **Test your knowledge**

- **<sup>1</sup>** How do you make a variable loop in Python?
- **<sup>2</sup>** How do you make a nested loop in Python?
- **<sup>3</sup>** What's the total number of stars that will be printed by the
	- following code:

```
for i in range(5):
    for j in range(3):
         print '*',
```
- **<sup>4</sup>** What will the output from the code in question #3 look like?
- **<sup>5</sup>** If a decision tree has four levels and two choices per level, how many possible choices (paths through the decision tree) are there?

#### **Try it out**

**<sup>1</sup>** Remember the countdown-timer program we created in chapter 8? Here it is, to refresh your memory:

```
import time
for i in range (10, 0, -1):
    print i
    time.sleep(1)
print "BLAST OFF!"
```
Modify the program to use a variable loop. The program should ask the user where the countdown should start, like this:

```
Countdown timer: How many 
  seconds? 4
4
3
2
1
BLAST OFF!
```
**<sup>2</sup>** Take the program you wrote in question #1, and have it print a row of stars beside each number, like this:

```
Countdown timer: How many 
  seconds? 4
4 * * * *
3 * * * *2 * *1 *
BLAST OFF!
```
(Hint: You probably need to use a nested loop.)

## **CHAPTER 12**

# **Collecting Things Together—Lists**

We've seen that Python can store things in its memory and retrieve them, using names. So far, we have stored strings and numbers (both integers and floats). Sometimes it's useful to store a bunch of things together in a kind of "group" or "collection." Then you can do things to the whole collection at once and keep track of groups of things more easily. One of the kinds of collections is a list. In this chapter, we're going to learn about lists—what they are and how to create, modify, and use them.

Lists are very useful, and they're used in many, many programs. We'll use a lot of them in the examples in upcoming chapters when we start doing graphics and game programming, because the many graphical objects in a game are often stored in a list.

## **What's a list?**

If I asked you to make a list of the members of your family, you might write something like this:

In Python, you'd write this:

family = ['Mom', 'Dad', 'Junior', 'Baby']

If I asked you to write down your lucky numbers, you might write this:

2, 7, 14, 26, 30

In Python, you'd write this:

luckyNumbers = [2, 7, 14, 26, 30]

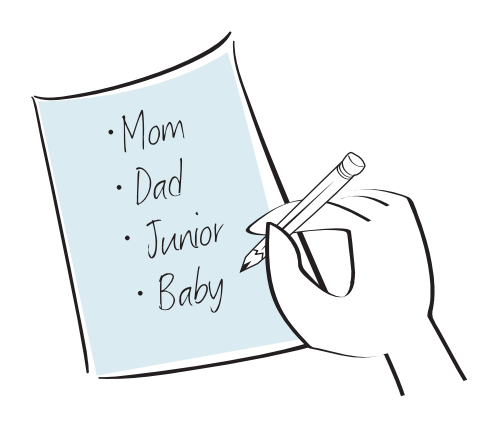

Both **family** and **luckyNumbers** are examples of Python lists, and the individual things inside lists are called items. As you can see, lists in Python aren't much different from lists you make in everyday life. Lists use square brackets to show where the list starts and ends, and they use commas to separate the items inside.

## **Creating a list**

Both **family** and **luckyNumbers** are variables. We said before that you can assign different kinds of values to variables. We have already used them for numbers and strings, and they can also be assigned a list.

You create a list like you create any other variable—by assigning something to it, just like we did with **luckyNumbers**. You can also create an empty list, like this: newList = []

There are no items inside the square brackets, so the list is empty. But what good is an empty list? Why would we want to create one?

Well, quite often, we don't know ahead of time what's going to be in the list. We don't know how many items will be in it, or what those items will be. We just know we'll be using a list to hold them. Once we have an empty list, the program can add things to it. So how do we do that?

## **Adding things to a list**

To add things to a list, you use **append()**. Try this in interactive mode:

```
Makes a new, empty list
>>> friends = []
                       \rightarrow>>> friends.append('David')
                                                 Adds an item, 
                                      \overline{a}"David", to the list
>>> print friends
```

```
You'll get this result:
Try adding another item:
                               ['David']
                              >>> friends.append('Mary')
                              >>> print friends
                               ['David', 'Mary']
```
Remember that you have to create the list (empty or not) before you start adding things to it. It's like if you are making a cake: you can't just start pouring ingredients together—you have to get a bowl out first to pour them into. Otherwise you'll end up with stuff all over the counter!

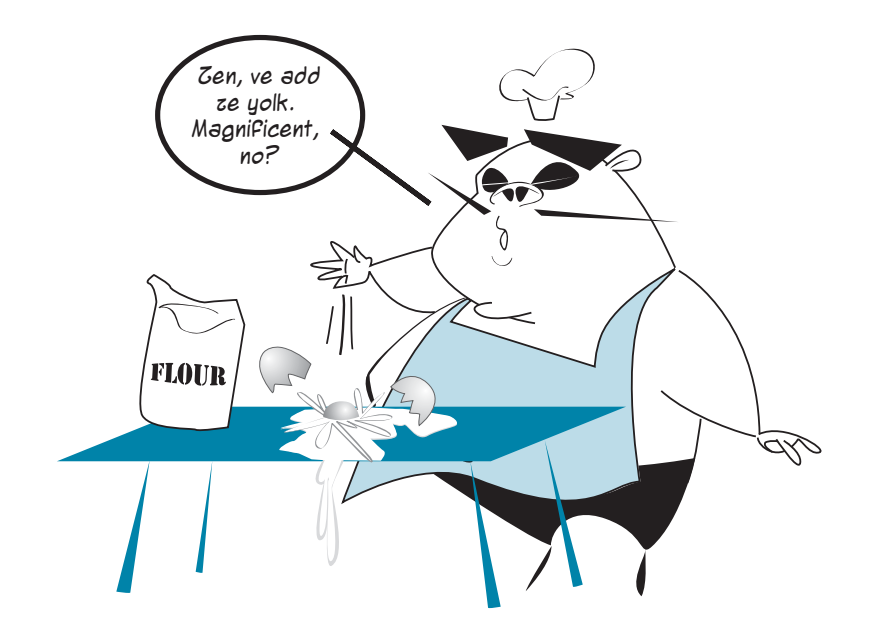

## **What's the dot?**

Why did we use a dot between **friends** and **append()**? Well, that starts getting into a pretty big topic: objects. We'll learn more about objects in chapter 14, but for now, here's a simple explanation.

### **WORD BOX**

*Append* means to add something to the end.

When you append something to a list, you add it to the end of the list.

Many things in Python are objects. To do something with an object, you need the object's name (the variable name), then a dot, and then whatever you want to do to the object. So

to append something to the **friends** list, you'd write this:

friends.append(something)

# **Lists can hold anything**

Lists can hold any kind of data that Python can store. That includes numbers, strings, objects, and even other lists. The items in a list don't have to be the same type or kind of thing. That means a single list can hold both numbers and strings, for example. A list could

look like this: my list =  $[5, 10, 23.76, 'Hello', myTeacher, 7, another list]$ 

Let's make a new list with something simple, like the letters of the alphabet, so it's easier to see what's going on as we learn

about lists. Type this in interactive mode:

>>> letters = ['a', 'b', 'c', 'd', 'e']

## **Getting items from a list**

You can get single items from a list by their *index* number. The list index starts from 0, so

the first item in our list is **letters[0]**.

>>> print letters[0] a

Let's try another one:

```
>>> print letters[3]
d
```
### **Why does the index start from 0, not 1?**

That's a question that a lot of programmers, engineers, and computer scientists have argued about since computers were invented. I'm not going to get in the middle of that argument, so let's just say the answer is "because," and move on . . .

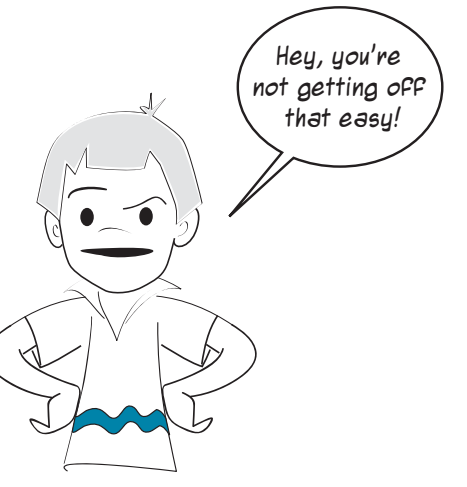

Okay, okay! Have a look at "WHAT'S GOING ON IN THERE" to see an explanation of why the index starts at 0 instead of 1.

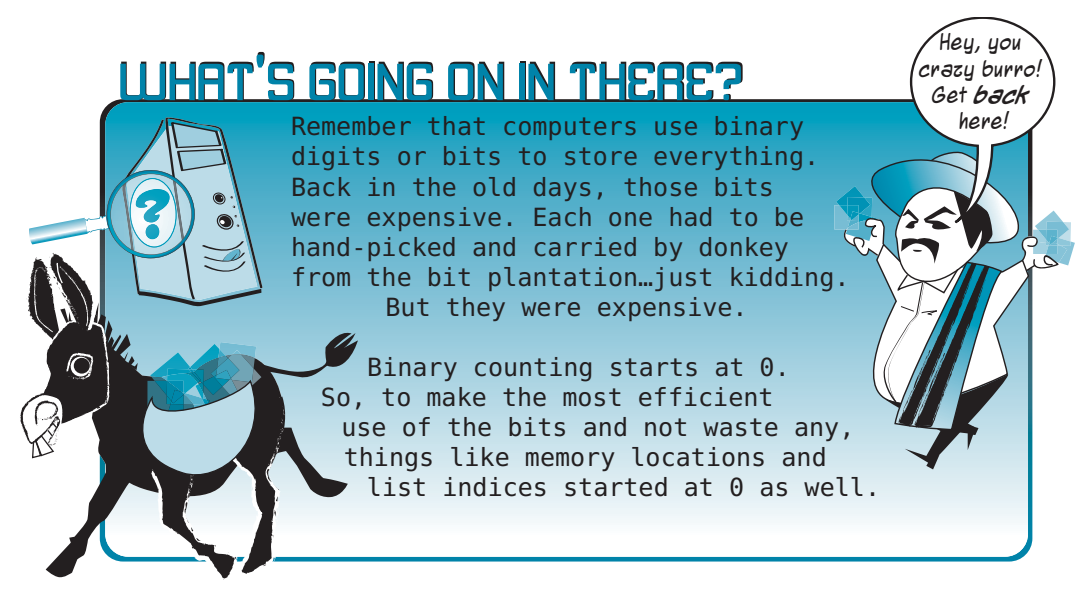

You'll quickly get used to indices starting at 0. It's very common in programming.

**BIG FANCY JUORD ALERTI** *Index* means the position of something. The plural of *index* is *indices* (but some people also use *indexes* as the plural for index). If you're the fourth person in line, your index in line is 4. But if you're the fourth person in a Python list, your index is 3, because Python list indices start at 0!

# **"Slicing" a list**

You can also use indices to get more than one item from a list at a time. This is called slicing

a list.

>>> print letters[1:4] ['b', 'c', 'd']

Similar to the **range()** in our **for** loops, slicing gets the items starting with the first index, but stops before getting to the second index. That's why we got back three items, not four, in the previous example. One way to remember this is that the number of items you get back is always the difference between the two index numbers.  $(4 - 1 = 3$ , and we got three items back.)

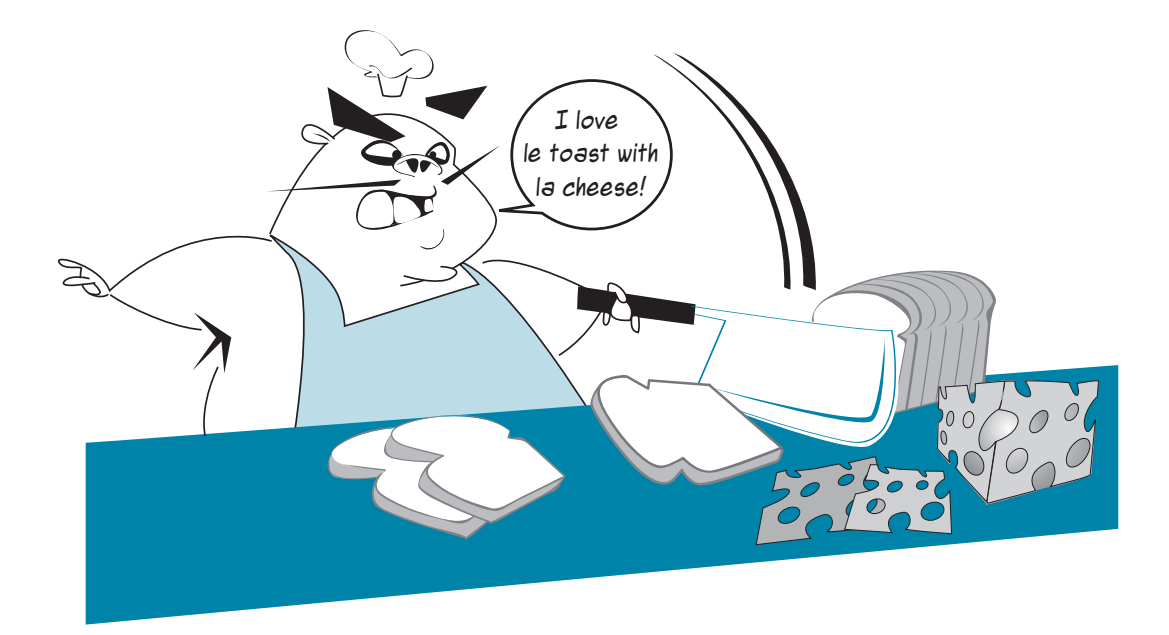

Here's one other thing that is important to remember about slicing a list: What you get back when you slice a list is another (usually smaller) list. This smaller list is called a *slice* of the original list. The original list isn't changed. The slice is a partial copy of the original.

Look at the difference here:

```
>>> print letters[1]
b
>>> print letters[1:2]
['b']
```
In the first case, we got back an item. In the second case, we got back a list containing the item. It's a subtle difference, but you need to know about it. In the first case, we used a single index to get one *item* out of the list. In the second case, we used *slice notation* to get a one-item slice of the list.

To really see the difference, try this:

```
>>> print type(letters[1])
<type 'str'>
>>> print type(letters[1:2])
<type 'list'>
```
Displaying the **type** of each one tells you for certain that in one case you get a single item (a string, in this case), and in the other case you get a list.

The smaller list you get back when you slice a list is a copy of items from the original list. That means you can change it and the original list won't be affected.

#### **Slice shorthand**

There are some shortcuts you can take when using slices. They don't really save you much typing, but programmers are a lazy bunch, so they use shortcuts a lot. I want you to know what the shortcuts are, so you can recognize them when you see them in other people's code and understand what's going on. That's important, because looking at other people's code and trying to understand it is a good way to learn a new programming language, or programming in general.

If the slice you want includes the start of the list, the shortcut is to use a colon followed by the number of items you want, like this: >>> print letters[:2]

```
['a', 'b']
```
Notice that there is no number before the colon. This will give you everything from the start of the list up to (but not including) the index you specify.

You can do something similar to get the end of a list:

```
>>> letters[2:]
['c', 'd', 'e']
```
Using a number followed by a colon gives you everything from the index you specify to the end of the list.

If you don't put any numbers in, and just use a colon, you get the whole list:

>>> letters[:] ['a', 'b', 'c', 'd', 'e']

Remember that I said that slices make a copy of the original? So **letters[:]** makes a copy of the whole list. This is handy if you want to make some changes to a list but keep the original unchanged.

## **Modifying items**

You can use the index to change one of the list items:

```
>>> print letters
['a', 'b', 'c', 'd', 'e']
>>> letters[2] = 'z'
>>> print letters
['a', 'b', 'z', 'd', 'e']
```
But you can't use the index to add new items to the list. Right now, there are five items in the list, with indices from 0 to 4.

So we could not do something like this:

```
letters[5] = 'f'
```
It would not work. (Try it if you want.) It's like trying to change something that isn't there yet. To add items to a list, you have to do something else, and that's where we're going next. But before we do, let's

change our list back to the way it was:

```
>>> letters[2] = 'c'
>>> print letters
['a', 'b', 'c', 'd', 'e']
```
# **Other ways of adding to a list**

We already saw how to add things to a list using **append()**. But there are other ways. In fact, there are three methods for adding things to a list: **append()**, **extend()**, and **insert()**.

- **append()** adds one item to the end of the list.
- **extend()** adds multiple items to the end of the list.
- **insert()** adds one item somewhere in the list, not necessarily at the end. You tell it where to add the item.

### **Adding to the end: append()**

We already saw how **append()** works. It adds one item to the end of a list:

```
>>> letters.append('n')
>>> print letters
['a', 'b', 'c', 'd', 'e', 'n']
```

```
Let's add one more:
                        >>> letters.append('g')
                        >>> print letters
                        ['a', 'b', 'c', 'd', 'e', 'n', 'g']
```
Notice that the letters are not in order. That's because **append()** adds the item to the end of the list. If we want the items in order, we'll have to sort them. We'll get to sorting very soon.

#### **Extending the list: extend()**

```
extend() adds several 
items to the end of a list:
                              >>> letters.extend(['p', 'q', 'r'])
                              >>> print letters
                              ['a', 'b', 'c', 'd', 'e', 'n', 'g', 'p', 'q', 'r']
```
Notice that what's inside the round brackets of the **extend()** method is a list. A list has square brackets, so for **extend()**, you could have both round and square brackets.

Everything in the list you give to **extend()** gets added to the end of the original list.

#### **Inserting an item: insert()**

**insert()** adds a single item somewhere in the list. You tell it at what position in the list you want the item added:

```
>>> letters.insert(2, 'z')
>>> print letters
['a', 'b', 'z', 'c', 'd', 'e', 'n', 'g', 'p', 'q', 'r']
```
Here, we added the letter z at index 2. Index 2 is the third position in the list (because the indices start at 0). The letter that used to be in the third position,  $c$ , got bumped over by one place, to the fourth position. Every other item in the list also got bumped one position.

#### **The difference between append() and extend()**

```
Sometimes append() and extend() look very similar, but they do different things. Let's go 
back to our original list. First, try 
using extend() to add three items:
Now, we'll try to use 
append() to do the same thing:
                                       >>> letters = ['a','b','c','d','e']
                                       >>> letters.extend(['f', 'g', 'h'])
                                       >>> print letters
                                        ['a', 'b', 'c', 'd', 'e', 'f', 'q', 'h']
                                       >>> letters = ['a', 'b', 'c', 'd', 'e']
                                       >>> letters.append(['f', 'g', 'h'])
                                       >>> print letters
                                        ['a', 'b', 'c', 'd', 'e', ['f', 'g', 'h']]
```
What happened here? Well, we said before that **append()** adds one item to a list. How did it add three? It didn't. It added one item, which happens to be another list containing three items. That's why we got the extra set of square brackets inside our list. Remember that a list can hold anything, including other lists. That's what we've got.

**insert()** works the same way as **append()**, except that you tell it where to put the new item. **append()** always puts it at the end.

# **Deleting from a list**

How do we delete or remove things from a list? There are three ways: **remove()**, **del**, and **pop()**.

#### **Deleting with remove()**

**remove()** deletes the item you choose from the list and throws it away: >>> letters = ['a', 'b', 'c', 'd', 'e'] >>> letters.remove('c') >>> print letters

You don't need to know where in the list the item is. You just need to know it's there somewhere. If you try to remove something that isn't in the list, you'll get an error:

['a', 'b', 'd', 'e']

```
>>> letters.remove('f')
Traceback (most recent call last):
 File "<pyshell#32>", line 1, in -toplevel-
    letters.remove('f')
ValueError: list.remove(x): x not in list
```
So how can you find out if a list contains a certain item? That's coming right up. First, let's look at the other ways to delete something from a list.

### **Deleting with del**

**del** lets you delete an item from the list using its index, like this:

```
>>> letters = ['a', 'b', 'c', 'd', 'e']
>>> del letters[3]
>>> print letters
['a', 'b', 'c', 'e']
```
Here, we deleted the fourth item (index 3), which was the letter d.

#### **Deleting with pop()**

**pop()** takes the last item off the list and gives it back to you. That means you can assign it a name, like this: >>> letters = ['a', 'b', 'c', 'd', 'e']

```
You can also use pop()
with an index, like this:
                            >>> lastLetter = letters.pop()
                            >>> print letters
                            ['a', 'b', 'c', 'd']
                            >>> print lastLetter
                            e
                            >>> letters = ['a', 'b', 'c', 'd', 'e']
                            >>> second = letters.pop(1)
                            >>> print second
                            b
                            >>> print letters
                            ['a', 'c', 'd', 'e']
```
Here, we popped the second letter (index 1), which was b. The item we popped was assigned to **second**, and it was also removed from **letters**.

With nothing inside the parentheses, **pop()** gives you the last item and removes it from the list. If you put a number in the parentheses, **pop(n)** gives you the item at that index and removes it from the list.

### **Searching a list**

Once we have several items in a list, how do we find them? Two things you'll often need to do with a list are

- find out whether an item is in a list or not.
- find out where an item is in the list (its index).

#### **The in keyword**

To find out whether something is in

a list, you use the **in** keyword, like this:

```
if 'a' in letters:
   print "found 'a' in letters"
else:
    print "didn't find 'a' in letters"
```
The **'a' in letters** part is a Boolean or logical expression. It'll return the value **True** if a is in the list, and **False** otherwise.

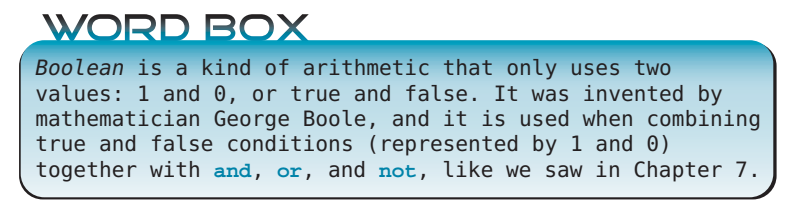

```
You can try this in interactive mode:
```

```
>>> 'a' in letters
True
>>> 's' in letters
False
```
This is telling us that the list called **letters** does have an item a, but it does not have an item s. So a is in the list, and s isn't in the list. Now you can combine **in** and **remove()**,

and write something that won't give you an error, even if the value isn't in the list:

```
if 'a' in letters:
     letters.remove('a')
```
This code only removes the value from the list if the value is in the list.

#### **Finding the index**

To find where in the list an item is located, you use the **index()** method,

```
like this:
             >>> letters = ['a', 'b', 'c', 'd', 'e']
             >>> print letters.index('d')
             3
```
So we know that d has index 3, which means it's the fourth item in the list.

Just like **remove()**, **index()** will give you an error if the value isn't found in the list, so it's a good idea to use it with **in**, like this:

```
if 'd' in letters:
     print letters.index('d')
```
# **Looping through a list**

When we first talked about loops, we saw that loops iterate through a list of values. We also learned about the **range()** function and used it as a shortcut for generating lists of numbers for our loops. You saw that **range()** gives you a list of numbers.

But a loop can iterate through any list—it doesn't have to be a list of numbers. Let's say we wanted to print our list of letters with one item on each line. We could do something

```
like this:
               >>> letters = ['a', 'b', 'c', 'd', 'e']
               >>> for letter in letters:
                    print letter
               a
               b
               \mathbf{C}d
               e
               >>>
```
This time, our loop variable is **letter**. (Before, we used loop variables like **looper** or **i**, **j**, and **k**.) The loop iterates over (loops through) all the values in the list, and each time through, the current item is stored in the loop variable, **letter**, and then is displayed.

### **Sorting lists**

Lists are an ordered type of collection. This means the items in a list have a certain order, and each one has a place, its index. Once you have put items in a list in a certain order, they stay in that order unless you change the list with **insert()**, **append()**, **remove()**, or **pop()**. But that order might not be the order you want. You might want a list sorted before you use it.

To sort a list, you use the **sort()** method.

```
>>> letters = ['d', 'a', 'e', 'c', 'b']
>>> print letters
['d', 'a', 'e', 'c', 'b']
>>> letters.sort()
>>> print letters
['a', 'b', 'c', 'd', 'e']
```
**sort()** automatically sorts strings alphabetically and numbers numerically, from smallest to largest.

It's important to know that **sort()** modifies the list in place. That means it changes the original list you give it. It does not create

a new, sorted list. That means you can't do this:

>>> print letters.sort()

If you do, you'll get "None."

```
You have to do it in two steps, like this:
```

```
>>> letters.sort()
>>> print letters
```
#### **Sorting in reverse order**

There are two ways to get a list sorted in reverse order. One is to sort the list the normal way, and then reverse

the sorted list, like this:

```
>>> letters = ['d', 'a', 'e', 'c', 'b']
>>> letters.sort()
>>> print letters
['a', 'b', 'c', 'd', 'e']
>>> letters.reverse()
>>> print letters
['e', 'd', 'c', 'b', 'a']
```
Here we saw a new list method called **reverse()**, which reverses the order of items in a list.

The other way is to add a parameter to **sort()** to make it sort in descending order (from

```
largest to smallest). 
                        >>> letters = ['d', 'a', 'e', 'c', 'b']
                        >>> letters.sort (reverse = True)
                        >>> print letters
                        ['e', 'd', 'c', 'b', 'a']
```
#### **124 Hello World!**

The parameter is called **reverse**, and it does exactly what you'd expect—it makes the list sort in reverse order.

Remember that all of the sorting and reversing we just talked about modifies the original list. That means your original order is lost. If you want to preserve the original order and sort a copy of the list, you could use slice notation, which we talked about earlier in this chapter, to make a copy—another list equal to the original:

```
>>> original_list = ['Tom', 'James', 'Sarah', 'Fred']
>>> new_list = original_list[:]
>>> new_list.sort()
>>> print original_list
['Tom', 'James', 'Sarah', 'Fred']
>>> print new_list
['Fred', 'James', 'Sarah', 'Tom']
```
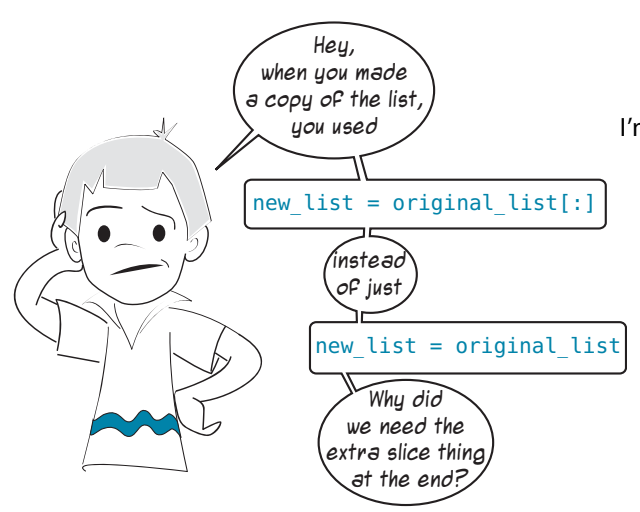

I'm very glad you asked that, Carter. If you remember wayyyyy back when we first talked about names and variables (in chapter 2), we said that, when you do something like **name1 = name2**, you're just making a new name for the same thing. Remember this picture:

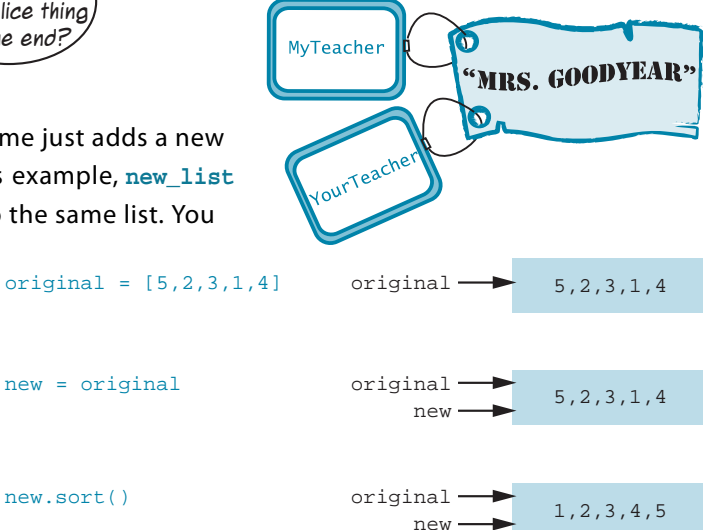

So giving something another name just adds a new tag to the same thing. In Carter's example, **new\_list** and **original\_list** both refer to the same list. You

can change the list (for example, you can sort it) by using either name. But there is still only one list. It looks like this:

 $original = [5, 2, 3, 1, 4]$ new = original

We sorted **new**, but **original** also got sorted, because **new** and **original** are just two different names for the same list. There are not two different lists.

You can, of course, move the **new** tag to a whole new list, like this:

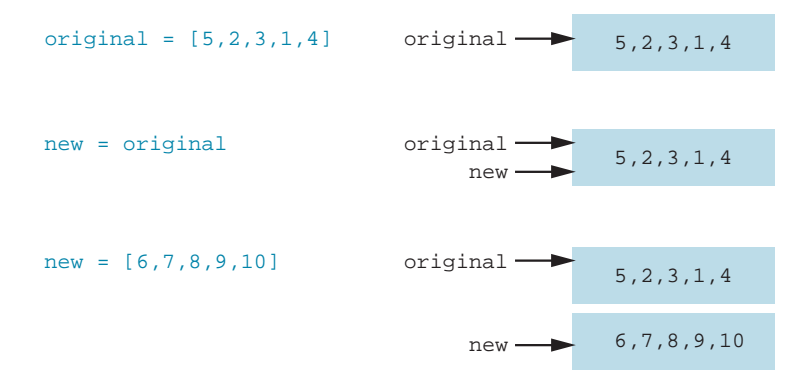

That's the same thing we did with strings and numbers in chapter 2.

This means that, if you really want to make a *copy* of a list, you need to do something different from **new = original**. The easiest way to do this is to use slice notation, like I did above: **new = original[:]**. This means "copy everything in the list, from the first item to the last item." Then you get this:

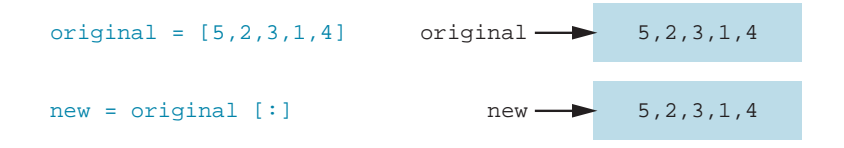

There are now two separate lists. We made a copy of the original and called it **new**. Now if we sort one list, the other one won't be sorted.

#### **Another way to sort—sorted()**

There is another way to get a sorted copy of a list without changing the order of the original list. Python has a function called

**sorted()** for that purpose. It works like this:

```
>>> original = [5, 2, 3, 1, 4]
>>> newer = sorted(original)
>>> print original
[5, 2, 3, 1, 4]
>>> print newer
 [1, 2, 3, 4, 5]
```
The **sorted()** function gives you a sorted copy of the original list.

### **Mutable and immutable**

If you remember back to chapter 2, we said that you couldn't actually change a number or string, you could only change what number or string a name was assigned to (in other words, move the tag). But lists are one of the types in Python that *can be* changed. As we just saw, lists can have items appended or deleted, and the items can be sorted or reversed.

These two different kinds of variables are called mutable and immutable. Mutable just means "able to be changed" or "changeable." Immutable means "not able to be changed" or "unchangeable." In Python, numbers and strings are immutable (cannot be changed), and lists are mutable (can be changed).

#### **Tuple—an immutable list**

There are times when you don't want a list to be changeable. So, is there an immutable kind of list in Python? The answer is yes. There is a type called a *tuple*, which is exactly that, an immutable (unchangeable)

list. You make one like this:

my\_tuple = ("red", "green", "blue")

You use round brackets, instead of the square ones that lists use.

Because tuples are immutable (unchangeable), you can't do things like sort them or append or delete items. Once you create a tuple with a set of items, it stays that way.

### **Lists of lists: tables of data**

When thinking about how data is stored in a program, it's useful to visualize it.

A variable has a single value.  $myTeacher$   $\longrightarrow$   $Mr. Wilson$ 

A list is like a row of values strung together.

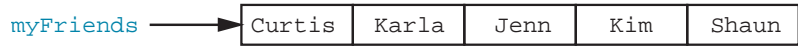

Sometimes you need a table with rows and columns.

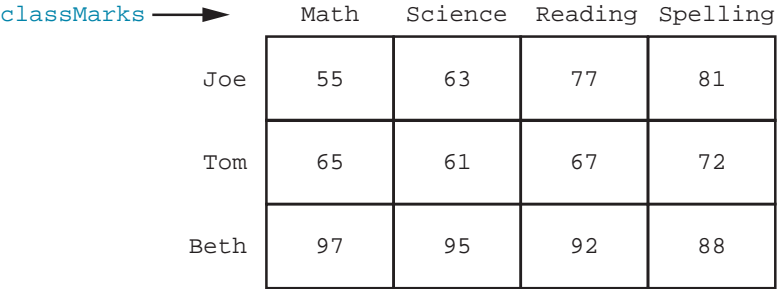

How can we save a table of data? We already know that we can make a list to hold several items. We could put each student's marks in a list, like this:

```
>>> joeMarks = [55, 63, 77, 81]
>>> tomMarks = [65, 61, 67, 72]
>>> bethMarks = [97, 95, 92, 88]
>>> mathMarks = [55, 65, 97]
>>> scienceMarks = [63, 61, 95]
>>> readingMarks = [77, 67, 92]
>>> spellingMarks = [81, 72, 88]
```
or we could use a list for each subject, like this:

But we might want to collect all the data together in a single *data structure*.

### **WORD BOX**

A *data structure* is a way of collecting, storing, or representing the data in a program. Data structures can include variables, lists, and some other things we haven't talked about yet. The term *data structure* really refers to the way the data is organized in a program.

To make a single data structure for our class marks, we could do something

like this:

>>> classMarks = [joeMarks, tomMarks, bethMarks] >>> print classMarks [[55, 63, 77, 81], [65, 61, 67, 72], [97, 95, 92, 88]]

This gives us a list of items, where each item is itself a list. We have created a list of lists. Each of the items in the **classMarks** list is itself a list.

We could also have created **classMarks** directly, without first creating **joeMarks**, **tomMarks**, and **bethMarks**, like this:

```
>>> classMarks = [ [55,63,77,81], [65,61,67,72], [97,95,92,88] ]
>>> print classMarks
[[55, 63, 77, 81], [65, 61, 67, 72], [97, 95, 92, 88]]
```
Now let's try displaying our data structure. **classMarks** has three items, one for each student. So we can just loop through them using **in**:

```
>>> for studentMarks in classMarks:
     print studentMarks
[55, 63, 77, 81]
[65, 61, 67, 72]
[97, 95, 92, 88]
```
Here we looped through the list called **classMarks**. The loop variable is **studentMarks**. Each time through the loop, we print one item in the list. That one item is the marks for a single student, which is itself a list. (We created the student lists above.)

Notice that this looks very similar to the table on the previous page. So we have come up with a data structure to hold all our data in one place.

### **Getting a single value from the table**

How do we get access to values in this table (our list of lists)? We already know that the first student's marks (**joeMarks**) are in a list that is the first item in **classMarks**.

> >>> print classMarks[0] [55, 63, 77, 81]

**classMarks[0]** is a list of Joe's marks in the four subjects. Now we want a single value from **classMarks[0]**. How do we do that? We use a second index.

If we want the third of his marks (his Reading mark), which has index 2, we'd

do this:

Let's check that:

>>> print classMarks[0][2] 77

This gave us the first item in **classMarks** (index 0), which was the list of Joe's marks, and the third item in that list (index 2), which was his Reading mark. When you see a name with two sets of square brackets, like **classMarks[0][2]**, that is usually referring to a list of lists.

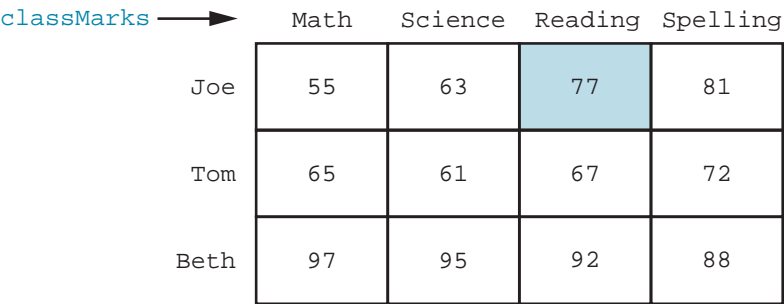

The **classMarks** list doesn't really know about the names Joe, Tom, and Beth, or the subjects Math, Science, Reading, and Spelling. We labeled them that way because we know what we intended to store in the list. But to Python, they're just numbered places in a list. This is just like the numbered mailboxes at a post office. They don't have names on them, just numbers. The postmaster keeps track of what belongs where, and you know which box is yours.

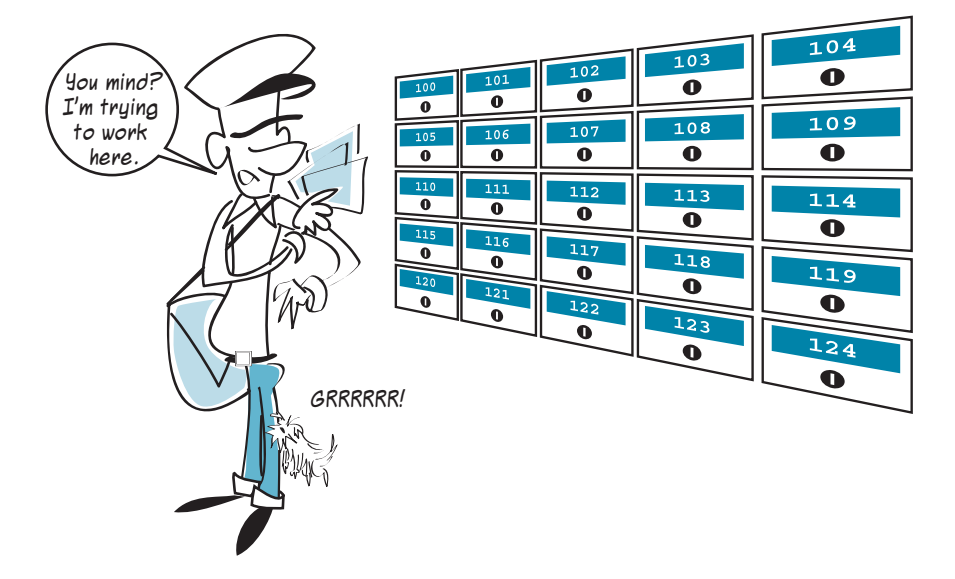

A more accurate way to label the **classMarks** table would be like this:

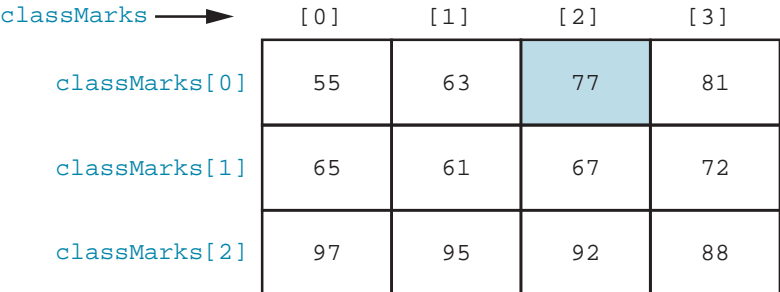

Now it's easier to see that the mark 77 is stored in **classMarks[0][2]**.

If we were writing a program using **classMarks** to store our data, we'd have to keep track of which data was stored in which row and column. Just like the postmaster, we'd have the job of keeping track of which slot belongs to which piece of data.

#### 

#### **What did you learn?**

In this chapter, you learned

- what lists are.
- how to add things to a list.
- how to delete things from a list.
- how to find out if a list contains a certain value.
- how to sort a list.
- how to make a copy of a list.
- about tuples.
- about lists of lists.

### **Test your knowledge**

- **<sup>1</sup>** What are two ways to add something to a list?
- **<sup>2</sup>** What are two ways to remove something from a list?
- **<sup>3</sup>** What are two ways to get a sorted copy of a list, without changing the original list?
- **<sup>4</sup>** How do you find out whether a certain value is in a list?
- **<sup>5</sup>** How do you find out the location of a certain value in a list?
- **<sup>6</sup>** What's a tuple?
- **<sup>7</sup>** How do you make a list of lists?
- **<sup>8</sup>** How do you get a single value from a list of lists?

### **Try it out**

- **<sup>1</sup>** Write a program to ask the user for five names. The program should store the names in a list, and print them all out at the end. It should look something
	- like this:

```
Enter 5 names:
Tony
Paul
Nick
Michel
Kevin
The names are Tony Paul Nick Michel Kevin
```
- **<sup>2</sup>** Modify the program from question #1 to print both the original list of names and a sorted list.
- **<sup>3</sup>** Modify the program from question #1 to display only the third name the user typed in, like this:

```
The third name you entered is: Nick
```
**<sup>4</sup>** Modify the program from question #1 to let the user replace one of the names. She should be able to choose which name to replace, and then type in the new name. Finally, display the new list like this:

```
Enter 5 names:
Tony
Paul
Nick
Michel
Kevin
The names are Tony Paul Nick Michel Kevin
Replace one name. Which one? (1-5): 4
New name: Peter
The names are Tony Paul Nick Peter Kevin
```
# **CHAPTER 13**

# **Functions**

Pretty soon, our programs are going to start getting bigger and more complicated. We need some ways to organize them in smaller pieces so they're easier to write and keep track of.

There are three main ways to break programs into smaller parts. Functions are like building blocks of code that you can use over and over again. Objects are a way of describing pieces of your program as self-contained units. Modules are just separate files that contain parts of your program. In this chapter, we'll learn about functions, and in the next two chapters, we'll learn about objects and modules. Then we'll have all the basic tools we need to start using graphics and sounds, and to create games.

### **Functions—the building blocks**

In the simplest of terms, a function is just a chunk of code that does something. It's a small piece that you can use to build a bigger program. You can put the piece together with other pieces, just like building something with toy blocks.

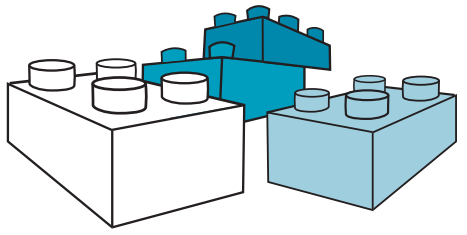

You create or define a function with Python's **def** keyword. You then use or *call* the function by using its name. Let's start with a simple example.

### **Creating a function**

The code in listing 13.1 defines a function and then uses it. This function prints a mailing address to the screen.

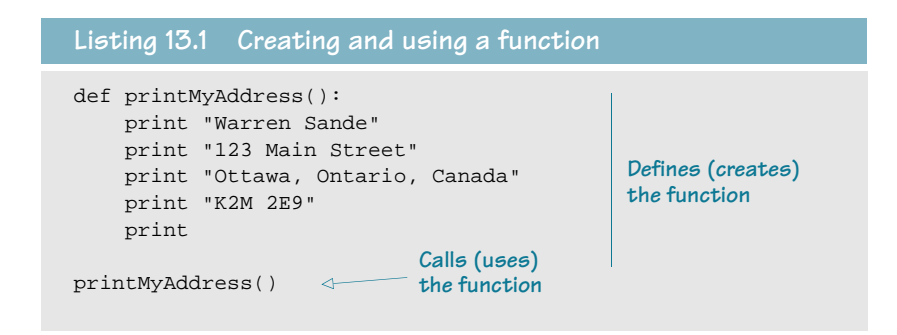

In line 1, we define a function, using the **def** keyword. We give the name of the function followed by parentheses "**()**" and then a colon: def printMyAddress():

I will explain what the parentheses are for soon. The colon tells Python that a block of code is coming next (just like **for** loops, **while** loops, and **if** statements).

Then, we have the code that makes up the function.

In the last line of listing 13.1, we have the main program: we call the function by giving its name with the parentheses. This is where the program starts

> running. This one line makes the program run the code in the function that we just defined.

When the main program calls a function, it's like the function is

helping the main program get its job done.

CAN I GET S

**HELP OVE** 

**1** The code inside the **def** block isn't part of the main program, so when the program runs, it skips over that part and starts with the first line that isn't inside a **def** block. The figure on the right shows what happens when you call a function. I added one extra line at the end of the program that prints a message after the function is done.

**WEIS** 

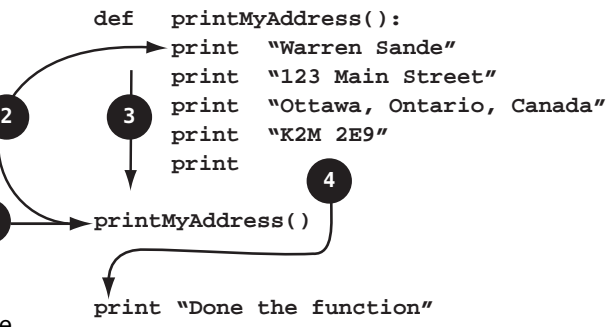

These are the steps in the figure above:

- **<sup>1</sup>** Start here. This is the beginning of the main program.
- **<sup>2</sup>** When we call the function, we jump to the first line of code in the function.
- **<sup>3</sup>** Execute each line of the function.
- **<sup>4</sup>** When the function is finished, we continue where we left off in the main program.

### **Calling a function**

Calling a function means running the code that is inside the function. If we define a function but never call it, that code will never run.

We call a function by using its name and a set of parentheses. Sometimes there's something in the parentheses and sometimes not.

Try running the program in listing 13.1 and see what happens. You should see something

```
like this:
             >>> =================== RESTART ===================
             >>> 
             Warren Sande
             123 Main Street
             Ottawa, Ontario, Canada
             K2M 2E9
             >>>
```
Now, that's exactly the same output we'd have gotten from a simpler program that looks

like this:

```
print "Warren Sande"
print "123 Main Street"
print "Ottawa, Ontario, Canada"
print "K2M 2E9"
print
```
So why did we go to the trouble of making things more complex and using a function in listing 13.1?

The main reason to use functions is that, once you have defined them, you can use them over and over again just by calling them. So if we wanted to print the address five times, we could do this:

```
printMyAddress()
printMyAddress()
printMyAddress()
printMyAddress()
printMyAddress()
```
And the output would be

Warren Sande 123 Main Street Ottawa, Ontario, Canada K2M 2E9 Warren Sande 123 Main Street Ottawa, Ontario, Canada K2M 2E9

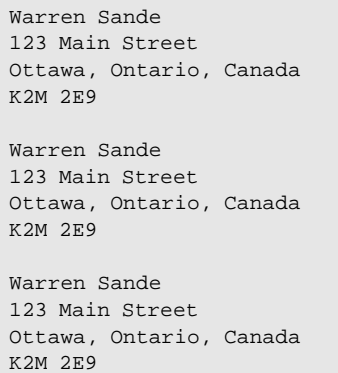

You might say that you could do the same thing with a loop instead of a function.

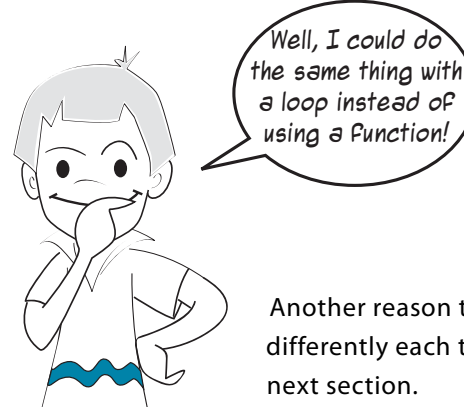

I knew that was coming. . . . In this case, you could do the same thing with a loop. But if you wanted to print the address at different places in a program instead of all at once, a loop wouldn't work.

Another reason to use a function is that you can make it behave differently each time it runs. We're going to see how to do that in the

### **Passing arguments to a function**

Now it's time to see what the parentheses are for: arguments!

No, Carter, computers are very agreeable—they never argue. In programming, the term argument means a piece of information you give to a function. We say that you pass the argument to the function.

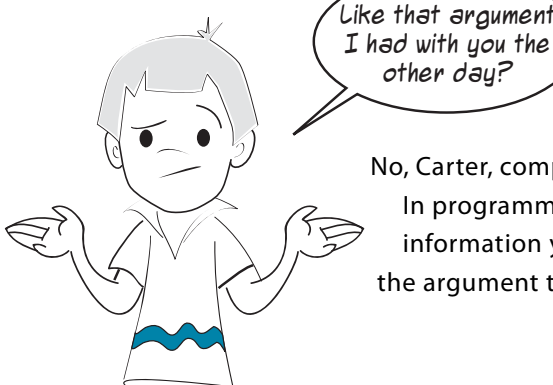

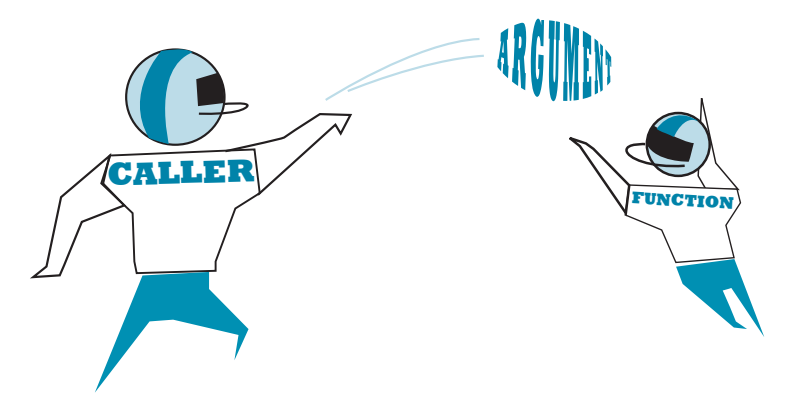

Imagine that you wanted to be able to use the address-printing function for any member of your family. The address would be the same for everybody, but the name would be different each time. Instead of having the name hard-coded as "Warren Sande" in the function, you can make it a variable. The variable is passed to the function when you call it.

An example is the easiest way to see how this works. In listing 13.2, I modified the addressprinting function to use one argument for the name. Arguments are named, just like other variables. I called this variable **myName**.

When the function runs, the variable **myName** gets filled in with whatever argument we pass to the function when we call it. We pass the argument to the function by putting it inside the parentheses when we call the function.

So, in listing 13.2, the argument **myName** is assigned the value "Carter Sande".

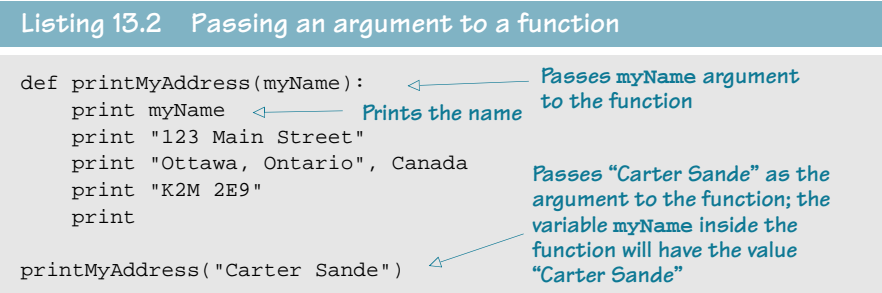

If we run the code in listing 13.2, we get exactly what

```
you'd expect: 
                  >>> ===================== RESTART =====================
                  >>> 
                  Carter Sande
                  123 Main Street
                  Ottawa, Ontario, Canada
                  K2M 2E9
                  >>>
```
This looks the same as the output we got from the first program, when we didn't use arguments. But now, we can make the address print differently every time,

```
like this:
             printMyAddress("Carter Sande")
             printMyAddress("Warren Sande")
             printMyAddress("Kyra Sande")
             printMyAddress("Patricia Sande")
```
And now, the output is different each time the function is called. The name changes, because we pass the function a different name each time.

```
>>> ========================== RESTART ==========================
>>> 
Carter Sande
123 Main Street
Ottawa, Ontario, Canada
K2M 2E9
Warren Sande
123 Main Street
Ottawa, Ontario, Canada
K2M 2E9
Kyra Sande
123 Main Street
Ottawa, Ontario, Canada
K2M 2E9
Patricia Sande
123 Main Street
Ottawa, Ontario, Canada
K2M 2E9
```
Notice that whatever value we passed to the function was used inside the function and was printed as the name part of the address.

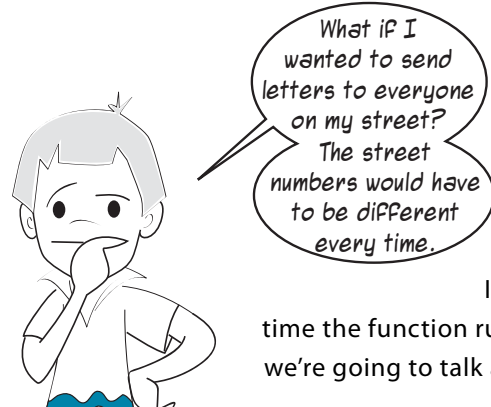

If there's more than one thing that is different every time the function runs, you need more than one argument. That's what we're going to talk about next.

### **Functions with more than one argument**

In listing 13.2, our function had a single argument. But functions can have more than one argument. In fact, they can have as many as you need. Let's try an example with two arguments, and I think you'll get the idea. Then you can keep adding as many arguments as you need for the functions in your programs.

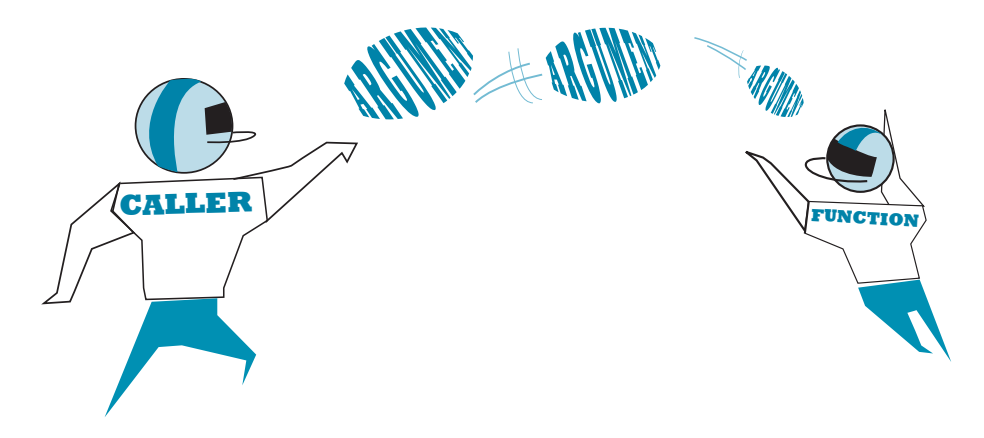

### **WORD BOX**

There's another term you'll hear when talking about passing things to a function: *parameters*. Some people say that the terms *argument* and *parameter* are interchangeable. So you could say,

"I passed two parameters to that function," or "I passed two arguments to that function."

Some people say that you should use *argument* when talking about the passing part (when you call the function), and *parameter* when talking about the receiving part (what is inside the function).

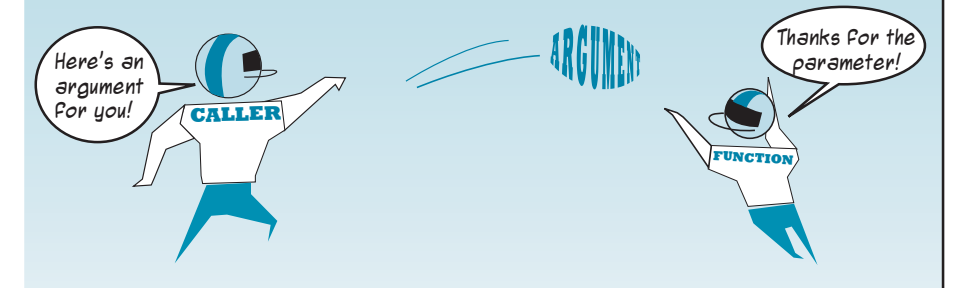

As long as you use *argument* or *parameter* to talk about passing values to functions, programmers will know what you mean. To send Carter's letters to everyone on the street, our address-printing function will need two arguments: one for the name, and one for the house number. Listing 13.3 shows what this would look like.

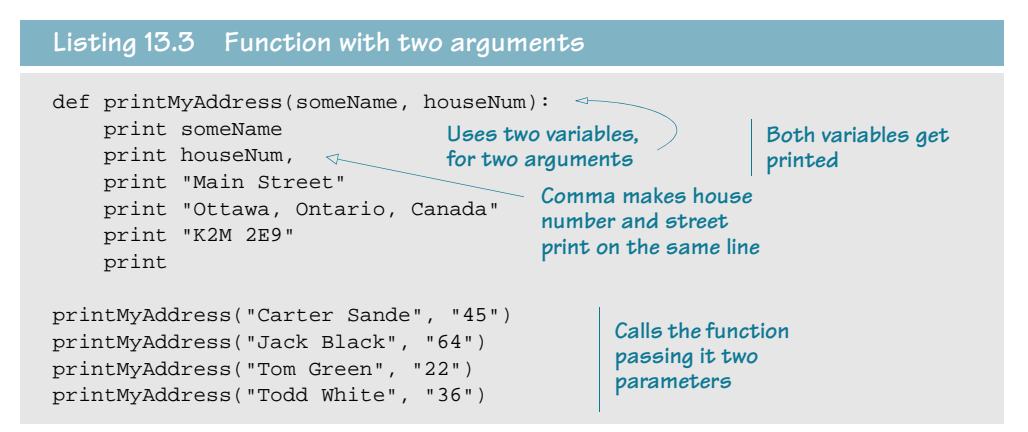

When we use multiple arguments (or parameters), we separate them with a comma, just like items in a list, which brings us to our next topic. . . .

### **How many is too many?**

I said before that you can pass as many arguments as you want to a function. That is true, but if your function has more than five or six arguments, it might be time to think of doing things another way. One thing you can do is collect all the arguments in a list and then pass the list to the function. That way, you're passing a single variable (the list variable), which just happens to contain a bunch of values. It might make your code easier to read.

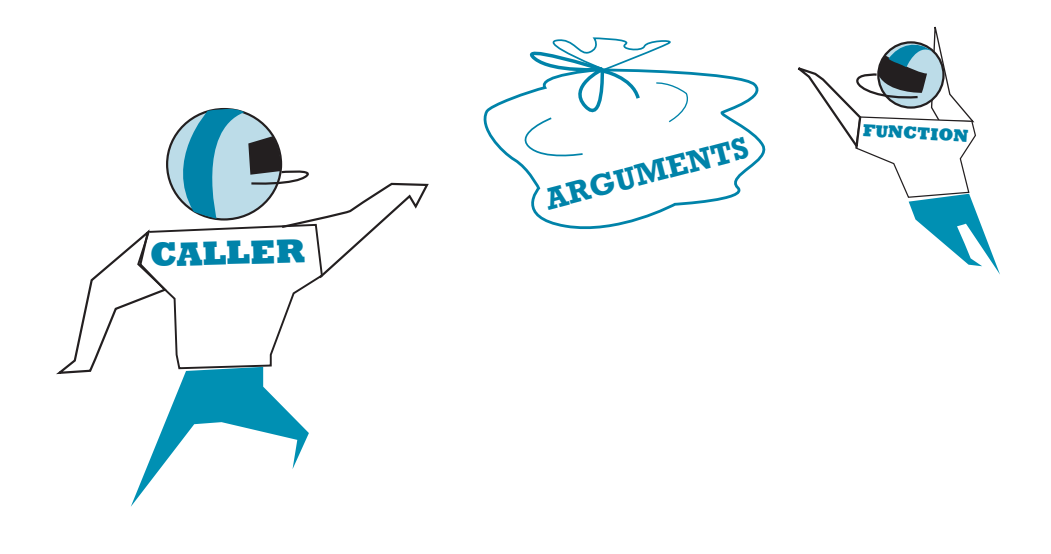

### **Functions that return a value**

So far, our functions have just been doing stuff for us. But a very useful thing about functions is that they can also send you something back.

We have seen that you can send information (arguments) to functions, but functions can also send information back to the caller. The value that comes back from a function is called the result or return value.

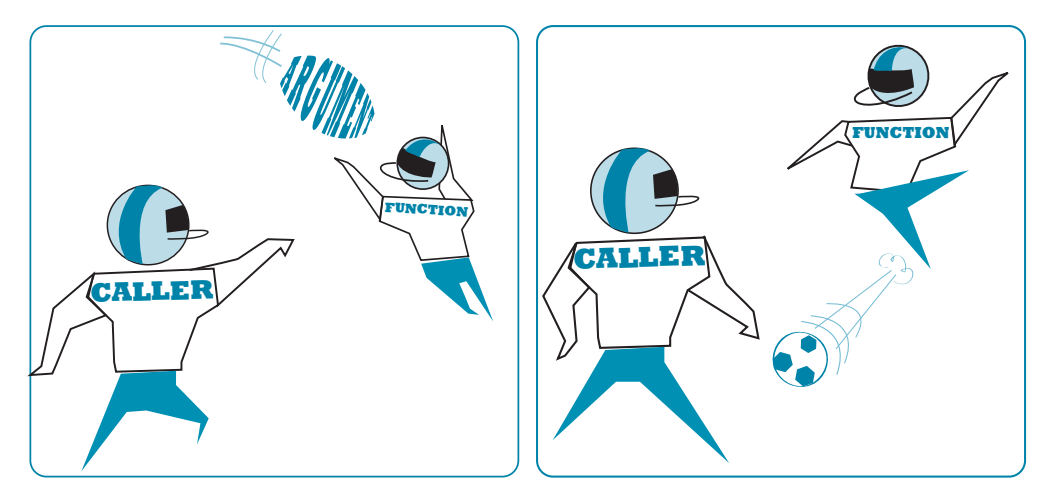

### **Returning a value**

The way you make a function return a value is to use the Python **return** keyword inside the function. Here's an example:

```
def calculateTax(price, tax_rate):
     taxTotal = price + (price * tax_rate)
     return taxTotal
```
This will send the value **taxTotal** back out to the part of the program that called the function.

But when it is sent back, where does it go? Returned values go back to whatever code called the function. Here's an example:  $totalPrice = calculated Tax(7.99, 0.06)$ 

The **calculateTax** function will return the value 8.4694, and that value will be assigned to **totalPrice**.

You can use a function to return values anywhere you'd use an expression. You can assign the return value to a variable (as we just did), use it in another expression, or print

it, like this:

```
print calculateTax(7.99, 0.06)
8.4694
total = calculateTax(7.99, 0.06) + calculateTax(6.59, 0.08)
```
You can also do nothing with the returned value, like this:

In the last example, the function ran and calculated the total with tax, but we didn't use the result.

Let's make a program with a function that returns a value. In listing 13.4, the **calculateTax()** function returns a value. You give it the price before tax and the tax rate, and it returns the price after tax. We'll assign this value to a variable. So instead of just using the function's name like we did before, we need a variable, an equal sign  $(=)$ , and then the function's name. The variable will be assigned the result that the **calculateTax()** function gives back.

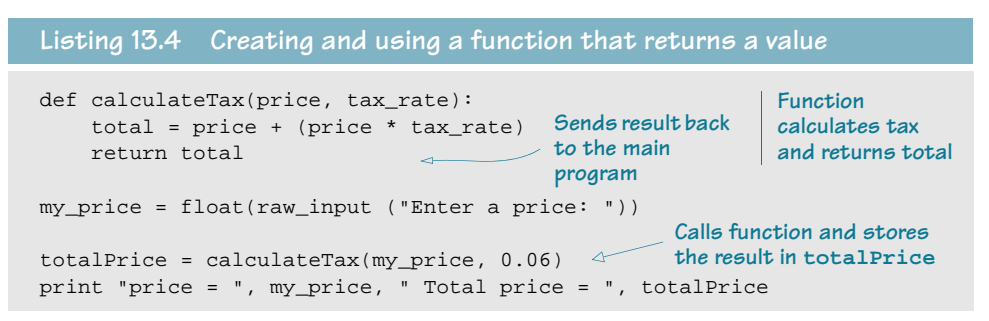

Try typing in, saving, and running the program in listing 13.4. Notice that the tax rate is fixed as 0.06 (which equals 6 percent tax) in the code. If the program had to handle different tax rates, you could have the user enter the tax rate as well as the price.

# **Variable scope**

You might have noticed that we have variables outside the function, like **totalPrice**, as well as variables inside the function, like **total**. These are just two names for the same thing. It's just like back in chapter 2, when we had **YourTeacher = MyTeacher**.

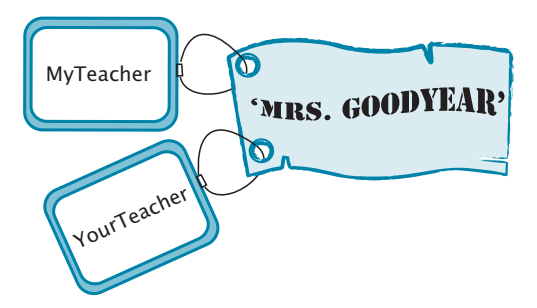

In our **calculateTax** example, **totalPrice** and **total** are two tags attached to the same thing. With functions, the names inside the function are only created when the function runs. They don't even exist before the function runs or after it has finished running. Python has something called memory management that does this automatically. Python creates new names to use inside the function when it runs, and then deletes them when the function is finished. That last part is important: when the function is done running, any names inside it cease to exist.

While the function is running, the names *outside* the function are sort of on hold—they're not being used. Only the names inside the function are being used. The part of a program where a variable is used (or available to be used) is called its scope.

#### **Local variables**

In listing 13.4, the variables **price** and **total** were only used within the function. We say that **price**, **total**, and **tax\_rate** are in the scope of the **calculateTax()** function. Another term that is used is local. The **price**, **total**, and **tax\_rate** variables are local variables in the **calculateTax()** function.

One way to see what this means is to add a line to the program in listing 13.4 that tries to print the value of **price** somewhere outside the function. Listing 13.5 does this.

```
def calculateTax(price, tax_rate):
    total = price + (price * tax_rate)
    return total
my_price = float(raw_input ("Enter a price: "))
totalPrice = calculateTax(my_price, 0.06)
stores and prints the result
print "price = ", my_price, " Total price = ", totalPrice
print price
Listing 13.5 Trying to print a local variable
                                             Defines a function to 
                                             calculate tax and 
                                             return the total
                                                      Calls the function and 
                   Tries to print price
```
If you run this, you'll get an error that looks like this:

```
Traceback (most recent call last):
 File TC://../Listing 13-5.py", line 11, in <module>
    print price
NameError: name 'price' is not defined \simThis line explains 
                                              the error
```
The last line of the error message tells the story: when we're not inside the **calculateTax()**  function, the variable **price** is not defined. It only exists while the function is running. When we tried to print the value of **price** from outside the function (when the function was not running), we got an error.

### **Global variables**

In contrast to the local variable **price**, the variables **my\_price** and **totalPrice** in listing 13.5 are defined outside the function, in the main part of the program. We use the term global for a variable that has a wider scope. In this case, wider means the main part of the program, not what's inside the function. If we expanded the program in listing 13.5, we could use the variables **my\_price** and **totalPrice** in another place in the program, and they would still

#### **142 Hello World!**

have the values we gave them earlier. They would still be in scope. Because we can use them anywhere in the program, we say they're global variables.

In listing 13.5, when we were outside the function and tried to print a variable that was inside the function, we got an error. The variable didn't exist; it was out of scope. What do you think will happen if we do the opposite: try to print a global variable from inside the function?

Listing 13.6 tries to print the variable **my\_price** from inside the **calculateTax()** function. Try it and see what happens.

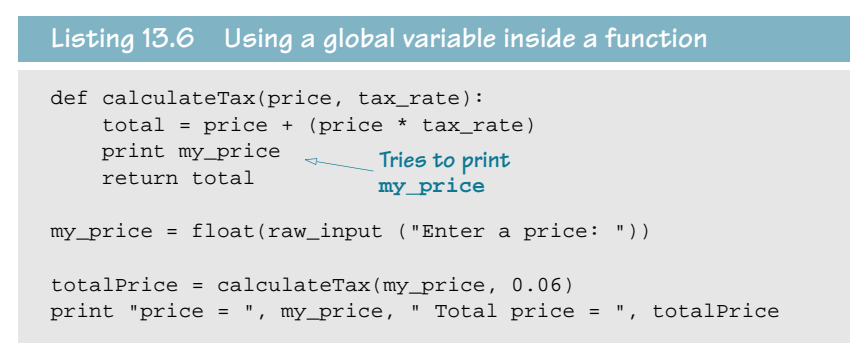

Did it work? Yes! But why?

When we started talking about variable scope, I told you that Python uses memory management to automatically create local variables when a function runs. The memory manager does some other things, too. In a function, if you use a variable name that has been defined in the main program, Python will let you use the global variable as long as you don't try to change it.

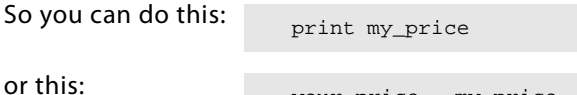

your\_price = my\_price

because neither of these changes **my\_price**.

If any part of the function tries to change the variable, Python creates a new local variable instead. So if you do this, my price = my price +  $10$ 

then **my\_price** is a new local variable that Python creates when the function runs.

In the example in listing 13.6, the value that was printed was the global variable **my\_price**, because the function didn't change it. The program in listing 13.7 shows you that, if you do

try to change the global variable inside the function, you get a new, local variable instead. Try running it and see.

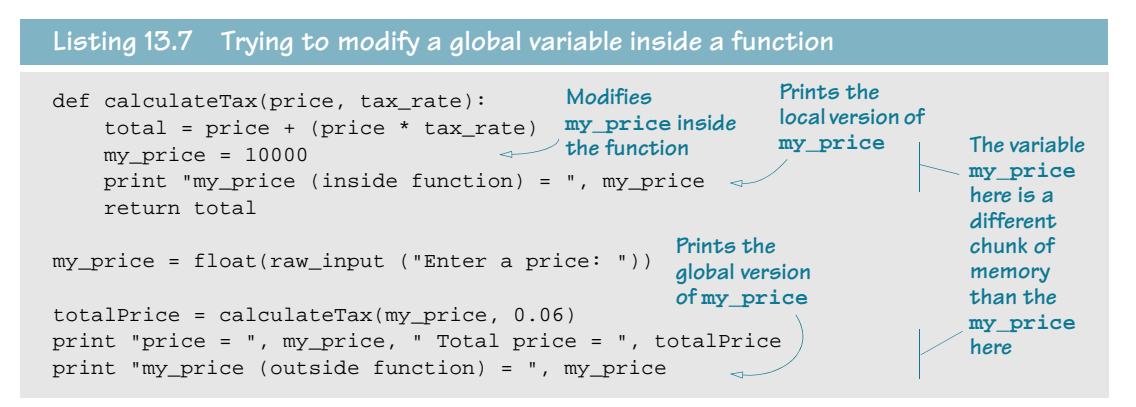

If you run the code in listing 13.7, the output will look like this:

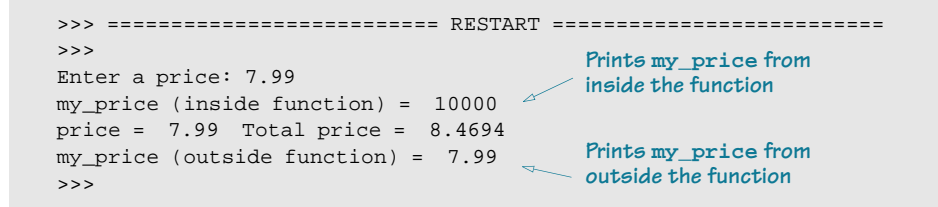

As you can see, there are now two different variables called **my\_price**, with different values. One is the local variable inside the **calculateTax()** function that we set to 10,000. The other is the *global variable* we defined in the main program to capture the user's input, which was 7.99.

### **Forcing a global**

In the last section, we saw that, if you try to change the value of a global variable from inside a function, Python creates a new *local variable* instead. This is meant to prevent functions from accidentally changing global variables.

However, there are times when you want to change a global variable from inside a function. So how do you do it?

Python has a keyword, **global**, that lets you do that. You use it like this:

```
def calculateTax(price, tax_rate):
     global my_price 
                                           Tells Python you want to use 
                                           the global version of my_price
```
If you use the **global** keyword, Python won't make a new local variable called **my\_price**. It will use the global variable **my\_price**. If there's no global variable called **my\_price**, it will create one.

# **A bit of advice on naming variables**

We saw in the previous sections that you can use the same names for global variables and local variables. Python will automatically create new local variables when it needs to, or you can prevent that with the **global** keyword. However, I strongly recommend that you don't reuse names.

As you might have noticed from some of the examples, it can be difficult to know whether the variable is the local version or the global version. It makes the code more confusing, because you have different variables with the same name. And wherever there's confusion, bugs love to creep in.

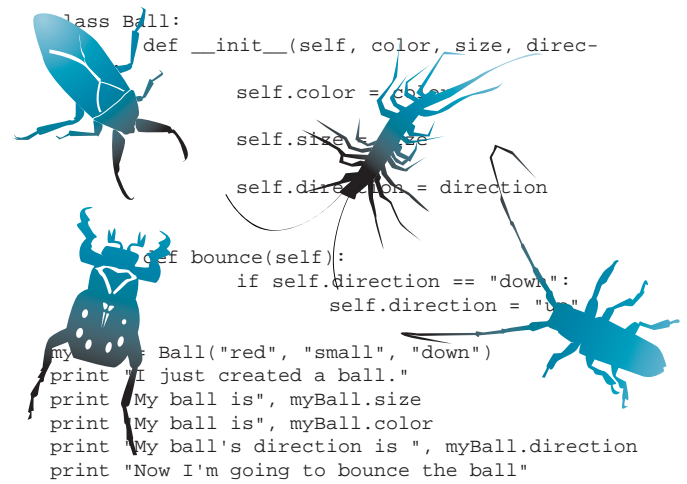

So for now, I recommend you use different names for local variables and global variables. That way, there's no confusion, and you'll keep the bugs at bay.

#### 

### **What did you learn?**

In this chapter, you learned

- what a function is.
- what arguments (or parameters) are.
- how to pass an argument to a function.
- how to pass multiple arguments to a function.
- how to make a function return a value to the caller.
- what variable scope is, and what local and global variables are.
- how to use global variables in a function.

### **Test your knowledge**

- **<sup>1</sup>** What keyword do you use to create a function?
- **<sup>2</sup>** How do you call a function?
- **<sup>3</sup>** How do you pass information (arguments) to a function?
- **<sup>4</sup>** What's the maximum number of arguments a function can have?
- **<sup>5</sup>** How do you get information back from a function?
- **<sup>6</sup>** What happens to local variables in a function after the function is finished running?

### **Try it out**

**<sup>1</sup>** Write a function to print your name in big letters, like this:

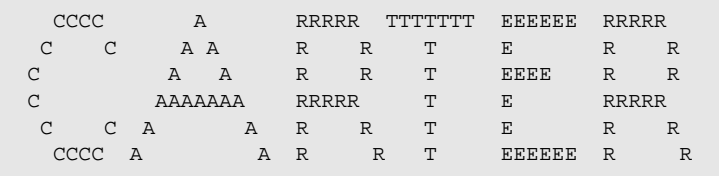

Write a program that calls the function a number of times.

- **<sup>2</sup>** Make a function that will allow you to print any name, address, street, city, state or province, zip or postal code, and country in the world. (Hint: It needs seven arguments. You can pass them as individual arguments or as a list.)
- **<sup>3</sup>** Try using the example from listing 13.7, but making **my\_price** global so you can see the difference in the resulting output.
- **<sup>4</sup>** Write a function to calculate the total value of some change—quarters, dimes, nickels, and pennies (just like in the last "Try it out" question from chapter 5). The function should return the total value of the coins. Then write a program that calls the function. The output should look like this when it runs:

```
quarters: 3
dimes: 6
nickels: 7
pennies: 2
total is $1.72
```
# **CHAPTER 14**

# **Objects**

In the last few chapters, we've been looking at different ways of organizing data and programs and collecting things together. We have seen that lists are a way to collect variables (data) together, and functions are a way to collect some code together into a unit that you can use over and over again.

Objects take the idea of collecting things together one step further. Objects are a way to collect functions and data together. This is a very useful idea in programming, and it's used in many, many programs. In fact, if you look under the hood in Python, almost everything is an object. In programming terms, we say Python is object oriented. That means that it's possible (in fact, quite easy) to use objects in Python. It isn't necessary to create your own objects, but it makes many things easier.

In this chapter, we'll learn what objects are and how to create and use them. In later chapters, when we start doing graphics, we'll be using objects a lot.

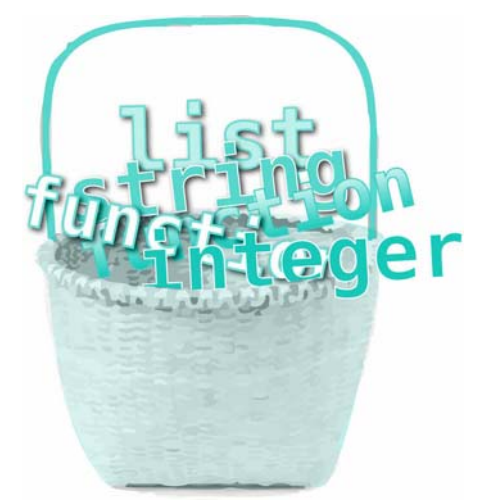

### **Objects in the real world**

What's an object? If we were not talking about programming, and I asked you that question, we might have a conversation like this:

#### *The Adventures of Mi and U*

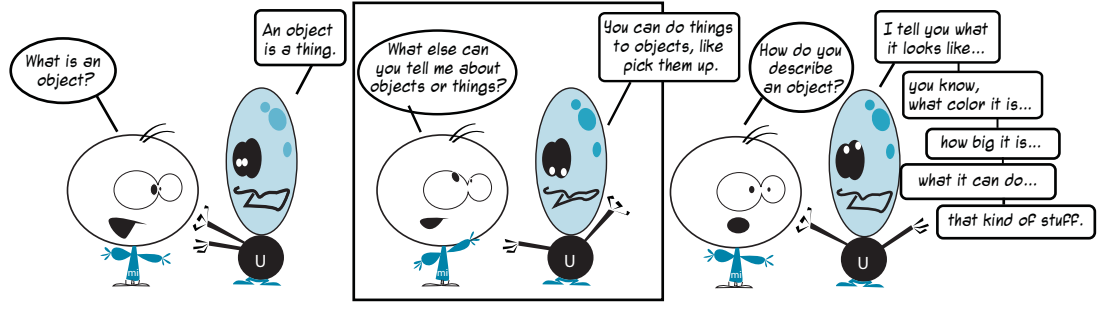

That's a good start at defining what an object is in Python, too. Take a ball, for example. You can do things to a ball, like pick it up, throw it, kick it, or inflate it (for some balls). We call these *actions*. You can also describe a ball by telling me its color, size, and weight. These are attributes of a ball.

**WORD BOX** You can describe an object by describing its characteristics or *attributes*. One of the attributes of a ball is its shape. Most balls have a round shape. Other examples of attributes are color, size, weight, and cost. Another word for attributes is *properties*.

Real objects in the real world have

- things that you can do to them (actions).
- things that *describe* them (attributes or properties).

In programming, we have the same kind of thing.

# **Objects in Python**

In Python, the characteristics, or "things you know" about an object, are also called attributes, so that should be easy to remember. In Python, the actions, or "things you can do" to an object, are called methods.

If you were to make a Python version or model of a ball, the ball would be an obiect and it would have attributes and methods.

The ball's attributes would look like this:

ball.color ball.size ball.weight

Those are all things you can describe about the ball.

The ball's methods would look like this:

ball.kick() ball.throw() ball.inflate()

Those are all things you can do to the ball.

#### **What are attributes?**

Attributes are all things you know (or can find out) about the ball. The ball's attributes are chunks of information—numbers, strings, and so on. Sound familiar? Yes, they're variables. They're just variables that are included inside the object.

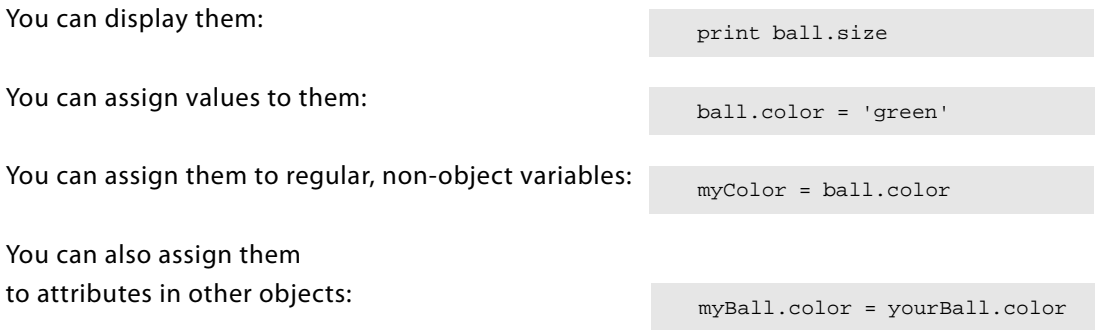

### **What are methods?**

Methods are things you can do with an object. They're chunks of code that you can call to do something. Sound familiar? Yes, methods are just functions that are included inside the object.

You can do all the things with methods that you can do with any other function, including passing arguments and returning values.

### **Object = attributes + methods**

So objects are a way of collecting together *attributes* and *methods* (things you know, and things you can do) for a thing. Attributes are information, and methods are actions.

### **What's the dot?**

In our previous ball examples, you probably noticed the dot between the name of the object and the name of the attribute or method. That's just the Python notation for using the attributes and methods of an object: **object.attribute** or **object.method()**. Simple as that. It's called dot notation, and it's used in many programming languages.

Now we have the big picture about objects. Let's start making some!

# **Creating objects**

There are two steps to creating an object in Python.

The first step is to define what the object will look like and act like—its attributes and methods. But creating this description doesn't actually create an object. It's kind of like the

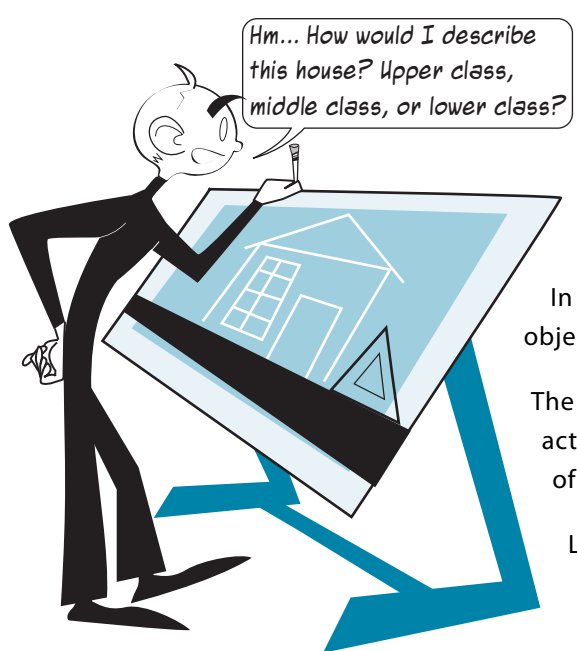

blueprints for a house. The blueprints tell you exactly what the house will look like, but a blueprint isn't a house. You can't live in a blueprint. You can just use it to build an actual house. In fact, you can use the blueprint to make many houses.

In Python the description or blueprint of an object is called a class.

The second step is to use the class to make an actual object. The object is called an instance of that class.

Let's look at an example of making a class and an instance. Listing 14.1 shows a class definition for a simple **Ball** class.

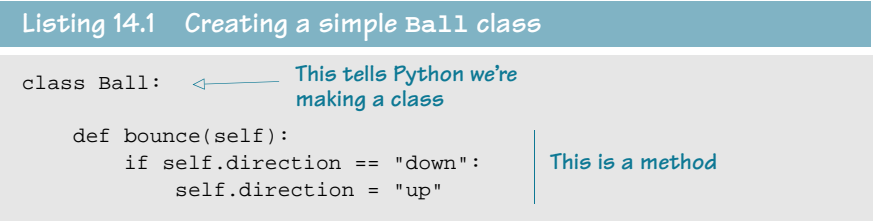

In listing 14.1, we have a class definition for a ball with one method: **bounce()**. But what about attributes? Well, attributes don't really belong to the class, they belong to each instance. That's because each instance can have different attributes.

There are a couple of ways we can set the instance attributes. We'll see both ways in the following sections.

#### **Creating an instance of an object**

As we mentioned before, a class definition isn't an object. It's just the blueprints. Now let's build a house.

If we want to create an instance of a **Ball**, we do it like this:

>>> myBall = Ball()

Our ball does not have any

```
attributes yet, so let's give it some:
```

```
>>> myBall.direction = "down"
>>> myBall.color = "green"
>>> myBall.size = "small"
```
This is one of the ways to define attributes for the object. We'll see the other way in the next section.

Now, let's try out one of the methods.

Here's how we'd use the **bounce()** method:

>>> myBall.bounce()

Let's put this all together into a program, with some **print** statements to see what's going on. The program is in listing 14.2.

```
Listing 14.2 Using the Ball class
class Ball: 
                                            Here's our class, 
     def bounce(self):
                                            same as before
        if self.direction == "down":
             self.direction = "up"
                             Makes an instance of our class
myBall = Ball()\lambdamyBall.direction = "down"
                                Sets some 
myBall.color = "red"
                                attributes
myBall.size = "small"
print "I just created a ball." 
print "My ball is", myBall.size
                                                         Prints the object's 
print "My ball is", myBall.color
                                                         attributes
print "My ball's direction is", myBall.direction
print "Now I'm going to bounce the ball" 
print 
                       Uses a method
myBall.bounce()
print "Now the ball's direction is", myBall.direction
```
If we run the program in listing 14.2, we should see this:

```
>>> ========================== RESTART ==========================
>>> 
I just created a ball. 
My ball is small
My ball is red
My ball's direction is down
Now I'm going to bounce the ball
Now we bounce() the ball
Now the ball's direction is up
It changed direction, 
>>> 
                               The attributes as 
                              we set them
                                    from down to up
```
Notice that after we called the **bounce()** method, the ball's **direction** changed from **down** to **up**, which is exactly what the code in the **bounce()** method is supposed to do.

#### **Initializing an object**

When we created our ball object, it didn't have anything filled in for the **size**, **color**, or **direction**. We had to fill those in after we created the object. But there's a way to set the properties of an object when it's being created. This is called initializing the object.

### **WORD BOX**

*Initializing* means "getting something ready at the start." When we *initialize* something in software, we make it ready to use by getting it into the state or condition that we want.

When you create the class definition, you can define a special method called *init* () that will run whenever a new instance of the class is created. You can pass arguments to the

**\_\_init\_\_()** method to create the instance with its properties set however you want. Listing 14.3 shows how this works.

```
class Ball:
   def __init_(self, color, size, direction):
        self.color = color
        self.size = size
        self.direction = direction
    def bounce(self):
        if self.direction == "down":
            self.direction = "up"
myBall = Ball("red", "small", "down")print "I just created a ball."
Listing 14.3 Adding an __init__() method
                                                    Here's the __init__() method
                                           Attributes are passed in as 
                                           arguments to __init__()
```

```
print "My ball is", myBall.size
print "My ball is", myBall.color
print "My ball's direction is ", myBall.direction
print "Now I'm going to bounce the ball"
print
myBall.bounce()
print "Now the ball's direction is", myBall.direction
```
If you run the program in listing 14.3, you should get the same output you got from listing 14.2. The difference is, listing 14.3 uses the **init** () method to set the attributes.

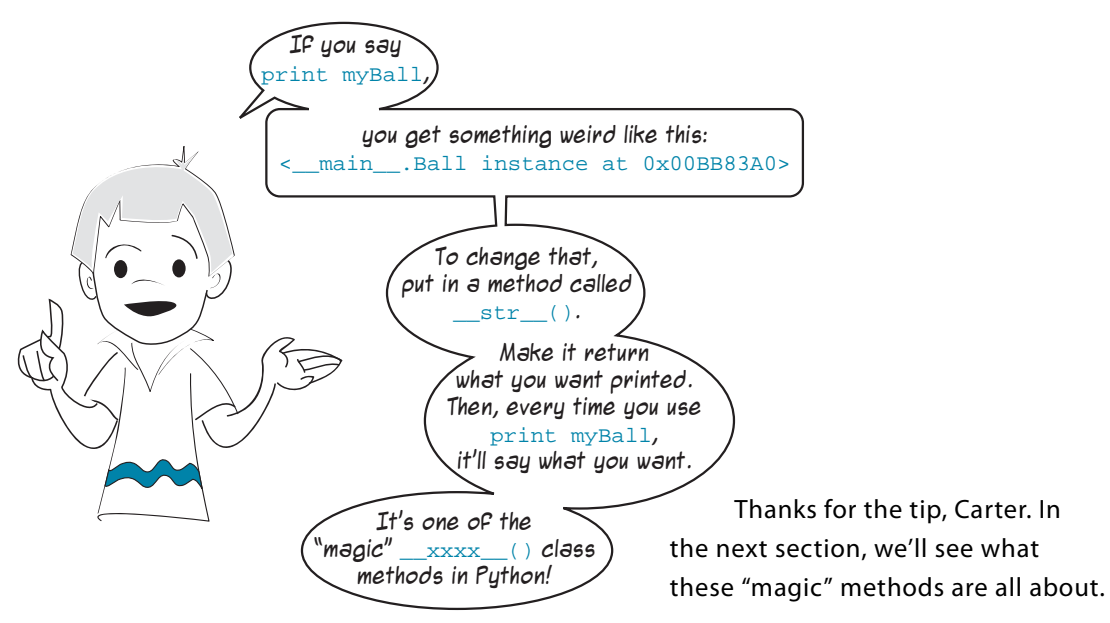

### **A "magic" method: \_\_str\_\_()**

Objects in Python have some "magic" methods, as Carter calls them. They're not really magic, of course! They're just some methods that Python includes automatically when you create any class. Python programmers usually call them special methods.

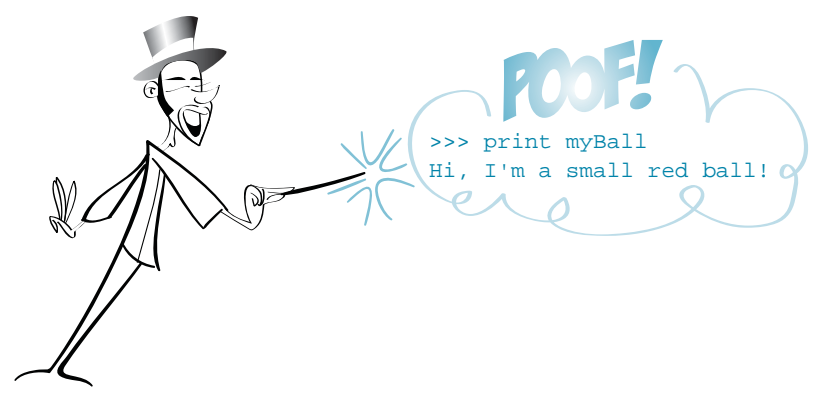

We already saw the *init ()* method that initializes an object when it's created. Every object has an **\_\_init\_\_()** method built in. If you don't put one in your class definition, the built-in one takes over, and all it does is create the object.

Another special method is **\_\_str\_\_()**, which tells Python what to display when you **print** an object. By default, Python tells you

- where the instance is defined (in Carter's case <u>main</u>, which is the main part of the program).
- the class name (**Ball**).
- the memory location where the instance is being stored (that's the 0x00BB83A0 part).

But if you want **print** to display something different for your object, you can define your own str<sup>(1</sup>), which will override the built-in one. Listing 14.4 shows an example.

```
Listing 14.4 Using __str__() to change how the object prints
```

```
class Ball:
   def __init (self, color, size, direction):
         self.color = color 
         self.size = size 
         self.direction = direction
    def __str__(self):
        msg = "Hi, I'm a " + self.size + " " + self.color + " ball!"
         return msg
myBall = Ball("red", "small", "down") 
print myBall
                                                                           Here's the 
                                                                            __str__()
                                                                           method
```
Now, if we run the program in

```
listing 14.4, here's what we get:
```

```
>>> ================= RESTART =================
>>> 
Hi, I'm a small red ball!
>>>
```
That looks a lot more friendly than **<\_\_main\_\_.Ball instance at 0x00BB83A0>**, don't you think?

#### **What's "self"?**

You might have noticed that the term "self" shows up in a few places in the class attributes and method definitions, like this: def bounce(self):

What does **self** mean? Well, remember that we said you could use blueprints to build more than one house? You can also use a class to create more than one instance of an

object, like this:

```
cartersBall = Ball("red", "small", "down") 
warrensBall = Ball("green", "medium", "up")
                                               Creating two instances 
                                               of the Ball class
```
When we call a method for one of these instances, like this,

warrensBall.bounce()

the method has to know which instance called it. Is it **cartersBall** that needs to bounce, or **warrensBall**? The **self** argument is what tells the method which object called it. It's called the instance reference.

But wait a minute! When we called the method, there was no argument in the parentheses of **warrensBall.bounce()**, but there's a **self** argument in the method. Where did the **self** argument come from, if we didn't pass anything? That's another little bit of "magic" that Python does with objects. When you call a class method, the information about which instance called—the instance reference—is automatically passed to the method.

It's like writing this:

Ball.bounce(warrensBall)

In this case, we told the **bounce()** method which ball to bounce. In fact, this code will work too, because that is exactly what Python does behind the scenes when you write **warrensBall.bounce()**.

#### By the way, the name self has no special meaning in Python. That's just the name everybody uses for the instance reference. It's another one of those conventions that make your code easier to read. You could name the instance variable whatever you want, but I strongly suggest you follow the convention and use self it'll make things much less confusing.

In chapter 11, we made a program about hot dogs. Now, as an example of how to use objects, we're going to make a class for a hot dog.

# **An example class—HotDog**

For this example, we'll assume that hot dogs always have a bun. (It's too messy otherwise.) We'll give our hot dog some attributes and some methods.

These are the attributes:

■ **cooked level—A number that lets us know how long the hot dog has been cooked.** We'll use 0–3 for raw, over 3 for medium, over 5 for well-done, and anything over 8 will be charcoal! Our hot dogs will start out raw.

- **cooked\_string—A string describing how well-done the hot dog is.**
- **condiments—A** list of what's on the hot dog, like ketchup, mustard, and so on.

These are the methods:

- **cook()—Cooks the hot dog for some period of time. This will make the hot dog more** well-done.
- **add** condiment()—Adds condiments to the hot dog.
- **init** ()—Creates our instance and sets the default properties.
- str ()—Makes the **print** look nicer.

First, we need to define the class. Let's start with the **\_\_init\_\_()** method, which will set the

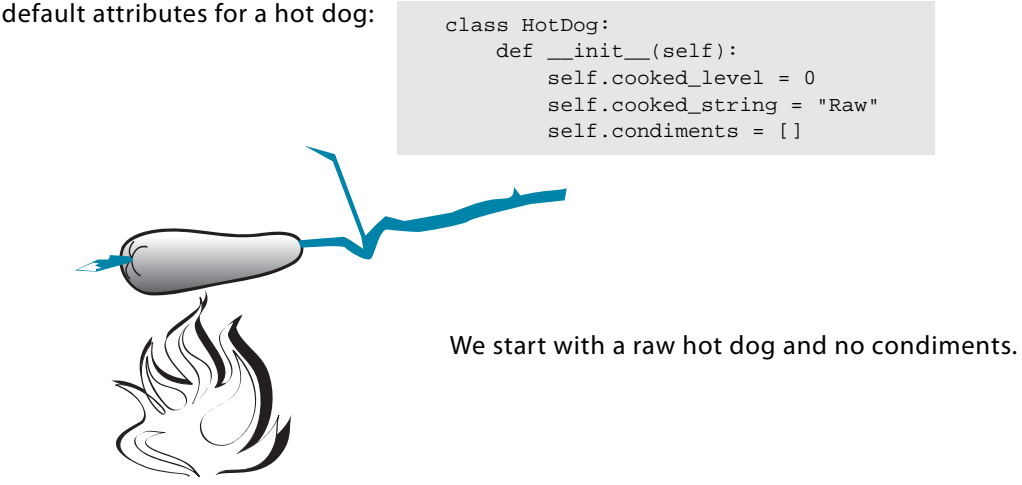

Now, let's make a method to cook our hot dog:

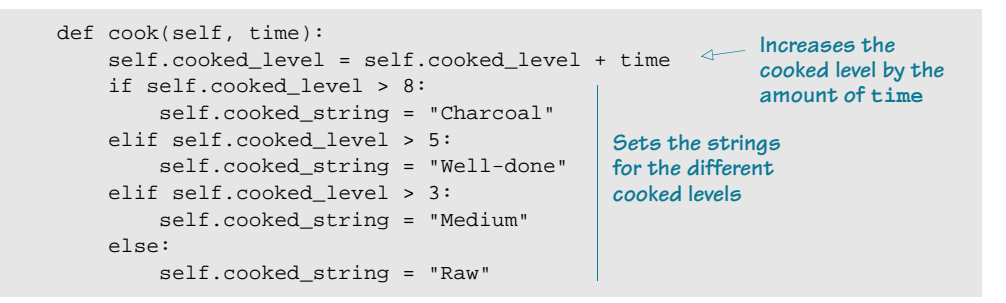

Before we go any further, let's test this part. First, we need to create an instance of a hot dog, and we'll check the attributes, too.

 myDog = HotDog() print myDog.cooked\_level print myDog.cooked\_string print myDog.condiments
Let's put this together into a program and run it. Listing 14.5 shows the complete program (so far).

```
class HotDog:
    def __init__(self):
       self.cooked level = 0
         self.cooked_string = "Raw"
        self.condiments = []
     def cook(self, time):
         self.cooked_level = self.cooked_level + time
         if self.cooked_level > 8: 
            self.cooked string = "Charcoal"
         elif self.cooked_level > 5: 
             self.cooked_string = "Well-done" 
         elif self.cooked_level > 3: 
             self.cooked_string = "Medium" 
         else: 
             self.cooked_string = "Raw" 
myDog = HotDog()
print myDog.cooked_level
print myDog.cooked_string
print myDog.condiments
Listing 14.5 Start of our hot dog program
```
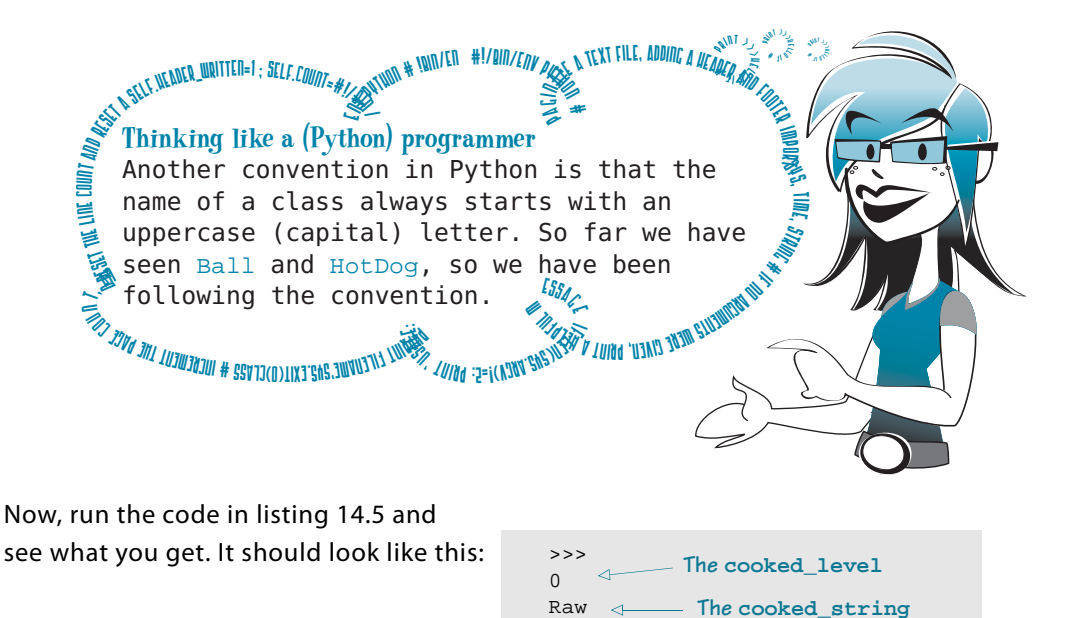

We see that the attributes are **cooked\_level = 0**, **cooked\_string = "Raw"**, and **condiments** is empty.

 $[$ ] >>>

**The condiments**

Now, let's test the **cook()** method. Add the lines below to the code in listing 14.5:

```
print "Now I'm going to cook the hot dog" 
                                               Cooks the hot dog 
myDog.cook(4)
                                      \leftarrowfor 4 minutes
print myDog.cooked_level
                              Checks the new 
print myDog.cooked_string
                              cooked attributes
```
Run the program again. Now,

the output should look like this:

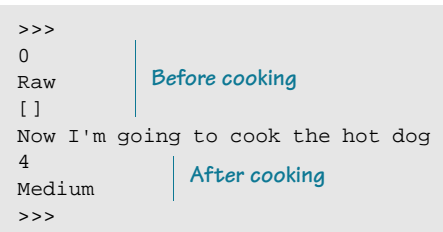

So our **cook()** method seems to work. The **cooked\_level** went from **0** to **4**, and the string updated too (from **Raw** to **Medium**).

Let's try adding some condiments. We need a new method for that. We could also add our **\_\_str\_\_()** function so it'll be easier to print the object. Edit the program so it looks like listing 14.6.

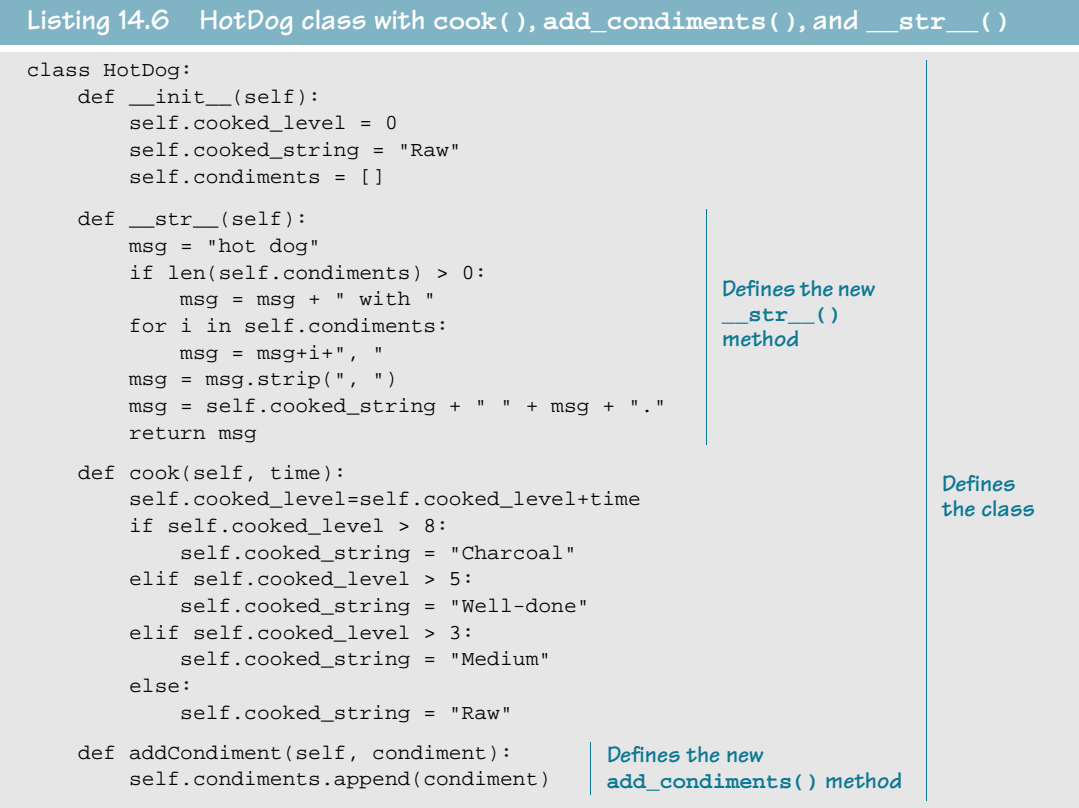

```
myDog = HotDog()
                    \leftarrowCreates the instance
print myDog
print "Cooking hot dog for 4 minutes..."
myDog.cook(4)
print myDog
print "Cooking hot dog for 3 more minutes..."
                                                              Tests to see if 
myDog.cook(3)
                                                              everything is 
print myDog
                                                              working
print "What happens if I cook it for 10 more minutes?"
myDog.cook(10)
print myDog
print "Now, I'm going to add some stuff on my hot dog"
myDog.addCondiment("ketchup")
myDog.addCondiment("mustard")
print myDog
```
This code listing is a bit long, but I still encourage you to type it all in. You already have part of it from listing 14.5. But if your fingers are tired or you don't have time, you can find it in the **\examples** folder or on the book's web site.

Run the program and see what you get. It should look like this:

>>> ================================ RESTART ================================ >>> Raw hot dog. Cooking hot dog for 4 minutes... Medium hot dog. Cooking hot dog for 3 more minutes... Well-done hot dog. What happens if I cook it for 10 more minutes? Charcoal hot dog. Now, I'm going to add some stuff on my hot dog Charcoal hot dog with ketchup, mustard. >>>

> The first part of the program creates the class. The second part tests the methods to cook our virtual hot dog and add some condiments. But judging by that last couple of lines, I think we cooked it too much. What a waste of ketchup and mustard!

# **Hiding the data**

You might have realized that there are two ways we can view or change the data (attributes) inside an object. We can either access them directly, like this:

or we can use a method that modifies the attribute, like this:

If the hot dog started out raw (**cooked\_level = 0**), these would both do the same thing. They'd set the **cooked\_level** to 5. So why did we bother making a method to do this? Why not just do it directly?

I can think of at least two reasons:

- If we were accessing the attributes directly, then cooking the hot dog would require at least 2 parts: changing the **cooked\_level** and changing the **cooked\_string**. With a method, we just make one method call, and it does everything we need.
- If we were accessing the attributes directly, we could do something like this:

```
cooked_level = cooked_level - 2
```
That would make the hot dog less cooked than it was before. But you can't uncook a hot dog! So that doesn't make sense. Using a method, we can make sure that the **cooked\_level** only increases and never decreases.

# **WORD BOX**

In programming terms, restricting the access to an object's data so you can only get it or change it by using methods is called *data hiding*. Python doesn't have any way to enforce data hiding, but you can write code that follows this rule if you want to.

So far, we have seen that objects have attributes and methods. We have seen how to create objects and how to initialize them with a special method called **\_\_init\_\_()**. We have also seen another special method called **\_\_str\_\_()** that makes our objects print more nicely.

# **Polymorphism and inheritance**

Next, we're going to look at the two aspects of objects that are probably the most important: polymorphism and inheritance. Those are two big long words, but they make objects very useful. I'll clearly explain what they mean in the next sections.

myDog.cooked\_level = 5

myDog.cook(5)

### **Polymorphism—same method, different behavior**

Very simply, polymorphism means that you can have two (or more) methods with the same name for different classes. These methods can behave differently, depending on which class they're applied to.

For example, let's say you were making a program to practice geometry, and you needed to calculate the area of different shapes, like triangles and squares. You might create two classes, like this:

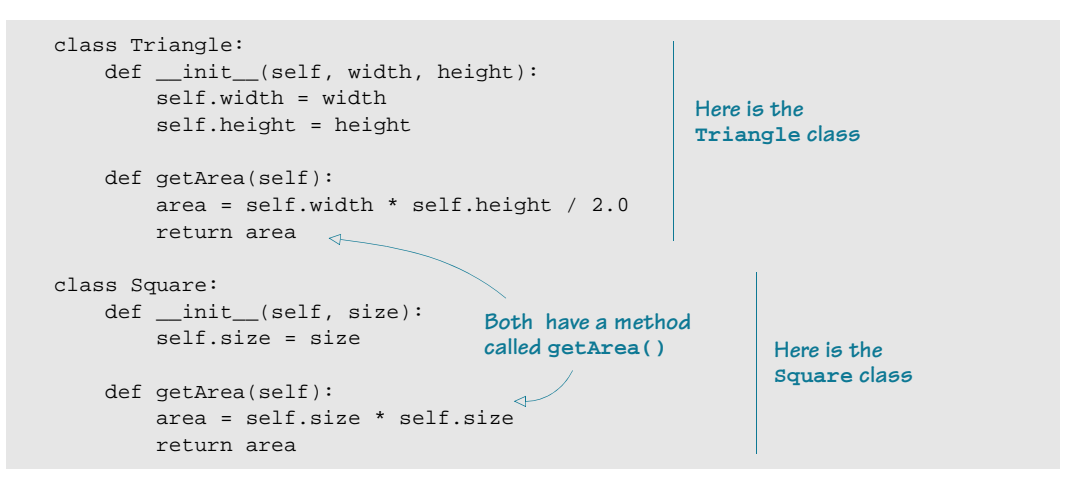

Both the **Triangle** class and the **Square** class have a method called **getArea()**. So if we had an instance of each class, like this,

```
>>> myTriangle = Triangle(4, 5)
>>> mySquare = Square(7)
```
then we could calculate the area of either one using **getArea()**:

```
>>> myTriangle.getArea()
10.0
>>> mySquare.getArea()
49
```
We used the method name **getArea()** for both shapes, but the method did something different for each shape. This is an example of polymorphism.

# **Inheritance—learning from your parents**

In the real (nonprogramming) world, people can inherit things from their parents or other relatives. You can inherit traits like red hair, or you can inherit stuff like money or property.

In object-oriented programming, classes can inherit attributes and methods from other classes. This allows you to have whole "families" of classes that share common attributes and methods. That way, you don't have to start from scratch every time you want to add a member to the family.

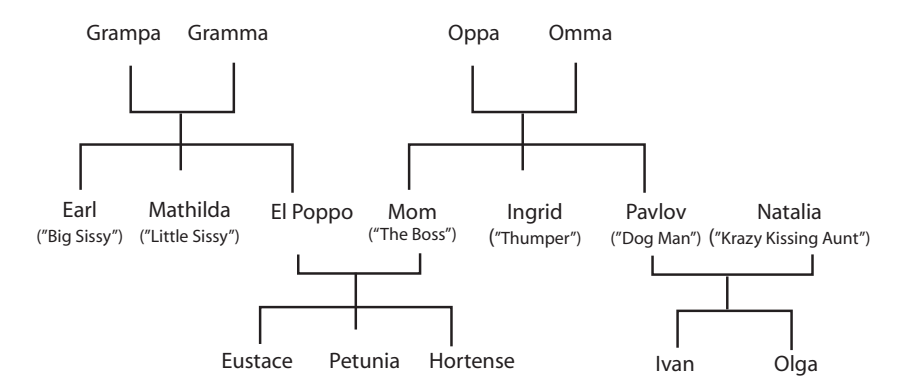

A class that inherits attributes or methods from another class is called a derived class or subclass. An example will help explain this.

Imagine we're making a game where the player can pick up various things along the way, like food, money, or clothing. We could make a class called **GameObject**. The **GameObject** class would have attributes like **name** (for example, "coin", "apple", or "hat") and methods like **pickUp()** (which would add the coin to the player's collection of objects). All game objects would have these common methods and attributes.

Then, we could make a subclass for coins. The **Coin** class would be derived from **GameObject**. It would inherit the attributes and methods of **GameObject**, so the **Coin** class would automatically have a **name** attribute and a **pickUp()** method. The **Coin** class would also need a **value** attribute (how much the coin is worth) and a **spend()** method (so you could use the coin to buy something).

Let's see what the code might look like for these classes.

```
class GameObject:
    def __init__(self, name):
         self.name = name
     def pickUp(self, player):
         # put code here to add the object
         # to the player's collection
class Coin(GameObject): 4
     def __init__(self, value):
 GameObject.__init__(self)
In __init__(), inherit GameObject's 
         self.value = value
     def spend(self, buyer, seller):
         # put code here to remove the coin
         # from the buyer's money and
         # add it to the seller's money
                                               Defines GameObject class
                                   Coin is a subclass 
                                 of GameObject
                                          init and add stuff to it
                                                A new spend() method 
                                                for the Coin class
```
# **Thinking ahead**

In the last example, we didn't put any real code in the methods, just some comments explaining what the methods would do. It's a way of planning or thinking ahead for what you'll add later. The actual code would depend on how the game worked. Programmers often do this as a way to organize their thoughts when they're writing more complex code. The "empty" functions or methods are called code stubs.

If you tried to run the previous example, you'd get an error, because a function definition can't be empty.

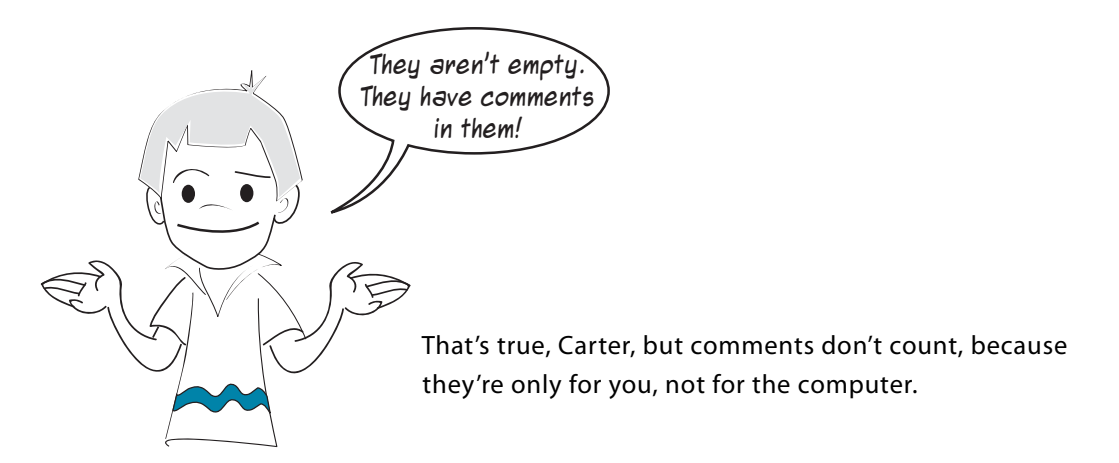

The Python **pass** keyword is used as a placeholder when you want to make a code stub. So the code should really look like this:

```
class Game_object:
   def __init__(self, name):
         self.name = name
     def pickUp(self):
         pass
         # put code here to add the object 
         # to the player's collection
class Coin(Game_object):
    def __init__(self, value):
         Game_object.__init__(self)
         self.value = value
     def spend(self, buyer, seller):
         pass
         # put code here to remove the coin 
         # from the buyer's money and 
        # add it to the seller's money
                                                  Add the pass
                                                  keyword in these 
                                                  two places
```
I'm not going to give more detailed examples using objects, polymorphism, and inheritance in this chapter. We'll see many examples of objects and how they're used as we go through the rest of this book. You'll get a much better understanding of how to use objects when we use them in real programs, like games.

#### 0011000111001110000110110100011011010111001100011001100110011000110001100100010

# **What did you learn?**

In this chapter, you learned about

- what objects are.
- attributes and methods.
- what a class is.
- creating an instance of a class.
- special methods: **\_\_init\_\_()** and **\_\_str\_\_()**.
- polymorphism.
- inheritance.
- code stubs.

# **Test your knowledge**

- **<sup>1</sup>** What keywords do you use to define a new object type?
- **<sup>2</sup>** What are attributes?
- **<sup>3</sup>** What are methods?
- **<sup>4</sup>** What's the difference between a class and an instance?
- **<sup>5</sup>** What name is usually used for the instance reference in a method?
- **<sup>6</sup>** What's polymorphism?
- **<sup>7</sup>** What's inheritance?

# **Try it out**

- **<sup>1</sup>** Make a class definition for a **BankAccount**. It should have attributes for its name (a string), account number (a string or integer), and balance (a float). It should have methods to display the balance, make deposits, and make withdrawals.
- **<sup>2</sup>** Make a class called **InterestAccount** that earns interest. It should be a subclass of **BankAccount** (so it inherits the attributes and methods). It should also have an attribute for interest rate, and a method to add interest. To keep things simple, assume that the **addInterest()** method will be called once each year to calculate the interest and update the balance.

# **CHAPTER 15**

# **Modules**

This is the last chapter that talks about ways of collecting things together. We have already learned about lists, functions, and objects. In this chapter, we'll learn about modules. In the next chapter, we'll use a module called Pygame to start drawing some graphics.

# **What's a module?**

A module is a piece or part of something. We say something is modular if it comes in pieces or you can easily separate it into pieces. LEGO blocks might be the perfect example of something modular. You can take a bunch of different pieces and build many different things with them.

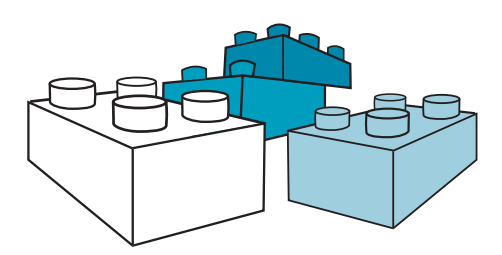

In Python, modules are smaller pieces of a bigger program. Each module, or piece, is a separate file on your hard drive. You can take a big program and split it up into more than one module, or file. Or you can go the other way—start with one small module and keep adding pieces to make a big program.

# **Why use modules?**

So why go to all the trouble of splitting our program up into smaller pieces, when we're going to need them all to make the program work? Why not just leave everything in one big file?

There are a few reasons:

■ It makes the files smaller, which makes it easier to find things in your code.

- Once you create a module, you can use it in lots of programs. That saves you from starting all over again next time you need the same functions.
- You don't always need to use all the modules together. Being modular means that you can use different combinations of the parts to do different jobs, just as you can make many different things out of the same set of LEGO blocks.

# **Buckets of blocks**

In the chapter about functions (chapter 13), we said that functions are like building blocks. You can think of a module as a bucket of building blocks. You can have as few or as many blocks in a bucket as you want, and you can have many different buckets. Maybe you have one bucket for all the square blocks, one for the flat pieces, and one for all the odd-shaped blocks. That's usually how programmers use modules—they collect similar kinds of functions together in a module. Or they might collect all the functions they need for a project together in a module, just as you would gather all the blocks you need for a castle together in one bucket.

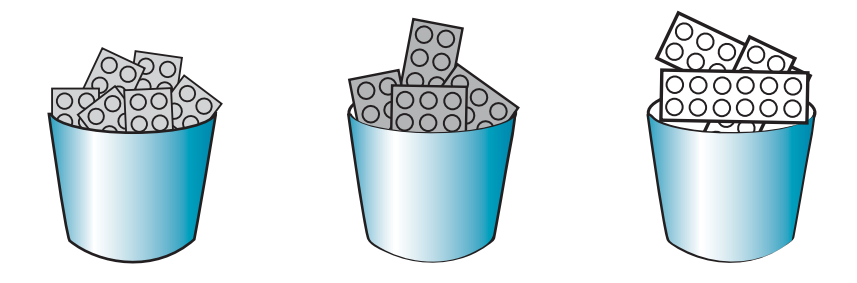

# **How do we create modules?**

Let's create a module. A module is just a Python file, like the one in listing 15.1. Type the code in listing 15.1 in an IDLE editor window, and save it as **my\_module.py**.

# this is the file "my\_module.py" # we're going to use it in another program def c\_to\_f(celsius): fahrenheit = celsius  $*$  9.0 / 5 + 32 **Listing 15.1 Creating a module**

return fahrenheit

That's it! You have just created a module! Your module has one function in it, the **c\_to\_f()** function, which converts a temperature from Celsius to Fahrenheit.

Next, we'll use **my\_module.py** in another program.

# **How do we use modules?**

In order to use something that is in a module, we first have to tell Python which modules we want to use. The Python keyword that lets you include other modules in your program is

**import**. You use it like this: import my\_module

Let's write a program that uses the module we just wrote. We're going to use the  $c_{tot}$  to  $f(t)$ function to do a temperature conversion.

We already saw how to use a function and pass parameters (or arguments) to it. The only difference here is that the function will be in a separate file from our main program, so we'll have to use **import**. The program in listing 15.2 uses the module we just wrote, **my\_module.py**.

```
import my_module
my_module contains 
celsius = float(raw_input ("Enter a temperature in Celsius: "))
fahrenheit = c_to_f(celsius)print "That's ", fahrenheit, " degrees Fahrenheit"
Listing 15.2 Using a module
                       the c_to_f() function
```
Create a new IDLE editor window, and type in this program. Save it as **modular.py**, and then run it to see what happens. You will need to save it in the same folder (or directory) as **my\_module.py**.

Did it work? You should have seen something like this:

```
>>> ============================ RESTART ============================
>>>
Enter a temperature in Celsius: 34
Traceback (most recent call last):
   File "C:/local_documents/Warren/PythonBook/Sample programs/modular.py", 
  line 3, in -toplevel-
   fahrenheit = c to f(celsius)NameError: name 'c_to_f' is not defined
```
It didn't work! What happened? The error message says that the function **c\_to\_f()** isn't defined. But we know it's defined in **my\_module**, and we did import that module.

The answer is that we have to be more specific in telling Python about functions that are defined in other modules. One way

to fix the problem is to change the line

```
fahrenheit = c_to_f(celsius)
```
to the contract of the contract of the contract of the contract of the contract of the contract of the contract of the contract of the contract of the contract of the contract of the contract of the contract of the contrac

Now we're specifically telling Python that the **c\_to\_f()** function is in the **my\_module** module. Try the program with this change and see if it works.

# **Namespaces**

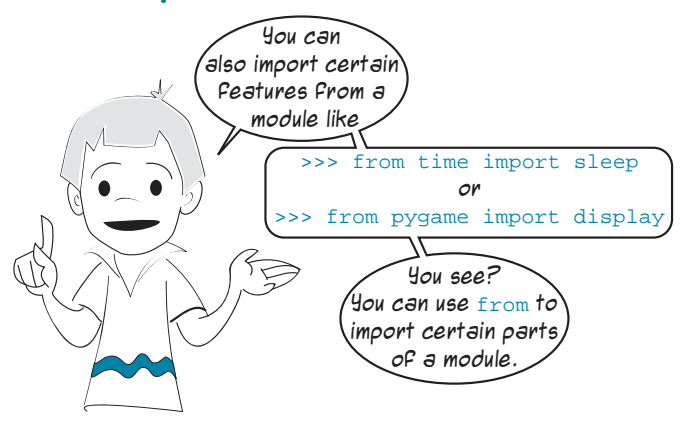

What Carter mentioned is related to something called namespaces. This is a bit of a complicated topic, but it's something you need to know about, so now is a good time to talk about it.

#### **What's a namespace?**

Imagine that you're in Mr. Morton's class at school, and there's someone named Shawn in your class. Now imagine that, in another class in your school taught by Mrs. Wheeler, there's another Shawn. If you're in your own class and you say, "Shawn has a new backpack," everyone in your class will know (or at least they'll assume) that you mean the Shawn in your class. If you meant the other one, you'd say, "Shawn in Mrs. Wheeler's class," or "the other Shawn," or something like that.

In your class, there's only one Shawn, so when you say "Shawn," your classmates know which person you're talking about. To put this in another way, in the space of your class, there's only one name "Shawn." Your class is your namespace, and in that namespace, there's only one Shawn, so there's no confusion.

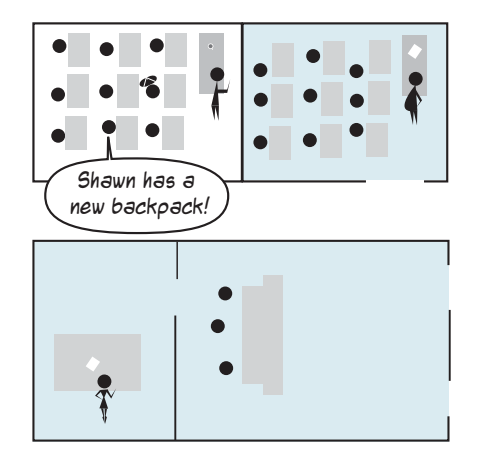

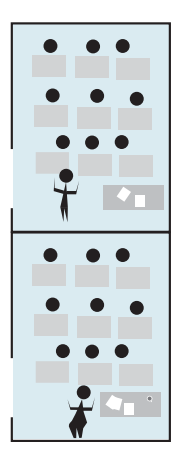

Now, if the principal has to call Shawn to the office over the public address system, she can't just say, "Would Shawn please come to the office." If she did that, both Shawns would show up at the office. For the principal using the public address system, the namespace is the whole school. That means everyone in the school is listening for the name, not just one class. So she has to be more specific about which Shawn she means. She would have to say something like, "Would Shawn from Mr. Morton's class please come to the office."

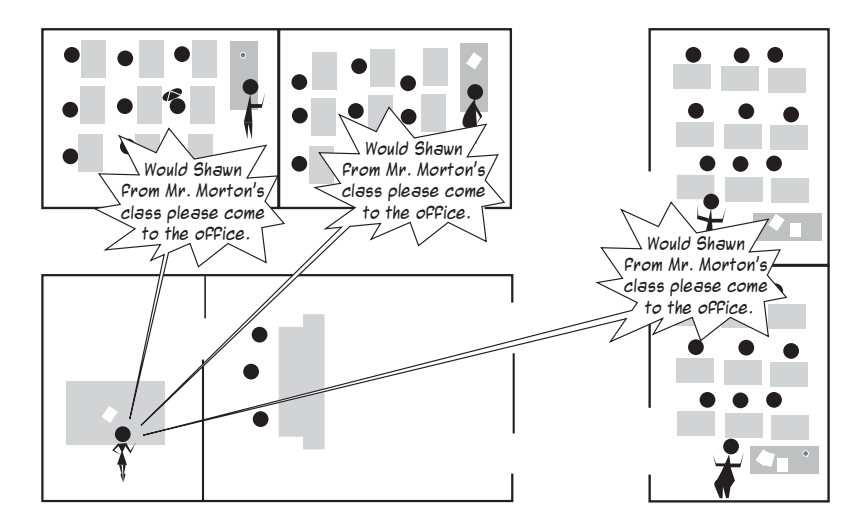

The other way the principal could get the correct Shawn is to go to the doorway of your class and say, "Shawn, would you please come with me." There would be only one Shawn listening, and she would get the right one. In that case, the namespace would be just one classroom, not the whole school.

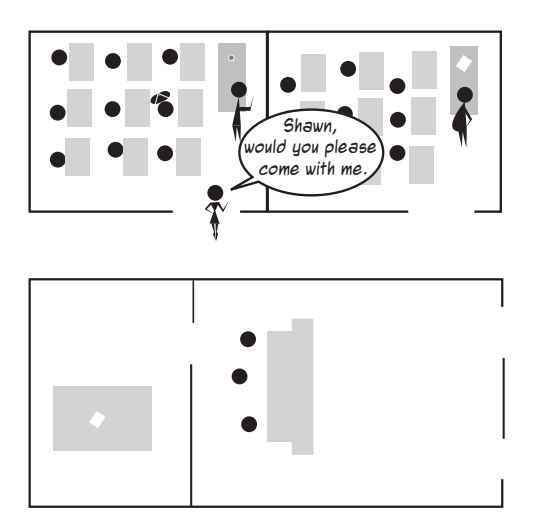

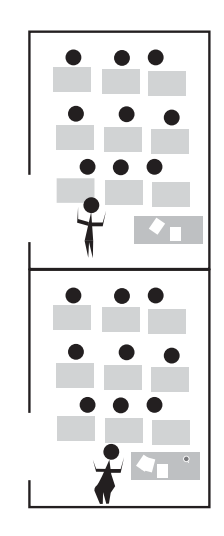

In general terms, programmers refer to smaller namespaces (like your classroom) as local namespaces and larger ones (like the whole school) as global namespaces.

#### **Importing namespaces**

Let's assume that there's nobody in your school, John Young School, named Fred. If the principal goes on the public address system and asks for Fred, she won't get anyone. Now imagine that another school down the road, Stephen Leacock School, is having some repairs done, so one of their classes moves into a portable at your school. In that class, there's a student named Fred. But that portable isn't connected to the public address system yet. If the principal calls for Fred, she won't get anybody. But if she connects the new portable to the public address system and then calls for Fred, she will get the Fred from Stephen Leacock School.

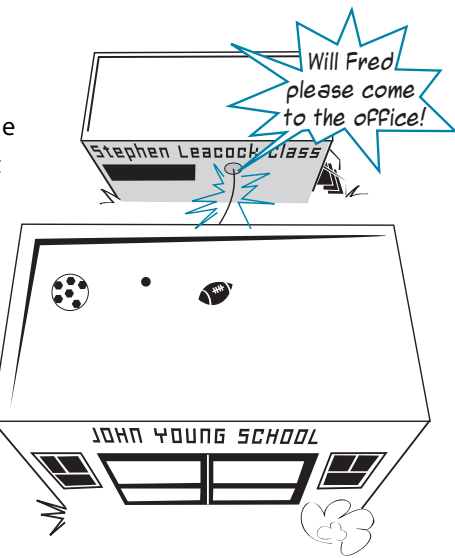

Connecting the portable from the other school is like importing a module in Python. When you import a module, you have access to all the names in that module: all the variables, all the functions, and all the objects.

Importing a module means the same thing as importing a namespace. When you import the module, you import the namespace.

There are two ways to import a namespace (or module). You can do it like this:

import StephenLeacock

If you do it that way, **StephenLeacock** is still a separate namespace. You have access to the namespace, but you have to specify which namespace you want before you use it. So the principal would have to do something like this: call\_to\_office(StephenLeacock.Fred)

She would still have to give the namespace (**StephenLeacock**) as well as the name (**Fred**) if she wanted to reach Fred. That's what we did a few pages ago with our temperature-conversion program.

To make it work, we wrote this:

fahrenheit = my\_module.c\_to\_f(celsius)

We specified the namespace (**my\_module**) as well as the name of the function (**c\_to\_f**).

The other way to import a namespace is like this:

from StephenLeacock import Fred

#### **170 Hello World!**

If the principal does it that way, the name **Fred** from **StephenLeacock** gets included in her namespace, and she can reach Fred like this: call to office(Fred)

Because **Fred** is now in her namespace, she doesn't have to go to the **StephenLeacock** namespace to get **Fred**.

In this example, the principal only imported one name, **Fred**, from **StephenLeacock** into her local namespace. If she wanted to

import everyone, she could do this:

from StephenLeacock import \*

Here, the star (**\***) means all. But she has to be careful. If there are any students with the same names from Stephen Leacock School as there are from John Young School, there will be confusion.

#### **Whew!**

At this point, the whole namespace thing might still be a little fuzzy. Don't worry! It'll become clearer as we do examples in later chapters. Whenever we need to import modules, I'll explain exactly what we're doing.

# **Standard modules**

Now that we know how to create and use modules, do we always have to write our own modules? No! That's one of the great things about Python.

Python comes with a bunch of standard modules to let you do things like find files, tell the time (or count time), or generate random numbers, among other things. Sometimes, people say Python has "batteries included," and that's what they're talking about—all of Python's standard modules. This is known as the Python Standard Library.

Why do these things have to be in separate modules? Well, they don't have to be, but the people who designed Python decided that it would be more efficient. Otherwise, every Python program would have to include every possible function. This way, you just include the ones you need.

Of course, some things (like **print**, **for**, and **if-else**) are basic commands in Python, so you don't need a separate module for them—they're in the main part of Python.

If Python doesn't have a module for something you want to do (like make a graphical game), there are other add-on modules that you can download, usually for free! We have included several of these with this book, and they were installed if you used the install program on the book's web site. If not, you can always install them separately.

Let's look at a couple of the standard modules.

# **Time**

The **time** module lets you get information from your computer's clock, like the date and the time. It also lets you add delays to your programs. (Sometimes the computer does things too quickly, and you have to slow it down.)

The **sleep()** function in the **time** module is used to add a delay—that is, to make the program wait and do nothing for a while. It's like putting your program to sleep, which is why the

function is called **sleep()**. You tell it how many seconds you want it to sleep.

The program in listing 15.3 demonstrates how the **sleep()** function works. Try typing, saving, and running it, and see what happens.

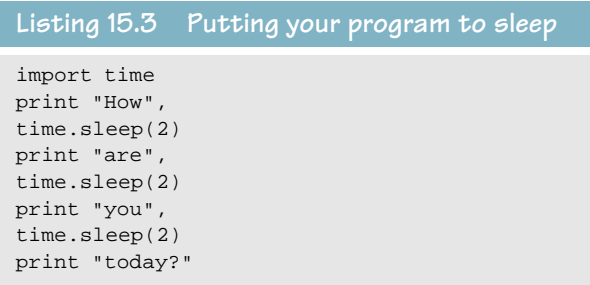

Notice that, when we called the **sleep()** function, we had to put **time.** in front of it. That's because, even though we **import**ed **time**, we didn't make it part of the main program's namespace. So every time we want to use the **sleep()** function, we have to call **time.sleep()**.

If we tried something like this,

import time sleep(5)

it wouldn't work, because **sleep** isn't in our namespace. We'd get an error message

```
like this:
             NameError: name 'sleep' is not defined
```
But if you import it like this,

from time import sleep

that tells Python, "Look for the variable (or function or object) named **sleep** in the **time** module, and include it in my namespace." Now, we could use the **sleep** function without

putting **time.** in front of it:

```
from time import sleep
print 'Hello, talk to you again in 5 seconds...'
sleep(5)
print 'Hi again'
```
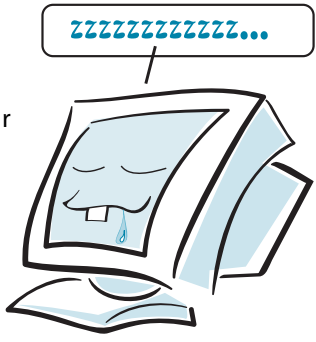

If we want the convenience of importing names into the local namespace (so we don't have to specify the module name every time), but we don't know which names in the module we'll need, we can use the star (**\***) to import all names into our namespace: from time import \*

The **\*** means all, so this imports all the available names from the module. We have to be careful with this one. If we create a name in our program that is the same as one in the **time** module, there will be a conflict. Importing with **\*** isn't the best way to do it. It's better to only import the parts that you need.

Remember the countdown program we made in chapter 8 (listing 8.6)? Now you know what the line **time.sleep(1)** in that program was doing.

#### **Random numbers**

The **random** module is used for generating random numbers. This is very useful in games and simulations.

Let's try using the **random** module in interactive mode:

```
>>> import random
>>> print random.randint(0, 100)
4
>>> print random.randint(0, 100)
72
```
Each time you use **random.randint()**, you get a new, random integer. Because we passed the arguments 0 and 100 to it, the integer will be between 0 and 100. We used **random.randint()** in the number-guessing program in chapter 1 to create the secret number.

If you want a random decimal number, use **random.random()**. You don't have to put anything between the brackets, because **random.random()** always gives you a number between

0 and 1.

```
>>> print random.random()
0.270985467261
>>> print random.random()
0.569236541309
```
If you want a random number between, say, 0 and 10, you can just multiply the

result by 10.

```
>>> print random.random() * 10
3.61204895736
>>> print random.random() * 10
8.10985427783
```
#### **What did you learn?**

In this chapter, you learned

- what a module is.
- how to create a module.
- how to use a module in another program.
- what namespaces are.
- what's meant by *local* and *global* namespaces and variables.
- how to bring names from other modules into your namespace.

and you also saw a couple of examples of Python's standard modules.

# **Test your knowledge**

- **<sup>1</sup>** What are some of the advantages of using modules?
- **<sup>2</sup>** How do you create a module?
- **<sup>3</sup>** What Python keyword do you use when you want to use a module?
- **<sup>4</sup>** Importing a module is the same as importing a \_\_\_\_\_\_\_\_\_\_.
- **<sup>5</sup>** What are two ways to import the **time** module so that you have access to all the names (that is, all the variables, functions, and objects) in that module?

# **Try it out**

- **<sup>1</sup>** Write a module that has the "print your name in big letters" function from the "Try it out" section in chapter 13. Then write a program that imports the module and calls the function.
- 2 Modify the code in listing 15.2 so that you bring  $c_{tot}$  to  $f(t)$  into the main program's namespace. That is, change it so you can write

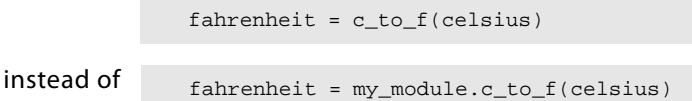

- **<sup>3</sup>** Write a short program to generate a list of five random integer numbers from 1 to 20, and print them out.
- **<sup>4</sup>** Write a short program that prints out a random decimal number every 3 seconds for 30 seconds.

# **CHAPTER 16**

# **Graphics**

You have been learning about a lot of the basic elements of computer programming: input and output, variables, decisions, loops, lists, functions, objects, and modules. I hope you have enjoyed filling up your brain with all this stuff! Now it's time to start having a bit more fun with programming and Python.

In this chapter, you'll learn how to draw things on the screen, like lines, shapes, colors, and even a bit of animation. This will help us make some games and other programs in the next few chapters.

# **Getting some help—Pygame**

Getting graphics (and sound) to work on your computer can be a little complicated. It involves the operating system, your graphics card,

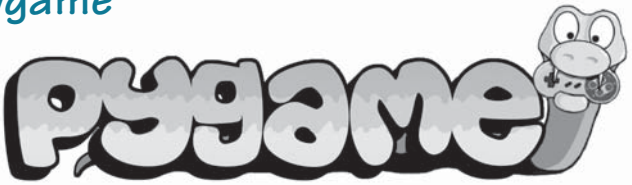

and a lot of low-level code that we don't really want to worry about for now. So we're going to use a Python module called Pygame to help make things a bit simpler.

Pygame lets you create graphics and the other things you need to make games work on different computers and operating systems, without having to know all the messy details of each system. Pygame is free, and a version of Pygame comes with this book. It should be installed if you used the book's installer to install Python. If not, you'll have to install it separately. You can get it from the Pygame web site, www.pygame.org.

Pygame also needs some help from another module called Numeric. Numeric is also installed by the book's installer, and if you don't have it, you can get it at the Pygame web site.

# **Pygame and IDLE**

Remember when we used EasyGui to make our first GUI programs, and I mentioned that some people have trouble using EasyGui with IDLE? Well, the same goes for Pygame and IDLE. On my system, I can't run some Pygame programs properly from IDLE. For the rest of this chapter, and for any other programs in the rest of the book that use Pygame, I recommend you use SPE instead of IDLE, just like we did with EasyGui back in chapter 6.

The only thing you might have to do differently is use the **Run in Terminal** option (or **Run in Terminal without arguments**), instead of the normal **Run** option. Play around with it, experiment, and I'm sure you'll figure it out. That's a big part of what programming is about—figuring things out for yourself!

# **A Pygame window**

The first thing we need to do is make a window where we'll start drawing our graphics. Listing 16.1 shows a very simple program that just makes a Pygame window.

```
import pygame
pygame.init()
screen = pygame.display.set_mode([640, 480])
Listing 16.1 Making a Pygame window
```
Try running this program. What did you see? If you were looking closely, you might have seen a window (filled with black) pop on the screen very briefly. What's up with that?

Well, Pygame is meant for making games. Games don't just do things on their own—they have to interact with the player. So Pygame has something called an event loop that constantly checks for the user doing something, like pressing keys or moving the mouse. Pygame programs need to keep the event loop running all the time, and as soon as the

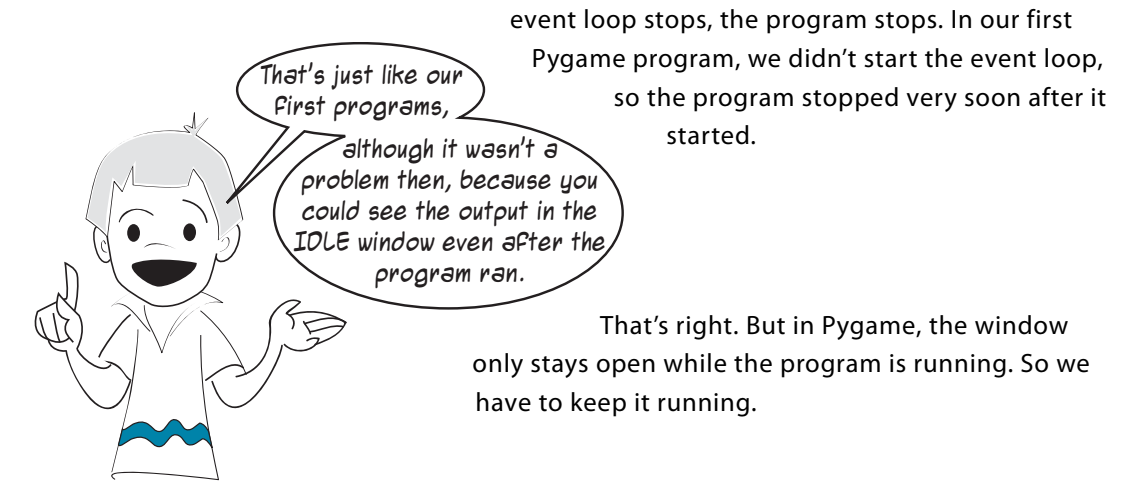

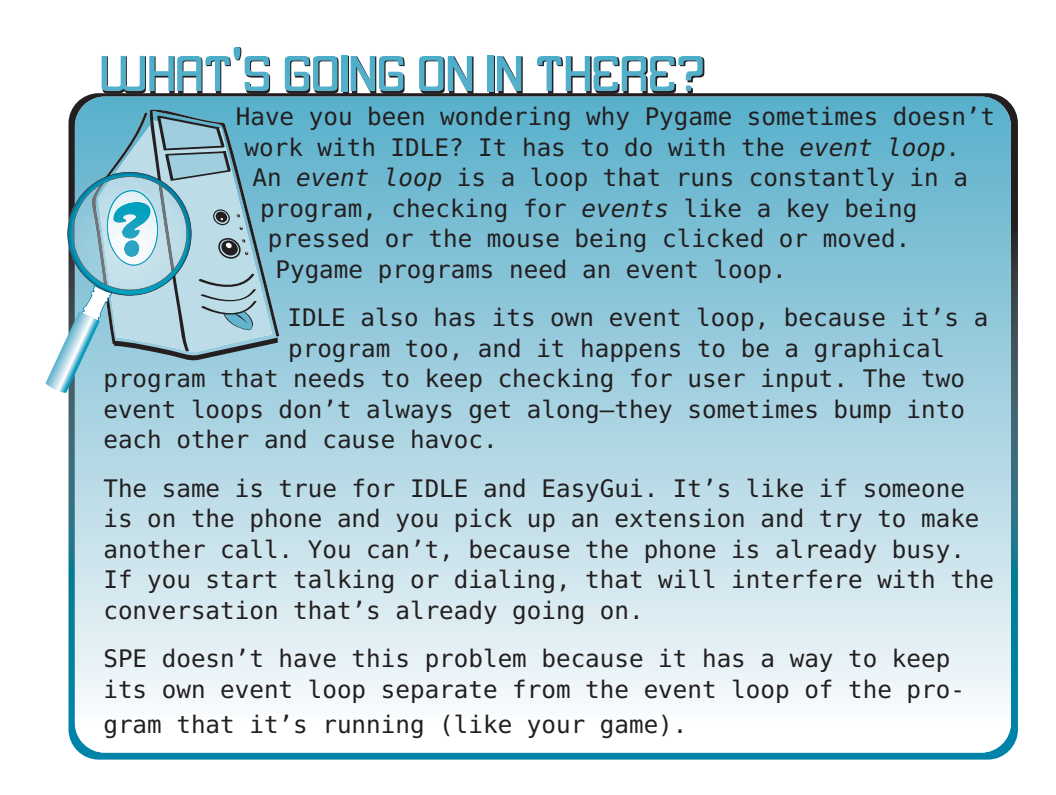

One way to keep the Pygame event loop running is with a **while** loop, like the one in listing 16.2 (but don't try it yet!).

**Listing 16.2 Keeping the Pygame window open**

```
import pygame
pygame.init()
screen = pygame.display.set_mode([640, 480])
while True:
    pass
```
**pass** is a Python keyword that means "do nothing." It's just a placeholder, because a **while** loop needs a block of code, and the block can't be empty. (Perhaps you remember that from chapter 8 when we talked about loops.) So we put something in the **while** block, but that "something" does nothing.

Remember that a **while** loop runs as long as the condition is **True**. So this really says, "While **True** is **True**, keep looping." Because **True** is always **True**, that means forever (or as long as the program runs).

But if it'll keep going forever, how will we stop it? Do you recall that, back in chapter 8, Carter asked about stopping a program that had a runaway loop? We learned that you can use **Ctrl-C** to do that. We can use the same method here. However, when running programs in SPE on Windows, you need to use **Ctrl-Break** instead of **Ctrl-C**. There's only one trick to this: you need to make the command shell the active window before you type **Ctrl-Break**. If you try using **Ctrl-Break** in the Pygame window, nothing will happen.

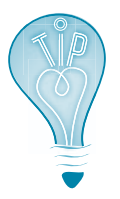

If you have a runaway loop on a Mac, you should be able to press **Ctrl-C** to stop it. If that doesn't work, you can try **Ctrl-\** to send it a quit signal. Or you can start up the Activity Monitor (located in the Utilities folder in the Applications folder), find the Python or Pygame process, and quit it. If you are using Linux, the easiest way is to kill the process.

Okay, now that you know how to stop it, try running the program in listing 16.2. You can type it into whatever editor you're using, and save it as **pygame 1.py**. When you run it, you should see a new window pop up, with a black background. It should have **pygame window** in the title bar. The window will stay there until you make the command shell the active window and end the program with **Ctrl-Break**.

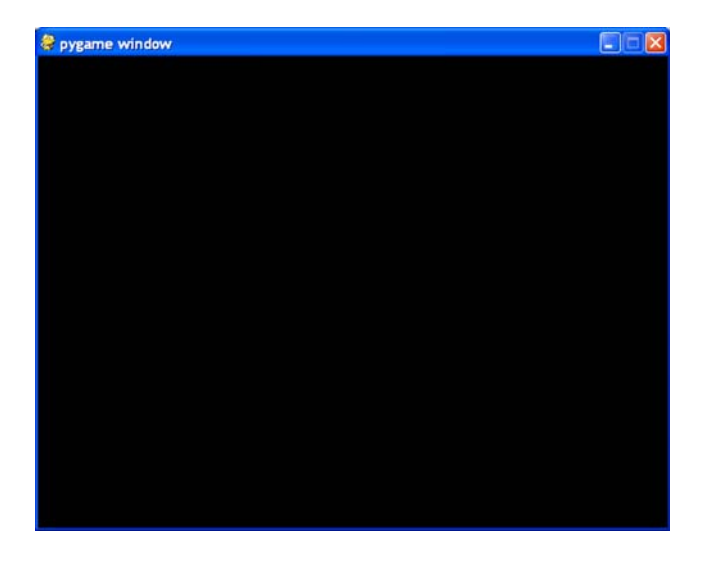

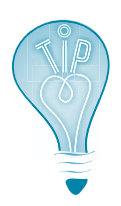

If you're running Pygame from SPE, there will be a shell window opened for you. That window will have something like **SPE <filename> - Press Ctrl + Break to stop** in the title bar. Click in that window to make it active before trying to quit the application.

# **A better ending**

There is a better way to stop our Pygame program. You probably noticed that the Pygame window has an "X" icon in the top-right corner in the title bar (as most windows do in Windows). You'd expect the "X" would close the window; it works in every other program. But this is our program. We're in control, and we haven't told the "X" what to do yet. We're going to make the "X" close our Pygame program.

In a Pygame program, the "X" should be connected to a built-in function called **sys.exit()**. This is a function in Python's standard **sys** module that tells the program to exit, or stop. We just need to import the **sys** module and make one other change to our code, as shown in listing 16.3.

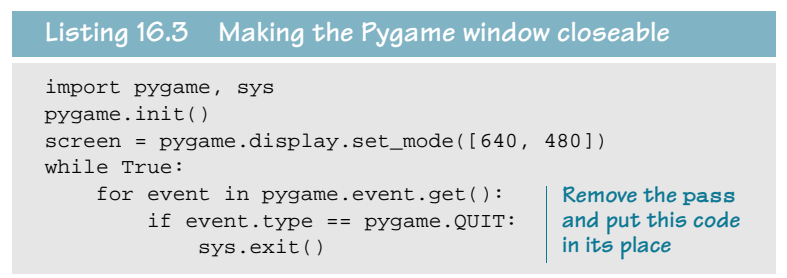

We'll learn more about what those last three lines mean soon. For now, we'll just include them in all our Pygame programs.

# **Drawing in the window**

Now we have a Pygame window that stays open until we close it using the "X" icon. The [640, 480] in the third line of listing 16.3 is the size of our window: 640 pixels wide by 480 pixels high. Let's start drawing some graphics in there. Change your program so it looks like listing 16.4.

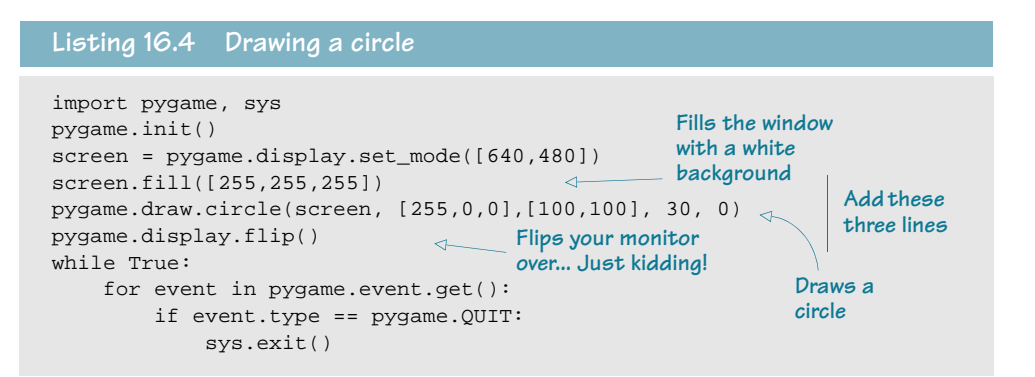

# **What's the "flip"?**

The display object in Pygame (ours is called **screen**, which we created in line 3 of listing 16.4) has two copies of whatever is displayed in the Pygame window. The reason for this is that, when we start doing animation, we want to make it as smooth and fast as possible. So instead of updating the display every time we make a small change

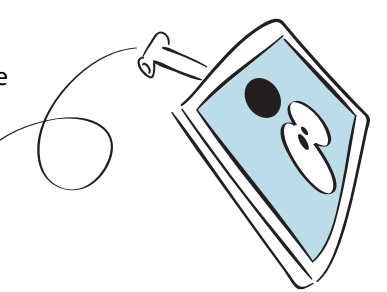

 to our graphics, we can make a number of changes, then "flip" to the new version of the graphics. This makes the changes appear all at once, instead of one by one. This way we don't get half-drawn circles (or aliens, or whatever) on our display.

Think of the two copies as being a current screen and a next screen. The current screen is what we see right now. The "next" screen is what we'll see when we do a "flip." We make all our changes on the "next" screen and then flip to it so we can see them.

#### **How to make a circle**

When you run the program in listing 16.4, you should see a red circle near the upper-left corner of the window, like this:

Not surprisingly, the **pygame.draw.circle()** function draws a circle. You have to tell it five things:

- On what surface to draw the circle. (In this case, it's on the surface we defined in line 3, called **screen**, which is the display surface.)
- What color to draw it. (In this case, it's red, which is represented by the **[255, 0, 0**]).
- At what *location* to draw it. (In this case, it's at [100, 100], which is 100 pixels down and 100 pixels over from the top-left corner.)
- What size to draw it. (In this case, it's 30, which is the radius, in pixels—the distance from the center of the circle to its outer edge.)
- The *width of the line*. (If width = 0, the circle is filled in completely, as it is here.)

Now we're going to look at these five things in more detail.

# **WORD BOX**

The word *pixel* is short for "picture element." This means one dot on your screen or in an image. If you look at any picture with an image viewer and zoom in (make the image really big), you can see the individual pixels. Here's a regular view of a photo and a zoomed-in version where you can see the pixels.

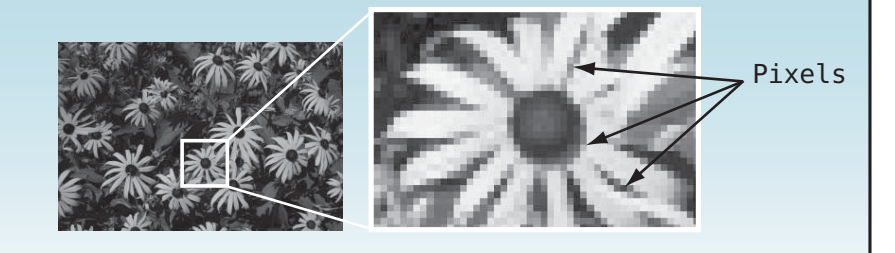

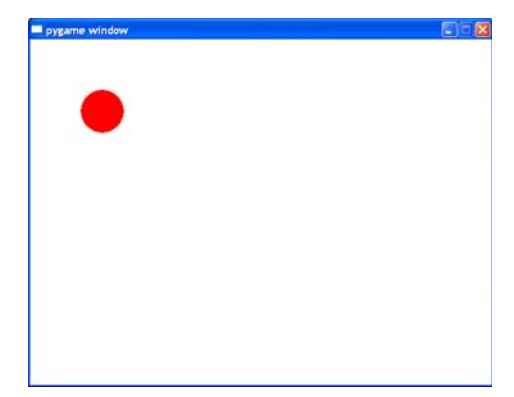

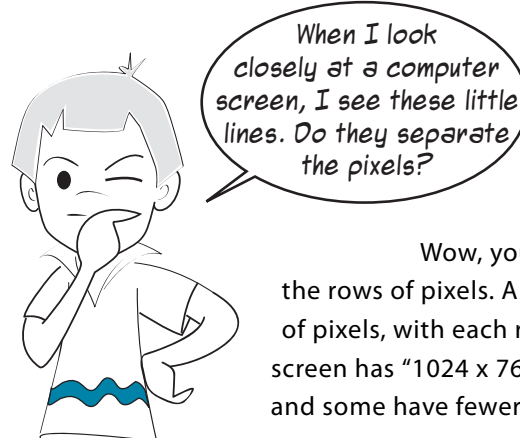

Wow, you have good eyes! The little lines are actually the rows of pixels. A typical computer screen might have 768 rows of pixels, with each row having 1024 pixels in it. We'd say that screen has "1024 x 768 resolution." Some screens have more pixels, and some have fewer.

# **Pygame surfaces**

If I asked you to draw a picture in real life, one of your first questions would be, "What should I draw it on?" In Pygame, a surface is what we draw on. The *display surface* is the one we see on the screen. That's the one we called **screen** in listing 16.4. But a Pygame program can have many surfaces, and you can copy images from one surface to another. You can also do things to surfaces, like rotate them and resize them (make them bigger or smaller).

As I mentioned before, there are two copies of the display surface. In software lingo, we say the display surface is double-buffered. This is so we don't get half-completed shapes and images drawn on the screen. We draw our circles, aliens, or whatever in the buffer, and then "flip" the display surface to show us the completely drawn images.

# **Colors in Pygame**

The color system used in Pygame is a common one used in many computer languages and programs. It's called RGB. The R, G, and B stand for red, green, and blue.

You might have learned in science class that you can make any color by combining or mixing the three *primary colors* of light: red, green, and blue. That's the same way it works on computers. Each color gets a number from 0 to 255. If all the numbers are 0, there is none of any color, which is completely dark, so you get the color black. If they're all 255, you get the brightest of all three colors mixed together, which is white. If you have something like [255, 0, 0], that would be pure red with no green or blue. Pure green would be [0, 255, 0]. Pure blue would be [0, 0, 255]. If all three numbers are the same, like [150, 150, 150], you get some shade of grey. The lower the numbers, the darker the shade; the higher the numbers, the brighter the shade.

Colors are given as a list of three integers, each one ranging from 0 to 255.

#### **Color names**

Pygame has a list of named colors you can use if you don't want to use the [R, G, B] notation. There are over 600 color names defined. I won't list them all here, but if you want to see what they are, search your hard drive for a file called **colordict.py**, and open it in a text editor.

If you want to use the color names, you have to add this line at the start of your program:

from pygame.color import THECOLORS

Then, when you want to use one of the named colors, you'll do it like this (in our circle example):

pygame.draw.circle(screen, THECOLORS["red"],[100,100], 30, 0)

# **I I IHAT'S GOING ON IN THEBE?**

Why 255? The range from  $0$  to 255 gives us 256 different values for each primary color (red, green, and blue). So, what's special about that number? Why not 200 or 300 or 500?

Two hundred and fifty-six is the number of different values you can make with 8 bits. That's all the possible combinations of eight 1s and 0s. Eight bits is also called a byte, and a byte is the smallest chunk of memory that has its own address. An address is the computer's way of finding particular pieces of memory.

It's like on your street. Your house or apartment has an address, but your room doesn't have its own address. A house is the smallest "addressable unit" on the street. A byte is the smallest "addressable unit" in your computer's memory.

They could have used more than 8 bits for each color, but the next amount that makes sense would be 16 bits (2 bytes), because it's not very convenient to use only part of a byte. And it turns out that, because of the way the human eye sees color, 8 bits is enough to make realistic-looking colors.

Because there are three values (red, green, blue), each with 8 bits, that's 24 bits in total, so this way of representing color is also known as "24-bit color." It uses 24 bits for each pixel, 8 for each primary color.

If you want to play around and experiment with how the red, green, and blue combine to make different colors, you can try out the **colormixer.py** program that was put in the **\examples** folder when you ran this book's installer. This will let you try any combination of red, green, and blue to see what color you get.

#### **Locations—screen coordinates**

If we want to draw or place something on the screen, we need to specify where on the screen it should go. There are two numbers: one for the x-axis (horizontal direction) and one for the y-axis (vertical direction). In Pygame, the numbers start at [0, 0] in the upper-left corner of the window.

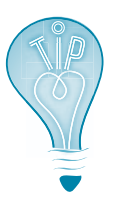

When you see a pair of numbers like [320, 240], the first number is horizontal, or the distance from the left side. The second number is vertical, or the distance down from the top. In math and programming, the letter x is often used for horizontal distance, and y is often used for vertical distance.

We made our window 640 pixels wide by 480 pixels high. If we wanted to put the circle in the middle of the window, we'd need to draw it at [320, 240]. That's 320 pixels over from the left-hand edge, and 240 pixels down from the top edge.

Let's try drawing the circle in the middle of the window. Try the program in listing 16.5.

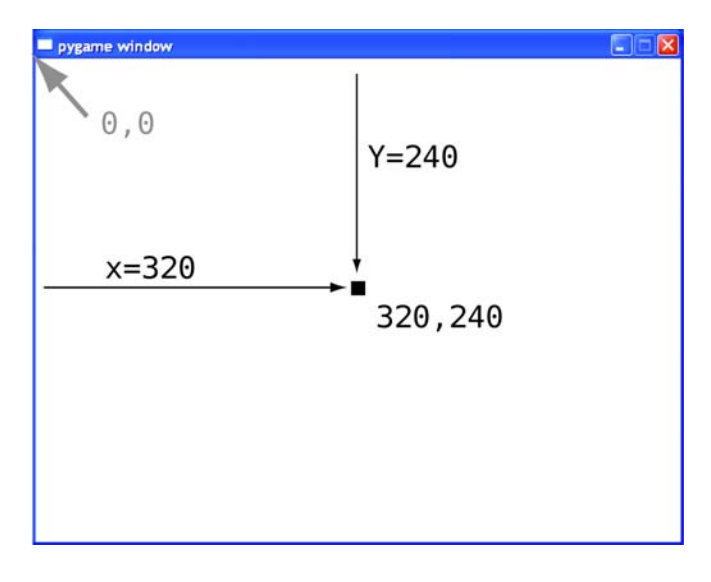

#### import pygame, sys pygame.init() screen = pygame.display.set\_mode([640,480]) screen.fill([255, 255, 255]) pygame.draw.circle(screen, [255,0,0],[320,240], 30, 0) pygame.display.flip() while True: for event in pygame.event.get(): if event.type == pygame.QUIT: sys.exit() **Listing 16.5 Putting the circle in the middle of the window Change this from [100, 100] to [320, 240]**

The location [320, 240] is used as the center of the circle. Compare the results of running listing 16.5 to the results you saw when you ran listing 16.4 to see the difference.

### **Size of shapes**

When you use Pygame's **draw** functions to draw shapes, you have to specify what size to make the shape. For a circle, there is only one size: the radius. For something like a rectangle, you'd have to specify the length and width.

Pygame has a special kind of object called a **rect** (short for "rectangle") that is used for defining rectangular areas. You define a **rect** using the coordinates of its top-left corner and its width and height:

```
Rect(left, top, width, height)
```
This defines both the location and the size. Here's an example:

```
my_rect = Rect(250, 150, 300, 200)
```
This would create a rectangle where the top-left corner is 250 pixels from the left side of the window and 150 pixels down from the top of the window. The rectangle would be 300 pixels wide and 200 pixels high. Let's try it and see.

Substitute this line for line 5 in listing 16.5 and see what it looks like:

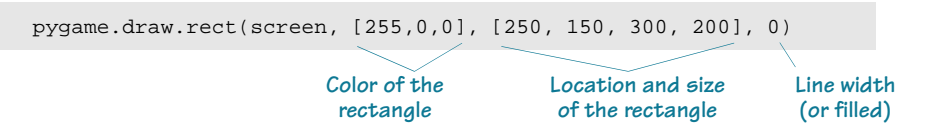

The location and size of the rectangle can be a simple list (or tuple) of numbers or a Pygame **Rect** object. So you could also substitute the preceding line with two lines

like this: or my\_list = [250, 150, 300, 200] pygame.draw.rect(screen, [255,0,0], my\_list, 0) my\_rect = pygame.Rect(250, 150, 300, 200) pygame.draw.rect(screen, [255,0,0], my\_rect, 0)

Here's what the rectangle should look like. I added some dimensions to show you which numbers mean what:

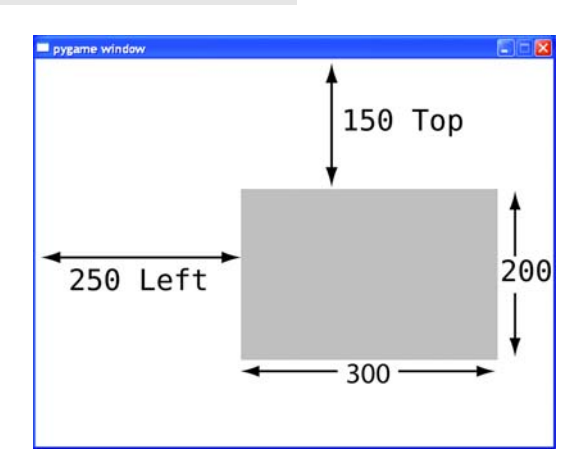

Notice that we only pass four arguments to **pygame.draw.rect**. That's because the **rect** has both location and size in a single argument. In **pygame.draw.circle**, the location and size are two different arguments, so we pass it five arguments.

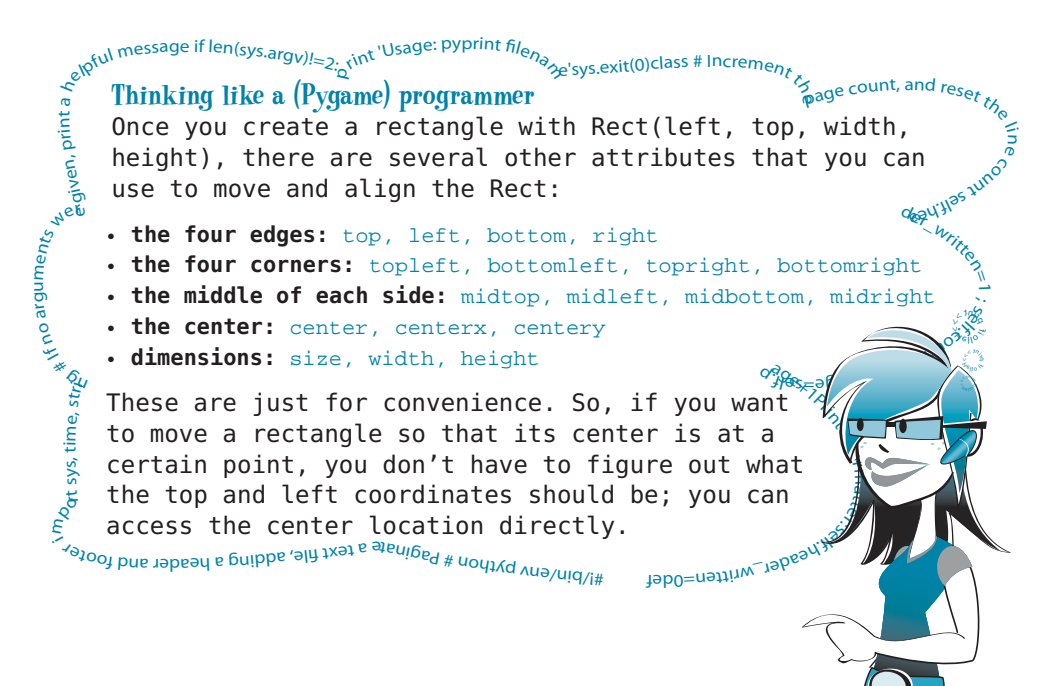

#### **Line width**

The last thing we need to specify when drawing shapes is how thick to make the line. In the examples so far, we used the line width of 0, which fills in the whole shape. If we used a different line width, we'd see an outline of the shape.

Try changing the line width to 2:

```
pygame.draw.rect(screen, [255,0,0], [250, 150, 300, 200], 2)
                                             Make this 2
```
Try it and see how it looks. Try other line widths too.

#### **Modern art?**

Want to try making some computer-generated modern art? Just for fun, try the code in listing 16.6. You can start with what you had from listing 16.5 and modify it, or just start from scratch.

```
import pygame, sys, random
pygame.init()
screen = pygame.display.set_mode([640,480])
screen.fill([255, 255, 255])
for i in range (100):
   width = random.random(0, 250)height = random.random(0, 100)top = random.random(0, 400)left = random.random(0, 500) pygame.draw.rect(screen, [0,0,0], [left, top, width, height], 1)
pygame.display.flip()
while True:
    for event in pygame.event.get():
         if event.type == pygame.QUIT: 
             sys.exit()
Listing 16.6 Using draw.rect to make art
```
Run this and see what you get. It should look something like this:

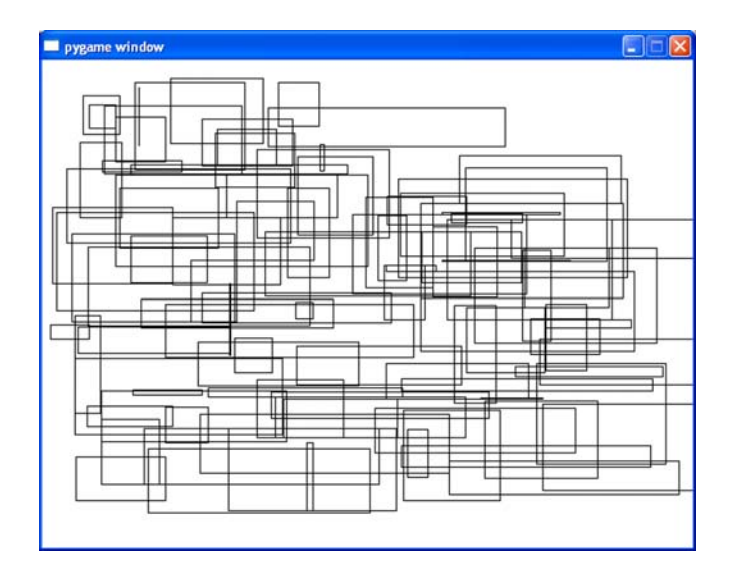

Do you understand how the program works? It draws one hundred rectangles with random sizes and positions. To make it even more "artsy," add some color and make the line width random too, as in listing 16.7.

```
import pygame, sys, random
from pygame.color import THECOLORS
pygame.init()
screen = pygame.display.set_mode([640,480])
Listing 16.7 Modern art with color
```
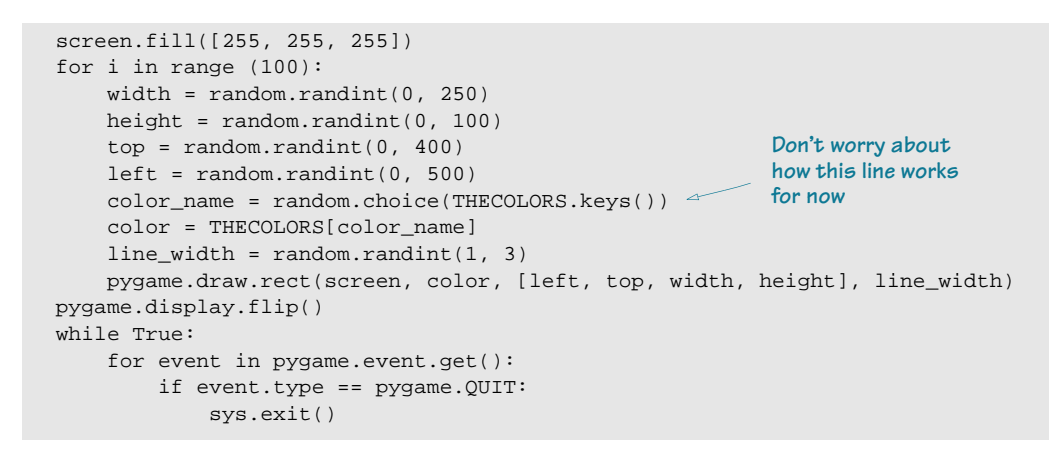

When you run this, you'll get something that looks different every time. If you get one that looks really nice, give it a fancy title like "Voice of the Machine" and see if you can sell it to your local art gallery!

# **Individual pixels**

Sometimes we don't want to draw a circle or rectangle, but we want to draw individual dots or pixels. Maybe we're creating a math program and want to draw a sine wave, for example.

> Hey, mon! Them there sine waves usually be **used for sound**. Like in music. Me? I prefer makin' music on de waves of de ocean.

Don't worry if you don't know what a sine wave is. For the purposes of this chapter, it is just a wavy shape.

**Worry Be** 

Also don't worry about the math formulas in the next few example programs. Just type them in as they appear in the listings. They are just a way to get a wavy shape that is a nice size to fill our Pygame window.

Because there is no **pygame.draw.sinewave()** method, we have to draw it ourselves from individual points. One way to do this is to draw tiny circles or rectangles, with a size of just one or two pixels. Listing 16.8 shows how that would look using rectangles.

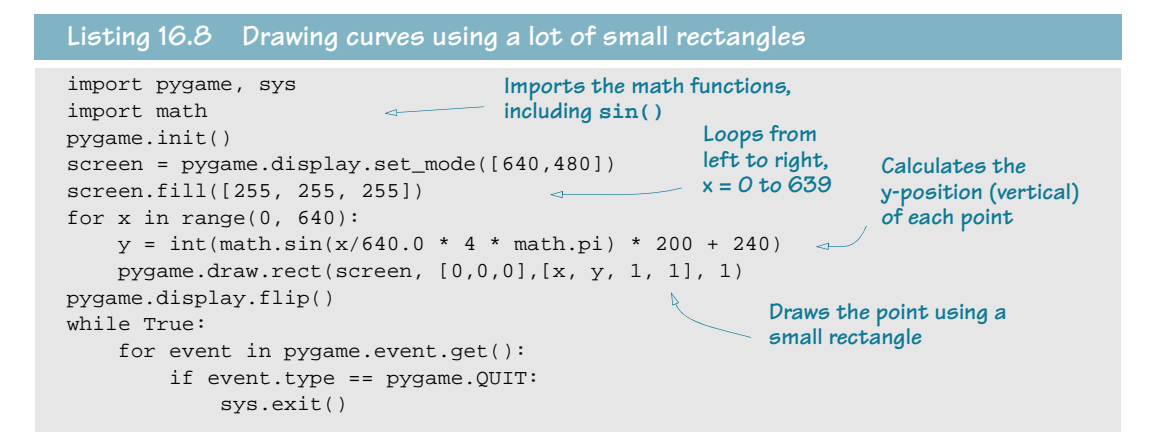

And here's what it looks like when it runs:

To draw each point, we used a rectangle 1 pixel wide by 1 pixel high. Note that we also used a line width of 1, not 0. If we used a line width of 0, nothing would show up, because there's no "middle" to fill in.

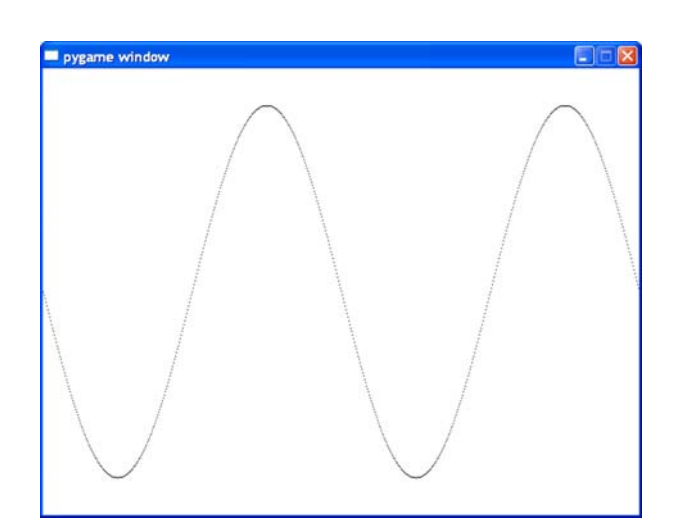

# **Connect the dots**

If you look really closely, you might notice that the sine wave isn't continuous—there are spaces between the points in the middle. That's because, at the steep part of the sine wave, we have to move up (or down) by 3 pixels when we move one pixel to the right. And because we're drawing individual points, not lines, there's nothing to fill the space in between.

Let's try the same thing using a short line to join each plot point. Pygame has a method to draw a single line, but it also has a method that will draw lines between a series of points (like "connect the dots"). That method is **pygame.draw.lines()**, and it needs five parameters:

- the surface to draw on.
- a **color**.
- 
- whether the shape will be closed by drawing a line joining the last point back to the first one. We don't want to enclose our sine wave, so this will be **False** for us.
- a list of points to connect.
- the **width** of the line.

So in our sine wave example, the **pygame.draw.lines()** method would look like this:

```
pygame.draw.lines(screen, [0,0,0],False, plotPoints, 1)
```
In the **for** loop, instead of drawing each point, we'll just create the list of points that **draw.lines()** will connect. Then we have a single call to **draw.lines()**, which is outside the **for** loop. The whole program is shown in listing 16.9.

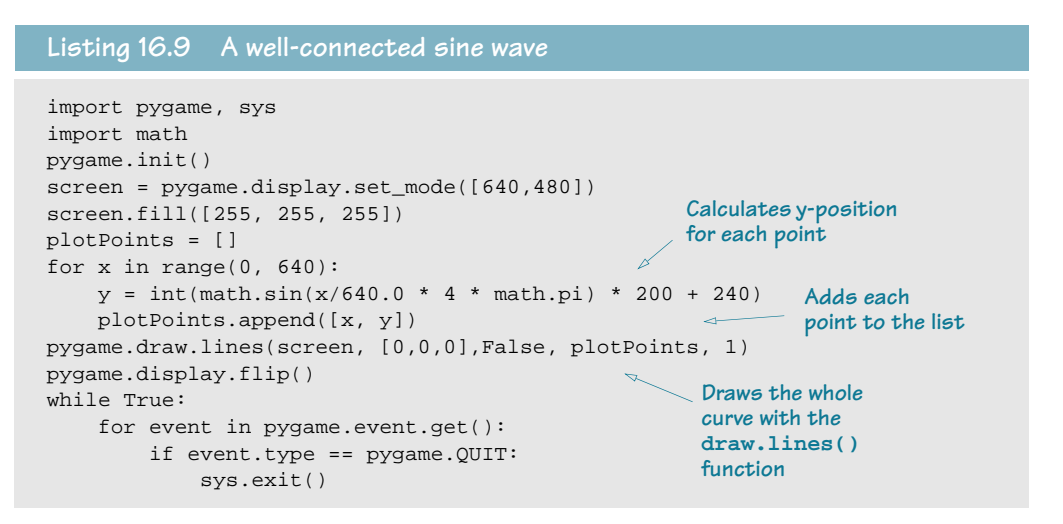

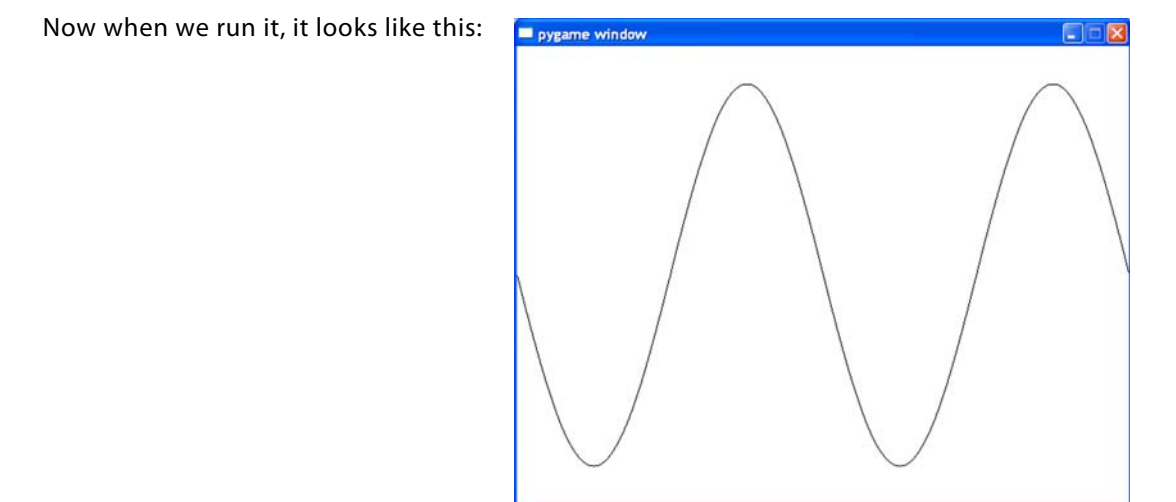

That's better—no gaps between the points. If we increase the line width to 2, it looks even better:

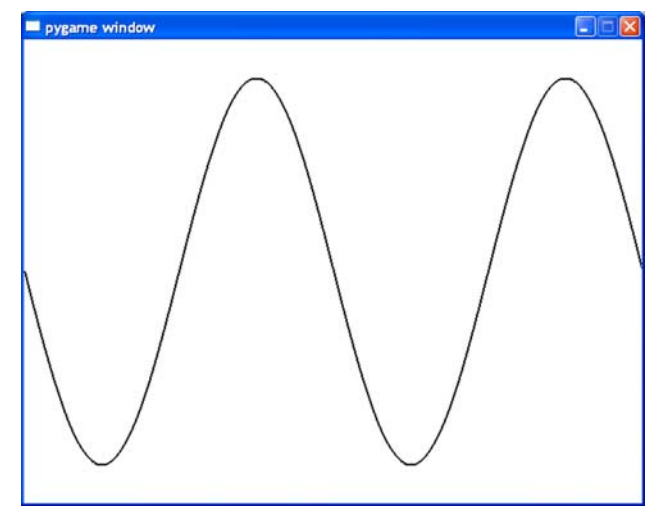

#### **Connect the dots, again**

Remember those connect-the-dots puzzles you did when you were young? Here's a Pygame version.

The program in listing 16.10 creates a shape using the **draw.lines()** function and a list of points. To reveal the secret picture, type in the program in listing 16.10. There's no cheating this time! This one isn't in the **\examples** folder—you have to type it in if you want to see the mystery picture. But typing in all the numbers can be a bit tedious, so you can find the **dots** list in a text file in the **\examples** folder, or on the web site.

```
import pygame, sys
pygame.init()
dots = [[221, 432], [225, 331], [133, 342], [141, 310],
        [51, 230], [74, 217], [58, 153], [114, 164],
         [123, 135], [176, 190], [159, 77], [193, 93],
         [230, 28], [267, 93], [301, 77], [284, 190], 
         [327, 135], [336, 164], [402, 153], [386, 217], 
         [409, 230], [319, 310], [327, 342], [233, 331], 
         [237, 432]]
screen = pygame.display.set_mode([640,480])
screen.fill([255, 255, 255])
pygame.draw.lines(screen, [255,0,0],True, dots, 2)
closed=True
pygame.display.flip()
while True:
     for event in pygame.event.get():
         if event.type == pygame.QUIT:
             sys.exit()
Listing 16.10 Connect-the-dots mystery picture
                                                           This time
```
#### **Drawing point-by-point**

Let's go back to drawing point-by-point for a moment. It seems kind of silly to draw a tiny circle or rectangle, when all we want to do is change the color of one pixel. Instead of using the **draw** functions, you can access each individual pixel on a surface with the **Surface.set\_at()** method. You tell it what pixel you want to set, and what color

```
to set it:
             screen.set_at([x, y], [0, 0, 0])
```
If we use this line of code in our sine wave example (in place of line 8 in listing 16.8), it looks the same as when we used one-pixel-wide rectangles.

You can also check what color a pixel is already set to with the **Surface.get\_at()** method. You just pass it the coordinates of the pixel you want to check, like this: pixel color = **screen.get\_at([320, 240])**. In this example, **screen** was the name of the surface.

# **Images**

Drawing shapes, lines, and individual pixels on the screen is one way to do graphics. But sometimes we want to use pictures that we get from somewhere else—maybe from a digital photo, something we downloaded from the Web, or something created in an imageediting program. In Pygame, the simplest way to use images is with the **image** functions.

Let's look at an example. We're going to display an image that is already on your hard drive if you installed Python from the book's installer. The installer created an **images** subfolder in the **\examples** folder, and the file we're going to use for this example is **beach\_ball.png**. So, for example, in Windows, you'd find it at

**c:\Program Files\helloworld\examples\images\beach\_ball.png**.

You should copy the **beach\_ball.png** file to wherever you're saving your Python programs as you work through these examples. That way Python can easily find it when the program runs. Once you have the **beach\_ball.png** file in the correct location, type in the program in listing 16.11 and try it.

If you didn't use the book's installer, you can download **beach\_ball.png** from the book's web site, at www.helloworldbook.com.

**Listing 16.11 Displaying a beach ball image in a Pygame window**

import pygame, sys pygame.init()

```
screen = pygame.display.set_mode([640,480])
screen.fill([255, 255, 255])
my_ball = pygame.image.load("beach_ball.png")
screen.blit(my_ball, [50, 50])
pygame.display.flip()
while True:
     for event in pygame.event.get():
         if event.type == pygame.QUIT: sys.exit()
                                                  These are the only 
                                                  lines that are new
```
When you run this program, you should see the image of a beach ball displayed near the top-left corner of the Pygame window, like this:

In listing 16.11, the only lines that are new are lines 5 and 6. Everything else you have seen before in listings 16.4 to 16.10. We replaced the **draw** code from our previous examples with code that loads an image from disk and displays it.

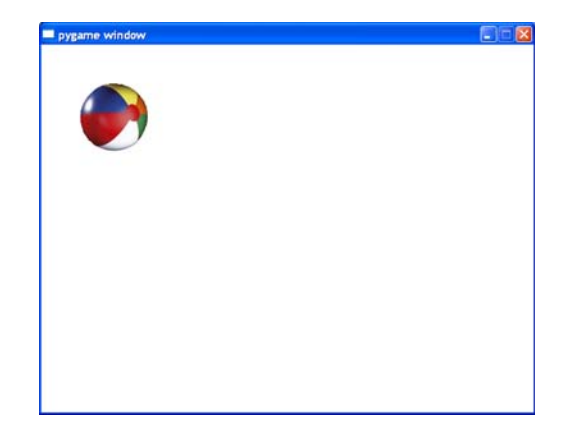

In line 5, the **pygame.image.load()** function loads the image from disk and creates an object called **my\_ball**. The **my\_ball** object is a surface. (We talked about surfaces a few pages ago.) But we can't see this surface. It's only in memory. The only surface we can see is the display surface, which is called **screen.** (We created it in line 3.) Line 6 copies the **my\_ball** surface onto the **screen** surface. Then **display.flip()** makes it visible, just like we did before.

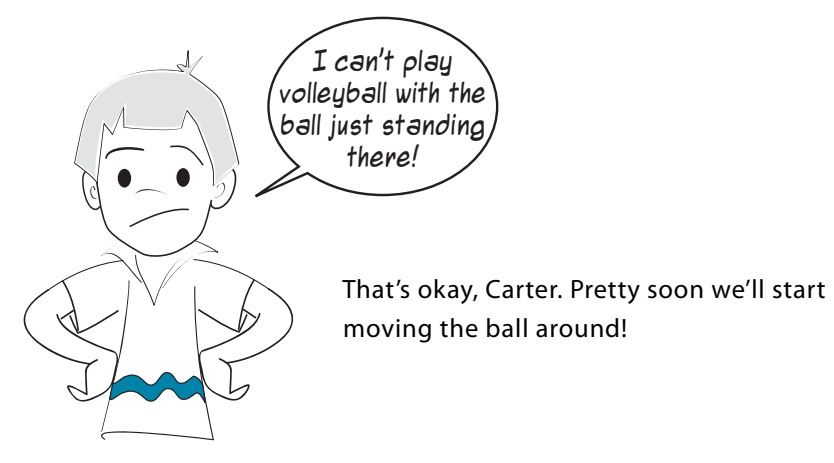

You might have noticed a funny-looking thing in line 6 of listing 16.11: **screen.blit()**. What does **blit** mean? See the "WORD BOX" to find out.
## **WORD BOX**

When doing graphics programming, copying pixels from one place to another is something we do quite a lot (like copying from a variable to the screen, or from one surface to another). Pixel-copying has a special name in programming. It's called *blitting*. We say that we *blit* an image (or part of an image, or just a bunch of pixels) from one place to another. It's just a fancy way of saying "copy," but when you see "blit," you know it refers to copying pixels, not copying some other kind of thing.

In Pygame, we copy or blit pixels from one surface to another. Here we copied the pixels from the **my\_ball** surface to the **screen** surface.

In line 6 of listing 16.11, we blitted the beach ball image to the location **50, 50**. That means 50 pixels from the left edge and 50 pixels from the top of the window. When you're working with a **surface** or **rect**, this sets the location of the top-left corner of the image. So the left edge of the beach ball is 50 pixels from the left edge of the window, and the top edge of the beach ball is 50 pixels from the top of the window.

# **Let's get moving!**

Now that we can get graphics onto our Pygame window, let's start moving them around. That's right, we're going to do some animation! Computer animation is really just about moving images (groups of pixels) from one place to another. Let's try moving our beach ball.

To move it, we need to change its location. First, let's try moving it sideways. To make sure we can see the motion, let's move it 100 pixels to the right. The left-right direction (horizontal) is the first number in the pair of numbers that specify location. So to move something to the right by 100 pixels, we need to increase the first number by 100. We'll also put in a delay so we can see the animation happen.

Change the program from listing 16.11 to look like the one in listing 16.12. (You'll need to add lines 8, 9, and 10 before the **while** loop.)

#### **Listing 16.12 Trying to move a beach ball**

```
import pygame, sys
pygame.init()
screen = pygame.display.set_mode([640,480])
screen.fill([255, 255, 255])
my ball = pygame.image.load('beach ball.png')
```

```
screen.blit(my_ball,[50, 50])
pygame.display.flip()
pygame.time.delay(2000)
screen.blit(my_ball,[150, 50])
pygame.display.flip()
while True:
     for event in pygame.event.get():
         if event.type == pygame.QUIT: 
              sys.exit()
                                    These are the 
                                    three new lines
```
Run the program and see what happens. Did the ball move? Well, sort of. You should have seen two beach balls:

The first one showed up in the original position, and then the second one appeared to the right of it a couple of seconds later. So we did move the beach ball to the right, but we forgot one thing. We need to erase the first ball!

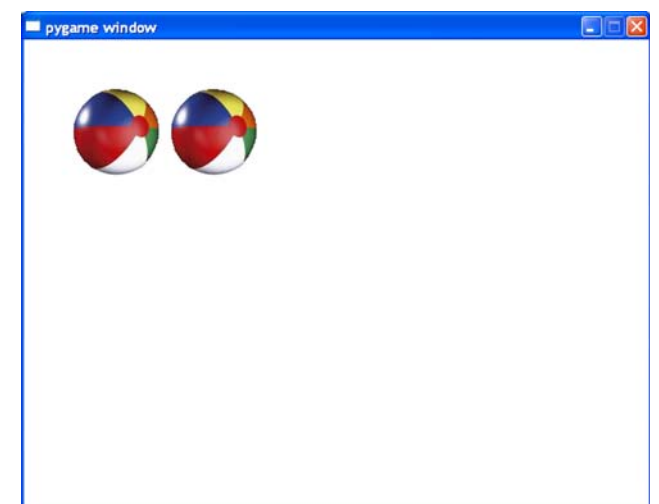

# **Animation**

When doing animation with computer graphics, there are two steps to moving something:

- **<sup>1</sup>** We draw the thing in its new position.
- **<sup>2</sup>** We erase the thing from its old position.

We already saw the first part. We drew the ball in a new position. Now we have to erase the ball from where it was before. But what does "erasing" really mean?

#### **Erasing images**

When you draw something on paper or on a blackboard, it's easy to erase it. You just use an eraser, right? But what if you made a painting? Let's say you made a painting of blue sky, and then you painted a bird in the sky. How would you "erase" the bird? You can't erase paint. You'd have to paint some new blue sky over where the bird was.

Computer graphics are like paint, not like pencil or chalk. In order to "erase" something, what you really have to do is "paint over" it. But what do you paint over with? In the case of your sky painting, the sky is blue, so you'd paint over the bird with blue. Our background is white, so we have to paint over the beach ball's original image with white.

Let's try that. Modify your program in listing 16.12 to match listing 16.13. There's only one new line to add.

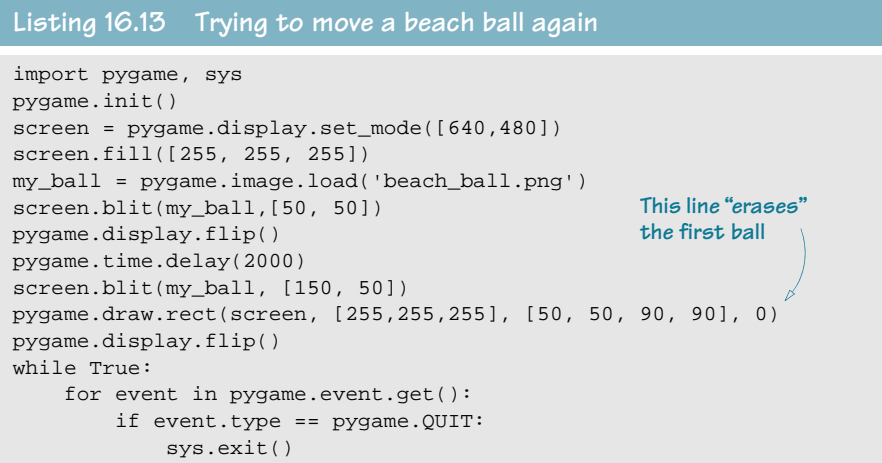

We added line 10 to draw a white rectangle over the first beach ball. The beach ball image is about 90 pixels wide by 90 pixels high, so that's how big we made the white rectangle. If you run the program in listing 16.13, it should look like the beach ball moves from its original location to the new location.

## **What's under there?**

Painting over our white background (or the blue sky in your painting) is fairly easy. But what if you painted the bird on a cloudy sky? Or on a background of trees? Then you'd have to paint over the bird with clouds or trees to erase it. The important idea here is that you have to keep track of what's in the background, "underneath" your images, because when you move them, you have to put back or repaint what was there before.

This is pretty easy for our beach ball example, because the background is just white. But if the background was a scene of a beach, it would be trickier. Instead of painting just white, we'd have to paint the correct portion of the background image. Another option would be to repaint the whole scene and then place the beach ball in its new location.

## **Smoother animation**

So far, we have made our ball move once! Let's see if we can get it moving in a more realistic way. When animating things on the screen, it's usually good to move them in small steps, so the motion appears smooth. Let's try moving our ball in smaller steps.

We're not just going to make the steps smaller—we're going to add a loop to move the ball (because we want to make many small steps). Starting with listing 16.13, edit the code so it looks like listing 16.14.

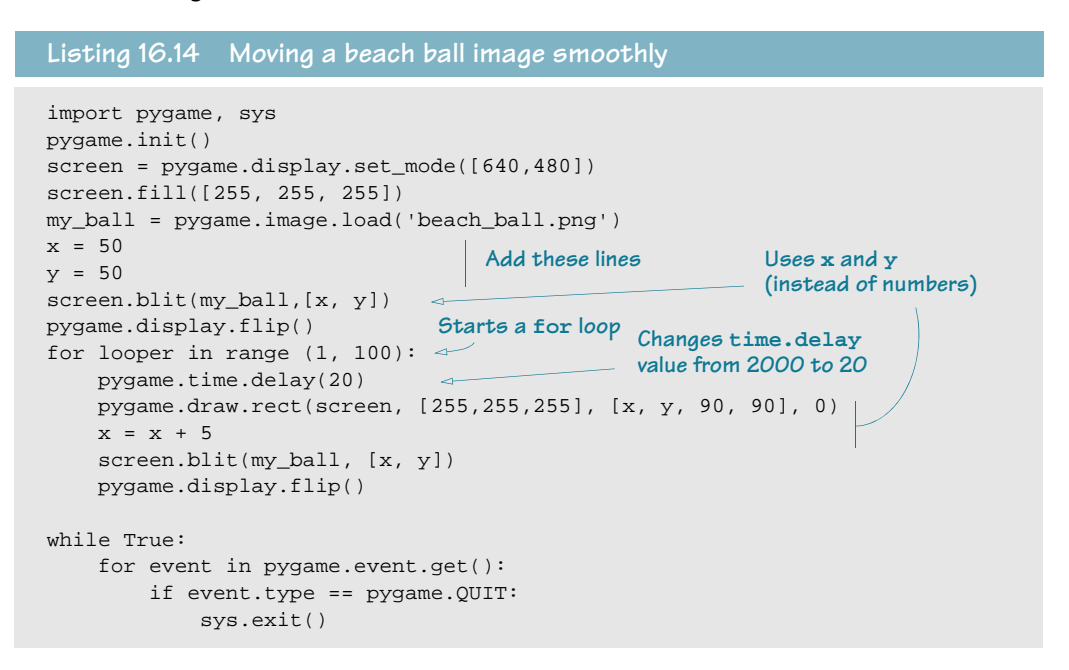

If you run this program, you should see the ball moving from its original position over to the right side of the window.

#### **Keeping the ball moving**

In the previous program, the ball moved over to the right side of the window, then stopped. Now we'll try to keep the ball moving.

If we just keep increasing **x**, what will happen? The ball will keep moving to the right as its x-value increases. But our window (the display surface) stops at **x = 640**. So the ball will just disappear. Try changing the **for** loop in line 10 of listing 16.14 to this: for looper in range (1, 200):

Now that the loop runs twice as long, the ball disappears off the edge! If we want to continue seeing the ball, we have two choices:

- We make the ball bounce off the side of the window.
- We make the ball wrap around to the other side of the window.

Let's try both to see how to do them.

# **Bouncing the ball**

If we want to make the ball appear to bounce off the side of the window, we need to know when it "hits" the edge of the window, and then we need to reverse its direction. If we want to keep the ball moving back and forth, we need to do this at both the left and right edges of the window.

At the left edge, it's easy, because we just check for the ball's position to be 0 (or some small number).

At the right side, we need to check to see if the right side of the ball is at the right side of the window. But the ball's position is set from its left side (the top-left corner), not its right side. So we have to subtract the width of the ball:

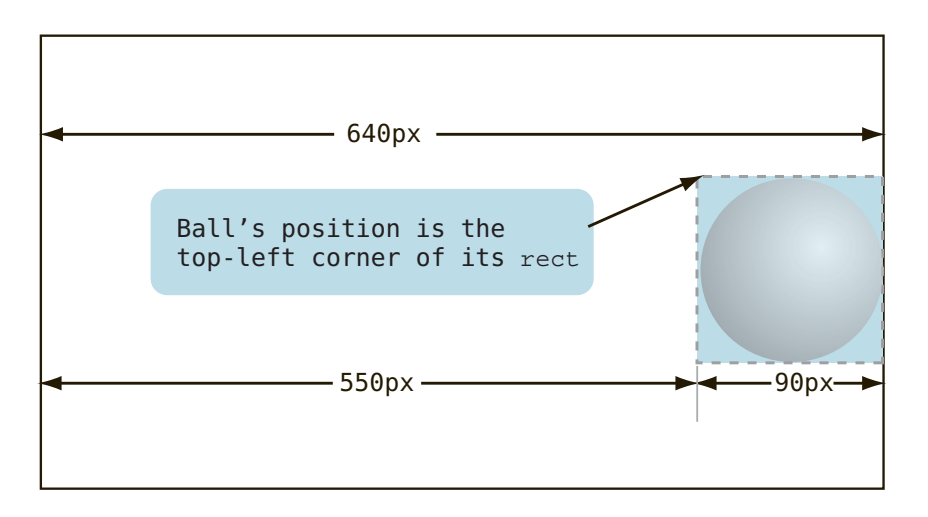

When the ball is moving toward the right edge of the window, we need to bounce it (reverse its direction) when its position is 550.

To make things easier, we're going to make some changes to our code:

- We're going to have the ball bouncing around forever (or until we close the Pygame window). Because we already have a **while** loop that runs as long as the window is open, we'll move our ball-display code inside that loop. (That's the **while** loop that is in the last part of the program.)
- Instead of always adding 5 to the ball's position, we'll make a new variable, speed, to determine how fast to move the ball on each iteration. I'm also going to speed the ball up a bit by setting this value at 10.

The new code is in listing 16.15.

#### **Listing 16.15 Bouncing a beach ball**

```
import pygame, sys
pygame.init()
screen = pygame.display.set_mode([640,480])
screen.fill([255, 255, 255])
my_ball = pygame.image.load('beach_ball.png')
x = 50y = 50x_speed = 10Put the ball-
                                                     Here's the 
while True:
                                                                         display code 
                                                     speed variable
     for event in pygame.event.get():
                                                                         here, inside the 
         if event.type == pygame.QUIT: 
                                                                         while loop
              sys.exit()
     pygame.time.delay(20)
     pygame.draw.rect(screen, [255,255,255], [x, y, 90, 90], 0)
    x = x + x speed
    if x > screen.get_width() - 90 or x < 0:
                                                          When ball hits either 
         x_speed = - x_speed
                                                            edge of the window . . .
                                   \leftarrow screen.blit(my_ball, [x, y])
     pygame.display.flip()
                                   . . . reverse direction, by making 
                                   speed the opposite sign
```
The key to bouncing the ball off the sides of the window is lines 18 and 19. In line 18 (**if x > screen.get\_width() - 90 or x < 0:**), we detect whether the ball is at the edge of the window, and if it is, we reverse its direction in line 19 ( $x$  speed = - x speed).

Try this and see how it works.

#### **Bouncing in 2-D**

So far, we only have the ball moving back and forth, or one-dimensional motion. Now, let's get it moving up and down at the same time. To do this, we only need a few changes, as shown in listing 16.16.

```
import pygame, sys
pygame.init()
screen = pygame.display.set_mode([640,480])
screen.fill([255, 255, 255])
my_ball = pygame.image.load('beach_ball.png')
x = 50y = 50x_speed = 10
y_speed = 10
(vertical motion)
while True:
    for event in pygame.event.get():
Listing 16.16 Bouncing a beach ball in 2-D
                    Add code for y-speed
```

```
 if event.type == pygame.QUIT: 
           sys.exit()
    pygame.time.delay(20)
    pygame.draw.rect(screen, [255,255,255], [x, y, 90, 90], 0)
   x = x + x speed
   y = y + y_speed \iffif x > screen.get_width() - 90 or x < 0:
        x_speed = - x_speed
 if y > screen.get_height() - 90 or y < 0:
Bounces ball off top 
        y_speed = -y_speed
    screen.blit(my_ball, [x, y])
    pygame.display.flip()
                                                 Add code for y-speed
                                                 (vertical motion)
                                               or bottom of window
```

```
We added lines 9 (y speed = 10), 17 (y = y + y speed), 20 (if y > screen.get height()
- 90 or y < 0:), and 21 (y_speed = -y_speed) to the previous program. Try it now and see 
how it works!
```
If you want to slow down the ball, there are a couple of ways to do it:

- You can reduce the speed variables (x speed and y speed). This reduces how far the ball moves on each animation step, so the motion will also be smoother.
- You could also increase the delay setting. In listing 16.16, it's 20. That is measured in milliseconds, which is thousandths of a second. So each time through the loop, the program waits for 0.02 seconds. If you increase this number, the motion will slow down. If you decrease it, the motion will speed up.

Try playing around with the speed and delay to see the effects.

## **Wrapping the ball**

Now let's look at the second option for keeping the ball moving. Instead of bouncing it off the side of the screen, we're going to wrap it around. That means, when the ball disappears off the right side of the screen, it'll reappear on the left side.

To make things simpler, we'll go back to just moving the ball horizontally. The program is in listing 16.17.

```
Listing 16.17 Moving a beach ball image with wrapping
```

```
import pygame, sys
pygame.init()
screen = pygame.display.set_mode([640,480])
screen.fill([255, 255, 255])
my_ball = pygame.image.load('beach_ball.png')
x = 50y = 50x speed = 5
```

```
while True:
    for event in pygame.event.get():
        if event.type == pygame.QUIT: 
              sys.exit()
    pygame.time.delay(20)
    pygame.draw.rect(screen, [255,255,255], [x, y, 90, 90], 0)
   x = x + x speed
 if x > screen.get_width():
If the ball is at the far right . . .
        x = 0Comment Comment Comment
                                     . . . start over at the left side
    screen.blit(my_ball, [x, y])
     pygame.display.flip()
```
In lines 17 (**if x > screen.get\_width():**) and 18 (**x = 0**), we detected when the ball reached the right edge of the window, and we moved it back, or wrapped it back, to the left side.

You might have noticed that, when the ball appears on the right, it "pops in" at [0, 50]. It would look more natural if it "slid in" from off screen. Change line 18 (**x = 0**) to **x = -90** and see if you notice the difference.

#### **What did you learn?**

Whew! That was a busy chapter! In it, you learned

- how to use Pygame.
- how to run programs from SPE.
- how to create a graphics window and draw some shapes in it.
- how to set colors in computer graphics.
- how to copy images to a graphics window.
- how to animate images, including "erasing" them when you move them to a new place.
- how to make a beach ball "bounce" around the window.
- how to make a beach ball "wrap" around the window.

#### **Test your knowledge**

- **<sup>1</sup>** What color does the RGB value [255, 255, 255] make?
- **<sup>2</sup>** What color does the RGB value [0, 255, 0] make?
- **<sup>3</sup>** What Pygame method can you use to draw rectangles?
- **<sup>4</sup>** What Pygame method can you use to draw lines joining a number of points together?
- **<sup>5</sup>** What does the term "pixel" mean?
- **<sup>6</sup>** In a Pygame window, where is the location [0, 0]?

**<sup>7</sup>** If a Pygame window is 600 pixels wide by 400 pixels high, what letter in the diagram below is at [50, 200]?

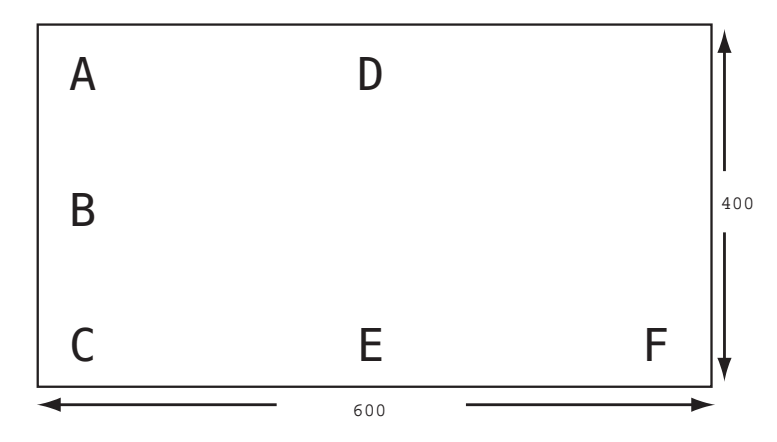

- **<sup>8</sup>** What letter in the diagram is at location [300, 50]?
- **<sup>9</sup>** What Pygame method is used to copy images to a surface (like the display surface)?
- **<sup>10</sup>** What are the two main steps when you're "moving" or animating an image?

## **Try it out**

**<sup>1</sup>** We talked about drawing circles and rectangles. Pygame also has methods to draw lines, arcs, ellipses, and polygons. Try using these to draw some other shapes in a program.

You can find out more about these methods in the Pygame documentation, at [w](www.pygame.org/docs/ref/draw.html)ww.pygame.org/docs/ref/draw.html. If you don't have Internet access, you can also find it on your hard drive (it's installed with Pygame), but it can be hard to find. Search your hard drive for a file called **pygame\_draw.html**.

You can also use Python's help system (which we talked about at the end of chapter 6). One thing SPE doesn't have is an interactive shell that works, so start IDLE and type

the following:

```
>>> import pygame
>>> help()
help> pygame.draw
```
You'll get a list of the different draw methods and some explanation for each one.

**<sup>2</sup>** Try changing one of the sample programs that uses the beach ball image to use a different image. You can find some sample images in the **\examples\images** folder, or you can download or draw one of your own. You could also use a piece of a digital photo.

- **<sup>3</sup>** Try changing the **x\_speed** and **y\_speed** values in listing 16.16 or 16.17 to make the ball move faster or slower and in different directions.
- **<sup>4</sup>** Try to change listing 16.16 to make the ball "bounce" off an invisible wall or floor that isn't the edge of the window.
- **<sup>5</sup>** In listings 16.6 to 16.10 (the modern art, sine wave, and mystery picture programs), try moving the line **pygame.display.flip** inside the **while** loop. To do that, just indent it four spaces. After that line, and also inside the **while** loop, add a delay with this line and see what happens:  $p_{ygame.time.delay(30)}$

# **CHAPTER 17**

# **Sprites and Collision Detection**

In this chapter, we'll continue using Pygame to do animation. We'll look at things called sprites, which help us keep track of lots of images moving on the screen. We'll also see how to detect when two images overlap or hit each other, like when a ball hits a paddle or a spaceship hits an asteroid.

# **Sprites**

In the last chapter, you saw that simple animation isn't quite so simple after all. If you have a lot of images and are moving them around, it can be a lot of work keeping track of what's "under" each image so you can repaint when you move the image. In our first example with the beach ball, the background was just white, so it was easier. But you can imagine that, with graphics in the background, it would get more complicated.

Fortunately, Pygame has some extra help for us. The individual images or parts of an image that move around are called sprites, and Pygame has a special module for handling sprites. This lets us move graphical objects around more easily.

In the last chapter, we had a beach ball bouncing around the screen. What if we want a whole bunch of beach balls bouncing around? We could write the code to manage each ball individually, but instead we're going to use Pygame's **sprite** module to make things easier.

## **WORD BOX**

*Sprite* means a group of pixels that are moved and displayed as a single unit, a kind of graphical object.

The term 'sprite' is a holdover from older computer and game machines. These older boxes were unable to draw and erase normal graphics fast enough for them to work as games. These machines had special hardware to handle game-like objects that needed to animate very quickly. These objects were called 'sprites' and had special limitations, but could be drawn and updated very fast . . . These days computers have become generally fast enough to handle spritelike objects without dedicated hardware. The term 'sprite' is still used to represent just about anything in a 2D game that is animated.

(excerpted from "Pygame Tutorials - Sprite Module Introduction" by Pete Shinners **http://www.pygame.org/docs/tut/SpriteIntro.html**)

#### **What's a sprite?**

Think of a sprite as a little piece of graphics—a kind of graphical object that will move around the screen and interact with other graphical objects.

Most sprites have a couple of basic properties:

- an *image*—the graphics that are displayed for the sprite
- a rect—the rectangular area that contains the sprite

The image can be one that you draw using Pygame's draw functions (like we saw in the last chapter) or one that you get from an image file.

#### **A sprite class**

Pygame's **sprite** module provides a base sprite class called **Sprite**. (Remember when we talked about objects and classes a couple of chapters ago?) Normally we don't use the base class directly, but instead create our own subclass, based on **pygame.sprite.Sprite**. We'll do that in an example and call our class **MyBallClass**. The code to create it looks like this:

```
class MyBallClass(pygame.sprite.Sprite):
    def __init__(self, image_file, location):
         pygame.sprite.Sprite.__init__(self)
         self.image = pygame.image.load(image_file)
         self.rect = self.image.get_rect()
         self.rect.left, self.rect.top = location
                                                     Initializes the sprite
                                                           Loads an image file into it
                                                             Gets the rectangle that defines 
                                                             the boundaries of the image
                                                             Sets the initial 
                                                             location of the ball
```
The last line in this code is worth taking a closer look at. **location** is an [x, y] location, which is a list with two items. Because we have a list with two items on one side of the **=** sign (**x** and **y**), we can assign two things on the other side. Here, we assigned the **left** and **top** attributes of the sprite's rectangle.

Now that we have defined **MyBallClass**, we have to create some instances of it. (Remember, the class definition is just a blueprint; now we have to build some houses.) We still need the same code we used in the last chapter to create a Pygame window. We're also going to create some balls on the screen, arranged in rows and columns. We'll do that with a nested loop:

```
img_file = "beach_ball.png"
                                                        Makes the location different 
balls = []each time through the loop
for row in range (0, 3):
     for column in range (0, 3):
        location = [column * 180 + 10, row * 180 + 10]Creates a ball 
         ball = MyBallClass(img_file, location)
                                                                  at that location
                                                          \leftarrowballs.append(ball) \longrightarrow Collect the balls in a list
```
We also need to blit the balls to the display surface. (Remember that funny word, blit? We talked about it in the last chapter.) for ball in balls:

```
 screen.blit(ball.image, ball.rect)
pygame.display.flip()
```
Putting it all together, our program is shown in listing 17.1.

```
Listing 17.1 Using sprites to put multiple ball images on the screen
import sys, pygame
class MyBallClass(pygame.sprite.Sprite):
       def __init__(self, image_file, location):
                                                                                                                Defines ball 
             pygame.sprite.Sprite.__init__(self) #call Sprite initializer
                                                                                                                subclass
             self.image = pygame.image.load(image_file)
             self.rect = self.image.get_rect()
             self.rect.left, self.rect.top = location
size = width, height = 640, 480Sets window size
screen = pygame.display.set_mode(size)
screen.fill([255, 255, 255]) 
img_file = "beach_ball.png"
balls = []for row in range (0, 3):
       for column in range (0, 3):
             location = [column * 180 + 10, row * 180 + 10]
            ball = MyBallClass(img_file, location)
            balls.append(ball)
                                             \begin{picture}(150,10) \put(0,0){\dashbox{0.5}(10,0){ }} \thicklines \put(0,0){\dashbox{0.5}(10,0){ }} \thicklines \put(0,0){\dashbox{0.5}(10,0){ }} \thicklines \put(0,0){\dashbox{0.5}(10,0){ }} \thicklines \put(0,0){\dashbox{0.5}(10,0){ }} \thicklines \put(0,0){\dashbox{0.5}(10,0){ }} \thicklines \put(0,0){\dashbox{0.5}(10,0){ }} \thicklines \put(0,0){\dashbox{0.5}(10,0){ }} \thicklines \put(0,0){\Adds balls to a list
for ball in balls:
       screen.blit(ball.image, ball.rect)
pygame.display.flip()
```

```
while True:
     for event in pygame.event.get():
         if event.type == pygame.QUIT: sys.exit()
```
If you run this, you should see nine beach balls appear in the Pygame window, like this:

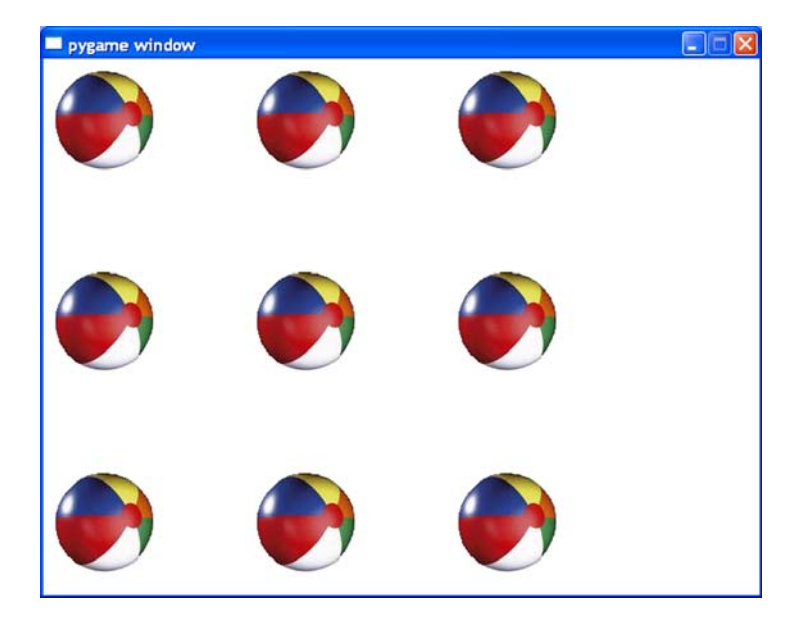

In a minute, we'll start moving them around.

Did you notice the small change in lines 10 and 11, which set the size of the Pygame win-

dow? We replaced with screen = pygame.display.set\_mode([640,480])  $size = width, height = 640, 480$ screen = pygame.display.set\_mode(size)

This code not only sets the size of the window—like before—but also defines two variables, **width** and **height**, which we can use later. The neat thing here is that we have defined a list, called **size**, with two items in it, and we have also defined two integer variables, **width** and **height**, all in one statement. We also didn't use square brackets around our list, and Python is fine with that.

I just wanted to show you that there are sometimes different ways to do things in Python. One isn't necessarily better than the other (as long as they both work). Even though you have to follow Python's syntax (rules of language), there's still some room for freedom of expression. If you asked ten programmers to write the same program, you probably wouldn't get any two pieces of code that were identical.

#### **A move() method**

Because we're creating the balls as instances of **MyBallClass**, it makes sense to move them using a class method. So let's create a new class method called **move()**:

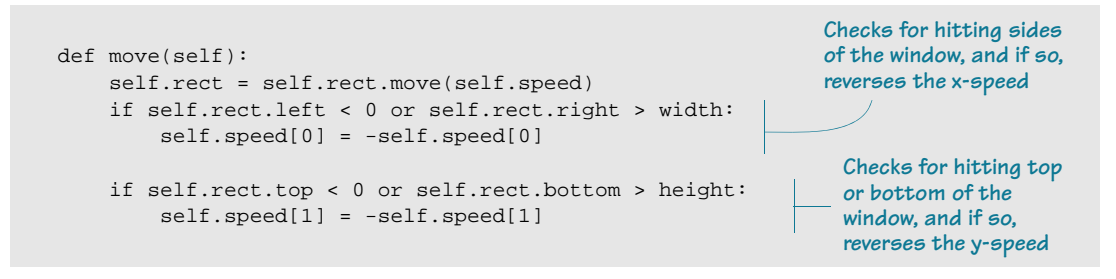

Sprites (actually the **rect**s within them) have a built-in method called **move()**. This method requires a parameter called **speed** to tell it how far (that is, how fast) to move the object. Because we're dealing with 2-D graphics, the **speed** is a list of two numbers, one for x-speed and one for y-speed. We also check for the ball hitting the edges of the window, so we can "bounce" the balls around the screen.

Let's change the **MyBallClass** definition to add the **speed** property and the **move()** method:

```
Adds the 
class MyBallClass(pygame.sprite.Sprite):
def _init_(self, image_file, location, speed): < location argument
         pygame.sprite.Sprite.__init__(self) #call Sprite initializer
         self.image = pygame.image.load(image_file)
         self.rect = self.image.get_rect()
         self.rect.left, self.rect.top = location
         self.speed = speed
                                  \leftarrowAdds this line to create a 
                                                speed attribute for the ball
     def move(self):
         self.rect = self.rect.move(self.speed)
         if self.rect.left < 0 or self.rect.right > width:
                                                                    Adds this 
             self.speed[0] = -self.speed[0]
                                                                    method for 
                                                                    moving the ball
         if self.rect.top < 0 or self.rect.bottom > height:
             self.speed[1] = -self.speed[1]
```
Notice the change in line 2 (**def \_\_init\_\_(self, image\_file, location, speed):**) and the addition of line 7 (**self.speed = speed**), as well as the new **move()** method in lines 9 to 15.

Now when we create each instance of a ball, we need to tell it the speed as well as the image file and location:

 $speed = [2, 2]$ ball = MyBallClass(img\_file, location, speed) The preceding code will create all the balls with the same speed (same direction), but it would be fun to see the balls move around a bit randomly. Let's use the **random.choice()**

function to set the speed, like this:

```
from random import *
speed = [choice([-2, 2]), choice([-2, 2])]
```
This will choose either -2 or 2 for both the x and y speed.

Listing 17.2 shows the complete program.

```
import sys, pygame
from random import *
#-----ball subclass definition -----------------------------
class MyBallClass(pygame.sprite.Sprite):
    def _init_(self, image_file, location, speed):
         pygame.sprite.Sprite.__init__(self) #call Sprite initializer
         self.image = pygame.image.load(image_file)
         self.rect = self.image.get_rect()
         self.rect.left, self.rect.top = location
         self.speed = speed
     def move(self):
         self.rect = self.rect.move(self.speed)
         if self.rect.left < 0 or self.rect.right > width: 
             self.speed[0] = -self.speed[0] 
         if self.rect.top < 0 or self.rect.bottom > height: 
             self.speed[1] = -self.speed[1] 
#----- Main Program -----------------------------
size = width, height = 640, 480screen = pygame.display.set_mode(size)
screen.fill([255, 255, 255])
img_file = "beach_ball.png"
balls = \begin{bmatrix} 1 & 1 \\ 1 & 1 \end{bmatrix}for row in range (0, 3):
     for column in range (0, 3):
         location = [column * 180 + 10, row * 180 + 10]
        speed = [choice([-2, 2]), choice([-2, 2])] ball = MyBallClass(img_file, location, speed)
balls.append(ball)
while True:
     for event in pygame.event.get():
         if event.type == pygame.QUIT: sys.exit()
     pygame.time.delay(20)
     screen.fill([255, 255, 255])
     for ball in balls:
             ball.move()
             screen.blit(ball.image, ball.rect)
     pygame.display.flip() 
Listing 17.2 A program for moving balls around using sprites
                              Creates list to keep track of balls
                                       list as it's created
                                                      Redraws the screen
```
This program uses a list to keep track of all the balls. In line 32 (**balls.append(ball)**), each ball is added to the list as it's created.

The code in the last five lines redraws the screen. Here we cheat a bit, and instead of "erasing" (painting over) each ball separately, we just fill the window with white and then redraw all the balls.

You can experiment with this code by having more (or fewer) balls, changing their speed, changing how they move and "bounce," and so on. You'll notice that the balls move around and bounce off the sides of the window, but they don't bounce off each other—yet!

# **Bump! Collision detection**

In most computer games, you need to know when one sprite hits another one. For example, you might need to know when the bowling ball hits the pins or when your missile hits the spaceship.

You might be thinking that, if we know the position and size of every sprite, we could write some code to check those against the position and size of every other sprite, to see where they overlap. But the folks who wrote Pygame have already done that for us. Pygame has what's called collision detection built in.

## **WORD BOX**

*Collision detection* simply means knowing when two sprites are touching or overlapping. When two things that are moving run into each other, it's called a collision.

Pygame also has a way of grouping sprites together. For example, in a bowling game, all the pins might be in one group, and the ball would be in a group of its own.

Groups and collision detection go hand in hand. In the bowling example, you'd want to detect when the ball hits any of the pins, so you'd look for collisions between the ball sprite and any sprites in the pins group. You can also detect collisions within a group (like the pins hitting each other).

Let's work through an example. We'll start with our bouncing beach balls, but to make it easier to see what's going on, we'll start with just four balls instead of nine. And instead of making a list of the balls like we did in the last example, we'll use Pygame's **group** class.

We'll also clean up the code a bit by putting the part that animates the balls (the last few lines in listing 17.2) into a function, which we'll call **animate()**. The **animate()** function will also have the code for collision detection. When two balls collide, we'll make them reverse direction.

Listing 17.3 shows the code.

```
Listing 17.3 Using a sprite group instead of a list
import sys, pygame
from random import *
class MyBallClass(pygame.sprite.Sprite):
    def __init__(self, image_file, location, speed):
         pygame.sprite.Sprite.__init__(self) #call Sprite initializer
         self.image = pygame.image.load(image_file)
         self.rect = self.image.get_rect()
                                                                               The ball 
         self.rect.left, self.rect.top = location
                                                                               class 
         self.speed = speed
                                                                               definition
     def move(self):
         self.rect = self.rect.move(self.speed)
         if self.rect.left < 0 or self.rect.right > width:
             self.\,speed[0] = -self.\,speed[0] if self.rect.top < 0 or self.rect.bottom > height:
              self.speed[1] = -self.speed[1]
def animate(group): 
     screen.fill([255,255,255])
     for ball in group:
                                               Removes sprite 
                                               from the group
         group.remove(ball)
                                                                            The new 
        if pygame.sprite.spritecollide(ball, group, False): \rightarrowanimate()
              ball.speed[0] = -ball.speed[0]
                                                   Checks for collisions function
             ball.\,speed[1] = -ball.\,speed[1]between the sprite 
 group.add(ball)
and the group Adds ball back 
                                    into the group
         ball.move()
         screen.blit(ball.image, ball.rect)
     pygame.display.flip()
                                         The main program 
     pygame.time.delay(20)
                                          starts here
size = width, height = 640, 480 \rightarrowscreen = pygame.display.set_mode(size) 
                                               Creates the 
screen.fill([255, 255, 255]) 
                                            sprite group
img_file = "beach_ball.png" 
group = pygame.sprite.Group()
                                            Creates only four 
for row in range (0, 2): 
                                            balls this time
     for column in range (0, 2):
         location = [column * 180 + 10, row * 180 + 10]
        speed = [choice([-2, 2]), choice([-2, 2]) ball = MyBallClass(img_file, location, speed)
         group.add(ball)
                            \begin{array}{c} \begin{array}{c} \begin{array}{c} \end{array} \end{array} \end{array}Adds each ball 
                                         to the group
while True:
     for event in pygame.event.get():
                                                          Calls animate()
          if event.type == pygame.QUIT: sys.exit()
                                                          function, passing 
     animate(group)
                                               \leftarrowthe group to it
```
#### **210 Hello World!**

The most interesting new thing here is how the collision detection works. The Pygame **sprite** module has a function called **spritecollide()**, which looks for collisions between a single sprite and any sprite in a group. If you're checking for collisions between sprites in the same group, you have to do it in three steps:

- First, you remove the sprite from the group.
- Next, you check for collisions between the sprite and the rest of the group.
- Finally, you add the sprite back to the group.

This happens in the **for** loop in lines 23 to 29 (in the middle part of the **animate()** function). If we don't remove the sprite from the group first, **spritecollide()** will detect a collision between the sprite and itself, because it's in the group. This might seem kind of odd at first, but it makes sense if you think about it for a while.

Run the program and see how it looks. Did you notice any strange behavior? I noticed two things:

- When the balls collide, they do a "stutter" or a double bump.
- Sometimes a ball gets "stuck" along the edge of the window and stutters along for a while.

Why does this happen? Well, it has to do with the way we wrote the **animate()** function. Notice that we move one ball, then we check its collisions, then we move another ball, then we check its collisions, and so on. We should probably do all the moving first, and then do all the collision checking after that.

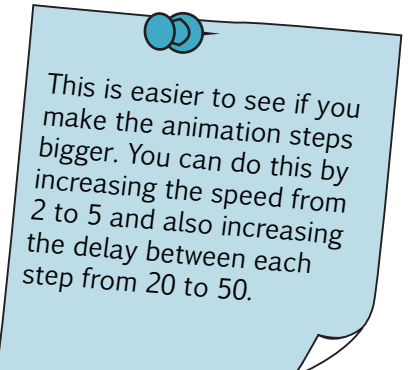

So we want to take line 31, **ball.move()**, and put it in its own loop, like this:

```
def animate(group):
     screen.fill([255,255,255])
     for ball in group:
         ball.move()
     for ball in group:
         group.remove(ball)
         if pygame.sprite.spritecollide(ball, group, False):
              ball.speed[0] = -ball.speed[0]
              ball.speed[1] = -ball.speed[1]
         group.add(ball)
         screen.blit(ball.image, ball.rect)
     pygame.display.flip()
     pygame.time.delay(20) 
                                        Moves all 
                                        the balls first
                                                                     Then does 
                                                                     collision 
                                                                     detection and 
                                                                     bounces them
```
Try this and see if it works a little better.

You can play with the code, changing things like the speed (the time.delay() number), number of balls, original location of the balls, randomness, and so on to see what happens to the balls.

#### **Rect collision versus pixel-perfect collision**

One thing you'll notice is that the balls aren't always completely touching when they "collide." That's because **spritecollide()** doesn't use the round shape of the ball to detect collisions. It uses the ball's **rect**, the rectangle around the ball.

If you want to see this, draw a rectangle around the ball image, and use that new image instead of the regular beach ball image.

I've made one for you, so you can try it:

It should look something like this:

If you wanted the balls to bounce off each other only when the round parts of the balls (not the edges of the rectangles) actually touched, you'd have to use something called "pixel-perfect collision detection." The **spritecollide()** function doesn't do this, but instead uses the simpler "rect collision detection."

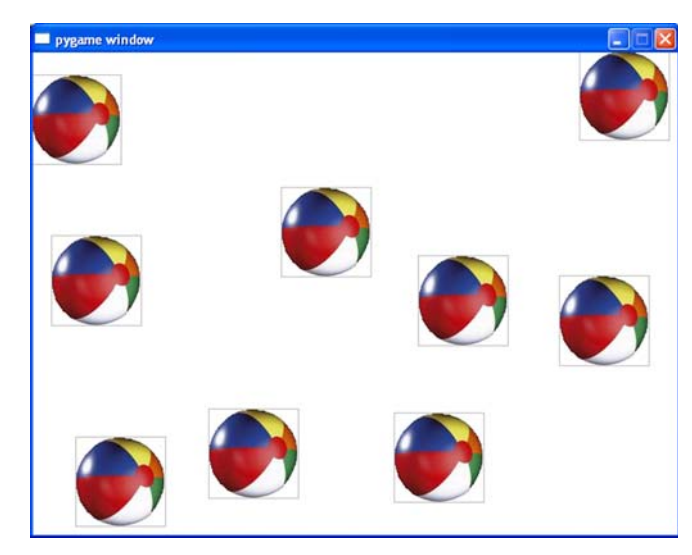

Here's the difference. With rect collision detection, two balls will "collide" when any part of their rectangles touch each other. With pixel-perfect collision detection, two balls will only collide when the balls themselves touch, like this:

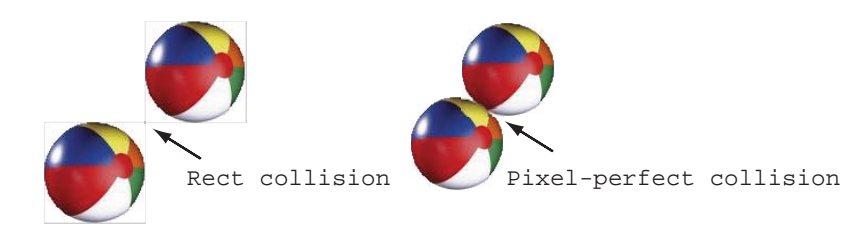

img\_file = "b\_ball\_rect.png"

#### **212 Hello World!**

Pixel-perfect collision detection is more realistic. (You haven't felt any invisible rectangles around any real beach balls, have you?) But it's more complicated to do in a program.

For most things that you'll do in Pygame, rect collision detection is good enough. Pixelperfect collision detection takes more code and it'll make your games run slower, so you'll only use it if you really, really need it. There's a separate module for doing pixel-perfect collision detection, but we won't use it here. You can find it at http://arainyday.se/projects/ python/PixelPerfect/ or on this book's web site.

# **Counting time**

Up until now, we have been using **time.delay()** to control how fast our animation runs. But that isn't the best way because, when you use **time.delay()**, you don't really know how long each loop will be. The code in the loop takes some time to run (an unknown time), and

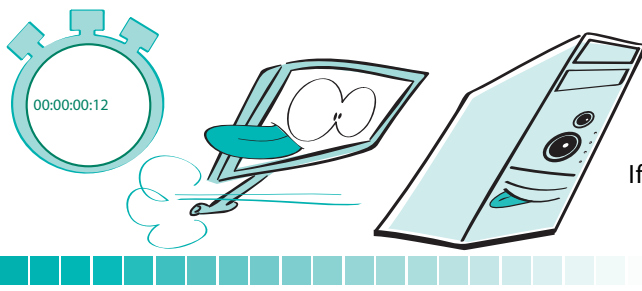

then the delay takes some more time (a known time). So part of the timing is known, but part is unknown.

If we want to know how often our loop runs, we need to know the total time of each loop, which is code time + delay time. To calculate time for

animation, it's convenient to use milliseconds, or thousandths of a second. The abbreviation is ms, so 25 milliseconds is 25 ms.

In our example, let's assume that the code time is 15 ms. That means it takes 15 ms for the code in the **while** loop to run, not including the **time.delay()**. We know the delay time, because we set it to 20 ms using **time.delay(20)**. The total time for the loop is 20 ms + 15 ms = 35 ms, and there are 1000 ms in one second. If each loop takes 35 ms, we get 1000 ms / 35 ms = 28.57. This means we'll get about 29 loops per second. In computer graphics, each animation step is called a *frame*, and game programmers talk about *frame rate* and frames per second when they discuss how fast their graphics are updating. In our example, the frame rate would be about 29 frames per second, or 29 fps.

The problem is, we can't really control the "code time" part of the equation. If we add or remove code, the time will change. Even with the same code, if there is a different number of sprites (for example, as game objects appear and disappear), the time it takes to draw them all will change. Instead of 15 ms, the code time might be 10 ms or 20 ms. It would be good if there were a more predictable way to control the frame rate. Fortunately, Pygame's **time** module gives us the tools to do this, with a class called **Clock**.

Start the next loop now! Start the next loop now! Start the next loop now!

#### **Controlling the frame rate with pygame.time.Clock()**

Rather than adding a delay to each loop, **pygame.time.Clock()** controls how often each loop runs. It's like a timer that keeps going off, saying "Start the next loop now! Start the next loop now!..."

Before you start using a Pygame clock, you have to create an instance of a **Clock** object. That works just the same as creating an instance of any other class: clock = pygame.time.Clock()

Then, in the body of the main loop, you just tell the clock how often it should "tick"—that is,

how often the loop should run:

clock.tick(60)

The number you pass **clock.tick()** isn't a number of milliseconds. Instead, it's the number of times per second the loop should run. So this loop

should run 60 times per second. I say "should run," because the loop can only run as fast as your computer can make it run. At 60 loops (or frames) per second, that's 1000 / 60 = 16.66 ms (about 17 ms) per loop. If the code in the loop takes longer than 17 ms to run, it won't be done by the time **clock** tells it to start the next loop.

Basically, this means that there's a limit to how many frames per second your graphics can run. That limit depends on how complex the graphics are, the size of the window, and the speed of the computer that the program is running on. For a certain program, one computer might be able to run at 90 fps, while an older, slower computer chugs along at 10 fps.

For reasonably complex graphics, most modern computers won't have any problem running Pygame programs at 20 to 30 fps. So if you want your games to run at the same speed on most computers, pick a frame rate of 20 to 30 fps or less. This is fast enough to produce smooth-looking motion. We'll use **clock.tick(30)** for the examples in this book from now on.

## **Checking the frame rate**

If you want to know how fast your program can run, you can check the frame rate with a function called **clock.get\_fps()**. Of course, if you set the fame rate to 30, it'll always go at 30 fps (assuming your computer can run that fast). To see the fastest a particular program can run on a particular machine, set the **clock.tick** very fast (like 200 fps) and then run the program and check the actual frame rate with **clock.get\_fps()**. (An example is coming up soon.)

#### **Scaling the frame rate**

If you want to be really sure your animation runs at the same speed on every machine, there's a trick you can do with **clock.tick()** and **clock.get\_fps()**. Because you know the speed you want to run at and the speed you're actually running at, you can adjust, or scale, the speed of your animation according to the speed of the machine.

For example, let's say you have clock.tick(30), which means you're trying to run at 30 fps. If you use **clock.get\_fps()** and find you're only getting 20 fps, you know that objects on the screen are moving slower than you'd like. Because you're getting fewer frames per second, you have to move your objects farther in each frame to make them appear to move at the correct speed. You'll probably have a variable (or attribute) called **speed** for your moving objects, which tells them how far to move in each frame. You just need to increase **speed** to make up for a slower machine.

How much to increase it? You just increase it by the ratio of desired fps / actual fps. If your object's current speed is 10 for the desired 30 fps, and the program is actually running at 20

fps, you'd have

```
object_speed = current_speed * (desired fps / actual fps)
object_speed = 10 * (30 / 20)
object_speed = 15
```
So instead of moving 10 pixels per frame, you'd move the object 15 pixels per frame to make up for the slower frame rate. We'll use this trick in some programs later in the book.

Here's a listing of the beach ball program using the things we have discussed in the last couple of sections: **Clock** and **get\_fps()**.

#### **Listing 17.4 Using Clock and get\_fps() in the beach ball program**

```
import sys, pygame 
from random import * 
class MyBallClass(pygame.sprite.Sprite):
     def __init__(self, image_file, location, speed):
        pygame.sprite.Sprite.__init_(self) #call Sprite initializer
         self.image = pygame.image.load(image_file)
        self. rect = self.image.get rect() self.rect.left, self.rect.top = location
         self.speed = speed
     def move(self):
         self.rect = self.rect.move(self.speed)
         if self.rect.left < 0 or self.rect.right > width:
             self.speed[0] = -self.speed[0]
         if self.rect.top < 0 or self.rect.bottom > height:
             self.speed[1] = -self.speed[1]
                                                                             The ball 
                                                                             class 
                                                                             definition
```

```
def animate(group): 
     screen.fill([255,255,255])
     for ball in group:
                                                                    The 
        ball.move()
                                                                    animate 
     for ball in group:
                                                                    function
         group.remove(ball)
         if pygame.sprite.spritecollide(ball, group, False):
            ball.\speed[0] = -ball.\speed[0]ball.\speed[1] = -ball.\speed[1] group.add(ball)
         screen.blit(ball.image, ball.rect)
     pygame.display.flip()
                                       time.delay()
                                      has been removed
size = width, height = 640, 480screen = pygame.display.set mode(size)
                                                                        Initializes 
screen.fill([255, 255, 255])
                                                                        everything 
img_file = "beach_ball.png"
                                              Creates instance 
                                            of Clock
                                                                        and draws 
clock = pygame.time.Clock()\rightarrowbeach balls
group = pygame.sprite.Group()
for row in range (0, 2): 
     for column in range (0, 2):
        location = [column * 180 + 10, row * 180 + 10]speed = [choice([-4, 4]), choice([-4, 4])] ball = MyBallClass(img_file, location, speed)
         group.add(ball) #add the ball to the group 
                      1 The main while loop starts here
             \leftarrowwhile 1:
     for event in pygame.event.get(): 
         if event.type == pygame.QUIT: 
                                                           Checks the 
              frame_rate = clock.get_fps()
                                              \rightarrowframe rate
              print "frame rate = ", frame_rate 
             sys.exit() 
                                   clock.tick now controls 
     animate(group) 
                                 the frame rate (limited by 
     clock.tick(30)
                      \rightarrowthe speed of the computer)
```
You may have noticed that we used while 1 for the while loop at the end of listing 17.4 **D**, instead of **while True**, like we did in listing 17.3. They both do the same thing. When testing for **True** or **False** (like in a **while** statement), the values **0** and **None** and an empty string or an empty list are treated as **False**. Any other value is treated as **True**. So **1 = True**, and that's why **while 1** is the same as **while True**. Both of these are commonly used in Python.

There is something else that you might notice, depending on how you run the program. If you are using SPE and you use **Run in terminal without arguments**, the terminal window might close when you end the Pygame program, so you'll never get to see the output of the **print** statement that prints the frame rate. There are a couple of ways to solve this:

- Run the program using **Run without arguments (CTRL-Shift-R)**, and you will see the output of the **print** statement in the SPE shell window (below the text editor window in SPE).
- Add a delay after the **print** statement, like this: **pygame.time.delay(5000)**. That will give you 5 seconds to read the output before the terminal window closes.

Depending on your system, the terminal window may stay open anyway. On my system, I have to manually close the terminal window after ending the Pygame program.

That covers the basics of Pygame and sprites. In the next chapter, we'll make a real game using Pygame, and we'll see some other things you can do, like adding text (for game scores), sound, and mouse and keyboard input.

#### 

#### **What did you learn?**

In this chapter, you learned about

- sprites in Pygame and how to use them to handle multiple moving images.
- groups of sprites.
- collision detection.
- **pygame.clock** and frame rate.

#### **Test your knowledge**

- **<sup>1</sup>** What is **rect** collision detection?
- **<sup>2</sup>** What is pixel-perfect collision detection, and how is it different from **rect** collision detection?
- **<sup>3</sup>** What are two ways to keep track of a number of sprite objects together?
- **<sup>4</sup>** What are two ways to control the speed of animation in your code?
- **<sup>5</sup>** Why is using **pygame.clock** more accurate than using **pygame.time.delay()**?
- **<sup>6</sup>** How can you tell what frame rate your program is running at?

## **Try it out**

If you typed in all of the code examples in this chapter, you've tried enough out. If you didn't, go back and do that. I promise you'll learn something from it!

# **A New Kind of Input—Events**

Up until now, we have had very simple kinds of inputs for our programs. The user either typed in strings using **raw\_input()**, or we got numbers and strings from EasyGui (in chapter 6). I also showed you how you could use the mouse to close a Pygame window, but I didn't really explain how that worked.

In this chapter, you'll learn about a different kind of input called events. Along the way, we'll look at exactly what the exit code for the Pygame window is doing and how it works. We'll also get input from the mouse and make our programs react immediately to a key being pressed, without having to wait for the user to press **Enter**.

## **Events**

If I asked you, "What's an event?" in real life, you might say that it's "something that happens." That's a pretty good definition, and that same definition is true in programming. Many programs need to react to "things that happen," like

- the mouse being moved or clicked.
- keys being pressed.
- a certain amount of time passing.

Most of the programs we have written so far have followed a fairly predictable path from beginning to end, maybe with some loops or conditions in the middle. But there's another whole class of programs, called *event-driven* programs, that don't work that way. Eventdriven programs basically sit there and do nothing, waiting until something—an event happens. When an event does happen, they spring into action, doing whatever is necessary to handle the event.

A good example of this is the Windows operating system (or any other GUI). If you turn on your Windows computer, it will just sit there once it's done booting up. No programs will start, and you won't see the mouse cursor zipping around the screen. However, if you start moving or clicking the mouse, things start to happen. The mouse cursor moves on the screen, the Start menu pops up, or whatever.

## **The event loop**

In order for an event-driven program to "see" events happening, it has to be "looking" for them. The program has to be constantly scanning the part of the computer's memory that's used to signal when an event has happened. It does this over and over again, as long as the program is running. Back in chapter 8, we learned how programs do things over and over again—they use a *loop*. The special loop that keeps looking for events is called an event loop.

In the Pygame programs we have been making in the last two chapters, there was always a **while** loop at the end. We said that this loop ran the whole time the program was running. That **while** loop is Pygame's event loop. (There's the first piece of the puzzle about how the exit code works.)

## **The event queue**

We have all these events happening whenever somebody moves or clicks the mouse or presses a key. Where do they go? In the last section, I said that the event loop constantly scans part of the memory. The part of memory where events are stored is called the event queue.

# **WORD BOX**

The word *queue* is pronounced "cue." In everyday use, it means a waiting line. In programming, queue usually means a list of things that have arrived in a particular order or that will be used in a particular order.

The event queue is a list of all the events that have happened, in the order they happened.

## **Event handlers**

If you're writing a GUI program or a game, the program has to know whenever the user presses a key or moves the mouse. Those presses, clicks, and mouse moves are all events, and the program has to know what to do with them. It has to handle them. A part of a program that handles a certain kind of event is called an event handler.

Not every event will be handled. As you move the mouse across the desk, hundreds of events are created, because the event loop runs very fast. Every fraction of a second, if the mouse has moved even a tiny bit, a new event is generated. But your program may not care about every tiny movement of the mouse. It may only care when the user clicks on a certain thing. So your program might ignore **mouseMove** events and only pay attention to **mouseClick** events.

Event-driven programs have event handlers for the kinds of events they care about. If you have a game that uses the arrow keys on the keyboard to control the movement of a ship, you might write a handler for the **keyDown** event. If instead you're using the mouse to control the ship, you might write a handler for the **mouseMove** event.

We'll start looking now at some specific events that we can use in our programs. We're going to use Pygame again, so all the events we'll talk about in the rest of this chapter will come from Pygame's event queue. Other Python modules have different sets of events that you can use. For example, we'll look at another module called PythonCard in chapter 20. PythonCard has its own set of events, some of which are different from Pygame. However, the way events are handled is generally the same from one set of events to another (and even from one programming language to another). It's not exactly the same for each event system, but there are more similarities than differences.

## **Keyboard events**

Let's start with an example of a keyboard event. Let's say we want something to happen as soon as a key is pressed on the keyboard. In Pygame, the event for that is **KEYDOWN**. To illustrate how this is used, let's use our bouncing ball example from listing 16.15, which just moves the ball sideways, bouncing off the sides of the window. But before we start adding events, let's update that program with the new stuff we have learned:

- using sprites
- using **clock.tick()** instead of **time.delay()**

First, we need a class for the ball. That class will have an **\_\_init\_\_()** method and a **move()** method. We'll create an instance of the class, and in the main **while** loop, we'll use **clock.tick(30)**. Listing 18.1 shows the code with those changes.

#### **Listing 18.1 Bouncing ball program, with sprites and Clock.tick()**

```
import pygame, sys 
pygame.init()
screen = pygame.display.set_mode([640,480]) 
background = pygame.Surface(screen.get_size()) 
background.fill([255, 255, 255]) 
clock = pygame.time.Clock()
```

```
class Ball(pygame.sprite.Sprite):
   def __init (self, image file, speed, location):
        pygame.sprite.Sprite.__init_(self) #call Sprite initializer
                                                                            The Ball
                                                                             class, 
         self.image = pygame.image.load(image_file)
                                                                            including the 
        self. rect = self.image.get rect()move()
         self.rect.left, self.rect.top = location
                                                                             method
         self.speed = speed
    def move(self):
        if self.rect.left <= screen.get_rect().left or \setminusself.rect.right >= screen.get rect().right:
            self.\,speed[0] = - self.\,speed[0] newpos = self.rect.move(self.speed)
         self.rect = newpos
                                                            Makes an 
                                                            instance of 
my_ball = Ball('beach_ball.png', [10,0], [20, 20])
the ball
while True:
                                      R \varnothingSpeed, location
     for event in pygame.event.get(): 
         if event.type == pygame.QUIT: 
             sys.exit() 
                                   This is the clock
     clock.tick(30)
                     \overline{\phantom{a}} screen.blit(background, (0, 0))
     my_ball.move()
                                                    Redraws 
     screen.blit(my_ball.image, my_ball.rect)
                                                    everything
     pygame.display.flip()
```
One thing to notice here is that we did something different to "erase" the ball when we moved it. We have seen two ways to "erase" sprites before repainting them in their new positions: one is to paint the background color over each sprite's old position, and the other is to just repaint the whole background for each frame—basically starting over with a blank screen each time. In this case, we did the second one. But instead of using **screen.fill()** every time through the loop, we made a surface called **background** and filled it with white. Then, each time through the loop, we just blit that background onto the display surface, **screen**. It accomplishes the same thing; it's just a slightly different way of doing it.

#### **Key events**

Now we'll add an event handler that makes the ball move up when the up arrow is pressed and move down when the *down* arrow is pressed. Pygame is made up of a number of different modules. The module we'll use in this chapter is **pygame.event**.

We already have the Pygame event loop running (the **while** loop). That loop is looking for a special event called **QUIT**. while True:

```
 for event in pygame.event.get():
     if event.type == pygame.QUIT:
         sys.exit()
```
The **pygame.event.get()** method gets a list of all the events from the event queue. The **for** loop iterates through each event in the list, and if it sees the **QUIT** event, it runs a function called **sys.exit()**, which closes the Pygame window, ending the program. So now you have the whole story on how the "click the X to end the program" code works.

For this example though, we also want to detect a different type of event. We want to know when a key is pressed, so we need to look for the **KEYDOWN** event. We need something

```
like this:
              if event.type == pygame.KEYDOWN
```
Because we already have an **if** statement, we can just add another condition with **elif**, like we learned in chapter 7:

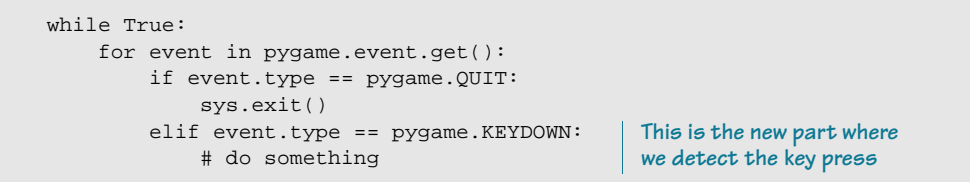

What "something" do we want to do when a key is pressed? We said that, if the up arrow was pressed, we'd make the ball move up, and if the *down* arrow was pressed, we'd move it down. So we could do something like this:

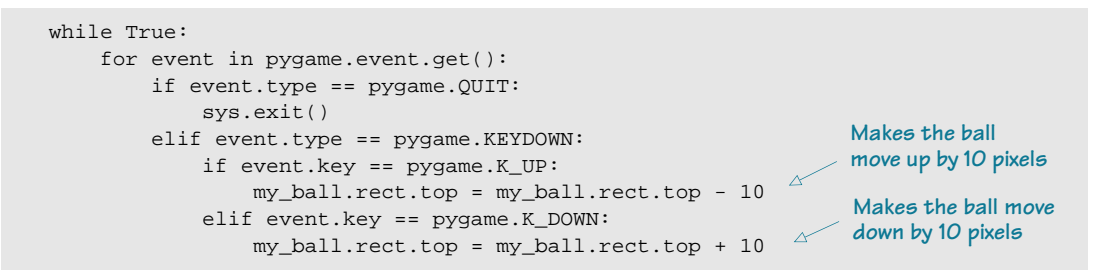

**K\_UP** and **K\_DOWN** are Pygame's names for the up and down arrow keys. Make this change to listing 18.1, and the program should now look like listing 18.2.

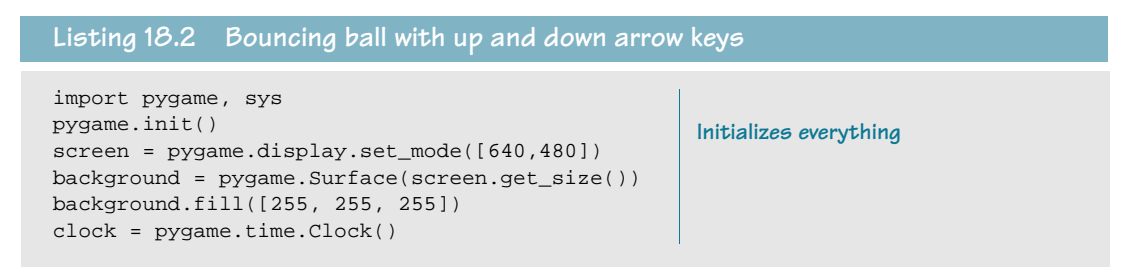

```
class Ball(pygame.sprite.Sprite):
   def __init (self, image file, speed, location):
         pygame.sprite.Sprite.__init__(self) #call Sprite initializer
         self.image = pygame.image.load(image_file)
        self. rect = self.image.get rect() self.rect.left, self.rect.top = location
         self.speed = speed
    def move(self):
        if self.rect.left <= screen.get_rect().left or \setminusself.rect.right >= screen.get rect().right:
            self.\,speed[0] = - self.\,speed[0] newpos = self.rect.move(self.speed)
         self.rect = newpos 
my_ball = Ball('beach_ball.png', [10,0], [20, 20])
Makes an instance 
while True: 
     for event in pygame.event.get(): 
         if event.type == pygame.QUIT: 
             sys.exit() 
         elif event.type == pygame.KEYDOWN:
             if event.key == pygame.K_UP:
                 my ball.rect.top = my ball.rect.top - 10
              elif event.key == pygame.K_DOWN:
                  my_ball.rect.top = my_ball.rect.top + 10
     clock.tick(30) 
     screen.blit(background, (0, 0))
     my_ball.move()
     screen.blit(my_ball.image, my_ball.rect)
     pygame.display.flip()
                                                           The Ball class definition,
                                                           including move() method
                                                              of the ball
                                                                Checks for key presses 
                                                                and moves ball up or down
                                                   Redraws everything
```
Run the program in listing 18.2, and try the up and down arrow keys. Does it work?

#### **Repeating keys**

You might have noticed that, if you hold down the up or down arrow key, the ball only moves one step up or down. That's because we didn't tell our program what to do if a key was held down. When the user pressed the key, it generated a single **KEYDOWN** event, but there's a setting in Pygame to make it generate multiple **KEYDOWN** events if a key is held down. This is known as key repeat. You tell it how long to wait before it starts repeating, and how often to repeat. The values are in milliseconds (thousandths of a second). It looks

```
like this:
             delay = 100interval = 50
             pygame.key.set_repeat(delay, interval)
```
The **delay** value tells Pygame how long to wait before starting to repeat, and the **interval** value tells Pygame how fast the key should repeat—in other words, how long between each **KEYDOWN** event.

Try adding this to listing 18.2 (somewhere after **pygame.init**, but before the **while** loop) to see how it changes the behavior of the program.

#### **Event names and key names**

When we were looking for the up and down arrow keys being pressed, we looked for the **KEYDOWN** event type and the **K\_UP** and **K\_DOWN** key names. What other events are available? What are the names of the other keys?

There are quite a lot of them, so I won't list them all here. But they're on the Pygame web site and the book's web site, and if you installed Python (and Pygame) from either of those places, the Pygame documentation is on your computer too. You can find the list of events in the **event** section of the Pygame documentation:

#### **C:\python25\Lib\site-packages\pygame\docs\ref\event.html** (in Windows)

The list of key names is in the **key** section:

#### **C:\python25\Lib\site-packages\pygame\docs\ref\key.html**

Here are a few of the common events we'll use:

- **QUIT**
- **KEYDOWN**
- **KEYUP**
- **MOUSEMOTION**
- **MOUSEBUTTONUP**
- **MOUSEBUTTONDOWN**

We'll see some of the other key names as we go along, but they all start with **K\_**, followed by the name of the key, like this:

- **K\_a**, **K\_b** (for letter keys)
- **K\_SPACE**
- **K\_ESCAPE**

and so on.

## **Mouse events**

We just saw how to get key events from the keyboard and use them to control something in our program. We made the beach ball move up and down using the arrow keys. Now we're going to use the mouse to control the ball. This will show you how to handle mouse events and how to use the mouse position information.

The three types of mouse events that are most commonly used are

- **MOUSEBUTTONUP**
- **MOUSEBUTTONDOWN**

#### **224 Hello World!**

■ **MOUSEMOTION**

The simplest thing to do is just have the beach ball follow the mouse position any time the mouse is moved within the Pygame window. To move the beach ball, we'll use the ball's **rect.center** attribute. That way, the center of the ball will follow the mouse.

We'll replace the code that detected key events in the **while** loop with code to detect the mouse events.

```
while True:
     for event in pygame.event.get():
         if event.type == pygame.QUIT: 
             sys.exit()
         elif event.type == pygame.MOUSEMOTION:
            my_ball.rect.center = event.pos
```
**Detects mouse movement and moves the ball**

This is even simpler than the keyboard example. Make this change to listing 18.2 and try it. The **event.pos** part is the position (x and y coordinates) of the mouse. We just move the center of the ball to that location.

Changing the ball's **rect.center** changed both the x and y positions. We're no longer just moving the ball up or down, but also sideways. When there are no mouse events—either because the mouse isn't moving, or because the mouse cursor is outside the Pygame window—the ball continues its side-to-side bouncing.

Now let's try making our mouse control work only when the mouse button is held down. Moving the mouse while a mouse button is held down is called *dragging*. There's no **MOUSEDRAG** event type, so we'll just use the ones we have to get the effect we want.

How can we tell if the mouse is being dragged? Dragging means the mouse is being moved while a mouse button is being held down. We can tell when the button goes down with the **MOUSEBUTTONDOWN** event, and we can tell when it's released (goes back up) with the **MOUSEBUTTONUP** event. Then we just have to keep track of the status of the button. We can do that by making a variable, which we'll call **held\_down**. Here's how that would look:

```
held_down = False
while True:
    for event in pygame.event.get():
         if event.type == pygame.QUIT: 
              sys.exit()
         elif event.type == pygame.MOUSEBUTTONDOWN:
             held_down = True
         elif event.type == pygame.MOUSEBUTTONUP:
             held_down = False
         elif event.type == pygame.MOUSEMOTION:
             if held_down:
                 my_ball.rect.center = event.pos 4Determines whether the 
                                                           mouse button is being 
                                                           held down or not
                                                           Executes when the 
                                                           mouse is being dragged
```
The dragging condition (the mouse moving while a button is held down) is detected in the last **elif** block in the preceding code. Try making this change to the **while** loop in your previously modified version of listing 18.2. Run it and see how it works.

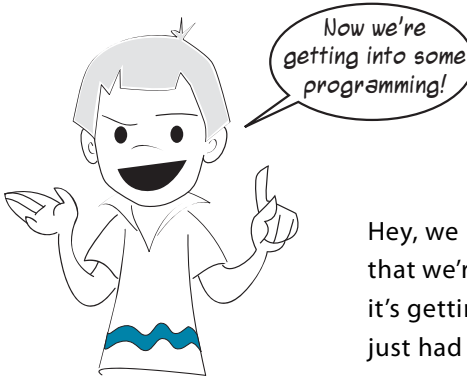

Hey, we have been programming since chapter 1! But now that we're doing things with graphics, sprites, and the mouse, it's getting more interesting. I told you we'd get there. You just had to stick with me and learn some of the basics first.

## **Timer events**

So far in this chapter, we have seen keyboard events and mouse events. Another kind of event that's very useful, especially in games and simulations, is a timer event. A timer

generates an event at regular intervals, like your alarm clock. If you set it and leave the alarm on, it will ring at the same time every day.

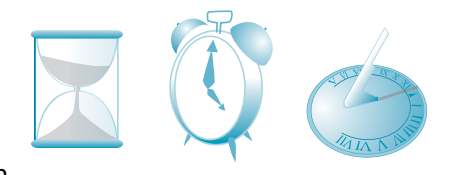

Pygame timers can be set for any interval. When the timer goes off, it creates an event that the event loop can

detect. And what kind of event does it generate? It generates something called a user event.

Pygame has a number of predefined event types. These events are numbered, starting from 0, and they also have names to make them easier to remember. We have already seen some of them, like **MOUSEBUTTONDOWN** and **KEYDOWN**. There's also room in Pygame for user-defined events. These are events that Pygame has not set aside for anything specific, and you can use them for whatever you want. One of the things they can be used for is timers.

```
To set a timer in Pygame, you use 
the set_timer() function, like this:
```
pygame.time.set\_timer(EVENT\_NUMBER, interval)

**EVENT\_NUMBER** is the number of the event, and **interval** is how often (in milliseconds) the timer will go off and generate an event.

What **EVENT** NUMBER should we use? We should use one that Pygame isn't already using for something else. We can ask Pygame what numbers are already used. Try this in interac-

tive mode:

>>> import pygame >>> pygame.USEREVENT 24

ask Pygame again.

This tells us that Pygame is using event numbers from 0 to 23, and the first one available for user events is 24. So we need to pick a number of 24 or higher. How high can we go? Let's

```
>>> pygame.NUMEVENTS
32
```
**NUMEVENTS** tells us that the maximum number of event types we can have in Pygame is 32 (from 0 to 31). So we have to pick a number of 24 or greater, but less than 32. We could just

```
set up our timer like this:
```

```
pygame.time.set_timer(24, 1000)
```
But if, for some reason, the value of **USEREVENT** changes, the code might not work. It would be better to do it this way: pygame.time.set\_timer(pygame.USEREVENT, 1000)

If we had to set up another user event, we could use **USEREVENT + 1**, and so on. The **1000** in this example means 1000 milliseconds, which is one second, so this timer will go off once every second. Let's put this into our bouncing ball program.

Like before, we'll use the event to move the ball up or down, but because the ball won't be controlled by a user this time, we should make it bounce off the top and bottom as well as the sides. The complete program, based on modifying listing 18.2, is shown in listing 18.3.

```
Listing 18.3 Using a timer event to move the ball up and down
import pygame, sys
pygame.init()
                                                     Initializes everything
screen = pygame.display.set_mode([640,480])
background = pygame.Surface(screen.get_size())
background.fill([255, 255, 255]) 
clock = pygame.time.Clock() 
class Ball(pygame.sprite.Sprite):
    def __init__(self, image_file, speed, location):
        pygame.sprite.Sprite.__init_(self) #call Sprite initializer
         self.image = pygame.image.load(image_file)
         self.rect = self.image.get_rect()
         self.rect.left, self.rect.top = location
         self.speed = speed
                                                   The Ball class definition
    def move(self):
        if self.rect.left <= screen.get_rect().left or \setminus self.rect.right >= screen.get_rect().right:
            self.\,speed[0] = - self.\,speed[0] newpos = self.rect.move(self.speed)
         self.rect = newpos
my_ball = Ball('beach_ball.png', [10,0], [20, 20])
Makes an instance of Ball
pygame.time.set_timer(pygame.USEREVENT, 1000)
                                                 \leftarrowCreates a timer: 
direction = 1 
                                                        1000 ms = 1 second
while 1:
```

```
 for event in pygame.event.get(): 
        if event.type == pygame.QUIT: 
            sys.exit() 
       elif event.type == pygame.USEREVENT:
            my_ball.rect.centery = my_ball.rect.centery + (30*direction)
 if my_ball.rect.top <= 0 or \
B
            my_ball.rect.bottom >= screen.get_rect().bottom:
                direction = -direction 
    clock.tick(30) 
    screen.blit(background, (0, 0))
    my_ball.move()
   screen.blit(my_ball.image, my_ball.rect)
    pygame.display.flip()
                                                               The event handler
                                                                  for the timer
                                                 Redraws everything
```
Remember, the **\** is the line-continuation character B. You can use it to write something on two lines that would normally go on a single line. (Just don't type any spaces after the \ or the line continuation won't work.)

If you save and run the program in listing 18.3, you should see the ball moving back and forth (side to side), as well as moving 10 pixels up or down (once per second). That up or down movement is coming from the timer event.

# **Time for another game—PyPong**

In this section, we'll put together some of the things we have learned—including sprites, collision detection, and events—to make a simple paddle-and-ball game, similar to Pong.

#### IN THE GOOD OLD DAYS

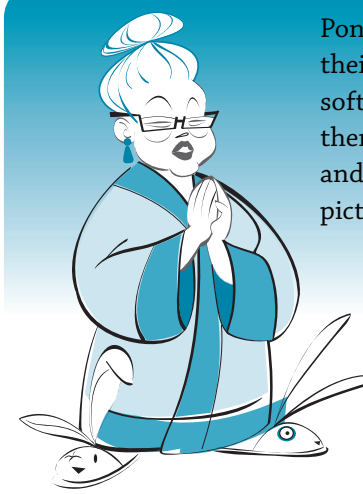

Pong was one of the first video games that people used in their homes. The original Pong game did not have any software—it was just a bunch of circuits! This was before there were any home computers. It plugged into your TV and you controlled the "paddles" with knobs. Here's a picture of what it looked like on the TV screen:

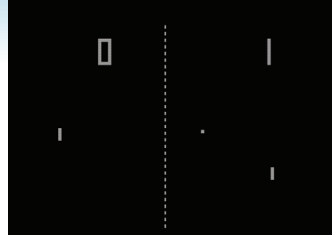

Little known fact: Granny was not only a master Pong player, but she is a World Champion ping-pong player!
We'll start with a simple one-player version. Our game will need

- a ball to bounce around.
- a paddle to hit the ball with.
- a way to control the paddle.
- a way to keep score and display the score in the window.
- a way to keep track of "lives"—how many turns you get.

He looks a little scared.

We'll cover each of these requirements one-by-one as we build up our program.

### **The ball**

The beach ball we have been using so far is a bit big for a Pong game. We need something smaller. Carter and I came up with this wacky tennis ball guy for our game:

> Hey, you'd be scared too if you were about to get whacked around by a paddle!

We're going to use sprites for this game, so we need to make a sprite for our ball and then create an instance of it. We'll use the **Ball** class with \_\_**init\_\_()** and **move()** methods.

```
class MyBallClass(pygame.sprite.Sprite):
     def __init__(self, image_file, speed, location):
         pygame.sprite.Sprite.__init__(self) #call Sprite initializer
         self.image = pygame.image.load(image_file)
         self.rect = self.image.get_rect()
         self.rect.left, self.rect.top = location
                                                           Bounces off the 
         self.speed = speed
                                                           sides of the window
     def move(self):
         self.rect = self.rect.move(self.speed)
         if self.rect.left < 0 or self.rect.right > width:
              self.speed[0] = -self.speed[0]
                                                          Bounces off the 
         if self.rect.top <= 0 :
                                                          top of the window
                                                 \triangleself.\text{speed}[1] = -self.\text{speed}[1]
```
When we create the instance of the ball, we'll tell it which image to use, the speed of the ball, and its starting location:

```
myBall = MyBallClass('wackyball.bmp', ball_speed, [50, 50])
```
We'll also need to add the ball to a group, so we can do collision detection between the ball and the paddle. We can create the group and add the ball to it at the same time:

```
ballGroup = pygame.sprite.Group(myBall)
```
## **The paddle**

For the paddle, we'll stick with the Pong tradition and just use a simple rectangle. We'll use a white background, so we'll make the paddle a black rectangle. We'll make a sprite class and instance for the paddle too:

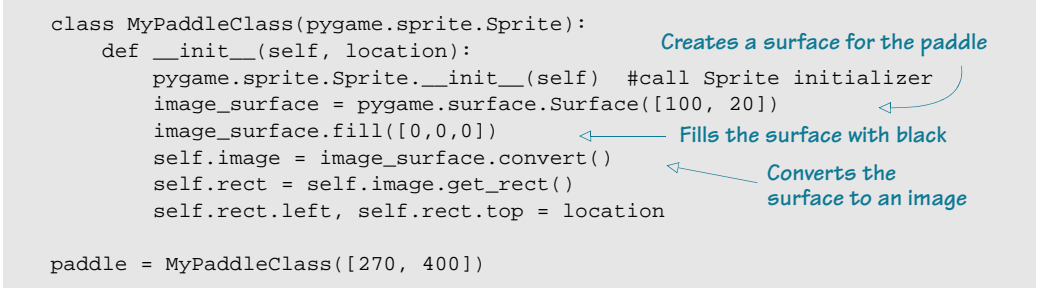

Notice that, for the paddle, we didn't load an image from an image file; we created one by filling a rectangular surface with black. But every sprite needs an **image** attribute, so we used the **Surface.convert()** method to convert the surface into an image.

The paddle can only move left or right, not up or down. We'll make the paddle's x-position (its left-right position) follow the mouse, so the user will control the paddle with the mouse. Because we'll do this right in the event loop, we don't need a separate **move()** method for the paddle.

## **Controlling the paddle**

As I mentioned in the last section, we're going to control the paddle with the mouse. We'll use the **MOUSEMOTION** event, which means the paddle will move whenever the mouse moves inside the Pygame window. Because Pygame only "sees" the mouse when it's inside the Pygame window, the paddle will automatically be limited to the edges of the window. We'll make the center of the paddle follow the mouse.

The code should look like this:

**event.pos** is a list with the [x, y] values of the mouse's position. So **event.pos[0]** gives us the x-location of the mouse whenever it's moved. Of course, if the mouse is at the left or right edges, the paddle will be halfway out of the window, but that's okay.

The last thing we need is collision detection between the ball and the paddle. This is how we "hit" the ball with the paddle. When there is a collision, we'll simply reverse the y-speed of the ball (so when it's going down and hits the paddle, it will bounce and start going up).

The code looks like this:

```
if pygame.sprite.spritecollide(paddle, ballGroup, False):
         myBall.speed[1] = -myBall.speed[1]
```
We also have to remember to redraw things every time through the loop. If we put this all together, we get a very basic Pong-like program. Listing 18.4 has the complete code (so far).

```
Listing 18.4 The first version of PyPong
```

```
import pygame, sys 
from pygame.locals import * 
class MyBallClass(pygame.sprite.Sprite):
    def _init_(self, image_file, speed, location):
         pygame.sprite.Sprite.__init__(self) #call Sprite initializer
         self.image = pygame.image.load(image_file)
         self.rect = self.image.get_rect()
         self.rect.left, self.rect.top = location
         self.speed = speed 
     def move(self): 
         self.rect = self.rect.move(self.speed)
         if self.rect.left < 0 or self.rect.right > screen.get_width():
              self.speed[0] = -self.speed[0]
         if self.rect.top <= 0 :
             self.speed[1] = -self.speed[1]
class MyPaddleClass(pygame.sprite.Sprite):
    def _init_ (self, location = [0,0]):pygame.sprite.Sprite.__init_(self)
        image\ surface = pygame.surface.Surface([100, 20]) image_surface.fill([0,0,0])
         self.image = image_surface.convert()
        self.rect = self.image.get rect()
         self.rect.left, self.rect.top = location
pygame.init() 
screen = pygame.display.set_mode([640,480])
clock = pygame.time.Clock()
ball\_speed = [10, 5]myBall = MyBallClass('wackyball.bmp', ball_speed, [50, 50])
ballGroup = pygame.sprite.Group(myBall)
paddle = MyPaddleClass([270, 400])
                                                           The ball class definition
                                                      Moves the ball (bounces
                                                         it off top and sides)
                                                                The paddle 
                                                                 class definition
                                                                   Initializes Pygame, 
                                                                   clock, ball, paddle
```
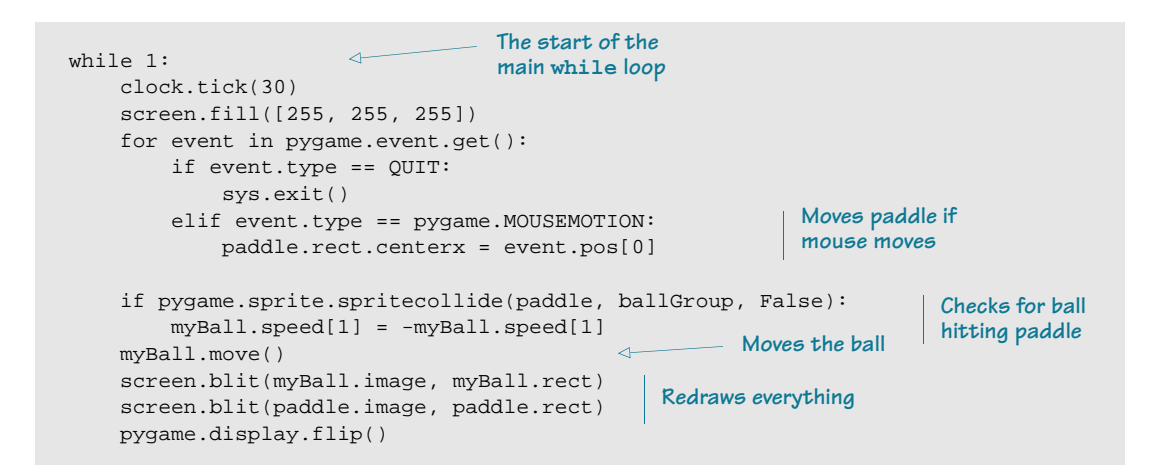

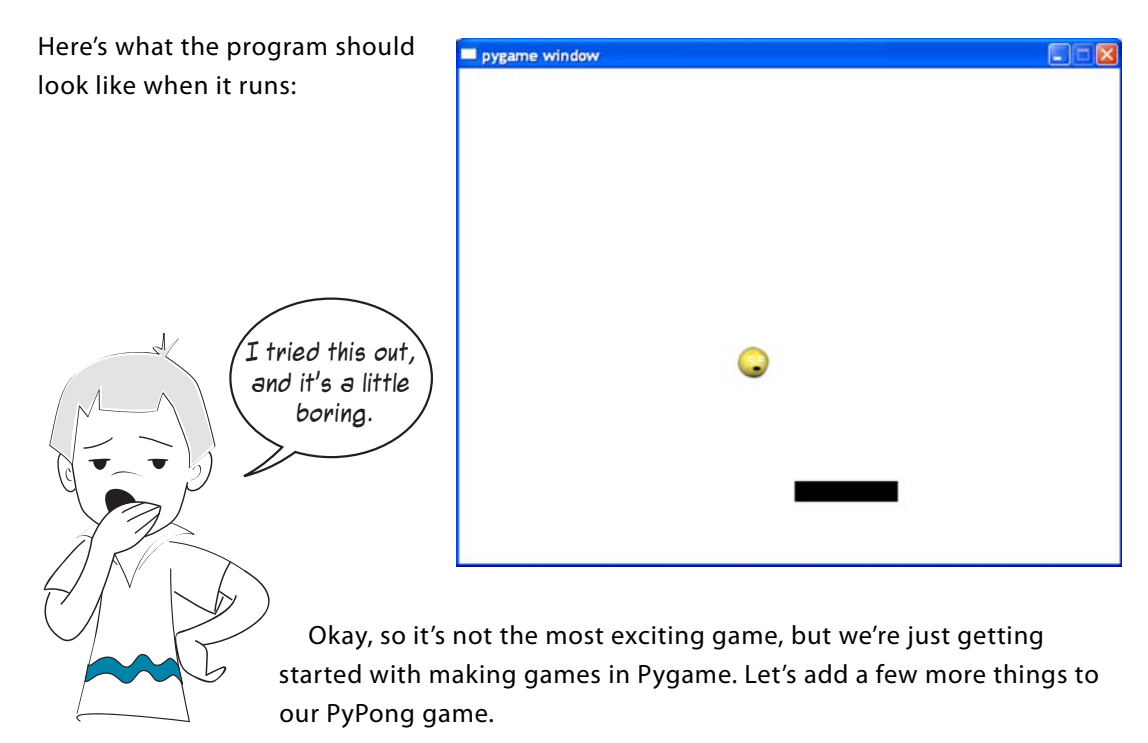

### **Keeping score and displaying it with pygame.font**

There are two things we need to keep track of: the number of lives and the number of points. To keep things simple, we'll give one point for each time the ball hits the top of the window. We'll give the player three lives.

We'll also need a way to display the score. Pygame uses a module called **font** for displaying text. Here's how you use it:

#### **232 Hello World!**

- Make a font object, telling Pygame the font style and size you want.
- Render the text, passing a string to the font object, which returns a new surface with the text drawn on it.
- Blit this surface onto the display surface.

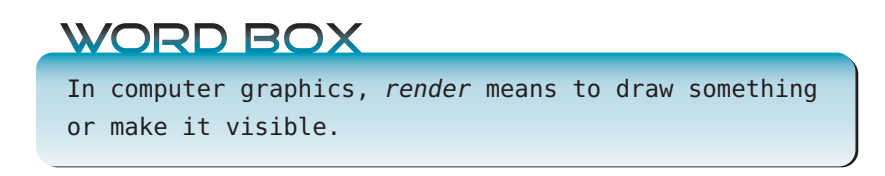

The string, in our case, will be the number of points (but we'll have to convert it from an **int** to a **string** first).

We need some code like this, just before the event loop (after the screen.fill([255, 255, **255])** line) in listing 18.4:

```
font = pygame.font.Font(None, 50)
                                                  Creates the font object
                                          \leftarrowscore_text = font.render(str(points), 1, (0, 0, 0)) <
Renders the text
textpos = [10, 10]
                                               Sets the text location
                                        \sim
```
The **None** in the first line is where we could tell Pygame what font (type style) we want to use. By putting **None**, we tell Pygame to use a default font.

Then, inside the event loop, we need something like this:

screen.blit(score\_text, textpos) **Blits the text at that location**

This will redraw the score text each time through the loop.

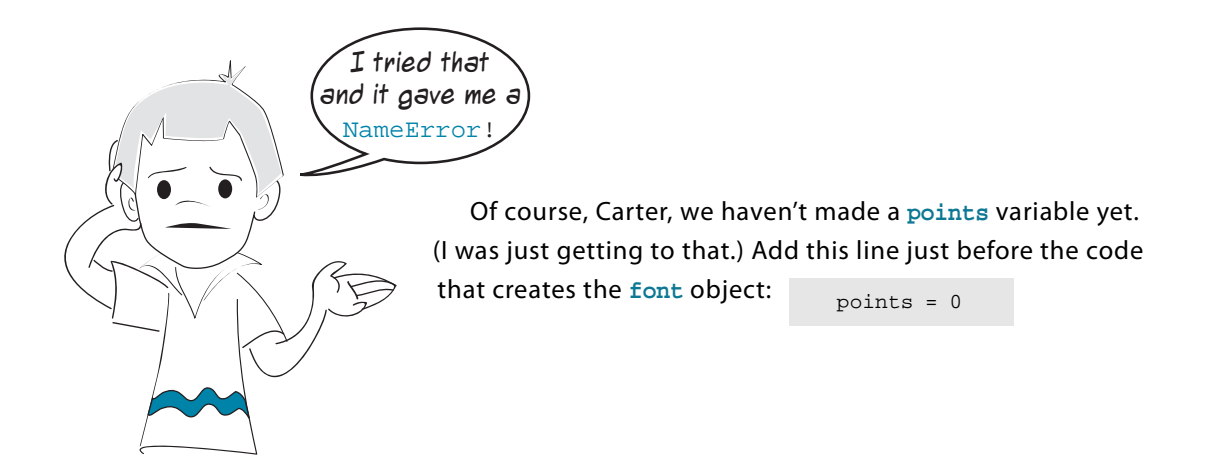

Now, to keep track of the points . . . We already detect when the ball hits the top of the window (in order to bounce it). We just need to add a couple of lines there:

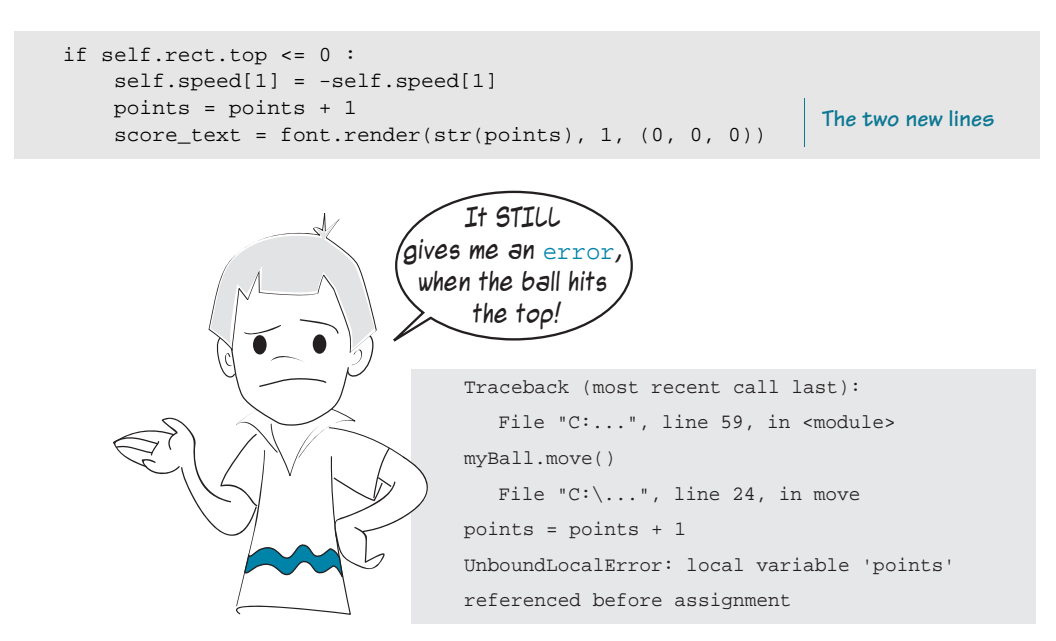

Oops! We forgot something about *namespaces*. Remember that big, long explanation in chapter 15? Now you can see a real example of it. Although we do have a variable called **points**, we're trying to use it from within the **move()** method of the **Ball** class. The class is looking for a local variable called **points**, which doesn't exist. Instead, we want to use the global variable we already created, so we just need to tell the **move()** method to use the

global **points**, like this:

```
def move(self):
     global points
```
We also need to make **score\_text** a global variable, so the code should actually look

```
like this:
              def move(self):
                   global points, score_text
```
Now it should work! Try it and see. You should now see the score in the upper-left corner of the window, and the score should increase as you bounce the ball off the top of the window.

## **Keeping track of lives**

Now let's keep track of the lives. Currently, if you miss the ball, it just drops off the bottom of the window, never to be seen again. We want to give the player three lives or chances, so let's make a variable called **lives** and set it equal to 3. lives = 3

After the player misses the ball and it drops to the bottom of the window, we'll subtract 1 from **lives**, wait a couple of seconds, and then start over with a new ball:

```
if myBall.rect.top >= screen.get_rect().bottom:
    lives = lives - 1
    pygame.time.delay(2000)
    myBall.rect.topleft = [50, 50]
```
This code goes inside the **while** loop. By the way, the reason that we write **myBall.rect** for the ball, and **get\_rect()** for **screen** is this:

- **myBall** is a sprite, and sprites have a **rect** included.
- screen is a surface, and a surface does not have a rect included. You can find the rect that encloses a surface with the **get\_rect()** function.

If you make these changes and run the program, you'll see that the player now has three lives.

### **Adding a life counter**

Most games that give the player a number of lives have a way of showing how many lives are left. We can do the same thing with our game.

One easy way is to show a number of balls equal to the number of lives remaining. We can put these in the upper-right corner. Here's a little formula in a **for** loop that will draw the

life counter:

```
for i in range (lives):
     width = screen.get_rect().width
    screen.blit(myBall.image, [width - 40 * i, 20])
```
This code also needs to go inside the main **while** loop, just before the event loop (after the **screen.blit(score\_text, textpos)** line).

### **Game over**

The last thing we need to add is a "Game Over" message when the player uses up the last life. We'll make a couple of font objects that include our message and the player's final score, render them (create surfaces with the text on them), and blit the surfaces to **screen**.

We also need to stop the ball from reappearing after the last turn. To help with that, we'll make a **done** variable to tell us when we're at the end of the game. The following code will do that—it goes inside the main **while** loop.

```
if myBall.rect.top >= screen.get_rect().bottom:
     lives = lives - 1 
                             State Street, Street, Street, Street, Street, Street, Street, Street, Street, Street, Street, Street, Street,
                                                   Subtracts a life if the ball 
     if lives == 0: 
                                                    hits the bottom
         final_text1 = "Game Over"
        final_text2 = "Your final score is: " + str(points)ft1 font = pygame.font.Font(None, 70)
                                                                      Centers the text 
         ft1_surf = font.render(final_text1, 1, (0, 0, 0))
                                                                      in the window
         ft2_font = pygame.font.Font(None, 50)
        ft2_sum f = font.random(final_test2, 1, (0, 0, 0))screen.blit(ft1_surf, [screen.get_width()/2 - \
 ft1_surf.get_width()/2, 100])
Line-continuation 
 screen.blit(ft2_surf, [screen.get_width()/2 - \
characters
                      ft2_surf.get_width()/2, 200])
         pygame.display.flip()
         done = True
     else: #wait 2 seconds, then start the next ball
         pygame.time.delay(2000)
         myBall.rect.topleft = [(screen.get_rect().width) - 40*lives, 20]
```
If we put this all together, the final PyPong program looks like listing 18.5.

```
import pygame, sys 
class MyBallClass(pygame.sprite.Sprite):
    def __init__(self, image_file, speed, location):
         pygame.sprite.Sprite.__init__(self) #call Sprite initializer 
         self.image = pygame.image.load(image_file)
         self.rect = self.image.get_rect()
         self.rect.left, self.rect.top = location
         self.speed = speed
    def move(self):
         global points, score_text
         self.rect = self.rect.move(self.speed)
         if self.rect.left < 0 or self.rect.right > screen.get_width():
             self.speed[0] = -self.speed[0]
         if self.rect.top <= 0 :
             self.speed[1] = -self.speed[1]
             points = points + 1
            score_test = font.random(str(points), 1, (0, 0, 0))class MyPaddleClass(pygame.sprite.Sprite):
    def _init_ (self, location = [0,0]): pygame.sprite.Sprite.__init__(self) #call Sprite initializer
         image_surface = pygame.surface.Surface([100, 20])
         image_surface.fill([0,0,0])
         self.image = image_surface.convert()
         self.rect = self.image.get_rect()
         self.rect.left, self.rect.top = location
Listing 18.5 Final PyPong code
                                                             Defines ball class
                                                            Defines paddle class
```

```
pygame.init() 
screen = pygame.display.set_mode([640,480])
clock = pygame.time.Clock()myBall = MyBallClass('wackyball.bmp', [10,5], [50, 50])
                                                                Initializes everything
ballGroup = pygame.sprite.Group(myBall)
paddle = MyPaddleClass([270, 400])
lives = 3
points = 0
font = pygame.font.Font(None, 50)
score_text = font.render(str(points), 1, (0, 0, 0))
                                                            Creates the font
textpos = [10, 10]object
done = False 
                                    The start of the main 
                                   program (while loop)
while 1:
                          \leftarrow clock.tick(30) 
     screen.fill([255, 255, 255]) 
     for event in pygame.event.get(): 
         if event.type == pygame.QUIT: 
              sys.exit() 
         elif event.type == pygame.MOUSEMOTION:
                                                     Detects mouse motion 
              paddle.rect.centerx = event.pos[0]
                                                     to move the paddle
                                                                      Detects collisions 
     if pygame.sprite.spritecollide(paddle, ballGroup, False):
                                                                      between the ball 
         myBall.speed[1] = -myBall.speed[1]
                                     and paddle Moves 
     myBall.move()
                             \simthe ball
     if not done:
         screen.blit(myBall.image, myBall.rect)
         screen.blit(paddle.image, paddle.rect)
        screen.blit(score_text, textpos)
                                                                    Redraws everything
         for i in range (lives):
              width = screen.get_width()
             screen.blit(myBall.image, [width - 40 * i, 20])
         pygame.display.flip()
     if myBall.rect.top >= screen.get_rect().bottom:
                                                           Decreases life counter 
         lives = lives - 1 
                                                           if ball hits bottom
         if lives == 0:
              final_text1 = "Game Over"
             final_text2 = "Your final score is: " + str(points)Creates and 
              ft1_font = pygame.font.Font(None, 70)
                                                                          draws the final 
             ft1\_surf = font</del>nender(final\_text1, 1, (0, 0, 0))score text
              ft2_font = pygame.font.Font(None, 50)
             ft2 surf = font.render(final text2, 1, (0, 0, 0))
             screen.blit(ft1_surf, [screen.get_width()/2 - \setminus ft1_surf.get_width()/2, 100])
             screen.blit(ft2_surf, [screen.get_width()/2 - \setminus ft2_surf.get_width()/2, 200])
              pygame.display.flip()
              done = True
       else:
                                                  Starts a new life, 
              pygame.time.delay(2000)
                                                  after 2-second delay
              myBall.rect.topleft = [50, 50]
```
If you run the code in listing 18.5, you should see something like this:

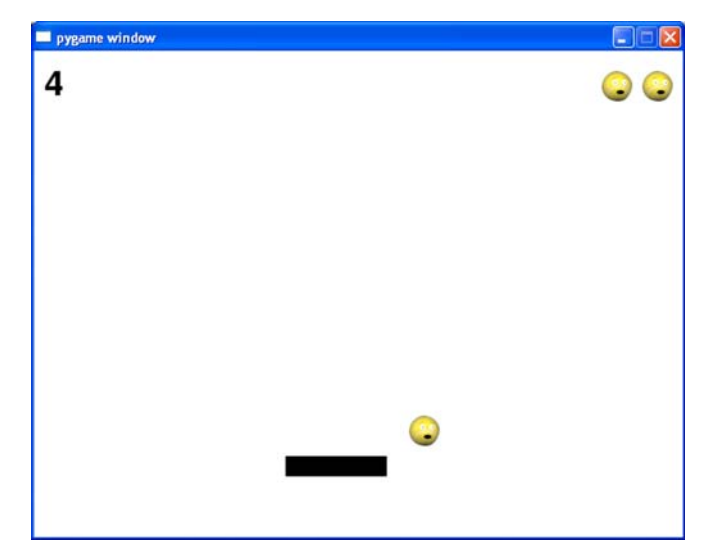

If you were paying attention in the editor, this is about 75 lines of code (plus some blank lines). That's the biggest program we have created so far, but it also has a lot of stuff going on, even though it looks pretty simple when you run it.

In the next chapter, we'll learn about sounds in Pygame, and we'll add some sound to our PyPong game.

#### 

### **What did you learn?**

In this chapter, you learned about

- events.
- the Pygame event loop.
- event handling.
- keyboard events.
- mouse events.
- timer events (and user event types).
- *pygame.font* (for adding text to Pygame programs).
- putting all these things together to make a game!

### **Test your knowledge**

- **<sup>1</sup>** What are two kinds of events that a program can respond to?
- **<sup>2</sup>** What do you call the piece of code that deals with an event?
- **<sup>3</sup>** What is the name of the event type that Pygame uses for detecting keys being pressed?
- **<sup>4</sup>** What attribute of a **MOUSEMOVE** event tells you where in the window the mouse is located?
- **<sup>5</sup>** How do you find out what the next available event number is in Pygame (for example, if you want to add a user event)?
- **<sup>6</sup>** How do you create a timer to generate timer events in Pygame?
- **<sup>7</sup>** What kind of object is used to display text in a Pygame window?
- **<sup>8</sup>** What are the three steps to make text appear in a Pygame window?

### **Try it out**

- **<sup>1</sup>** Did you notice anything strange that happens when the ball hits the side of the paddle instead of the top? It kind of bounces along through the middle of the paddle for a while. Can you figure out why? Can you fix it? Give it a try before looking at my solution in the answer section.
- **<sup>2</sup>** Try rewriting the program (either listing 18.4 or 18.5) so that there's some randomness to the ball's bounces. You might change the way the ball bounces off the paddle or the walls, make the speed random, or something else that you can think of. (We saw **random.randint()** and **random.random()** in chapter 15, so you know how to generate random numbers, both integers and floats.)

## **CHAPTER 19**

# **Sound**

In the last chapter, we made our first graphical game, PyPong, using what we have learned about graphics, sprites, collisions, animation, and events. In this chapter, we'll add another

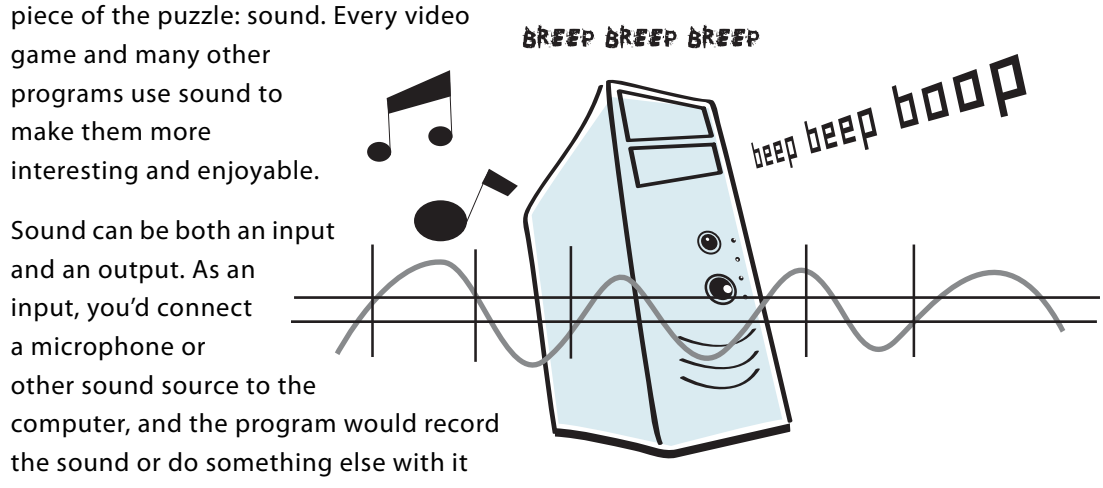

(maybe send it over the Internet). But sound is much more common as an output, and that's what we'll cover in this book. We'll learn how to play sounds like music or sound effects and add them to our programs, like PyPong.

## **More help from Pygame—mixer**

Sound is another one of those things, like graphics, that can get complicated, because different computers have different hardware and software for playing sounds. To make things simpler, we're going to get some help from Pygame again.

Pygame has a module for working with sound, called **pygame.mixer**. In the real, nonprogramming world, a device that takes in different sounds and merges them together is called a "mixer," and that's where Pygame got the name.

## **Making sounds versus playing sounds**

There are two basic ways for a program to produce sounds. The program can generate or synthesize the sounds—that means create them from scratch by making sound waves of different pitch and volume. Or the program can play back a recorded sound. This could be a piece of music on a CD, an MP3 sound file, or some other type of sound file.

In this book, we're only going to learn about playing back sounds. Making your own sounds from scratch is a pretty big topic, and there's only so much room in this book. If you're interested in computer-generated sounds, there are many programs for generating music and sound from your computer.

## **Playing sounds**

When you play back a sound, you're taking a sound file from your hard drive (or from a CD or sometimes the Internet) and turning it into sound that you can hear on the computer's speakers or headphones. There are many different types of sound files you can use on a computer. These are some of the more common ones:

- Wave files—The filenames end in **.wav**, like **hello.wav**.
- *MP3* files—The filenames end in **.mp3**, like **mySong.mp3**.
- *WMA* (Windows Media Audio) files—The filenames end in .wma, like **someSong.wma**.
- *Ogg Vorbis* files—The filenames end in **.ogg**, like **yourSong.ogg**.

In our examples, we're going to use **.wav** and **.mp3** files. All the sounds we'll use are in the **\sounds** folder, where HelloWorld was installed. For example, on Windows computers, it should be at **c:\Program Files\HelloWorld\examples\sounds**.

There are two ways to include a sound file in your program. You can copy the sound file into the same folder where the program is saved. This is where Python expects to find the file, so you can just use the name of

the file in your program, like this:

sound file = "my sound.wav"

If you don't copy the sound file into the same folder as the program, you have to tell Python exactly where the sound file is located, like this:

For our examples, I'll assume you have copied the sound files to the folder where you save your programs. This means that, wherever a sound file is used in the examples, you'll just see the filename and not the full location of the file. If you don't copy the sound files to the program folder, you'll need to replace the filenames with the full file locations.

All the sound files for these examples are already on your hard drive if you used the book's installation program. Otherwise, you can find them on the book's web site: www.helloworldbook.com.

### **Starting pygame.mixer**

In order to play sounds, we have to initialize **pygame.mixer**. Remember what initializing means? It means to get something ready at the start.

Getting **pygame.mixer** ready is very easy. We just need to add the line

pygame.mixer.init()

after we initialize Pygame. So the code at the start of a program that uses Pygame for sound

looks like this:

import pygame pygame.init() pygame.mixer.init()

Now we're ready to play some sounds. There are two main types of sounds you'll use in your programs. The first is sound effects or sound clips. These are usually short, and they're most commonly stored in **.wav** files. For these kinds of sounds, **pygame.mixer** uses a **Sound** object,

like this:

```
splat = pygame.mixer.Sound("splat.wav")
splat.play()
```
The other kind of sound you'll use a lot is music. Music is most commonly stored in **.mp3**, **.wma**, or **.ogg** files. To play these, Pygame uses a module within **mixer** called

**music**. You use it like this:

```
pygame.mixer.music.load("bg_music.mp3")
pygame.mixer.music.play()
```
This will play the song (or whatever is in the music file) once and then stop.

Let's try playing some sounds. First, let's try playing a "splat" sound.

We still need a **while** loop to keep the Pygame program running. Also, even though we won't be drawing

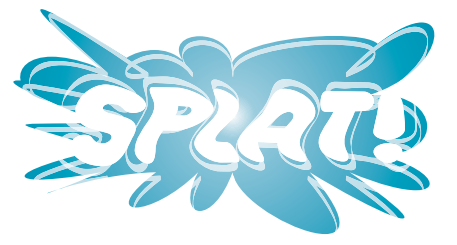

#### **242 Hello World!**

any graphics right now, Pygame programs are not happy unless they have a window. Also, on some systems, **mixer** takes a little time to initialize. If you try to start playing a sound too quickly, you'll hear only part of it, or none at all. So we will wait a bit for **mixer** to get ready. The code should look something like listing 19.1.

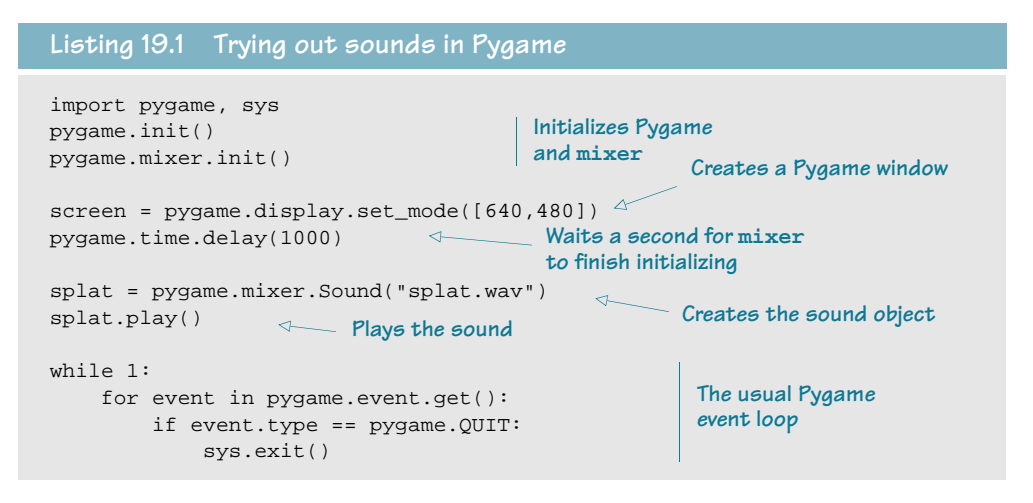

Try this and see how it works. Remember that IDLE can have trouble with Pygame programs, so you might want to use SPE or some other method to run this program.

Now let's try playing some music using the **mixer.music** module. We only need to change a couple of lines in listing 19.1. The new code is in listing 19.2.

# **Listing 19.2 Playing music**

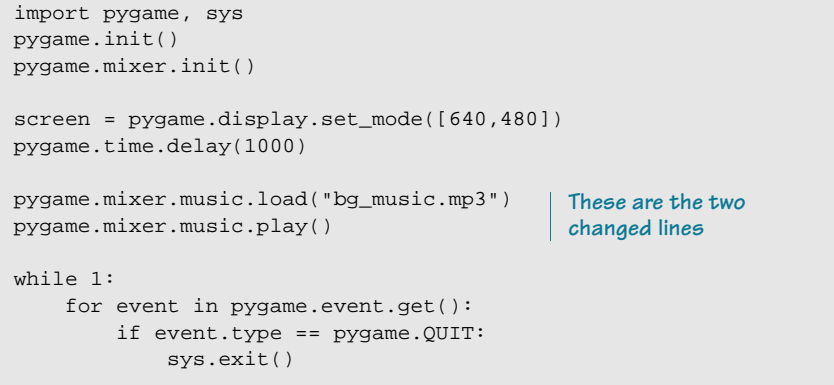

Give that a try, and make sure you can hear the music play.

I don't know about you, but it seemed a bit loud to me. I had to turn the volume way down on my computer. Let's find out how to control the sound volume in our programs.

## **Controlling volume**

You can control the volume of sound on your computer by using the volume controls. In Windows, this is done with the little speaker icon in the system tray. That setting controls the volume of all the

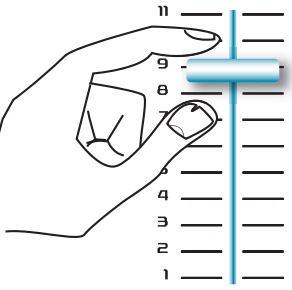

#### SO LOUD MY HEAD EXPLODES! AAAAAAAARRRRRGH We can hear you a hundred miles away! WHAT? I said. "I can HEAR YOU!" Ok already. I can hear you! Yep. You're really clear. Ok. I can hear you now. I think you said something? Did you say something?

sounds on your computer. You might also have a volume knob on the speakers themselves.

But we can also control the volume that Pygame sends to your computer's sound card.

Like some video games that have their own volume control.

 And the good thing is, we can control the volume of each sound individually—like making the music quieter and the "splat" a bit louder, if we want.

For music, we use **pygame.mixer.music.set\_volume()**. For sounds, there's a **set\_volume()** method for each sound object. In our first example, **splat** was the name of our sound object, so we'd use **splat.set\_volume()**. The volume is a floating-point number from 0 to 1; for example, 0.5 would be 50 percent or half volume.

Now let's try having music and sound in the same program. How about playing a song and then playing the "splat" sound at the end. We'll also turn down the volume of our sound a bit. We'll set the music to 30 percent and the "splat" sound to 50 percent. The code should look something like listing 19.3.

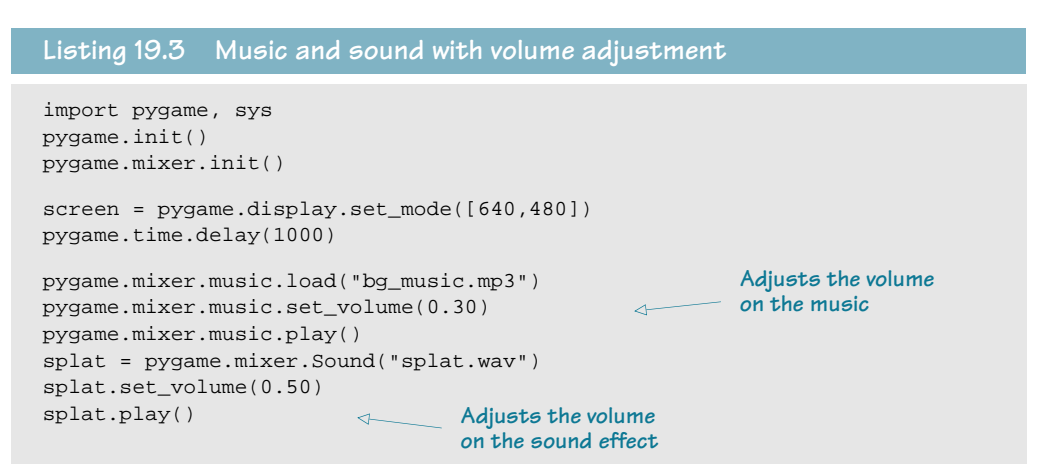

```
while 1:
     for event in pygame.event.get():
         if event.type == pygame.QUIT: 
              sys.exit()
```
Give this a try and see how it works.

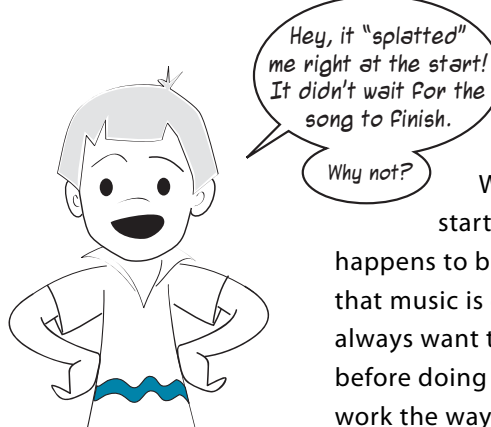

What Carter noticed is that, as soon as the program starts the music, it goes on to do the next thing, which happens to be playing the "splat" sound. The reason for this is that music is quite often used in the background, and you won't always want the program to sit there and play the entire song before doing something else. In the next section, we'll make this work the way we want.

## **Playing background music**

Background music is meant to play in the background while the game is being played. So once you start the background song, Pygame has to get ready to do other things, like moving sprites around or checking the mouse and keyboard for input. It doesn't wait for the song to finish.

But what if you want to know when the song ends? Maybe you want to start a different song or play another sound (like we want to do). How do you know when the music is done? Pygame has a way to tell you: you can ask the **mixer.music** module if it's still busy playing a song. If it is, you know the song isn't done yet. If it is not busy, you know the song is done. Let's try that.

To find out if the music module is still busy playing a song, you use the **mixer.music** module's **get\_busy()** function. This will return the value **True** if it's still busy, and **False** if it isn't. This time, we'll make our program play the song, then play the sound effect, and then end the program automatically. Listing 19.4 shows you how.

#### **Listing 19.4 Waiting for the end of the song**

```
import pygame, sys
pygame.init()
pygame.mixer.init()
screen = pygame.display.set_mode([640,480])
pygame.time.delay(1000)
```

```
pygame.mixer.music.load("bg_music.mp3")
pygame.mixer.music.set_volume(0.3) 
pygame.mixer.music.play()
splat = pygame.mixer.Sound("splat.wav")
splat.set_volume(0.5) 
while 1:
     for event in pygame.event.get():
         if event.type == pygame.QUIT: 
              sys.exit()
                                                          Checks if the music is 
                                                         done playing
    if not pygame.mixer.music.get_busy(): \rightarrow splat.play()
          pygame.time.delay(1000)
                                              Waits a second for the 
                                      \lambda sys.exit()
                                              "splat" sound to finish
```
This code will play the song once, then play the sound effect, and then the program will end.

## **Repeating music**

If we're going to use a song as background music for a game, we probably want to have the music continue as long as the program is running. The **music** module can do this for us. You can repeat the playback a certain number of times, like this:

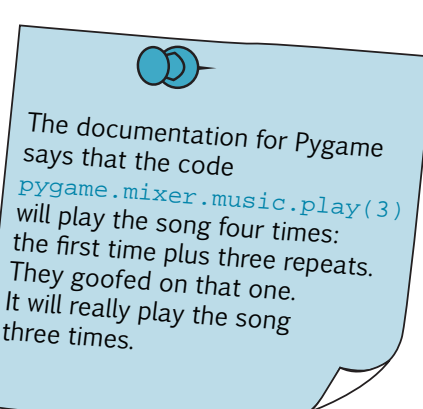

This will play the song three times.

pygame.mixer.music.play(3)

You can also make the song repeat forever by passing a special value, -1, like this:

pygame.mixer.music.play(-1)

This will keep repeating the song forever, or as long as the Pygame program is running. (Actually, it doesn't have to be -1. Any negative number will do the trick.)

## **Adding sounds to PyPong**

Now that we know the basics of playing sounds, let's add some sound to our PyPong game.

First, we'll add a sound every time the ball hits the paddle. We already know when that is, because we're using collision detection to reverse the direction of the ball when it hits the paddle. Remember this code from listing 18.5:

if pygame.sprite.spritecollide(paddle, ballGroup, False): myBall.speed[1] = -myBall.speed[1]

Now we need to add the code that plays a sound. We need to add **pygame.mixer.init()** near the start of the program, and we'll also create the sound object so it's

ready to use: hit = pygame.mixer.Sound("hit\_paddle.wav")

We'll also set the volume so it's not too loud:

hit.set\_volume(0.4)

Then, when the ball hits the paddle, we'll play the sound:

```
if pygame.sprite.spritecollide(paddle, ballGroup, False):
     myBall.speed[1] = -myBall.speed[1]
    hit.play() \rightarrowPlays the sound
```
Try adding this to the PyPong program from listing 18.5. Make sure you copy the **hit\_paddle.wav** file to the same place you're saving your program. When you run it, you should hear a sound every time the ball hits the paddle.

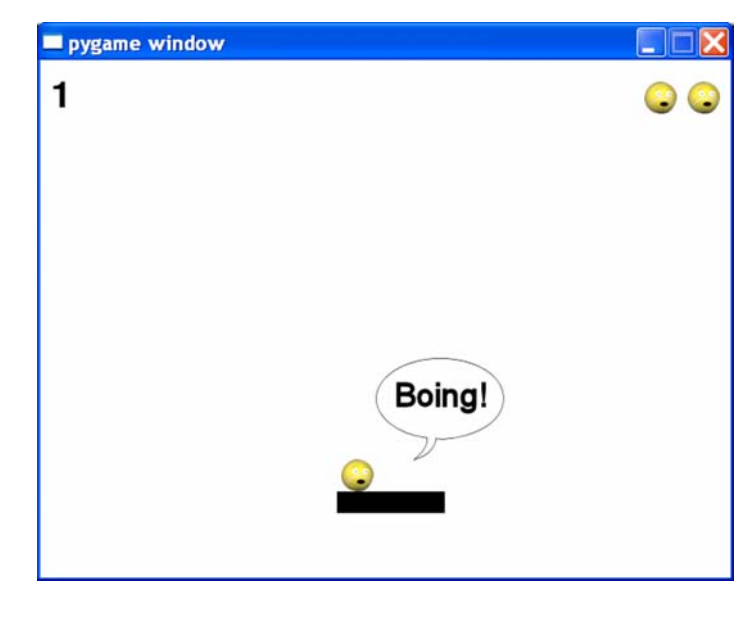

## **More wacky sounds**

Now that we have the **hit** sound when the ball hits the paddle, let's add a few other sounds. We'll add sounds for these things:

- when the ball hits the side walls
- when the ball hits the top wall and the player scores a point
- when the player misses the ball and the ball hits the bottom
- when a new life starts
- when the game ends

First we need to create sound objects for all of these. You can put the code anywhere after **pygame.mixer.init()** but before the **while** loop:

```
hit wall = pygame.mixer.Sound("hit wall.wav")
hit_wall.set_volume(0.4)
get_point = pygame.mixer.Sound("get_point.wav")
get_point.set_volume(0.2)
splat = pygame.mixer.Sound("splat.wav")
splat.set_volume(0.6)
new_life = pygame.mixer.Sound("new_life.wav")
new_life.set_volume(0.5)
bye = pygame.mixer.Sound("game_over.wav")
bye.set_volume(0.6)
```
I picked the volume levels by just trying it out to see what sounded right. You can set them to whatever you like. And remember to copy all the sound files to wherever you're saving your code. All of these sounds can be found in the **\examples\sounds** folder, or on the web site.

Now we need to add the **play()** methods to the places where these events occur. The **hit\_wall** sound should happen whenever we hit the sides of the window. We detect this in the ball's **move()** method, and we reverse the ball's x-speed (to make the ball "bounce" off the sides). In the original listing 18.5, this is in line 15 (**if self.rect.left < 0 or**  self.rect.right > screen.get width():). In SPE, you can see the line numbers down the left side of the editor window.

So when we reverse direction, we can also play our sound. The code would look like this:

```
if self.rect.left < 0 or self.rect.right 
  > screen.get_width():
                                         Plays the sound for 
    self.speed[0] = -self.speed[0]
                                        hitting the side wall
     hit_wall.play()
                                \leftarrow
```
We can do the same thing for the get point sound. Just a little farther down in the ball's **move()** method, we detect the ball hitting the top of the window. That's where we bounce the ball and add a point to the player's score. Now we're going to play a sound as well. The new code would look like this:

```
if self.rect.top <= 0 :
     self.speed[1] = -self.speed[1]
     points = points + 1
     score_text = font.render(str(points), 1, (0, 0, 0))
    qet point.play() \leftarrowPlays the sound for getting a point
```
Give these additions a try to see how they work.

Next we can add the code to play a sound when the player misses the ball and loses a life. We detect this in the main **while** loop, in line 67 of the original listing 18.5 (**if myBall.rect.top >= screen.get\_rect().bottom:**). We just need to add a line like this:

```
if myBall.rect.top >= screen.get_rect().bottom:
                                                              Plays the sound for missing 
          splat.play()
                                                    \leftarrowa ball and losing a life
          # lose a life if the ball hits the bottom
          lives = lives - 1
```
We can also add a sound when the new life starts. This happens in the last three lines of listing 18.5, in the **else** block. This time we'll give our sound effect a little time to play before

```
we start the new life:
```

```
else: 
    pygame.time.delay(1000) 
    new_life.play()
    myBall.rect.topleft = [50, 50]
     screen.blit(myBall.image, myBall.rect)
     pygame.display.flip()
    pygame.time.delay(1000)
```
Instead of waiting two seconds (like we did in the original program), we wait one second (1000 milliseconds), play the sound, and then wait another second before starting the new turn. Give it a try and see how it sounds.

There's one more sound effect to add, and that's when the game is over. This happens in line 69 of listing 18.5 (**if lives == 0:**).

Add the line to play the **bye** sound here:

if lives == 0: bye.play()

Try this and see how it works.

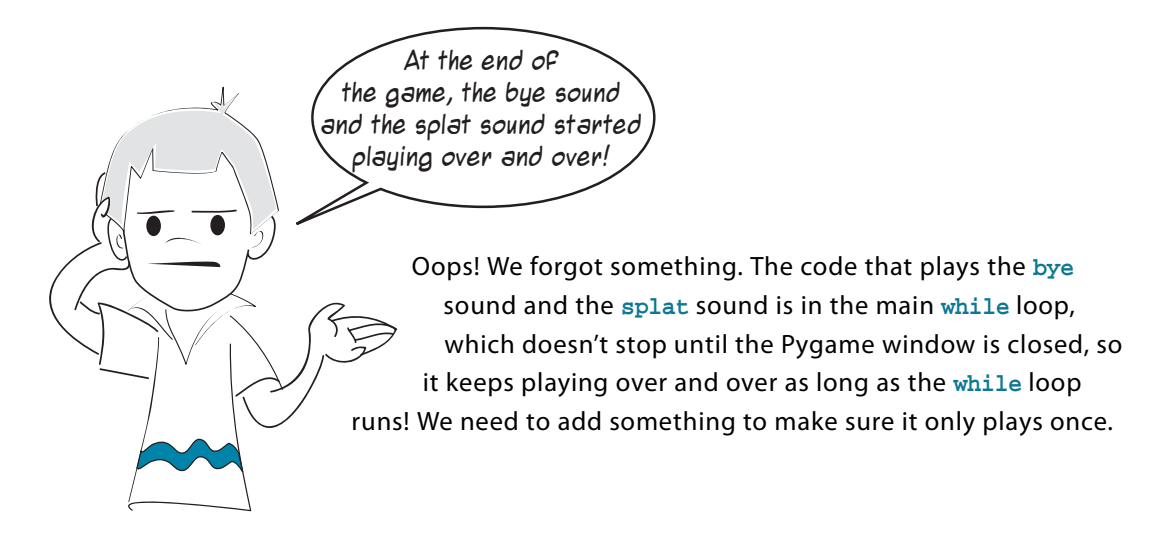

One thing we can use is the variable called **done**, which tells us when the game is over. We can just change our code to look like this:

```
if myBall.rect.top >= screen.get_rect().bottom:
         if not done:
             splat.play()
 lives = lives - 1
Makes sure the sound 
         if lives == 0:
             if not done:
                 bye.play() 
                           only plays once
```
Try that and make sure it works.

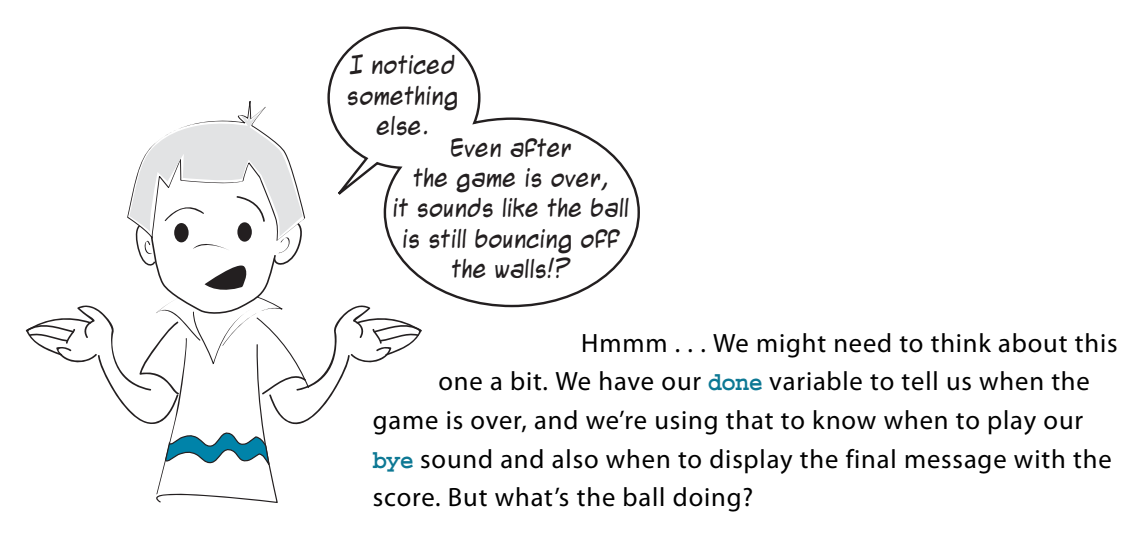

Even though the ball has reached the bottom of the window, it's still moving! There's nothing to stop the ball from going farther down, so its y-value just keeps getting bigger. It's "below" the bottom of the screen where we can't see it, but we can still hear it! The ball is still moving, so it's still bouncing off the "sides" whenever its x-value gets big enough or small enough. That happens in the **move()** method, and that method keeps running as long as the **while** loop is running.

How can we fix it? There are a few ways. We could

- stop the ball from moving by setting its speed to [0,0] when the game is over.
- check if the ball is below the bottom of the window, and don't play the hit wall sound if it is.
- check the done variable and don't play the hit\_wall sound if the game is done.

I picked the second one, but any of them would work. I'll leave it up to you to pick one and modify your code to fix this problem.

## **Adding music to PyPong**

There's just one thing left to do—add the music. We need to load the music file, set the volume, and start it playing. We want it to keep repeating while the game is playing, so we'll

use the special value of -1, like this:

```
pygame.mixer.music.load("bg_music.mp3")
pygame.mixer.music.set_volume(0.3)
pygame.mixer.music.play(-1)
```
This code can go anywhere before the main **while** loop. That will start the music playing. Now we just need to stop the music at the end, and there's a nice way to do this. **pygame.mixer.music** has a method called **fadeout()** that will fade the music out gradually instead of stopping it abruptly. You just tell it how long the fadeout should be,

like this:

pygame.mixer.music.fadeout(2000)

That's 2000 milliseconds, which is 2 seconds. That line can go in the same place where we set **done = True**. (It doesn't matter if it comes before or after.)

The program is now complete with sound effects and music. Give it a try and see how it sounds! In case you want to see how the whole thing goes together, I have included my final version as listing 19.5. You will need to make sure that **wackyball.bmp** and all the sound files are in the same folder as the program.

#### **Listing 19.5 PyPong with sound and music**

```
import pygame, sys 
class MyBallClass(pygame.sprite.Sprite): 
     def __init__(self, image_file, speed, location = [0,0]): 
         pygame.sprite.Sprite.__init__(self) 
         self.image = pygame.image.load(image_file) 
         self.rect = self.image.get_rect() 
         self.rect.left, self.rect.top = location 
         self.speed = speed 
     def move(self): 
         global points, score_text 
         self.rect = self.rect.move(self.speed) 
         if self.rect.left < 0 or self.rect.right > screen.get_width():
             self.speed[0] = -self.speed[0] 
             if self.rect.top < screen.get_height(): 
                  hit_wall.play()
         if self.rect.top <= 0 : 
             self.speed[1] = -self.speed[1] 
             points = points + 1 
            score_test = font.random(str(points), 1, (0, 0, 0)) get_point.play()
                                              Plays sound when the
                                                     ball hits the side wall
                                              Plays sound when the ball hits 
                                              the top (player gets a point)
```

```
class MyPaddleClass(pygame.sprite.Sprite): 
     def _init_(self, location = [0,0]):
          pygame.sprite.Sprite. init (self)
           image_surface = pygame.surface.Surface([100, 20]) 
           image_surface.fill([0,0,0]) 
          self.\text{image} = \text{image} \text{surface}.\text{convert}() self.rect = self.image.get_rect() 
           self.rect.left, self.rect.top = location 
pygame.init() 
                                     \begin{picture}(150,10) \put(0,0){\dashbox{0.5}(10,0){ }} \thicklines \put(0,0){\dashbox{0.5}(10,0){ }} \thicklines \put(0,0){\dashbox{0.5}(10,0){ }} \thicklines \put(0,0){\dashbox{0.5}(10,0){ }} \thicklines \put(0,0){\dashbox{0.5}(10,0){ }} \thicklines \put(0,0){\dashbox{0.5}(10,0){ }} \thicklines \put(0,0){\dashbox{0.5}(10,0){ }} \thicklines \put(0,0){\dashbox{0.5}(10,0){ }} \thicklines \put(0,0){\Initializes Pygame's sound module
pygame.mixer.init()
pygame.mixer.music.load("bg_music.mp3")
Loads music file
pygame.mixer.music.set_volume(0.3)
                                                          Sets volume of the music
pygame.mixer.music.play(-1) 
Starts playing the music, repeats forever
hit = pygame.mixer.Sound("hit_paddle.wav")
hit.set_volume(0.4)
new_life = pygame.mixer.Sound("new_life.wav")
                                                                Creates sound objects, 
new_life.set_volume(0.5)
                                                                loads sounds, and sets 
splat = pygame.mixer.Sound("splat.wav")
                                                                volume for each
splat.set_volume(0.6)E
hit_wall = pygame.mixer.Sound("hit_wall.wav")
hit wall.set volume(0.4)
get_point = pygame.mixer.Sound("get_point.wav")
get_point.set_volume(0.2)
bye = pygame.mixer.Sound("game_over.wav")
bye.set_volume(0.6)
screen = pygame.display.set mode([640,480])
clock = pygame.time.Clock() 
myBall = MyBallClass('wackyball.bmp', [12,6], [50, 50]) 
ballGroup = pygame.sprite.Group(myBall) 
paddle = MyPaddleClass([270, 400]) 
lives = 3 
points = 0 
font = pygame.font.Font(None, 50) 
score_test = font.random(str(points), 1, (0, 0, 0))textpos = [10, 10]done = False 
while 1: 
      clock.tick(30) 
      screen.fill([255, 255, 255]) 
      for event in pygame.event.get(): 
           if event.type == pygame.QUIT: 
                 sys.exit() 
           elif event.type == pygame.MOUSEMOTION: 
                 paddle.rect.centerx = event.pos[0] 
      if pygame.sprite.spritecollide(paddle, ballGroup, False): 
           hit.play()
                                                   \leftarrowPlays sound when the 
           myBall.speed[1] = -myBall.speed[1] 
                                                                 ball hits the paddle
```

```
 myBall.move() 
    if not done: 
        screen.blit(myBall.image, myBall.rect) 
        screen.blit(paddle.image, paddle.rect) 
       screen.blit(score_text, textpos)
        for i in range (lives): 
             width = screen.get_width() 
             screen.blit(myBall.image, [width - 40 * i, 20]) 
        pygame.display.flip() 
    if myBall.rect.top >= screen.get_rect().bottom: 
        if not done: 
Plays sound when \triangleleft Plays sound when
        lives = lives - 1 
        if lives <= 0: 
            if not done: 
                pygame.time.delay(1000)
                 bye.play()
             final_text1 = "Game Over" 
            final text2 = "Your final score is: " + str(points)
            ft1_font = pygame.font.Font(None, 70) 
           ft1_surf = font.render(final_text1, 1, (0, 0, 0))
            ft2 font = pyqame.font.Font(None, 50) ft2_surf = font.render(final_text2, 1, (0, 0, 0)) 
            screen.blit(ft1_surf, [screen.get_width()/2 - \setminus ft1_surf.get_width()/2, 100]) 
            screen.blit(ft2_surf, [screen.get_width()/2 - \setminusft2 surf.get width()/2, 200])
             pygame.display.flip() 
            done = True 
 pygame.mixer.music.fadeout(2000)
Fades out the music
        else: 
            pygame.time.delay(1000)
            new_life.play()
            myBall.rect.topleft = [50, 50] 
             screen.blit(myBall.image, myBall.rect) 
             pygame.display.flip() 
             pygame.time.delay(1000) 
                                            the player loses a life
                                           Waits one second, then 
                                           plays the ending sound
                                              Plays sound when a 
                                              new life starts
```
That's getting long-ish! (It's around 100 lines, plus blank lines.) This could be made quite a bit shorter, but it might also be harder to read and understand. We've been building the program a bit at a time in these chapters, so you didn't have to type it all at once.

If you followed along with the book, you should understand what each part of the program does and how the parts go together. And just in case you need it, the full listing is in the **\examples** folder on your computer (if you installed it) and on the web site.

In the next chapter, we'll make a different kind of graphical program: one with buttons, menus, and so on—a GUI.

00110001110041100001101101000110101100011000110011001100100010001100011001000110

### **What did you learn?**

In this chapter, you learned

- how to add sound to your programs.
- how to play sound clips (usually **.wav** files).
- how to play music files (usually **.mp3** files).
- how to know when a sound is done playing.
- how to control the volume of sound effects and music.
- how to make music repeat, so it plays over and over.
- how to fade out music gradually.

### **Test your knowledge**

- **<sup>1</sup>** What are three types of files that are used for storing sound?
- **<sup>2</sup>** What Pygame module is used for playing music?
- **<sup>3</sup>** How do you set the volume for a Pygame sound object?
- **<sup>4</sup>** How do you set the volume for background music?
- **<sup>5</sup>** How do you make music fade out?

### **Try it out**

**<sup>1</sup>** Try adding sounds to the number-guessing game in chapter 1. Even though the game is text-mode, you will need to add a Pygame window, like we did in the examples in this chapter. There are some sounds you can use in the **\examples\sounds** folder (and on the web site):

**Ahoy.wav TooLow.wav TooHigh.wav WhatsYerGuess.wav AvastGotIt.wav NoMore.wav**

Or it might be fun to record your own sounds. You would use something like Sound Recorder in Windows, or you could download the free program Audacity (which is available for multiple operating systems) at http://audacity.sourceforge.net/.

## **CHAPTER 20**

# **More GUIs**

We made some simple GUIs back in chapter 6, when we used EasyGui to make some dialog boxes (or just "dialogs" for short). But GUIs need more than dialogs. In most modern programs, the whole program runs in a GUI. In this chapter, we're going to look at making GUIs with PythonCard, which gives you more flexibility and control over how things look.

PythonCard is a module that helps you create GUIs. We're first going to use it to make a version of our temperature-conversion program.

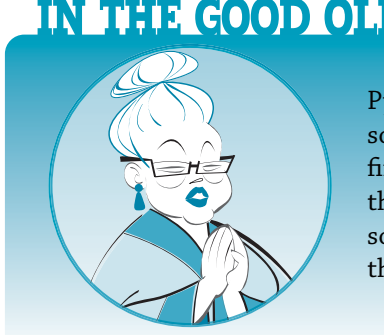

## **IN THE GOOD OLD DAYS**

PythonCard was inspired by a much older piece of software called HyperCard. HyperCard was one of the first programs to make creating GUIs simple enough that everyday users could try it. HyperCard was software for the Apple Macintosh, which was one of the first home computers to use a GUI.

## **Working with PythonCard**

Before using PythonCard, we have to make sure it is installed on your computer. If you installed Python using the book's installer, PythonCard is already installed. If not, you'll have to download and install it separately. You can get PythonCard from pythoncard.sourceforge.net. Make sure you get the correct version for your operating system and the version of Python you're using (version 2.5, if you ran the installer).

In order for PythonCard to work, you'll also need something called wxPython. Again, that's installed with the book's installer. If you need to download and install it separately, you can find it at www.wxpython.org.

## **Resource Editor**

The main way to use PythonCard to create a GUI is with something called the Resource Editor. You can find the icon for it, and start it (for example, **Start Menu > All Programs > PythonCard > Resource Editor** in Windows). If you can't find the icon, look in the place where PythonCard is installed. In Windows, the usual place is **c:\python25\lib\ site-packages\pythoncard\tools\resourceEditor\resourceEditor.py**. If you can't find it on your system, you can always do a search on your hard drive for **resourceEditor.py** to find it.

When you start the Resource Editor, you should see something like this:

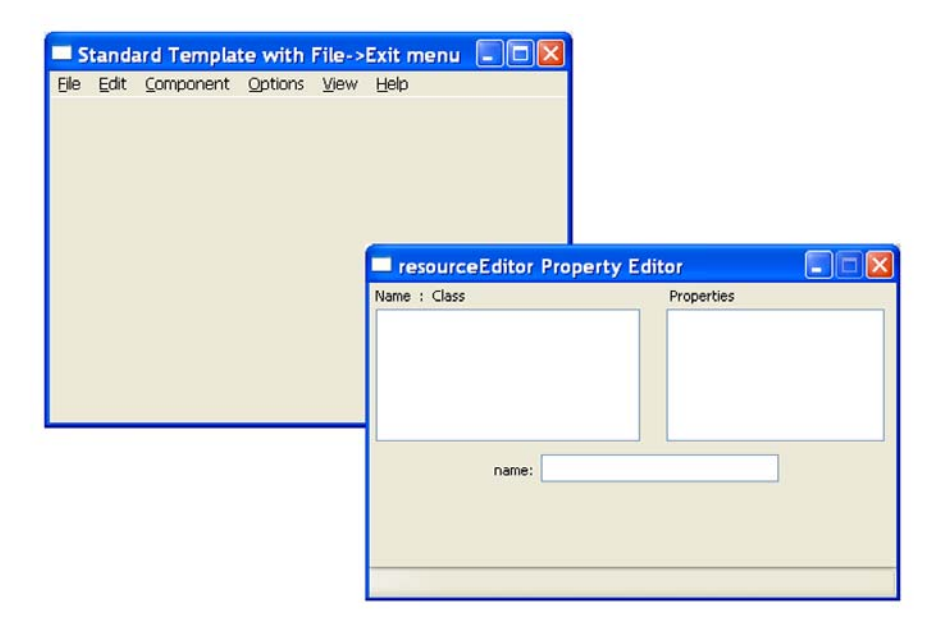

The window on the left, the blank one, is your GUI. It's blank because you haven't put anything in it yet. The window on the right is the Property Editor. That's where you'll tell PythonCard how the various parts of the GUI should look.

## **Components**

In a GUI, the individual buttons, check boxes, and so on, are called components. They're also referred to as controls, and sometimes as widgets. Let's start adding some components to our GUI.

### **Adding a button**

In the left window (the empty one), select the **Component** menu, and then select **Button**. You'll see a **NewButton** dialog pop up, with **Button1** as the name and label. Here we have to enter the name for our button (which we'll use to refer to it in our program), and a label (which will appear on the button on the screen). Let's call our button **helloButton**, and give it the label "Hello!"

After you click **OK** in the **NewButton** dialog, you'll see the button appear in the GUI window. It should look something like this:

You'll also see, in the Property Editor window, the properties for this button:

We can see that the name of the button is **helloButton**. If you click some of the other properties in the Properties list, you can see things like the button's color, size, position, and so on.

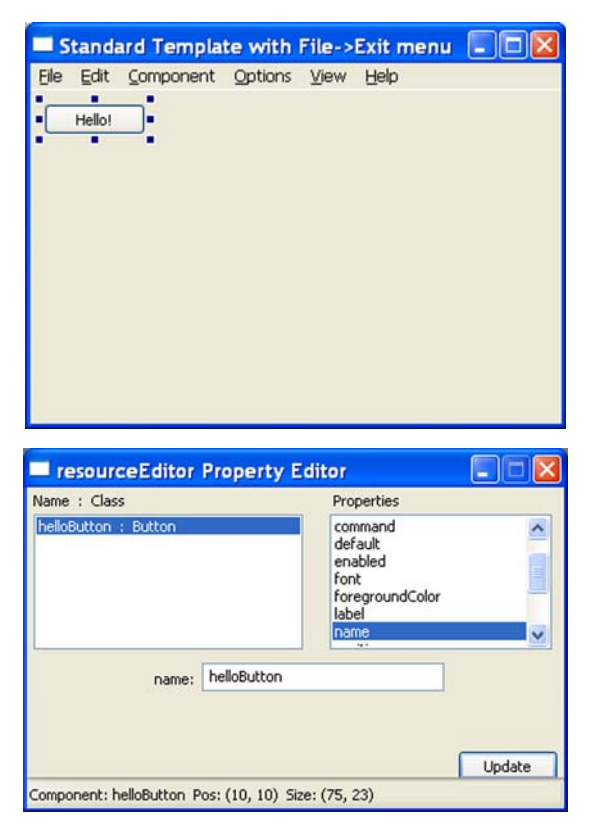

## **Changing the button**

There are two ways to change the button's size or position in the window: drag it with the mouse, or change the Size or Position properties. Try both ways of moving and resizing the button to see how they work.

## **Saving the GUI**

Let's save what we have so far. In PythonCard programs, the description of all the components is saved in a resource file. This file has all the information about the window, menu, and components. This is the same information that was displayed in Resource Editor, and now we need to save it into a file for the PythonCard program to use when it runs.

To save the resource file when you're in Resource Editor, go to the **File** menu and choose **Save As**, and give the file a name. Let's call our GUI **MyFirstGui**. You'll notice that the Save As Type box has ".rsrc.py" in it. That means that, when you enter the filename, ".rsrc.py" will be added to the end as the file extension. So the resource file for this program is **MyFirstGui.rsrc.py**.

You can look at this file in any text editor (such as SPE or IDLE). If you open it, you'll see something like this:

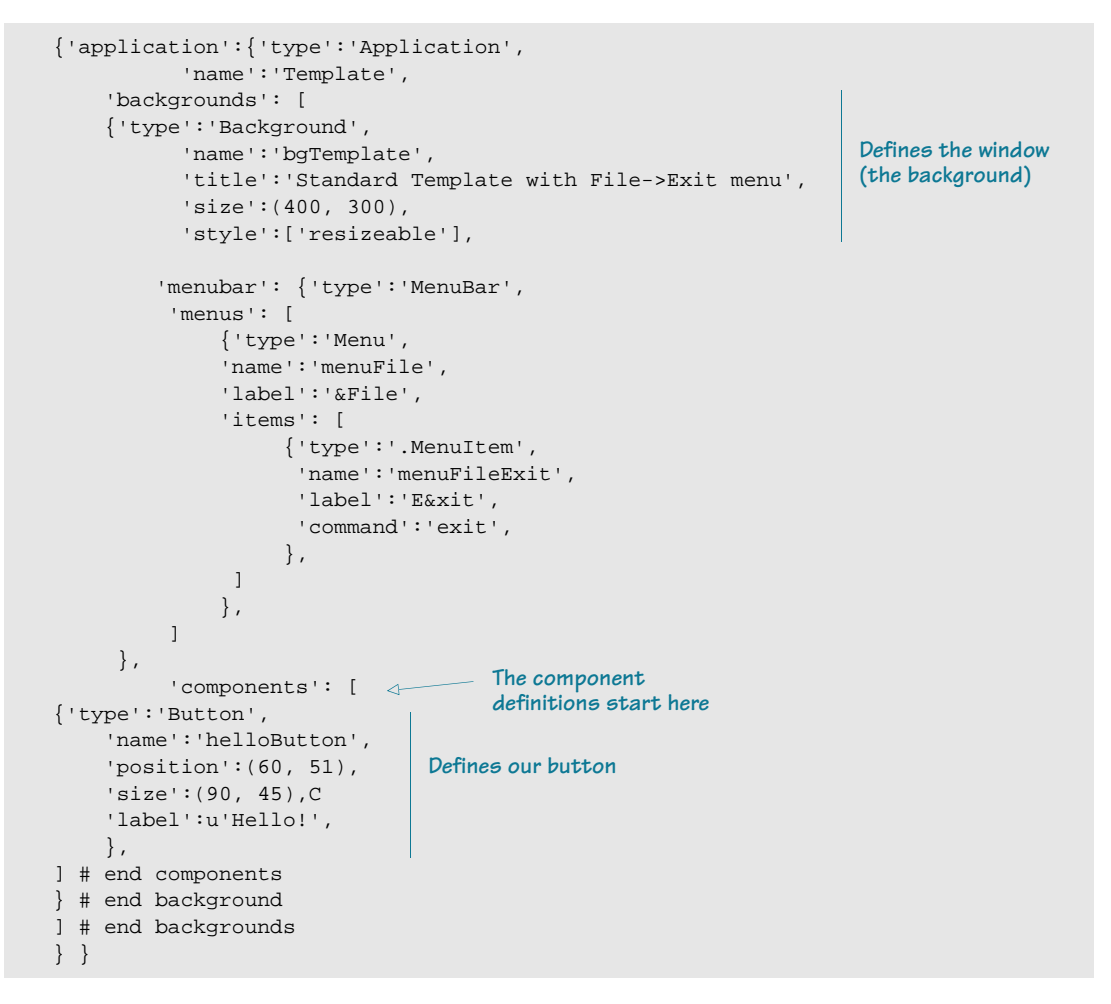

It looks a little confusing, but if you take a closer look, you'll see a section that starts with **backgrounds** (starting on line 3). That's the part that describes the window, which has a size of 400 x 300 pixels. Then there's a section for the menu (starting on line 10), then a section called **components** (starting on line 25). You'll see a component of type **Button**, with its properties listed: **name**, **position**, **size**, and **label**.

## **Making our GUI do something**

She's a real beauty, ain't she? We now have a very basic GUI—a window with a button and a very simple menu. (The menu was added automatically for us.) But it doesn't do anything. We haven't written any code to tell the program what to do when someone clicks the button. It's like having a car with four wheels and a body, but no engine.

It looks nice, but it won't go anywhere.

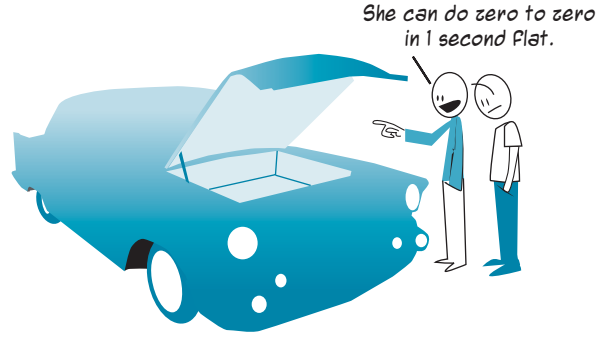

We need a little bit of code to make our program run. For a PythonCard program, the mini-

mum you need is something like this:

```
from PythonCard import model
class MainWindow(model.Background):
     pass
app = model.Application(MainWindow)
app.MainLoop()
```
As you might expect with Python, everything in PythonCard is an object. Each window is an object, defined with the **class** keyword. Type this into an IDLE or SPE editor window, and save it as **MyFirstGui.py**. The name is important. It must have the same name as the resource file, except without the ".rsrc" part.

- Main code: **MyFirstGui.py**
- Resource File: **MyFirstGui.rsrc.py**

The two files also need to be saved in the same location, so Python can find them both.

You can now run this from SPE or IDLE. You'll see the window open, and you can click the button. But nothing happens yet. We have our program running, but we still haven't written any code for the button. Close the program, either by clicking the X in the title bar or by using the **File > Exit** menu.

Let's do something simple. When we click the button, let's make it move to a new place in the window. Remove the **pass** keyword from line 4, and add the code in lines 5 to 12 of listing 20.1.

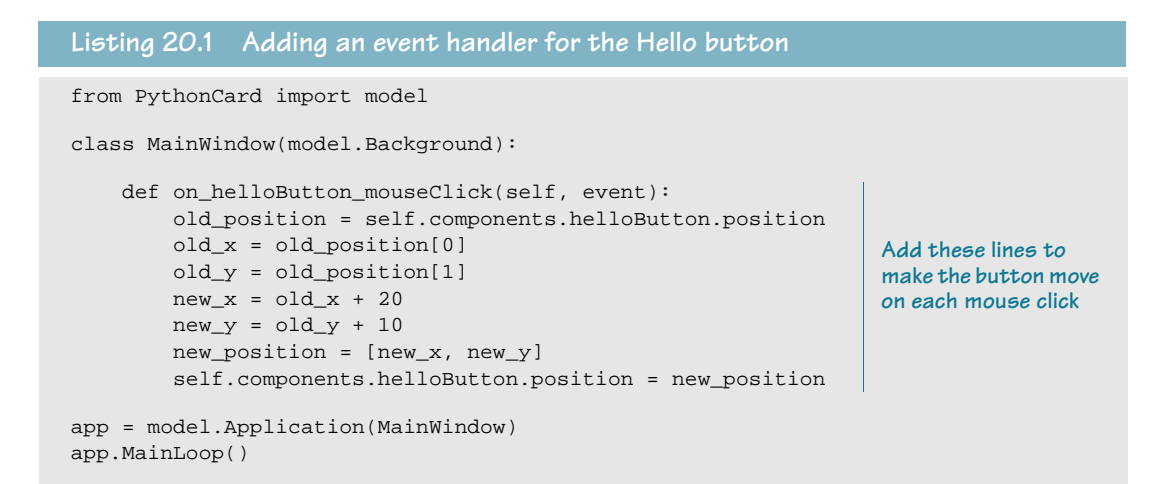

Make sure you indent the whole **def** block four spaces in from the **class** statement, as shown in the listing. We need to do that because all components are *inside*, or *are part of*, the window. So the code for the button goes inside the class definition.

Try running it to see what happens. We're going to look at this code in detail in the next section.

## **The return of event handlers**

In our Pygame programs in the last few chapters, we learned about event handlers and how to use them to look for keyboard and mouse activity, or events. The same thing applies for PythonCard.

PythonCard programs have a class of type **Background**. In listing 20.1, we called it **MainWindow** (in line 3), but we could have used any name. Within that class, we define the event handlers for the window. Because the button is in our main window, the event handler for the button goes there.

The definition of the event handler starts on line 5. PythonCard event handlers start with **on\_** followed by the name of the component (in our case, **helloButton**), then by another underscore and the kind of event. So we get **on\_helloButton\_mouseClick**.

**mouseClick** is just one of the events we can get for the button. Some of the others are **mouseDown**, **mouseUp**, **mouseDrag**, **mouseMove**, and **mouseDoubleClick**, and there are several others.

## **What is self?**

In the **on\_helloButton\_mouseClick** event handler, there are two parameters: **self, event**. What are they? PythonCard event handlers always take two parameters, which we normally call **self** and **event**. (You can call them anything you want, but using **self** and **event** is the convention.)

Just like when we first talked about objects in chapter 14, **self** refers to the instance that's calling the method. In this case, all events come from the background or main window, so it's the window object that's calling the event handler. Here, **self** refers to the main window. You might think that **self** refers to the component that was clicked, but it doesn't; it refers to the window containing the component.

**event** refers to the kind of event we're responding to (in this case, the mouse click).

## **Moving the button**

When we want to do something to the button, how do we refer to it? PythonCard keeps a list of all the components in the window. The list is called **self.components**. If we want to specifically do something with our button, we use its name, **helloButton**, together with the name of the list. So we have **self.components.helloButton**.

In our example in listing 20.1, we made the button move every time we clicked on it. The button's position in the window is determined by its **position** property, which is **self.components.helloButton.position**. The **position** property is a list, which has two items: the x-position and the y-position, each of which is an integer. The x-position is the distance from the left side of the window, and the y-position is the distance from the top of the window. The top-left corner of the window is [0, 0] (just like in Pygame).

To move the button, we just change the position. Lines 6 to 12 of listing 20.1 do that. (I didn't need to use quite so many lines to do this, but I wanted to make it easy to follow what the code is doing, so I gave each small step its own line of code.)

When you run this program, you'll see that, after a few clicks, the button disappears off the bottom-right corner of the window. If you want, you can resize the window (drag the edge or corner) to make it bigger and find the button again. When you're done, you can close the window either by clicking the X in the title bar or by using **File > Exit**.

Notice that, unlike Pygame, we don't need to worry about "erasing" the button from its old position and redrawing it in the new position. We just move it. PythonCard takes care of all the erasing and redrawing for us.

## **More useful GUIs**

Our first PythonCard GUI was good for looking at the basics of how to make a GUI in PythonCard, but it's not useful, and not much fun either. So, in the rest of this chapter and in chapter 22, we're going to work on a couple more projects, one small and one a bit bigger, that will let us learn more about using PythonCard.

The first project will be a PythonCard version of our temperature-conversion program. In chapter 22, we'll use PythonCard to make a GUI version of the game Hangman.

## **TempGUI**

In chapter 3 (in the "Try it out" section), you made your first temperature-conversion program. In chapter 5, we added user input to it, so the temperature to be converted didn't have to be hard-coded into the program. In chapter 6, we used EasyGui to get the input and display the output. Now we're going to use PythonCard to make a graphical version of the temperature-conversion program.

### **TempGUI components**

Our temperature-conversion GUI will be pretty simple. We only need a few things:

- places to enter the temperatures (Celsius or Fahrenheit)
- buttons to make the temperature conversion happen
- some labels to show the user what's what

Just for fun, let's use two different kinds of entry widgets for Celsius and Fahrenheit. You'd never do that in a real program (it would only confuse people), but we're here to learn!

## **WORD BOX**

*Widgets* is another word for the different types of components buttons, scrollbars, drop-down lists, etc. These are also sometimes called *controls*.

When we're done making the GUI layout, it should look something like this:

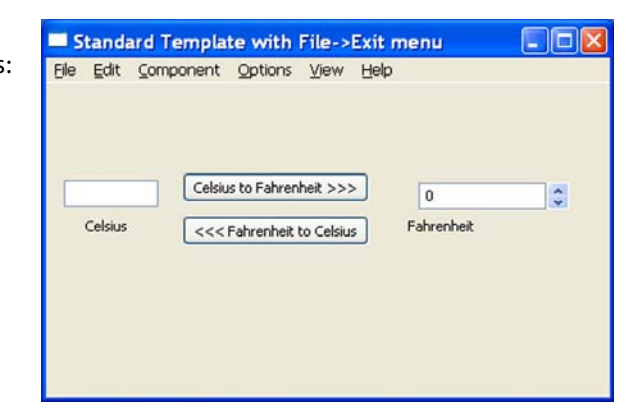

You can probably do this on your own, because Resource Editor is pretty user-friendly. But just in case you need any help, I'm going to explain the steps. This will also make sure we're using the same names for our components, which will make it easier to follow the code later on.

Don't worry about getting the components exactly lined up or exactly the same as shown here, as long as they're roughly the same.

## **Creating the new GUI**

The first step is to make a new PythonCard project. Open Resource Editor, and it will open a new project. If you still have the first GUI open, close Resource Editor and open it again.

Now we need to start adding components: the Celsius entry box is a **TextField**, the Fahrenheit entry box is a **Spinner**, the labels under each temperature entry box are **StaticText** components, and there are two **Button** components. Here are the steps to make the GUI:

- **<sup>1</sup>** Select **Component > Button**. Give the button the following properties:
	- name: btnCtoF
	- label: Celsius to Fahrenheit >>>

Click **OK**. Drag the button to somewhere in the middle of the window.

- **<sup>2</sup>** Select **Component > Button**. Give the button the following properties:
	- name: btnFtoC
	- label: <<< Fahrenheit to Celsius

Click **OK**. Drag the button and place it below the other button.

- **<sup>3</sup>** Select **Component > TextField**. Give the text field the following property:
	- name: tfCel

Leave the text field blank, and click **OK**. Drag the text box down a bit, so it's to the left of the **Celsius to Fahrenheit** button.

- **<sup>4</sup>** Select **Components > Spinner**. Give the spinner (also sometimes called a spin box) the following name:
	- name: spinFahr

Click **OK**. Drag the button down and over, so it's to the right of the **Celsius to Fahrenheit** button.

- **<sup>5</sup>** Select **Components > StaticText**. Leave the name as is, but change the text:
	- text: Celsius

Click **OK**. Drag the **StaticText** below the Celsius text field.

- **<sup>6</sup>** Select **Components > StaticText**. Leave the name as is, but change the text:
	- text: Fahrenheit

Click **OK**. Drag the **StaticText** below the Fahrenheit spin box.

Now we have the GUI elements (components, or controls, or widgets) placed, and we have given them the names and labels we want. Save the resource file as **TempGui.rsrc.py** by selecting **File > Save As** in Resource Editor.

Next, start a new file in your code editor (SPE or IDLE), and type in the basic PythonCard code (or copy it from our first program): from PythonCard import model

> class MainWindow(model.Background): app = model.Application(MainWindow) app.MainLoop()

We won't bother with the **pass** keyword, because that's just a placeholder for when there's nothing defined in a block. We're going to define several event handlers for our **MainWindow** class.

### **Converting Celsius to Fahrenheit**

First, let's get the Celsius to Fahrenheit function working. The formula for converting Celsius to Fahrenheit is  $fahr = cel * 9.0 / 5 + 32$ 

We need to get the Celsius temperature from the **tfCel** text box, do the calculation, and put the result in the **spinFahr** Fahrenheit spin box. That should all happen when the user clicks the **Celsius to Fahrenheit** button, so the code to do it should go in that button's

event handler: def on btnCtoF mouseClick(self, event):

To get the value from the Celsius box, we use **self.components.tfCel.text**. This value is a string, so we have to convert it to a float: cel = float(self.components.tfCel.text)

```
Then we need to do the conversion:
                                       fahr = Cel * 9.0 / 5 + 32
```
Next, we need to put that value in the Fahrenheit box. There's one catch here: spinners can only have integer values in them, not floats. So we have to make sure we convert the value to an **int** before putting it in the spinner. The number in the spinner is its **value** property, so the code looks like this:

self.components.spinFahr.value = int(fahr)

## **Converting Fahrenheit to Celsius**

The code for converting the other way (from Fahrenheit to Celsius) is very similar. The formula for that conversion is

cel =  $(fahr - 32) * 5.0 / 9$
It goes in the event handler for the **Fahrenheit to Celsius** button: We need to get the Fahrenheit temperature from the spinner: def on\_btnFtoC\_mouseClick(self, event): fahr = self.components.spinFahr.value

This value is already an integer, so we don't have to do any type conversion. Then we apply the formula: cel =  $(fahr - 32) * 5.0 / 9$ 

Finally, we convert this to a string and put it in the Celsius text box:

self.components.tfCel.text = str(cel)

The whole thing should look like listing 20.2.

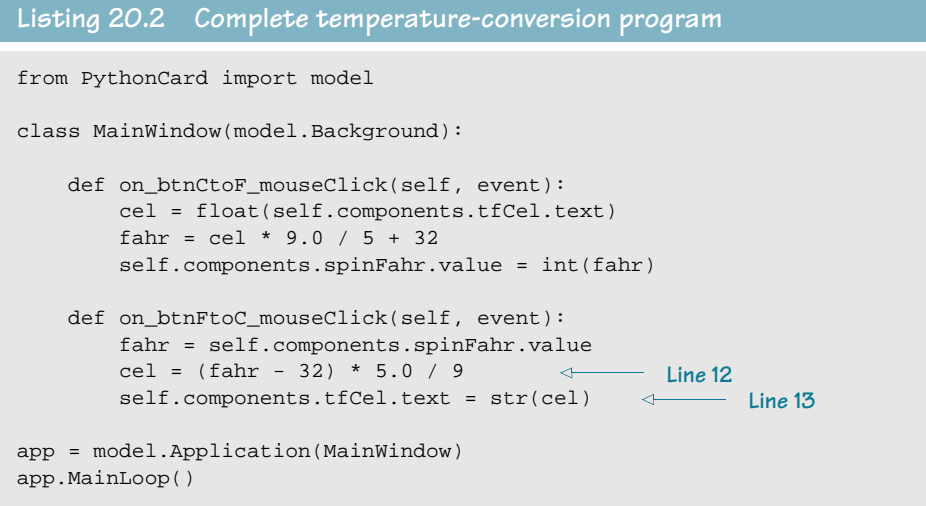

Save this program as **TempGui.py**. You can run it and try out the GUI.

#### **A small improvement**

One thing you'll notice when you run the program is that, when you convert a Fahrenheit temperature to Celsius, the answer has a lot of decimal places, and some of them might get cut off in the text box. There's a way to fix this—it's called print formatting. We haven't covered it yet, so you can either skip ahead to chapter 21 to get the full explanation of how it works, or you can just type in the code I'll give you here. Add the following code line between lines 12 (**cel = (fahr - 32) \* 5.0 / 9**) and 13 (**self.components.tfCel.text = str(cel)**) in listing 20.2: celStr = '%.2f' % cel

This will display the number with two decimal places. We also don't need the **str()** function in line 13 anymore (because this code gives us a string), so that line should now look

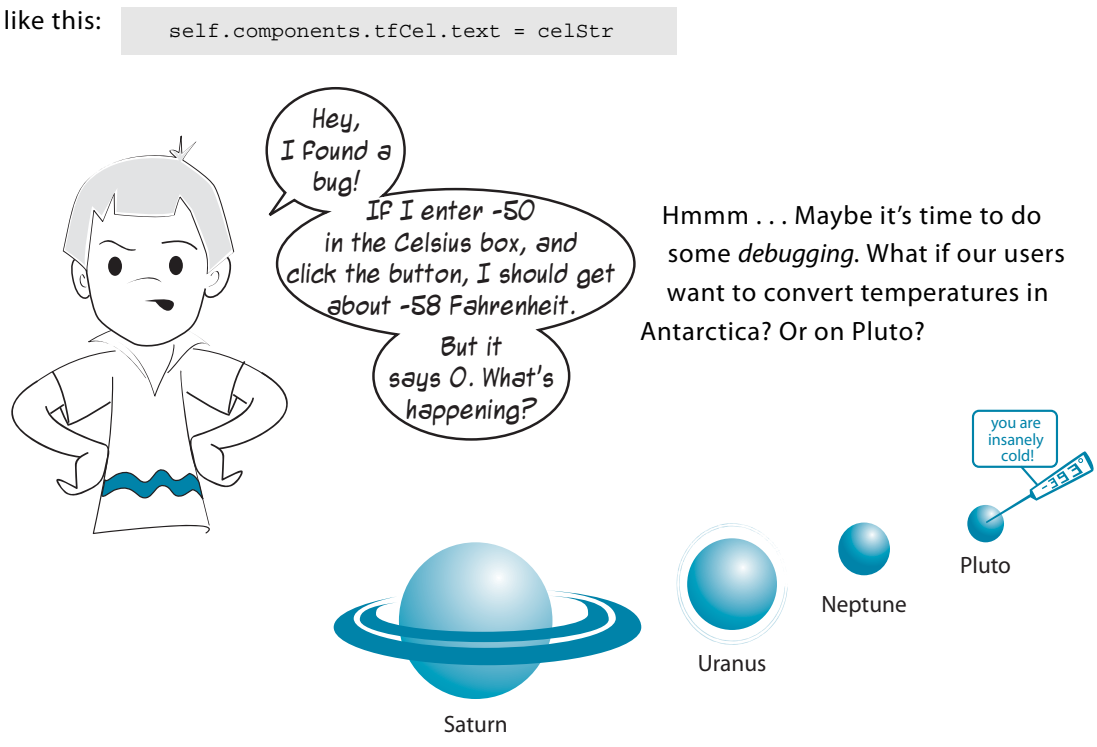

#### **Squashing a bug**

We said before that one good way to see what's going on in the program is to print out the value of some of the variables while the program is running. So let's try that.

Because it's the Fahrenheit value in the Celsius to Fahrenheit conversion that seems not to be working, we'll start there. Add this line after line 7 (**fahr = cel \* 9.0 / 5 + 32**) in listing 20.2: print 'cel = ', cel, ' fahr = ', fahr

Now, whenever you click the **Celsius to Fahrenheit** button, you can see the **cel** and **fahr** variables printed out in the IDLE (or SPE) shell window. Try it with a few different values for **cel** and see what happens. I got something like this:

```
>>> ============================ RESTART ============================
>>> 
cel = 50.0 fahr = 122.0
cel = 0.0 fahr = 32.0cel = -10.0 fahr = 14.0cel = -50.0 fahr = -58.0
```
It looks like the **fahr** value is being computed correctly. So why won't the Fahrenheit box display anything less than 0?

Go back to Resource Editor and click the **spinFahr** spinner that we used for Fahrenheit. (You have to click the part with the up-down arrows.) Now look at the Property Editor window and scroll through the different properties. Do you see two properties called min and max? What are their values? Can you guess what the problem is now?

## **What's on the menu?**

Our temperature-conversion GUI has buttons to make the conversions happen. Many programs also have a menu to perform some functions. Sometimes these are the same things you can do by clicking a button, so why would you want to have two different ways to do the same thing?

Well, some users are more comfortable using menus than clicking buttons. Also, you can operate menus from the keyboard, and some people find it faster to use menus than to take their hands off the keyboard and use the mouse.

Let's add some menu items to give our users a different way to make the temperature conversions happen.

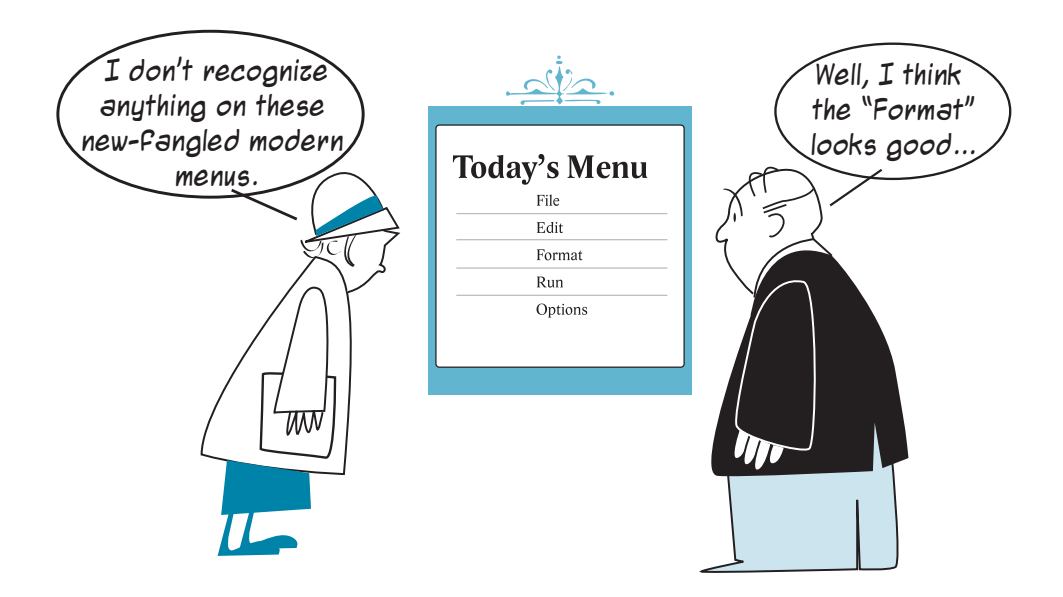

PythonCard includes a Menu Editor. Our program already has a very simple menu—it just has **File > Exit**. We're going to use the Menu Editor to add to the menu system of our GUI.

If you closed Resource Editor, start it again and open **TempGui.rsrc.py**. Now select **Edit> Menu Editor**. You should see something like this:

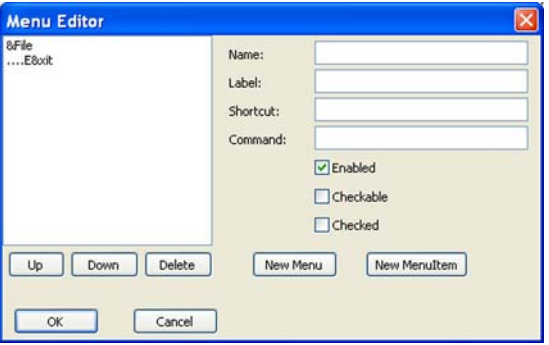

You can see the **File** menu with the **Exit** item below it. We're going to add a menu called **Convert**, and then two menu items called **Celsius to Fahrenheit** and **Fahrenheit to Celsius**.

#### **Adding the menu**

To add the new menu, click the **New Menu** button. You'll see that the Menu Editor fills in a name and label for us, but we want to put our own values there. Change the Name to **menuConvert** and the Label to **&Convert**. The Menu Editor should now look something like this:

Depending what menu item was selected when you clicked the **New Menu** button, the **Convert** menu may be at the top, middle, or bottom of the list on the left. We want it at the bottom. Click the **&Convert** entry in the list and then click the **Down** button until the **&Convert** menu is at the bottom of the list, like this:

#### **What's that funny symbol?**

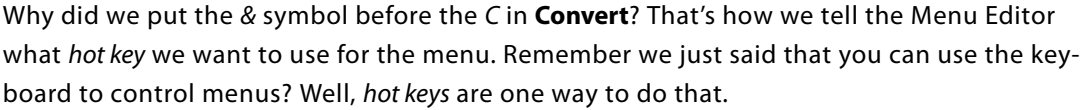

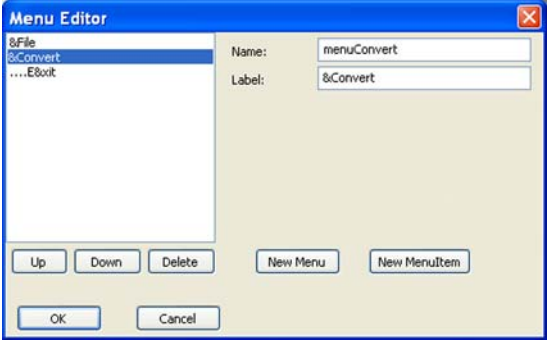

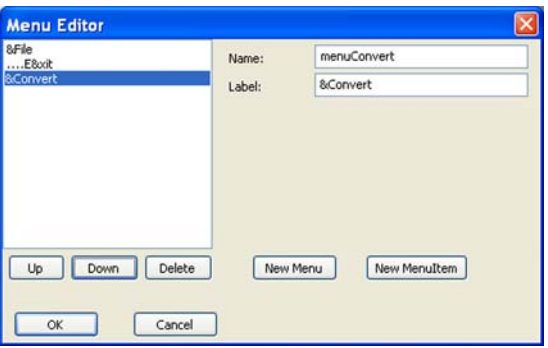

To activate a menu, you hold down the **ALT** key and press a letter on the keyboard. The letter you press is the one that's underlined in the menu's label. For example, to get into the **File** menu, you use **ALT-F**. The & symbol before the C in **&Convert** tells the Menu Editor that we want C to be the hot key for the **Convert** menu. That means PythonCard will automatically display it with an underline when the program runs.

Hot keys work a bit differently in Mac OS X and Linux. I won't go into all the details here, but if you use one of those operating systems, you are probably familiar with how their hot keys work. If not, try to find someone who does know that you can ask.

#### **Adding the menu items**

Now let's add the menu items. In the left pane of the Menu Editor, click the **&Convert** menu you just added. Then click the **New Menu Item** button. This adds a new item under the **Convert** menu. Again, the Menu Editor fills in some defaults, but we want to use our own values. Change the Name to **menuConvertCtoF** and the Label to **&Celsius to Fahrenheit**.

Add another item, and call this one **menuConvertFtoC**, with the label **&Fahrenheit to Celsius**. The Menu Editor should now look like this:

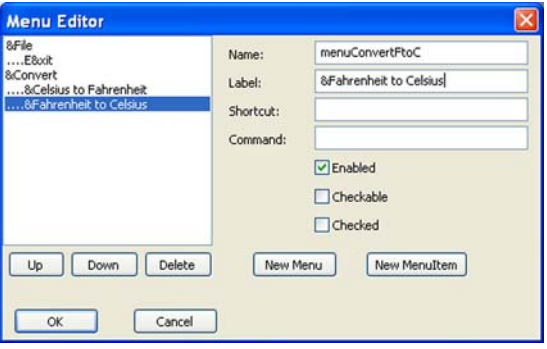

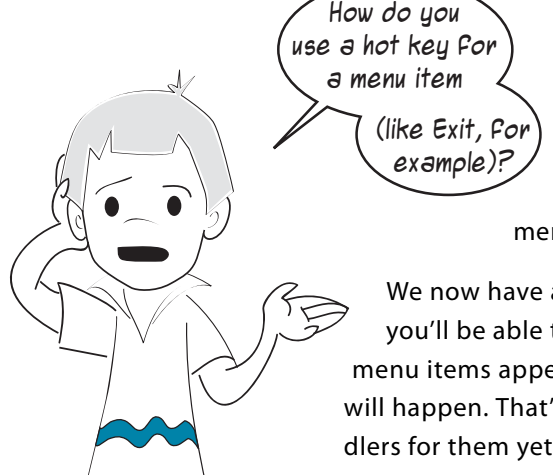

Well, Carter, to use hot keys for menu items, you use the **Alt** key (in Windows). As we said, **Alt-F** will get you into the **File** menu. Once you're in the **File** menu, you use the hot key for the menu item within the **File** menu, in this case **X** for **Exit**.

We now have a new menu, and if you run the program, you'll be able to click the **Convert** menu and see the two menu items appear. You can even click them, but nothing will happen. That's because we haven't created event handlers for them yet.

#### **Menu event handlers**

Now we need to add event handlers in our code. The event that happens when you select a menu item is **select**. Just like the button event handlers, these event names start with **on\_**, followed by the event name (which is the menu item name), and then the type of event, which in this case is **\_select**. So the code for the event handler should start with this line: def on\_menuConvertCtoF\_select(self, event):

Then we need to add the conversion code. This is the same code we used for the **btnCtoF** event handler in listing 20.2, so you can just copy it in.

Do the same thing for the other menu item. The event handler should start with this line: def on\_menuConvertFtoC\_select(self, event):

Then it should include the same code as the **btnFtoC** event handler. The finished code should look something like listing 20.3.

```
from PythonCard import model
class MainWindow(model.Background):
    def on_btnCtoF_mouseClick(self, event):
        cel = float(self.components.tfCel.text)
       fahr = cel * 9.0 / 5 + 32
        print 'cel = ', cel, ' fahr = ', fahr
         self.components.spinFahr.value = int(fahr)
    def on_btnFtoC_mouseClick(self, event):
        fahr = self.components.spinFahr.value
       cel = (fahr - 32) * 5.0 / 9 cel = '%.2f' % cel
        self.components.tfCel.text = cel
    def on_menuConvertCtoF_select(self, event):
        cel = float(self.components.tfCel.text)
       fahr = cel * 9.0 / 5 + 32 print 'cel = ', cel, ' fahr = ', fahr
         self.components.spinFahr.value = int(fahr)
    def on_menuConvertFtoC_select(self, event):
        fahr = self.components.spinFahr.value
       cel = (fahr - 32) * 5.0 / 9 cel = '%.2f' % cel
        self.components.tfCel.text = cel
app = model.Application(MainWindow)
app.MainLoop()
Listing 20.3 Adding menu event handlers
```
Try running this program to make sure it works.

### **Cleaning up**

Although this code works fine, there's something that bothers me about it. We used the same two blocks of code in two places each. We copied the code from the button event handlers into the menu event handlers, because the menu items do the same things as the two buttons. For a small program like this, it doesn't matter too much, but it would be better style to reorganize our program a bit.

One way to improve it would be to make the conversion blocks into functions. Then we could call the conversion code from each event handler. Listing 20.4 shows what our code might look like if we did that.

#### from PythonCard import model def CtoF(self): cel = float(self.components.tfCel.text) fahr = cel \* 9.0 / 5 + 32 print 'cel = ', cel, ' fahr = ', fahr self.components.spinFahr.value = int(fahr) def FtoC(self): fahr = self.components.spinFahr.value cel =  $(fahr - 32) * 5.0 / 9$  cel = '%.2f' % cel self.components.tfCel.text = cel class MainWindow(model.Background): def on\_btnCtoF\_mouseClick(self, event): CtoF(self) def on\_btnFtoC\_mouseClick(self, event): FtoC(self) def on\_menuConvertCtoF\_select(self, event): CtoF(self) def on\_menuConvertFtoC\_select(self, event): FtoC(self) app = model.Application(MainWindow) app.MainLoop() **Listing 20.4 Cleaning up our code**

This is better than before, but there's an even better way to clean it up. Each PythonCard component has another property called **command**, and you can use this property to create a common event handler for a number of components. For example, we could give both our

**Celsius to Fahrenheit** button and the **Convert Celsius to Fahrenheit** menu item a command called **cmdCtoF**. This command would be run when the button is clicked or the menu item is selected.

To make this work, go into Resource Editor and select the **btnCtoF** component. Scroll through the list of properties until you see **command**. Change the value from **None** to **cmdCtoF**. Do the same thing for the other button, but call the command **cmdFtoC**. Then start the Menu Editor, and select the **&Celsius to Fahrenheit** menu item. You'll notice that there's a text box for Command, which is empty. In this box, type **cmdCtoF**. Do the same for the **&Fahrenheit to Celsius** menu item, but call the command **cmdFtoC**.

Now we have both a button and a menu item with the **command** property set to **cmdCtoF**. The other button and menu item both have their **command** property set to **cmdFtoC**. Now we just have to change the names of the event handlers. Because we're sharing an event handler between a button and a menu item, there will only need to be two event handlers, not four. The code should look like listing 20.5.

#### from PythonCard import model class MainWindow(model.Background): def on cmdCtoF command(self, event): Cel = float(self.components.tfCel.text)  $Fahr = Cel * 9.0 / 5 + 32$  print 'cel = ', Cel, ' fahr = ', Fahr self.components.spinFahr.value = int(Fahr) def on cmdFtoC command(self, event): Fahr = self.components.spinFahr.value  $Cell = (Fahr - 32) * 5.0 / 9$  $Cell = '*, 2f' * Cel$  self.components.tfCel.text = Cel app = model.Application(MainWindow) app.MainLoop() **Listing 20.5 Cleaning up our code even more**

Now there are only two event handlers, and no extra functions are required. The **command** property is a good way to share an event handler between two or more components, if the components have to do the same things (like a button and a menu item do).

That's it for the temperature-conversion GUI. In chapter 22, we'll use PythonCard to make a version of the Hangman game.

#### **What did you learn?**

In this chapter, we learned about

- PythonCard.
- Resource Editor, for laying out the GUI.

\_\_\_\_\_\_\_\_\_\_\_\_\_ \_\_\_\_\_\_\_\_\_\_\_\_\_\_\_\_.

- components—the buttons, text, and so on, that make up the GUI.
- the Menu Editor.
- menu items and hot keys.
- event handlers—making your components do something.
- the command property for sharing event handlers.

## **Test your knowledge**

- **<sup>1</sup>** What are three names for the things like buttons, text fields, and so on, that make up a GUI?
- **<sup>2</sup>** What's the term for the letter that you press along with **ALT** to get into a menu?
- **<sup>3</sup>** What must you put at the end of the filename for PythonCard resource files?
- **<sup>4</sup>** What are five types of components you can include in a GUI using PythonCard?
- **<sup>5</sup>** To make a component (like a button) do something, it needs to have an
- **<sup>6</sup>** What special character is used in the Menu Editor to define a hot key?
- **<sup>7</sup>** The content of a spinner (or spin box) in PythonCard is always an \_\_\_\_\_\_\_\_\_\_.

## **Try it out**

- **<sup>1</sup>** We made a text-based number-guessing program in chapter 1, and we made a simple GUI version of the same game in chapter 6. Try making a GUI version of the numberguessing game using PythonCard.
- **<sup>2</sup>** Did you find the problem with the spinner when it wouldn't display any values below 0? (Carter found this bug in listing 20.2.) Fix the spinner properties to solve this problem. Make sure you fix both ends of the scale so the spinner can display very high temperatures as well as very low ones. (Maybe your user is going to convert the temperatures on Mercury and Venus, as well as on Pluto!)

## **CHAPTER 21**

# **Print Formatting and Strings**

Waaaayyyy back in chapter 1, you learned about the **print** statement. It was the first command we ever used in Python. We've also seen (in chapter 5) that you can put a comma at the end of a **print** statement to make Python keep printing the next thing on the same line. We used that to make prompts for raw input(), until we learned the shortcut of putting the prompt right in the **raw\_input()** function.

In this chapter, we're going to look at print formatting—ways to make your program's output look the way you want it to. We'll look at things like

- starting new lines (and when you should do that).
- spacing things out horizontally (and lining things up in columns).
- printing variables in the middle of a string.
- formatting numbers in integer, decimal, or E-notation format, and setting how many decimal places they should have.

We'll also learn about some of Python's built-in methods for working with strings. These methods can do things like

- splitting strings into smaller parts.
- joining strings together.
- searching for strings.
- searching within strings.
- removing parts of strings.
- changing case (uppercase and lowercase).

All of these things will be useful for text-mode (non-GUI) programs, and most of them will find their way into GUIs and game programs as well. There's a lot more Python can do with print formatting, but this should be all you will need for 99 percent of your programs.

## **New lines**

We have already seen the **print** statement many times. What happens if you use it more

than once? Try this short program:

```
print "Hi"
print "There"
```
When you run it, the output should look like this:

>>> =================== RESTART =================== >>> Hi There

Why did these two things print on different lines? Why didn't the output look like this:

HiThere

Unless you tell it otherwise, Python will start each **print** on a new line. After the **Hi**, Python moves down one line and back to the first column to print **There**. Python inserts a newline character between the two words. A newline is like pressing **Enter** in your text editor.

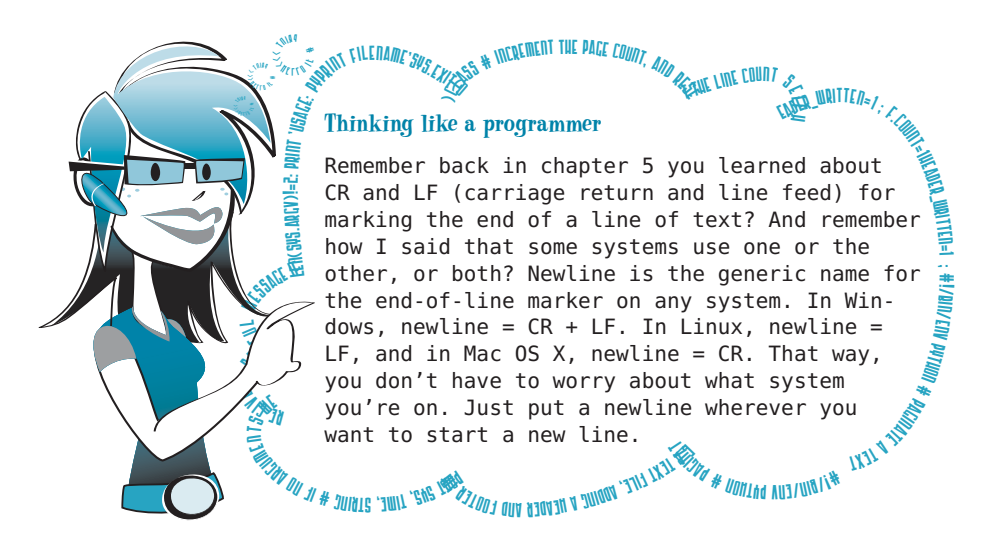

#### **Print and the comma**

The **print** statement automatically puts a newline at the end of whatever it prints, unless you tell it not to. And how do you tell it not to? By adding a comma

(like we saw in chapter 5):

```
print 'Hi',
print 'There'
>>> =================== RESTART ===================
>>> 
Hi There
```
Notice that there's a space between **Hi** and **There**. When you use a comma to prevent Python from printing the newline, it prints a space instead.

If you want to print two things right together without a space, you can use concatenation,

```
print 'Hi' + 'There'
>>> ==================== RESTART ====================
\simHiThere
```
Remember that concatenation is like adding strings together, but it has a special name because "adding" is only for numbers.

#### **Adding our own newlines**

which we saw before:

What if we want to add our own newlines? For example, what if we want an extra row of space between **hi** and **there**? The easiest

way is just to add an extra **print** statement:

```
print "Hi"
print
print "There"
```
When you run it, you'll get this:

```
>>> =================== RESTART ==================
>>> 
Hi
There
```
#### **Special printing codes**

There's another way to add newlines. Python has some special codes you can add to strings to make them print differently. These special printing codes all start with a backlash (**\**) character.

The code for a newline is **\n**. Try this in interactive mode:

>>> print "Hello World" Hello World >>> print "Hello \nWorld" Hello World

The **\n** made the two words **Hello** and **World** print on different lines, because it added a newline in between.

## **Horizontal spacing—tabs**

We just saw how to control vertical spacing (by adding newlines or using commas to prevent newlines). Now we'll look at how to control the spacing of things across the screen, horizontally, with tabs.

#### **276 Hello World!**

Tabs are useful for lining things up in columns. To understand how tabs work, think of each line on the screen as being divided into blocks, with each block being the same size. Let's say each block is eight characters wide. When you insert a tab, you move over to the start of the next block.

The best way to see how this works is to try it. The special code for tab is **\t**, so try this in interactive mode:

>>> print 'ABC\tXYZ' ABC XYZ

Notice that the **XYZ** is a few characters away from the **ABC**. In fact, the **XYZ** is exactly eight characters from the start of the line. That's because the size of the block is 8. Another way to say this is that there's a tab stop every eight characters.

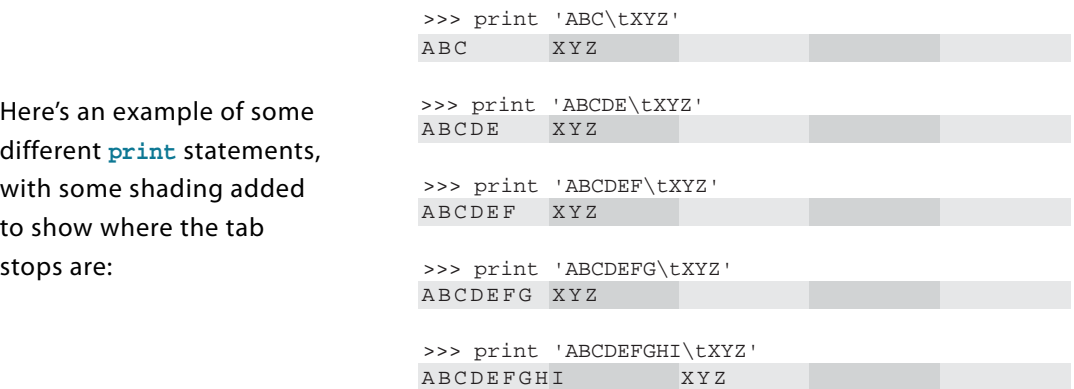

You can think of the screen (or each line) as being laid out in blocks of eight spaces. Notice that, as the **ABC** sequence gets longer, the **XYZ** stays in the same place. The **\t** tells Python to start the **XYZ** at the next tab stop, or at the next available block. But once the **ABC** sequence gets big enough to fill the first block, Python moves the **XYZ** over to the next tab stop.

Tabs are good for arranging things in columns, so that everything lines up. Let's use this, as well as what we know about loops, to print a table of squares and cubes. Open a new window in IDLE, and type in the short program in listing 21.1. Save it and run it. (I called mine **squbes.py**, short for "squares and cubes.")

```
Listing 21.1 A program to print squares and cubes
print "Number \tSquare \tCube"
for i in range (1, 11):
     print i, '\t', i**2, '\t', i**3
```
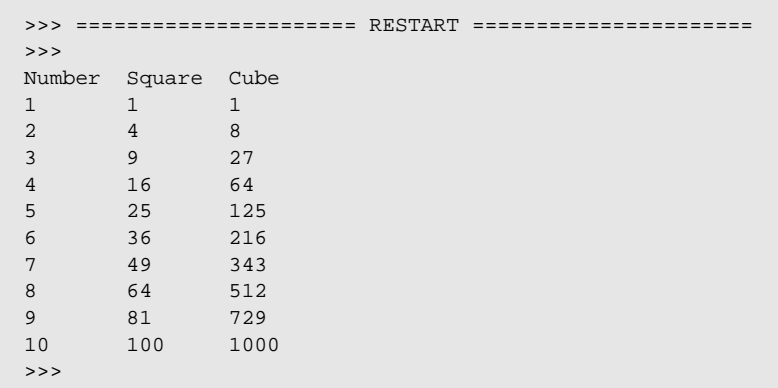

When you run it, you should see output that's nicely lined up, like this:

#### **How do we print a backslash?**

Because the backslash character (\) is used for special printing codes, how do we tell Python when we want to actually print a  $\setminus$  character, instead of using it as part of a code? The trick

is just to put two of them together:

>>> print 'hi\\there' hi\there

The first **\** tells Python that something special is coming, and the second one tells Python what the special thing is: a **\** character.

## **Inserting variables in strings**

Up until now, when we wanted to put a variable in the middle of a string, we did something

like this: name = 'Warren Sande' print 'My name is', name, 'and I wrote this book.'

If we ran that code, we'd get this:

My name is Warren Sande and I wrote this book.

But there's another way to insert variables into strings that gives us more control over how they'll look, especially numbers. We can use format strings, which use the percent sign (**%**). Let's say you want to insert a string variable in the middle of a **print** statement, like we just did. The way to do it

with format strings is like this:

name = 'Warren Sande' print 'My name is %s and I wrote this book' % name

The **%** sign is used in two places. It's used in the middle of the string to say where the variable will go. Then it's used again after the string to tell Python that the variable we want to insert in the string is coming next.

The **%s** means that it's a string variable we want to insert. For an integer, we'd use **%i**; for a float, we'd use **%f**.

Here are a couple more examples: When you run this, you'll get the following: Here's another one: age  $= 13$ print 'I am %i years old.' % age I am 13 years old. average =  $75.6$ print 'The average on our math test was %f percent.' % average

When you run this, you'll get the following:

The average on our math test was 75.600000 percent.

The **%s**, **%f**, and **%i** are called format strings, and they're a kind of code for how you want the variable to look.

There are some other things you can add to the format strings to make numbers print exactly how you want. There are also a few different format strings you can use to get things like E-notation. (Remember that from chapter 3?) We'll look at these in the next few sections.

## **Number formatting**

When we print numbers, we'd like to have control over how they look:

- how many decimal places they display
- whether to use regular or E-notation
- whether to add leading or trailing zeros
- whether to display + or signs in front of the numbers

With format strings, Python gives us the flexibility we need to do all this and more!

For example, if you were using a program that told you the weather forecast, which would

```
you rather see:
                    Today's High: 72.45672132, Low 45.4985756
```
Today's High: 72, Low: 45

Getting numbers to look right is important for many programs.

Let's start with an example. Let's say we want to print a decimal number with exactly two decimal places. Try

this in interactive mode:

or

>>> dec\_number = 12.3456 >>> print 'It is %.2f degrees today.' % dec\_number It is 12.35 degrees today

In the middle of the **print** statement, there's our format string. But instead of just using **%f**, this time we used **%.2f**. That tells Python to show two digits after the decimal place, with floating-point format. (Notice that Python was smart enough to round the number correctly to two decimal places, instead of just chopping the extra digits off.)

After the string, the second **%** sign tells Python that the number to be printed is coming next. The number is printed with the formatting that's described in the format string. A few more examples will make this clearer.

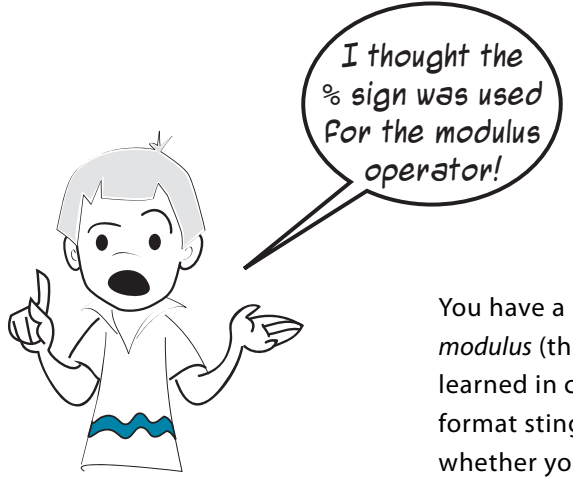

You have a good memory, Carter! The **%** sign is used for modulus (the remainder in integer division), as we learned in chapter 3, but it's also used to indicate format stings. Python can tell from the way it's used whether you mean modulus or a format string.

#### **Integers: %d or %i**

To print something as an integer, use the **%d** or **%i** format string. (I don't know why there are two, but you can use either one.)

```
>>> number = 12.67
>>> print '%i' % number
12
```
Notice that, this time, the number wasn't rounded. It was truncated (which means "chopped off"). If it were rounded, we would have seen 13 instead of 12. When you use integer formatting, the number is truncated, and when you use floating-point formatting, the number is rounded.

There are three things to notice here:

- You don't have to have any other text in the string—you can have just the format string by itself.
- Even though our number was a float, we printed it as an integer. You can do that with format strings.

■ Python truncated the value to the next lowest integer. However, this is different from the **int()** function (which we saw in chapter 4), because format strings don't create a new value like **int()** does—they just change how the value is displayed.

Just now, we printed 12.67 in integer format, and it printed 12. But the value of the variable **number** has not been changed. Check it and see: >>> print number

The value of **number** hasn't changed. We just made it print differently using the format string.

12.67

#### **Floating point numbers: %f or %F**

For decimal numbers, you can use either the uppercase or lowercase f in the format string (**%f** or **%F**):

```
>>> number = 12.3456
>>> print '%f' % number
12.345600
```
If you use just **%f** by itself, the number will display with six decimal places. If you add **.**n before the  $f$ , where  $n$  is any integer, it'll round the number off to that many decimal places:

> >>> print '%.2F' % number 12.35

You can see how it rounded the number 12.3456 to two decimal places: 12.35.

If you specify more decimal places than are actually in the number, Python will pad (fill in)

the number with zeros:

>>> print '%.8f' % number 12.34560000

Here the number only had four places after the decimal, but we asked for eight, so the other four were filled in with zeros.

If the number is negative, **%f** will always display the **-** sign. If you want the number to always display a sign, even if it's positive, use a **+** sign right after the **%** (this is good for lining up lists of positive and negative numbers):

>>> print '%+f' % number +12.345600

If you want your list of positive and negative numbers to line up, but don't want to see the **+** sign on positive numbers, use a

space instead of the **+**, right after the **%**:

```
>>> number2 = -98.76
>>> print '% .2f' % number2
-98.76
>>> print '% .2f' % number
 12.35
```
Notice that there is a space before 12 in the output, so that the 12 and 98 line up one below the other, even though one has a sign and the other doesn't.

#### **E-notation: %e and %E**

When we talked about E-notation (in chapter 3), I promised I'd show you how to make numbers print using E-notation. Well, here it is.

```
>>> number = 12.3456
>>> print '%e' % number
1.234560e+001
```
The **%e** format string is used to print E-notation. It always prints six decimal places unless you tell it otherwise.

You can print more or fewer decimal places by using a **.**n after the **%**, just like

with floats:

```
>>> number = 12.3456
>>> print '%.3e' % number
1.235e+001
>>> print '%.8e' % number
1.23456000e+-001
```
The **%.3e** rounded off to three decimal places, and the **%.8e** added some zeroes to make up the extra digits.

You can use a lowercase or uppercase e, and the output will use the same case you used in

the format string:

>>> print '%E' % number 1.234560E+001

#### **Automatic float or E-notation: %g and %G**

If you want Python to automatically choose float notation or E-notation for you, use the **%g** format string. Again, if you use uppercase, you'll get an uppercase E in

```
the output.
```

```
>>> number1 = 12.3
>>> number2 = 456712345.6
>>> print '%g' % number1
12.3
>>> print '%g' % number2
4.56712e+008
```
Did you notice how Python automatically chose E-notation for the big number and regular floating-point notation for the smaller number?

#### **How do I print a percent sign?**

You might be wondering, because the percent sign (**%**) is a special character for format strings, how you make a **%** sign print?

Well, Python is smart enough to figure out when you're using a **%** sign to start a format string, and when you just

want to print one. Try this:

>>> print 'I got 90% on my math test!' I got 90% on my math test!

How does it know? There wasn't a second **%** outside the string, and there was no variable to format, so Python assumed that the **%** was just another character in your string.

#### **Storing formatted numbers**

Sometimes you don't want to print the formatted number right away, but rather store it in a string to use later. That's easy. Instead of printing it, just assign it to a variable,

```
like this:
             >>> my_string = '%.2f' % 12.3456
             >>> print my_string
             12.35
             >>> print "The answer is", my_string
```
The answer is 12.35

Instead of directly printing the formatted number, we assigned it to the variable **my\_string**. Then we combined my string with some other text and printed our sentence.

Storing the formatted number as a string is very useful for GUIs and other graphical programs like games. Once you have a variable name for the formatted string, you can display it however you want: in a text box, button, dialog, or game screen.

## **Strings 'n' things**

When we first learned about strings (back in chapter 2), we saw that you could combine two of them with the **+** sign, like this:

>>> print 'cat' + 'dog' catdog

Now we're going to find out more things you can do with strings.

Strings in Python are really objects (see, everything is an object . . . ) and they have their own methods for doing things like searching, splitting, and combining. These are known as string methods.

### **Splitting strings**

like this:

Sometimes you need to split up a long string into a number of smaller ones. Usually you want to do this at particular points in the string, like whenever a certain character appears. For example, a common way of storing data in a text file is to have items separated from each other by a comma. So you might have a list of names that looks

Suppose you want to put these names in a list, with each item being one name. You need to split this string wherever there's a comma. The Python method for doing this is called **split()**, and it works like this: names = name\_string.split(',')

You tell it what character to use as the split marker, and it gives you back a list, which is the original string broken up into parts. If we printed the output from this example, the one big string of names would be split up into individual items in a list:

```
>>> print names
['Sam','Brad','Alex','Cameron','Toby','Gwen','Jenn','Connor']
>>> for name in names:
       print name
Sam
Brad
Alex
Cameron
Toby
Gwen
Jenn
Connor
>>>
```
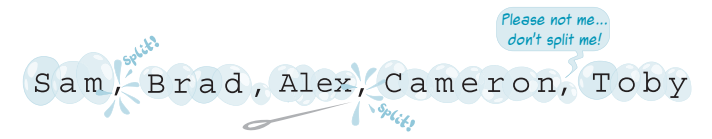

You can have more than one character as the split marker. For instance, you could use '**Toby,**' as the split marker,

and you'd get the following list:

>>> parts = name\_string.split('Toby,') >>> print parts ['Sam,Brad,Alex,Cameron', 'Gwen,Jenn,Connor'] >>> for part in parts: print part Sam,Brad,Alex,Cameron Gwen,Jenn,Connor

This time, the string got split into two parts: all the stuff on one side of '**Toby,**' and all the stuff on the other side of '**Toby,**'. Notice that '**Toby,**' doesn't appear in the list, because the split marker gets thrown away.

There's one other thing to know. If you don't give Python any split marker, it'll split the string at any whitespace:

 $names = name string.split()$ 

Whitespace means any spaces, tab characters, or newlines.

#### **Joining strings**

We just saw how to split a string into smaller pieces. How about joining two or more strings to make one larger string? We already saw, way back in chapter 2, that you can join strings together using the **+** operator. It's like adding two strings together, except that it's called concatenating.

There's another way to join strings together. You can use the **join()**function. You tell it what strings you want to join together and what characters (if any) you want inserted between the parts when they are joined. It's basically the opposite of **split()**. Here's an example in interactive mode:

```
>>> word_list = ['My', 'name', 'is', 'Warren']
>>> long_string = ' '.join(word_list)
>>> long_string
'My name is Warren'
```
I admit that this looks a little odd. The characters that will go between each piece of the joined string go in front of the **join()**. In this case, we wanted a space between each word, so we used **' '.join()**. That's different from what most people expect, but that's just how Python's **join()** method works.

The following example

makes me sound like a dog:

>>> long\_string = ' WOOF WOOF '.join(word\_list) >>> long\_string 'My WOOF WOOF name WOOF WOOF is WOOF WOOF Warren'

To put it another way, the string in front of **join()** is used as the glue to hold the other strings together.

### **Searching for strings**

Suppose you want to make a program for your mom that takes recipes and displays them in a GUI. You want to put the ingredients in one place and the instructions in another. Let's imagine that the recipe

looks something like this:

```
Chocolate Cake
Ingredients: 
2 eggs
1/2 cup flour
1 tsp baking soda
1 lb chocolate
Instructions: 
Preheat oven to 350F
Mix all ingredients together
Bake for 30 minutes
```
Assume that the lines of the recipe are in a list, and that each line is a separate item in the list. How would you find the "Instructions" section? Python has a couple of methods that would help you.

The **startswith()** method tells you whether a string starts with a certain character or

characters. An example is the easiest way to show this. Try this in interactive mode:

```
>>> name = "Frankenstein"
>>> name.startswith('F')
True
>>> name.startswith("Frank")
True
>>> name.startswith("Flop")
False
>>>
```
The name "Frankenstein" starts with the letter "F," so the first one was **True**. The name "Frankenstein" starts with the letters "Frank," so the second one was **True**. The name "Frankenstein" does not start with "Flop," so that one was **False**.

Because the **startswith()** method returns a **True** or **False** value, you can use it in comparisons or **if** statements, like this:

```
>>> if name.startswith("Frank"):
         print "Can I call you Frank?"
```
There's a similar method called **endswith()** that does just what you'd expect:

```
Can I call 
you Frank?
                      ൈ
```

```
>>> name = "Frankenstein"
>>> name.endswith('n')
True
>>> name.endswith('stein')
True
>>> name.endswith('stone')
False
```
Now, to get back to the problem at hand . . . If you wanted to find the start of the "Instructions" section of the recipe,

you could do something like this:

 $i = 0$ while not lines[i].startswith("Instructions"):  $i = i + 1$ 

This code will keep looping until it finds a line that starts with "Instructions." Remember that **lines[i]** means that **i** is the index for **lines**. So you'd start with **lines[0]** (the first line), then **lines[1]** (the second line), and so on. When the **while** loop finishes, **i** will be equal to the index of the line that starts with "Instructions," which is the one you're looking for.

#### **Searching anywhere in a string: in and index()**

The **startswith()** and **endswith()** methods work really well for finding things at the start or end of a string. But what if you want to find something in the middle of a string?

Let's say you had a bunch of strings that had street addresses, like this:

657 Maple Lane 47 Birch Street 95 Maple Drive

Maybe you want to find all the addresses with "Maple" in them. None of them start or end with "Maple," but two of them contain the word "Maple." How would you find them?

Actually, we already saw how to do this. When we were talking about lists (back in chapter 12), we saw that you could check

whether an item is in a list by doing this:

if someItem in my\_list: print "Found it!"

We used the keyword **in** to check whether a certain item was in the list. The **in** keyword also works for strings. A string is basically a list of characters,

so you can do this:

>>> addr1 = '657 Maple Lane' >>> if 'Maple' in addr1: print "That address has 'Maple' in it." **WORD BOX** 

When you're looking for a smaller string, like "Maple", within a bigger string, like "657 Maple Lane", the smaller string is called a *substring*.

The **in** keyword just tells you whether the substring is somewhere in the string you're checking. It doesn't tell you where it is. For that, you need the **index()** method. Like with lists, **index()** tells you where in the bigger string the smaller string starts.

Here's an example:

>>> addr1 = '657 Maple Lane' >>> if 'Maple' in addr1: position = addr1.index('Maple') print "found 'Maple' at index", position If you run this code, you'll get the following output:

```
found 'Maple' at index 4
```
>>> name = 'Warren Sande'

The word "Maple" starts at position 4 of the string "657 Maple Lane". Just like with lists, the indexes (or positions) of letters within a string start at 0, so the "M" is at index 4.

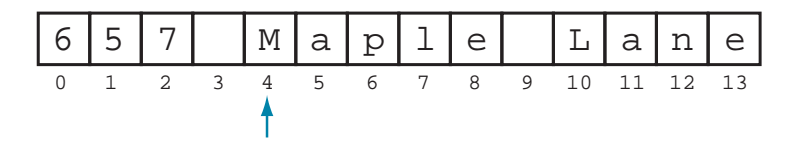

Notice that, before we tried using **index()**, we first checked to see if the substring "Maple" was **in** the bigger string. That's because, if you use **index()** and the thing you're looking for is not in the string, you'll get an error. Checking with **in** first ensures you won't get an error. This is the same thing we did with lists in chapter 12.

#### **Removing part of a string**

Quite often you'll want to remove or strip off part of a string. Usually, you'll want to strip something off the end, like a newline character or some extra spaces. Python has a string

method called **strip()** to do exactly this. You just tell it what you want stripped off, like this:

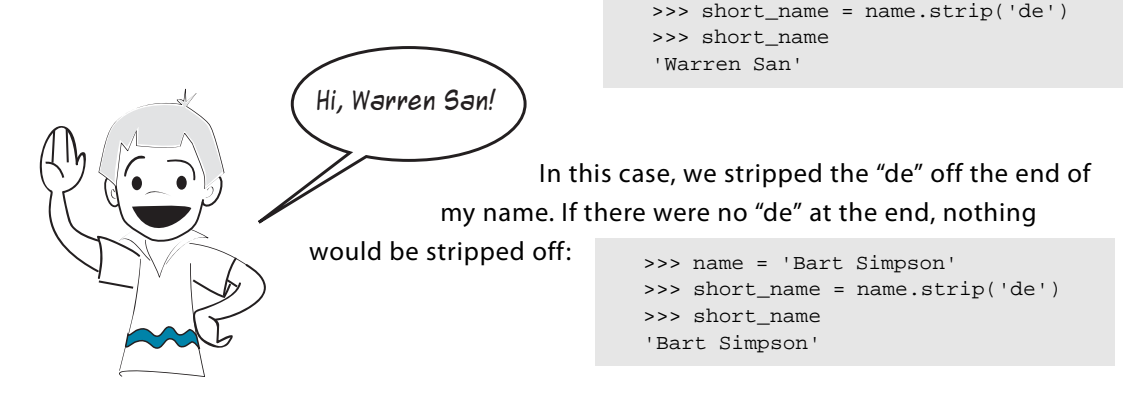

If you don't tell **strip()** what to strip off, it'll strip off any whitespace. Like we said before, that includes spaces, tabs, and newlines. So if we had extra spaces to get rid of, we could

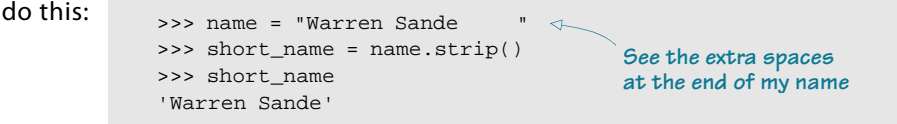

Notice that the extra spaces after my name were removed. The good thing is that you don't need to tell **strip()** how many spaces to remove. It'll remove all whitespace at the end of the string.

#### **Changing case**

There are two more string methods I want to show you. They are for changing the case of a string from uppercase to lowercase or vice versa. Sometimes you want to compare two strings like "Hello" and "hello", and you want to know if they have the same letters, even if the case is not the same. One way to do this is to make all the letters in both strings lowercase, and then do the comparison.

Python has a string method for that. It is called **lower()**. Try this in interactive mode:

```
>>> string1 = "Hello"
>>> string2 = string1.lower()
>>> print string2 
hello
```
There is a similar method called upper():

```
>>>string3 = string1.upper()
>>> print string3
HELLO
```
You can make all-lowercase (or all-uppercase) copies of your original strings and then compare the copies to check if they are the same, ignoring case.

### **What did you learn?**

In this chapter, you learned

- how to adjust vertical spacing (adding or deleting newlines).
- how to set horizontal spacing with tabs.
- how to display different number formats using format strings.
- how to split strings with **split()** and join them with  $\frac{1}{10}$ .
- how to search strings with **startswith()**, **endswith()**, **in** , and **index()**.
- how to remove things from the end of strings with strip().
- how to make strings all uppercase or all lowercase with upper() and  $lower()$ .

#### **Test your knowledge**

**<sup>1</sup>** If you have two separate **print** statements, like this,

print "What is" print "your name?"

how would you make everything print on the same line?

- **<sup>2</sup>** How can you add extra blank lines when printing something?
- **<sup>3</sup>** What special printing code do you use to line things up in columns?
- **<sup>4</sup>** What format string do you use to force a number to print in E-notation?

#### **Try it out**

**<sup>1</sup>** Write a program that asks for a person's name, age, and favorite color, and then prints it out in one sentence. A run of the program should look like this:

```
>>> ======================== RESTART ========================
>>> 
What is your name? Sam
How old are you? 12
What is your favorite color? green
Your name is Sam you are 12 years old and you like green
>>>
```
- **<sup>2</sup>** Remember our times-table program from chapter 8 (listing 8.5)? Write an improved version that uses tabs to make sure everything lines up nicely in columns.
- **<sup>3</sup>** Write a program that calculates all the fractions of 8 (for example, 1/8, 2/8, 3/8, . . . up to 8/8) and displays them with exactly three decimal places.

## **CHAPTER 22**

# **File Input and Output**

Have you ever wondered how your favorite computer game remembers the high scores, even after the computer is turned off? How about your browser remembering your favorite web sites? In this chapter, we're going to learn how.

We have talked several times about how programs have three main aspects: input, processing, and output. Up until now, the input has mostly come directly from the user, from the keyboard and mouse. The output has been sent directly to the screen (or the speakers, in the case of sound). But sometimes we need to use input that comes from other sources. Quite often, programs need to use input that's stored somewhere, rather than entered when the program is running. Some programs need to get their input from a file on the computer's hard drive.

For example, if you made a game of Hangman, your program would need a word list from which to choose the secret word. That list of words would have to be stored somewhere, probably in a "word list" file that goes with the program. The program would need to open this file, read the word list, and pick a word to use.

The same thing is true for output. Sometimes the output of a program needs to be stored. All the variables that a program uses are temporary—they're lost when the program stops running. If you want to save some of the information to use later, you have to store it somewhere more permanent, like on the hard drive. For example, if you want to keep a list of high scores for a game, you need to store them in a file so that, next time the program runs, it can read the file and display the scores.

In this chapter, we'll see how to open files and how to read and write them (get information from them and store information to them).

## **What's a file?**

Before we start talking about opening, reading, and writing files, we should talk about what a file is.

We said that computers store information in binary format, which just uses 1s and 0s. Each 1 or 0 is called a bit, and a group of eight bits is called a byte. A file is a collection of bytes that has a name and is stored on a hard drive, CD, DVD, floppy drive, flash drive, or some other kind of storage.

Files can store many different kinds of information. A file can have text, pictures, music, computer programs, a list of phone numbers, and so on. Everything that's stored on your computer's hard drive is stored as files. Programs are made of one or more files. Your computer's operating system (Windows, or Mac OS X, or Linux, for example) has many, many files that it needs to run.

Files have the following properties:

- a name
- a type, which indicates what kind of data is in the file (picture, music, text)
- a location (where the file is stored)
- a size (how many bytes are in the file)

## **Filenames**

In most operating systems (including Windows), part of the filename is used to tell you what type of data is in the file. Filenames usually have at least one "dot" (the period symbol) in the name. The part after the dot tells you what kind of file it is. That part is called the extension.

Here are a few examples:

- In **my\_letter.txt** the extension is **.txt**, which stands for "text," so this file probably has text in it.
- In **my song.mp3**, the extension is **.mp3**, which is a kind of sound file.
- In **my\_program.exe**, the extension is **.exe**, which stands for "executable." As I mentioned way back in chapter 1, "executing" is another word for running a program. So **.exe** files are usually programs that you can run.
- In **my\_cool\_game.py**, the extension is **.py**, which usually means a Python program.

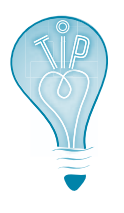

In Mac OS X, program files (files that contain a program you can run) have the extension **.app**, which stands for "application," which is another word for "program."

One important thing to know is that you can name a file anything you want, and use any extension. You can make a text file (in Notepad, for instance) and call it **my notes.mp3**. That does not make it a sound file. It still has just text in it, so it's really a text file. You have just given it a file extension that makes it look like it's a sound file, which will probably confuse people and computers. When naming a file, it's a very good idea to use a file extension that matches what kind of file it is.

## **File locations**

Up until now, we have been working with files that are stored in the same location as the program itself. We haven't worried about how to find the file, because it's in the same place as the program.

It's like, when you're in your room, you don't have to worry about how to find your closet it's right there. But if you're in another room, in another house, or in another city, then finding your closet is more complicated!

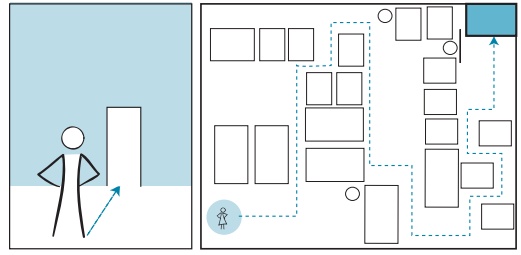

Every file needs to be stored somewhere, so in addition to a name, every file has a location. Hard drives and other storage media are organized into folders or directories. Folders and directories are two names for the same thing. They're a way of grouping files together. The way the folders or directories are arranged and connected is called a folder structure or directory structure.

In Windows, each storage media has a letter, like **C** for the hard drive, or maybe **E** for a flash drive. In Mac OS X and Linux, each storage media has a name (for example, **hda** or **FLASH DRIVE**). Each storage unit can be divided up into a number of folders, such as **Music**, **Pictures**, and **Programs**. If you look at it in a file viewer like Windows Explorer, it will look like this:

Folders can also have other folders within them, and those folders can have other folders within them, and so on. Here's an example of three levels of folders:

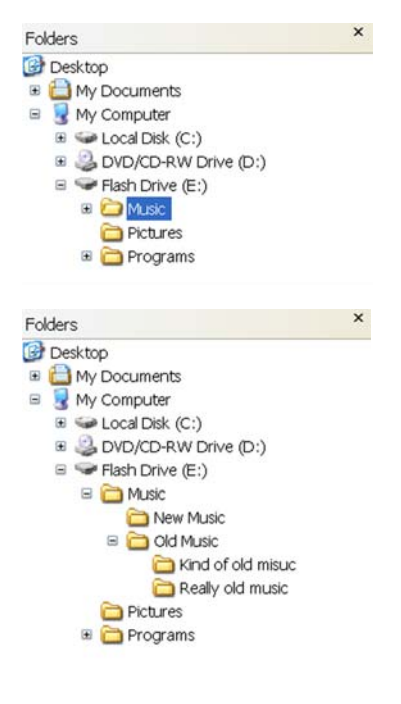

The first level is **Music**. The next level has **New Music** and **Old Music**, and the next level has **Kind of old music** and **Really old music**.

## **WORD BOX**

The folders within other folders are called *subfolders*. If you're using the term "directories," you'd call them *subdirectories*.

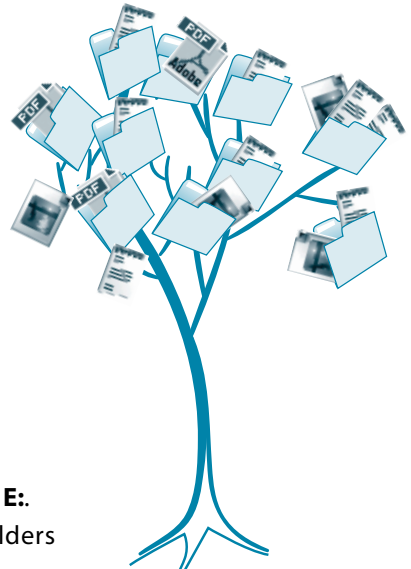

When you're trying to find a file or folder in Windows Explorer (or some other file browser), the folders are like branches of a tree. The "root" is the drive itself, like **C:** or **E:**. Each main folder is like a main branch of the tree. The folders within each main folder are like smaller branches, and so on.

But when you need to access files from within a program, the tree idea doesn't quite work. Your program can't click on folders and browse around the tree to find individual files. It needs a more direct way to find the file. Fortunately, there's another way to represent the tree structure. If you look in the address bar of Windows Explorer when you click on different folders and subfolders, you'll see something that looks

like this: e:\Music\Old Music\Really old music\my\_song.mp3

That's called the *path*. The path is a description of where the file is in the folder structure. This particular path reads like this:

- **<sup>1</sup>** Start at the **e:** drive.
- **<sup>2</sup>** Go into the folder called **Music**.
- **<sup>3</sup>** In the **Music** folder, go into a subfolder called **Old Music**.
- **<sup>4</sup>** In the **Old Music** subfolder, go into a subfolder called **Really old music**.
- **<sup>5</sup>** In the **Really old music** subfolder, there's a file called **my\_song.mp3**.

You can get to any file on your computer using a path like this. That's the way programs find and open files. Here's an example:

```
image_file = "c:/program files/HelloWorld/examples/beachball.png"
```
You can always get to a file using its full pathname. That's the name including all the folder names right down the tree to the root (the drive, like **c:**). The name in this example is a full pathname.

#### **Slash or backslash?**

It's important that the slashes (**\** and **/**) go the right way. Windows will accept either a forward slash (**/**) or a backslash (**\**) in pathnames, but if you use something like **c:\test\_results.txt** in a Python program, the **\t** part will cause a problem. Remember, in chapter 21, we talked about special characters for print formatting, like **\t** for tab? That's why you should avoid the **\** character in file paths. Python (and Windows) will treat **\t** as a tab character instead of part of your filename as you intended. Use **/** instead.

The other option is to use double backslashes, like this:

image\_file "c:\\program files\\HelloWorld\\images\\beachball.png"

Remember that, if you want to print a \ character, you have to put another one in front of it. It works the same way in filenames. But I recommend you use / instead.

Sometimes you don't need the whole file path. The next section talks about finding a file if you're already partway down the path.

#### **Finding where you are**

Most operating systems (including Windows) have the idea of a "working directory," sometimes called the "current working directory." This is the directory in the folder tree you're currently working in.

Imagine that you started at the root (**c:**), and you moved down the **Program Files** branch to the **HelloWorld** branch. Your current location or current directory would be **c:/Program Files/ HelloWorld**.

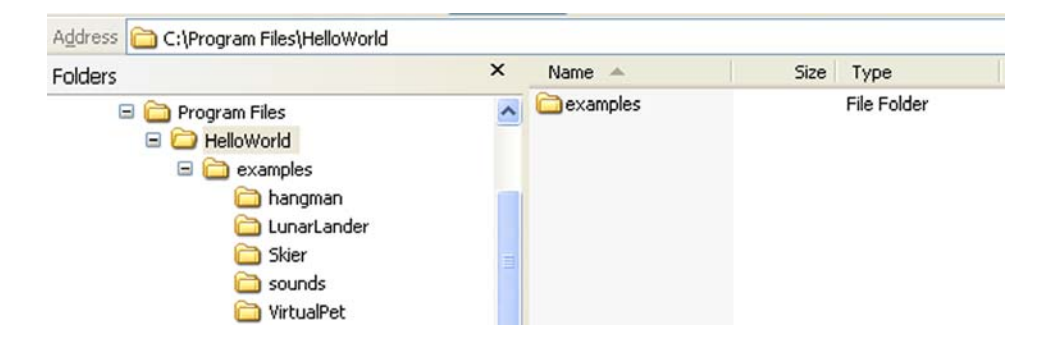

Now, to get to the file called **beachball.png**, you have to go down the **examples** branch. So your path to get there would be /**examples/beachball.png**. Because you were already partway down the right path, you only needed the rest of the path to get where you wanted to go.

Remember, in chapter 19 on sound, we opened our sound files as **splat.wav**, and so on? We didn't use a path. That's because I told you to copy the sound files to the same folder where you saved the program. If you looked at it in Windows Explorer, it would look something like this:

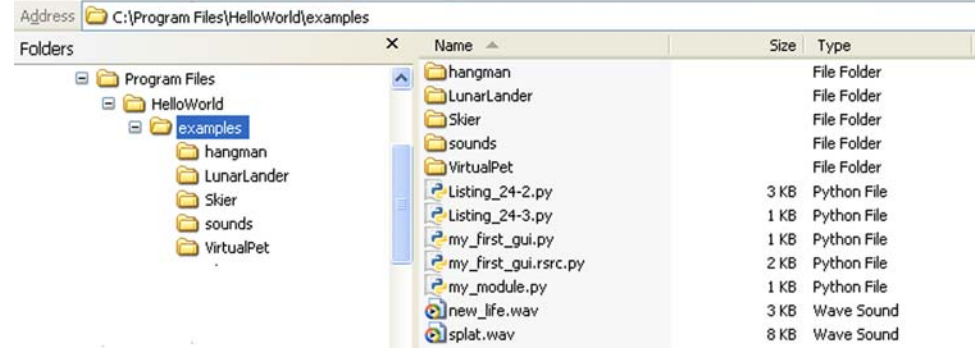

Notice that I have Python files (with the **.py** extension) in the same folder as sound files (with the **.wav** extension). When a Python program is running, its working directory is whatever folder the **.py** file is stored in.

If you stored your program in **e:/programs** and ran the program, that program would start with **e:/programs** as its working directory. If you have a sound file stored in the same folder, your program only needs the filename to use that file. It doesn't need a path to get there, because it's already

```
there. So you can just do this:
```
my\_sound = pygame.mixer.Sound("splat.wav")

Notice that we don't need to use the full pathname of the sound file (which would be **e:/programs/splat.wav**). We just use the filename without the path, because the file is in the same folder as the program that's using it.

#### **Enough about paths!**

That's all I'm going to say about paths and file locations. The whole topic of folders and directories, paths, working directories, and so on, is one that some people find confusing, and it would take a lot of pages to fully explain it. But this book is about programming, not about operating systems, file locations, or paths, so if you're having trouble with this, maybe you can ask a parent, teacher, or someone else who knows about computers to help you.

All the other examples in this book that use files read and write files that are in the same place as the program, so we don't have to worry about the path or about using full pathnames.

## **Opening a file**

Before you open a file, you need to know what you'll be doing with the file:

- If you'll be using the file as *input* (looking at what's in the file without changing it), you'll open the file for reading.
- If you'll be creating a brand new file or replacing an existing file with something brand new, you'll open the file for writing.
- If you'll be *adding* to an existing file, you'll open the file for *appending*. (Remember from chapter 12 that *append* means to add to something.)

When you open a file, you make a *file object* in Python. (See, I told you that many things in Python are objects.) You make the file object by using the **open()** function with the name of the file, like this: my\_file = open('my\_filename.txt','r')

The filename is a string, so it needs quotes around it. The **'r'** part means we're opening the file for reading. We'll learn more about that in the next section.

It's important to understand the difference between the file object and the filename. The file object is what we'll use inside the program to access the file. The filename is what Windows (and Linux and Mac OS X) calls the file on the disk.

We do the same thing with people. We have different names that we use in different places. If your teacher's name is Fred Weasley, you probably call him Mr. Weasley. His friends probably call him Fred, and his computer username might be fweasley. With files, there's a name that's used by the operating system to store the file on disk (the filename), and there's a name your program uses when working with the file (the file object).

The two names—the name of the object and the name of the file—don't have to be the same. You can call the object whatever you want. For example, if we have a text file with some notes in it that's

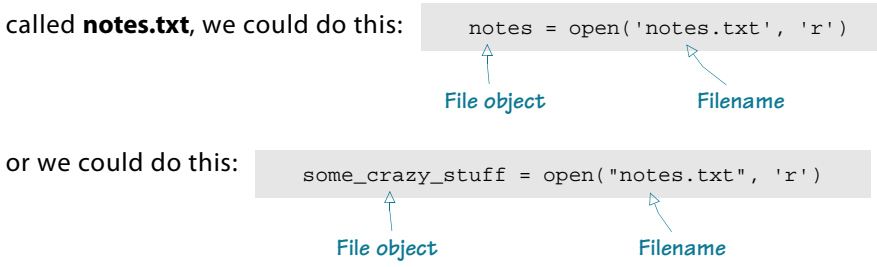

Once we have opened the file and created the file object, we don't need the filename any more. We do everything in the program using the file object.

## **Reading a file**

As I mentioned in the last section, we open a file and create a file object using the **open()** function. This is one of Python's built-in functions. To open the file for reading, you use **'r'** as the second argument, like this:

```
my_file = open('notes.txt', 'r')
```
If you try to open a file for reading that does not exist, you'll get an error. (After all, you can't read something that's not there, right?)

Python has a couple more built-in functions for getting information from the file into our program once the file is open. To read lines of text from a file, you can use the **readlines()** method, like this:

```
lines = my_file.readlines()
```
This will read the whole file and make a list, with one line of text in each item of the list.

Let's say the **notes.txt** file contained a

short list of things you need to do today:

Wash the car Make my bed Collect allowance

We could have used a program like Notepad to create this file. In fact, why don't you make a file like this using Notepad (or your favorite text editor) right now? Call it **notes.txt** and save it in the same place you save your Python programs. Then close Notepad.

If we open this file with a short Python program and read it, the code might look like listing 22.1.

```
my_file = open('notes.txt', 'r')
lines = my file.readlines()
print lines
Listing 22.1 Opening and reading from a file
```
The output would be like this (depending on what you put in

```
the file):
             >>>======================= RESTART =========================
             >>> 
             ['Wash the car\n', 'Make my bed\n', 'Collect allowance']
             >>>
```
The lines of text were read from the file and they were put into a list, which we called **lines**. Each item in the list is a string containing one line from the file. Notice the **\n** part at the end of the first two lines. These are the *newline* characters that separate the lines in the file. That's where we pressed **Enter** when we were creating the file. If you pressed **Enter** after typing in the last line, there will be a third **\n** after the third item.

There's one more thing we need to add to the program in listing 22.1. When we're done with the file, we should close it: my\_file.close()

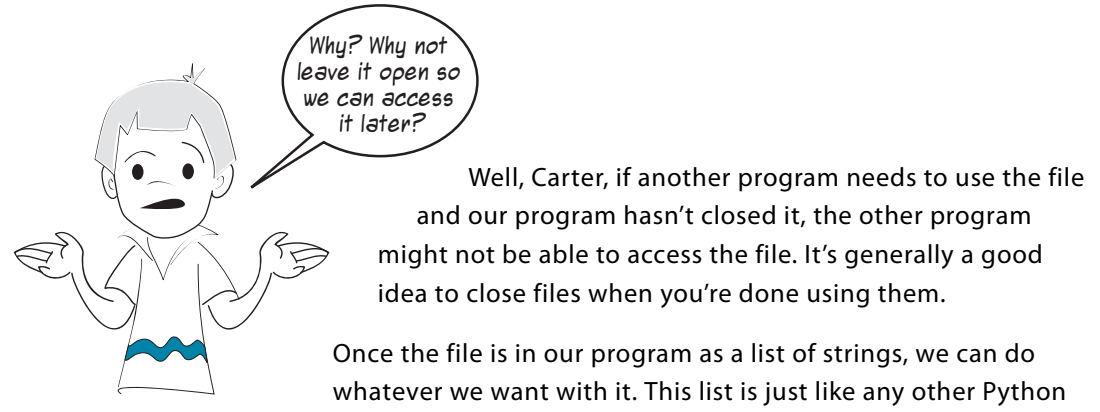

list, so we can loop through it, sort it, append items, delete items, and so on. The strings are like any other strings, so we can print them, convert them to **int** or **float** (if they contain numbers), use them as labels in a GUI, or do anything else that you'd do with a string.

#### **Reading one line at a time**

The **readlines()** method reads all the lines of a file, right up until the end of the file. If you want to read just one line at a time, you can use the **readline()** method,

like this: first\_line = my\_file.readline()

This will read just the first line of the file. If you use **readline()** again in the same program, Python remembers where it was. So the second time you use it, you'll get the second line of the file. Listing 22.2 shows an example of this.

```
Listing 22.2 Using readline() more than once
```

```
my_file = open('notes.txt', 'r')
first_line = my_file.readline()
second_line = my_file.readline()
print "first line = ", first_line
print "second line = ", second_line
my_file.close()
```

```
The output of that
```
program would look like this:

```
>>>================== RESTART ====================
>>> 
first line = Wash the car
second line = Make my bed
>>>
```
The **readline()** method only reads one line at a time, so it doesn't put the results into a list. Each time you use **readline()**, you get a single string.

#### **Going back to the start**

If you have used **readline()** a few times and you want to start back at the beginning of the file, you can use the **seek()** method, like this:

```
first_line = my_file.readline()
second_line = my_file.readline()
my_file.seek(0)
first_line_again = my_file.readline()
```
The **seek()** method makes Python go to whatever place in the file you tell it. The number in brackets is the number of bytes from the start of the file. So setting it to 0 takes it right back to the start of the file.

## **Text files and binary files**

All the examples of opening files and reading lines of text so far are assuming one thing: the file actually has text in it! Remember that text is just one of the kinds of things we can store in a file. Programmers lump together all other kinds of files and call them binary files.

There are two main types of files you can open:

- Text files—These have text in them, with letters, numbers, punctuation, and some special characters, like newlines.
- Binary files—These don't have text in them. They might have music, pictures, or some kind of data, but because they don't have text, they don't have lines either, because there are no *newlines*.

That means you can't use **readline()** or **readlines()** on a binary file. If you try to read a "line" from a **.wav** file, for example, you don't know what you'll get. Most likely, you'll get a whole bunch of gobbledygook that looks like this:

```
>>> f = open('splat.wav', 'r')
>>> print f.readline()
RIFFö? WAVEfmt ? ? ? "V "V datap? ÇÇÇÇÇÇÇÇüÇÇÇÇÇÇÇÇÇÇÇÇÇÇÇ?ÇÇ?????Ç????Ç
ÇÇÇ??ÇÇÇÇÇÇÇÇÇÇÇÇÇÇÇÇ?Ç?ÇÇÇÇüÇÇÇÇÇÇÇÇÇÇÇÇÇÇÇÇ?ÇÇÇÇÇüüÇÇÇ?ÇÇ?ÇÇÇÇ??ÇÇüéééÇzvvy{|Ç
  âçïê}trv|äëïîèå~ut|?yrqrtxÇîÖ?æäàütvçÆÄ|mlfWR]jnmpxüêÅ 
  ºƒâràó«¼Ö}`ORj?{hZZgwàëy{äæá?¿ÿézåÿèmWLISjÇàzrvÇüytv~üÇ}yrifjt}äêèêëÄöÉémSCFZ
  lrtyéïö¥ñ¬½?ñ¢ÆÄìÅôòÆÄÅæ|åÜ?¬ÿüpd\UME@;99:>EJMW]YTZfuçòƒ?????????????¢ôë~{|{y
  xzzuiZNGHLSbs?~wrnf\TPQU]`jvàæÉ?osÇïôæä}üàë??
```
There's something that looks like text at the start of the **.wav** file, but then it gets crazy. That's because a **.wav** file doesn't have text in it, it has sound. The **readline()** and **readlines()** methods are only for reading text files.
Most of the time, if you need to use a binary file, you'll be using something like Pygame or some other module to load

the file, like we did in chapter 19:

pygame.mixer.music.load('bg\_music.mp3')

In that case, Pygame takes care of opening the file and reading the binary data (which is music in this example).

This book isn't going to cover how to process binary files. But just so you know what it looks like, you can open a binary file by adding a  $b$  to the file mode, like this: my music file = open('bg music.mp3', 'rb')

The **'rb'** part means we're opening the file for reading in binary mode.

In the past few sections, we have been learning how to get information from a file into our program, which is called reading the file. Next we're going to learn about getting information out of our program into a file. This is called writing the file.

# **Writing to a file**

If you want to store some information from your program more permanently, you could look at it on the screen and write it down on a piece of paper. But that kind of defeats the purpose of using a computer!

# **IN THE GOOD OLD DAYS**

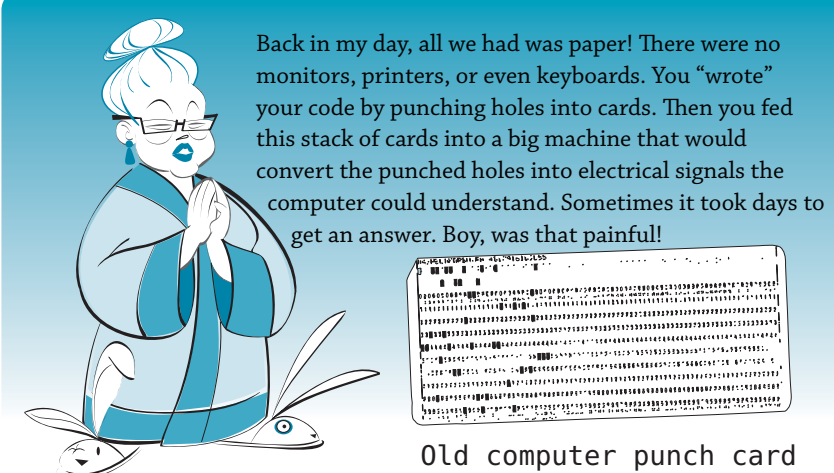

A better idea is to save the information on the hard drive, so that, even when the program isn't running—in fact, even when the computer is turned off—your data is still there and you can get it later. You have done this many, many times already. Every time you save a report for school, a picture, a song, or a Python program, you're storing it to the hard drive. As I mentioned earlier, there are two ways you can put things in a file:

- *writing*—This means starting a new file or overwriting an existing one.
- *appending—*This means adding to an existing file and keeping what's already there.

To write or append to a file, you first have to open the file. You use the **open()** function, just like we did before, except that the second parameter will be different:

```
■ For reading, you
  use 'r' as the file mode:
■ For writing, you
  use 'w' as the file mode:
■ For appending, you
  use 'a' as the file mode:
                                my_file = open('new_notes.txt', 'r')
                                my_file = open('new_notes.txt', 'w')
                                my file = open('notes.txt', 'a')
```
If you use '**a'** for append mode, the filename has to be one that already exists on the hard drive, or you'll get an error. That's because append is for adding to an existing file.

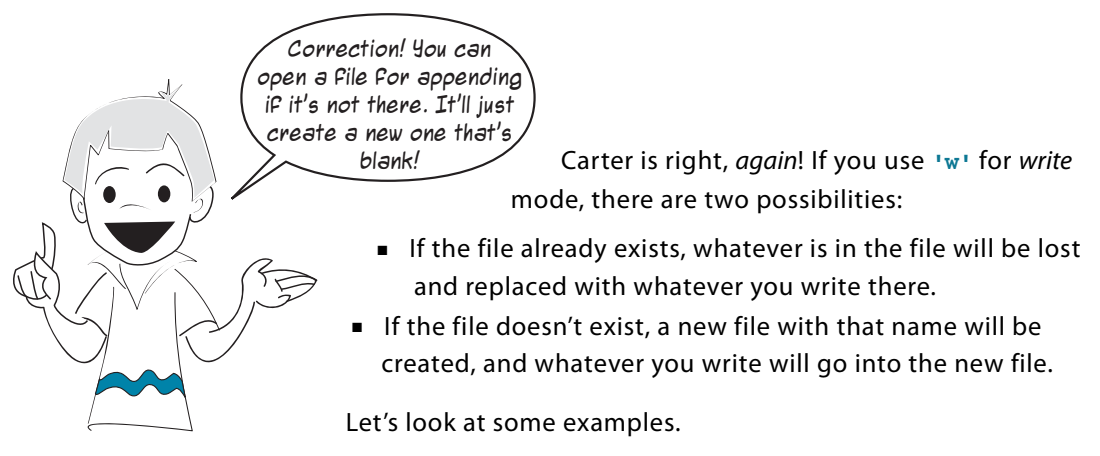

### **Appending to a file**

First we'll take the **notes.txt** file that we created earlier and append something to it. Let's add another line that says "Spend allowance." If you were looking closely when we did the **readlines()** example, you might have noticed that there's no **\n**, no newline, at the end of the last line. So we need to add one, and then add our new string. To write strings to a file, we use the **write()** method, like in listing 22.3.

#### **Listing 22.3 Using append mode**

```
Opens the file in 
todo_list = open('notes.txt', 'a')
                                      \simappend mode
todo_list.write('\nSpend allowance')
todo_list.close()
Closes the file
                                           Adds our string to the end
```
When we were reading files, we said you should close the file when you're done. But it's even more important to use **close()** when you're done writing. That's because the changes don't actually get saved to the file until you **close()** it.

After you run the program in listing 22.3, open **notes.txt** using Notepad (or any other text editor) and see what's in it. Remember to close Notepad when you're done.

### **Writing to a file**

Now let's try an example of writing to a file using the write mode. We'll open a file that isn't on the hard drive. Type in the program in listing 22.4 and run it.

```
new_file = open("my_new_notes.txt", 'w')
new file.write("Eat supper\n")
new_file.write("Play soccer\n")
new_file.write("Go to bed")
new_file.close()
Listing 22.4 Using write mode on a new file
```
How do you know it worked? Check in the folder where you saved the program from listing 22.4. You should see a file there called **my new notes.txt**.

You can open this file in Notepad to see what's in it. You should see this:

Eat supper Play soccer Go to bed

You created a text file with this program and stored some text in it. This text is on the hard drive, and it'll stay there forever—or at least as long as the hard drive keeps working unless you delete it. So we have a way to permanently store data from our programs. Now your programs can leave a permanent mark on the world (or at least on your hard drive). Anything you need to keep when the program stops and the computer is shut off, you can put in a file.

Let's see what happens if we use write mode on a file that's already on the hard drive. Remember our file called **notes.txt**? If you

ran the program in listing 22.3, it looks like this:

Wash the car Make my bed Collect allowance Spend allowance

Let's open this file in write mode and write to it, to see what happens. Listing 22.5 has the code.

```
Listing 22.5 Using write mode on an existing file
```

```
the file = open('notes.txt', 'w')the_file.write("Wake up\n")
the_file.write("Watch cartoons")
the_file.close()
```
Run this code, and then open **notes.txt** in Notepad to see what it contains. You should

Wake up Watch cartoons

The stuff that was in **notes.txt** before is gone. It has been replaced by the new stuff from the program in listing 22.5.

### **Writing to a file using print**

In the last section, we wrote to a file using **write()**. You can also use **print** to write to a file. You still have to open the file in write or append mode, but then you can write to the file

```
using print, like this:
```
see this:

```
my_file = open("new_file.txt", 'w')
print >> my_file, "Hello there, neighbor!"
my_file.close()
```
The two **>** symbols (which are sometimes called chevrons) are telling **print** to send its output to a file instead of to the screen. This is called redirecting output.

Sometimes it's more convenient to use **print** than **write()**, because **print** does things like automatically converting numbers to strings, and so on. You can decide whether to use **print** or **write()** to put text into a file.

# **Saving your stuff in files: pickle**

In the first part of this chapter, we talked about reading and writing text files. Text files are one way you can store things to the hard drive. But what if you want to store something like a list or an object? Sometimes the items in the list might be strings, but not always. And what about storing things like objects? You might be able to convert all the object's properties to strings and write them to a text file, but then you'd have to do the opposite to go from the file back to an object. It could get complicated.

Luckily, Python has a way to make storing things like lists and objects easier. It's a Python module called **pickle**. That's kind of a funny name, but think about it: pickling is a way of preserving food so you can use it later. In Python, you "pickle" your data so you can save it on disk and use it later. Makes sense!

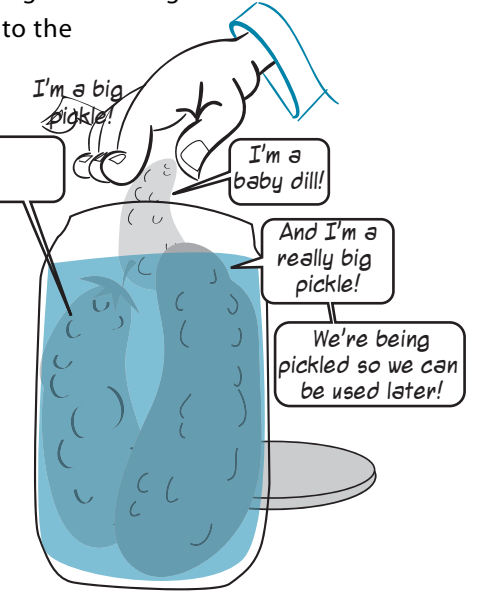

### **Pickling**

Let's say we have a list with different kinds of things in it,

```
like this:
             my_list = ['Fred', 73, 'Hello there', 81.9876e-13]
```
To use **pickle**, first you have to import the **pickle** module: import pickle

Then to "pickle" something, like a list, you use the **dump()** function. (That's easy to remember if you think of dumping your pickles into the jar.) The **dump()** function needs a file object, and we know

how to make one of those:

We open it for writing with **'w'** because we're going to be storing something in this file. You can pick whatever name and extension you want. I picked **.pkl** as the extension, short for "pickle."

Then we **dump()** our list into the pickle file:

pickle.dump(my\_list, pickle\_file)

pickle\_file = open('my\_pickled\_list.pkl', 'w')

The whole process looks like listing 22.6.

```
import pickle
my list = ['Fred', 73, 'Hello there', 81.9876e-13]
pickle_file = open('my_pickled_list.pkl', 'w')
pickle.dump(my_list, pickle_file)
pickle_file.close()
Listing 22.6 Using pickle to store a list to a file
```
You can use this same method to store any kind of data structure to a file. But what about getting it back? That's next.

### **Unpickling**

In real life, once you pickle something, it stays pickled. You can't undo it. But in Python, when you "preserve" some data by pickling it, you can also reverse the process and get your data back the way it was.

The function to "unpickle" something is **load()**. You give it a file object for the file that contains the pickled data, and it gives you back the data in its original form. Let's try it. If you ran the program in listing 22.6, you should have a file called **my pickled list.pkl** in the same place where you store your programs. Now try the program in listing 22.7 and see if you get the same list back.

**Listing 22.7 Unpickling using load()**

```
import pickle
pickle file = open('my pickled list.pkl', 'r')
recovered_list = pickle.load(pickle_file)
pickle_file.close()
```
print recovered\_list

You should get output that looks like this: ['Fred', 73, 'Hello there', 8.1987599999999997e-012]

It looks like the unpickling worked! We got back the same items we pickled. The E-notation looks a little different, but it's the same number, at least to 16 decimal places. The difference is from roundoff error, which we talked about in chapter 4.

In the next section, we're going to use what we have learned about file input and output to help us make a new game.

### **Game time again—Hangman**

Why do we have a game in the chapter on files? Well, one thing that makes a game of Hangman interesting is to have a nice big list of words from which to choose the puzzles. The easiest way to do that is to read it from a file. We'll also use PythonCard for this game to show that using Pygame isn't the only way to make graphical games.

I'm not going to explain this program in quite as much detail as some other programs. By now, you should be able to look at the code and figure out how most of it works on your own. I'll just give you a little guidance to help you along.

### **The Hangman GUI**

The main GUI for our Hangman program looks like this:

This shows all the parts of the hanged man, but when the program runs, we'll start by hiding all his parts. When the player guesses a wrong letter, we'll reveal another part of the man. If the whole man is drawn, the player gets one more guess, and then it's game over!

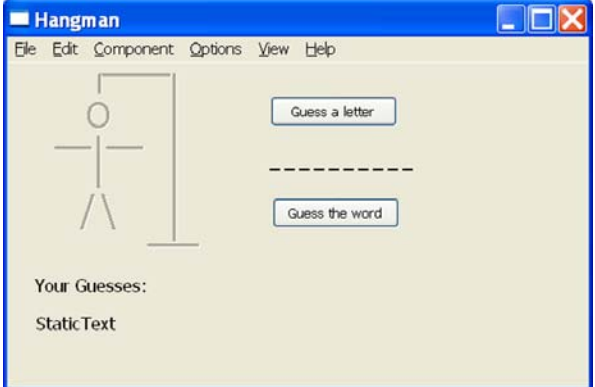

#### **306 Hello World!**

When the player guesses a letter, the program checks to see if the letter is in the secret word. If it is, the letter is revealed. At the bottom of the window, the player can see everything he's guessed so far. The player can also try to guess the word at any time.

Carter created Hangman, and he wanted to keep it as simple as possible, so the words in the word list have to contain only letters. They can't have any punctuation.

When the program is running, it looks like this:

Here's a summary of how the program works.

At the start, the program does these things:

- loads word list from a file
- takes newline characters off the end of each line
- makes all parts of the man invisible
- picks a word randomly from the word list
- shows the same number of dashes as there are letters in the secret word

When the player clicks the **Guess a letter** button, the program does these things:

- opens a dialog box with a text entry field where the player can type in a letter
- checks the secret word to see if it contains the letter
- if the player's quess is right, shows the places where the letter occurs by replacing the dash with the letter
- if the player's quess is wrong, reveals another part of the man
- adds the quessed letter to the **Your Guesses** display
- checks to see if the player has completed the word (quessed all the letters)
- checks to see if the player is out of turns—if so, shows a dialog saying **You Lost** and shows what the secret word was

When the player clicks the **Guess the word** button, the program does these things:

- opens a dialog box to let the player enter the word
- checks to see if the player's quess is right
- if it is, shows a dialog saying You Got It! and starts a new game

We also made a menu item to start a new game, so if he's partway through a game, he can start a new one without restarting the whole program.

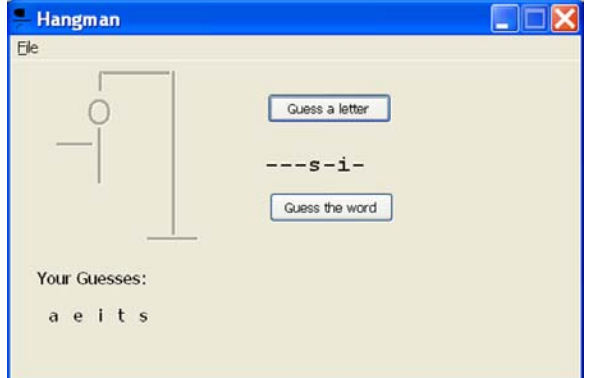

### **Getting words from the word list**

This is a chapter about files, so let's look at the part of the program that gets the word list.

The code looks like this:

```
f = open("words.txt", 'r')self.lines = f.readlines()
for line in self.lines:
   line.strip() \leftarrowf.close()
                               Removes newline 
                               characters from each line
```
The **words.txt** file is just a text file, so we can read it using **readlines()**. Then, to pick a word from the list, we use the

```
random.choice() function, like this:
```

```
self.currentword = random.choice(self.lines)
```
### **Revealing the man**

There are several ways we could have kept track of which parts of the man are already revealed and which part to reveal next. Carter decided to use nested **if** statements, which works fine. It looks like this:

```
def wrong quess(self):
         dialog.alertDialog(self, "WRONG!!!", 'Hangman')
         if self.components.head.visible == True:
             if self.components.body.visible == True:
                if self.components.arm1.visible == True:
                    if self.components.arm2.visible == True:
                       if self.components.foot1.visible == True:
                          if self.components.foot2.visible == True:
                               dialog.alertDialog(self, 
                                  "You lost! Word was "+self.currentword, 
                                     'Hangman')
                                  self.new_game()
                              else:
                                  self.components.foot2.visible = True
                          else:
                              self.components.foot1.visible = True
                      else:
                          self.components.arm2.visible = True
                  else:
                      self.components.arm1.visible = True
             else:
                 self.components.body.visible = True
         else:
             self.components.head.visible = True
```
There are six parts of the hanged man, so we need six nested **if** blocks. Notice that, if all the parts are visible and there's a wrong guess, you get the message saying you lost.

If there were a lot more parts to the man, nested **if** blocks would get difficult to keep track of, and we might find another way to do this. Maybe you can think of one!

### **Checking the letter guesses**

One of the trickiest parts of this program is checking the player's guessed letter to see if it appears in the secret word. What makes it tricky is that the letter could appear more than once in the word. For example, if the secret word is "lever," and the player guesses e, you have to reveal both the second and fourth letters because they're both e.

Carter needed a little help with this part, so I wrote a couple of functions that do this. The **find\_letters()** function finds all the places a particular letter appears in a word and returns a list of those positions. For example, for the letter e and the word "lever," it would return **[1, 3]**, because the letter e appears at index 1 and index 3 in the string. (Remember that the indices start at 0.) Here's the code:

```
def find_letters(letter, a_string):
   locations = [] 
   start = 0while a_string.find(letter, start, len(a_string)) != -1:
         location = a_string.find(letter, start, len(a_string))
         locations.append(location)
        start = location + 1
    return locations
```
The **replace\_letters()** function takes the list from **find\_letters()** and replaces the dashes at those positions with the correct letter. In our example (the letter e in "lever"), it would replace **-----** with **-e-e-**. It shows the player where the correctly guessed letters appear in the word, and leaves the rest as dashes. Here's the code:

```
def replace_letters(string, locations, letter):
   new string = ' for i in range (0, len(string)):
        if i in locations:
            new_string = new_string + letter
         else:
             new_string = new_string + string[i]
    return new_string
```
Then, when the player makes a letter guess, we use the two functions we just defined, **find\_letters()** and **replace\_letters()**:

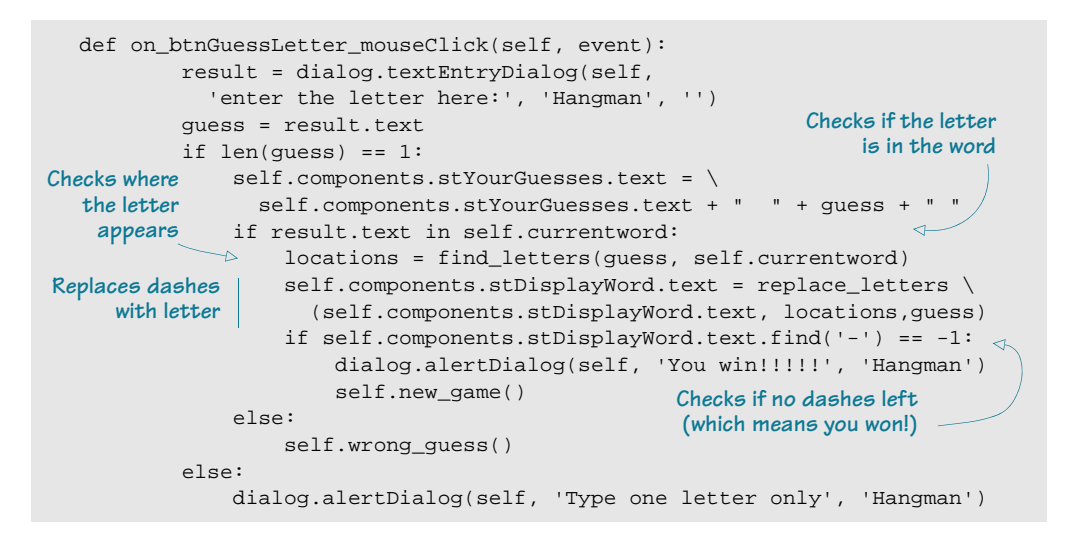

The total program is about 95 lines of code, plus some blank lines to make things look nice. Listing 22.8 shows the whole program, with some notes explaining the different sections. The code is in the **\examples\hangman** folder on your computer if you used the installer, and it's also on the web site. It includes **hangman.py**, **hangman.rsrc.py**, and **words.txt**.

```
from PythonCard import model, dialog
import random
def find letters(letter, a string):
     locations = []
    start = 0while a_string.find(letter, start, len(a_string)) != -1:
         location = a_string.find(letter, start, len(a_string))
         locations.append(location)
         start = location + 1
     return locations
def replace letters(string, locations, letter):
    new_string = ''
     for i in range (0, len(string)):
         if i in locations:
             new_string = new_string + letter
         else:
             new_string = new_string + string[i] 
     return new_string 
class Hangman(model.Background): 
Listing 22.8 The whole hangman.py program
                                                                       Finds letters
                                                       Replaces letters
```

```
def on initialize(self, event):
     self.currentword = "" 
     f=open("words.txt", 'r') 
     self.lines = f.readlines()
     f.close()
     self.new_game() 
 def new_game(self): 
     self.components.stYourGuesses.text = ""
     self.currentword = random.choice(self.lines)
     self.currentword = self.currentword.strip()
     self.components.stDisplayWord.text = ""
     for a in range(len(self.currentword)):
        self.components.stDisplayWord.text = \
           self.components.stDisplayWord.text + "-"
     self.components.foot2.visible = False
     self.components.foot1.visible = False
     self.components.arm1.visible = False
     self.components.arm2.visible = False
     self.components.body.visible = False
     self.components.head.visible = False
 def on_btnGuessWord_mouseClick(self, event): 
      result = dialog.textEntryDialog(self,
       'What is the word','Hangman','the word')
     self.components.stYourGuesses.text = \
        self.components.stYourGuesses.text + " " + result.text + " "
      if result.text == self.currentword:
          dialog.alertDialog(self, 'You did it!', 'Hangman')
          self.new_game()
      else:
          self.wrong_guess()
 def wrong_guess(self):
     dialog.alertDialog(self, "WRONG!!!", 'Hangman')
     if self.components.head.visible == True:
         if self.components.body.visible == True:
              if self.components.arm1.visible == True:
                  if self.components.arm2.visible == True:
                      if self.components.foot1.visible == True:
                          if self.components.foot2.visible == True:
                              dialog.alertDialog(self,
                               "You lost! Word was " + self.currentword
                                'Hangman')
                               self.new_game()
                          else:
                               self.components.foot2.visible = True
                      else:
                          self.components.foot1.visible = True
                  else:
                      self.components.arm2.visible = True
             else:
                  self.components.arm1.visible = True
         else:
             self.components.body.visible = True
                                         Gets word list
                                                   Picks a word
                                                             Strips the newline off 
                                                             the end of the word
                                                           Displays dashes
                                                 Hides the man
                                                      Lets player guess the word
                                                        Shows another part of the
                                                         man when guess is wrong
```

```
 else:
         self.components.head.visible = True
def on btnGuessLetter mouseClick(self, event):
     result = dialog.textEntryDialog(self,
       'enter the letter here:', 'Hangman', '')
     guess = result.text
    if len(guess) == 1:
        self.components.stYourGuesses.text = \
           self.components.stYourGuesses.text + " " + guess + " "
         if result.text in self.currentword:
             locations = find_letters(guess, self.currentword)
            self.components.stDisplayWord.text = replace letters \
               (self.components.stDisplayWord.text, locations, guess)
             if self.components.stDisplayWord.text.find('-') == -1:
                dialog.alertDialog(self, 'You win!!!!!', 'Hangman')
                 self.new_game()
         else:
            self.wrong quess()
     else:
         dialog.alertDialog(self, 'Type one letter only', 'Hangman')
 def on_cmdNewGame_command(self, event):
     self.new_game()
                                                           Shows another part of the 
                                                           man when guess is wrong
                                                     Lets player guess a letter
                                                          Starts a new game
```
I encourage you to try creating this program on your own. You can build the GUI in PythonCard using Resource Editor. It doesn't matter if it doesn't look exactly the same as the version I have here. Just make sure you look at the code to see what names to use for the components. The names in the code have to match the names in the resource file.

Type in the code if you can. Run the program and see how it works. And if you think of something different to try, go for it! Have fun, play around with it, and experiment. That's one of the most fun and rewarding parts of programming, and it's how you'll learn the most.

### **What did you learn?**

In this chapter, you learned

- what a file is.
- how to open and close files.
- different ways to open a file: reading, writing, and appending.
- different ways to write things to a file: **write()** or **print >>**.
- how to use pickle to save lists and objects (and other Python data structures) to a file.
- a lot about folders (also called directories), file locations, and paths.

#### **312 Hello World!**

We also made a Hangman game that used data from a file to get a word list.

### **Test your knowledge**

- **<sup>1</sup>** The kind of object in Python that's used to work with files is called a \_\_\_\_\_\_\_.
- **<sup>2</sup>** How do you create a file object?
- **<sup>3</sup>** What's the difference between a file object and a filename?
- **<sup>4</sup>** What should you do with a file when you're done reading or writing it?
- **<sup>5</sup>** What happens if you open a file in append mode and then write something to the file?
- **<sup>6</sup>** What happens if you open a file in write mode and then write something to the file?
- **<sup>7</sup>** How do you start reading the start of a file after you have already read part of it?
- **<sup>8</sup>** What **pickle** function is used to save a Python object to a file?
- **<sup>9</sup>** What **pickle** method is used to "unpickle" an object—to get it from a pickle file and put it back in a Python variable?

### **Try it out**

**<sup>1</sup>** Make a program to create silly sentences. Each sentence should have at least four parts, like this:

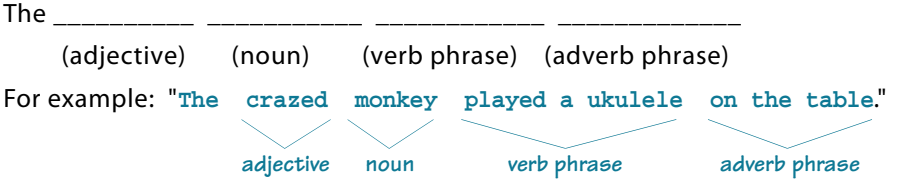

The program should create the sentence by randomly picking an adjective, a noun, a verb phrase, and an adverb phrase. The words will be stored in files, and you can use Notepad to create them. The simplest way to make this program work is to have one file for each of the four groups of words, but you can do it however you want. Here are some ideas to get you started, but I'm sure you'll come up with your own:

- adjectives: crazed, silly, shy, goofy, angry, lazy, obstinate, purple
- nouns: monkey, elephant, cyclist, teacher, author, hockey player
- verb phrases: played a ukulele, danced a jig, combed his hair, flapped her ears
- adverb phrases: on the table, at the grocery store, in the shower, after breakfast, with a broom

Here's another sample output: "The lazy author combed his hair with a broom."

- **<sup>2</sup>** Write a program that asks the user to enter her name, age, favorite color, and favorite food. Have the program save all four items to a text file, each one on a separate line.
- **<sup>3</sup>** Do the same as in question #2, but use **pickle** to save the data to a file. (Hint: This will be easy if you put the data in a list.)

# **Take a Chance—Randomness**

One of the most fun things about games is that you never know what will happen. Games are unpredictable. They're random. It's this randomness that makes them interesting.

As we have already seen, computers can simulate random behavior. In our numberguessing program (in chapter 1), we used the **random** module to generate a random integer, which the user had to guess. You also used **random** to pick words for the silly sentence program in the "Try it out" section in chapter 22.

Computers can also simulate the random behavior of rolling dice or shuffling a deck of cards. This makes it possible to create computer games with cards or dice (or

other randomly behaving objects). For example, almost everyone has tried playing Solitaire on Windows, which is a card game where the program randomly shuffles the cards before each game. Computer Backgammon, which uses two dice, is also very popular.

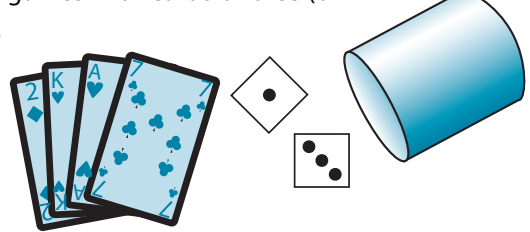

In this chapter, we'll learn how to use the **random** module to make computer-generated dice and decks of cards that we can play games with. We'll also look at how you can use computer-generated random events to explore the idea of *probability*, which is how likely something is to happen.

# **What's randomness?**

Before we start talking about how to make programs have random behavior, we should understand what "random" really means.

Take the example of flipping a coin. If you toss a coin in the air and let it land, it will either land heads-up or tails-up. For a normal coin, the chances of getting heads are the same as the chances of getting tails. Sometimes you'll get heads, sometimes tails. On any one toss, you don't know what you'll get. Because the outcome of a toss can't be predicted, we say it's random. Tossing a coin is an example of a random event.

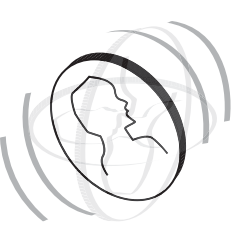

If you toss the coin many times, you'll probably get about the same number of heads as tails. But you can never really be sure. If you toss the coin 4 times, you might get 2 heads and 2 tails. But you could get 3 heads and 1 tail, 1 head and 3 tails, or even 4 heads (or tails) in a row. If you toss the coin 100 times, you might get 50 heads. But you could get 20, 44, 67, or even all 100 tosses coming up heads! That's very unlikely, but it could happen.

The point is that each event is random. Although there might be some pattern to it if you make a lot of tosses, each individual toss has the same chance of coming up heads or tails. Another way to say this is that the coin has no memory. So even if you just tossed 99 heads in a row, and you think it's nearly impossible to get 100 heads in a row, the next toss still has a 50 percent chance of being heads. That's what random means.

A random event is an event with two or more possible outcomes, where you can't predict which outcome will happen. The outcome could be the order of cards in a shuffled deck, or the number of spots that show when you roll the dice, or which side a coin will land on.

# **Rolling the dice**

Almost everyone has played a game using dice. Whether it's Monopoly, Yahtzee, Trouble, Backgammon, or some other game, rolling dice is one of the most common ways to generate a random event in a game.

Dice are very easy to simulate in a program, and Python's **random** module has a couple of ways to do it. One is the **randint()** function, which picks a random integer. Because the number of spots on the sides of a die are integers (1, 2, 3, 4, 5, and 6), rolling a single die could be simulated like this:

```
import random
die 1 = \text{random.random}(1, 6)
```
That gives you a number from 1 to 6, with each number having an equal chance of appearing. This is just like a real die.

Another way to do the same thing is to make a list of the possible results, and then use the **choice()** function to pick one of

them. Here's how that would look:

```
import random
sides = [1, 2, 3, 4, 5, 6]
die 1 = random.choice(sides)
```
This would do exactly the same thing as the previous example. The **choice()** function randomly chooses an item from a list. In this case, the list is the numbers from 1 to 6.

### **More than one die**

What if you want to simulate rolling two dice? If you're just going to add up the two dice to get the total, you might think of doing it this way: two dice = random.randint $(2, 12)$ 

After all, the total of two dice can be from 2 to 12, right? Well, yes and no. You will get a random number between 2 and 12, but not in the same way as adding up two random numbers from 1 to 6. What that code line does is like rolling one big 11-sided die, not two 6-sided dice. But what's the difference? That gets into a topic called *probability*. The easiest way to see the difference is to try it out and see.

Let's roll the dice many times and keep track of how many times each total comes up. We'll do that with a loop and a list. The loop will roll the dice, and the list will keep track of how many times each total comes up. Let's start with the single 11-sided die, as shown in listing 23.1.

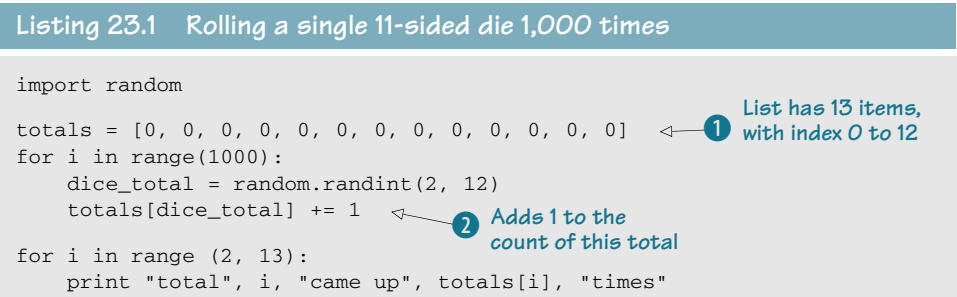

The list has indexes from 0 to 12, but we won't use the first two, because we don't care about totals 0 or 1—they'll never happen  $\bigcirc$ . When we get a result, we add 1 to that list item C. If the total is 7, we add one to **totals[7]**. So **totals[2]** is the number of 2s we got, **totals[3]** is the number of 3s we got, and so on.

If you run this code, you

should get something like this:

```
total 2 came up 95 times
total 3 came up 81 times
total 4 came up 85 times
total 5 came up 86 times
total 6 came up 100 times
total 7 came up 85 times
total 8 came up 94 times
total 9 came up 98 times
total 10 came up 93 times
total 11 came up 84 times
total 12 came up 99 times
```
If you look at the totals, you can see that all the numbers came up roughly the same number of times, between 80 and 100. They didn't come up exactly the same number of times because the numbers are random, but they're close, and there's no obvious pattern of some numbers coming up much more often than others. Try running the program a few times to make sure. Or try increasing the number of loops to 10,000 or 100,000.

Now let's try the same thing with two 6-sided dice. The code in listing 23.2 does that.

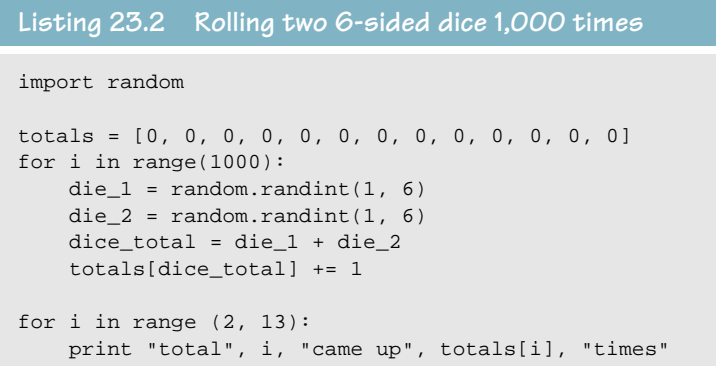

If you run the code in listing 23.2, you should get output that looks something

```
like this:
```
total 2 came up 22 times total 3 came up 61 times total 4 came up 93 times total 5 came up 111 times total 6 came up 141 times total 7 came up 163 times total 8 came up 134 times total 9 came up 117 times total 10 came up 74 times total 11 came up 62 times total 12 came up 22 times

Notice that the highest and lowest numbers came up less often, and the middle numbers, like 6 and 7, came up most often. That's different from what happened with a single 11-sided die. If we do this many more times, and then calculate the percentage of times that a certain total occurs, it looks like this:

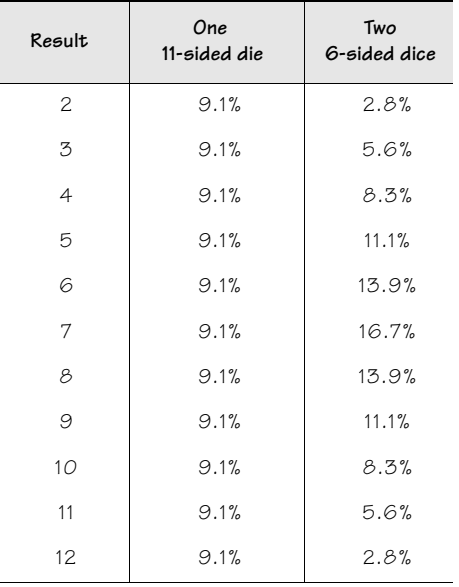

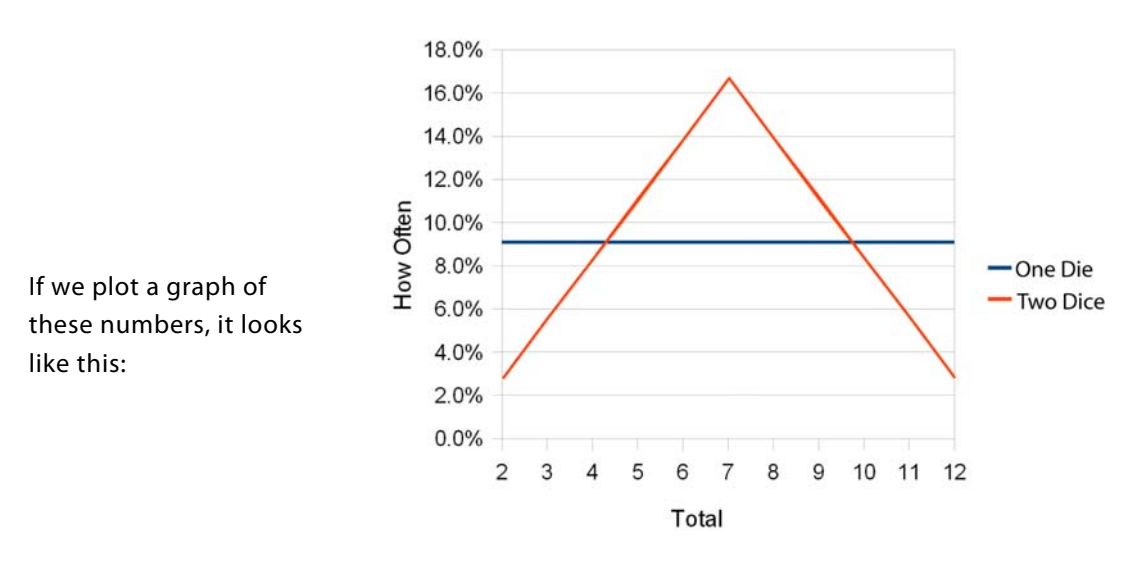

Why are they different? The reason involves the rather large topic of *probability*. Basically, the middle numbers are more likely to come up with two dice because there are more ways the middle totals can happen with two dice.

When you roll two dice, there are many different combinations that can happen. Here's a list of them, with their totals:

1+1 = 2 1+2 = 3 1+3 = 4 1+4 = 5 1+5 = 6 1+6 = 7 2+1 = 3 2+2 = 4 2+3 = 5 2+4 = 6 2+5 = 7 2+6 = 8 3+1 = 4 3+2 = 5 3+3 = 6 3+4 = 7 3+5 = 8 3+6 = 9 4+1 = 5 4+2 = 6 4+3 = 7 4+4 = 8 4+5 = 9 4+6 = 10  $5+1 = 6$   $5+2 = 7$   $5+3 = 8$   $5+4 = 9$   $5+5 = 10$   $5+6 = 11$  $6+1 = 7$   $6+2 = 8$   $6+3 = 9$   $6+4 = 10$   $6+5 = 11$   $6+6 = 12$ 

There are 36 possible combinations. Now look at how many times each total appears:

- The total 2 appears 1 time.
- The total 3 appears 2 times.
- The total 4 appears 3 times.
- The total 5 appears 4 times.
- The total 6 appears 5 times.
- The total 7 appears 6 times.
- The total 8 appears 5 times.
- The total 9 appears 4 times.
- The total 10 appears 3 times.
- The total 11 appears 2 times.
- The total 12 appears 1 time.

This means that there are more ways to roll a 7 than a 2. For a 7, you can roll  $1+6$ ,  $2+5$ ,  $3+4$ , 4+3, 5+2, or 6+1. For a 2, the only way to get it is to roll 1+1. So it makes sense that, if we roll the dice a bunch of times, we should expect more 7s than 2s. And that's what we got from our two-dice program.

Using computer programs to generate random events is a really good way to experiment with probability and see what happens over a large number of tries. It would take you a long time to roll a real pair of dice 1,000 times and record the results. But a computer program can do the same thing in a fraction of a second!

### **Ten in a row**

Let's do one more probability experiment before we move on. A few pages ago, we talked about flipping a coin and how likely it would be to get a bunch of heads in a row. Why don't we try an experiment to see how often we get 10 heads in a row? It won't happen very often, so we're going to have to do a lot of coin flips before we see it. Why don't we try 1,000,000! With a real coin, that would take . . . a

> Yeesh. How many more times

long time.

do I have to flip this thing? If you could do one coin toss every 5 seconds, that would be 12 per minute, or 720 per hour. If you could do coin tosses for 12 hours a day (after all, you still have to eat and sleep), you could do about 8,500 tosses a day. So it would take about 115 days (about 4 months) to do one million coin tosses. But with a computer, we can do it in seconds. (Okay, maybe a few minutes,

because we have to write the program first.)

For this program, in addition to flipping the coin, we have to keep track of when we get 10 heads in a row. One way to do this is to use a counter. A counter is a variable used to count something.

We'll need two counters. One will be for the number of heads we have tossed in a row. Let's call it **heads\_in\_row**. The other is for the number of times we get 10 heads in a row. Let's call it ten heads in row. This is what the program will do:

- Whenever we get heads, the heads\_in\_row counter will increase by 1.
- Whenever we get tails, the heads in row counter will go back to 0.
- When the **heads\_in\_row** counter reaches 10, we'll increase the **ten\_heads\_in\_row** counter by 1 and set the **heads\_in\_row** counter back to 0, to start over.
- At the end, we'll print a message saying how many times we got 10 heads in a row.

Listing 23.3 has some code to do this.

```
from random import *
  coin = ["Heads", "Tails"]
  heads_in_row = 0
  ten heads in row = 0for i in range (1000000):
      if choice(coin) == "Heads": \leftarrowheads in row += 1 else:
          heads in row = 0 if heads_in_row == 10:
   ten_heads_in_row += 1
increments counter
           heads_in_row = 0
  print "We got 10 heads in a row", ten heads in row, "times."
When I ran this program, it said
  Listing 23.3 Looking for 10 heads in a row
                                          Flips the coin
                                          Got 10 heads in a row, 
                                  We got 10 heads in a row 510 times.
```
I ran the program a few times, and the number was always around 500. That means, in a million coin tosses, we should expect to get 10 heads in a row about 500 times, or about once every 2,000 tosses (1,000,000 / 500 = 2,000).

# **Creating a deck of cards**

Another kind of random event that's used a lot in games is drawing a card. It's random because the deck is shuffled, so you don't know what card is coming next. And every time the deck is shuffled, the order is different.

With dice and coin tosses, we said that every toss has the same probability, because the coin (or die) has no memory. But that's not true with cards. As you draw cards from the deck, there are fewer and fewer cards left (in most games, anyway). That changes the probability of drawing each one of the remaining cards.

For example, when you start with a full deck, the chances of drawing the 4 of Hearts is 1/52, or about 2 percent. This is because there are 52 cards in the deck, and only one 4 of Hearts. If you keep drawing (and haven't drawn the 4 of Hearts yet), when you're halfway through the deck, the chances of getting the 4 of Hearts are 1/26, or about 4 percent. By the time you reach the last card, if you still haven't drawn the 4 of Hearts, the chances of drawing it are 1/1, or 100 percent. It's certain that you'll draw the 4 of Hearts next, because it's the only card left.

The reason I'm telling you all this is to show that, if we're going to make a computer game using a deck of cards, we need to keep track of which cards have been removed from the deck as we go along. One good way to do this is with a list. We can start with a list of all 52 cards in the deck and use the **random.choice()** function to pick cards randomly from the list. As we pick each card, we can remove it from the list (the deck) using **remove()**.

### **Shuffling the deck**

Pick a card, anu card In a real card game, we shuffle the deck, which means we mix up the cards so they're in a random order. That way we can just take the top card, and it'll be random. But with the **random.choice()** function, we're going to pick randomly from the list anyway. We don't have to take the "top" card, so there's no point in "shuffling" the deck. We'll just randomly pick a card from anywhere in the deck. This is like fanning out the cards and saying "Pick a card, any card!" That would be rather time-consuming to do for each person's turn in a card game, but it's very easy in a computer program.

### **A card object**

We're going to use a list to act as our "deck" of cards. But what about the cards themselves? How should we store each one? As a string? An integer? What things do we need to know about each card?

For card games, these are the three things we usually need to know about a card:

- *Suit*—Diamonds, Hearts, Spades, or Clubs.
- Rank-Ace, 2, 3, . . . 10, Jack, Queen, King.
- *Value*—For the numbered cards (2 through 10), this is usually the same as their rank. For Jack, Queen, and King, it's usually 10, and for the Ace, it can be 1, 11, or some other value, depending on the game.

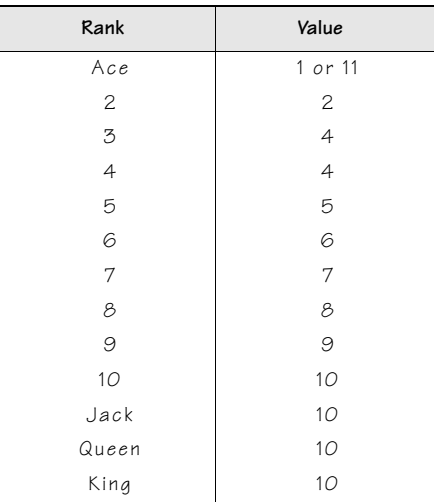

So we need to keep track of these three things, and we need to keep them together in some kind of container. A list would work, but we'd have to remember which item was which.

Another way is to make a "card"

object that has attributes like these:

card.suit card.rank card.value

That's what we'll do. We'll also add a couple more attributes called **suit\_id** and **rank\_id**:

- **suit id** is a number from 1 to 4 for the suit, where  $1 =$  Diamonds,  $2 =$  Hearts,  $3 =$  Spades,  $4 =$  Clubs.
- **rank** id is a number from 1 to 13, where

 $1 = ArcP$  $2 = 2$  $3 = 3$  . . .  $10 = 10$  $11 =$  Jack  $12 =$ Oueen  $13 =$ King.

The reason for adding these two attributes is so that we can easily use a nested **for** loop to make a deck of 52 cards. We can have an inner loop for the rank (1 to 13) and an outer loop for the suit (1 to 4). The **\_\_init\_\_()** method for the card object will take the **suit\_id** and **rank\_id** and create the other attributes of suit, rank, and value. It also makes it easy to compare the rank of two cards to see which has the higher rank.

We should add two more attributes to make our card object easy to use in a program. When the program needs to print the card, it'll want to print something like "4H" or "4 of Hearts". For the face cards, it would be something like "JD" or "Jack of Diamonds". We'll add the attributes **short\_name** and **long\_name**, so the program can easily print either a short or long description of the card.

Let's make a class for a playing card. The code is shown in listing 23.4.

**Listing 23.4 The Card class**

```
class Card:
     def __init__(self, suit_id, rank_id):
         self.rank_id = rank_id
         self.suit_id = suit_id
```
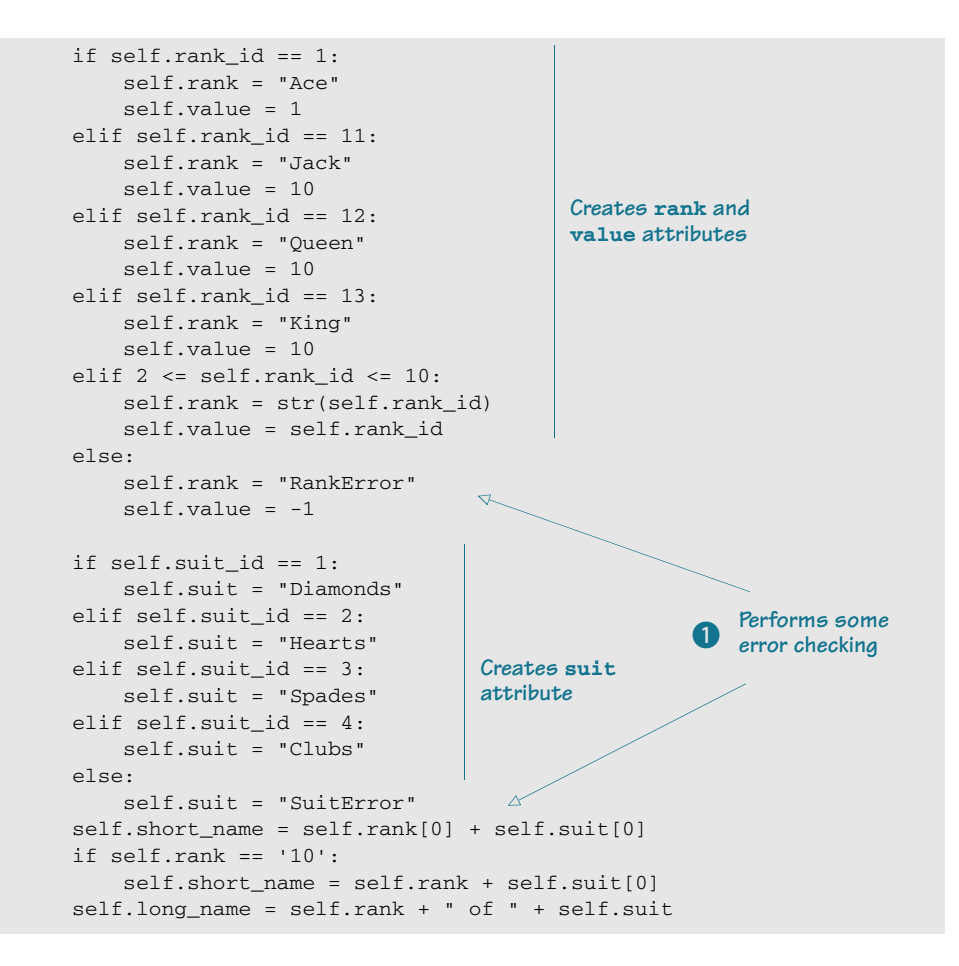

Listing 23.4 isn't a complete program. It's just the class definition for our **Card** class. Because this is something we could use over and over in different programs, maybe we should make it a module. Save the code in listing 23.4 as **cards.py**.

The error checking in the code  $\bullet$  makes sure that rank id and suit id are in range and that they are integers. If they aren't, you would see something like "7 of SuitError" or "RankError of Clubs" when displaying the card in a program.

Now we need to make some instances of cards—in fact, a whole deck would be nice! To test our **Card** class, let's make a program to create a deck of 52 cards and then pick 5 cards at random and display their attributes. Listing 23.5 has some code for that.

#### **Listing 23.5 Making a deck of cards**

import random from cards import Card  $\leftrightarrow$ **Imports our cards module**

```
deck = []for suit_id in range(1, 5):
     for rank_id in range(1, 14):
         deck.append(Card(suit id, rank id))
hand = \lceil \rceilfor cards in range(0, 5):
     a = random.choice(deck)
     hand.append(a)
     deck.remove(a)
print 
for card in hand:
     print card.short_name, '=' ,card.long_name, " Value:", card.value
                                                            Uses nested for<br>loops to make a deck
                                                           Picks 5 cards from the deck to make a hand
```
The inner loop goes through each card in the suit, and the outer loop goes through each suit  $\bullet$  (13 cards \* 4 suits = 52 cards). Then the code picks five cards from the deck and puts them in a hand  $\bullet$ . It also removes the cards from the deck.

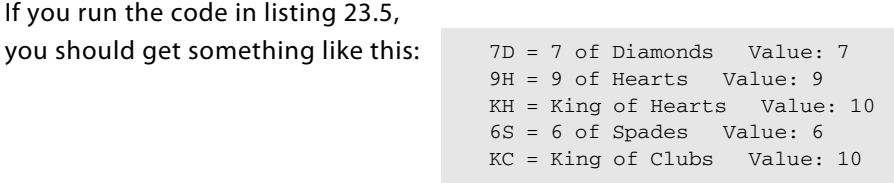

If you run it again, you should get five different cards. And no matter how many times you run it, you should never get the same card twice in one hand.

So now we can make a deck of cards and randomly draw cards from it to add them to a hand. It sounds like we have the basic things we need to make a card game! In the next section, we'll make a card game that you can play against the computer.

# **Crazy Eights**

You might have heard of a card game called "Crazy Eights." You might even have played it.

One thing about card games on the computer is that it's difficult to have multiple players. That's because, in most card games, you're not supposed to see the other players' cards. If everyone is looking at the same computer, everybody will see everyone else's cards. So the best

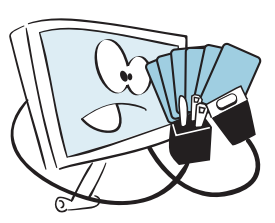

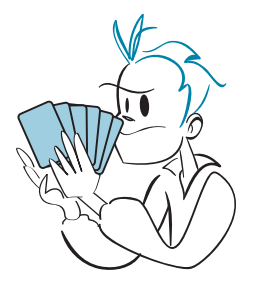

card games for playing on the computer are those where you can play with just two players —you against the computer. Crazy Eights is one of those games that works well with two players, so we're going to make a Crazy Eights game where the user plays against the computer.

Here are the rules for our program. It is a game for two players. Each player gets five cards. The rest of the cards are placed face down, and then one card is turned face up to start the discard pile. The object of the game is to get rid of all your cards before anyone else and before the deck runs out.

- **<sup>1</sup>** At each turn, a player has to do one of the following:
	- play a card of the same suit as the up card.
	- play a card of the same rank as the up card.
	- play an 8.
- **<sup>2</sup>** If the player plays an 8, he can "call the suit," which means he gets to choose the suit that the next player is trying to match.
- **<sup>3</sup>** If the player can't play any of his cards, he must pick up a card from the deck and add it to his hand.
- **<sup>4</sup>** If a player gets rid of all his cards, he wins that game, and gets points depending on what the other player has left in his hand:
	- 50 points for each 8.
	- 10 points for each face card.
	- face value for every other card.
	- 1 point for each Ace.
- **<sup>5</sup>** If the deck runs out and no one can make a play, the game is over. In that case, both players get points for the other player's remaining cards.
- **<sup>6</sup>** You can play up to a certain point total, or just keep playing until you're tired, and the one with the most points wins.

The first thing we should do is modify some of our card objects a bit. The point values in Crazy Eights are mostly the same as what we had before, except for the 8, which is worth 50 points instead of 8 points. We could change the **\_\_init\_\_** method in our **Card** class to make 8s worth 50 points, but that would affect every other game that might use the **cards** module. It would be better to make the change in the main program and leave the class defini-

tion alone. Here's one way we could do it:  $d_{\text{eck}} = 1$ 

```
for suit in range(1, 5):
    for rank in range(1, 14):
       new card = Card(suit, rank)
        if new_card.rank == 8:
            new_card.value = 50
        deck.append(new_card)
```
Here, before adding the new card to the deck, we check to see if it's an 8. If it is, we set its value to 50.

Now we're ready to start making the game itself. Here are some of the things our program will need to do:

- Keep track of the face-up card.
- Get the player's choice of what to do (play a card or draw a card).
- If the player tries to play a card, make sure the play is valid:
	- The card must be a valid card.
	- The card must be in the player's hand.
	- The card must either match the rank or suit of the face-up card or be an 8.
- If the player plays an 8, ask for the new suit (and make sure the choice is a valid suit).
- Play the computer's turn (more on that shortly).
- Determine when the game is over.
- Count up the points.

In the rest of the chapter, we'll go through these points one by one. Some of them will need just a line or two of code, and some will be a bit longer. For the longer ones, we'll create functions that we can call from the main loop.

### **The main loop**

Before we get into the details, let's figure out what the main loop of the program will look like. Basically, we have to alternate turns between the player and the computer until somebody wins or both are blocked. The code will look something like listing 23.6.

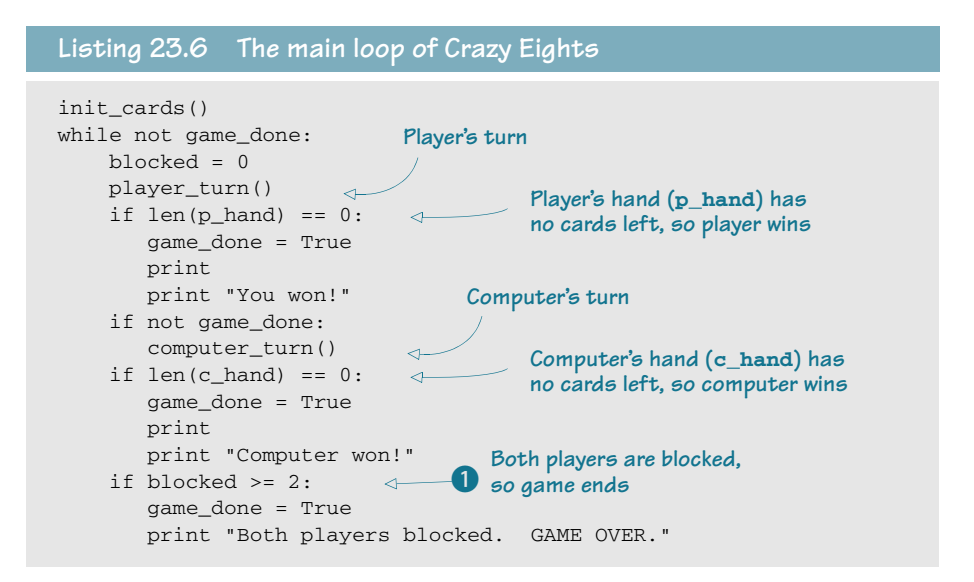

#### **326 Hello World!**

Part of the main loop is figuring out when the game is over. It can be over when either the player or the computer is out of cards. It can also be over if neither of them is out of cards but both of them are blocked (that is, they have no valid plays). The **blocked** variable is set in the code for the player's turn (if the player is blocked) and the computer's turn (if the computer is blocked). We wait until **blocked = 2**, to make sure both player and computer are blocked  $\bullet$ .

Note that listing 23.6 is not a complete program, so if you try to run it, you will get an error. It is just the main loop. We still need all the other parts to make the program complete.

This code is for a single game. If we want to keep playing more games, we can wrap the whole thing in

another, outer **while** loop:

done = False  $p_{total} = c_{total} = 0$ while not done: [play a game... see listing 23.6] play\_again = raw\_input("Play again (Y/N)? ") if play\_again.lower().startswith('y'): done = False else: done = True

This gives us the main structure of the program. Now we need to add the individual pieces to do what we need.

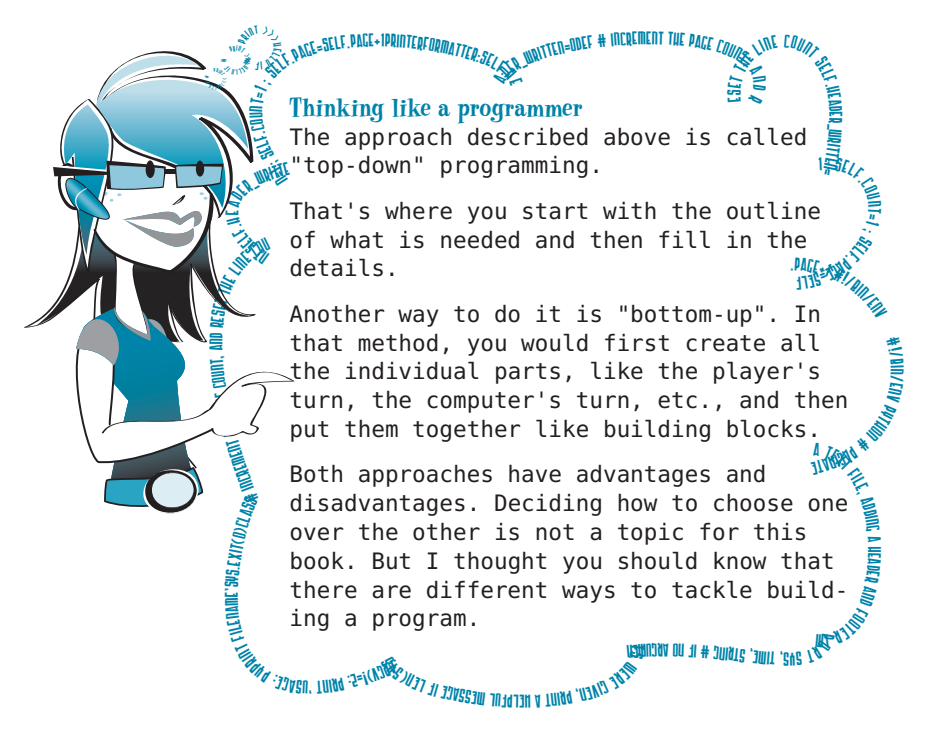

### **The face-up card**

When the hand is first dealt, one card from the deck is turned up to start the discard pile. When any player plays a card, it goes on the discard pile, face up. The card that's showing on the discard pile at any time is called the *up card*. We could keep track of this by making a list for the discard pile, the same way we made a list for the "hand" in our test code in listing 23.5. But we don't really care about all the cards in the discard pile. We only care about the last card added to it. So we can just use a single instance of a **Card** object to keep track of it.

When the player or computer plays a card, we'll do something like this:

hand.remove(chosen\_card) up\_card = chosen\_card

### **The active suit**

Usually, the active suit (the one the player or computer is trying to match) is the same as the suit of the up card. But there's an exception. When an 8 has been played, the player calls the suit. So if he plays the 8 of Diamonds, he might call Clubs as the suit. That means that the next play must match Clubs, even though a Diamond (the 8 of Diamonds) is showing.

This means we need to keep track of the active suit, because it might be different from the suit that's showing. We can use a

variable, **active\_suit**, to do this:

active\_suit = card.suit

Whenever a card is played, we'll update the active suit, and when a player plays an 8, he'll choose the new active suit.

### **The player's turn**

When it's the player's turn, the first thing we need to do is get his choice of what to do. He can play a card from his hand (if possible) or draw from the deck. If we were making a GUI version of this program, we'd have the player click the card he wanted to play, or click the deck to draw. But we're going to start with a text-based version of the program, so he'll have to type in a choice, and then we'll have to check what he typed and figure out what he wants to do and whether that input is valid.

To give you an idea of what kind of input the player will need to provide, we'll look at a sample game. The player's input is in bold.

```
Crazy Eights
Your hand: 4S, 7D, KC, 10D, QS Up Card: 6C
What would you like to do? Type a card name or "Draw" to take a card: KC
You played the KC (King of Clubs)
Computer plays 8S (8 of spades) and changes suit to Diamonds
```
Your hand: 4S, 7D, 10D, QS Up Card: 8S Suit: Diamonds What would you like to do? Type a card name or "Draw" to take a card: **10D** You played 10D (10 of Diamonds) Computer plays QD (Queen of Diamonds) Your hand: 4S, 7D QS Up card: QD What would you like to do? Type a card name or "Draw" to take a card: **7D** You played 7D (7 of Diamonds) Computer plays 9D (9 of Diamonds) Your hand: 4S, OS Up card: 9D What would you like to do? Type a card name or "Draw" to take a card: **QM** That is not a valid card. Try again: **QD** You do not have that card in your hand. Try again: **QS** That is not a legal play. You must match suit, match rank, play an 8, or draw a card Try again: **Draw** You drew 3C Computer draws a card Your hand: 4S, QS, 3C Up card: 9D What would you like to do? Type a card name or "Draw" to take a card: **Draw** You drew 8C Computer plays 2D Your hand: 4S, QS, 3C, 8C Up card: 2D What would you like to do? Type a card name or "Draw" to take a card: **8C** You played 8C (8 of Clubs) Your hand: 4S, QS, 3C Pick a suit: **S** You picked spades Computer draws a card Your hand: 4S, QS, 3C Up card: 8C Suit: Spades What would you like to do? Type a card name or "Draw" to take a card: **QS** You played QS (Queen of Spades) . . .

This isn't a complete game, but you get the idea. The player has to type in things like **QS** or **Draw** to tell the program his choice. The program has to check that what the player typed in makes sense. We'll use some string methods (from chapter 21) to help us with that.

### **Displaying the hand**

Before we ask the player what he wants to do, we should show him what cards are in his hand and what the up

card is. Here's some code for that:

print "\nYour hand: ", for card in p\_hand: print card.short\_name, print " Up card: ", up\_card.short\_name If an 8 has been played, we also need to tell him what the active suit is. So let's add a couple more lines, as shown in listing 23.7.

```
print "\nYour hand: ",
for card in p_hand:
    print card.short_name,
print " Up card: ", up_card.short_name
if up_card.rank == '8':
    print" Suit is", active_suit 
Listing 23.7 Displaying what's in the player's hand
```
Just like listing 23.6, listing 23.7 is not a complete program. We are still building up the parts we need to make a complete program. But when the code in listing 23.7 runs (as part of the complete program), it gives output like this:

Your hand: 4S, QS, 3C Up card: 8C Suit: Spades

If you wanted to use the long names for the cards instead of the short names, the output would look something like this:

Your hand: 4 of Spades, Queen of Spades, 3 of Clubs Up Card: 8 of Clubs Suit: Spades

In our examples, we'll use the short names.

### **Getting the player's choice**

Now we need to ask the player what he wants to do and process his response. He has two main choices:

- play a card
- draw a card

If he decides to play a card, we need to make sure that the play is valid. We said before that we need to check three things:

- Is his choice a valid card? (Did he try to play the 4 of Marshmallows?)
- Is the card in his hand?
- Is the chosen card a legal play? (Does it match the rank or suit of the up card, or is it an 8?)

But if you think about it, his hand can only have valid cards in it. So if we check that the card is in his hand, we don't have to worry about checking whether it is valid. He can't have the 4 of Marshmallows in his hand, because it never existed in the deck.

So let's look at some code that will get the player's choice and validate it. It's shown in listing 23.8.

### **WORD BOX**

*Validate* means to make sure something is valid, which means it is allowed or makes sense.

#### **Listing 23.8 Getting the player's choice**

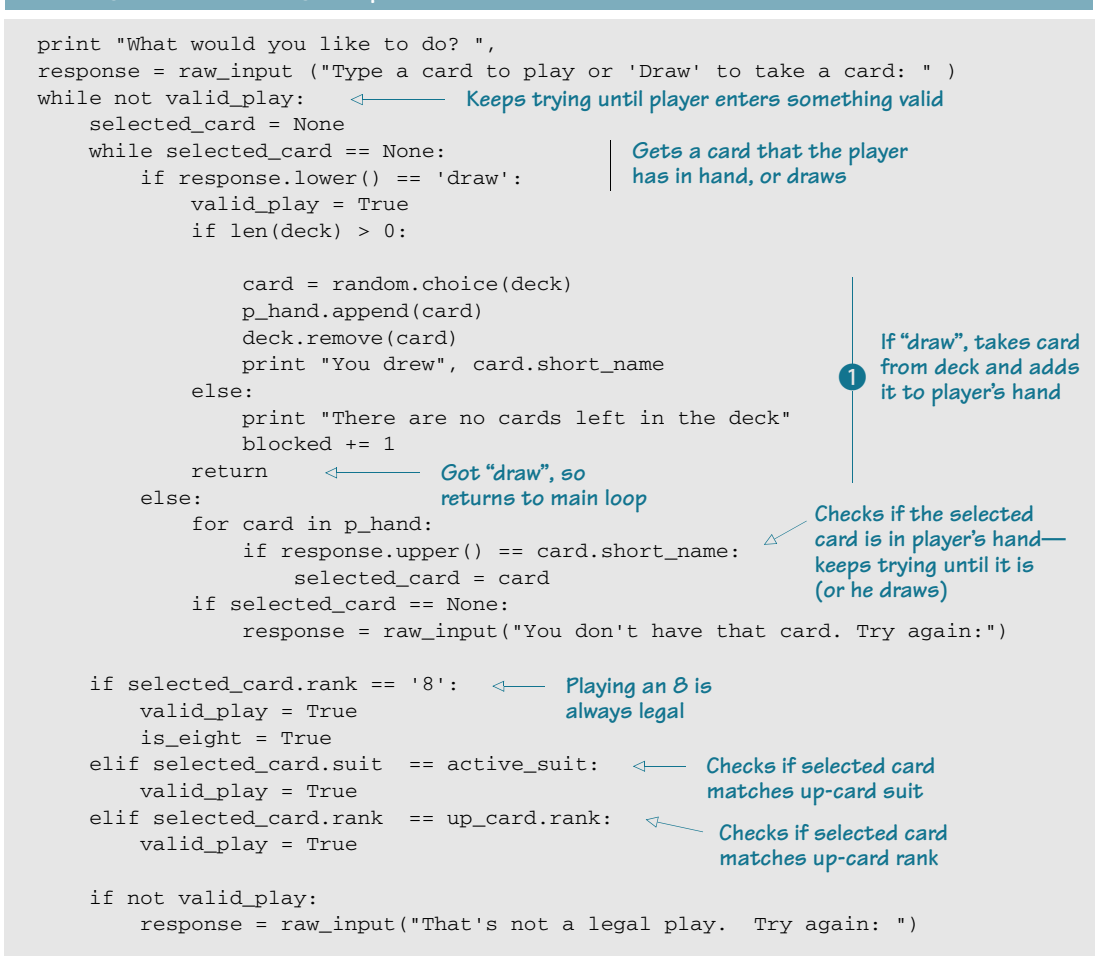

At this point, we have a choice that's valid: either drawing or playing a valid card. If the player draws, we add a card to his hand, as long as there are cards left in the deck  $\bullet$ .

If playing a card, we need to remove the card from the hand and make it the up card:

```
p_hand.remove(selected_card)
     up_card = selected_card
    active suit = up card.suit
     print "You played", selected_card.short_name
```
If the card played was an 8, the player needs to tell us what suit he wants next. Because the **player\_turn()** function is getting a bit long, we'll make getting the new suit into a separate function called **get\_new\_suit()**. Listing 23.9 shows the code for this function.

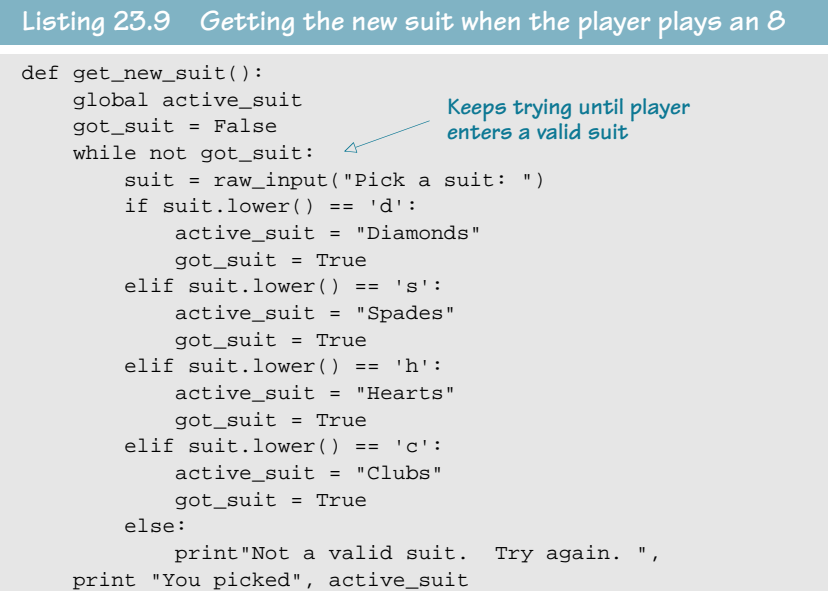

This is everything we need for the player's turn. In the next section, we'll make the computer smart enough to play Crazy Eights.

### **The computer's turn**

After the player's turn, the computer has to play, so we need to tell the program how to play Crazy Eights. It has to follow the same rules as the player, but the program needs to decide what card to play. We have to specifically tell it how to handle all possible situations:

- playing an 8 (and picking a new suit)
- playing another card
- drawing

To make things a bit simpler, we'll tell the computer to always play an 8 if it has one. This might not be the best strategy, but it's a simple one.

If the computer plays an 8, it must pick the new suit. The easiest way to do that is to count the number of cards of each suit in the computer's hand and pick the suit that it has the most of. Again, this isn't a perfect strategy, but it's one of the simplest to code.

If there's no 8 in the computer's hand, the program will go through all the cards and see which ones are possible plays. Out of these cards, it'll pick the one with the highest value and play that one.

If there's no option to play a card, the computer will draw. If the computer tries to draw and there are no cards left in the deck, the computer is blocked, just like the human player.

Listing 23.10 shows the code for the computer's turn, with a few notes of explanation.

```
Listing 23.10 The computer's turn
def computer_turn():
    global c_hand, deck, up_card, active_suit, blocked
     options = []
    for card in c_hand:
 if card.rank == '8':
Plays an 8
             c_hand.remove(card)
            up card = card print " Computer played ", card.short_name
             #suit totals: [diamonds, hearts, spades, clubs] 
            suit\_totals = [0, 0, 0, 0]Counts cards in each 
             for suit in range(1, 5): 
                                                     suit; suit with the most 
                 for card in c_hand:
                                                    is the "long suit"
                     if card.suit_id == suit:
                         suit_totals[suit-1] += 1
            long\_suit = 0 for i in range (4):
                 if suit_totals[i] > long_suit:
                     long_suit = i
             if long_suit == 0: 
                 active_suit = "Diamonds"
             if long_suit == 1:
                                              Makes long 
                 active_suit = "Hearts"
                                              suit the 
             if long_suit == 2:
                                              active suit
                 active_suit = "Spades"
            if long suit == 3:
                                                                 Ends computer's 
                 active_suit = "Clubs"
                                                                 turn; back to 
             print " Computer changed suit to ", active_suit
                                                               main loop
             return
                                                        \leftarrow else: 
             if card.suit == active_suit:
                                                  Checks what 
                options.append(card)
                                                  cards are 
             elif card.rank == up_card.rank:
                                                  possible plays
                options.append(card)
     if len(options) > 0:
         best_play = options[0]
         for card in options:
                                                   Checks which option is 
             if card.value > best_play.value:
                                                  best (highest value)
               best_play = card
         c_hand.remove(best_play) 
         up_card = best_play 
                                                               Plays card
        active suit = up card.suit
         print " Computer played ", best_play.short_name
```

```
 else:
     if len(deck) >0:
        next card = random.choice(deck) c_hand.append(next_card) 
         deck.remove(next_card) 
         print " Computer drew a card" 
     else:
         print" Computer is blocked"
         blocked += 1 
 print "Computer has %i cards left" % (len(c_hand))
                                                                 Draws, because 
                                                                 no possible plays
                                                            No cards left in deck—
                                                           computer is blocked
```
We're almost done—just a couple more things to add. You might have noticed that the computer's turn was defined as a function, and we used some global variables in that function. We could also have passed the variables to the function, but using globals works just as well and is more like the real world, where the deck is "global"—anybody can reach over and take a card from it.

The player's turn is also a function, but we didn't show the first part of that function definition. It would look like this:

```
def player_turn():
   global deck, p_hand, blocked, up_card, active_suit
    valid_play = False
    is_eight = False
     print "\nYour hand: ",
    for card in p_hand:
        print card.short_name,
     print " Up card: ", up_card.short_name
     if up_card.rank == '8':
         print" Suit is", active_suit 
     print "What would you like to do? ",
     response = raw_input ("Type a card to play or 'Draw' to take a card: " )
```
There's just one more thing we need. We have to keep track of who wins!

### **Keeping score**

The last thing we need for our game to be complete is scoring. When a game ends, we need to keep track of how many points the winner got for the cards remaining in the loser's hand. We should display the points for that game, as well as the total for all games. Once we add those things in, the main loop will look something like listing 23.11.

```
Listing 23.11 The main loop with scoring added
```

```
done = False
p_{total} = c_{total} = 0while not done: 
     game_done = False
```

```
 blocked = 0
                            B Sets up deck and player
    init\_cards() \leftarrowand computer hands
     while not game_done:
         player_turn() 
                                           Player wins
                                    \leftrightarrowif len(p\_hand) == 0:
             game_done = True
             print
             print "You won!"
             # display game score here
                                                  Adds points from 
            p\_points = 0computer's 
                                                  remaining cards Adds points 
             for card in c_hand:
                                                                       from this game 
                 p_points += card.value
                                                                       to total
             p_total += p_points
             print "You got %i points for computer's hand" % p_points
         if not game_done: 
             computer_turn()
                                   Computer wins
        if len(c\_hand) == 0:
             game_done = True
             print
             print "Computer won!"
             # display game score here
            c points = 0Adds points 
                                              Adds points from 
             for card in p_hand:
                                              player's remaining cards
                                                                       from this game 
                  c_points += card.value
                                                                       to total
            c total += c points
                                                              \leftarrow print "Computer got %i points for your hand" % c_points
         if blocked >= 2:
             game_done = True
             print "Both players blocked. GAME OVER."
             player_points = 0
             for card in c_hand:
                 p_points += card.value
                                                               Both blocked, 
                                                               so both get 
             p_total += p_points
                                                               points
            c points = 0 for card in p_hand:
                                                                            Prints game 
                 c_points += card.value
                                                                            points
            c total += c points
             print "You got %i points for computer's hand" % p_points
             print "Computer got %i points for your hand" % c_points
     play_again = raw_input("Play again (Y/N)? ")
     if play_again.lower().startswith('y'):
         done = False
                                                                      Prints total 
         print "\nSo far, you have %i points" % p_total
         print "and the computer has %i points.\n" % c_total
                                                                      points so far
     else:
        done = TruePrints final 
print "\n Final Score:"
                                                               totals
print "You: %i Computer: %i" % (p_total, c_total)
```
The *init* cards() function (not shown here) just sets up the deck and creates the player's hand (5 cards), computer's hand (5 cards), and the first up card  $\bullet$ .

Listing 23.11 is still not a complete program, so it will give you an error if you try to run it. But if you have been following along, you have almost the whole program in your editor by now. The complete listing for Crazy Eights is too long to print here (it's about 200 lines of code, plus blank lines and comments), but you can find it in the **\examples** folder, if you used the book's installer. It's also on the web site (www.helloworldbook.com).

You can use IDLE or SPE to edit and run this program. If you use SPE, use the **Run in terminal without arguments** option (Shift-F9). This will run the program in its own command window.

#### 

### **What did you learn?**

In this chapter, you learned

- what randomness and random events are.
- a little bit about probability.
- how to use the random module to generate random events in a program.
- how to simulate flipping a coin or rolling dice.
- how to simulate drawing cards from a shuffled deck.
- how to play Crazy Eights (if you didn't already know).

### **Test your knowledge**

- **<sup>1</sup>** Describe what a "random event" is. Give two examples.
- **<sup>2</sup>** Why is rolling one 11-sided die with numbers from 2 to 12 different from rolling a pair of six-sided dice, which produce totals from 2 to 12?
- **<sup>3</sup>** What are two ways to simulate rolling a die in Python?
- **<sup>4</sup>** What kind of Python variable did we use for a single card?
- **<sup>5</sup>** What kind of Python variable did we use for a deck of cards?
- **<sup>6</sup>** What method did we use to remove a card from the deck when it's drawn, or from a hand when it's played?

### **Try it out**

**<sup>1</sup>** Try the "ten in a row" experiment using the program from listing 23.3, but try different amounts for the "in a row." How often do you get five in a row? How about six, seven, eight, and so on? Do you see a pattern?
## **CHAPTER 24**

# **Computer Simulations**

Have you ever seen a "virtual pet": those little toys with a small display screen and a few buttons for feeding your pet when it's hungry, letting it sleep when it's tired, playing with it when it's bored, and so on? The virtual pet has some of the same characteristics as a real, live pet. That's an example of a computer simulation—the virtual pet device is a tiny computer.

In the last chapter, we learned about random events and how to generate them in a program. In a way, that was a kind of simulation. A simulation is where you create a computer model of something from the real world. We created computer models of coins, dice, and decks of cards.

In this chapter, we'll learn more about using computer programs to simulate the real world.

## **Modeling the real world**

There are many reasons to use a computer to simulate or model the real world. Sometimes it isn't practical to do an experiment because of time, distance, danger, or other reasons. For example, in the last chapter we simulated flipping a coin a million times. Most of us don't have time to do that with a real coin, but a computer simulation did it in seconds.

Sometimes scientists want to figure out "What if . . . ?" What if an asteroid smashed into the moon? We can't make a real asteroid smash into the moon, but a computer simulation can tell us what would happen. Would the moon zoom off into space? Would it crash into Earth? How would its orbit change?

When pilots and astronauts are learning to fly planes and spacecraft, they can't always practice on the real thing. That would be very expensive! (And would you want to be the

passenger of a "student pilot"?) So they use simulators, which give them all the same controls as the real plane or spacecraft to practice on.

In a simulation, you can do many things:

- try an experiment or practice a skill without having any equipment (except your computer), and without putting anyone in danger
- speed up or slow down time
- do many experiments at once
- try things that would be costly, dangerous, or impossible in the real world

The first simulation, we're going to do is one involving gravity. We're going to try to land a spacecraft on the moon, but we only have a certain amount of fuel, so we have to be careful how we use our thrusters. This is a very simple version of an arcade game called "Lunar Lander" that was popular many years ago.

## **Lunar Lander**

We'll start with our spacecraft some distance above the moon's surface. The moon's gravity will start to pull it down, and we'll have to use the thrusters to slow its descent and make a soft landing.

Here's what the program will look like:

The small grey bar on the left side is the throttle. You drag it up or down with the mouse to control the thrust of the engines. The fuel gauge tells you how much fuel you have left, and the text gives you information on your velocity, acceleration, height, and thrust.

#### **Simulating the landing**

In order to simulate a spacecraft landing, we have to understand how the force of gravity and the force of the spacecraft's engine balance against each other.

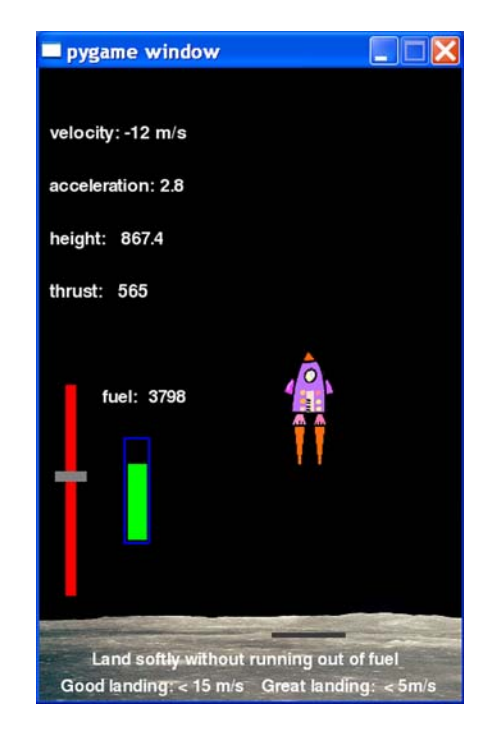

For our simulation, we'll assume the force of gravity is constant. That's not quite true, but as long as the spacecraft isn't too far from the moon, gravity is very nearly constant—close enough for our simulation.

## **WORD BOX**

The word *velocity* means almost the same thing as "speed," except that velocity includes a direction, and speed doesn't. For example, "fifty miles an hour" describes a speed, while "fifty miles an hour due north" describes a velocity. Many people use the word "speed" when they really mean "velocity," and vice versa. In our program, we need to know whether the spaceship is going up or down, so we will use velocity.

*Acceleration* means how fast the velocity is changing. Positive acceleration means the velocity is increasing, and negative acceleration means the velocity is decreasing.

The force of the engines depends on how much fuel you're burning. Sometimes it'll be greater than the force of gravity, sometimes less. When the engines are off, their force is 0, and we're left with only the force of gravity.

To get the total or net force on the spacecraft, we just add the two forces. Because they're in opposite directions, one will be positive and one will be negative.

Once we have the net force on the spacecraft, we can figure out its speed and position with a formula.

Our simulation will have to keep track of the following things:

- The spacecraft's height above the moon, and its velocity and acceleration.
- The mass of the spacecraft (which changes as we use up fuel).
- The thrust, or force, of the engines. The more thrust we use, the faster we'll burn fuel.
- The amount of fuel on the spacecraft. As we burn fuel with our thrusters, the spacecraft will get lighter, but if we run out of fuel, there will be no more thrust.
- The force of gravity on the spacecraft. That depends on the size of the moon, and the mass of the spacecraft and fuel.

#### **Pygame returns**

We'll use Pygame again to make this simulation. The Pygame clock tick will be our unit of time. For every tick, we'll check the net force on the spacecraft and update the height, velocity, acceleration, and fuel remaining. Then we'll use that information to update the graphics and text.

Because the animation is very simple, we won't use a sprite for the spaceship. But we'll use one for the throttle (the grey rectangle), because that makes it easy to drag it with the

mouse. The fuel gauge is just a couple of rectangles drawn with Pygame's **draw.rect()** method. The text is made with **pygame.font** objects, just like we did for PyPong.

The code will have sections that do the following:

- initialize the game—set up the Pygame window, load the images, and set some initial values for the variables
- define the sprite class for the throttle
- calculate the height, velocity, acceleration, and fuel consumption
- display the information
- update the fuel gauge
- display the rocket flames (which change size depending on the thrust)
- blit everything to the screen, check for mouse events, update the throttle position, and check if the ship has landed—this will be the main Pygame event loop
- display "Game Over" and final stats

Listing 24.1 shows the code for Lunar Lander, and you can find it as **Listing\_24-1.py** in the **\examples\LunarLander** folder, or on the web site (www.helloworldbook.com). The graphics (the spaceship and moonscape) are there too. Have a look at the code and the notes, and make sure you understand how everything works. Don't worry about the height, velocity, and acceleration formulas. You'll learn about all that in high school physics, pass the exam, then soon forget it (unless you go to work for NASA). Or maybe this program will help you remember!

> **Initializes program**

#### **Listing 24.1 Lunar Lander**

```
import pygame, sys 
pygame.init()
screen = pygame.display.set_mode([400,600])
screen.fill([0, 0, 0])
ship = pygame.image.load('lunarlander.png')
moon = pygame.image.load('moonsurface.png')
ground = 540 #landing pad is y = 540start = 90clock = pygame.time.Clock()
ship mass = 5000.0Afuel = 5000.0velocity = -100.0gravity = 10
height = 2000thrust = 0delta v = 0y_pos = 90
held_down = False
```

```
class ThrottleClass(pygame.sprite.Sprite):
    def __init__(self, location = [0,0]): pygame.sprite.Sprite.__init__(self) #call Sprite initializer
        image\ surface = pyqame.surface.Surface([30, 10]) image_surface.fill([128,128,128])
         self.image = image_surface.convert()
        self.rect = self.image.get rect()
         self.rect.left, self.rect.centery = location
def calculate velocity():
     global thrust, fuel, velocity, delta_v, height, y_pos
    delta_t = 1/fps thrust = (500 - myThrottle.rect.centery) * 5.0 
Turns throttle sprite 
fuel -= thrust /(10 * fps) 

Subtracts fuel
    if fuel < 0: fuel = 0.0if fuel < 0.1: thrust = 0.0delta_v = delta_t * (-gravity + 200 * thrust / (\text{ship\_mass + fuel})) velocity = velocity + delta_v
    delta h = velocity * delta t
     height = height + delta_h
    y_pos = ground - (height * (ground - start) / 2000) - 90
def display_stats():
     v_str = "velocity: %i m/s" % velocity
     h_str = "height: %.1f" % height
     t_str = "thrust: %i" % thrust
    a_str = "acceleration: .1f" % (delta_v * fps)
    f str = "fuel: %i" % fuel v_font = pygame.font.Font(None, 26)
    v \, \text{surf} = v \, \text{font.} \, \text{render}(v \, \text{str}, 1, (255, 255, 255))screen.blit(v_surf, [10, 50])
     a_font = pygame.font.Font(None, 26)
    a_ surf = a_font.render(a_str, 1, (255, 255, 255))
     screen.blit(a_surf, [10, 100])
     h_font = pygame.font.Font(None, 26)
     h_surf = h_font.render(h_str, 1, (255, 255, 255))
     screen.blit(h_surf, [10, 150])
     t_font = pygame.font.Font(None, 26)
     t_surf = t_font.render(t_str, 1, (255, 255, 255))
    screen.blit(t_surf, [10, 200])
    f_font = pygame.font.Font(None, 26)
    f_surf = f_font.render(f_str, 1, (255, 255, 255))
     screen.blit(f_surf, [60, 300])
def display_flames():
     flame_size = thrust / 15
     for i in range (2):
        startx = 252 - 10 + i * 19starty = y_{pos} + 83
         pygame.draw.polygon(screen, [255, 109, 14], [(startx, starty)
                                        (startx + 4, starty + flame_size)
                                       (startx + 8, starty)], 0)The sprite 
                                                                              class for 
                                                                              the throttle
                                                                             Calculates
                                                                        height, velocity,
                                                                       acceleration, fuel
                                                            y-position into thrust amount
                                           The "tick" is one frame 
                                            of Pygame loop
                                        depending on thrust
                                               The physics formula <u>Solution</u> Converts height
                                                                       into Pygame 
                                                                       y-position
                                                               Displays 
                                                               stats using 
                                                               font objects
                                                             Displays rocket
                                                               flames using
                                                               two triangles
                                                                              Draws flame 
                                                                              triangles
```

```
def display_final():
     final1 = "Game over"
     final2 = "You landed at %.1f m/s" % velocity
     if velocity > -5:
         final3 = "Nice landing!"
         final4 = "I hear NASA is hiring!"
     elif velocity > -15:
         final3 = "Ouch! A bit rough, but you survived."
         final4 = "You'll do better next time."
     else:
         final3 = "Yikes! You crashed a 30 Billion dollar ship."
         final4 = "How are you getting home?"
                                                                            Displays final 
     pygame.draw.rect(screen, [0, 0, 0], [5, 5, 350, 280],0)
                                                                            stats when 
     f1_font = pygame.font.Font(None, 70)
                                                                            game over
    f1_ surf = f1_ font.render(final1, 1, (255, 255, 255))
    screen.blit(f1_surf, [20, 50])
     f2_font = pygame.font.Font(None, 40)
    f2_ surf = f2_font.render(final2, 1, (255, 255, 255))
     screen.blit(f2_surf, [20, 110])
     f3_font = pygame.font.Font(None, 26)
     f3_surf = f3_font.render(final3, 1, (255, 255, 255))
    screen.blit(f3_surf, [20, 150])
     f4_font = pygame.font.Font(None, 26)
    f4\_surf = f4\_font. render(final4, 1, (255, 255, 255))screen.blit(f4_surf, [20, 180])
     pygame.display.flip()
myThrottle = ThrottleClass([15, 500])
Creates throttle object
                               The start of main 
while True: 
                              Pygame event loop
     clock.tick(30)
                       \leftarrow fps = clock.get_fps()
    if fps < 1: fps = 30 if height > 0.01: 
         calculate_velocity()
                                                                      Draws fuel 
         screen.fill([0, 0, 0])
                                                                      gauge outline
        display stats()
        pygame.draw.rect(screen, [0, 0, 255], [80, 350, 24, 100], 2) 4
         fuelbar = 96 * fuel / 5000 
         pygame.draw.rect(screen, [0,255,0],
                  [84,448-fuelbar,18, fuelbar], 0)
         pygame.draw.rect(screen, [255, 0, 0],
                 [25, 300, 10, 200],0)
                                           \begin{array}{c} \begin{array}{c} \mathbf{1} & \mathbf{1} \\ \mathbf{1} & \mathbf{1} \end{array} \end{array}Draws throttle slider
 screen.blit(moon, [0, 500, 400, 100])
Draws moon
         pygame.draw.rect(screen, [60, 60, 60],
                                                                               Draws 
                                                                    Draws 
                  [220, 535, 70, 5],0) #landing pad
                                                                               everything
                                                              thrust 
         screen.blit(myThrottle.image, myThrottle.rect)
                                                                   handle
         display_flames()
         screen.blit(ship, [230, y_pos, 50, 90])
                                                              Draws ship
                                                       \rightarrow instruct1 = "Land softly without running out of fuel"
         instruct2 = "Good landing: < 15m/s Great landing: < 5m/s"
        inst1 font = pyqame.font.Font(None, 24)inst1_surf = inst1_font.render(instruct1, 1, (255, 255, 255)) \frac{1}{\sqrt{2}}
```

```
 screen.blit(inst1_surf, [50, 550])
     inst2_font = pygame.font.Font(None, 24)
     inst2_surf = inst1_font.render(instruct2, 1, (255, 255, 255))
     screen.blit(inst2_surf, [20, 575])
     pygame.display.flip() 
 else: #game over - print final score
    display final()
 for event in pygame.event.get():
     if event.type == pygame.QUIT:
         sys.exit()
     elif event.type == pygame.MOUSEBUTTONDOWN:
        held_down = True
     elif event.type == pygame.MOUSEBUTTONUP:
         held_down = False
     elif event.type == pygame.MOUSEMOTION:
         if held_down:
             myThrottle.rect.centery = event.pos[1]
             if myThrottle.rect.centery < 300:
                  myThrottle.rect.centery = 300
             if myThrottle.rect.centery > 500:
                  myThrottle.rect.centery = 500
                                                                        Draws 
                                                                        everything
                                                     Checks for 
                                                     mouse drag 
                                                     of throttle
                                                          Updates 
                                                          throttle 
                                                          position
```
Give the program a try. Maybe you'll find out you're a good spaceship pilot! If you think it's too easy, you can modify the code to make gravity stronger, make the ship heavier (more massive), give yourself less fuel, or set a different starting height or velocity. You're the programmer, so you can decide how the game should work.

The Lunar Lander simulation is mostly about gravity. In the rest of the chapter, we'll talk about another important factor in simulations—time. And we'll make a simulation that requires keeping track of time.

## **Keeping time**

Time is an important factor in many simulations. Sometimes we want to speed up time, or make things happen faster than in the real world, so we don't have to wait so long to find out what happens. Sometimes we want to slow things down, so we can get a better look at things that normally happen faster than we can see. And sometimes we want the program to keep real time—to act just like it would in the real world. In all cases, we need some kind of clock to measure time in our program.

Every computer has a clock built in that you can use to measure time. We have already seen a couple of examples of using and measuring time:

- In chapter 8, we used the time.sleep() function to make a countdown timer.
- In our Pygame programs, we have used both Pygame's **time.delay** and **clock.tick** functions to control the animation speed or frame rate. We also used **get\_fps()** to

check how fast the animation was running, which is a way of measuring time (the average time for each frame).

So far, we have always kept track of time while the program was running, but sometimes you need to keep track of time even when the program is not running. If you made a Virtual Pet program in Python, you wouldn't want to leave it running all the time. You'd want to play with it for a while, then stop and come back to it later. While you were away, you'd expect your pet to get tired or hungry, or to go to sleep. So the program needs to know how much time has passed since the last time it ran.

One way to do this is for the program to save a little piece of information—the current time—to a file just before it shuts down. Then, next time it starts up, it can read the file to get the previous time, check the current time, and compare the two to see how much time has passed since the program last ran.

Python has a special kind of object for working with times and dates. We're going to learn a bit about Python's date and time objects in the next section.

### **WORD BOX**

When you save the current time to a file for reading back later, that's called a *timestamp*.

## **Time objects**

Python's date and time object classes are defined in their own **datetime** module. The **datetime** module has classes for working with dates, times, and the difference or delta between two dates or times.

## **WORD BOX**

The word *delta* means "difference." It's a letter of the Greek alphabet, and it looks like this: ∆ (a triangle).

Letters of the Greek alphabet are often used in science and math as a shorthand for certain quantities. Delta is used for a difference between two values.

The first kind of object we'll use is a **datetime** object. (Yes, the class has the same name as the module.) The **datetime** object includes the year, month, day, hour, minute, and second. You create one like this (follow along in interactive mode):

```
>>> import datetime
>>> when = datetime.datetime(2008, 10, 24, 10, 45, 56)
>>>
       Module name Class name
```
Let's see what we have:

```
>>> print when
2008-10-24 10:45:56
>>>
```
We have created a **datetime** object, called **when**, which contains date and time values.

When creating a **datetime** object, the order of the parameters (the numbers in brackets) is year, month, day, hour, minute, second. But if you can't remember that, you can put them in any order you want, as long as you tell Python which one is which, like this:

```
when = datetime.datetime(hour=10, year=2008, minute=45, month=10, 
                       second=56, day=24)
```
There are some other things you can do with **datetime** objects. You can get the individual pieces like year, day, or minute. You can also get a formatted string of the date and time. Try these in interactive mode:

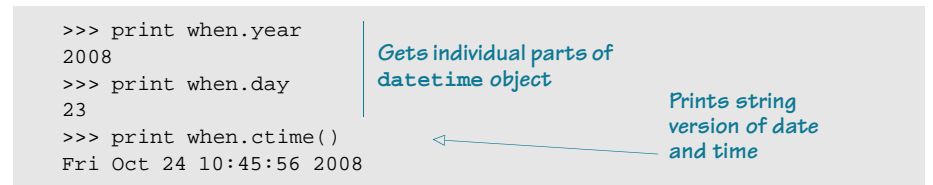

A **datetime** object has both the date and the time. If you only care about the date, there's also a **date** class that only has the year, month, and day. If you only care about the time, there's a **time** class that only has the hour, minute, and second. Here's what they look like:

```
>>> today = datetime.date(2008, 10, 24)
\gg some_time = datetime.time(10, 45, 56)
>>> print today
2008-10-24
>>> print some_time
10:45:56
```
Just like with the **datetime** object, you can pass the parameters in a different order if you specify which is which:

```
>>> today = datetime.date(month=10, day=24, year=2008)
>>> some_time = datetime.time(second=56, hour=10, minute=45)
```
There's also a way to break up a **datetime**

```
object into a date object and a time object:
```

```
>>> today = when.date()
>>> some_time = when.time()
```
And you can combine a **date** and a **time** to make a **datetime** object by using the **combine()** method of the **datetime** class in the **datetime** module:

```
>>> when = datetime.datetime.combine(today, some_time)
>>Module name Class name Method
```
Now that we have seen what a **datetime** object is and some of its properties, we'll look at how you can compare two of them to find the difference between them (how much time has passed between one and the other).

#### **Difference between two times**

Quite often in simulations, we need to know how much time has passed. For example, in a Virtual Pet program, we might need to know how much time has passed since the pet was fed so we can figure out how hungry it is.

The **datetime** module has an object class that will help us figure out the difference between two dates or times. The class is called **timedelta**. Remember that delta means "difference." So a **timedelta** is a difference between two times.

To create a **timedelta** and figure out the difference between two times, you just subtract them, like this:

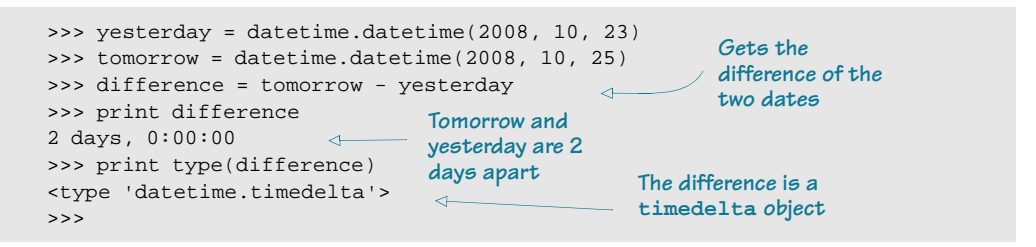

Notice that, when we subtracted the two **datetime** objects, what we got wasn't another **datetime**, but rather a **timedelta** object. Python does that automatically.

#### **Small pieces of time**

Up to now, we have just been looking at time measured in whole seconds. But the time objects (**date**, **time**, **datetime**, and **timedelta**) are more precise than that. They can measure down to the microsecond, which is one millionth of a second.

To see this, try out the **now()** method, which gives you the current time of your computer's

clock: >>> print datetime.datetime.now() 2008-10-24 21:25:44.343000

Notice how the time doesn't just have seconds, it has fractions of a second:

44.343000

On my computer, the last three digits will always be 0 because my operating system's clock only goes to milliseconds (thousandths of a second). But that's plenty precise enough for me!

It's important to know that, although it looks like a float, the seconds are actually stored as a number of seconds (an integer) and a number of microseconds (an integer): 44 seconds and 343000 microseconds. To make this into a float, you need a little formula. Assuming you have a time object called **some\_time**, and you want the number of seconds as a float, here's what the formula looks like:

seconds float = some time.seconds + some time.microseconds / float(1000000)

The **float()** function is used to make sure we don't get caught by the integer-division gotcha.

You can use the **now()** method and a **timedelta** object to test your typing speed. The program in listing 24.2 displays a random message, and the user has to type the same message in. The program times how long it takes to type it in, and then calculates the typing speed. Give it a try.

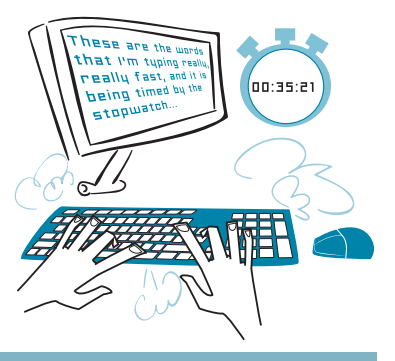

**Listing 24.2 Measuring time differences—typing speed test**

```
import time, datetime, random \iff Uses time module for
messages = [
     "Of all the trees we could've hit, we had to get one that hits back.",
     "If he doesn't stop trying to save your life he's going to kill you.",
     "It is our choices that show what we truly are, far more than our abilities.",
     "I am a wizard, not a baboon brandishing a stick.",
     "Greatness inspires envy, envy engenders spite, spite spawns lies.",
     "In dreams, we enter a world that's entirely our own.",
     "It is my belief that the truth is generally preferable to lies.",
     "Dawn seemed to follow midnight with indecent haste."
     ]
print "Typing speed test. Type the following message. I will time you."
time.sleep(2)
print "\nReady..."
time.sleep(1)
print "\nSet..."
time.sleep(1)
print "\nGo:"
                                       the sleep() function
                                                               Prints instructions
```

```
message = random.choice(messages)
Picks message from list
print "\n\frac{m}{r} + message
start_time = datetime.datetime.now()
Starts clock
typing = raw_input('>')
end_time = datetime.datetime.now() \leftarrowdiff = end_time - start_time
typing_time = diff.seconds + diff.microseconds / float(1000000)
cps = len(message) / typing_time
For typing speed, 
wpm = cps * 60 / 5.0
print "\nYou typed %i characters in %.1f seconds." % (len(message),
                               typing_time)
print "That's %.2f chars per sec, or %.1f words per minute" %(cps, wpm)
if typing == message:
    print "You didn't make any mistakes."
else:
     print "But, you made at least one mistake."
                                         Stops clock Calculates 
                                                             elapsed time
                                  1 word = 5 characters
                                                        Displays results with
                                                           print formatting
```
There's one more thing you should know about **timedelta** objects. Unlike **datetime** objects, which have year, month, day, hour, minute, second (and microseconds), a **timedelta** object only has days, seconds, and microseconds. If you want the months or years, you have to calculate them from the number of days. If you want minutes or hours, you have to calculate them from the seconds.

## **Saving time to a file**

As we mentioned at the start of the chapter, sometimes we need to save a time value to a file (on the hard disk) so it can be saved even when the program isn't running. If you save the **now()** time whenever a program finishes, you can check the time when the program starts again and print a message like this:

```
It has been 2 days, 7 hours, 23 minutes since you last used this program.
```
Of course, most programs don't do that, but there are some programs that need to know how long they have been idle, or not running. One example is a Virtual Pet program. Just like the virtual pet keychains you can buy, you might want the program to keep track of time even when you're not using it. So, for example, if you end the program and then come back to it two days later, your virtual pet should be very hungry! The only way for the program to know how hungry the pet should be is for it to know how much time has passed since the last time it was fed. That includes the time the program was shut down.

There are a couple of ways we could save the time to a file. We could just write a string to the file, like this:

timeFile.write ("2008-10-24 14:23:37")

Then, when we want to read the timestamp, we'll use some string methods like **split()** to break the string up into the various parts, like day, month, year and hour, minute, second. That should work just fine.

The other way is to use the **pickle** module, which we saw in chapter 22. The **pickle** module lets you save any kind of variable to a file, including objects. Because we'll be using **datetime** objects to keep track of time, it should be quite easy to use **pickle** to save them to a file and read them back again.

Let's try a very simple example that just prints a message saying when the program was last run. It will need to do these things:

- It will look for a pickle file and open it. Python has a module called **os** (short for "operating system") that can tell us if the file exists. The method we'll use is called **isfile()**.
- If the file exists, we'll assume that the program has run before, and we'll find out when it last ran (from the time in the pickle file).
- Then we'll write a new pickle file with the current time.
- If this is the first time the program has run, there will be no pickle file to open, so we'll display a message saying we created a new pickle file.

Listing 24.3 has the code. Try it and see how it works.

#### **Listing 24.3 Saving time to a file using pickle**

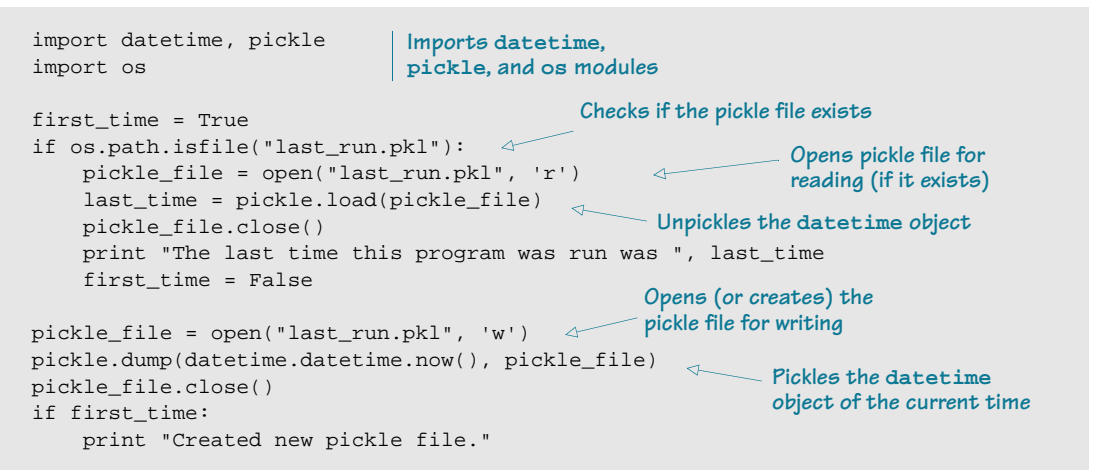

Now we have all the pieces we need to make a simple Virtual Pet program, which we'll do in the next section.

## **Virtual Pet**

We're going to make a very simplified Virtual Pet program, which, as we indicated, is a kind of simulation. You can buy virtual pet toys (like a keychain with a small screen) and download virtual pet software. There are also web sites like Neopets and Webkinz, which are forms of virtual pets. All of these, of course, are simulations as well. They mimic the behavior of a living thing and get hungry, lonely, tired, and so on. To keep them happy and healthy, you have to feed them, play with them, or take them to the doctor.

Our virtual pet will be a lot simpler and less realistic than the ones you can buy or download because I just want to give you the basic idea, and I don't want the code to get too complicated. But you could take our simple version and expand or enhance it as much as you want.

Here are the features our program will have:

■ The pet will have four different activities that you can do: feed it, walk it, play with it, or take it to the doctor.

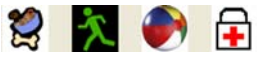

■ The pet will have three stats that you can monitor: hunger, happiness, and health.

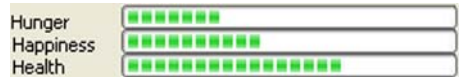

■ The pet can be awake or asleep.

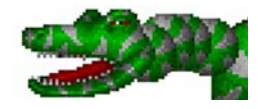

- Hunger will increase over time. You can reduce hunger by feeding.
- Hunger will increase more slowly when the pet is asleep.
- If the pet is asleep and you do any activity, it will wake up.
- If the pet gets too hungry, its happiness will decrease.
- If the pet gets very, very hungry, its health will decrease.
- Walking the pet will make both its happiness and health increase.
- Playing with the pet will make its happiness increase.
- Taking the pet to the doctor will make its health increase.
- The pet will have six different graphics:
	- one for sleeping.
	- one for being awake but doing nothing.
- one for walking.
- one for playing.
- one for eating.
- one for going to the doctor.

The graphics will use some simple animation. In the next few sections, we'll see how this all goes together in a program.

## **The GUI**

Carter and I have created a PythonCard GUI for our Virtual Pet program. It has buttons to do the activities and gauges for the vital stats. There's also a place to show the graphic of what the pet is doing. Here's what it looks like:

The buttons for the activities are a type of PythonCard component called **ImageButton**. This lets you create a button with a picture on it, instead of just text. The health gauges are a component type called **Gauge**. The main graphic is an **Image** component. The labels are **StaticText** components.

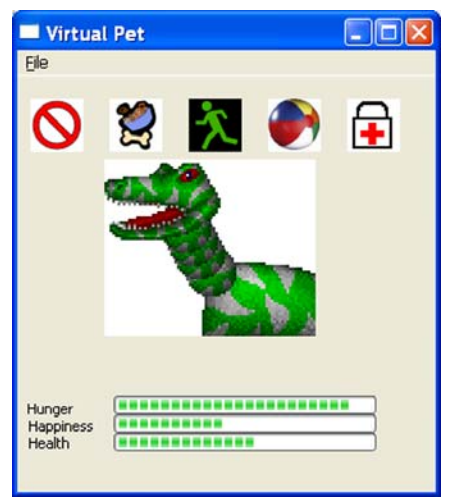

You can create a GUI like this using the PythonCard Resource Editor.

### **The algorithm**

To be able to write the code for the Virtual Pet program, we need to be more specific about the behavior of the pet. Here's the algorithm we'll use:

- We'll divide the pet's "day" into 60 parts, which we'll call "ticks." Each tick will be 5 seconds of real time, so the pet's "virtual day" will be 5 minutes of our time.
- The pet will be awake for 48 ticks, and then it will want to sleep for 12 ticks. You can wake it up, but it might be grumpy!
- Hunger, happiness, and health will be on a scale of 0 to 8.
- When awake, hunger increases 1 unit for every tick, and happiness decreases 1 unit for every 2 ticks (unless walking or playing).
- When sleeping, hunger increases 1 unit for every 3 ticks.
- When eating, hunger decreases 1 unit for every tick.
- When playing, happiness increases 1 unit for every tick.
- When walking, happiness and health increase 1 unit for every 2 ticks.
- When at the doctor, health increases 1 unit for every tick.
- If hunger goes to 7, health decreases 1 unit for every 2 ticks.
- If hunger goes to 8, health decreases 1 unit for every tick.
- If awakened while sleeping, happiness decreases by 4 units.
- While the program isn't running, pet is either awake (doing nothing) or asleep.
- When the program restarts, we'll count how many ticks have passed, and update the stats for each tick that passed.

These might seem like a lot of rules, but they're actually pretty easy to code. In fact, you might even want to add a few more behaviors of your own to make it more interesting. The code, with some explanations, is coming right up.

#### **Simple animation**

You don't always need Pygame to do animation. We can do some simple animation in PythonCard by using something called a timer. A timer is something that creates an event every so often. Then you write an *event handler* to make something happen when the timer goes off. This is just like writing an event handler for a user action, like clicking a button, except that the timer event is generated by the program, not by the user.

Our Virtual Pet GUI will use two timers: one for the animation and one for the ticks. The animation will update every half second (0.5 seconds) and the tick will happen every 5 seconds.

When the animation timer goes off, we'll change the image of the pet that's being displayed. Each activity (eating, playing, and so on) will have its own set of images for the animation, and each set will be stored in a list. The animation will cycle through all the images in the list. The program will figure out which list to use depending on what activity is happening.

#### **Try, try again**

We'll be using another new thing in this program. It's called a **try-except** block.

If a program is going to do something that could cause an error, it's nice to have some way to catch the error and deal with it, instead of having the program just stop. A **try-except** block does that.

For example, if you try to open a file and the file doesn't exist, you'll get an error. If you don't handle this error, the program will just stop at this point. But maybe you want to ask the user to reenter the filename, in case she made a typo. A **try-except** block lets you catch the error and keep going.

Here's what it looks like, using the example of opening a file:

```
try:
    file = open("somefile.txt", "r")
except:
     print "Couldn't open the file. Do you want to reenter the filename?"
```
The thing that you want to try (that might cause an error) goes in the **try** block. In this case, it's trying to open a file. If that happens without an error, the **except** part is skipped.

If the code in the **try** block causes an error, the code in the **except** block runs. The code in the **except** block tells the program what to do if there was an error. You can think of it

```
this way:
             try:
                  to do this (don't do anything else...)
             except:
                  if there was an error, then do this
```
The **try-except** statements are Python's way of doing what's generally called error handling. Error handling lets you write code where things can go wrong—even things that would normally stop your program—so that your program will still work. We're not going to talk about error handling in any more detail in this book, but I wanted to show you the basics, because you'll see it in the Virtual Pet code.

Let's have a look at the code, which is shown in listing 24.4. The notes will explain most of what's going on. This one is a bit long, so if you don't feel like typing it all in, you can find it in the **\examples\VirtualPet** folder (if you ran the book's installer). It can also be downloaded from the book's web site (www.helloworldbook.com). The PythonCard resource file and all the graphics are there too. Try running it, and then look at the code and make sure you understand how it works.

```
Listing 24.4 VirtualPet.py
```

```
from PythonCard import model, timer, dialog
import pickle, datetime, wx
class MyBackground(model.Background):
    def on initialize(self, event):
        self.doctor = False
        self.walking = False
        self.sleeping = False
         self.playing = False
        self.eating = False
        self.time_cycle = 0
        self.hunger = 0
        self.happiness = 8
         self.health = 8
                                         Initializes 
                                         values
```

```
 self.forceAwake = False
 self.sleepImages = ["sleep1.gif","sleep2.gif","sleep3.gif",
                        "sleep4.gif"]
 self.eatImages = ["eat1.gif", "eat2.gif"]
 self.walkImages = ["walk1.gif", "walk2.gif", "walk3.gif",
                     "walk4.gif"]
                                                           Lists images for
 self.playImages = ["play1.gif", "play2.gif"]
                                                                animations
 self.doctorImages = ["doc1.gif", "doc2.gif"]
 self.nothingImages = ["pet1.gif", "pet2.gif", "pet3.gif"]
 self.imageList = self.nothingImages
 self.imageIndex = 0
 self.myTimer1 = timer.Timer(self.components.petwindow, -1)
 self.myTimer1.Start(500)
                                                                      Sets up 
 self.myTimer2 = timer.Timer(self.components.HungerGauge, -1)
                                                                     timers
 self.myTimer2.Start(5000)
 filehandle = True
 try:
                                              Tries to open 
    file = open("savedata vp.pl." "r")pickle file
 except:
     filehandle = False
 if filehandle:
                                           Reads from pickle file, if open
     save_list = pickle.load(file)
                                      \rightarrowUses default values if 
     file.close()
                                                     pickle file not open
 else:
     save_list = [8, 8, 0, datetime.datetime.now(), 0]
                                                               \overline{\phantom{a}} self.happiness = save_list[0]
self. health = save list[1]Pulls individual 
self.hunger = save_list[2]
                                    values out of list
 then = save_list[3]
self.time cycle = save list[4]
                                                    Checks how long 
 difference = datetime.datetime.now() - then
                                                   since last run
 ticks = difference.seconds / 50
 for i in range(0, ticks): 
     self.time_cycle += 1
     if self.time_cycle == 60:
         self.time_cycle = 0
     if self.time_cycle <= 48: #awake
         self.sleeping = False 
         if self.hunger < 8:
             self.hunger += 1
                                                                Simulates all 
    else: #sleeping
                                                                ticks that 
         self.sleeping = True
                                                                happened during 
         if self.hunger < 8 and self.time_cycle % 3 == 0:
                                                                down time
              self.hunger += 1
    if self.hunger == 7 and (self.time_cycle 8 2 ==0) \
                          and self.health > 0:
         self.health -= 1
     if self.hunger == 8 and self.health > 0:
         self.health -=1
 if self.sleeping:
                                               Uses correct 
     self.imageList = self.sleepImages
                                              animation—awake 
 else:
                                              or sleeping
     self.imageList = self.nothingImages
```

```
 def sleep_test(self):
          if self.sleeping:
              result = dialog.messageDialog(self, """WARNING!
Your pet is sleeping, if you wake him up he'll be unhappy!
Do you want to proceed?""", 'WARNING!',
wx.ICON_EXCLAMATION | wx.YES_NO | wx.NO_DEFAULT)
              if result.accepted:
                  self.sleeping = False
                  self.happiness -= 4
                  self.forceAwake = True
                  return True
              else:
                 return False
         else:
             return True
     def on_doctor_mouseClick(self, event):
          if self.sleep_test():
              self.imageList = self.doctorImages
              self.doctor = True
              self.walking = False
              self.eating = False
              self.playing = False
    def on feed mouseClick(self, event):
          if self.sleep_test():
              self.imageList = self.eatImages
              self.eating = True
              self.walking = False
              self.playing = False
              self.doctor = False
     def on_play_mouseClick(self, event):
         if self.sleep_test():
              self.imageList = self.playImages
              self.playing = True
              self.walking = False
              self.eating = False
              self.doctor = False
     def on_walk_mouseClick(self, event):
          if self.sleep_test():
              self.imageList = self.walkImages
              self.walking = True
              self.eating = False
              self.playing = False
              self.doctor = False
    def on stop mouseClick(self, event):
          if not self.sleeping:
              self.imageList = self.nothingImages
              self.walking = False
              self.eating = False
              self.playing = False
              self.doctor = False
                                                                     Checks if pet is 
                                                                     sleeping before 
                                                                     doing an action
                                                      The doctor button 
                                                       event handler
                                                   The feed button 
                                                   event handler
                                                    The play button 
                                                    event handler
                                                    The walk button 
                                                    event handler
                                                        The stop button 
                                                        event handler
```

```
def on petwindow timer(self, event):
     if self.sleeping and not self.forceAwake:
         self.imageList = self.sleepImages
     self.imageIndex += 1
     if self.imageIndex >= len(self.imageList):
         self.imageIndex = 0
    self.components.petwindow.file = \setminus self.imageList[self.imageIndex]
     self.components.HappyGauge.value = self.happiness
     self.components.HealthGauge.value = self.health
     self.components.HungerGauge.value = self.hunger
def on HungerGauge timer(self, event):
     self.time_cycle += 1
     if self.time_cycle == 60:
        self.time cycle = 0
     if self.time_cycle <= 48 or self.forceAwake:
         self.sleeping = False 
     else: 
         self.sleeping = True
     if self.time_cycle == 0:
         self.forceAwake = False
     if self.doctor:
         self.health += 1
     elif self.walking and (self.time_cycle % 2 == 0):
         self.happiness += 1
         self.health += 1
     elif self.playing:
         self.happiness += 1
     elif self.eating:
         self.hunger -= 1
     elif self.sleeping:
        if self.time cycle % = 0:
             self.hunger += 1
     else: #awake, doing nothing
         self.hunger += 1
         if self.time_cycle % 2 == 0:
              self.happiness -= 1
     if self.hunger > 8: self.hunger = 8
     if self.hunger < 0: self.hunger = 0
    if self.hunger == 7 and (self.time_cycle % 2 ==0) :
         self.health -= 1
     if self.hunger == 8:
         self.health -=1
     if self.health > 8: self.health = 8
     if self.health < 0: self.health = 0
     if self.happiness > 8: self.happiness = 8
     if self.happiness < 0: self.happiness = 0
     self.components.HappyGauge.value = self.happiness
     self.components.HealthGauge.value = self.health
     self.components.HungerGauge.value = self.hunger
                                                                  The animation
                                                                 timer (every 0.5
                                                               sec) event handler
                                                     Updates pet's 
                                                    image (animation)
                                                        The start of main 5 sec 
                                                        timer event handler
                                                        Checks if 
                                                        sleeping 
                                                        or awake
                                                              Adds or subtracts 
                                                              units depending on 
                                                              activity
                                                                Makes sure 
                                                                values are 
                                                                not out of 
                                                                range
                                                              Updates 
                                                              gauges
```

```
def on close(self, event):
         file = open("savedata_vp.pkl", "w")
         save_list = [self.happiness, self.health, self.hunger, \
          datetime.datetime.now(), self.time cycle]
         pickle.dump(save_list, file)
         event.Skip()
app = model.Application(MyBackground)
app.MainLoop()
                                                                            Saves 
                                                                            status and 
                                                                            timestamp 
                                                 to pickle file Line continuation
                                                        character
```
The **sleep\_test()** function uses a PythonCard dialog box with a slight twist. You might remember that PythonCard is based on another Python module called wxPython. That's

why you need to install wxPython when you install PythonCard. Sometimes you can use special wxPython arguments to change the behavior of PythonCard. In this case, we changed the standard PythonCard message dialog, which would look like this:

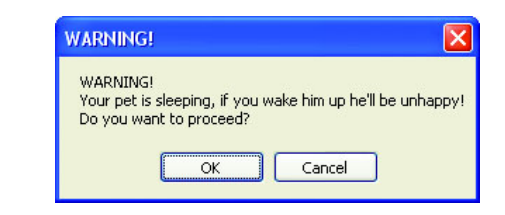

We turned it into a dialog with an exclamation mark and **Yes** and **No** buttons, like this:

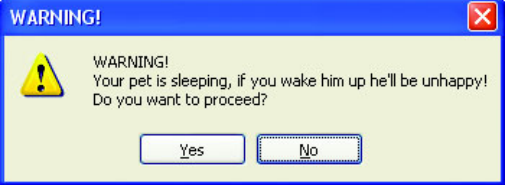

Don't worry if you don't understand all this code. You can learn more about PythonCard and wxPython if you want. A good place to start is the PythonCard web site: http://pythoncard.sourceforge.net/.

In this chapter, we have only scratched the surface of what can be done with computer simulations. We have seen the basic ideas of simulating real-world conditions, like gravity and time, but computer simulations are widely used in science, engineering, medicine, and many other fields. Many of them are very complex and take days or weeks to run even on the fastest supercomputers. But even the little virtual pet on your friend's keychain is a kind of simulation, and sometimes the simplest simulations are the most interesting.

#### 

#### **What did you learn?**

In this chapter, you learned

- what computer simulations are and why they're used.
- how to simulate gravity, acceleration, and force.
- how to keep track of and simulate time.
- how to save timestamps to a file using pickle.
- a bit about error handling (**try-except**).
- how to use timers to generate periodic events.

#### **Test your knowledge**

- **<sup>1</sup>** List three reasons computer simulations are used.
- **<sup>2</sup>** List three kinds of computer simulations that you have seen or that you know of.
- **<sup>3</sup>** What kind of object is used to store a difference between two dates or times?

#### **Try it out**

- **<sup>1</sup>** Add an "out of orbit" test to the Lunar Lander program. If the ship goes out the top of the window, and the velocity exceeds +100m/s, stop the program and display a message like this: "You have escaped the moon's gravity. No landing today!"
- **<sup>2</sup>** Add an option for the user to play Lunar Lander again after landing the ship, without having to restart the program.
- **<sup>3</sup>** Add a **Pause** button to the Virtual Pet GUI. This should stop time for the pet, whether the program is running or not. (Hint: This means you probably need to save the "paused" state in the pickle file.)

## **CHAPTER 25**

## **What's Next?**

This is the end of Hello World! Computer Programming for Kids and Other Beginners. If you have read the whole book and tried the examples, you should have a good basic understanding of programming and some fun things you can do with it.

This section will give you some places to look for more information on programming. There are some resources for programming in general, for Python in particular, for game programming, and a few other things.

## **General programming**

How you go about learning more about programming depends on what you want to do with it. You have a start with Python, and many of the things you have learned from this book are general programming ideas and concepts that will transfer to other computer languages. How and what you learn depends on the direction you want to go: games? web programming? robotics? (Robots need software to tell them what to do.)

For younger readers, if you have enjoyed learning programming with Python, you might also enjoy trying a different approach. Squeak Etoys is a programming "language" for kids that's almost entirely graphical. You write almost no code, and you make programs by creating graphical objects and modifying their properties and actions. Behind the scenes, your graphical objects are turned into code in a language called Smalltalk. You can find out more about Etoys at www.squeakland.org.

Another option for kids is Kids Programming Language, or KPL. The newer version of this is called Phrogram. You can check it out at <www.kidsprogramminglanguage.com>or www.phrogram.com. Personally, I like Python better, partially because it's free (Phrogram

isn't), and partially because I think Python is a better language. But you can have a look and decide for yourself.

Python can take you a long way, but to do some specific things you may need a different language, like C, C++, Java, or another one. If so, you'll want to find a book or other resource that teaches you that specific language. There are so many different ones out there that I can't give you much advice on that subject.

One book you might want to look at is How to Think Like a Computer Scientist: Learning with Python, by Allen Downey, Jeffrey Elkner, and Chris Meyers. This book is released under a public license, which means it's freely available to anyone. You can find it online at www.greenteapress.com/thinkpython/thinkCSpy/. There's also a new version in the works, which is titled How to Think Like a (Python) Programmer.

## **Python**

There are many places to learn more about Python. The online Python documentation is very complete, but it can be a bit hard to read. It includes a Language Reference, Library Reference, Global Module Index, and a Tutorial by Guido van Rossum, who created Python. You can find it here: docs.python.org.

And these are some good reference books to have if you're going to do Python programming:

- *Dive Into Python*, by Mark Pilgrim. You can find it in the bookstore or read it online at [w](www.diveintopython.org)ww.diveintopython.org.
- Beginning Python: From Novice to Professional, by Magnus Lie Hetland.

None of these are written for kids, so you might find them a little tougher to read than Hello World!, but they have a lot of good information in them.

Mailing lists are also very useful. You can post a message and other users will do their best to answer it. Most of the lists have archive pages where you can read or search older messages to see if someone has already asked your question. The mailing list for PythonCard can be found here: https://lists.sourceforge.net/lists/listinfo/pythoncard-users.

## **Game programming and Pygame**

If making games is what you want to do, there are many books on the subject—too many to list here. You'll probably want to learn about something called OpenGL, which is short for "Open Graphics Language." This is a graphics system that many games use. OpenGL is available in Python by using a module called **PyOpenGL**, and there are several books about it.

If Pygame caught your interest, there are a few places you can look to find out more. The Pygame site, [w](www.pygame.org)ww.pygame.org, has many examples and tutorials.

If you really want to do game programming with Pygame, there are a couple of very good resources. One is the Pygame mailing list. I have found it very helpful. You can find out about it at [w](www.pygame.org/wiki/info)ww.pygame.org/wiki/info. The mailing list address is pygame-users@seul.org.

You could also check out Beginning Game Development with Python and Pygame: From Novice to Professional, by Will McGugan, and Game Programming with Python, by Sean Riley.

## **Other Python stuff**

We have looked at a few Python modules: Pygame, PythonCard, and EasyGui. There are many more modules available to do all kinds of things with Python. Here are just a few you might want to look at.

#### **Turtle**

For younger readers, the **turtle** module might be interesting. Turtle graphics is a kind of programming where you control the actions of a small character (a turtle) by giving it commands like forward, left, right, speed, and so on. Turtle graphics has been used to teach programming to young children using a language called Logo, and the **turtle** module brings the turtle to Python. Gregor Lingl has developed a newer version of **turtle** called **xturtle**, and you can find out more here: http://xturtle.rg16.at/.

The **turtle** and **xturtle** modules give you commands that are similar to LOGO. But if you want to use actual Logo commands in Python, there's PyLogo, which gives you the ability to use LOGO commands from your Python program to do turtle graphics–type programming. The PyLogo home page is here: www.pylogo.org.

There's also something called RUR-PLE, which uses Python to control a robot named Reeborg and move it around your screen. This is a similar idea to Logo or Turtle, and you can find out more here: rur-ple.sourceforge.net/en/rur.htm.

### **VPython**

If you want to try some 3-D graphics in Python, the first thing you should look at is VPython (short for Visual Python). It lets you easily make 3-D objects and move them around a 3-D scene with the mouse. Here's a quick example of making a bouncing ball with only a few lines of code:

```
from visual import *
scene.title = "Bouncing Ball"
scene.background = (1,1,1)scene.center = (0, 5, 0)scene.autoscale = False
floor = box (pos=(0,0,0)), length=4, height=0.5, width=4, color=color.blue)
ball = sphere (pos=(0,6,0), radius=1, color=color.red)
ball.velocity = vector(0, -2, 0)dt = 0.01while 1:
     rate (100)
    ball.pos = ball.pos + ball.velocity*dt
     if ball.y < ball.radius:
         ball.velocity.y = -ball.velocity.y
     else:
         ball.velocity.y = ball.velocity.y - 9.8*dt
```
That code makes a scene that looks like this:

The ball bounces up and down on the "floor." The user can rotate the scene and zoom in and out with the mouse. (However, that code won't run until you install VPython, which is not included in the Hello World installer.) You can find out more about VPython, including how to install it, here: www.vpython.org.

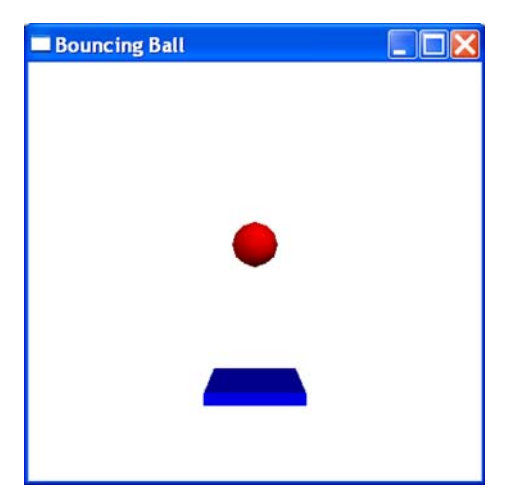

#### **PyWinAuto**

If you're using Windows and you want to control other programs with Python, you might want to look at **Pywinauto**. This module lets you write Python programs to interact with other Windows programs by simulating mouse clicks, typing text, and so on. You can find out more about it here: pywinauto.pbwiki.com. This is definitely a more advanced topic.

#### **Win32com**

Also for Windows users only, the **win32com** module lets Python programs interact with some Windows programs directly. You can do things like open a spreadsheet and change the values in the cells. **win32com** is part of a larger package called **pywin32**. You can find out more about it here: python.net/crew/mhammond/win32. This is another advanced topic, and if you're going to do serious Windows programming with Python, you'll probably want to get

a book specifically on this topic—something like Python Programming on Win32, by Mark Hammond and Andy Robinson.

### **Keep it BASIC**

One thing you might notice if you look for books at the library is that there were quite a few programming books for kids written in the 1980s, and many of them use a language called BASIC, which was very popular back then. (You can still get versions of BASIC for modern computers, including QBASIC and BBC BASIC for Windows.) These books tend to have lots of games in them. Something that might be fun to try is to take a game from one of the old BASIC books and try to rewrite it using Python. You could use Pygame or PythonCard to help with graphics if you need to. I guarantee you'd learn a lot by doing that!

## **Look around**

There are many, many other topics to explore and resources that can help you in different areas of programming in general, and Python in particular. You can always check at your library or bookstore for books that have information on a topic you're interested in. You can also do a web search on the topics to see if there are online tutorials or Python modules to help do what you want to do.

Whatever you do, have fun with programming! Keep learning, exploring, and experimenting. The more you learn about programming, the more interesting it gets!

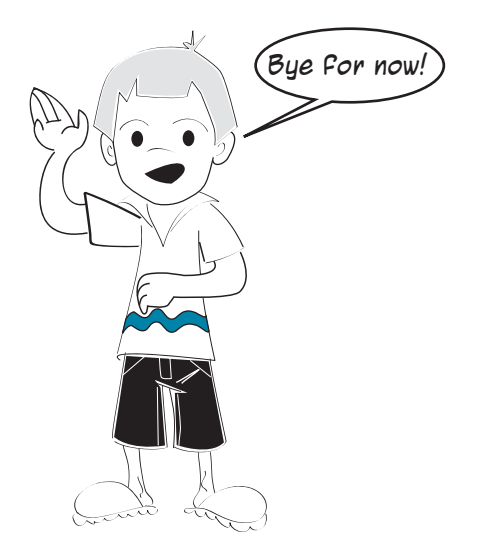

## **APPENDIX**

# **Variable Naming Rules**

Here are the rules for variable names (also called identifiers):

- They must begin with either a letter or an underscore character. Following that, you can use an unlimited sequence of letters, numbers, or underscore characters.
- The letters can be uppercase or lowercase, and case matters. In other words, Ax is not the same as **aX**.
- The numbers can be any of the digit characters from 0 to 9 inclusive.

Aside from letters, numbers, and the underscore character, no other characters can be used. Spaces, punctuation, and other characters are not allowed in variable names:

 $\sim$  ` ! @ # \$ % ^ & \* ( ) ; - : " ' < > , . ? / { } [ ] + = /

The only special character that's allowed is the underscore character. In case you don't know what that is, here are a couple of examples:

- **first\_number = 15**
- **student\_name = "John"**

The character between **first** and **number** is the underscore. There's also one between **student** and **name**. Programmers sometimes use an underscore to separate two words in the name of a variable. Because spaces aren't allowed in variable names, they use the underscore instead.

I recommend that you not use the underscore character at the beginning or end of a variable name unless you know exactly why you're using it. In some situations, using the underscore character at the beginning or end of an identifier has a special meaning. So avoid this:

#### **364 Hello World!**

- **\_first\_number = 15**
- **student\_name\_ = "John"**

Here are some examples of valid variable names:

- **my\_answer**
- **answer23**
- **answer\_23**
- **YourAnswer**
- **Your2ndAnswer**

Here are some examples of invalid variable names:

- **23answer** (Variable names can't start with a number.)
- **your-answer** (The hyphen character isn't allowed.)
- **my answer** (Spaces aren't allowed.)

# **Answers to Self-Test Questions**

Here are the answers to the "Test your knowledge" and "Try it out" questions at the end of each chapter. Of course, there's sometimes more than one right answer, especially with the "Try it out" questions, but you can use these answers to see if you are on the right track.

## **Chapter 1: Getting Started**

#### **Test your knowledge**

- **<sup>1</sup>** In Windows, start IDLE by opening the Start menu, and under the Python 2.5 entry, select the **IDLE (Python GUI)** entry. In Mac OS X, click IDLE in the Dock, or double-click IDLE.app in the Applications folder. In Linux, it depends on which window manager you are using, but usually there is some sort of Applications or Programs menu.
- **<sup>2</sup> print** displays some text in the output window (the IDLE shell window, in our first examples).
- **<sup>3</sup>** The symbol for multiplication in Python is **\*** (the asterisk symbol).
- **<sup>4</sup>** When you run a program, IDLE displays this line:

>>> ======================= RESTART =======================

**<sup>5</sup>** "Executing" a program is another way to say "running" a program.

#### **Try it out**

**<sup>1</sup> >>> print 7 \* 24 \* 60** (7 days in a week, 24 hours in a day, 60 minutes in an hour). You should get 10,080 as the answer.

**<sup>2</sup>** Your program should look something like this: print "My name is Warren Sande." print "My birth date is January 1, 1970." print "My favorite color is blue."

## **Chapter 2: Remember This—Memory and Variables**

#### **Test your knowledge**

- **<sup>1</sup>** You tell Python that a variable is a string by putting quotes around it.
- **<sup>2</sup>** The question was, "Can you change the value that is assigned to a variable?" That depends what you mean by "change." If you do this,  $myAge = 10$

then you can do

```
myAqe = 11
```
You have changed what is assigned to **myAge**. You have moved the **myAge** tag to a different thing: you moved it from 10 to 11. But you didn't actually change the 10 into an 11. So it is more correct to say that you can "reassign the name to a different value," or "assign a new value to the variable," rather than "change the value of the variable."

- **<sup>3</sup>** No, **TEACHER** is not the same as **TEACHEr**. Because variable names are case-sensitive, the last letter of the two variable names makes them different.
- **<sup>4</sup>** Yes, 'Blah' and "Blah" are the same. They are both strings, and in this case, Python doesn't care which kind of quotes you use, as long as the opening and closing quotes around the string match.
- **<sup>5</sup>** No, '4' is not the same as 4. The first one is a string (even though it only has one character) because it has quotes around it. The second one is a number.
- **<sup>6</sup>** Answer b. **2Teacher** is not a correct variable name. Variable names in Python can't start with a number.
- **<sup>7</sup>** "10" is a string because it has quotes around it.

#### **Try it out**

**<sup>1</sup>** In interactive mode, you would do something like this: **<sup>2</sup>** You could do either of these: or and the contract of the contract of the contract of the contract of the contract of the contract of the con >>> temperature = 25 >>> print temperature 25 >>> temperature = 40 >>> print temperature 40 >>> temperature = temperature + 15 >>> print temperature 40

**<sup>3</sup>** You would do something like this:

```
>>> firstName = "Fred"
>>> print firstName
Fred
```
**<sup>4</sup>** Using variables, your "minutes per day" program would look something like this:

```
>>> DaysPerWeek = 7
>>> HoursPerDay = 24
>>> MinutesPerHour = 60
>>> print DaysPerWeek * HoursPerDay * MinutesPerHour
10080
```
**<sup>5</sup>** To see what would happen if there were 26 hours in the day,

```
>>> HoursPerDay = 26
>>> print DaysPerWeek * HoursPerDay * MinutesPerHour
10920
```
## **Chapter 3: Basic Math**

#### **Test your knowledge**

you would do this:

- **<sup>1</sup>** Python uses the **\*** (asterisk) symbol for multiplication.
- **<sup>2</sup>** Python would say that **8 / 3 = 2**. Because 8 and 3 are both integers, Python gives the answer rounded down to the nearest integer.
- **<sup>3</sup>** To get the remainder, use the Modulus operator: **8 % 3**.
- **<sup>4</sup>** To get the decimal answer for **8 / 3**, change one of them into a decimal number: **8.0 / 3** or **8 / 3.0**.
- **<sup>5</sup>** What's another way of calculating **6 \* 6 \* 6 \* 6** in Python? **6 \*\* 4**
- **<sup>6</sup>** 17,000,000 in E-notation would be written as **1.7e7**.
- **<sup>7</sup> 4.56e-5** is the same as **0.0000456**.

#### **Try it out**

Here are some ways to solve these problems. You might have come up with a different way to do the same thing.

**<sup>1</sup>** a) Calculate how much each

```
 person should pay at the restaurant:
```
>>> print 35.27 \* 1.15 / 3 >>> 13.5201666667

Rounding this off, each person should pay \$13.52.

b) Calculate the area and

```
 perimeter of a rectangle:
```

```
length = 16.7width = 12.5Perimeter = 2 * length + 2 * widthArea = length * width
print 'Length = ', length, ' Width = ', width
print "Area = ", Area
print "Perimeter = ", Perimeter
```
Here's a sample run of the program:

Length =  $16.7$  Width =  $12.5$ Area = 208.75 Perimeter = 58.4

**<sup>2</sup>** Here's a program to convert temperatures from Fahrenheit to Celsius:

```
fahrenheit = 75
celsius = 5.0/9 * (fahrenheit - 32)
print "Fahrenheit = ", fahrenheit, "Celsius =", celsius
```
**<sup>3</sup>** Calculate the time it will take to drive a certain distance at a given speed:

```
distance = 200
speed = 80.0time = distance / speed
print "time =", time
```
(Remember to make at least one of the numbers in the division a decimal, unless you want the answer to be rounded down to an integer.)

## **Chapter 4: Types of Data**

#### **Test your knowledge**

**<sup>1</sup>** The **int()** function always rounds down (to the next integer to the left on the number line).

```
2 In our temperature-conversion 
  program, would these have worked?
  Try them and see what happens: 
  Why didn't it work? 
  Remember that everything inside the 
  parentheses is done first. So it goes like this:
  Then 
                                           cel = float(5 / 9 * (fahr - 32))
                                           cel = 5 / 9 * float(fahr - 32)
                                        >>> fahr = 75
                                        >>> cel = float(5 / 9 * (fahr - 32))
                                        >>> print cel
                                        0.0
                                                    75 - 32 = 43
                                                    5 / 9 = 0
```
Because it goes from left to right, **5 / 9** gets done first. Because 5 and 9 are both integers, Python does integer division and rounds the answer down. Because the answer

is less than 1, it gets rounded down to 0. Then

 $0 * 43 = 0$  $float(0) = 0.0$ 

Then

By the time it got to **float()**, it was too late—the answer was already 0! The same goes for the second equation.

**<sup>3</sup>** You can "trick" **int()** into rounding off instead of rounding down by adding 0.5 to the number you pass to **int()**.

Here's an example (in interactive mode):

```
>>> a = 13.2>>> roundoff = int(a + 0.5)>>> roundoff
13
\Rightarrow b = 13.7
>>> roundoff = int(b + 0.5)>>> b
14
```
If the original number is less then 13.5, **int()** gets a number less than 14, which rounds down to 13.

If the original number is 13.5 or greater, **int()** gets a number equal to or greater than 14, which rounds down to 14.

#### **Try it out**

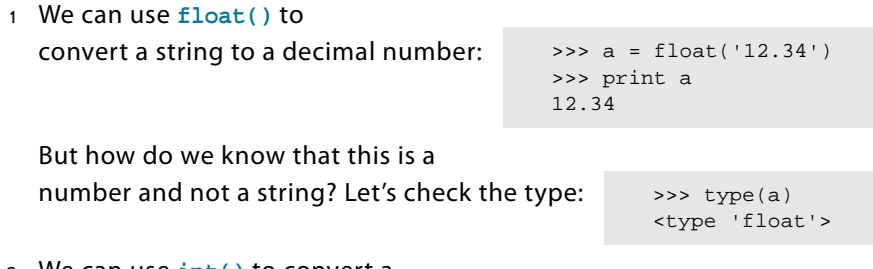

**<sup>2</sup>** We can use **int()** to convert a decimal number to an integer:

```
>>> print int(56.78)
56
```
The answer got rounded down.

**<sup>3</sup>** We can use **int()** to convert a string to an integer:

```
>>> a = int('75')>>> print a 
75
>>> type(a)
<type 'int'>
```
## **Chapter 5: Input**

#### **Test your knowledge**

**<sup>1</sup>** With this code,

answer = raw\_input()

if the user types in **12**, **answer** contains a string. That's because **raw\_input()** always gives you a string.

Try it in a short program and see:

```
print "enter a number: ",
answer = raw\_input()print type(answer)
>>> ============== RESTART ==============
>>> 
enter a number: 12
<type 'str'>
>>>
```
So **raw\_input()** gives you a string.

- **<sup>2</sup>** To get **raw\_input()** to print a prompt message, put some text in quotes inside the parentheses, like this: answer =  $raw\_input("Type in a number: " )$
- **<sup>3</sup>** To get an integer using **raw\_input()**, use **int()** to convert the string you get from **raw\_input()**. You can do it in two steps, like this:

something = raw\_input()  $answer = int(something)$ 

Or you can do it in a single step, like this:

```
answer = int(raw_input())
```
**<sup>4</sup>** This is very similar to the previous question, except you use **float()** instead of **int()**.

#### **Try It Out**

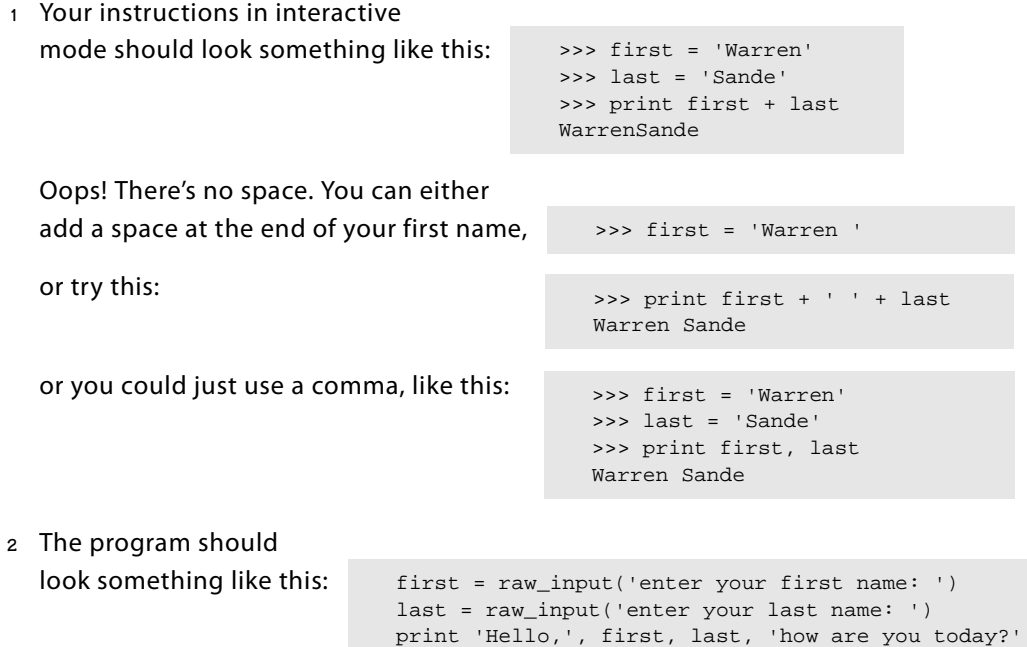

**<sup>3</sup>** The program should look something like this:

```
length = float(raw_input ('length of the room in feet: '))
width = float(raw_input ('width of the room in feet: '))
area = length * width
print 'The area is', area, 'square feet.'
```
**<sup>4</sup>** You can just add a few lines to the program from #3 above:

```
length = float(raw_input ('length of the room in feet: '))
width = float(raw input ('width of the room in feet: '))cost_per_yard = float(raw_input ('cost per square yard: '))
area_feet = length * width
area yards = area feet / 9.0total cost = area yards * cost per yard
print 'The area is', area_feet, 'square feet.'
print 'That is', area_yards, 'square yards.'
print 'Which will cost', total_cost
```
**<sup>5</sup>** The program should look like this:

```
quarters = int(raw_input("How many quarters? "))
dimes = int(raw_input("How many dimes? "))
nickels = int(raw input("How many nickels?"))pennies = int(raw_input("How many pennies? "))
total = 0.25 * quarters + 0.10 * dimes + 0.05 * nickels + 0.01 * pennies
print "You nave a total of: ", total
```
## **Chapter 6: GUIs—Graphical User Interfaces**

#### **Test your knowledge**

**<sup>1</sup>** To bring up a message box with EasyGui, use **msgbox()**, like this:

easygui.msgbox("This is the answer!")

- **<sup>2</sup>** To get a string as input using EasyGui, use an **enterbox**.
- **<sup>3</sup>** To get an integer as input, you can use an **enterbox** (which gets a string from the user), then convert it to an **int**. Or you can use an **integerbox**.
- **<sup>4</sup>** To get a float from the user, you can use an **enterbox** (which gives you a string), then use the **float()** function to convert the string to a float.
- **<sup>5</sup>** A default value is like an "automatic answer." Here's one way you might use a default: if you were writing a program where all the students in your class had to enter their name and address, you might have the name of the city where you live as the default city in the address. That way, the students wouldn't have to type it in unless they lived in a different city.
**<sup>1</sup>** Here is a temperature-conversion program using EasyGui:

```
# tempgui1.py
# EasyGui version of temperature-conversion program
# converts Fahrenheit to Celsius
import easygui
easygui.msgbox('This program converts Fahrenheit to Celsius')
temperature = easygui.enterbox('Type in a temperature in Fahrenheit:')
Fahr = float(temperature)
Cell = (Fahr - 32) * 5.0 / 9easygui.msgbox('That is ' + str(Cel) + ' degrees Celsius.')
```
**<sup>2</sup>** Here is a program that asks for your name and the parts of your address and then displays the whole address. For this one, it helps to know a little tidbit that we will talk about in a later chapter: how to force a *newline*. A newline makes the following text start on a new line. To do this, you use **\n**. This is explained in chapter 21, but here is a preview:

```
# address.py
# Enter parts of your address and display the whole thing
import easygui
name = easygui.enterbox("What is your name?")
addr = easygui.enterbox("What is your street address?")
city = easygui.enterbox("What is your city?")
state = easygui.enterbox("What is your state or province?")
code = easygui.enterbox("What is your postal code or zip code?")
whole_addr = name + "\n" + addr + "\n" + city + ", " + state + "\n" +
  code
easygui.msgbox(whole_addr, "Here is your address:")
```
# **Chapter 7: Decisions, Decisions**

# **Test your knowledge**

**<sup>1</sup>** The output would be Under 20

Because **my\_number** is less than 20, the test in the **if** statement is **true**, so the block following the **if** (in this case, just a single line) is executed.

**<sup>2</sup>** The output would be 20 or over

Because **my\_number** is greater than 20, the test in the **if** statement is **false**, so the code in the block following the **if** is not executed. The code from the **else** block is executed instead.

**<sup>3</sup>** To check if a number is greater than 30, but less than or equal to 40, you would use something like this: if number  $> 30$  and number  $\leq 40$ :

print 'The number is between 30 and 40'

You could also do this:

if  $30 \leq$  number  $\leq 40$ : print "The number is between 30 and 40"

**<sup>4</sup>** To check for the letter "Q" in uppercase or lowercase, you could do something like

```
this:
         if answer == 'Q' or answer == 'q':
              print "you typed a 'Q' "
```
Notice that the string we printed uses double quotes, but there are single quotes inside it, around the "Q". In case you were wondering how to print quote marks, that's one way to do it: use the other kind of quote marks to enclose your string.

#### **Try it out**

**<sup>1</sup>** Here is one answer:

```
# program to calculate store discount
# 10% off for $10 or less, 20% off for more than $10
item_price = float(raw_input ('enter the price of the item: '))
if item_price <= 10.0:
   discount = item price * 0.10
else:
    discount = item_price * 0.20
final_price = item_price - discount
print 'You got ', discount, 'off, so your final price was', final_price
```
I didn't worry about rounding the answer off to two decimal places (cents) or about displaying the dollar sign.

**<sup>2</sup>** Here is one way to do it:

```
# program to check age and gender of soccer players
# accept girls who are 10 to 12 years old
gender = raw_input("Are you male or female? ('m' or 'f') ")
if gender == 'f':
   age = int(raw input('What is your age? '))if age >= 10 and age <= 12:
         print 'You can play on the team'
     else:
        print 'You are not the right age.'
else:
    print 'Only girls are allowed on this team.'
```
**<sup>3</sup>** Here is one answer:

```
# program to check if you need gas.
# Next station is 200 km away
tank_size = int(raw_input('How big is your tank (liters)? '))
full = int(raw_input ('How full is your tank (eg. 50 for half full)?'))
mileage = int(raw_input ('What is your gas mileage (km per liter)? '))
range = tank_size * (full / 100.0) * mileage
print 'You can go another', range, 'km.'
print 'The next gas station is 200km away.'
if range \leq 200:
    print 'GET GAS NOW!'
else:
    print 'You can wait for the next station.'
```
To add a 5-liter buffer, change the line,

to the control of the control of the control of the control of the control of the control of the control of th

range = tank\_size \* (full / 100.0) \* mileage

range =  $(tank_size - 5) * (full / 100.0) * mileage$ 

**<sup>4</sup>** Here is a simple password program:

```
password = "bigsecret"
guess = raw_input("Enter your password: ")
if guess == password:
    print "Password correct. Welcome"
     # put the rest of the code for your program here
else:
     print "Password incorrect. Goodbye"
```
# **Chapter 8: Loop the Loop**

#### **Test your knowledge**

- **<sup>1</sup>** The loop would run 5 times.
- 2 The loop would run 3 times, and the values would be as follows:  $i = 1$ ,  $i = 3$ ,  $i = 5$ .
- **<sup>3</sup> range(1, 8)** would give you **[1, 2, 3, 4, 5, 6, 7]**.
- **<sup>4</sup> range(8)** would give you **[0, 1, 2, 3, 4, 5, 6, 7]**.
- **<sup>5</sup> range(2, 9, 2)** would give you **[2, 4, 6, 8]**.
- **<sup>6</sup> range (10, 0, -2)** would give you **[10, 8, 6, 4, 2]**.
- **<sup>7</sup>** You use **continue** to stop the current iteration of a loop and jump ahead to the next iteration.
- **<sup>8</sup>** A **while** loop ends when the condition being tested is **false**.

**<sup>1</sup>** Here is a program to print a multiplication table of the user's choice using a **for** loop:

```
# program to print multiplication table up to 10
number = int(raw_input('Which table would you like? '))
print 'Here is your table:'
for i in range(1, 11):
    print number, 'x', i, '=', number * i
```
**<sup>2</sup>** Here is the same multiplication table using a **while** loop:

```
# program to print mult table (while loop)
number = int(raw_input('Which table would you like? '))
print 'Here is your table:'
i = 1while i \leq 10:
    print number, 'times', i, '=', number * i
   i = i + 1
```
**<sup>3</sup>** Here is the multiplication table with a user-defined range:

```
# program to print multiplication table
# user inputs how high they want it to go
number = int(raw_input('Which table would you like? '))
limit = int(raw_input('How high would you like it to go? 
  '))
print 'Here is your table:'
for i in range(1, limit +1):
     print number, 'times', i, '=', number * i
```
Notice in the **for** line that the second thing in **range()** includes a variable, not just a number. We will learn more about that in chapter 11.

# **Chapter 9: Just for You—Comments**

## **Try it out**

**<sup>1</sup>** Here's a sample of some comments I would add to the temperature-conversion program:

```
# tempconv1.py
# program to convert a Fahrenheit temperature to Celsius
Fahr = 75Cel = (Fahr – 32) * 5.0 / 9 #decimal division, not integer
print "Fahrenheit = ", Fahr, "Celsius = ", Cel
```
# **Chapter 10: Game Time**

# **Try it out**

**<sup>1</sup>** Did you try typing in the program and running it? Don't forget to put the graphics in the same folder as the program.

# **Chapter 11: Nested and Variable Loops**

# **Test your knowledge**

**<sup>1</sup>** You can make a variable loop in Python by putting a variable in the **range()** function, like this:

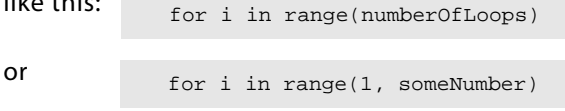

**<sup>2</sup>** To make a nested loop, put a loop in the body of another loop, like this:

```
for i in range(5):
     for j in range(8):
         print "hi",
     print
```
This code will print "hi" 8 times on a line (the inner loop), and do 5 lines of that (the outer loop).

**<sup>3</sup>** There will be 15 stars printed.

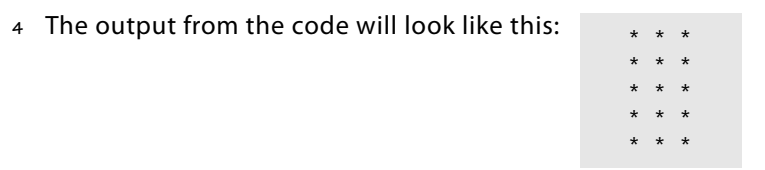

**<sup>5</sup>** For a four-level decision tree, there are 2\*\*4 or 2 \* 2 \* 2 \* 2 possible choices. That's 16 possible choices, or 16 paths through the tree.

## **Try it out**

**<sup>1</sup>** Here is a countdown timer program that asks the user where to start:

```
# Countdown timer asks the user where to start
import time
start = int(raw_input("Countdown timer: How many seconds? ", ))
for i in range (start, 0, -1):
    print i
    time.sleep(1)
print "BLAST OFF!"
```
**<sup>2</sup>** Here is a version that prints a row of stars beside each number:

```
# Countdown timer asks the user where to start
# and prints stars beside each number
import time
start = int(raw input("Countdown timer: How many seconds? ", ))
for i in range (start, 0, -1):
    print i,
    for star in range(i):
        print '*',
    print
    time.sleep(1)
print "BLAST OFF!"
```
# **Chapter 12: Collecting Things Together—Lists**

### **Test your knowledge**

- **<sup>1</sup>** You can add something to a list using **append()**, **insert()**, or **extend()**.
- **<sup>2</sup>** You can remove something from a list using **remove()**, **pop()**, or **del()**.
- **<sup>3</sup>** To get a sorted copy of the list, you can do either of these:
	- make a copy of the list, using slices: new list = my list[:], and then sort the new list: **new\_list.sort()**
	- use the sorted() function: new list = sorted(my\_list)
- **<sup>4</sup>** You find out whether a certain value is in a list by using the **in** keyword.
- **<sup>5</sup>** You find out the location of a value in a list by using the **index()** method.
- **<sup>6</sup>** A tuple is a collection that is like a list, except that you can't change it. Tuples are immutable (unchangeable), while lists are mutable (changeable).
- **<sup>7</sup>** You can make a list of lists in several ways:
	- by using nested square brackets:

my\_list = [[1, 2, 3], ['a', 'b', 'c'], ['red', 'green', blue']]

■ by using append(), and appending a list:

```
>>> my_list = []
>>> my_list.append([1, 2, 3])
>>> my_list.append(['a', 'b', 'c'])
>>> my_list.append(['red', 'green', 'blue'])
>>> print my_list
[[1, 2, 3], ['a', 'b', 'c'], ['red', 'green', 'blue']]
```
#### **378 Hello World!**

■ by making individual lists and then combining them:

```
list1 = [1, 2, 3]list2 = ['a', 'b', 'c']list3 = ['red', 'green', 'blue']
my_list = [list1, list2, list3]
```
**<sup>8</sup>** You get a single value from a list of lists by using two indexes (or indices):

```
my_list = [[1, 2, 3], ['a', 'b', 'c'], ['red', 'green', 'blue']]
my\ color = my\ list[2][1]
```
The answer would be **'green'**.

#### **Try it out**

**<sup>1</sup>** Here is a program that will get five names, put them in a list, and then print them out:

```
nameList = []
print "Enter 5 names (press the Enter key after each name):"
for i in range(5):
   name = raw\_input() nameList.append(name)
print "The names are:", nameList
```
**<sup>2</sup>** Here is a program that will print the original list and a sorted version:

```
nameList = []
print "Enter 5 names (press the Enter key after each name):"
for i in range(5):
    name = raw\_input() nameList.append(name)
print "The names are:", nameList
print "The sorted names are:", sorted(nameList)
```
**<sup>3</sup>** Here is a program to print only the third name in the list:

```
nameList = []
print "Enter 5 names (press the Enter key after each name):"
for i in range(5):
    name = raw_input()
    nameList.append(name)
print "The third name is:", nameList[2]
```
**<sup>4</sup>** Here is a program to allow the user to replace a name in the list:

```
nameList = []
print "Enter 5 names (press the Enter key after each name):"
for i in range(5):
   name = raw input() nameList.append(name)
```

```
print "The names are:", nameList
print "Replace one name. Which one? (1-5):",
replace = int(raw\_input())new = raw_input("New name: ")
nameList[replace - 1] = new
print "The names are:", nameList
```
# **Chapter 13: Functions**

#### **Test your knowledge**

- **<sup>1</sup>** You use the **def** keyword to create a function.
- **<sup>2</sup>** You call a function by using its name with parentheses.
- **<sup>3</sup>** You pass arguments to a function by putting the arguments in the parentheses when you call the function.
- **<sup>4</sup>** There is no limit to the number of arguments a function can have.
- **<sup>5</sup>** The function sends information back to the caller using the **return** keyword.
- **<sup>6</sup>** After a function is finished running, any local variables are destroyed.

#### **Try it out**

**<sup>1</sup>** The function is just a bunch of **print** statements:

```
def printMyNameBig():
 print " CCCC A RRRRR TTTTTTT EEEEEE RRRRR "
 print " C C A A R R T E R R "
 print "C A A R R T EEEE R R "
 print "C AAAAAAA RRRRR T E RRRRR "
 print " C C A A R R T E R R "
 print " CCCC A A R R T EEEEEE R R"
```
The program that calls it could look like this:

for i in range(5): printMyNameBig()

**<sup>2</sup>** Here's my example for printing addresses with seven arguments:

```
# define a function with seven arguments 
def printAddr(name, num, str, city, prov, pcode, country): 
    print name 
    print num, 
    print str 
    print city, 
    if prov !="": 
        print ", "+prov 
    else: 
        print "" 
    print pcode
```

```
 print country 
    print 
#call the function and pass seven arguments to it 
printAddr("Sam", "45", "Main St.", "Ottawa", "ON", "K2M 2E9", "Canada")
printAddr("Jian", "64", "2nd Ave.", "Hong Kong", "", "235643", "China")
```
- **<sup>3</sup>** No answer, just try it.
- **<sup>4</sup>** The function to add up change should look like this:

```
def addUpChange(quarters, dimes, nickels, pennies):
   total = 0.25 * quarters + 0.10 * dimes + 0.05 * nickels + 0.01 *pennies
    return total
```
The program that calls it would look like this:

```
quarters = int(raw_input("quarters: "))
dimes = int(raw input("dimes: "))nickels = int(raw_input("nickels: "))
pennies = int(raw_input("pennies: "))
total = addUpChange(quarters, dimes, nickels, pennies)
print "You have a total of: ", total
```
# **Chapter 14: Objects**

## **Test your knowledge**

- **<sup>1</sup>** To define a new object type, you use the **class** keyword.
- **<sup>2</sup>** Attributes are the "things you know" about an object. They are variables contained in an object.
- **<sup>3</sup>** Methods are the "actions" you can do to an object. They are functions contained in an object.
- **<sup>4</sup>** A class is just a definition or blueprint for an object. An instance is what you get when you make an object from the blueprint.
- **<sup>5</sup>** The name **self** is usually used as the instance reference in an object method.
- **<sup>6</sup>** Polymorphism is the ability to have two or more methods with the same name on different objects. The methods can behave differently depending on which object they belong to.
- **<sup>7</sup>** Inheritance is the ability for objects to acquire attributes and methods from their "parents." The "child" class (which is called a subclass or derived class) gets all the attributes and methods of the parent and can also have attributes and methods that are not shared with the parent.

**<sup>1</sup>** A class for a bank account might look like this:

```
class BankAccount:
     def __init__(self, acct_number, acct_name):
        self.acct_number = acct_number
         self.acct_name = acct_name
         self.balance = 0.0
     def displayBalance(self):
         print "The account balance is:", self.balance
     def deposit(self, amount):
         self.balance = self.balance + amount
         print "You deposited", amount
         print "The new balance is:", self.balance
     def withdraw(self, amount):
         if self.balance >= amount:
            self.balance = self.balance - amount
             print "You withdrew", amount
             print "The new balance is:", self.balance
         else:
             print "You tried to withdraw", amount
             print "The account balance is:", self.balance
             print "Withdrawal denied. Not enough funds."
```
And here's some code to test it and

make sure it is working:

myAccount = BankAccount(234567, "Warren Sande") print "Account name:", myAccount.acct\_name print "Account number:", myAccount.acct\_number myAccount.displayBalance()

```
myAccount.deposit(34.52)
myAccount.withdraw(12.25)
myAccount.withdraw(30.18)
```
**<sup>2</sup>** To make an interest account, make a subclass of **BankAccount**, and create a method to add interest:

```
class InterestAccount(BankAccount):
     def addInterest(self, rate):
         interest = self.balance * rate
        print "adding interest to the account,", rate *
  100,"percent"
         self.deposit (interest)
```
#### Here's some

code to test it:

```
myAccount = InterestAccount(234567, "Warren Sande")
print "Account name:", myAccount.acct_name
print "Account number:", myAccount.acct_number
myAccount.displayBalance()
myAccount.deposit(34.52)
myAccount.addInterest(0.11)
```
# **Chapter 15: Modules**

## **Test your knowledge**

- **<sup>1</sup>** Some of the advantages of using modules are
	- you can write some code once and use it in many programs.
	- you can use modules that other people have written.
	- your code files are smaller, so it's easier to find things in your code.
	- you can use only the parts (modules) you need to do the job.
- **<sup>2</sup>** You create a module by writing some Python code and saving it in a file.
- **<sup>3</sup>** When you want to use a module, you use the **import** keyword.
- **<sup>4</sup>** Importing a module is the same as importing a namespace.
- **<sup>5</sup>** The two ways to import the time module so we have access to all the names in the module are

import time from time import \*

# **Try it out**

and

**<sup>1</sup>** To write a module, just put the code for your "big name" function in a file—something like **bigname.py**. Then, to import the module and call the function, do

```
import bigname
bigname.printMyNameBig()
```

```
or you could do this:
```
something like this:

```
from bigname import *
printMyNameBig()
```
**<sup>2</sup>** To bring **c\_to\_f()** into the main program's namespace, you can do this: or this:

```
from my_module import c_to_f
```
from my module import \*

**<sup>3</sup>** A short program to print five random integers from 1 to 20 would look like this:

import random for i in range(5): print random.randint(1, 20)

**<sup>4</sup>** A short program that prints out a random decimal number every 3 seconds for 30 seconds would look like this: import random, time

```
for i in range(10):
    print random.random()
     time.sleep(3)
```
# **Chapter 16: Graphics**

## **Test your knowledge**

- **<sup>1</sup>** The RGB value [255, 255, 255] makes the color white.
- **<sup>2</sup>** The RGB value [0, 255, 0] makes the color green.
- **<sup>3</sup>** To draw rectangles, you use the Pygame method **pygame.draw.rect()**.
- **<sup>4</sup>** To draw lines joining a number of points together (like connect-the-dots), you use the **pygame.draw.lines()** method.
- **<sup>5</sup>** The term "pixel" is short for "picture element," and it means one dot on the screen (or paper).
- **<sup>6</sup>** In a Pygame window, location [0, 0] is the upper-left corner.
- **<sup>7</sup>** In the diagram, location [50, 200] is at letter B.
- **<sup>8</sup>** In the diagram, location [300, 50] is at letter D.
- **<sup>9</sup>** The **blit()** method is used to copy images in Pygame.
- **<sup>10</sup>** To move or animate an image, use these two steps:
	- Erase the image from its old location.
	- Draw the image in its new location.

## **Try it out**

**<sup>1</sup>** Here is a program that draws a few different shapes on the screen. You can also find it as **TIO\_CH16\_1.py** in the **\answers** folder and on the web site.

```
import pygame, sys
pygame.init()
screen=pygame.display.set_mode((640, 480))
screen.fill((250, 120, 0))
pygame.draw.arc(screen, (255, 255, 0), pygame.rect.Rect(43, 368, 277, 
  235), -6.25, 0, 15)
pygame.draw.rect(screen, (255, 0, 0), pygame.rect.Rect(334, 191, 190, 
  290))
pygame.draw.rect(screen, (128, 64, 0), pygame.rect.Rect(391, 349, 76, 
  132))
pygame.draw.line(screen, (0, 255, 0), (268, 259), (438, 84), 25)
pygame.draw.line(screen, (0, 255, 0), (578, 259), (438, 84), 25)
pygame.draw.circle(screen, (0, 0, 0), (452, 409), 11, 2)
pygame.draw.polygon(screen, (0, 0, 255), [(39, 39), (44, 136), (59, 136), 
  (60, 102), (92, 102), (94, 131), (107, 141), (111, 50), (97, 50), (93, 
  86), (60, 82), (58, 38)], 5)
pygame.draw.rect(screen, (0, 0, 255), pygame.rect.Rect(143, 90, 23, 63), 
  5)
pygame.draw.circle(screen, (0, 0, 255), (153, 60), 15, 5)
clock = pygame.time.Clock()
pygame.display.flip()
```

```
while 1:
     clock.tick(60)
    for event in pygame.event.get():
         if event.type == pygame.QUIT:
             sys.exit()
         elif event.type == pygame.KEYDOWN and event.key == 
  pygame.K_ESCAPE:
             sys.exit()
```
**<sup>2</sup>** To replace the beach ball image with a different one, just replace the filename in this line my\_ball = pygame.image.load('beach\_ball.png')

with a different filename for a different graphic.

**<sup>3</sup>** In listing 16.16, just change

 $y$ \_speed =  $10$ 

to something else, like

x\_speed = 20  $y$ \_speed =  $8$ 

 $x$  speed = 10

**<sup>4</sup>** To make the ball bounce off an "invisible" wall, change the line in listing 16-16

from to this: if  $x >$  screen.get\_width() - 90 or  $x < 0$ : if  $x >$  screen.get width() - 250 or  $x < 0$ :

This just makes the ball reverse direction before it gets to the edge of the window. You can do the same thing for the "floor" with the y-coordinates.

**<sup>5</sup>** Here's what listing 16.6 looks like with the display.flip moved inside the while loop, and with a delay added:

```
import pygame, sys, random
pygame.init()
screen = pygame.display.set_mode([640,480])
screen.fill([255, 255, 255])
for i in range (100):
    width = random.randint(0, 250)
   height = random.random(0, 100)top = random.random(0, 400)left = random.random(0, 500) pygame.draw.rect(screen, [0,0,0], [left, top, width, height], 1)
    pygame.display.flip()
    pygame.time.delay(30)
```
You should be able to see each rectangle appear individually, because we have slowed down the program and we are now refreshing the display after each rectangle is drawn. If you do this to the sine wave programs, you can see each point in the sine wave being plotted.

# **Chapter 17: Sprites and Collision Detection**

## **Test your knowledge**

- **<sup>1</sup>** Collision detection means detecting when two graphical objects are touching or overlapping.
- **<sup>2</sup>** Pixel-perfect collision detection uses the true outline of the graphical object to do collision detection. Rect collision detection uses a rectangle around the object to determine collisions. Pixel-perfect collision detection is more accurate and realistic, but it also takes more code, which will slow things down a little bit.
- **<sup>3</sup>** You can keep track of a number of sprite objects together by using either a regular Python list or a Pygame sprite group.
- **<sup>4</sup>** You can control the speed of animation (frame rate) in your code either by adding delays between each frame, or by using **pygame.time.Clock** to get a specific frame rate. You can also change how far (how many pixels) the object moves in each frame.
- **<sup>5</sup>** Using the delay method is less accurate because it doesn't take into account how long the code itself takes for each frame, so you don't know exactly what frame rate you'll get.
- **<sup>6</sup>** You can find out what frame rate your program is running at by using **pygame.time.Clock.get\_fps()**.

# **Chapter 18: A New Kind of Input—Events**

## **Test your knowledge**

- **<sup>1</sup>** Two kinds of events that a program can respond to are keyboard events and mouse events.
- **<sup>2</sup>** The piece of code that deals with an event is called an event handler.
- **<sup>3</sup>** Pygame uses the **KEYDOWN** event to detect keys being pressed.
- **<sup>4</sup>** The **pos** attribute tells you where the mouse is located when the event happens.
- **<sup>5</sup>** To get the next available event number for user events, use **pygame.NUMEVENTS**.
- **<sup>6</sup>** To create a timer, use **pygame.time.set\_timer()**.
- **<sup>7</sup>** To display text in a Pygame window, use a **font** object.
- **<sup>8</sup>** These are the three steps to use a font object:
	- Create a font object.
	- Render the text, creating a surface.
	- Blit this surface to the display surface.

- **<sup>1</sup>** Why does the ball behave strangely when it hits the side of the paddle instead of the top? That's because we have a collision, so the code tries to reverse the ball's y-direction (make it go up instead of down). But because the ball is coming in from the side, it is still "colliding" with the paddle, even after reversing direction. The next time through the loop (one frame later), it reverses direction again, so it's going down again, and so on. A simple way to fix this is to always set the ball to go "up" (a negative y-speed) when it collides with the paddle. It's not perfect, because it means that even if the ball hits the side of the paddle, it will bounce up—not too realistic! But it will solve the problem of the ball bouncing around in the paddle. If you want a more realistic solution, it will require a bit more code. You would probably need to add something where you check which edge of the paddle the ball has collided with before "bouncing" it.
- **<sup>2</sup>** An example of some code that adds randomness to the program is posted on the web site as **TIO\_CH18\_2.py**.

# **Chapter 19: Sound**

# **Test your knowledge**

- **<sup>1</sup>** Types of files used for storing sound include Wave (**.wav**), MP3 (**.mp3**), Ogg Vorbis (**.ogg**), and Windows Media Audio (**.wma**).
- **<sup>2</sup>** The **pygame.mixer** module is used for playing music.
- **<sup>3</sup>** You set the volume for Pygame sound objects using the **set\_volume()** method of each sound object.
- **<sup>4</sup>** You set the volume of background music using **pygame.mixer.music.set\_volume()**.
- **<sup>5</sup>** To make music fade out, use the **pygame.mixer.music.fadeout()** method. Use the number of milliseconds (thousandths of a second) of fade time as an argument. For example, **pygame.mixer.music.fadeout(2000)** will fade the sound out in 2 seconds.

## **Try it out**

**<sup>1</sup>** The code for a number-guessing program with sound is on the web site, as **TIO\_CH19\_1.py**.

# **Chapter 20: More GUIs**

# **Test your knowledge**

- **<sup>1</sup>** Three names for the graphical elements of a GUI are control, widget, and component.
- **<sup>2</sup>** The letter that you press (along with **Alt**) to get into a menu is called a hot key.
- **<sup>3</sup>** PythonCard resource files need to end in **.rsrc.py**.
- **<sup>4</sup>** Types of components you can include in a GUI using PythonCard include button, checkbox, gauge, list, radio group, spinner, slider, text field, image, static text, and several others. See the **Component** menu of Resource Editor to view the whole list.
- **<sup>5</sup>** To make a component do something, it needs to have an event handler.
- **<sup>6</sup>** The & (ampersand) character is used to define a hot key in the PythonCard Menu Editor.
- **<sup>7</sup>** The content of a spinner in PythonCard is always an integer.

- **<sup>1</sup>** A version of the number-guessing program using PythonCard is posted on the web site as **TIO\_CH20\_1.py** and **TIO\_CH20\_1.rsrc.py**.
- **<sup>2</sup>** To fix the spinner problem, select the spinner component in Resource Editor. In the Property Editor, change the **min** and **max** properties. The **min** property should be something like **-1000**, and the **max** can be something very large like **1000000**.

# **Chapter 21: Print Formatting and Strings**

## **Test your knowledge**

**<sup>1</sup>** If you have two separate **print** statements, and you want everything to print on the same line, put a comma at the end

of the first **print** statement, like this:

```
print "What is",
print "your name?"
```
**<sup>2</sup>** To add extra blank lines when you print something, you can either add extra **print** statements with nothing in them, like this: print "Hello"

```
print 
print
print
print "World"
```
or you can print newline characters, **\n**, like this:

print "Hello\n\n\nWorld"

- **<sup>3</sup>** To line things up in columns, use the tab character, **\t**.
- **<sup>4</sup>** To make a number print in E-notation, use the format string **%e** or **%E**, like this: >>> number = 12.3456 >>> print '%e' % number 1.234560e+001

**<sup>1</sup>** The program would look like this:

```
name = raw_input("What is your name? ")
age = int(raw\_input("How old are you?"))color = raw input("What is your favorite color?")print "Your name is", name,
print "you are ", age, "years old,",
print "and you like the color", color
```
**<sup>2</sup>** The code to line up the times table using tabs would look like this:

```
for looper in range(1, 11):
    print looper, "\ttimes 8 =\t", looper * 8
```
Notice the **\t** in front of the word **times** and after the **=** sign.

**<sup>3</sup>** Here is a program to

print the fractions of 8:

```
for i in range(1, 9):
   fraction = i / 8.0print str(i) + \frac{1}{8} = 2.3f' % fraction
```
The first part, **print str(i) + '/8 =**, prints the fraction. The last part, **%.3f' % fraction**, prints the decimal number with 3 decimal places.

# **Chapter 22: File Input and Output**

## **Test your knowledge**

- **<sup>1</sup>** The kind of object in Python that's used to work with files is called a file object.
- **<sup>2</sup>** You create a file object by using the **open()** function, which is one of Python's built-in functions.
- **<sup>3</sup>** A filename is the name used to store the file on the disk (or on other storage, like a flash drive). A file object is the thing used to work with files in Python. The name of the file object does not have to be the same as the filename on the disk.
- **<sup>4</sup>** When a program is done reading or writing a file, the program should close the file.
- **<sup>5</sup>** If you open a file in append mode and write something to it, the information you write gets added (appended) to the end of the file.
- **<sup>6</sup>** If you open a file in write mode and then write something to the file, everything that was in the file is lost and is replaced with the new data.
- **<sup>7</sup>** To reset the read point of a file back to the beginning, use the **seek()** method, with an argument of **0**, like this:

myFile.seek(0)

**<sup>8</sup>** To save a Python object to a file using pickle, you use the **pickle.dump()** method, with the object you want to save and the filename as arguments, like this:

```
pickle.dump(myObject, "my_pickle_file.pkl")
```
**<sup>9</sup>** To unpickle or retrieve an object from a pickle file, use the **pickle.load()** method, with the pickle file as

```
an argument, like this:
                           myObject = pickle.load("my_pickle_file.pkl")
```
#### **Try it out**

**<sup>1</sup>** Here is a simple program to create silly sentences:

```
import random
noun_file = open("nouns.txt", 'r')
nouns = noun_file.readline()
noun_list = nouns.split(','')noun_file.close()
adj_file = open("adjectives.txt", 'r')
adjectives = adj_file.readline()
adj_list = adjectives.split(',')
adj_file.close()
verb_file = open("verbs.txt", 'r')
verbs = verb_file.readline()
verb_list = verbs.split(',')
verb_file.close()
adverb_file = open("adverbs.txt", 'r')
adverbs = adverb_file.readline()
adverb\_list = adverbs.split(','')adverb_file.close()
noun = random.choice(noun_list)
adj = random.choice(adj_list)
verb = random.choice(verb_list)
adverb = random.choice(adverb_list)
print"The", adj, noun, verb, adverb + '.'
```
The word files should just be lists of words separated by commas.

**<sup>2</sup>** Here is a program that saves some data in a text file:

```
name = raw_input("Enter your name: ")
age = raw_input("Enter your age: ")
color = raw_input("Enter your favorite color: ")
food = raw input("Enter your favorite food: ")
my_data = open("my_data_file.txt", 'w')
```

```
my_data.write(name + "\n")
my data.write(age + "\\n")my_data.write(color + "\n")
my_data.write(food)
my_data.close()
```
**<sup>3</sup>** Here is a program that saves some data using the **pickle** module:

```
import pickle
name = raw_input("Enter your name: ")
age = raw_input("Enter your age: ")
color = raw_input("Enter your favorite color: ")
food = raw_input("Enter your favorite food: ")
my_list = [name, age, color, food]
pickle file = open("my pickle file.pkl", 'w')
pickle.dump(my_list, pickle_file)
pickle_file.close()
```
# **Chapter 23: Take a Chance—Randomness**

# **Test your knowledge**

- **<sup>1</sup>** A random event is something that happens (an "event") where you don't know ahead of time what the outcome will be. Two examples are flipping a coin (you don't know if it will come up heads or tails), and rolling a pair of dice (you don't know what numbers will come up on the dice).
- **<sup>2</sup>** Rolling an 11-sided die is different from rolling two 6-sided dice because, with an 11-sided die, all numbers from 2 to 12 have an equal probability of coming up. With two 6-sided dice, some numbers (totals of the two dice) will come up more often than others.

```
3 Here are two ways to
```

```
simulate rolling a die in Python:
```

```
import random
sides = [1, 2, 3, 4, 5, 6]die_1 = random.choice(sides)
import random
die_1 = random.randint(1, 6)
```
and

- **<sup>4</sup>** To represent a single card, we used an object.
- **<sup>5</sup>** To represent a deck of cards, we used a list. Each item in the list was one card (an object).

**<sup>6</sup>** To remove a card from a deck or a hand, we used the **remove()** method for lists, like this: **deck.remove()** or **hand.remove()**.

# **Try it out**

**<sup>1</sup>** Just try it and see what happens.

# **Chapter 24: Computer Simulations**

# **Test your knowledge**

- **<sup>1</sup>** Computer simulations are used for a number of reasons:
	- To save money (to do experiments that would be too expensive to do in the real world).
	- To protect people and equipment (to do experiments that would be too dangerous in the real world).
	- To try things that simply aren't possible in the real world (like making a big asteroid crash into the moon).
	- To speed up time (to make an experiment go faster than it would in the real world). This is good for studying things that take a long time, like glaciers melting.
	- To slow down time (to make an experiment go slower than it would in the real world). This is good for studying things that happen very fast, like electrons zipping down a wire.
- **<sup>2</sup>** You can list any kind of computer simulations you can think of. These could be games, math or science programs, or even weather forecasts (which are created by using computer simulations).
- **<sup>3</sup>** A **timedelta** object is used to store the difference between two dates or times.

## **Try it out**

The programs for this section are quite long—too long to print in the book. You can find them all on the web site:

**TIO\_CH24\_1.py**—Lunar Lander with out-of-orbit check.

**TIO\_CH24\_2.py**—Lunar Lander with play-again option.

**TIO\_CH24\_3.py**—Virtual Pet GUI with **pause** button.

# *Index*

#### **Symbols**

[: \(colon\) 12](#page-36-0) [' \(single quotes in strings\) 21](#page-45-0) [" \(double quotes in strings\) 21, 275](#page-45-1) [\( \) \(function arguments\) 30, 126](#page-54-0) [\\_ \(underscore in variables\) 20](#page-44-0) [\\* \(all\) 170,](#page-194-0) [172](#page-196-0) [""" \(triple-quoted string\) 91](#page-115-0) / (forward slash) 294 [\ \(backslash\) 109, 275, 277, 294](#page-133-0) \n (newline) 297 [& \(before hot keys\) 267](#page-291-0) [# \(with comments\) 90,](#page-114-0) [92](#page-116-0) [% \(percentage sign\) 32, 277, 281](#page-56-0) [%d \(integer in format string\) 279](#page-303-0) [%E, %e \(E-notation in format string\) 281](#page-305-1) [%F, %f \(Float in format string\) 278,](#page-302-0) [280](#page-304-0) [negative numbers 280](#page-304-1) [positive numbers 280](#page-304-2) [%G, %g \(choice of float or E-notation in format](#page-305-2)  string) 281 [%i \(integer in format string\) 278–](#page-302-1)[279](#page-303-1) [%s \(string in format string\) 278](#page-302-2) >> (redirecting output) 303 [>>> \(Python prompt\) 3,](#page-27-0) [16](#page-40-0)

#### **Math and comparison operators**

[- \(minus/subtraction\) 27](#page-51-0) [-= \(decrement\) 33](#page-57-0) [< \(less than\) 66, 7](#page-90-0)1  $\leq$  (less than or equal to) 66, 71 <> (not equal to) 72  $=$  (not equal to) 66, 72 \* (multiplication) 5 [\\*\\* \(exponentiation\) 31, 71](#page-55-0) [/ \(division\) 27](#page-51-1) % (modulus) 71 [+ \(plus/addition\) 27,](#page-51-2) [280,](#page-304-3) [282,](#page-306-0) [284](#page-308-0) [+= \(increment\) 33](#page-57-1) [= \(assignment⁄equal\) 16, 28, 65, 204](#page-40-1)  $==$  (testing if equal) 65, 71  $>$  (greater than) 66, 71  $>=$  (greater than or equal to) 66, 71

#### **Numerics**

[24-bit color 181](#page-205-0) [3-D graphics 360](#page-384-0)

#### **A**

A conditional or while loop 85 [A loop using range\(\) 78](#page-102-0) [A program for moving balls around using](#page-231-0)  sprites 207 [A program to print squares and cubes 276](#page-300-0) [A trickier version of blocks of stars 103](#page-127-0) [A variable nested loop 102](#page-126-0) [A very simple for loop 75](#page-99-0) [A well-connected sine wave 188](#page-212-0) acceleration 337 [access values in a table 128](#page-152-0) [activate a menu, ALT key 268](#page-292-0) [active window 177](#page-201-0) [addends 28](#page-52-0) [Adding an event handler for the Hello button 259](#page-283-0) [Adding an \\_init\\_\(\) method 151](#page-175-0) [adding comments in Python 89](#page-113-0) [Adding menu event handlers 269](#page-293-0) [addition 5,](#page-29-0) [27](#page-51-3) [ALT key 268](#page-292-1) [and 69](#page-93-0) [animation 193](#page-217-0) .app 291 [append\(\) 114,](#page-138-0) [118](#page-142-0) appending to a file 296, 301 [arguments 82, 134,](#page-106-0) [137](#page-161-0) [arithmetic 5,](#page-29-1) [26](#page-50-0) [arithmetic expression 17](#page-41-0) [assigning a name 16](#page-40-2) [assignment operator 28](#page-52-1) asterisk, \* 5 attributes [change data 159](#page-183-0) [view data 159](#page-183-1) [attributes of an object 147](#page-171-0)

#### **B**

background music 244 [repeating 245](#page-269-0) [backslash \(line continuation character\), \ 109, 294](#page-133-0) [backslash character,\ \(for special printing](#page-299-0)  codes) 275 [BASIC 362](#page-386-0) [BBC BASIC 362](#page-386-1) binary xiv, [40](#page-64-0)

binary files 299–300 opening 300 rb 300 binary format 291 [bits 181, 291](#page-205-0) [blit 191, 204, 220, 339](#page-215-0) [blitting 191](#page-215-0) [block of code 64](#page-88-0) [Blocks of stars with double-nested loops 103](#page-127-1) [body of the loop 76](#page-100-0) Boolean [False 121](#page-145-0) [True 121](#page-145-1) [Boolean expression 121](#page-145-2) [bottom-up 326](#page-350-0) [Bouncing a beach ball 197](#page-221-0) [in 2-D 197](#page-221-1) Bouncing ball program, with sprites and Clock.tick() 219 Bouncing ball with up and down arrow keys 221 [break 86](#page-110-0) [bugs 28](#page-52-2) [button 256](#page-280-0) [Cancel 57](#page-81-0) [changing properties 256](#page-280-1) [button property position 260](#page-284-0) [buttonbox\(\) 55](#page-79-0) [byte 181, 291](#page-205-0)

#### **C**

 $C.359$ [C++ 359](#page-383-0) [Jcalling a function 131,](#page-155-0) [133](#page-157-0) [Cancel 57](#page-81-0) [card game, Crazy Eights 323](#page-347-0) [carriage return 274](#page-298-0) [case-sensitive 20,](#page-44-1) [24](#page-48-0) [chaining operators 66](#page-90-5) chevrons, >> 303 [choice\(\) 314,](#page-338-0) [320](#page-344-0) [choicebox\(\) 56](#page-80-0) [class 149,](#page-173-0) [153](#page-177-0) [Clock 212](#page-236-0) [date 344](#page-368-0) [derived 161](#page-185-0) [families 160](#page-184-0) [group 208](#page-232-0) [inheritance 160](#page-184-1) [naming convention 156](#page-180-0) [polymorphism 160](#page-184-2) [Sprite 203](#page-227-0) [subclass 161](#page-185-1) [time 344](#page-368-1) [timedelta 345](#page-369-0) [class keyword 258](#page-282-0) [Cleaning up our code 270](#page-294-0)

[Cleaning up our code even more 271](#page-295-0) closing a file, close() 298, 302 code 4 [code stubs 162](#page-186-0) [coin flipping 318](#page-342-0) [collection 112](#page-136-0) [collision detection 208, 230](#page-232-1) [pixel-perfect 211](#page-235-0) [rect 211](#page-235-0) [colon 117](#page-141-0) [colon symbol, : 12,](#page-36-0) [64,](#page-88-1) [132](#page-156-0) colors [255 181](#page-205-0) [numbers 180](#page-204-0) [primary 180](#page-204-1) [RGB 180](#page-204-2) [combination 105](#page-129-0) [combine\(\) 345](#page-369-1) [comma 46, 113, 138, 274](#page-70-0) [command shell 177](#page-201-1) [command-line 3](#page-27-1) [commenting out 92](#page-116-1) [comments 89](#page-113-1) [end of line 90](#page-114-1) [multiline 90](#page-114-2) [single line 90](#page-114-3) [common bug 24](#page-48-1) [comparison operator 66](#page-90-6) [Complete temperature-conversion program 264](#page-288-0) [component 256](#page-280-2) [controls 261](#page-285-0) [widgets 261](#page-285-0) [component property command 270](#page-294-1) [components, StaticText 262](#page-286-0) [computer address 181](#page-205-0) [computer animation 192](#page-216-0) [computer card games 323](#page-347-1) computer generated [decks of cards 313](#page-337-0) [dice 313](#page-337-1) [random events 313](#page-337-2) [computer memory 15](#page-39-0) [read from 15](#page-39-0) [write to 15](#page-39-0) [computer model 336](#page-360-0) computer punch card 300 [computer simulation 336](#page-360-1) [concatenation 21,](#page-45-2) [275,](#page-299-1) [284](#page-308-1) [condition 62–](#page-86-0)[63](#page-87-0) [more than one 69](#page-93-1) [conditional loop 74,](#page-98-0) [84](#page-108-0) [Connect-the-dots mystery picture 189](#page-213-0) [console 3](#page-27-1) [constants 101](#page-125-0) [continue 85](#page-109-0) [controls 261](#page-285-0)

[converting data 38](#page-62-0) [Converting temperatures 47](#page-71-0) [copy a list 125](#page-149-0) [copying pixels 191](#page-215-0) [counter 318](#page-342-1) [counting loop 75,](#page-99-1) [77](#page-101-0) [CR 274](#page-298-0) [creating a function 131](#page-155-1) [Creating a module 165](#page-189-0) [Creating a simple Ball class 149](#page-173-1) [Creating and using a function 132](#page-156-1) [Creating and using a function that returns a](#page-164-0)  value 140 [Ctrl-Break 177](#page-201-2) [CTRL-C 76, 177](#page-100-1) [CTRL-SHIFT-R 54, 216](#page-78-0) [current time 343](#page-367-0) [timestamp 343](#page-367-1) current working directory 294

#### **D**

[data structure 127](#page-151-0) [date class 344](#page-368-0) [datetime object 343](#page-367-2) [parameters 344](#page-368-2) [datetime.combine\(\) 345](#page-369-2) [debugging 265](#page-289-0) [debugging a program 92](#page-116-2) [decimal numbers 27](#page-51-4) [decision point 106](#page-130-0) [decision tree 106](#page-130-1) [decision point 106](#page-130-0) [decisions 62](#page-86-1) deck of cards [drawing a card 319](#page-343-0) [memory 319](#page-343-1) [picking a card 320](#page-344-1) [decrement a variable, -= 23, 33](#page-47-0) [def 131](#page-155-2) [default 58](#page-82-0) [define a function 131](#page-155-1) [del 120](#page-144-0) [delta 343,](#page-367-3) [345](#page-369-3) [dialog box 55,](#page-79-1) [254](#page-278-0) [input 55](#page-79-2) [dice 314](#page-338-1) [different combinations 317](#page-341-0) [rolling two 315](#page-339-0) directories 292 subdirectories 293 directory structure 292 [display surface 180](#page-204-3) [double-buffered 180](#page-204-4) [flip 179–](#page-203-0)[180](#page-204-5) [Displaying a beach ball image in the Pygame](#page-214-0)  window 190

[Displaying what's in the player's hand 329](#page-353-0) [division 27](#page-51-5) [modulus 32](#page-56-1) [quotient 31](#page-55-1) [remainder 31](#page-55-2) [documentation 89](#page-113-2) [Doing something different each time through the](#page-100-2)  for loop 76 [dot notation 149](#page-173-2) double backslash, \\ 294 [double equal sign, == 65](#page-89-0) [double star sign, \\*\\* 31](#page-55-0) [double-buffered 180](#page-204-4) [double-nested loop 103](#page-127-2) down arrow, K\_DOWN 221 dragging 224 [Drawing a circle 178](#page-202-0) [Drawing curves using a lot of small rectangles 187](#page-211-0) dump() 304

#### **E**

[EasyGui 53, 175](#page-77-0) [buttonbox\(\) 55](#page-79-3) [choicebox\(\) 56](#page-80-1) [enterbox\(\) 57](#page-81-1) [integerbox\(\) 59](#page-83-0) [learning more 60](#page-84-0) [making the choice box smaller 57](#page-81-2) [message box 53](#page-77-1) [text input 57](#page-81-3) [easygui.py 53](#page-77-2) [elif 67, 99](#page-91-0) [else 68](#page-92-0) endless loops 76 [end-of-line comments 90](#page-114-1) [endswith\(\) 285](#page-309-0) [E-notation 33–](#page-57-3)[34,](#page-58-0) [36, 305](#page-60-0) Enter key 3 [enterbox\(\) 57](#page-81-1) entry box [spin box 262](#page-286-1) [Spinner 262](#page-286-2) [TextField 262](#page-286-3) equal sign,  $= 28, 65$ [erase, paint over 193](#page-217-1) [error 28](#page-52-2) [invalid literal 42](#page-66-0) [roundoff 40](#page-64-0) [syntax 9](#page-33-0) [error handling 352](#page-376-0) error message 4, [10](#page-34-0) [errors 9](#page-33-1) [handling 352](#page-376-0) [evaluate an expression 17](#page-41-0) [event 351](#page-338-2) [random 314](#page-338-2)

[event driven programs 217](#page-241-1) event handlers 218, 259, 351 [on\\_ 259](#page-283-1) [parameters 259](#page-283-2) [event loop 175, 218](#page-199-0) [events 175](#page-199-1) event queue 218, 221 [events 175,](#page-199-1) 217–218, 259–[260](#page-284-1) event handlers 218 event loop 218 event queue 218, 221 key events 220 keyboard 219 KEYDOWN 219, 221 mouse 223 MOUSEBUTTONDOWN 223–224 MOUSEBUTTONUP 223–224 MOUSEMOTION 224, 229 pygame.event.get() 221 QUIT 220 timer 225 timer events 225 user event 225 executable file, .exe 291 [execute 5](#page-29-2) [exponents 31,](#page-55-3) [36](#page-60-1) [extend\(\) 118–](#page-142-1)[119](#page-143-0) extension 291 [.py 8](#page-32-0)

#### **F**

[False value 121, 215](#page-145-0) file 290–291 .app 291 .exe 291 .mp3 291 .py 291, 295 .txt 291 adding to 296 appending 296, 301 binary 299 closing 298, 302 creating 296 extension 291 filename 296 folders 292 load() 304 location 291 name 291 opening 296 path 293 pathname 293 pickle 303 print 303 properties 291 reading 297

readline() 298 readlines() 297 replacing 296 seek() 299 size 291 storing 291–292 text files 299 type 291 unpickling 304 writing 296, 300–301 file locations 292 file mode a 301 r 301 w 301 filenames 291, 296 Final PyPong code 235 First version of PyPong 230 [flip 179–](#page-203-0)[180](#page-204-5) [flipping a coin 314](#page-338-3) [float 346](#page-370-0) [float variable, %f 278](#page-302-0) [float\(\) 38, 47,](#page-62-1)[346](#page-370-1) [float\(raw\\_input\(\)\) 47](#page-71-2) [floating-point formatting 279](#page-303-2) [floating-point numbers 27](#page-51-4) [floats 27,](#page-51-4) [59](#page-83-1) folder structure 292 folders 292 branches 293 multi-level 292 root 293 subfolders 293 tree 293 font object 232 for 75 for loop 75, [321](#page-345-0) force [gravity 337](#page-361-0) [net 338](#page-362-0) [force of gravity 337](#page-361-0) [format strings 277](#page-301-1) [%d 279](#page-303-3) [%E, %e 281](#page-305-3) [%F, %f 278,](#page-302-3) [280](#page-304-0) [%G, %g 281](#page-305-2) [%i 278–](#page-302-3)[279](#page-303-3) [%s 278](#page-302-3) [forward slash, / 27, 294](#page-51-1) [frame 212](#page-236-1) [frame rate 212–](#page-236-2)[213](#page-237-0) [adjusting 214](#page-238-0) [scaling 214](#page-238-0) [frames per second 212](#page-236-3) [limit 213](#page-237-1)

function [buttonbox\(\) 55](#page-79-0) [choice\(\) 314,](#page-338-0) [320](#page-344-0) [choicebox\(\) 56](#page-80-0) [Displaying a beach ball image in the Pygame](#page-214-0)  window 190 [enterbox\(\) 57](#page-81-1) [float\(\) 346](#page-370-1) [help\(\) 60](#page-84-1) [image 190](#page-214-1) [integerbox\(\) 59](#page-83-0) [msgbox\(\) 54](#page-78-1) [pygame.draw.circle\(\) 179](#page-203-1) [pygame.draw.lines\(\) 187](#page-211-1) [pygame.draw.rect\(\) 183](#page-207-0) [pygame.image.load\(\) 191](#page-215-1) [randint\(\) 314](#page-338-4) range() 78 range() shortcut 80 [remove\(\) 320](#page-344-2) [sorted\(\) 125](#page-149-1) [Surface.get at\(\) 190](#page-214-2) [Surface.set at\(\) 190](#page-214-3) sys.exit() 221 [functions 38, 131, 146](#page-62-2) arguments 82, 134, [137–](#page-161-0)[138](#page-162-1) [calling 131,](#page-155-0) [133](#page-157-0) [code stubs 162](#page-186-0) [creating 131](#page-155-1) [defining 131](#page-155-1) [float\(\) 38, 47](#page-62-1) input() 48 [int\(\) 38, 47](#page-62-3) [list 138](#page-162-2) [methods 148](#page-172-0) [more than one argument 137](#page-161-1) [multiple arguments 138](#page-162-3) [multiple parameters 138](#page-162-4) parameters 82, 137 [passing arguments 134](#page-158-0) [raw\\_input\(\) 44](#page-68-0) [result 139](#page-163-0) [return value 139](#page-163-0) [returning a value 139](#page-163-1) [str\(\) 38](#page-62-4) [type\(\) 41](#page-65-0) [Functions with two arguments 138](#page-162-5) future versions of Python 48

#### **G**

[games, random 313](#page-337-3) [Getting a string using raw\\_input\(\) 45](#page-69-0) [Getting input from a file on the Web 49](#page-73-0) [Getting input using a choice box 56](#page-80-2) [Getting input using an enter box 58](#page-82-1) [Getting input using buttons 55](#page-79-4)

[Getting the new suit when the player plays an 8 331](#page-355-0) [Getting the player's choice 330](#page-354-0) [global 143](#page-167-0) [global namespace 169](#page-193-0) [global variables 141,](#page-165-0) [143](#page-167-1) [Graphical User Interface 3,](#page-27-1) [52, 254, 327](#page-76-0) [graphics 174](#page-198-0) [erasing 193, 208, 220](#page-217-1) [frame 212](#page-236-1) [frame rate 212](#page-236-2) [frames per second 212](#page-236-3) [painting over 193, 208, 220](#page-217-1) render 232 [gravity simulation 337](#page-361-1) greater than sign,  $> 66$ [group class 208](#page-232-0) [GUI 3,](#page-27-1) [52, 254,](#page-76-1) [327](#page-278-1) [components 255](#page-279-0) [controls 255](#page-279-1) Hangman 305 [Virtual Pet 350](#page-374-0) [widgets 255](#page-279-2) GUI elements [dialog boxes 55, 254](#page-79-5)

#### **H**

[handling errors 352](#page-376-0) Hangman 305 Hello World 3 [help\(\) 60](#page-84-1) [horizontal spacing 275](#page-299-2) [Hot dog program with calorie counter 109](#page-133-1) [hot key 267](#page-291-1) [HotDog class with cook\(\), add\\_condiments\(\), and](#page-181-0)  \_str\_() 157 [How to make default arguments 58](#page-82-2) [HyperCard 254](#page-278-2) [hyphen 27](#page-51-0)

#### **I**

[lines 286](#page-310-0) identifiers 363 [IDLE 2,](#page-26-0) [53, 335](#page-77-3) colors 4, [91](#page-115-1) [text editor 7](#page-31-0) [if 64,](#page-88-2) [69, 99](#page-93-2) [images 190](#page-214-4) [immutable variable 126](#page-150-1) [import 166](#page-190-0) [import a namespace 169](#page-193-1) [importing a module 166](#page-190-0) [importing EasyGui 53](#page-77-4) [in 121, 286](#page-145-3) [in the scope variables 141](#page-165-1) [increment a variable, += 23, 33](#page-47-1) [indenting 64–](#page-88-0)[65](#page-89-2) [indenting convention 65](#page-89-3)

[index 115](#page-139-0) [start from 0 115](#page-139-1) [index number 115](#page-139-2) [index\(\) 122, 286](#page-146-0) [indices 115](#page-139-0) infinite loops 76 [inheritance 160](#page-184-3) [\\_init\\_\(\) 151](#page-175-1) [initialize 151, 339](#page-175-2) [initializing the object 151](#page-175-3) [input 14–](#page-38-0)[15, 44, 52, 290, 296](#page-39-1) events 217 [input from other sources 49](#page-73-1) input() 48 [insert\(\) 118–](#page-142-2)[119](#page-143-1) [installing EasyGui 53](#page-77-5) [installing Python 1–](#page-25-0)[2](#page-26-1) [instance 149](#page-173-3) [instance reference 154](#page-178-0) instruction 3–[4](#page-71-3) [int\(\) 38,](#page-62-3) [40, 47](#page-64-1) [integer 27, 346](#page-51-4) [integer formatting 279](#page-303-4) [integer variable, %i 278](#page-302-1) [integerbox\(\) 59](#page-83-0) [interactive 5](#page-29-3) [interactive mode 19, 39](#page-43-0) [invalid literal error 42](#page-66-0) [isfile\(\) 348](#page-372-0) iteration 76, 79, 100

#### **J**

Java 359 [join\(\) 284](#page-308-2)

#### **K**

[Keeping the Pygame window open 176](#page-200-0) key repeat 222 keyboard event 219 KEYDOWN 221 delay value 222 interval value 222 key repeat 222 multiple events 222 keyword 5, [8](#page-32-1) [and 69](#page-93-0) [class 258](#page-282-0) [def 131](#page-155-2) [elif 67, 99](#page-91-0) [else 68](#page-92-0) for 75 [global 143](#page-167-0) [green 8](#page-32-2) [if 64,](#page-88-3) [69, 99](#page-93-2) [in 121, 286](#page-145-4) [not 70](#page-94-0) [or 70](#page-94-1)

[orange 8](#page-32-1) [pass 162, 176](#page-186-1) print 17 [return 139](#page-163-2) [sort\(\) 123](#page-147-0) [while 85](#page-109-1) [Kids Programming Language 358](#page-382-0) [KPL 358](#page-382-0)

#### **L**

[learning more about EasyGui 60](#page-84-0) less than sign,  $< 66$ [LF 274](#page-298-0) [line continuation character 109](#page-133-2) [line feed 274](#page-298-0) [list 56, 77, 112, 126, 138, 146, 320](#page-80-3) [adding to 113](#page-137-1) [append\(\) 113,](#page-137-2) [118](#page-142-3) [contents 114](#page-138-1) [copy 125](#page-149-0) [creating 113](#page-137-3) [del 120](#page-144-1) [empty 113](#page-137-4) [extend\(\) 119](#page-143-2) [in 121](#page-145-4) [index 115](#page-139-2) [index\(\) 122](#page-146-1) [insert\(\) 119](#page-143-3) [items 113](#page-137-5) [modifying 118](#page-142-4) [mutable 126](#page-150-2) [ordered 123](#page-147-1) [pop\(\) 121](#page-145-5) [remove\(\) 120](#page-144-2) [reverse\(\) 123](#page-147-2) [searching 121](#page-145-6) [slice 117](#page-141-1) [slice notation 117](#page-141-2) [slice shortcut 117](#page-141-3) [slicing 116](#page-140-0) [sorted copy 125](#page-149-2) [sorting 123](#page-147-3) [sorting in reverse order 123](#page-147-4) [tuple 126](#page-150-3) list of operators 71 [lists of lists 126](#page-150-4) [load\(\) 304](#page-328-0) [local namespace 169](#page-193-2) [local variables 141](#page-165-2) [logical expression 121](#page-145-2) logical operators 71 [Logo 360](#page-384-1) [Looking for ten heads in a row 319](#page-343-2) [loop 99](#page-123-2) [conditional 84](#page-108-0) [double-nested 103](#page-127-2) event 218

loop (continued) [for 75](#page-99-2) [nested 107](#page-131-0) [nested-nested 103](#page-127-3) [variable 101](#page-125-1) [variable name 79](#page-103-0) [variable nested 102](#page-126-1) [while 84](#page-108-1) looping 74 body 76 break 86 breaking out 86 condition 74, 84 continue 85 counting 75 endless 76 infinite 76 iteration 76, 79, 100 list of strings 84 naming convention 80 [nested 99](#page-123-4) runaway 76 skipping ahead 85 [through a list 122](#page-146-2) using i, j, and k 80 [lower\(\) 288](#page-312-0) [lowercase 288](#page-312-0) [Lunar Lander 339](#page-363-1)

#### **M**

Mac OS X, .app 291 [mailing list 359](#page-383-1) [Pygame 360](#page-384-2) [PythonCard 359](#page-383-2) [Making a deck of cards 322](#page-346-0) making a list 77 [Making a Pygame window XE 175](#page-199-2) making the choice box smaller 57 [Making the Pygame window closeable 178](#page-202-1) [math 26](#page-50-1) [memory 15, 314](#page-39-0) [read from 15](#page-39-0) [write to 15](#page-39-0) [memory management 140,](#page-164-1) [142](#page-166-0) [menu 266](#page-290-0) [activate 268](#page-292-0) Menu Editor [New Menu 267](#page-291-2) [New Menu Item 268](#page-292-2) [menu event, select 269](#page-293-1) methods [code stubs 162](#page-186-0) [combine\(\) 345](#page-369-1) [inheritance 160](#page-184-3) [passing arguments 148](#page-172-1) [polymorphism 160](#page-184-4) [returning values 148](#page-172-2)

[methods of an object 147](#page-171-1) [minus 27](#page-51-0) [model 336](#page-360-0) [Modern art with color 185](#page-209-0) [modifying a list 118](#page-142-4) [module 53, 165, 254, 322](#page-77-6) [import 166](#page-190-0) [random 172, 313](#page-196-1) [sleep\(\) 171](#page-195-0) [sprite 202](#page-226-0) [time 171](#page-195-1) [modules 131, 164](#page-155-3) [creating 165](#page-189-0) [importing 166,](#page-190-0) [169](#page-193-1) [namespace 167](#page-191-0) [Python Standard Library 170](#page-194-1) [using 166](#page-190-1) [modulus, % 32, 279](#page-56-1) [more than one argument 137](#page-161-1) mouse dragging 224 mouse events 223 [move\(\) parameter, speed 206](#page-230-0) [Moving a beach ball image smoothly 195](#page-219-0) [Moving a beach ball image with wrapping 198](#page-222-0) .mp3 291 MP3 files 240 [msgbox\(\) 54](#page-78-1) multi-level folders 292 [multiline comments 90](#page-114-2) [multiple arguments 138](#page-162-3) [multiple parameters 138](#page-162-4) [multiplication 5](#page-29-4) music 241 background 244 fadeout() 250 get busy() 244 PyPong 250 repeat forever 245 repeating 245 set volume() 243 Music and sound with volume adjustment 243 [mutable variable 126](#page-150-5)

#### **N**

[name 15–](#page-39-2)[16](#page-40-3) [assigning 16](#page-40-2) [namespaces 167, 233](#page-191-0) [global 169](#page-193-0) [local 169](#page-193-2) [naming a program 15](#page-39-2) naming convention for loop variables 80 [naming variables 144](#page-168-0) [nested loops 99,](#page-123-3) [107, 321](#page-131-0) [nested-nested loop 103](#page-127-3) [net force 338](#page-362-0) [newline character, \n 274–](#page-298-1)[275, 297, 299](#page-299-3)

[not 70](#page-94-0) not equal to sign,  $\langle \rangle$ ,  $\vert = 66$ [now\(\) 345–](#page-369-4)[346](#page-370-2) [number sign, # 90,](#page-114-0) [92](#page-116-0) [Number-guessing game 11](#page-35-0) [Number-guessing game using EasyGui 59](#page-83-2) [numbers 21](#page-45-3)

#### **O**

[object oriented 146](#page-170-1) [object syntax 114](#page-138-2) [objects 114, 131, 146](#page-138-3) [attributes 147](#page-171-0) [change attributes 159](#page-183-2) [class 149,](#page-173-0) [153](#page-177-0) [collect functions and data together 146](#page-170-2) [creating 149](#page-173-4) [creating an instance of 150](#page-174-0) [data hiding 159](#page-183-3) [derived class 161](#page-185-0)  $_{init}$  () 151 [initializing 151](#page-175-3) [instance 149](#page-173-3) [instance reference 154](#page-178-0) [methods 147–](#page-171-1)[148](#page-172-0) [properties 147](#page-171-0) [self 153](#page-177-1) [\\_\\_str\\_\\_\(\) 152](#page-176-0) [subclass 161](#page-185-1) [variables 148](#page-172-3) Ogg Vorbis files 240 [on\\_ 259](#page-283-1) [Open Graphics Language 359](#page-383-3) open source xvi open() 296 a argument 301 r argument 297, 301 w argument 301 [OpenGL 359](#page-383-4) Opening and reading from a file 297 [operands 28](#page-52-0) [operating system, os 348](#page-372-1) [operators 28, 66](#page-52-4) [chaining 66](#page-90-5) [equal 63](#page-87-1) [greater than 66](#page-90-3) [less than 66](#page-90-0) list 71 [logical 71](#page-95-0) [not equal 66](#page-90-2) [relational 66](#page-90-8) [or 70](#page-94-1) [order of operations 29](#page-53-0) [os 348](#page-372-2) [out-of-scope variables 142](#page-166-1) [output 14, 52, 290](#page-38-1) redirecting 303

#### **P**

parameter 82, 137 [reverse 123](#page-147-5) [parentheses 30, 45, 48, 109, 121, 135](#page-54-0) part 297 [pass 162, 176](#page-186-1) [Passing an argument to a function 135](#page-159-1) [passing arguments 134](#page-158-0) path 293 pathname 293 pathname 293 [percent 32](#page-56-0) [percent sign, % 277,](#page-301-2) [281](#page-305-0) [permutation 105](#page-129-0) [Phrogram 358](#page-382-1) pickle 303, 348 dump() 304 load() 304 [picture element 179](#page-203-2) [pixel 179](#page-203-2) [copying 191](#page-215-0) Playing music 242 [plus 27](#page-51-2) [plus sign, + 282,](#page-306-0) [284](#page-308-0) [polymorphism 160](#page-184-4) [Pong 227](#page-251-0) [pop\(\) 121](#page-145-7) [print 4, 1](#page-28-0)7, [19,](#page-43-1) [40, 273](#page-64-0) print a  $\setminus$  277 [print formatting 264, 273](#page-288-1) [automatic float 281](#page-305-4) [comma 274](#page-298-2) [concatenation 275](#page-299-1) [E-notation 281](#page-305-5) [floating point 280](#page-304-4) [integers 279](#page-303-6) [number formatting 278](#page-302-4) [pad 280](#page-304-5) [storing formatted numbers 282](#page-306-1) printing prompt messages 46 Printing the 8 times table 77 Printing the 8 times table up to 10 using range() 79 [Printing the loop variables in nested loops 104](#page-128-0) [Printing three multiplication tables at once 100](#page-124-0) [probability 313,](#page-337-4) [315,](#page-339-1) [317](#page-341-1) [memory 314,](#page-338-6) [319](#page-343-3) [process 14, 52](#page-38-2) programming xiii [block of code 64](#page-88-0) [bottom-up 326](#page-350-0) [commenting out 92](#page-116-1) [comments 89](#page-113-1) [condition 62–](#page-86-0)[63](#page-87-0) [conditional test 66](#page-90-8) [debugging 92, 265](#page-116-2) [decision tree 106](#page-130-1)

programming (continued) [decisions 62](#page-86-1) [documentation 89](#page-113-2) [dot notation 149](#page-173-2) [functions 131](#page-155-4) [importance of comments 91](#page-115-2) [indenting 64–](#page-88-0)[65](#page-89-2) logical 66 looping 74 [modules 131](#page-155-3) [objects 131, 146](#page-155-5) [question 65](#page-89-4) [statement 65](#page-89-5) style 80, 91 [test 62](#page-86-2) [top-down 326](#page-350-0) programming language [BASIC 362](#page-386-0) [BBC BASIC 362](#page-386-1)  $C$  359  $C_{++}$  359 [Java 359](#page-383-0) [Kids Programming Language 358](#page-382-0) [KPL 358](#page-382-0) [Logo 360](#page-384-1) [Phrogram 358](#page-382-1) OBASIC 362 [Smalltalk 358](#page-382-2) [Squeak Etoys 358](#page-382-3) programs xiv, [7,](#page-31-1) [14](#page-38-3) A conditional or while loop 85 A loop using range() 78 [A program for moving balls around using](#page-231-0)  sprites 207 [A program to print squares and cubes 276](#page-300-0) [A trickier version of blocks of stars 103](#page-127-0) [A variable nested loop 102](#page-126-0) A very simple for loop 75 [A well-connected sine wave 188](#page-212-0) [Adding an event handler for the Hello button 259](#page-283-0) [Adding an \\_init\\_\(\) method 151](#page-175-0) [Adding menu event handlers 269](#page-293-0) [Blocks of stars with double-nested loops 103](#page-127-1) [Bouncing a beach ball 197](#page-221-0) [Bouncing a beach ball in 2-D 197](#page-221-1) Bouncing ball program, with sprites and Clock.tick() 219 Bouncing ball with up and down arrow keys 221 [Cleaning up our code 270](#page-294-0) [Cleaning up our code even more 271](#page-295-0) [command-line 3](#page-27-1) [Complete temperature-conversion program 264](#page-288-0) [Connect-the-dots mystery picture 189](#page-213-0) [console 3](#page-27-1) [Converting temperatures 47](#page-71-0) [Creating a module 165](#page-189-1)

[Creating a simple Ball class 149](#page-173-1) [Creating and using a function 132](#page-156-1) [Creating and using a function that returns a](#page-164-0)  value 140 [Displaying what's in the player's hand 329](#page-353-0) Doing something different each time through the for loop 76 [Drawing a circle 178](#page-202-0) [Drawing curves using a lot of small](#page-211-0)  rectangles 187 event-driven 217 Final PyPong code 235 First version of PyPong 230 [Functions with two arguments 138](#page-162-5) [Getting a string using raw\\_input\(\) 45](#page-69-0) [Getting input from a file on the Web 49](#page-73-0) [Getting input using a choice box 56](#page-80-2) [Getting input using an enter box 58](#page-82-1) [Getting input using buttons 55](#page-79-4) [Getting the new suit when the player plays](#page-355-0)  an 8 331 [Getting the player's choice 330](#page-354-0) [GUI 3](#page-27-1) Hello World 3 [Hot dog program with calorie counter 109](#page-133-1) [HotDog class with cook\(\), add\\_condiments\(\),](#page-181-0)  and \_str\_() 157 [How to make default arguments 58](#page-82-2) [input 44, 52](#page-68-1) [Keeping the Pygame window open 176](#page-200-0) [Looking for ten heads in a row 319](#page-343-2) [Lunar Lander 339](#page-363-1) [Making a deck of cards 322](#page-346-0) [Making the Pygame window closeable 178](#page-202-1) [Modern art with color 185](#page-209-0) [Moving a beach ball image smoothly 195](#page-219-0) [Moving a beach ball image with wrapping 198](#page-222-0) Music and sound with volume adjustment 243 [naming 15](#page-39-2) [Number-guessing game 11](#page-35-0) [Number-guessing game using EasyGui 59](#page-83-2) Opening and reading from a file 297 [output 14, 52](#page-38-1) [Passing an argument to a function 135](#page-159-1) Playing music 242 Printing the 8 times table 77 Printing the 8 times table up to 10 using range() 79 [Printing the loop variables in nested loops 104](#page-128-0) [Printing three multiplication tables at once 100](#page-124-0) [process 14, 52](#page-38-2) [Putting the circle in the middle of the](#page-206-0)  window 182 [Putting your program to sleep 171](#page-195-2) PyPong with sound and music 250 Ready for lift-off? 83

programs (continued) [Rolling a single 11-sided die 1,000 times 315](#page-339-2) [Rolling two 6-sided dice 1,000 times 316](#page-340-0) [Sample run of Crazy Eights 328](#page-352-0) Saving time to a file using pickle 348 [Skier 95](#page-119-0) Solving the hot dog program 107 [Start of our hot dog program 107](#page-180-1) [text-mode 3](#page-27-1) [The Card class 321](#page-345-2) [The computer's turn 332](#page-356-0) [The main loop of Crazy Eights 325](#page-349-0) [The main loop with scoring added 333](#page-357-0) The whole hangman.py program 309 Trying out sounds in Pygame 242 [Trying to modify a global variable inside a](#page-167-2)  function 143 [Trying to move a beach ball 192](#page-216-1) [Trying to move a beach ball again 194](#page-218-0) [Trying to print a local variable 141](#page-165-3) Unpickling using load() 305 [Using a module 166](#page-190-2) [Using a sprite group instead of a list 209](#page-233-0) Using a timer event to move the ball up and down 226 Using append mode 301 [Using Clock and get\\_fps\(\) in the beach ball](#page-238-1)  program 214 [Using draw.rect to make art 185](#page-209-1) Using pickle to store a list to a file 304 Using readline() more than once 298 [Using sprites to put multiple ball images on the](#page-228-1)  screen 204 [Using \\_str\\_\(\) to change how the object prints 153](#page-177-2) [Using the Ball class 150](#page-174-1) Using the comparison operators 67 Using write mode on a new file 302 Using write mode on an existing file 302 [VirtualPet.py 352](#page-376-1) Waiting for the end of the song 244 Who's the coolest of them all? 84 [prompt, >>> 3,](#page-27-0) [16](#page-40-0) messages, printing 46 [properties 147](#page-171-0) [Property Editor \(PythonCard\) 255,](#page-279-3) [266](#page-290-1) Property Editor properties [max 266](#page-290-2) [min 266](#page-290-2) [public license 359](#page-383-5) [Putting the circle in the middle of the window 182](#page-206-0) [Putting your program to sleep 171](#page-195-2) [.py 8, 291, 295](#page-32-0) [Pygame 95,](#page-119-1) 174, 338, [360](#page-384-3) [animation 193](#page-217-0) [arguments 184](#page-208-0) [blit 191](#page-215-0)

[clock.get\\_fps\(\) 213](#page-237-2) [clock.tick\(\) 213](#page-237-3) [collision detection 208,](#page-232-2) [230](#page-254-0) [color names 181](#page-205-1) [colordict.py 181](#page-205-2) [colormixer.py 181](#page-205-3) [colors 180](#page-204-6) [display 178](#page-202-2) displaying text 231 down arrow 221 [draw 183](#page-207-1) [draw.rect\(\) 339](#page-363-2) [drawing shapes 178](#page-202-3) [event loop 175, 218](#page-199-0) events list 223 [flip\(\) 178](#page-202-4) font 231 font object 232, 339 [frame rate 213](#page-237-0) [grouping sprites 208](#page-232-3) [images 190](#page-214-4) key names list 223 [line width 184](#page-208-1) list of events 223 list of key names 223 [location 182](#page-206-1) [mailing list 360](#page-384-2) [pixel-perfect 211](#page-235-1) pygame.event 220 pygame.font 231 pygame.mixer 240 [pygame.time.Clock\(\) 213](#page-237-4) PyPong 227 rect 183 [size 183](#page-207-2) [spritecollide\(\) 210–](#page-234-0)[211](#page-235-2) [sprites 202](#page-226-1) [surfaces 180](#page-204-7) [sys.exit\(\) 178](#page-202-5) [time 212](#page-236-4) [time.delay\(\) 212](#page-236-5) up arrow 221 user-defined events 225 [pygame window 177](#page-201-3) [pygame.draw.circle\(\) 179](#page-203-1) [color 179](#page-203-3) [location 179](#page-203-4) [size 179](#page-203-5) [surface 179](#page-203-6) [width of the line 179](#page-203-7) [pygame.draw.lines\(\) 187](#page-211-1) [closed 188](#page-212-1) [color 187](#page-211-2) [list 188](#page-212-2) [surface 187](#page-211-3) [width 188](#page-212-3)

[pygame.draw.rect\(\) 183](#page-207-0) pygame.font 231 [pygame.image.load\(\) 191](#page-215-1) pygame.mixer 240 initialize 241 music 241 Sound 241 [PyLogo 360](#page-384-4) [PyPong 227](#page-251-1) adding music 250 adding sounds 245 PyPong with sound and music 250 [Python 1, 359](#page-25-1) [.py extension 8](#page-32-0) [3-D graphics 360](#page-384-0) [adding comments 89](#page-113-0) [adding newlines 275](#page-299-4) [assigning a name 16](#page-40-2) [block of code 64](#page-88-0) [built-in functions 38, 45](#page-62-2) [class-naming convention 156](#page-180-0) [datetime 343](#page-367-4) double star (asterisk) 31 [EasyGui 53](#page-77-7) [error handling 352](#page-376-0) [file object 296](#page-320-1) [first program 7](#page-31-2) future versions of 48 [Global Module Index 359](#page-383-7) [help\(\) 60](#page-84-1) [immutable 126](#page-150-6) [indenting 65](#page-89-6) [indenting convention 65](#page-89-7) [installing 1–](#page-25-2)[2](#page-26-2) [integer-division behavior 28](#page-52-2) [Language Reference 359](#page-383-8) [Library Reference 359](#page-383-9) [list 112](#page-136-1) making a list 77 [memory management 140,](#page-164-1) [142](#page-166-0) [module 53, 95,](#page-77-6) [164–](#page-188-0)[165](#page-189-2) [multiplication 5](#page-29-4) [name 16](#page-40-3) [naming a program 15](#page-39-2) [newline character 274](#page-298-3) [Numeric module 174](#page-198-1) [object oriented 146](#page-170-1) [objects 114, 146, 282](#page-138-3) [online documentation 359](#page-383-6) [order of operations 29](#page-53-1) [os 348](#page-372-2) [pad 280](#page-304-5) [pickle 303](#page-327-0) [print 273](#page-297-1) [prompt 3](#page-27-0) [PyLogo 360](#page-384-4)

[PyOpenGL 359](#page-383-10) [Python Standard Library 170](#page-194-4) [PythonCard 254](#page-278-3) [Pywinauto 361](#page-385-0) [randint\(\) 314](#page-338-4) retrieving information 17 [running your program 8](#page-32-3) [RUR-PLE 360](#page-384-5) [shell 3](#page-27-2) [spacing 46](#page-70-1) [SPE 54](#page-78-2) [special methods 152](#page-176-1) [standard modules 170](#page-194-2) [Stani's Python Editor 54](#page-78-2) [start using 2](#page-26-3) stopping a program 76 [strings 282](#page-306-2) [syntax 205](#page-229-0) [testing 62](#page-86-3) [try-except 351](#page-375-0) [turtle 360](#page-384-6) [Tutorial 359](#page-383-11) [using IDLE 2](#page-26-4) [using quotation marks 16,](#page-40-4) [21](#page-45-1) [using variables 22](#page-46-0) [van Rossum, Guido 359](#page-383-12) [variable names 20](#page-44-2) [version 2](#page-26-5) [VPython 360](#page-384-7) [win32com 361](#page-385-1) [Windows 361](#page-385-2) Python file, .py 291, 295 [Python Standard Library 170](#page-194-3) [PythonCard 254, 305](#page-278-3) [Background 259](#page-283-3) [button 256](#page-280-0) [command 270](#page-294-1) [component 256, 350](#page-280-2) dialog box 356 [event handlers 259](#page-283-4) [events 260](#page-284-1) [Gauge 350](#page-374-1) [GUI 350](#page-374-0) [hot key 267](#page-291-1) [Image 350](#page-374-2) [ImageButton 350](#page-374-3) [list 260](#page-284-2) [mailing list 359](#page-383-2) [menu 266](#page-290-0) [Menu Editor 266](#page-290-3) [menu event handlers 269](#page-293-2) [NewButton 256](#page-280-3) [object 258](#page-282-1) [Property Editor 255,](#page-279-3) [266](#page-290-1) [Resource Editor 255,](#page-279-4) [262,](#page-286-4) [266, 311](#page-290-4) [resource file 256](#page-280-4)

PythonCard (continued) [self 259](#page-283-5) [StaticText 350](#page-374-4) [timer 351](#page-375-1) [wxPython 255](#page-279-5) Pywinauto 361

#### **Q**

[QBASIC 362](#page-386-2) [queue 218](#page-242-0) [QUIT 220](#page-244-1) [quotation marks, ', " 16,](#page-40-5) [21](#page-45-1) [quotes 21, 41](#page-45-1) [quotient 31](#page-55-1)

#### **R**

[randint\(\) 314](#page-338-4) [random 172, 313](#page-196-1) [randint\(\) 172](#page-196-2) [random event 314](#page-338-2) [random games 313](#page-337-3) random.choice() 307 range() 78, 82 argument 82 shortcut 80 third parameter 82 [raw\\_input\(\) 44, 56](#page-68-2) [getting a number 47](#page-71-4) [getting a string 45](#page-69-1) read 290 [read from memory 15](#page-39-0) reading a file 296 reading in binary mode 300 readline() 298 readlines() 297 Ready for lift-off? 83 [real numbers 27](#page-51-4) [real time 342](#page-366-0) [rect method, move\(\) 206](#page-230-1) redirecting output 303 relational operators 66 [remainder 31](#page-55-2) [remove\(\) 120, 320](#page-144-3) render 232 reserved word 5 [resolution 180](#page-204-8) Resource Editor 311 [Resource Editor \(PythonCard\) 255,](#page-279-4) [262,](#page-286-4) [266](#page-290-4) [resource file 256](#page-280-4) [RESTART 9](#page-33-2) [retrieving information 17](#page-41-1) [return 139](#page-163-2) [Return key 3](#page-27-3) [returning a value 139](#page-163-1) [reverse parameter 124](#page-148-0) [reverse\(\) 123](#page-147-2) [RGB 180](#page-204-2)

[robotics 358](#page-382-4) [Rolling a single 11-sided die 1,000 times 315](#page-339-2) [Rolling two 6-sided dice 1,000 times 316](#page-340-0) [rolling two dice 315](#page-339-0) [round brackets 30, 45, 48, 119, 126](#page-54-0) rounded down 48 [rounding 279](#page-303-7) [roundoff error 40, 305](#page-64-0) [run 8](#page-32-4) [Run in Terminal 175](#page-199-3) [Run Module 8](#page-32-5) [Run without arguments 216](#page-240-0) runaway loops 76 [running your program 8](#page-32-3) [runtime error 10](#page-34-1) [RUR-PLE 360](#page-384-5)

#### **S**

Sample run of Crazy Eights 328 [Saving time to a file using pickle 348](#page-372-3) [scientific notation 34](#page-58-1) [scope of a variable 140](#page-164-2) [screen coordinates 182](#page-206-1) [horizontal 182](#page-206-2) [vertical 182](#page-206-3) [x-axis 182](#page-206-2) [y-axis 182](#page-206-3) seek() 299 [self 153, 259](#page-177-3) [shell 3](#page-27-2) [IDLE 3](#page-27-2) sign [- 27](#page-51-0)  $!= 66$ \* 5 \*\* 31 [/ 27](#page-51-1) [# 90,](#page-114-0) [92](#page-116-0) [+ 27](#page-51-2) [< 66](#page-90-0)  $= 28, 65, 204$  $== 65$  $> 66$ [simulation 336](#page-360-2) [gravity 337](#page-361-1) [time 342](#page-366-1) [sine wave 186](#page-210-0) [single-line comments 90](#page-114-3) [Skier 95](#page-119-0) [SkiFree 94](#page-118-0) [sleep\(\) 171](#page-195-0) [slice notation 117,](#page-141-2) [124](#page-148-1) [slice, shortcut 117](#page-141-3) [slicing a list 116](#page-140-0) [Smalltalk 358](#page-382-2) software xiv

Solving the hot dog problem 107 [sort\(\) 123](#page-147-0) [sorted\(\) 125](#page-149-1) sound 239 .mp3 241 .ogg 241 .wav 241 .wma 241 generate 240 input 239 looping 245 MP3 files 240 music 241 Ogg Vorbis files 240 output 239 play back 240 playing 240 pygame.mixer 241 synthesize 240 volume 243 Wave files 240 WMA files 240 sound clips 241 sound effects 241 sound file, .mp3 291 sounds, PyPong 245 [spacing in Python 46](#page-70-1) [spacing, horizontal 275](#page-299-2) [SPE 54, 175, 177, 335](#page-78-2) speed 337 [split marker 283](#page-307-0) [whitespace 283](#page-307-1) [split\(\) 283 348](#page-307-2) [split marker 283](#page-307-0) [sprite 202](#page-226-0) [spritecollide\(\) 210–](#page-234-0)[211](#page-235-2) [sprite groups 208](#page-232-3) sprite properties [image 203, 229](#page-227-1) [rect 203](#page-227-2) [spritecollide\(\) 210–](#page-234-0)[211](#page-235-2) [sprites 202, 338](#page-226-1) square brackets 77, 113, 128 [Squeak Etoys 358](#page-382-3) [standard modules 170](#page-194-2) [Stani's Python Editor 54](#page-78-2) [star, \\* 170,](#page-194-0) [172](#page-196-0) [Start of our hot dog program 156](#page-180-1) [startswith\(\) 285](#page-309-1) stopping a program 76 store a value 20 storing information 290 [\\_str\\_\(\) 153](#page-177-4) [str\(\) 38](#page-62-4) [string 21, 42, 45, 82, 296](#page-45-4) concatenation 21

substring 286 [triple-quoted 22](#page-46-1) [string methods 282](#page-306-3) [endswith\(\) 285](#page-309-0) [index\(\) 286](#page-310-3) [join\(\) 284](#page-308-2) [lower\(\) 288](#page-312-0) [searching 284](#page-308-3) [split\(\) 283](#page-307-2) [startswith\(\) 285](#page-309-1) [strip\(\) 287](#page-311-0) [upper\(\) 288](#page-312-1) [string variable, %s 278](#page-302-2) style 80, 91 subdirectories 293 subfolders 293 [subscript 34](#page-58-2) [substring 286](#page-310-4) [subtraction 27](#page-51-6) [superscript 34](#page-58-2) [Surface.get at\(\) 190](#page-214-2) [Surface.set at\(\) 190](#page-214-3) [symbol 64](#page-88-1) [: 12, 132](#page-36-0) [& 267](#page-291-0) [% 32](#page-56-0) [syntax 9, 205](#page-33-3) [syntax error 9](#page-33-0) [sys.exit\(\) 178](#page-202-5) **T** [tab 108](#page-132-0) [tab stop 276](#page-300-1) [tab stop 276](#page-300-1) [table 126](#page-150-7) [accessing values 128](#page-152-0) [tabs 275](#page-299-2) [test 62](#page-86-2) [text editor 7](#page-31-3) text file 299 text file, .txt 291 [text-mode 3](#page-27-1) [The Card class 321](#page-345-2) [The computer's turn 332](#page-356-0) [The main loop of Crazy Eights 325](#page-349-0) [The main loop with scoring added 333](#page-357-0) The whole hangman.py program 309 [time 171](#page-195-1) [current 343](#page-367-0) [delta 343,](#page-367-3) [345](#page-369-3) [real 342](#page-366-0) [sleep\(\) 171](#page-195-0) [time class 344](#page-368-1) [time simulation 342](#page-366-1) [time.delay\(\) 212](#page-236-5) [timedelta 345–](#page-369-5)[346](#page-370-3)

timer 225, 351 [timestamp 343](#page-367-5) [top-down 326](#page-350-0) [triple-quoted string 22, 91](#page-46-1) [True value 121, 215](#page-145-1) [try-except 351](#page-375-0) [except block 352](#page-376-2) [try block 352](#page-376-3) Trying out sounds in Pygame 242 [Trying to modify a global variable inside a](#page-167-2)  function 143 [Trying to move a beach ball 192](#page-216-1) [Trying to move a beach ball again 194](#page-218-0) [Trying to print a local variable 141](#page-165-3) [tuple 126](#page-150-3) turtle 360 [.txt 291](#page-315-2) [type conversion 38](#page-62-5) [float\(\) 38](#page-62-1) [int\(\) 38](#page-62-3) [str\(\) 38](#page-62-4) [type, tuple 126](#page-150-3) [type\(\) 41](#page-65-1) [types of data 38](#page-62-6)

#### **U**

[underscore character, \\_ 20](#page-44-0) [Unpickling using load\(\) 305](#page-329-2) up arrow, K\_UP 221 [upper\(\) 288](#page-312-1) [uppercase 288](#page-312-1) user event 225 [Using a module 166](#page-190-1) [Using a sprite group instead of a list 209](#page-233-0) Using a timer event to move the ball up and down 226 [Using append mode 301](#page-325-0) [Using Clock and get\\_fps\(\) in the beach ball](#page-238-1)  program 214 [Using draw.rect to make art 185](#page-209-1) using i, j, and k 80 [Using pickle to store a list to a file 304](#page-328-1) [Using readline\(\) more than once 298](#page-322-0) [Using sprites to put multiple ball images on the](#page-228-1)  screen 204 [Using \\_str\\_\(\) to change how the object](#page-177-2)  prints 153 [Using the Ball class 150](#page-174-1) Using the comparison operators 67 [Using write mode on a new file 302](#page-326-0) [Using write mode on an existing file 302](#page-326-1)

#### **V**

[validate 330](#page-354-1) [validation code 330](#page-354-1) [van Rossum, Guido 359](#page-383-13) [variable 20,](#page-44-3) [22,](#page-46-0) [24, 126](#page-48-2) [count 108](#page-132-1) [counter 318](#page-342-2) [decrement 23,](#page-47-0) [33](#page-57-2) [global 141,](#page-165-0) [143](#page-167-1) [immutable 126](#page-150-1) [in the scope 141](#page-165-1) [increment 23,](#page-47-1) [33](#page-57-4) [local 141](#page-165-2) [mutable 126](#page-150-5) [naming 144](#page-168-0) [out of scope 142](#page-166-1) [scope 140](#page-164-2) [variable loops 101](#page-125-1) variable name [case-sensitive 24](#page-48-0) [rules 20,](#page-44-2) [24](#page-48-3) variable name, loop 79 [variable nested loop 102](#page-126-1) [variables 113](#page-137-6) [velocity 337](#page-361-2) [Virtual Pet GUI 350](#page-374-0) [VirtualPet.py 352](#page-376-1) [volume control 243](#page-267-0) [VPython 360](#page-384-8)

#### **W**

Waiting for the end of the song 244 Wave files 240 [web browser 53](#page-77-8) while 85, 176 [while 1 215](#page-239-0) while loop 84, 99, 176 event loop 218 test 84 [whitespace 283,](#page-307-3) [287](#page-311-1) Who's the coolest of them all? 84 [whole number 39](#page-63-0) [widgets 261](#page-285-0) [win32com 361](#page-385-1) Windows Media Audio files 240 WMA files 240 working directory 294–295 [write 290](#page-314-1) [write to memory 15](#page-39-0) writing to a file 296, 301, 304 using print 303 [wxPython 255, 356](#page-279-5)

#### **X**

[x-axis 182](#page-206-2) [xturtle 360](#page-384-9)

#### **Y**

[y-axis 182](#page-206-3)

# Hello World!

# Computer Programming for Kids and Other Beginners

## Warren Sande and Carter Sande

"Computer programming is a powerful tool for children to 'learn learning.' ... Children who engage in programming transfer that kind of learning to other things."

> -Nicholas Negroponte One Laptop Per Child Project, January 2008

our computer won't respond when you yell at it, so why not talk to it in its own language? If you learn to program, you can do just that. You'll be able to do really cool things quickly, and even make your own games! Programming is fun!

# Hello World! Computer Programming 2 for Kids and Other Beginners is a

wonderfully written introduction to programming. Using fun examples, it brings computing concepts to life-concepts like memory, loops, decisions, input and output, data, and graphics. It's written in a language a kid can follow, but anyone who wants to program a computer can use this book. Even adults!

Illustrated by Martin Murtonen

For online access to the authors. go to www.manning.com/HelloWorld Hello World! uses Python, the programming language also chosen for the One Laptop Per Child Project. Readers with no previous knowledge of computing will be programming in no time at all.

#### **WHAT'S INSIDE**

- · Explains everything in clear language-no "geek speak"
- · Loaded with pictures, cartoons, and fun examples
- Complete set of practice questions and exercises
- Reviewed by professional educators, kid-tested, and parent-approved

Warren Sande is an Electronic Systems Engineer who uses Python and other computer languages in his daily work. His son, Carter Sande, is an elementary school student who loves computers, playing the piano, jumping on the trampoline, bike riding, and his little sister. His nickname at school is "Tech Support."

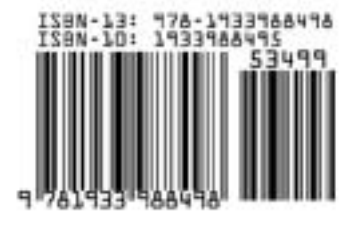

ANNING US \$34.99 / Can \$34.99